# Description of Device Parameters Proline Promass 100 **HART**

Coriolis flowmeter

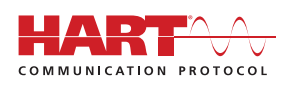

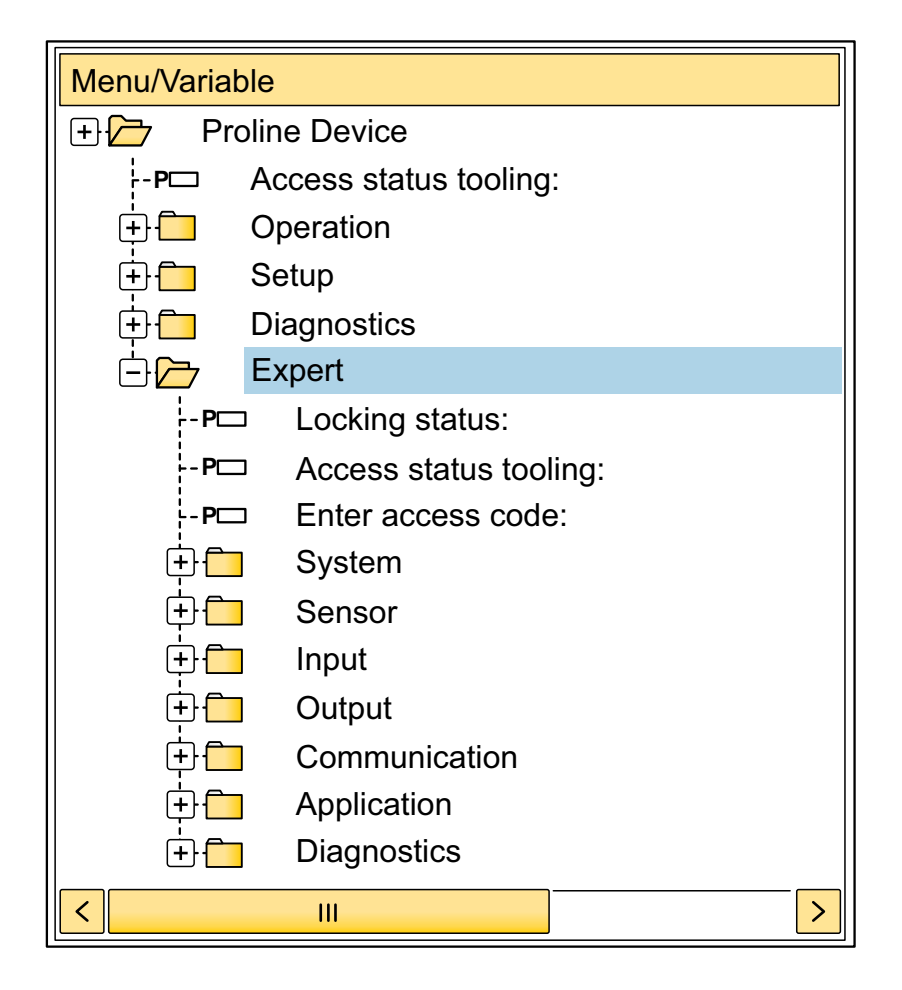

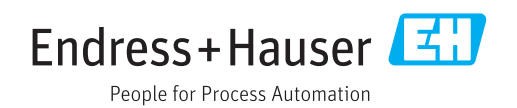

# Table of contents

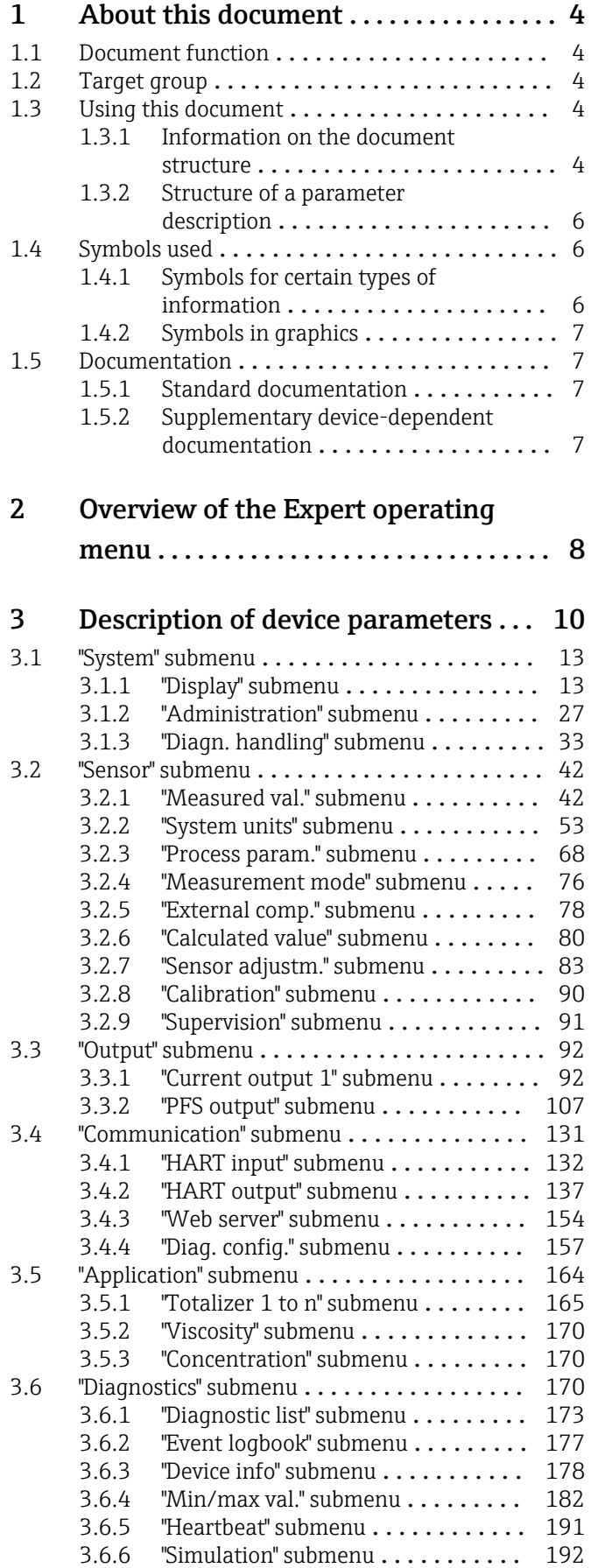

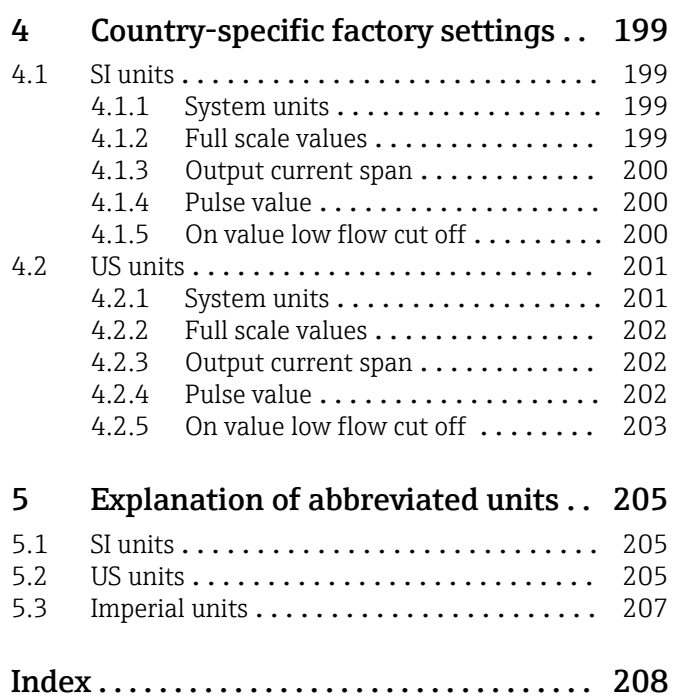

# <span id="page-3-0"></span>1 About this document

## 1.1 Document function

The document is part of the Operating Instructions and serves as a reference for parameters, providing a detailed explanation of each individual parameter of the Expert operating menu.

It is used to perform tasks that require detailed knowledge of the function of the device:

- Commissioning measurements under difficult conditions
- Optimal adaptation of the measurement to difficult conditions
- Detailed configuration of the communication interface
- Error diagnostics in difficult cases

## 1.2 Target group

The document is aimed at specialists who work with the device over the entire life cycle and perform specific configurations.

## 1.3 Using this document

### 1.3.1 Information on the document structure

The document lists the submenus and their parameters according to the structure from the **Expert** menu ( $\rightarrow \triangleq 8$ ), which is displayed when the "Maintenance" user role is enabled.

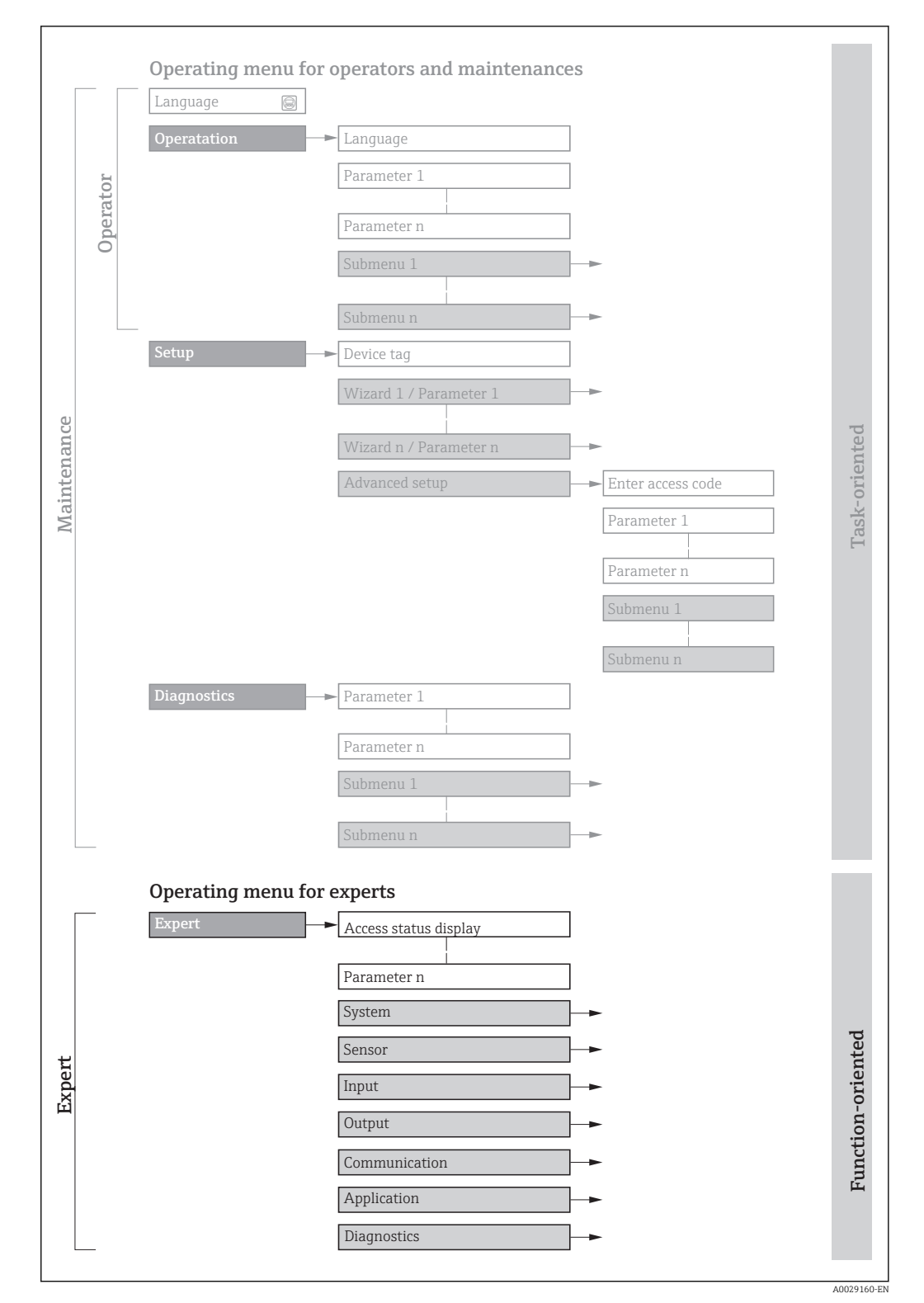

 *1 Sample graphic for the schematic layout of the operating menu*

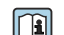

Additional information regarding:

- The arrangement of the parameters according to the menu structure of the Operation menu, Setup menu, Diagnostics menu with a brief description: Operating Instructions
	- Operating concept of the operating menus: Operating Instructions

### 1.3.2 Structure of a parameter description

The individual parts of a parameter description are described in the following section:

<span id="page-5-0"></span>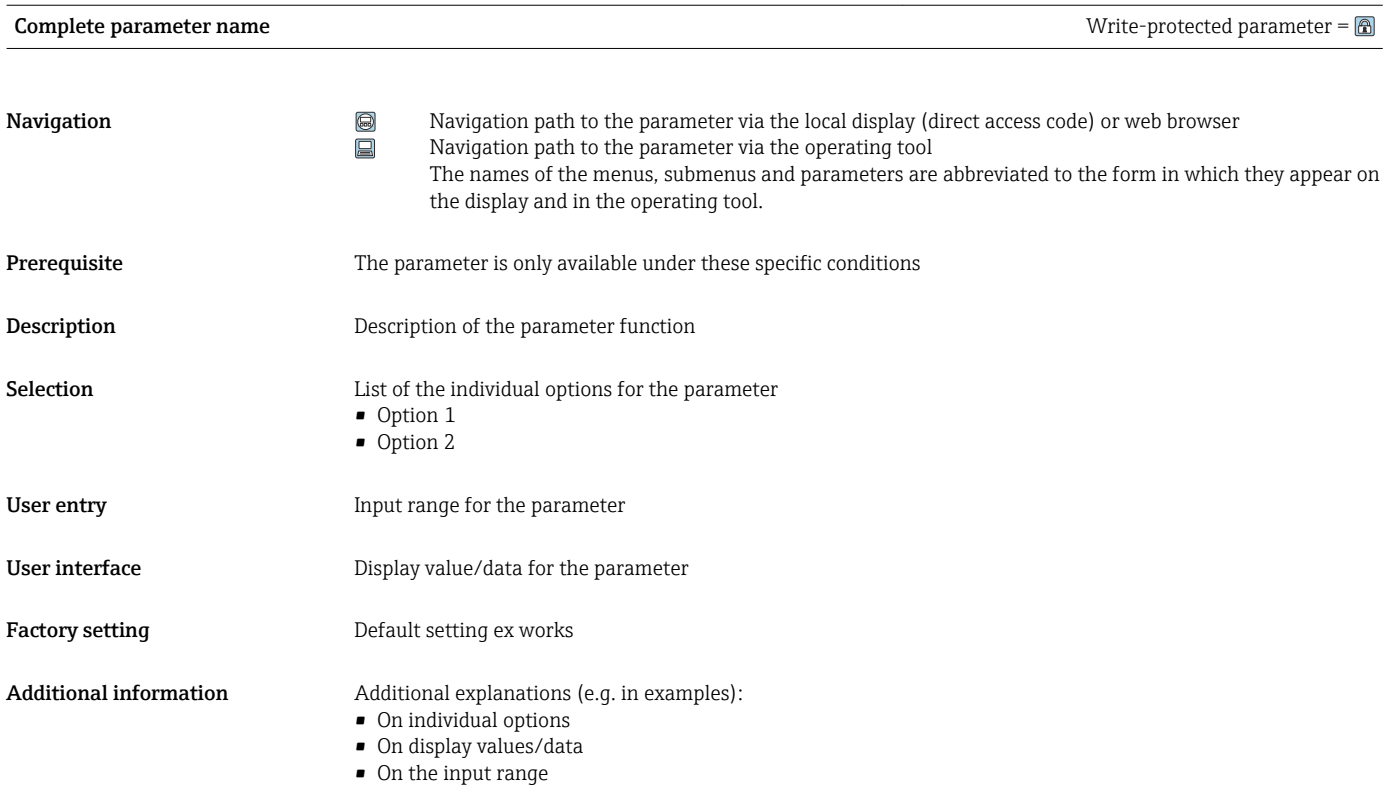

• On the factory setting • On the parameter function

## 1.4 Symbols used

### 1.4.1 Symbols for certain types of information

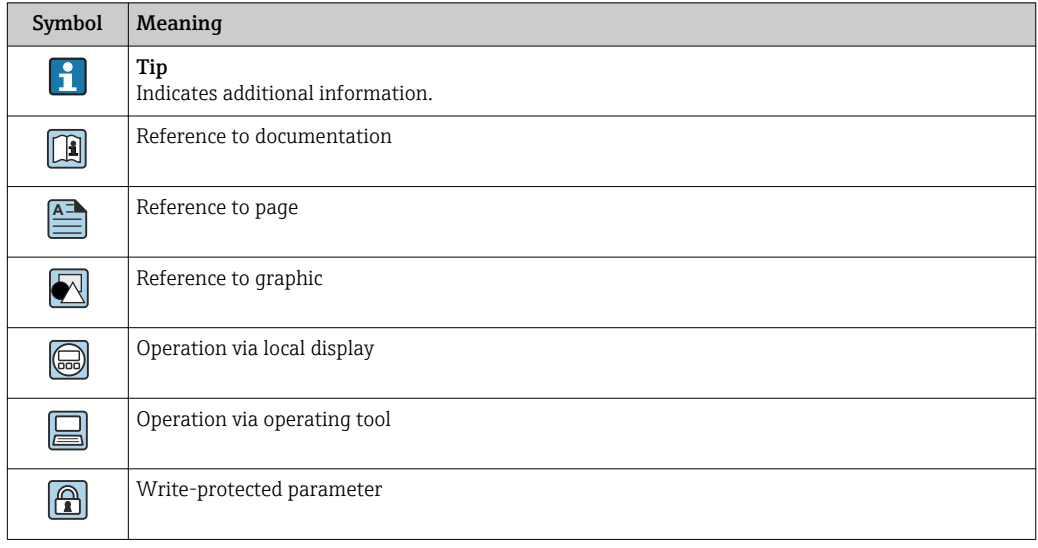

### <span id="page-6-0"></span>1.4.2 Symbols in graphics

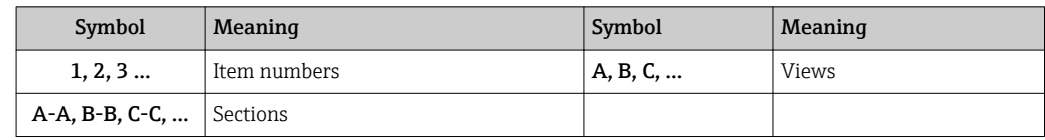

## 1.5 Documentation

### 1.5.1 Standard documentation

### Operating Instructions

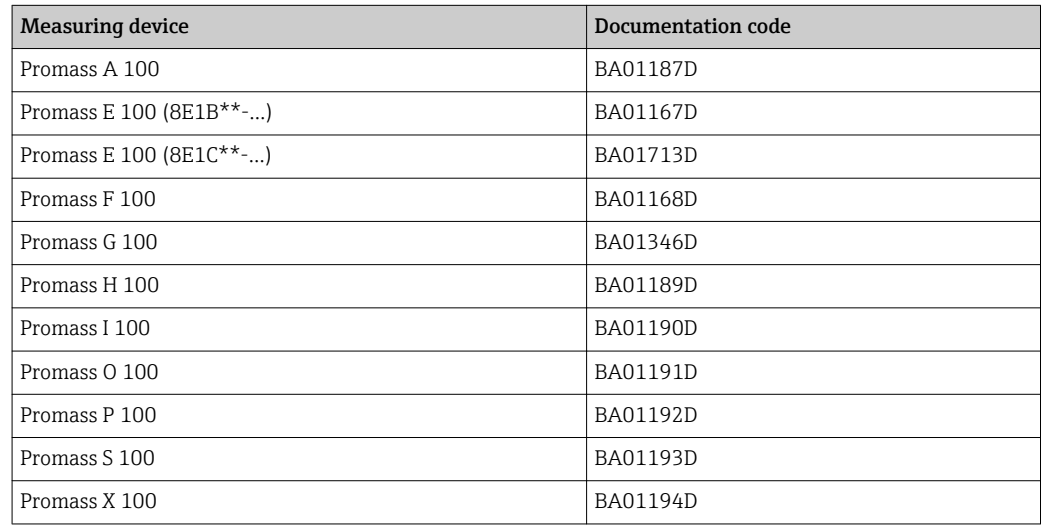

### 1.5.2 Supplementary device-dependent documentation

### Special Documentation

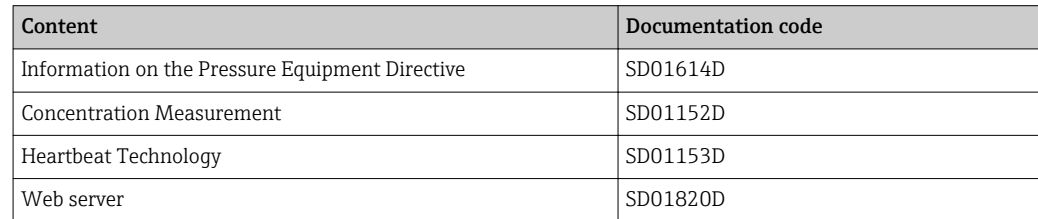

# <span id="page-7-0"></span>2 Overview of the Expert operating menu

The following table provides an overview of the menu structure of the expert operating menu and its parameters. The page reference indicates where the associated description of the submenu or parameter can be found.

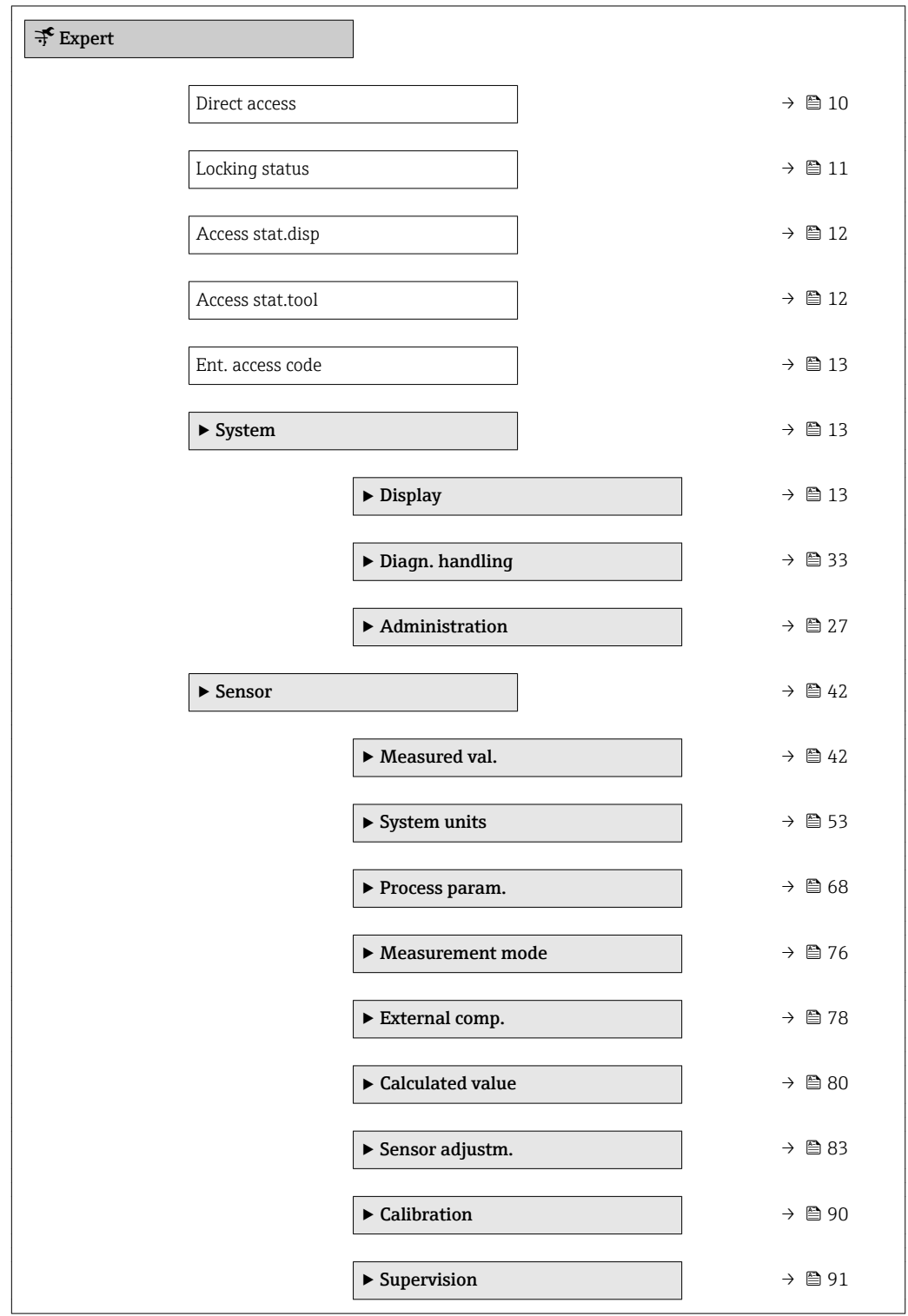

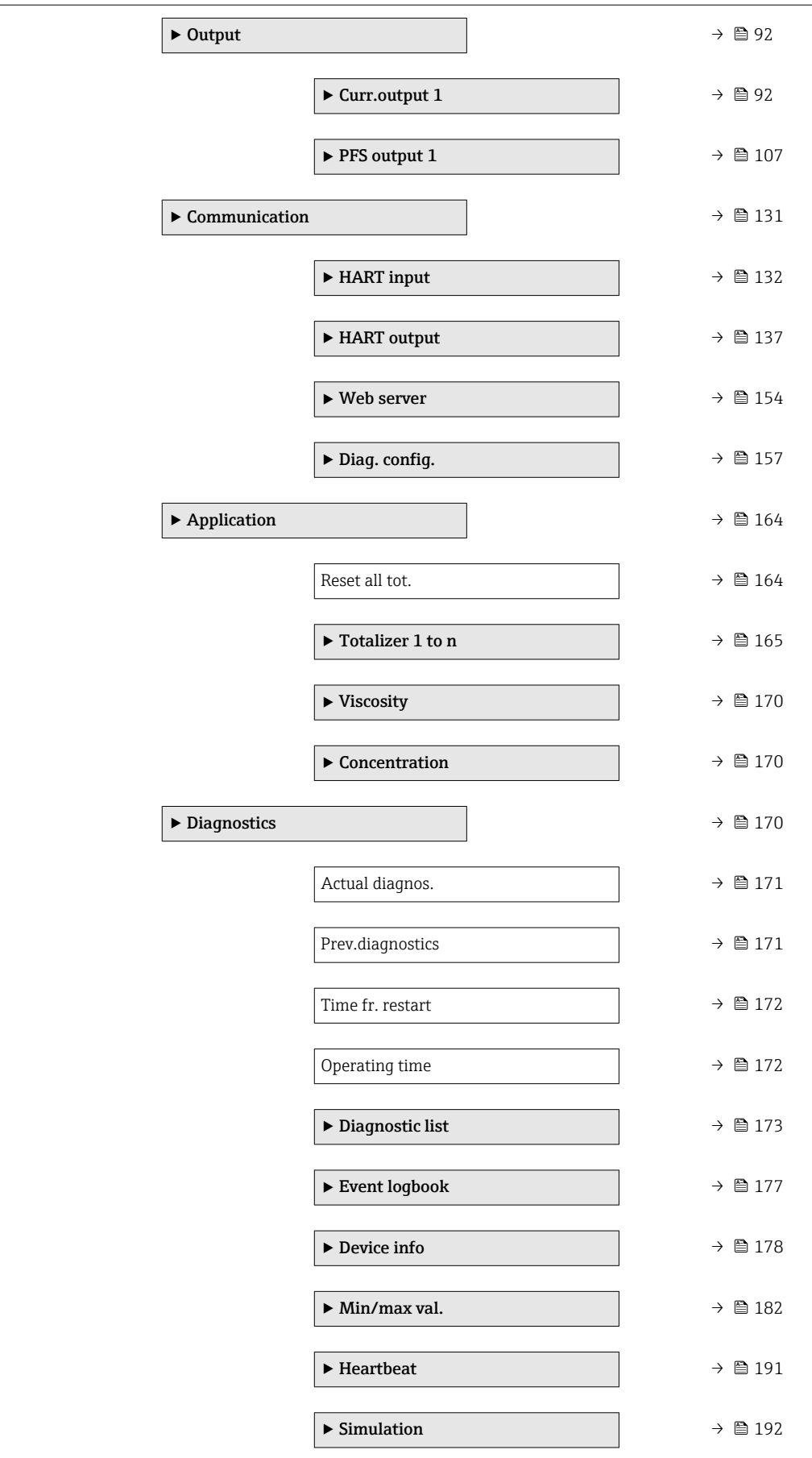

# <span id="page-9-0"></span>3 Description of device parameters

In the following section, the parameters are listed according to the menu structure of the local display. Specific parameters for the operating tools are included at the appropriate points in the menu structure.

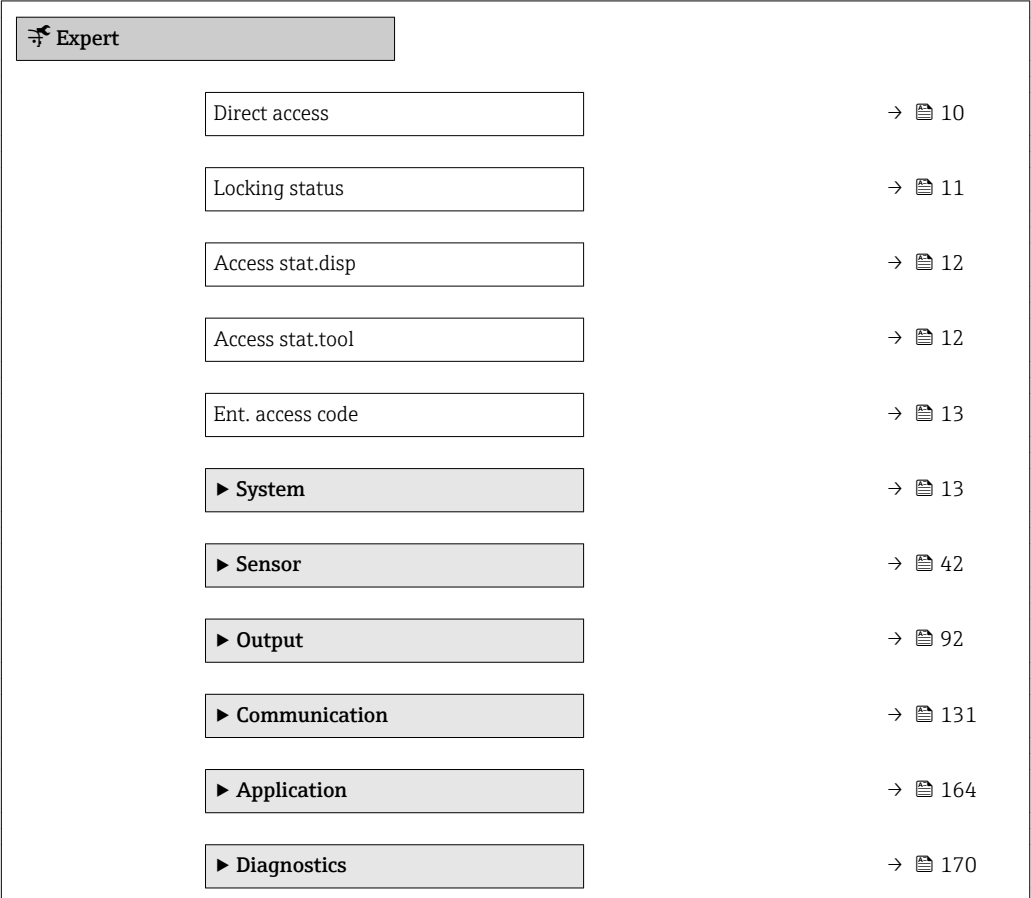

### **Direct access**

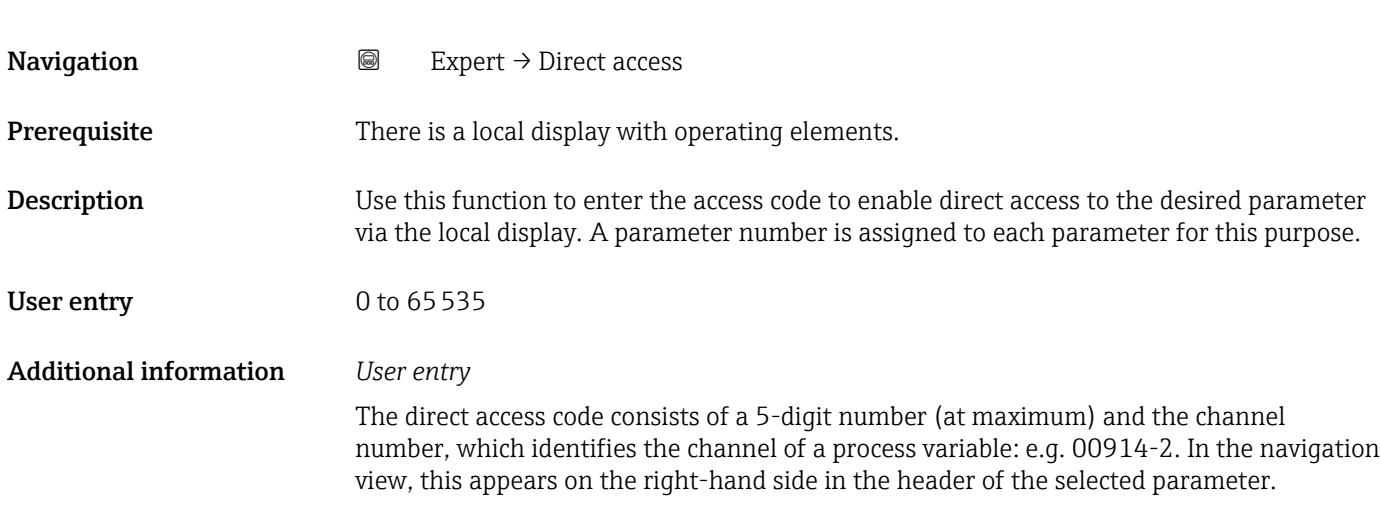

A0029414

<span id="page-10-0"></span>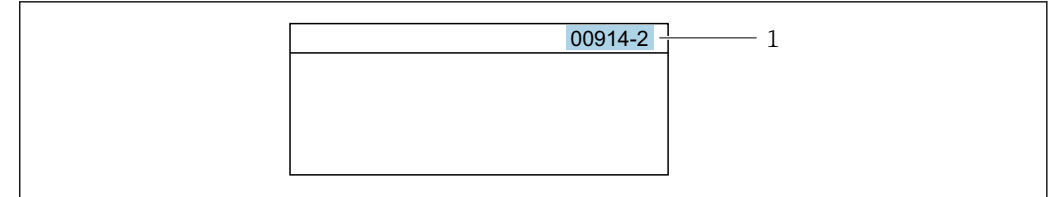

### *1 Direct access code*

Note the following when entering the direct access code:

- The leading zeros in the direct access code do not have to be entered. Example: Enter "914" instead of "00914"
- If no channel number is entered, channel 1 is accessed automatically. Example: Enter 00914  $\rightarrow$  Assign variable parameter
- If a different channel is accessed: Enter the direct access code with the corresponding channel number.

Example: Enter 00914-2  $\rightarrow$  Assign variable parameter

### Locking status

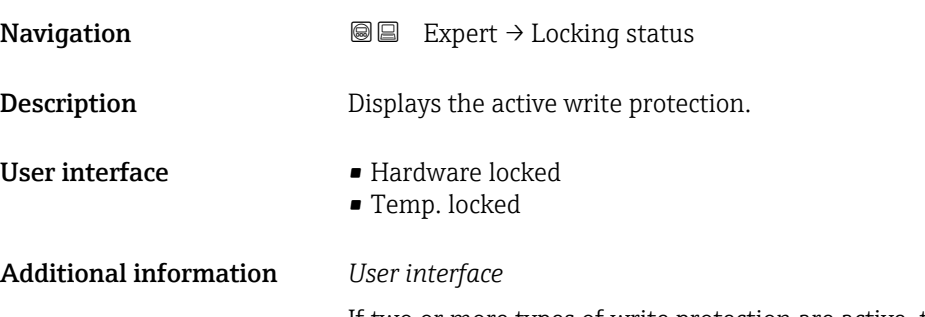

If two or more types of write protection are active, the write protection with the highest priority is shown on the local display. In the operating tool all active types of write protection are displayed.

Detailed information on access authorization is provided in the "User roles and associated access authorization" and "Operating concept" sections of the Operations Instructions for the device

### *Selection*

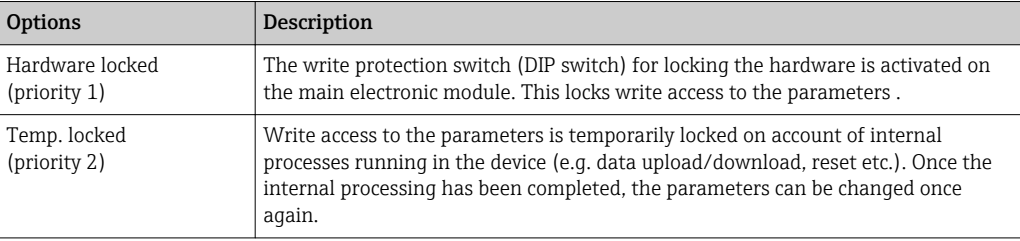

### <span id="page-11-0"></span>Access stat.disp

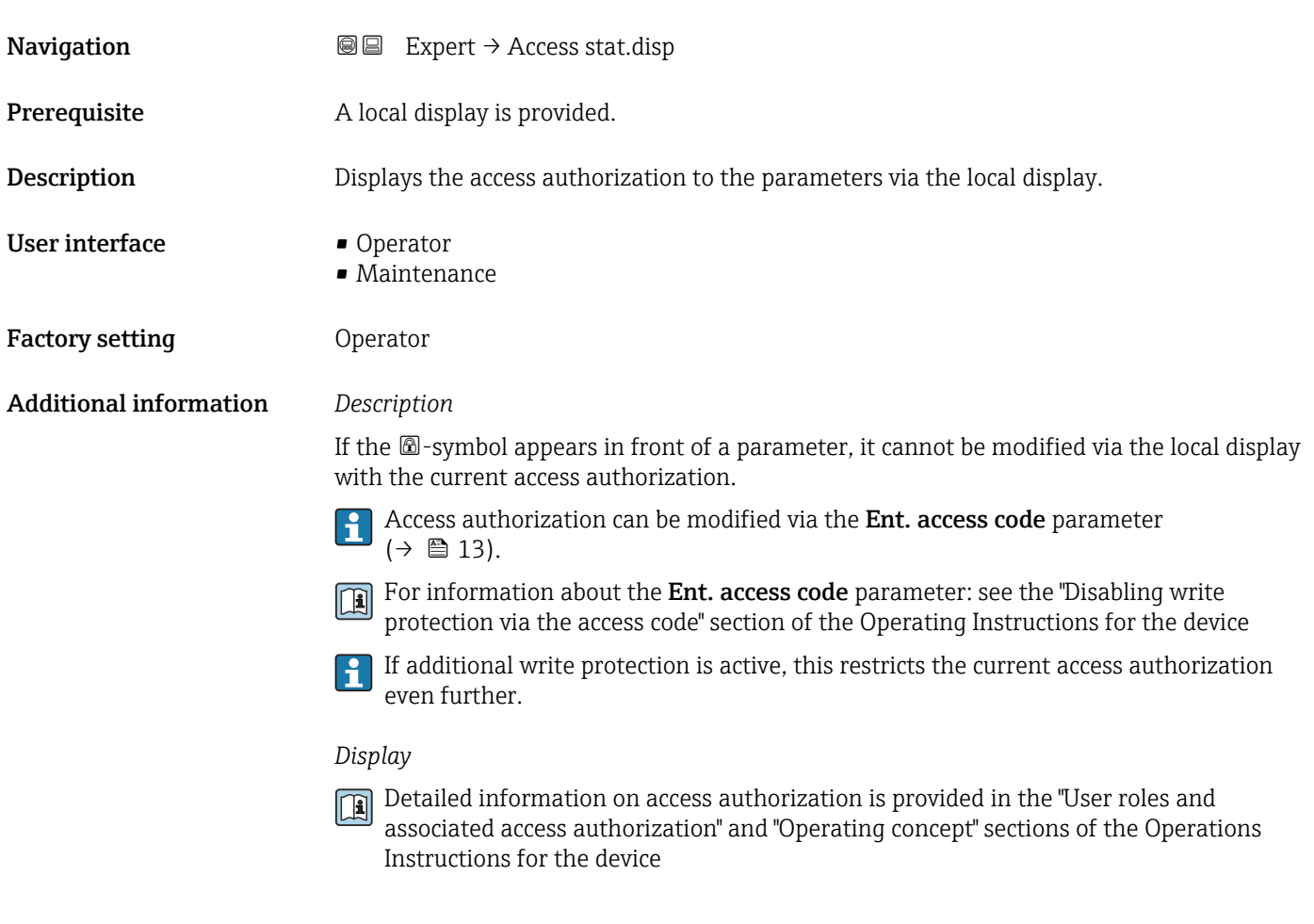

### Access stat.tool

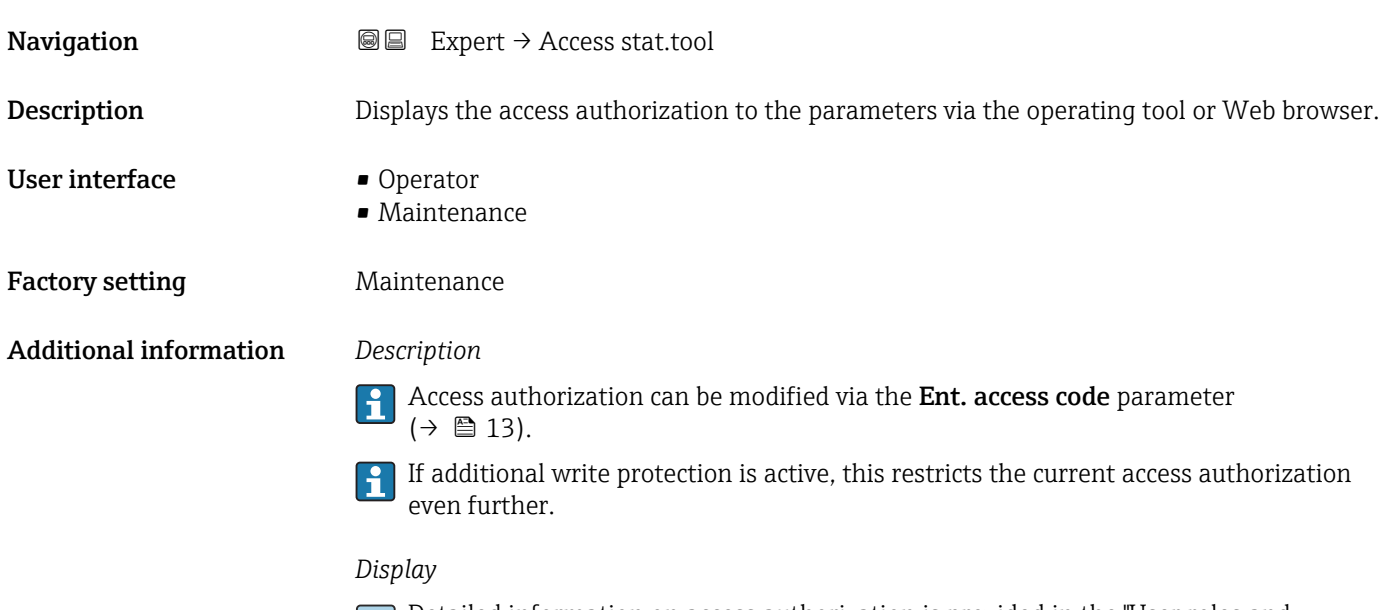

Detailed information on access authorization is provided in the "User roles and associated access authorization" and "Operating concept" sections of the Operations Instructions for the device

<span id="page-12-0"></span>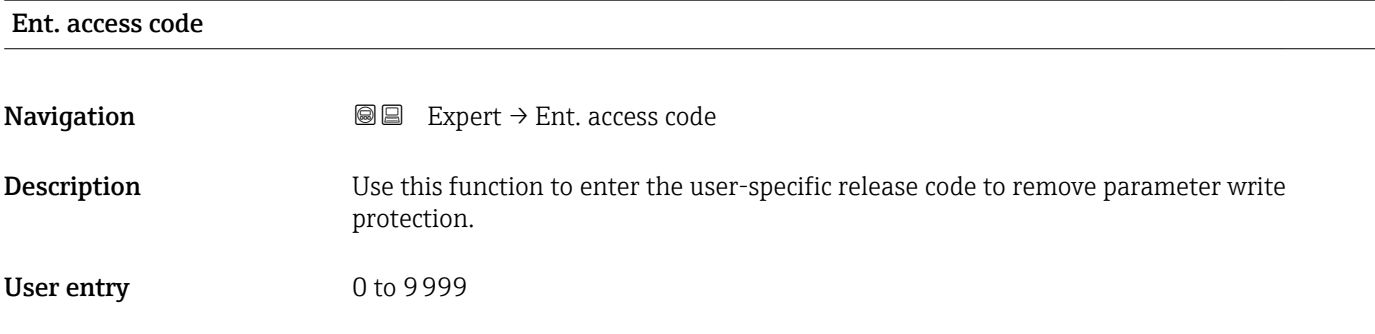

# 3.1 "System" submenu

*Navigation* ■■ Expert → System

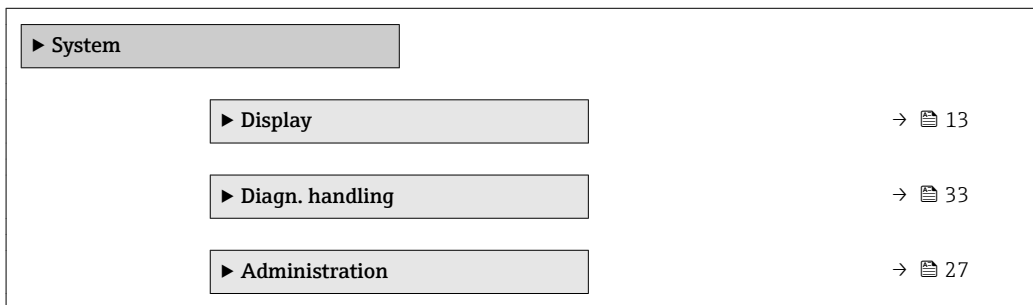

### 3.1.1 "Display" submenu

*Navigation* 
■■ Expert → System → Display

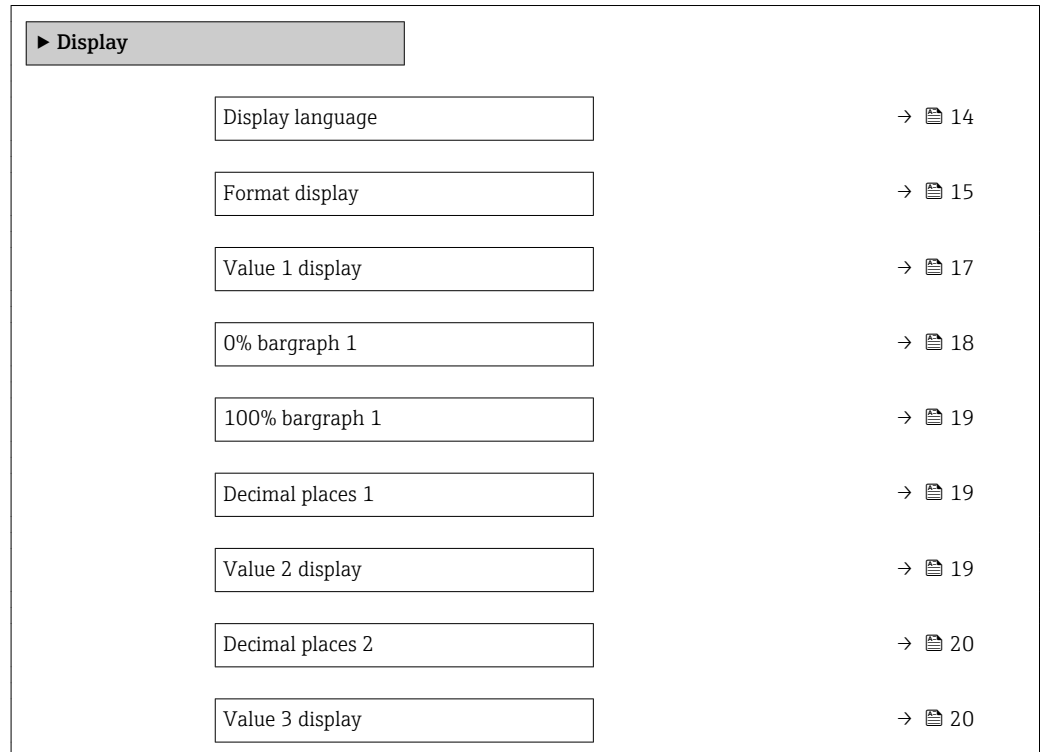

<span id="page-13-0"></span>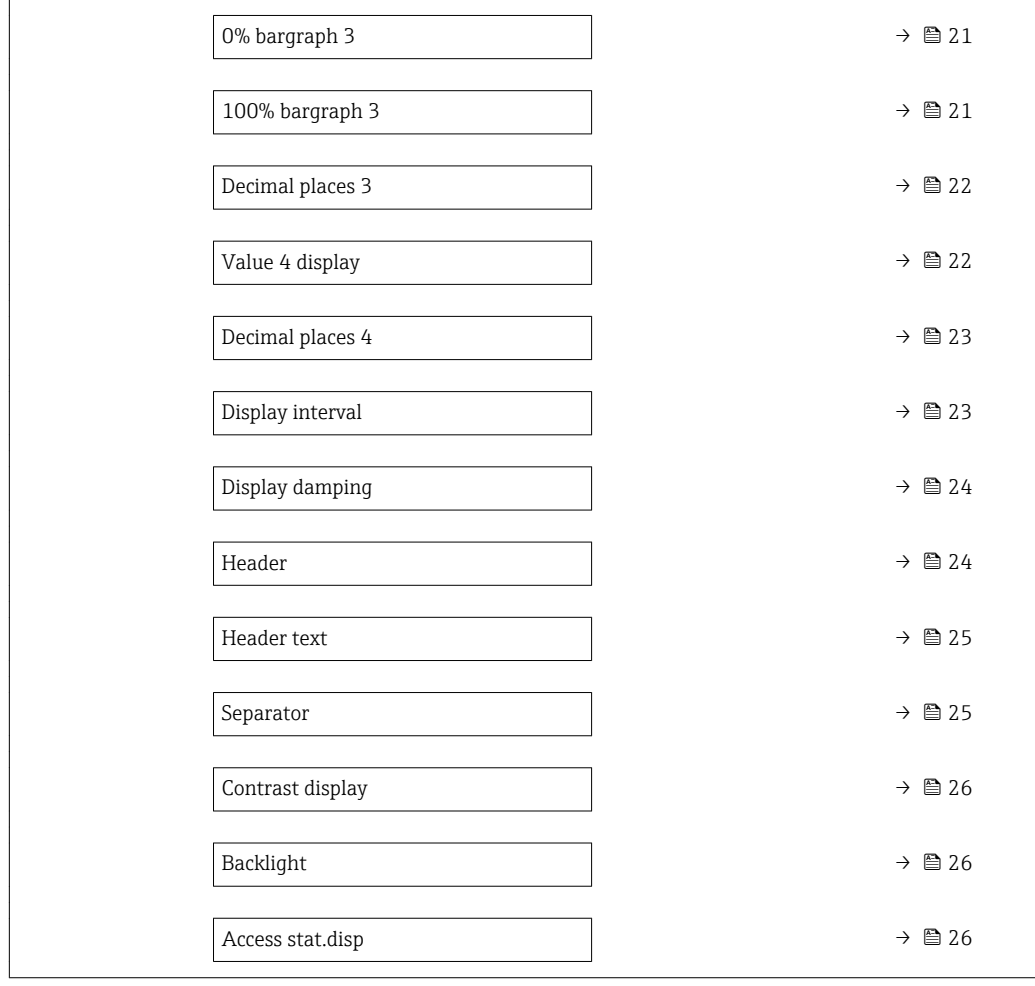

### Display language

**Navigation**  $\text{■}$  Expert  $\rightarrow$  System  $\rightarrow$  Display  $\rightarrow$  Display language

Prerequisite A local display is provided.

**Description** Use this function to select the configured language on the local display.

- Selection **•** English
	- Deutsch \*
	- Français \*
	- Español \*
	- Italiano \*
	- Nederlands \*
	- Portuguesa \*
	-
	- Polski \*
	- русский язык $(Ru)$ \*
	- Svenska \*
	- Türkçe \*
	- 中文 $(Chinese)$ \*
	- 日本語 (Japanese) \*

Visibility depends on order options or device settings

<span id="page-14-0"></span>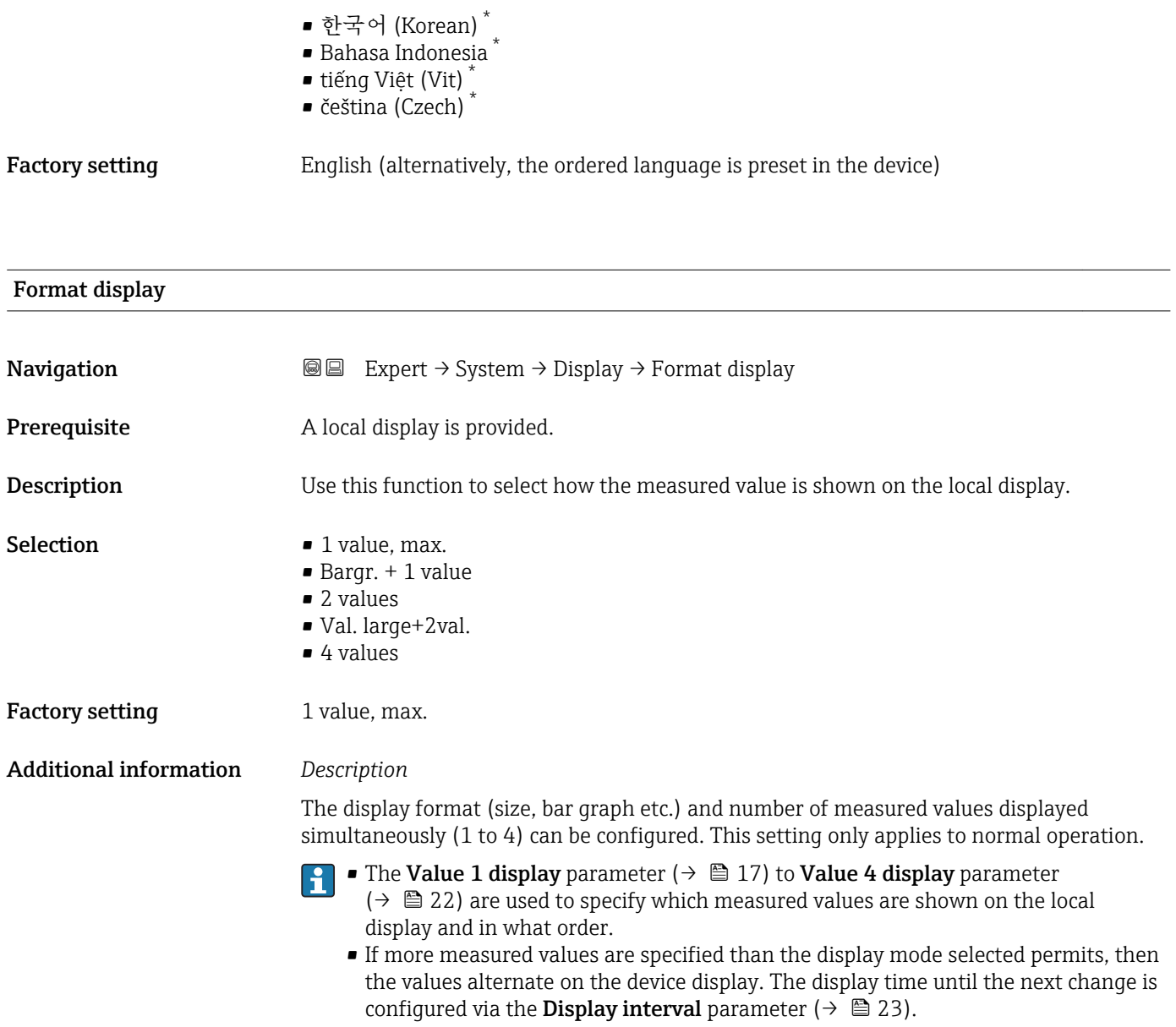

<sup>\*</sup> Visibility depends on order options or device settings

Possible measured values shown on the local display:

*"1 value, max." option*

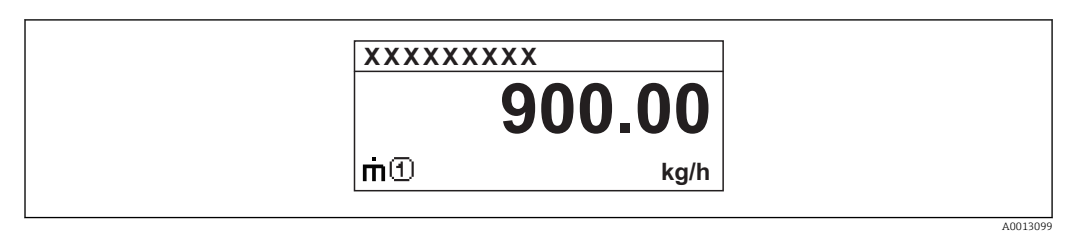

### *"Bargr. + 1 value" option*

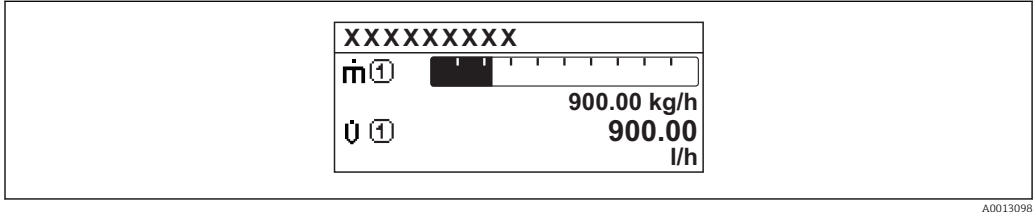

### *"2 values" option*

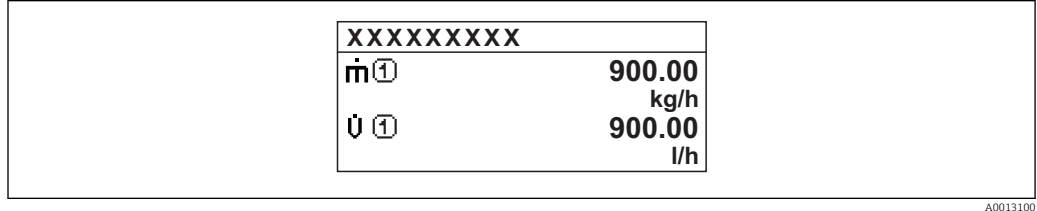

### *"Val. large+2val." option*

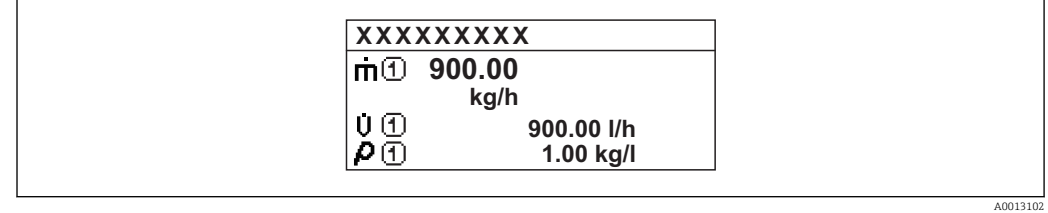

### *"4 values" option*

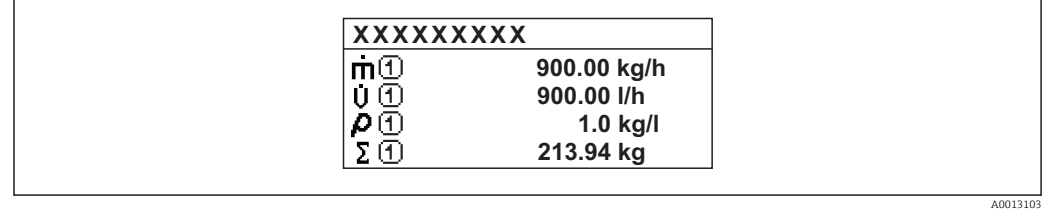

<span id="page-16-0"></span>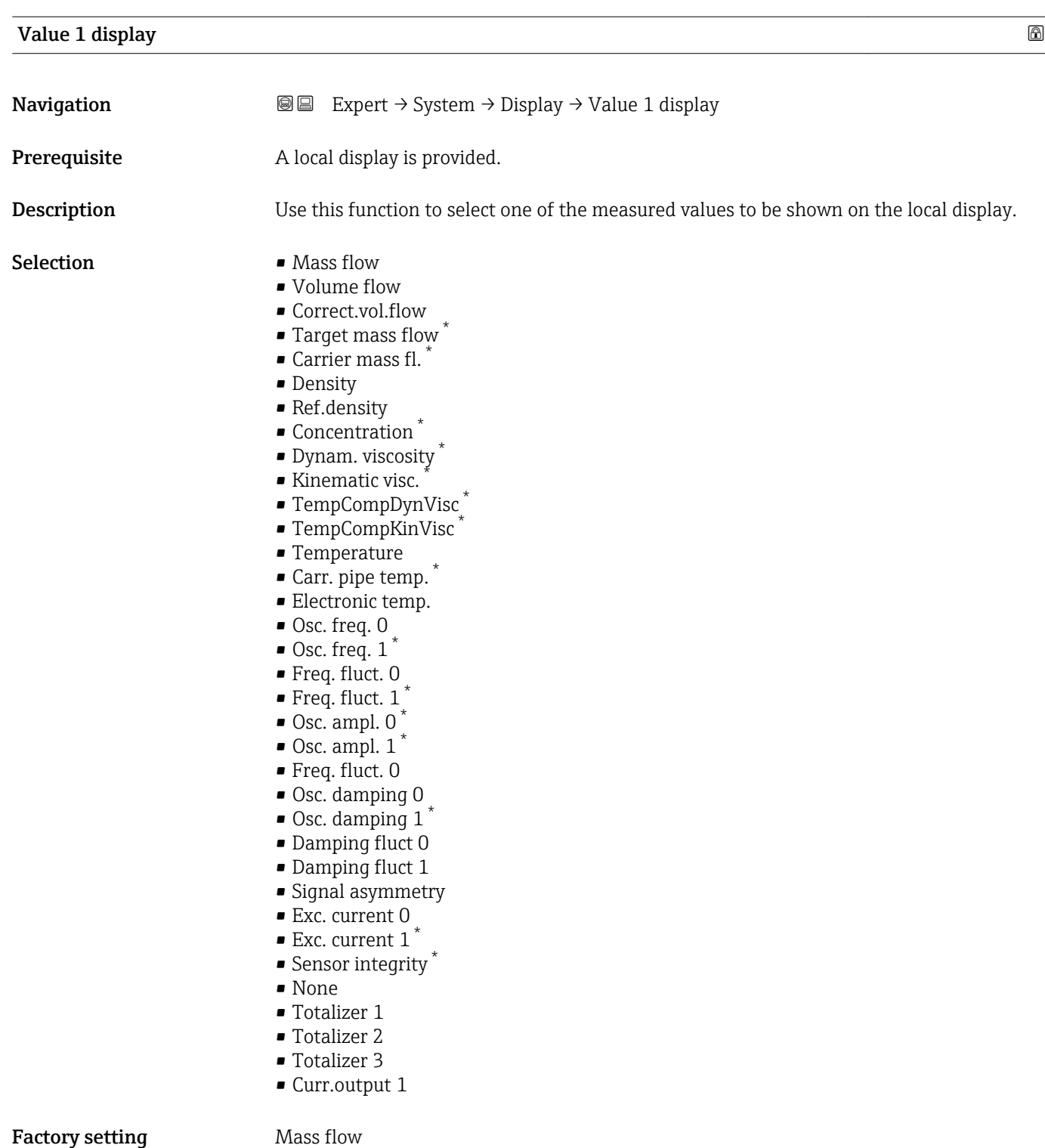

<sup>\*</sup> Visibility depends on order options or device settings

<span id="page-17-0"></span>If several measured values are displayed at once, the measured value selected here will be the first value to be displayed. The value is only displayed during normal operation.

The **Format display** parameter ( $\rightarrow \Box$  15) is used to specify how many measured  $\mathbf{F}$ values are displayed simultaneously and how.

### *Dependency*

The unit of the displayed measured value is taken from the System units submenu  $\vert \cdot \vert$  $(\rightarrow \triangleq 53)$ .

### *Selection*

• Oscil. frequency option

Displays the current oscillation frequency of the measuring tubes. This frequency depends on the density of the medium.

- Oscil. amplitude option Displays the relative oscillation amplitude of the measuring tubes in relation to the preset value. This value is 100 % under optimum conditions.
- Oscil. damping option Displays the current oscillation damping. Oscillation damping is an indicator of the sensor's current need for excitation power.
- Signal asymmetry option Displays the relative difference between the oscillation amplitude at the inlet and outlet of the sensor. The measured value is the result of production tolerances of the sensor coils and should remain constant over the life time of a sensor.

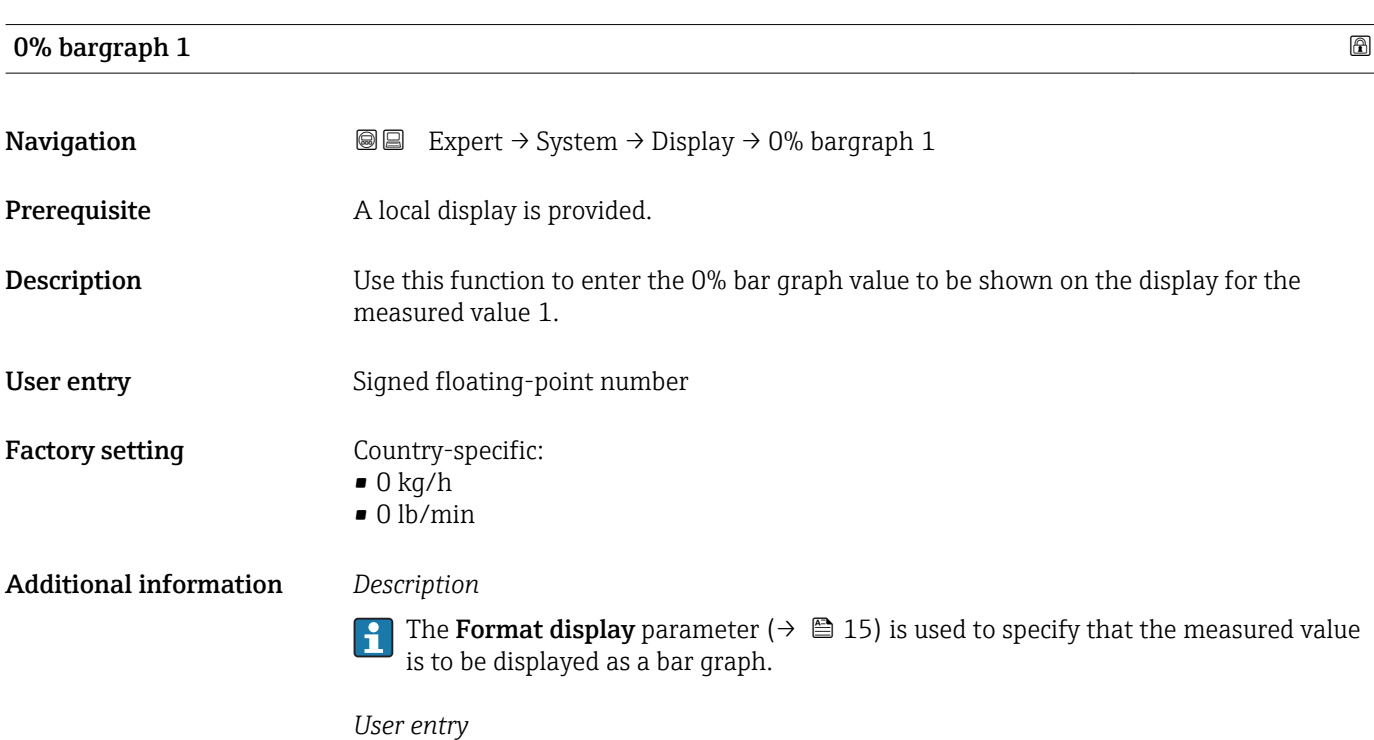

The unit of the displayed measured value is taken from the System units submenu  $(\rightarrow \text{ } \text{ } \text{ } 53)$ .

### <span id="page-18-0"></span>100% bargraph 1

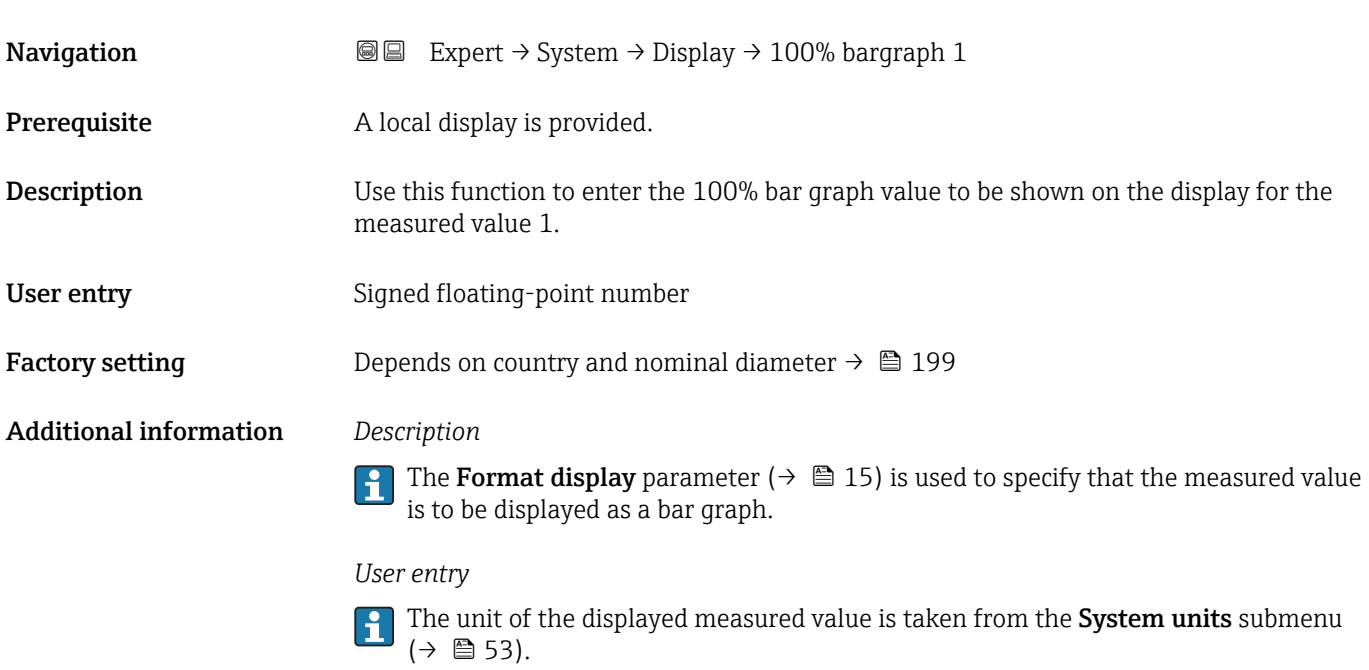

# Decimal places 1

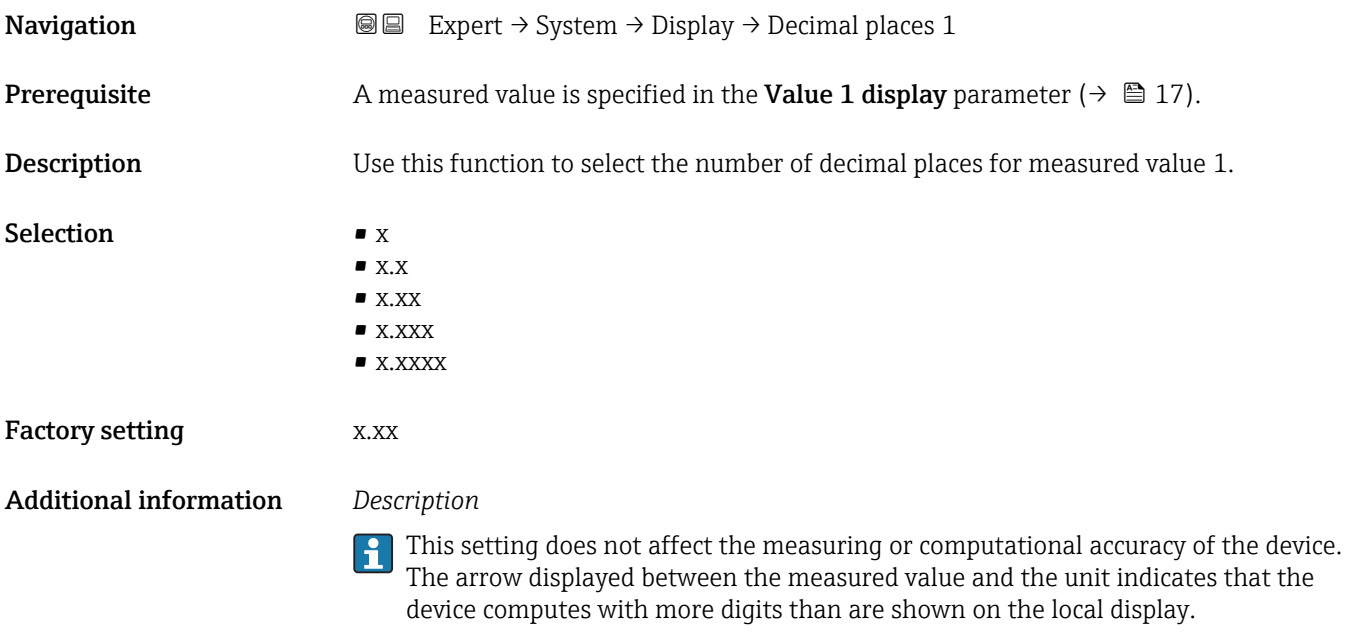

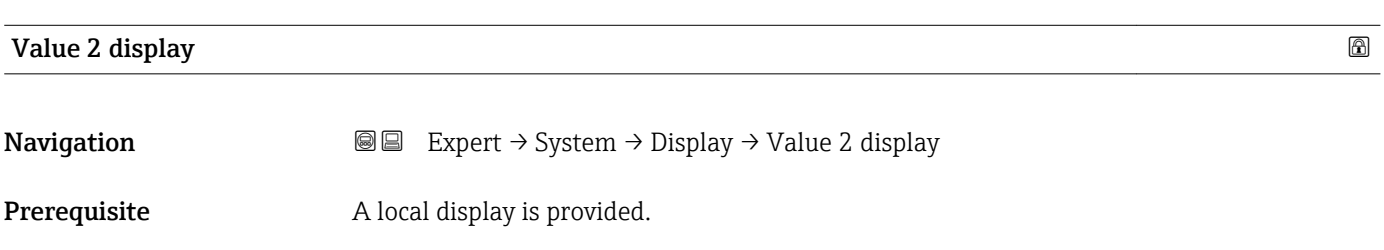

<span id="page-19-0"></span>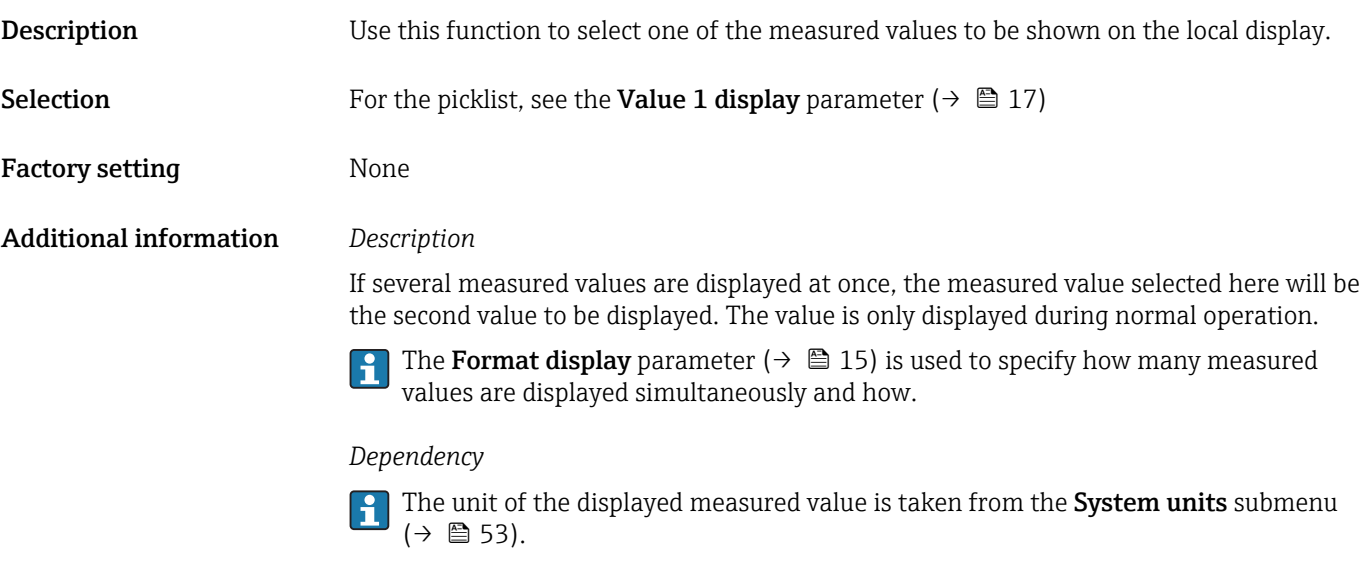

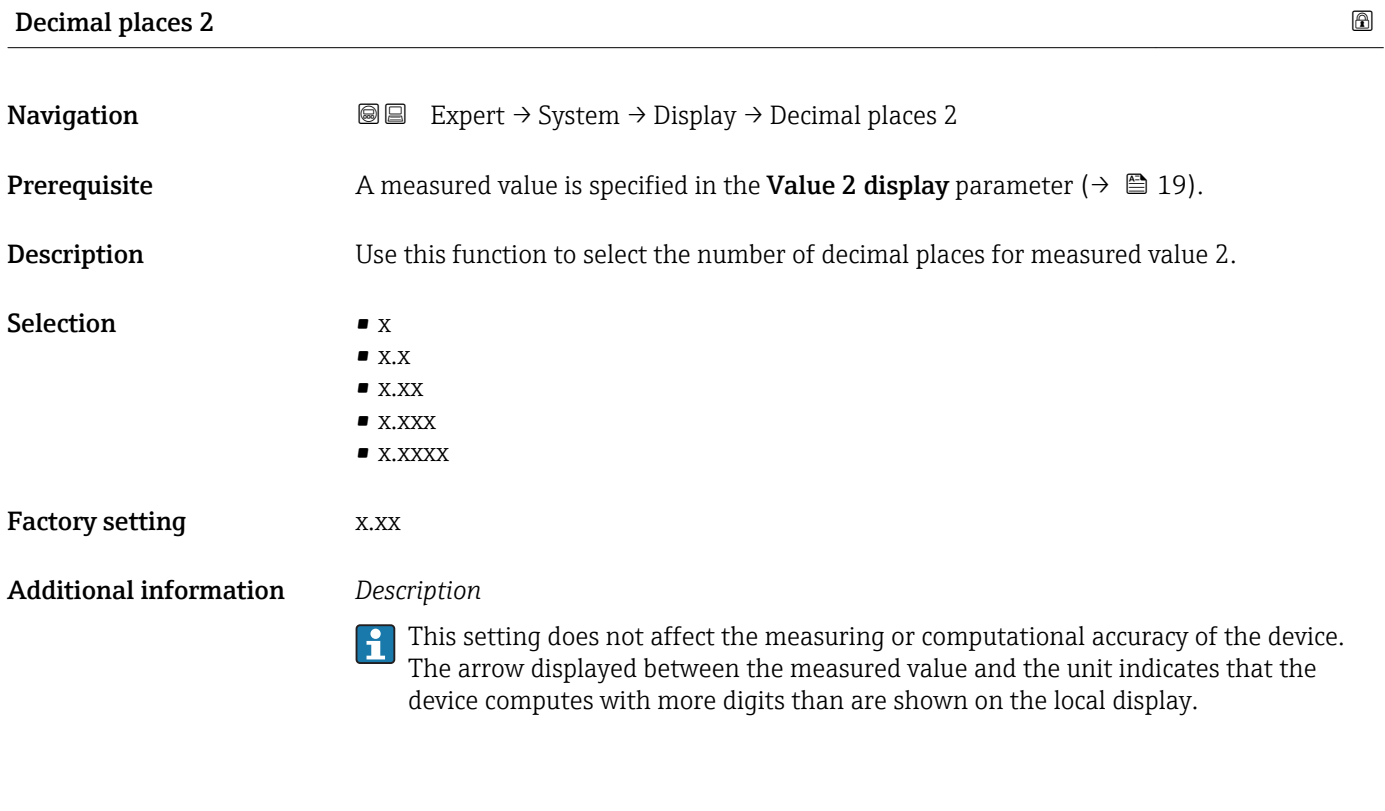

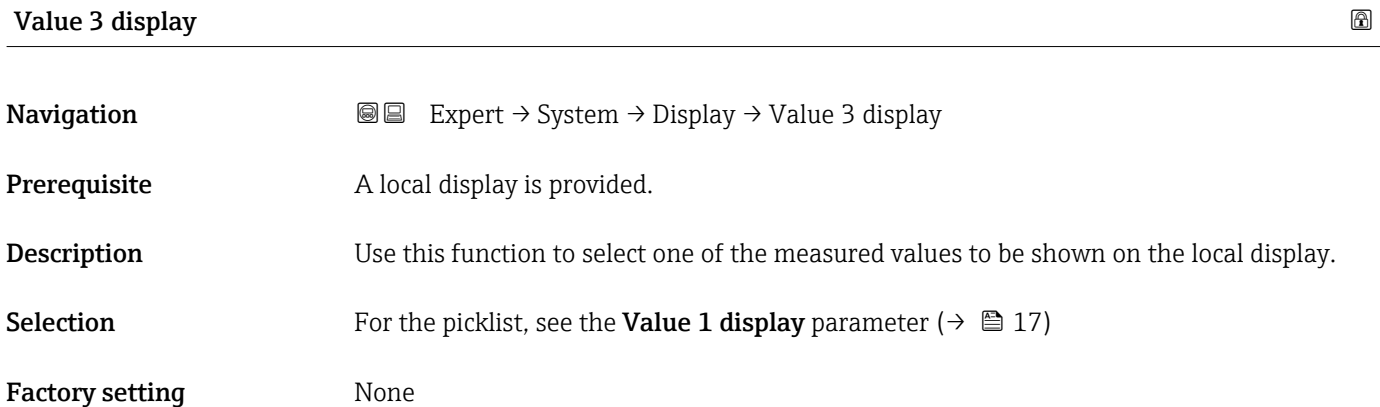

<span id="page-20-0"></span>If several measured values are displayed at once, the measured value selected here will be the third value to be displayed. The value is only displayed during normal operation.

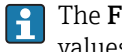

The **Format display** parameter ( $\rightarrow \Box$  15) is used to specify how many measured values are displayed simultaneously and how.

### *Selection*

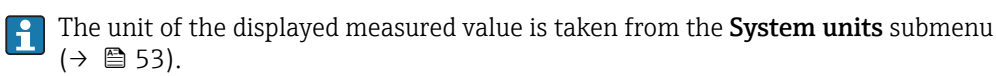

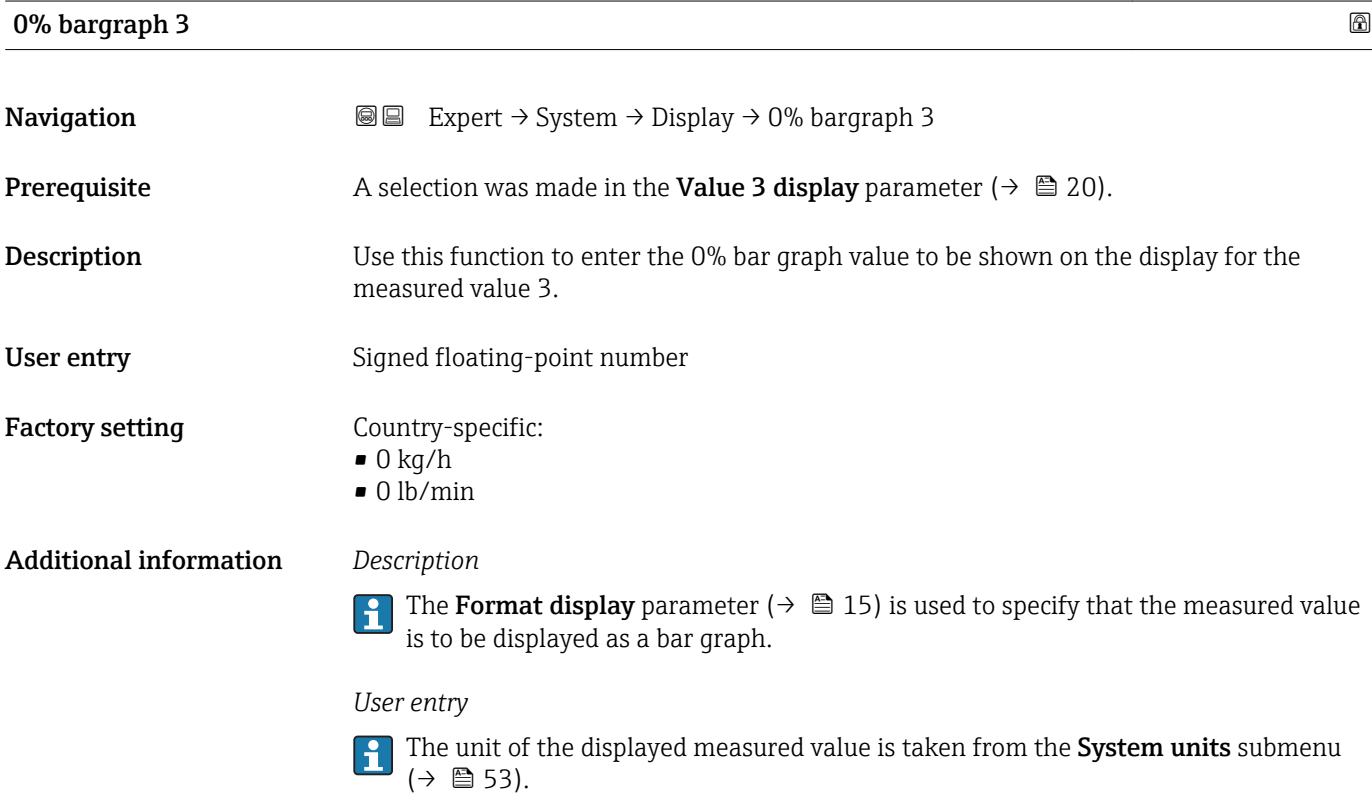

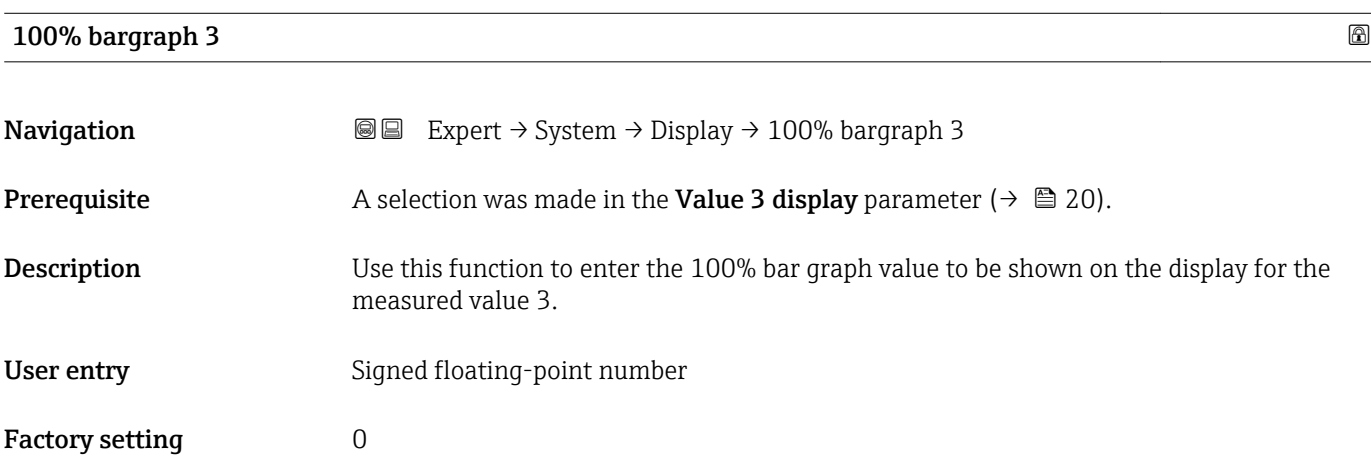

# <span id="page-21-0"></span> $\mathbf{1}$

The Format display parameter ( $\rightarrow \Box$  15) is used to specify that the measured value is to be displayed as a bar graph.

### *User entry*

The unit of the displayed measured value is taken from the **System units** submenu  $(\rightarrow \triangleq 53)$ .

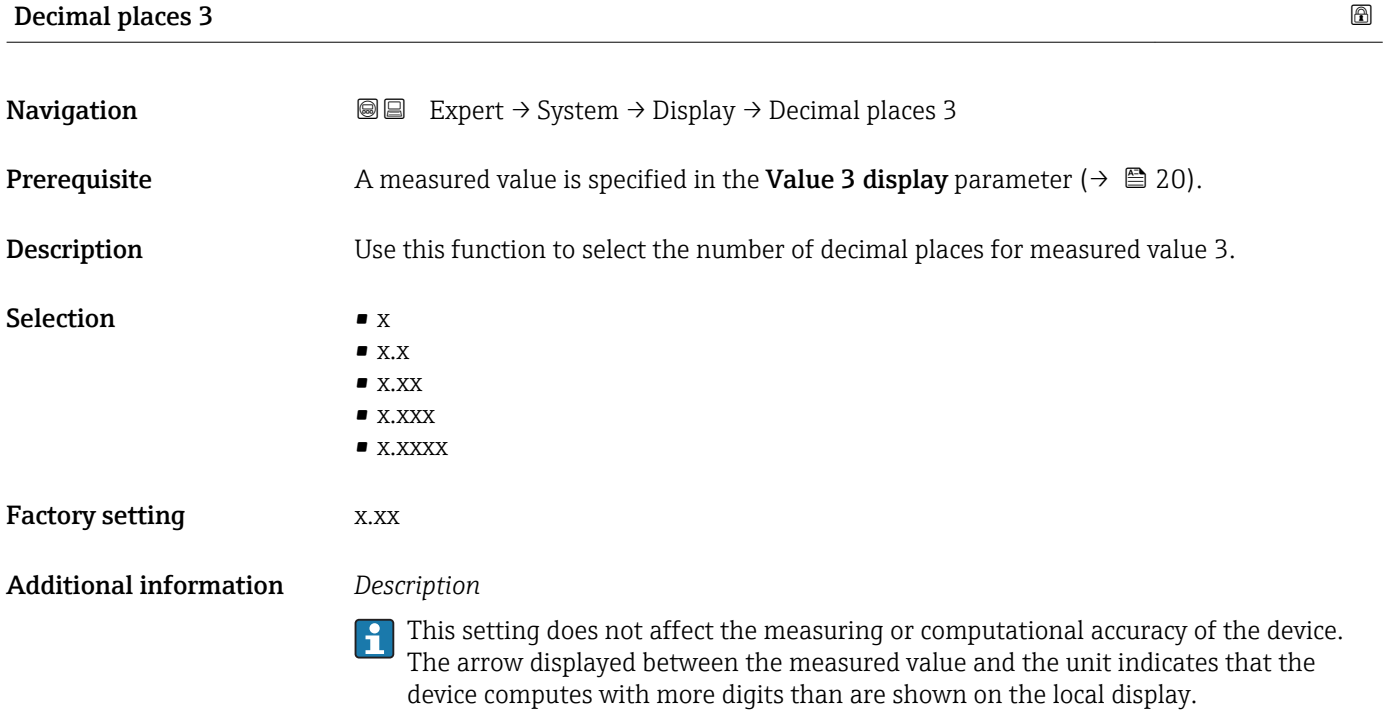

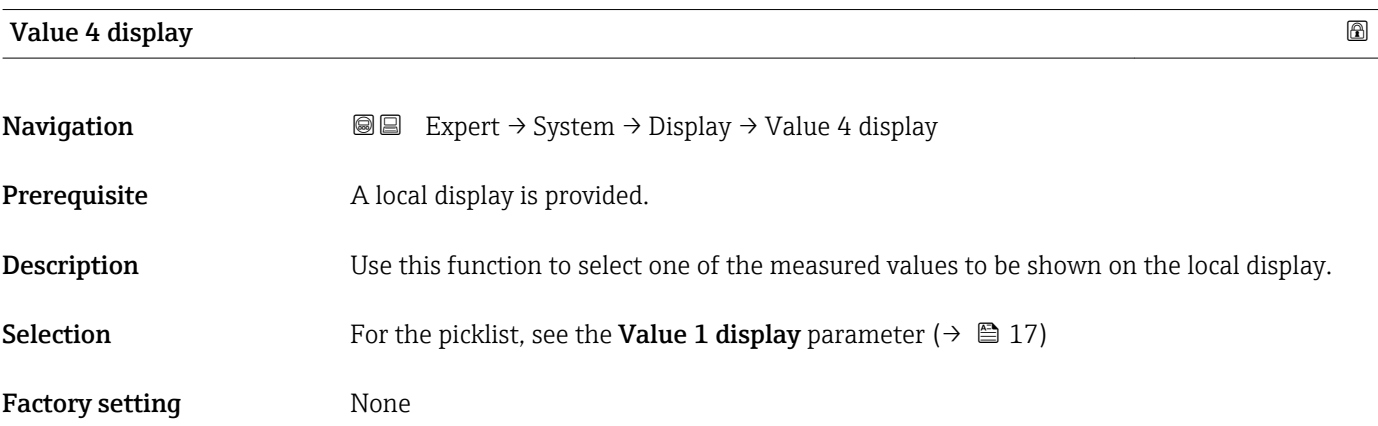

<span id="page-22-0"></span>If several measured values are displayed at once, the measured value selected here will be the fourth value to be displayed. The value is only displayed during normal operation.

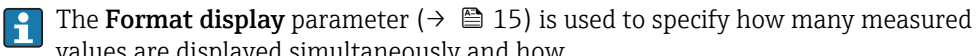

values are displayed simultaneously and how.

### *Selection*

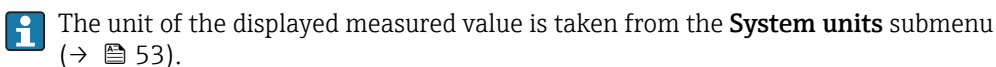

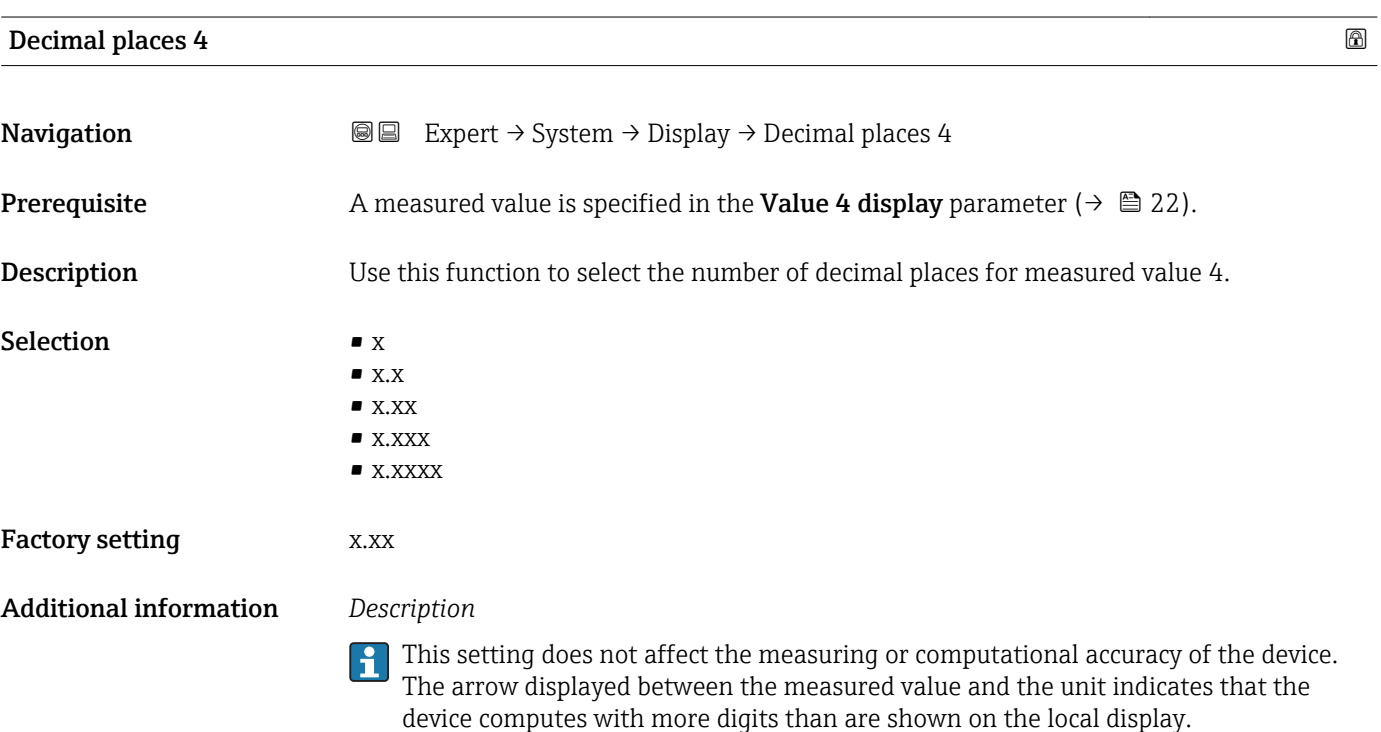

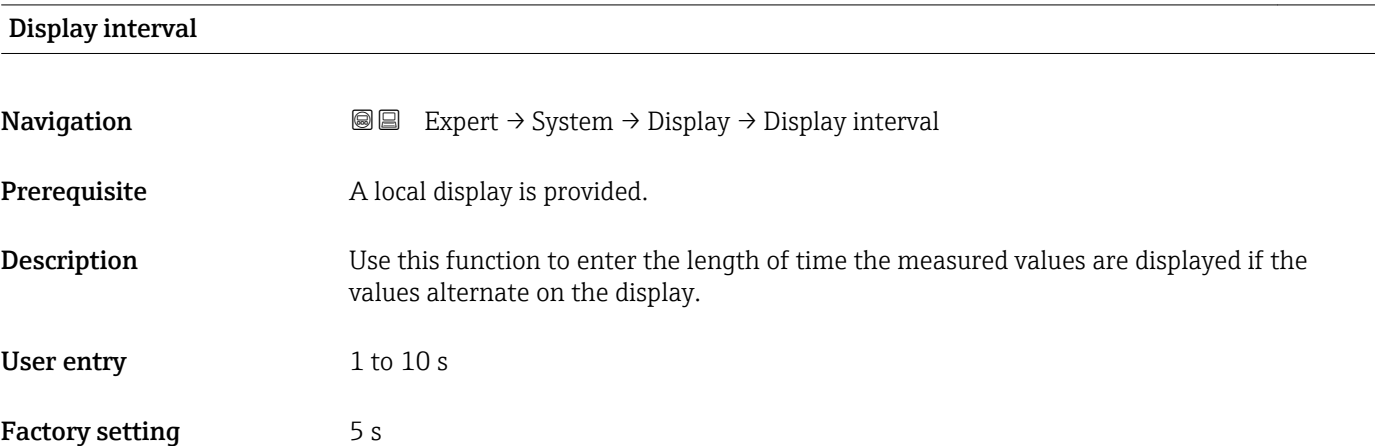

<span id="page-23-0"></span>This type of alternating display only occurs automatically if the number of measured values defined exceeds the number of values the selected display format can display simultaneously.

- The Value 1 display parameter  $(\rightarrow \boxplus 17)$  to Value 4 display parameter  $(\rightarrow \boxplus 22)$ are used to specify which measured values are shown on the local display.
	- The display format of the displayed measured values is specified using the Format display parameter ( $\rightarrow \blacksquare$  15).

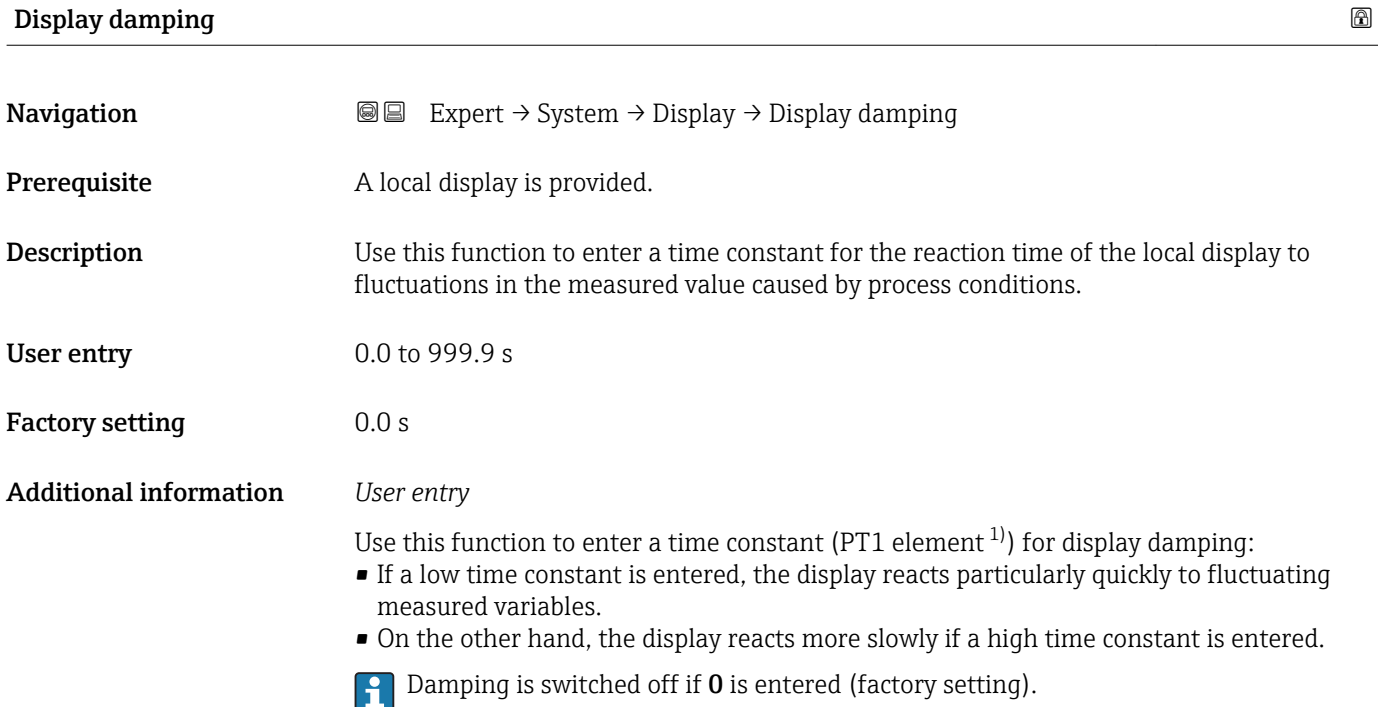

| Header                        |                                                                               | 6 |
|-------------------------------|-------------------------------------------------------------------------------|---|
| Navigation                    | 8 E<br>Expert $\rightarrow$ System $\rightarrow$ Display $\rightarrow$ Header |   |
| Prerequisite                  | A local display is provided.                                                  |   |
| Description                   | Use this function to select the contents of the header of the local display.  |   |
| <b>Selection</b>              | $\blacksquare$ Device tag<br>$\blacksquare$ Free text                         |   |
| <b>Factory setting</b>        | Device tag                                                                    |   |
| <b>Additional information</b> | Description<br>The header text only appears during normal operation.          |   |

<sup>1)</sup> proportional transmission behavior with first order delay

<span id="page-24-0"></span>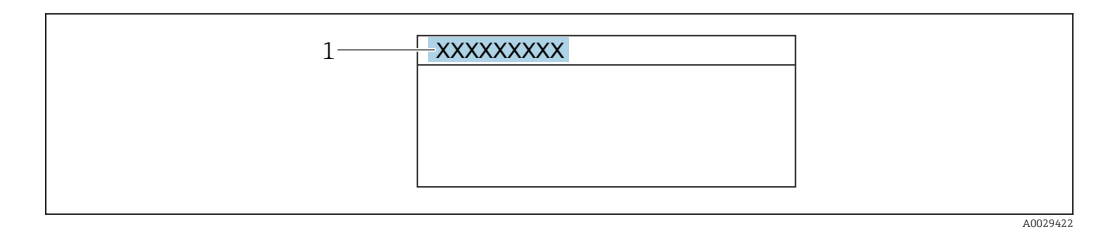

*1 Position of the header text on the display*

### *Selection*

- Device tag
- Is defined in the **Device tag** parameter ( $\rightarrow \Box$  179).
- Free text
- Is defined in the **Header text** parameter ( $\rightarrow \blacksquare$  25).

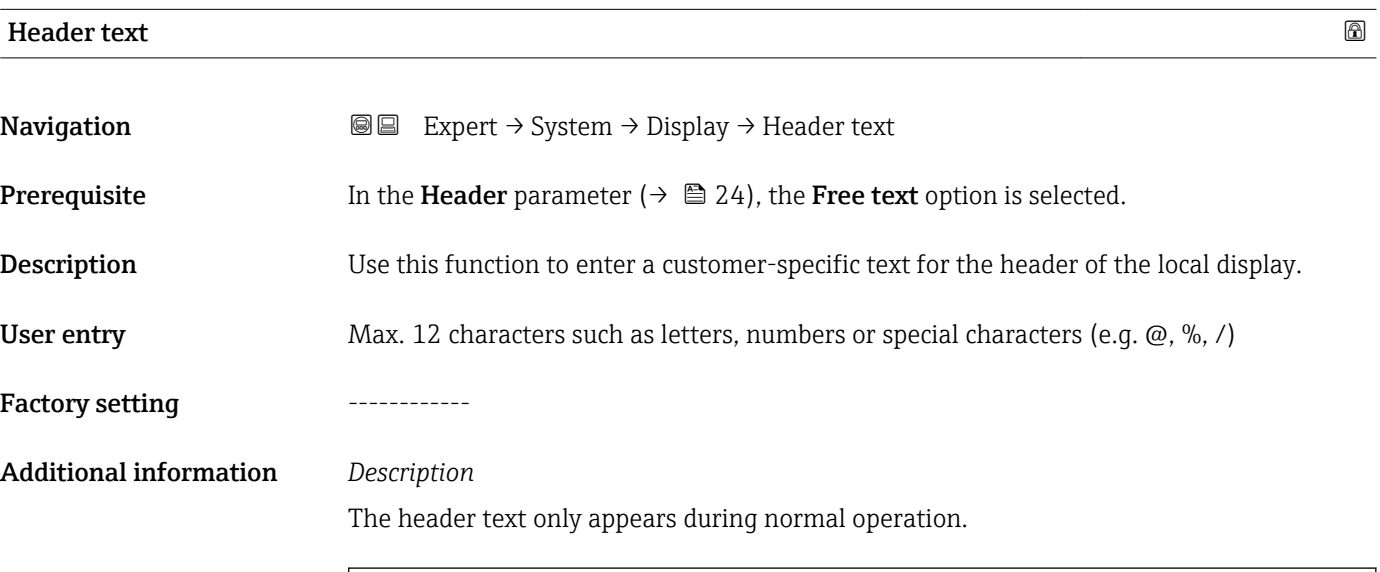

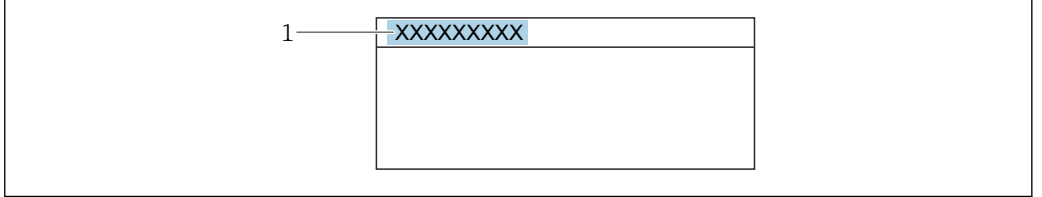

*1 Position of the header text on the display*

### *User entry*

The number of characters displayed depends on the characters used.

### Separator

A0029422

**Navigation EXPEREE** Expert  $\rightarrow$  System  $\rightarrow$  Display  $\rightarrow$  Separator

Prerequisite A local display is provided.

<span id="page-25-0"></span>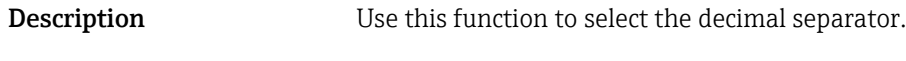

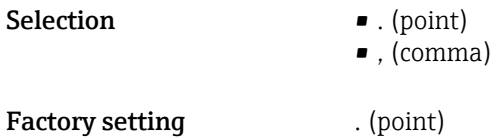

# Contrast display **Navigation**  $\text{■}$  Expert  $\rightarrow$  System  $\rightarrow$  Display  $\rightarrow$  Contrast display Prerequisite A local display is provided. Description Use this function to enter a value to adapt the display contrast to the ambient conditions (e.g. the lighting or viewing angle). User entry 20 to 80 % Factory setting Depends on the display

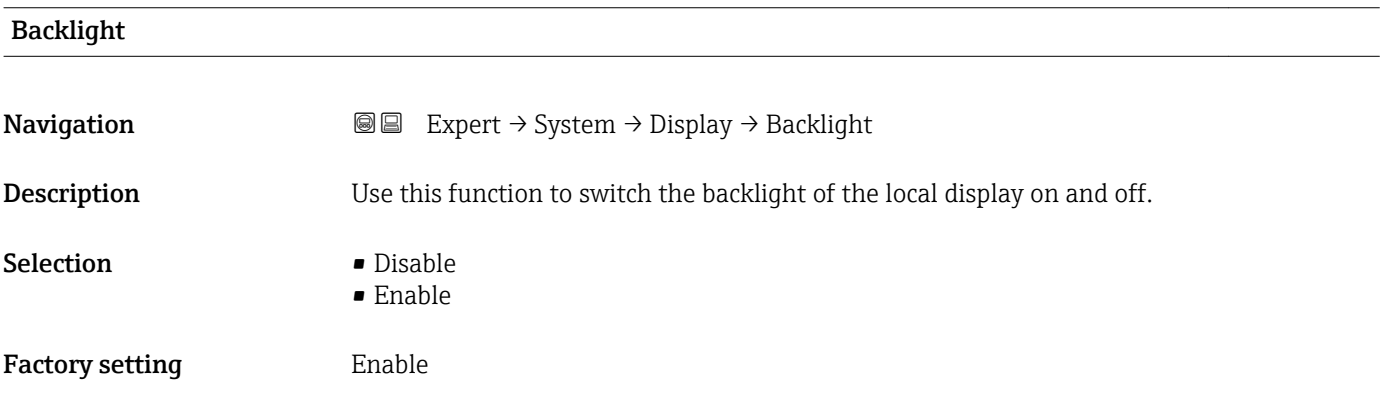

### Access stat.disp

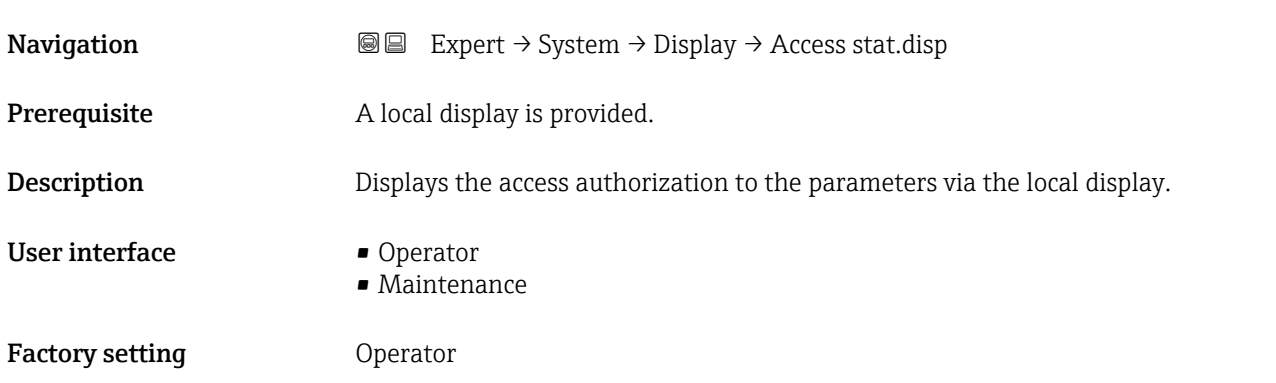

<span id="page-26-0"></span>If the  $\Box$ -symbol appears in front of a parameter, it cannot be modified via the local display with the current access authorization.

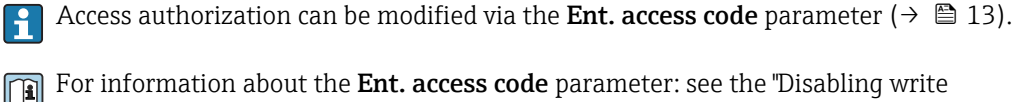

For information about the Ent. access code parameter: see the "Disabling write protection via the access code" section of the Operating Instructions for the device

If additional write protection is active, this restricts the current access authorization even further.

### *Display*

Detailed information on access authorization is provided in the "User roles and associated access authorization" and "Operating concept" sections of the Operations Instructions for the device

### 3.1.2 "Administration" submenu

*Navigation* 
■■ Expert → System → Administration

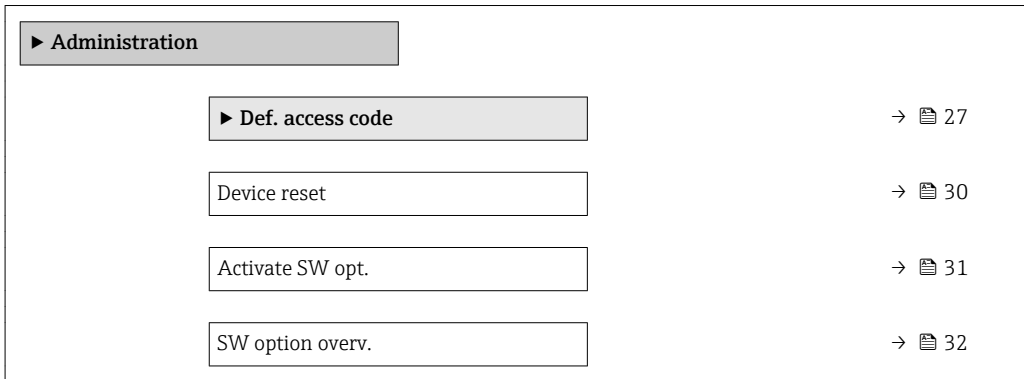

### "Def. access code" wizard

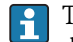

The Def. access code wizard ( $\rightarrow \Box$  27) is only available when operating via the local display or Web browser.

If operating via the operating tool, the **Def. access code** parameter ( $\rightarrow \equiv 30$ ) can be found directly in the Administration submenu. There is no Confirm code parameter if the device is operated via the operating tool.

*Navigation* 
■
Expert → System → Administration → Def. access code

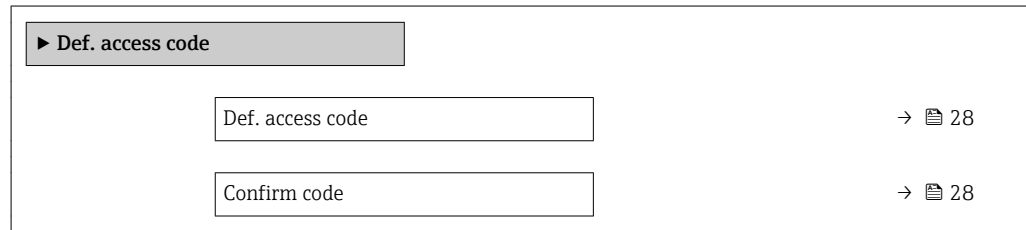

<span id="page-27-0"></span>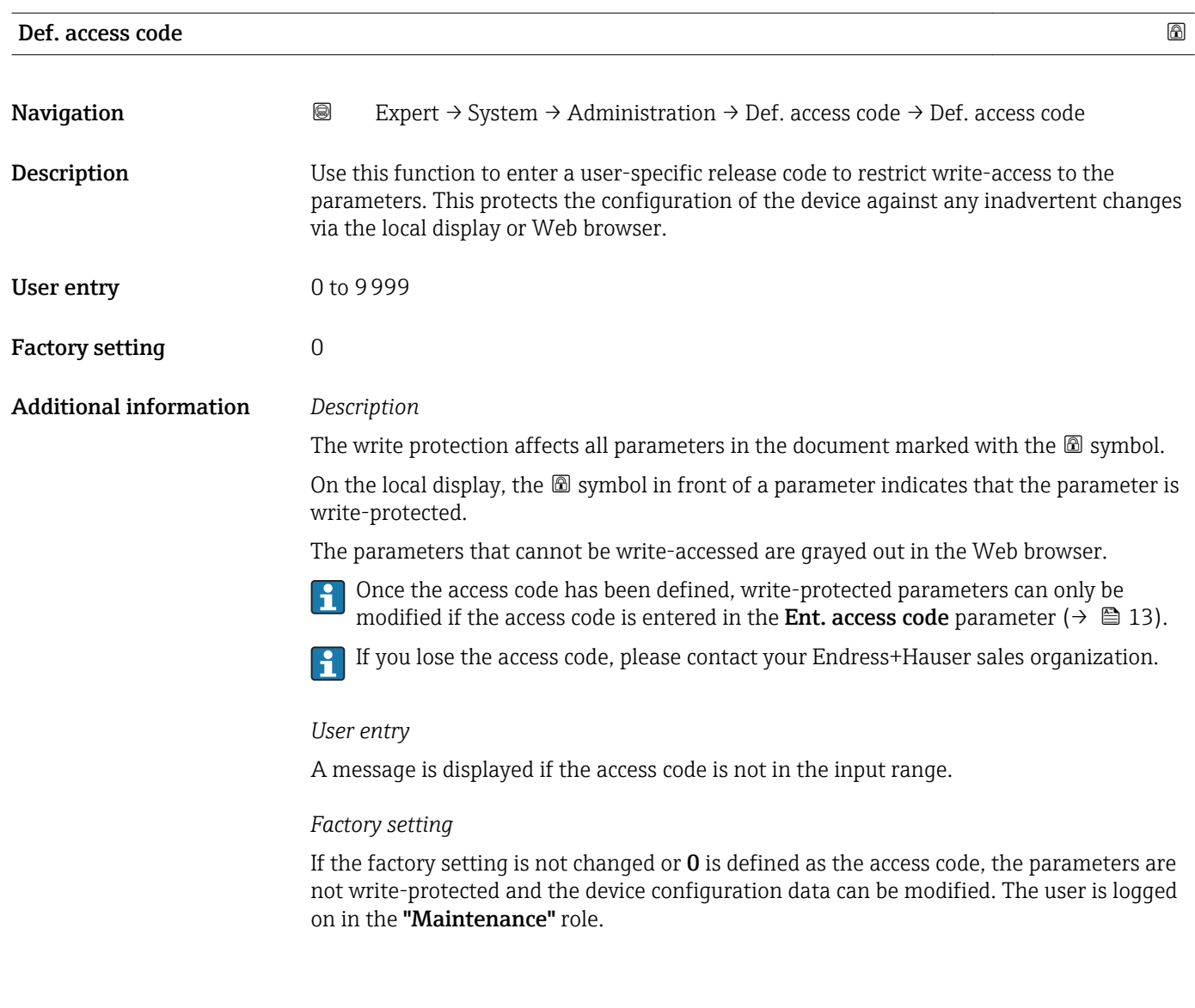

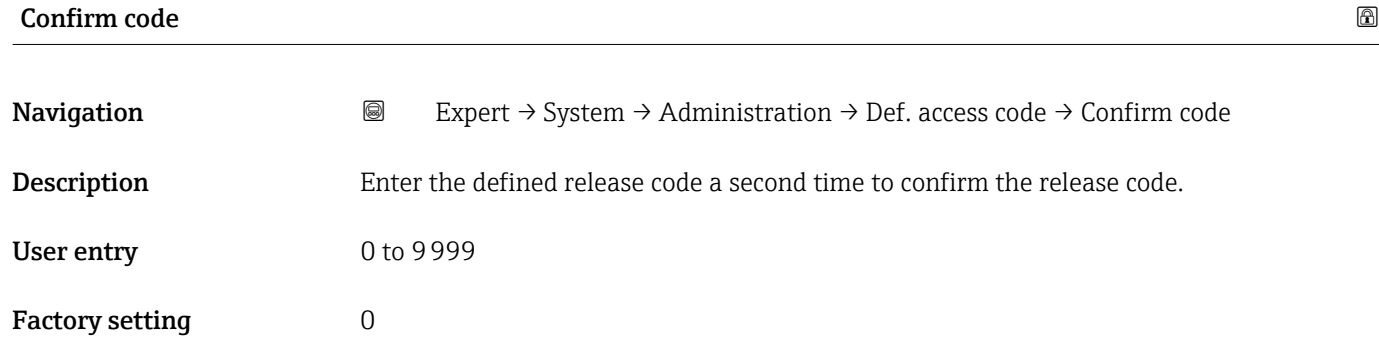

### "Reset access code" submenu

*Navigation* 
■■ Expert → System → Administration → Reset acc. code

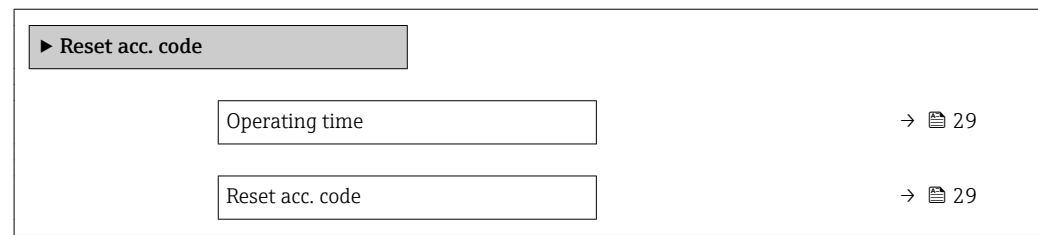

### Operating time

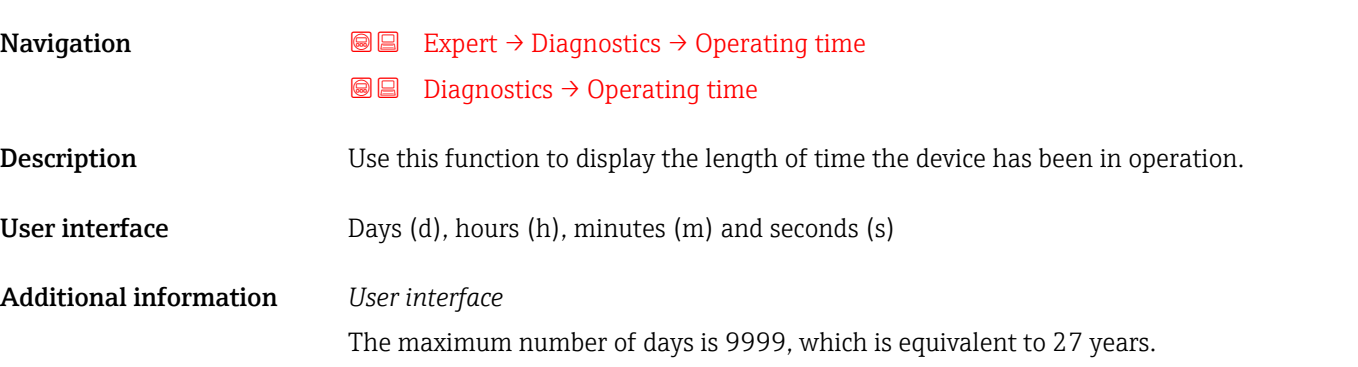

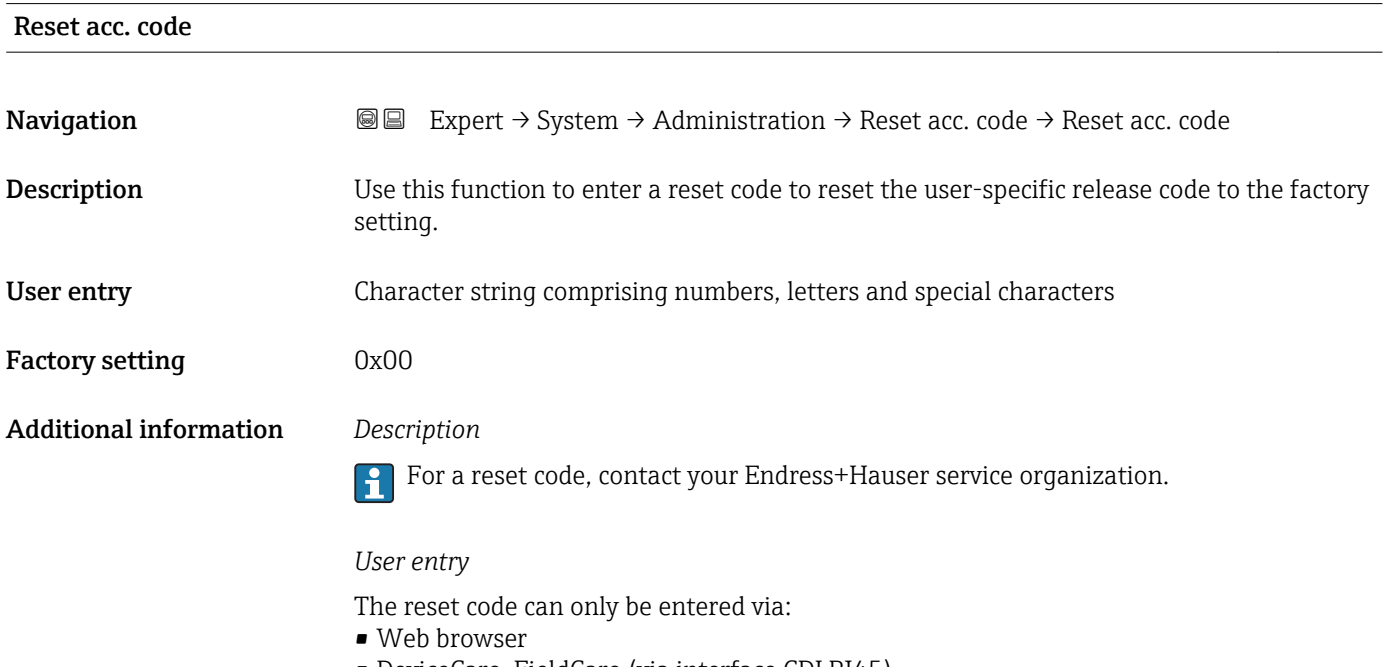

- DeviceCare, FieldCare (via interface CDI RJ45)
- Fieldbus

### Additional parameters in the "Administration" submenu

<span id="page-29-0"></span>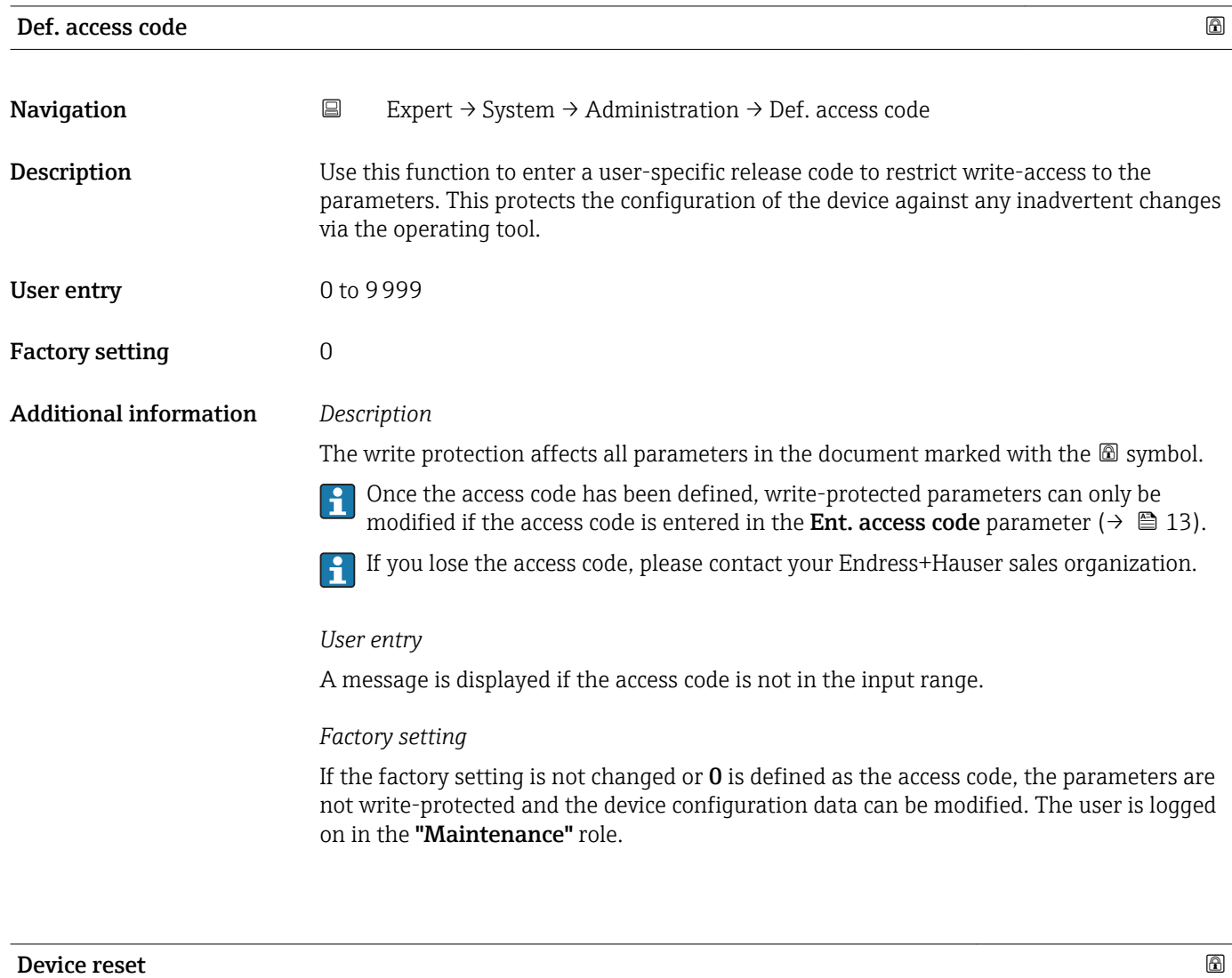

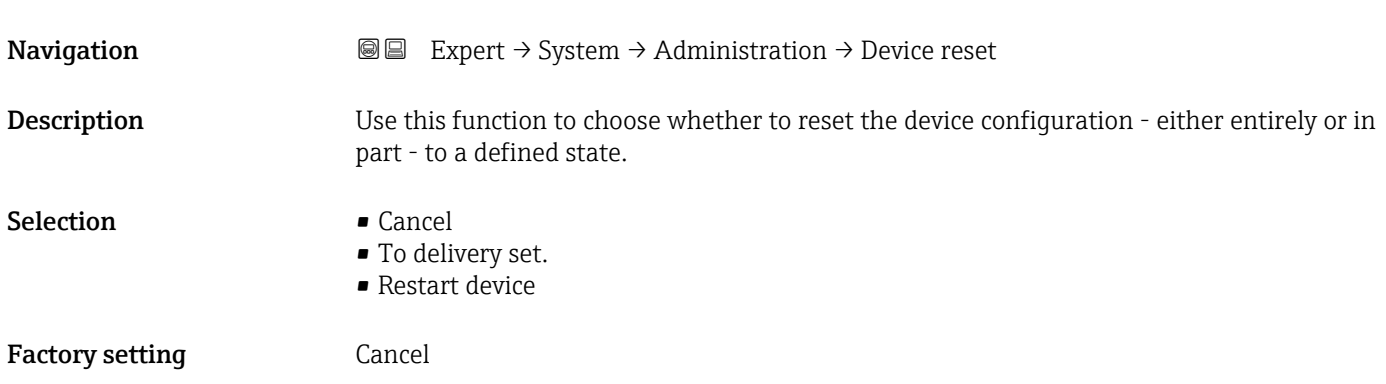

### <span id="page-30-0"></span>Additional information *Selection*

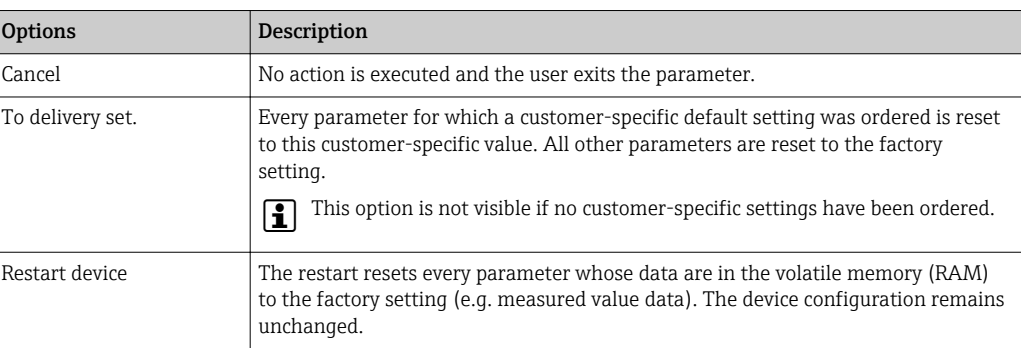

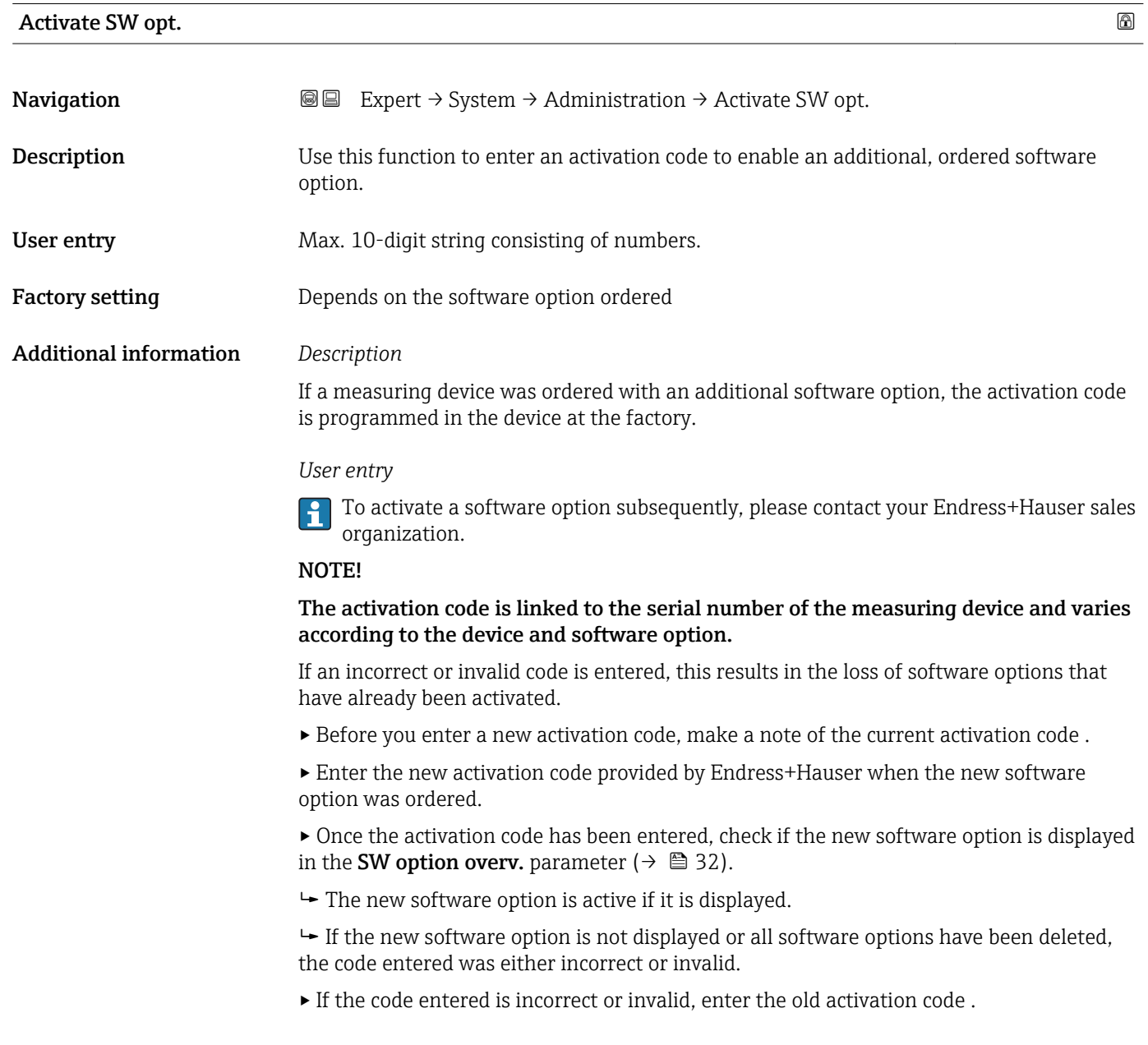

<span id="page-31-0"></span>▸ Have your Endress+Hauser sales organization check the new activation code remembering to specify the serial number or ask for the code again.

### *Example for a software option*

Order code for "Application package", option EB "Heartbeat Verification + Monitoring"

The software options currently enabled are displayed in the SW option overv. parameter ( $\rightarrow \Box$  32).

*Web browser*

Once a software option has been activated, the page must be loaded again in the Web  $\overline{ }$ browser.

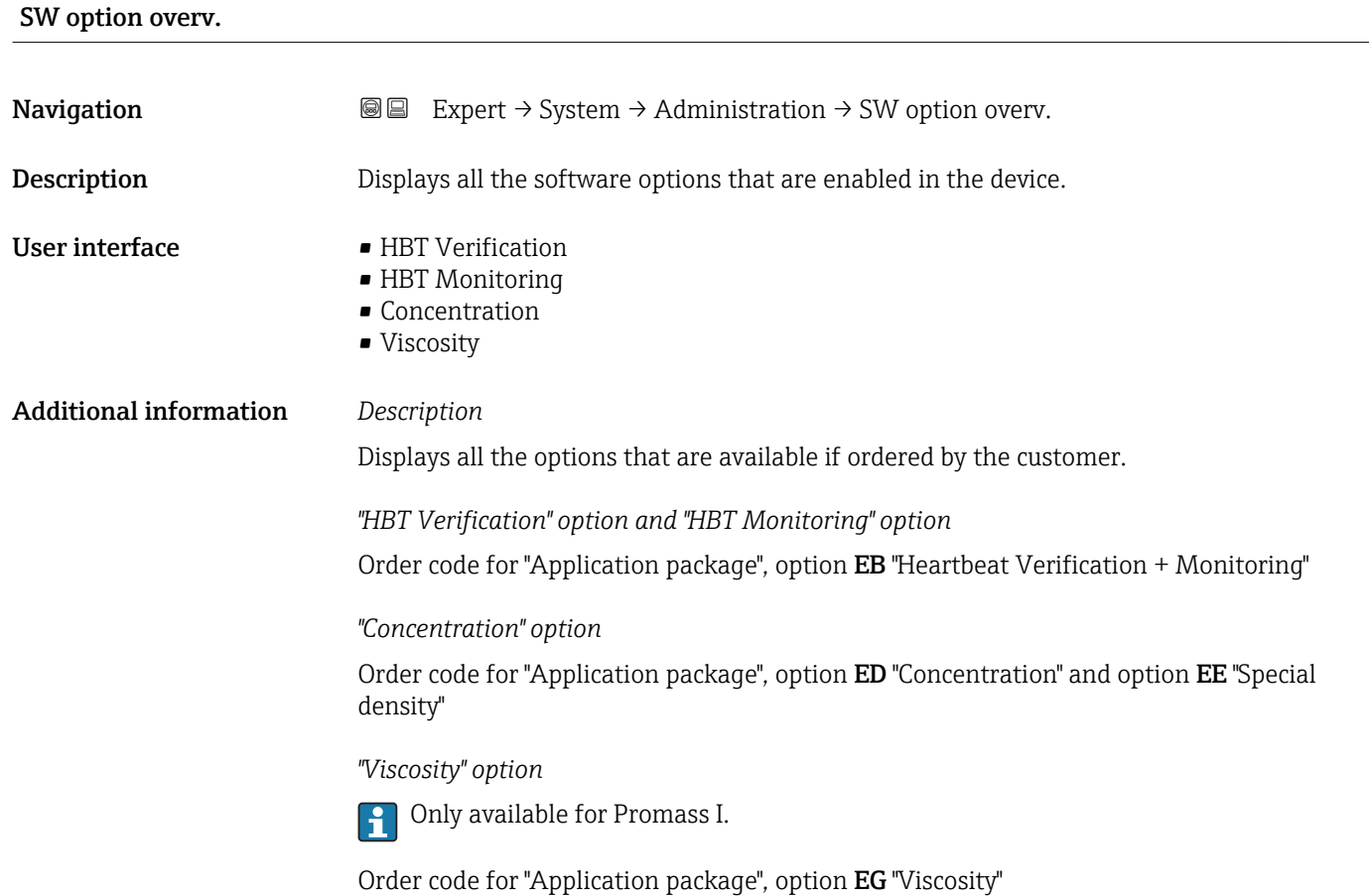

### <span id="page-32-0"></span>3.1.3 "Diagn. handling" submenu

*Navigation* 
■■ Expert → System → Diagn. handling

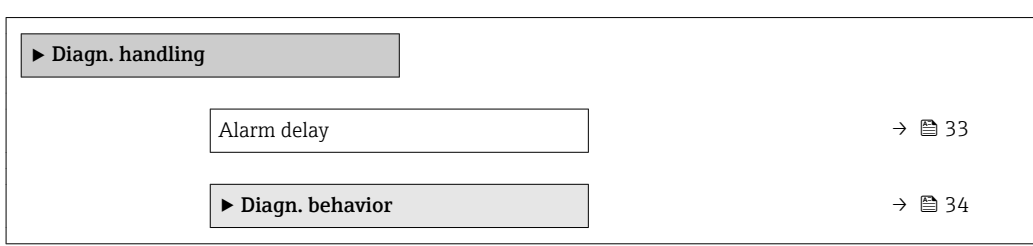

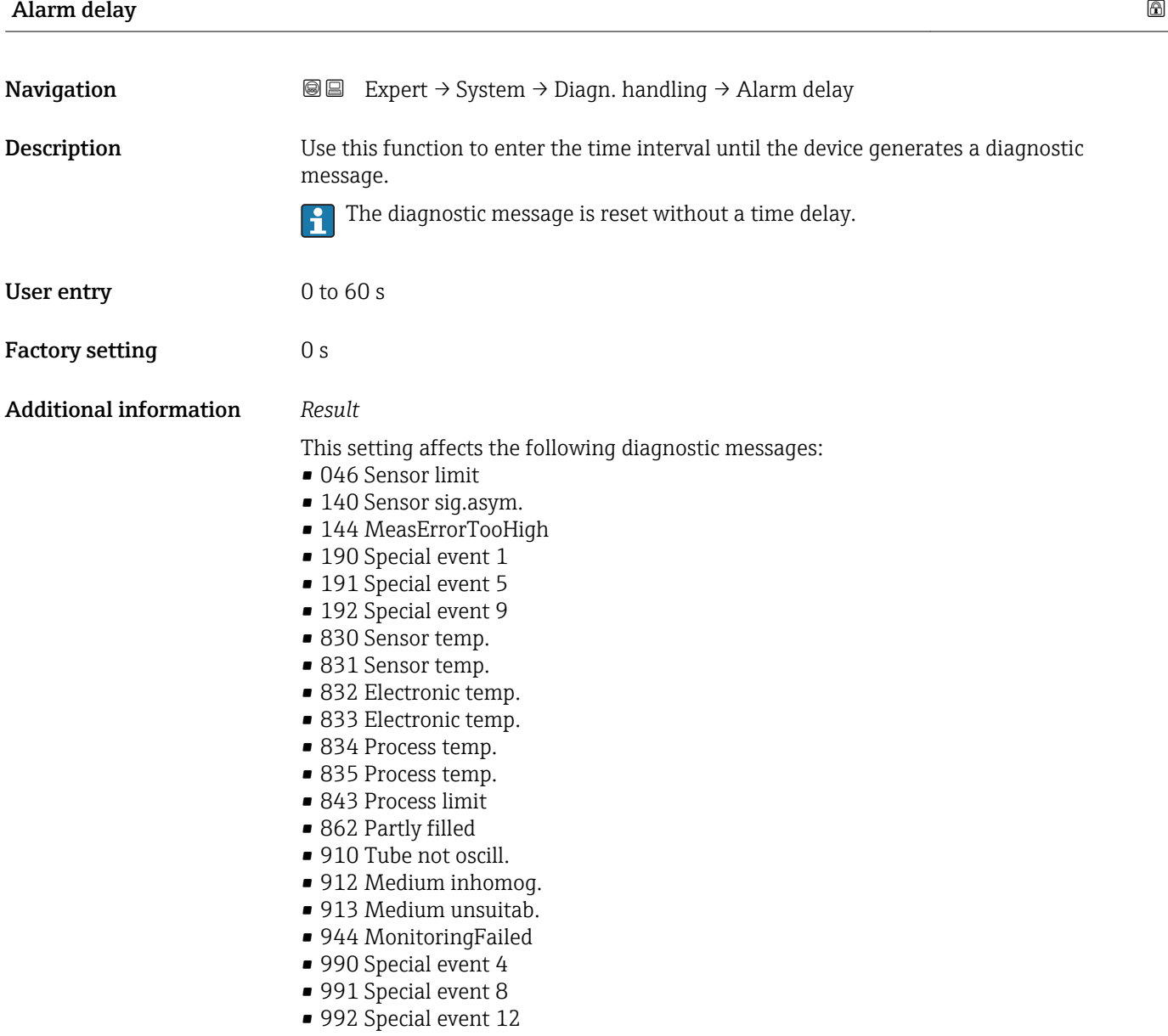

### <span id="page-33-0"></span>"Diagn. behavior" submenu

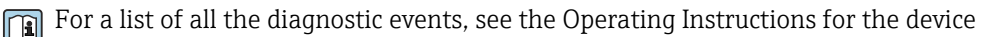

Modifying the diagnostic behavior of a diagnostic event. Each diagnostic event is assigned a certain diagnostic behavior at the factory. The user can change this assignment for certain diagnostics events.

The following options are available in the Assign behavior of diagnostic no. xxx parameters:

• Off option

| - |

The device continues to measure. The diagnostic event is ignored; it is neither entered into the Event logbook, nor is a diagnostic message generated.

• Alarm option

The device continues to measure. The signal outputs assume the specified alarm condition. A diagnostic message is generated.

• Warning option

The device continues to measure. A diagnostic message is generated.

- Logbook only option
	- The device continues to measure. The diagnostic message is entered in the Event logbook submenu (→  $\triangleq$  177) (Event list submenu (→  $\triangleq$  177)) only and is not displayed in alternation with the measured value display.

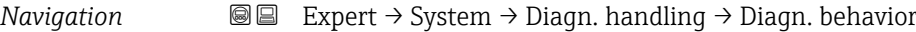

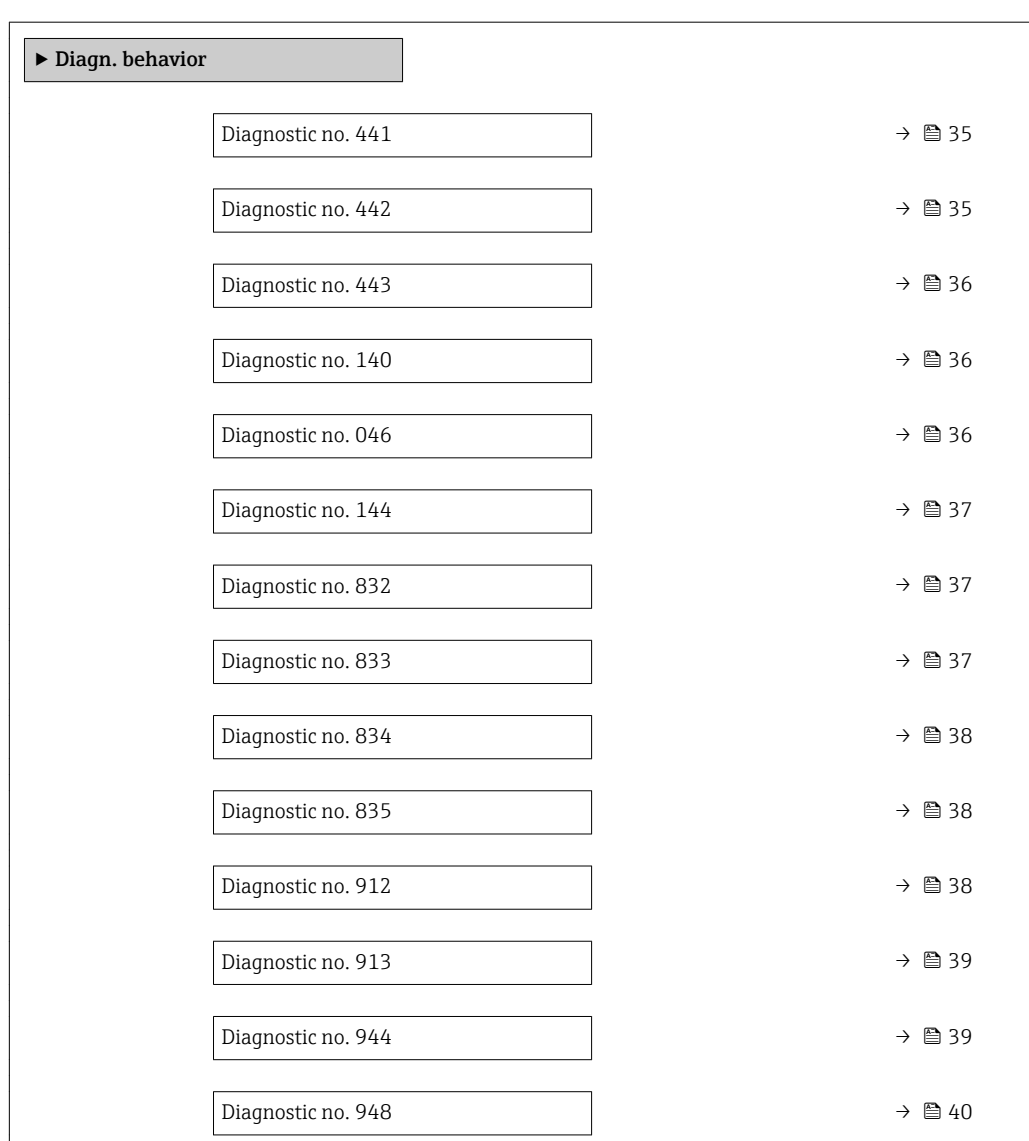

<span id="page-34-0"></span>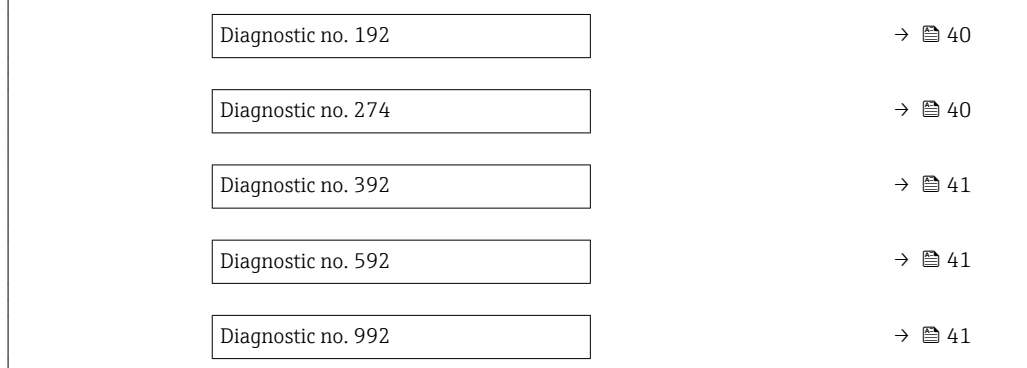

### Diagnostic no. 441 (Curr.output 1)

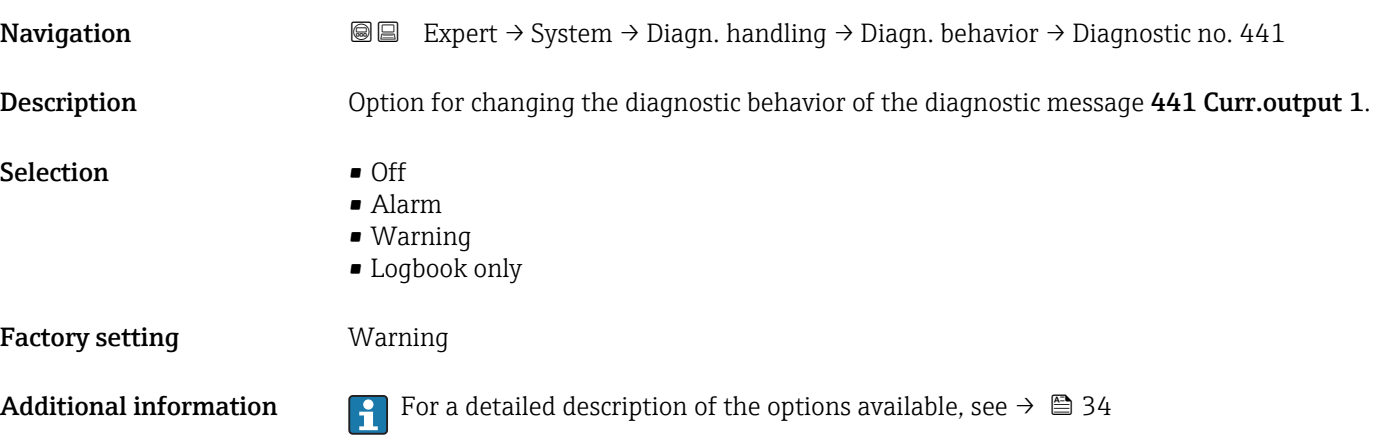

Diagnostic no. 442 (Freq. output)

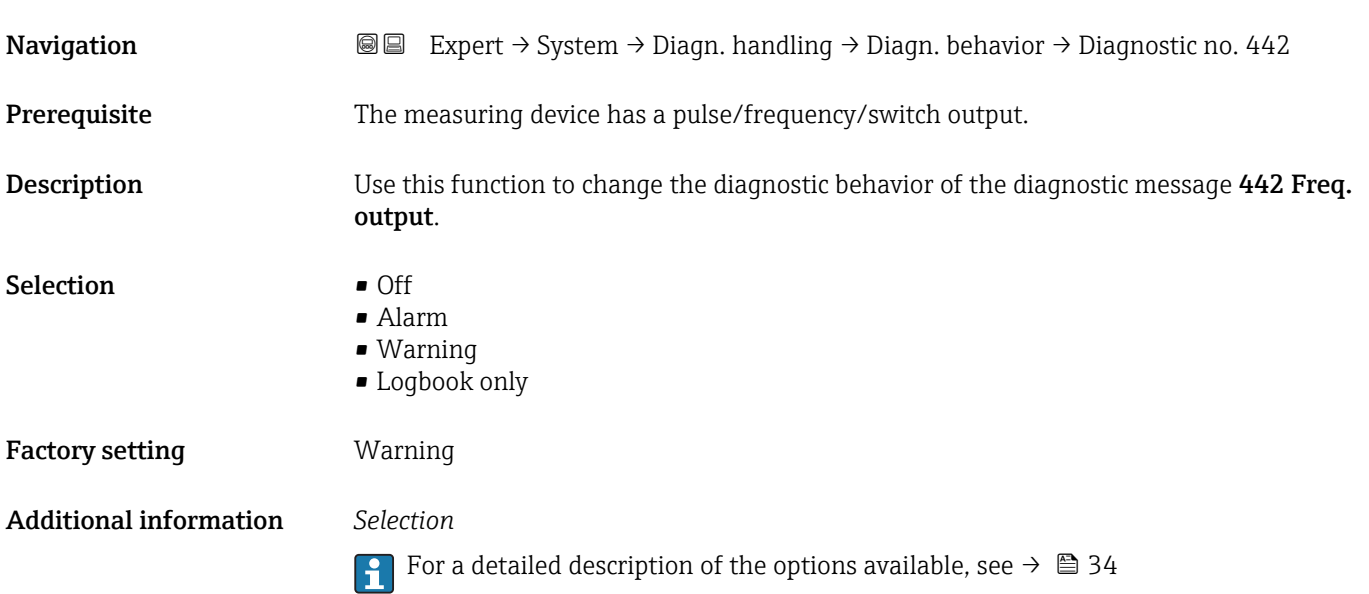

<span id="page-35-0"></span>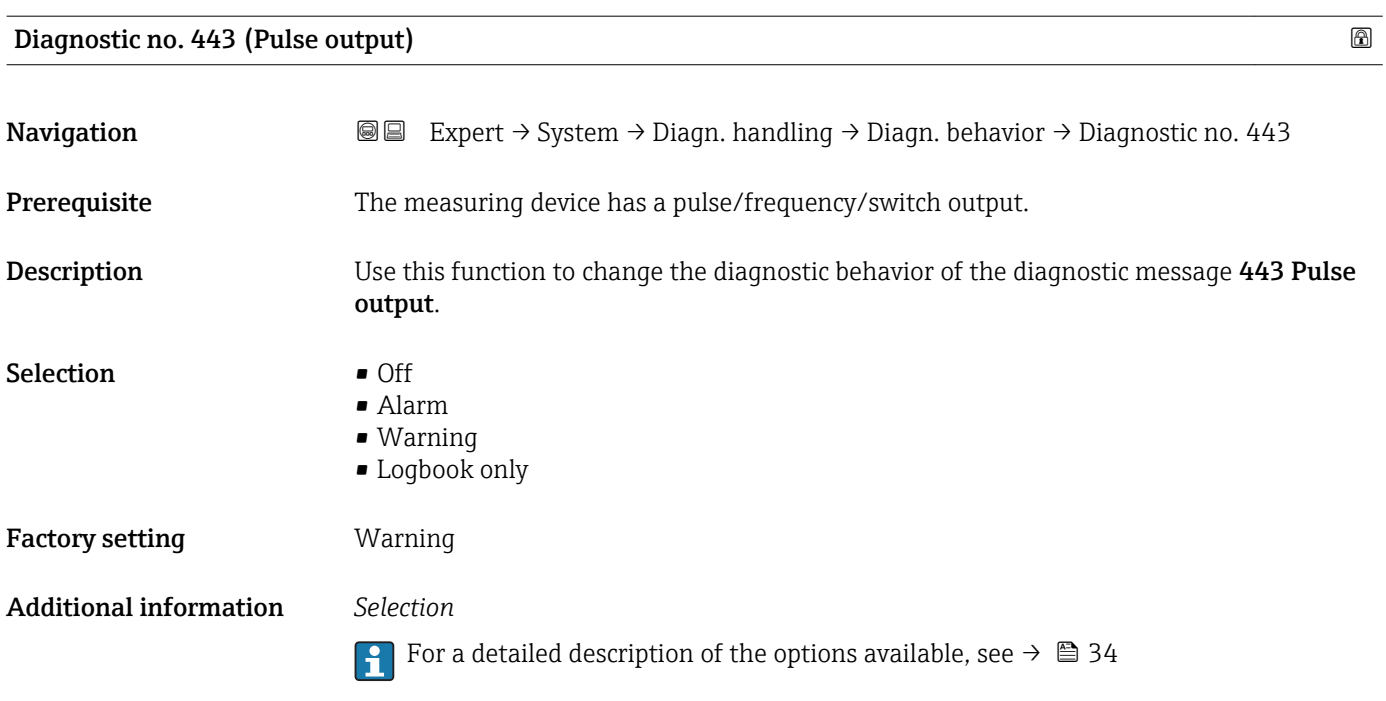

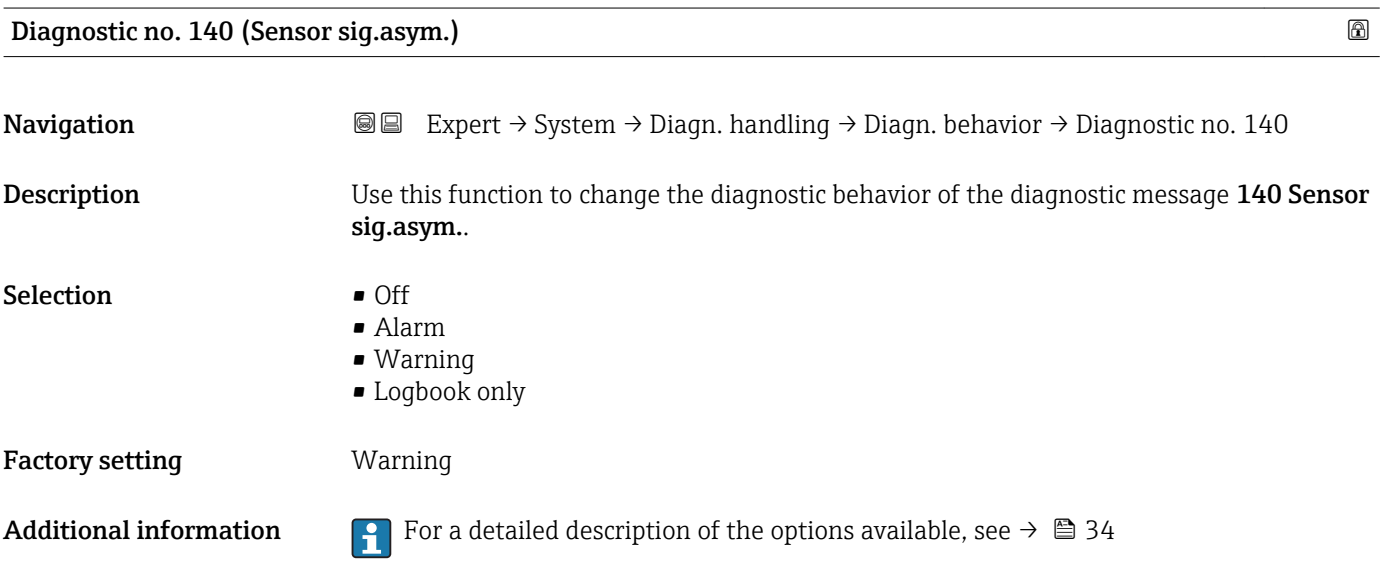

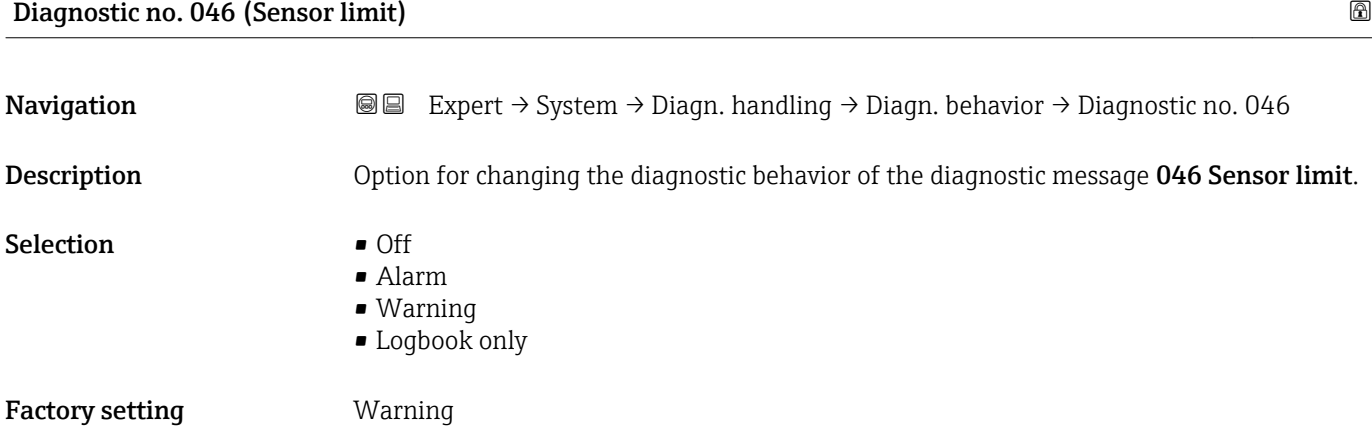

### 36 Endress+Hauser
Additional information For a detailed description of the options available, see  $\rightarrow \Box$  34

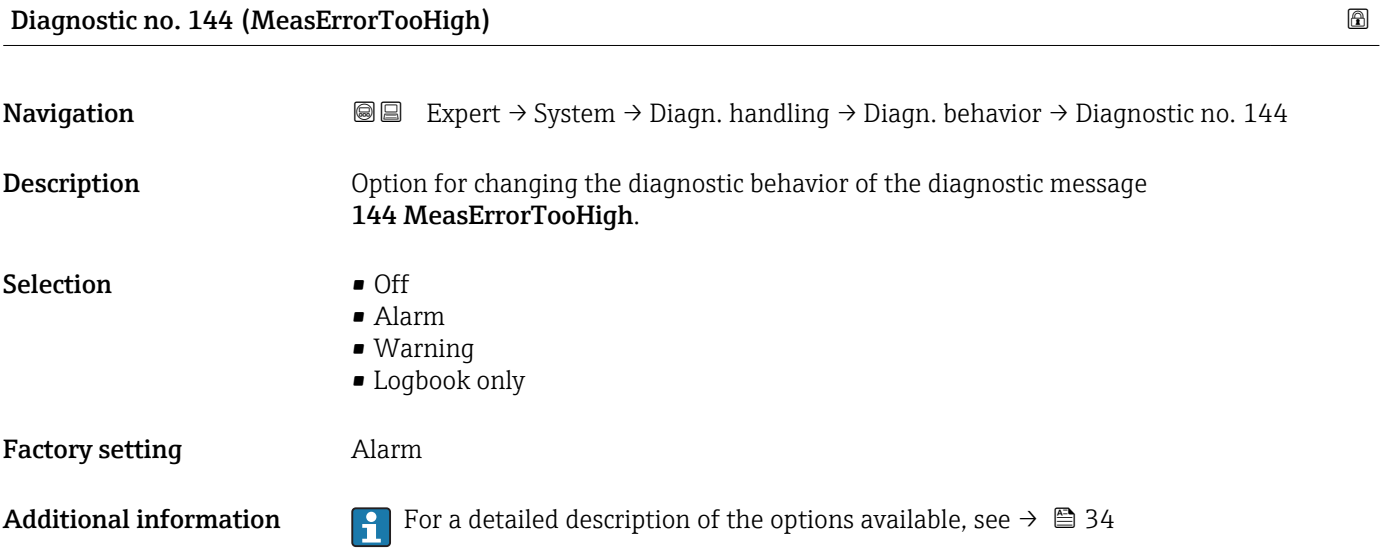

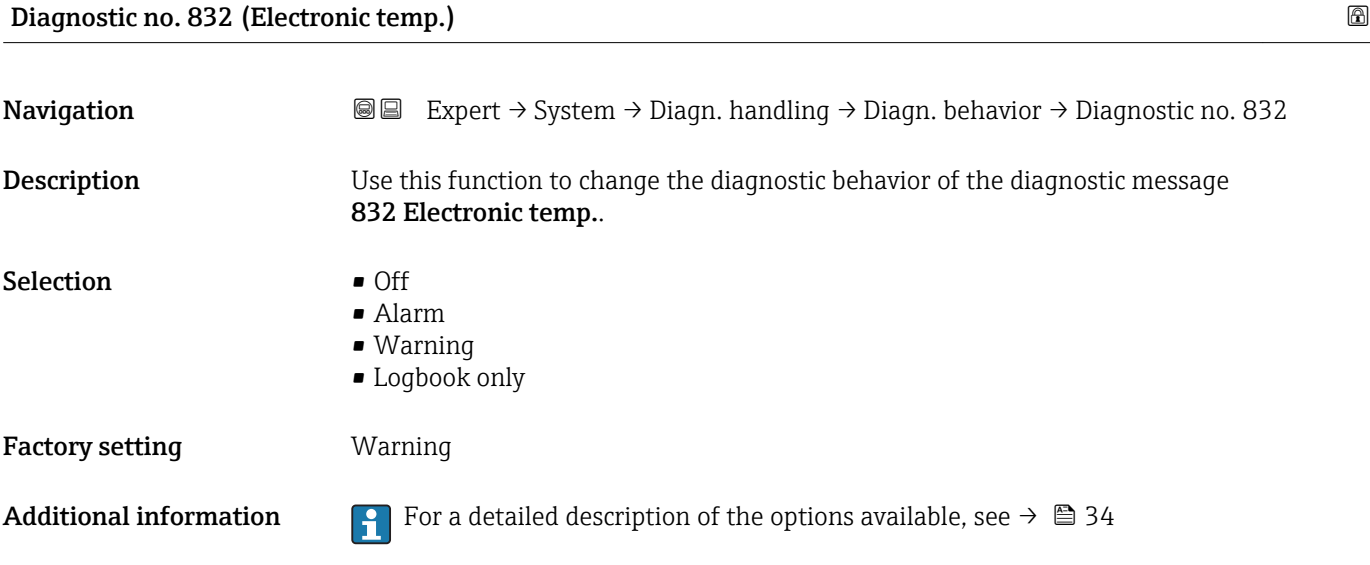

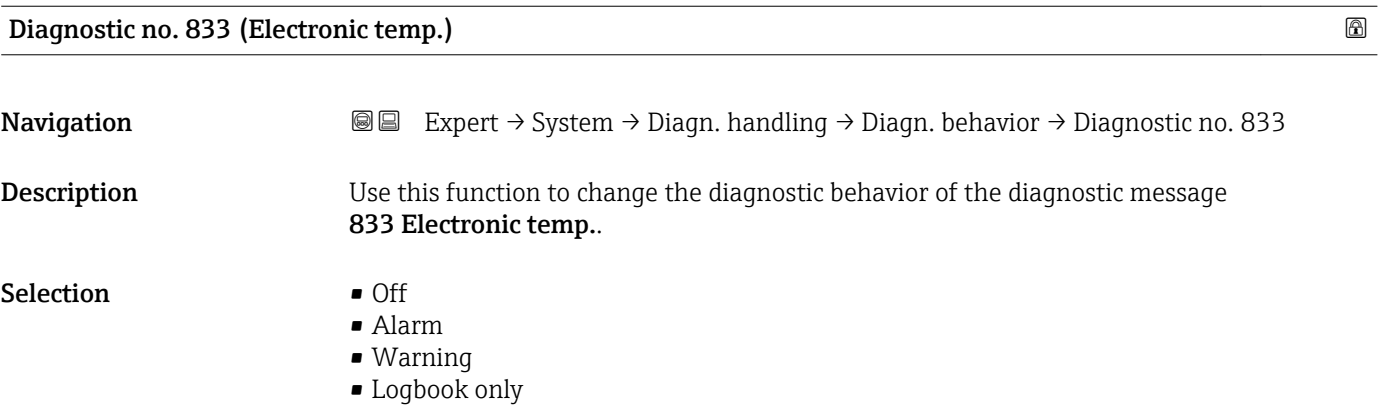

Factory setting **Warning** 

Additional information For a detailed description of the options available, see  $\rightarrow \Box$  34

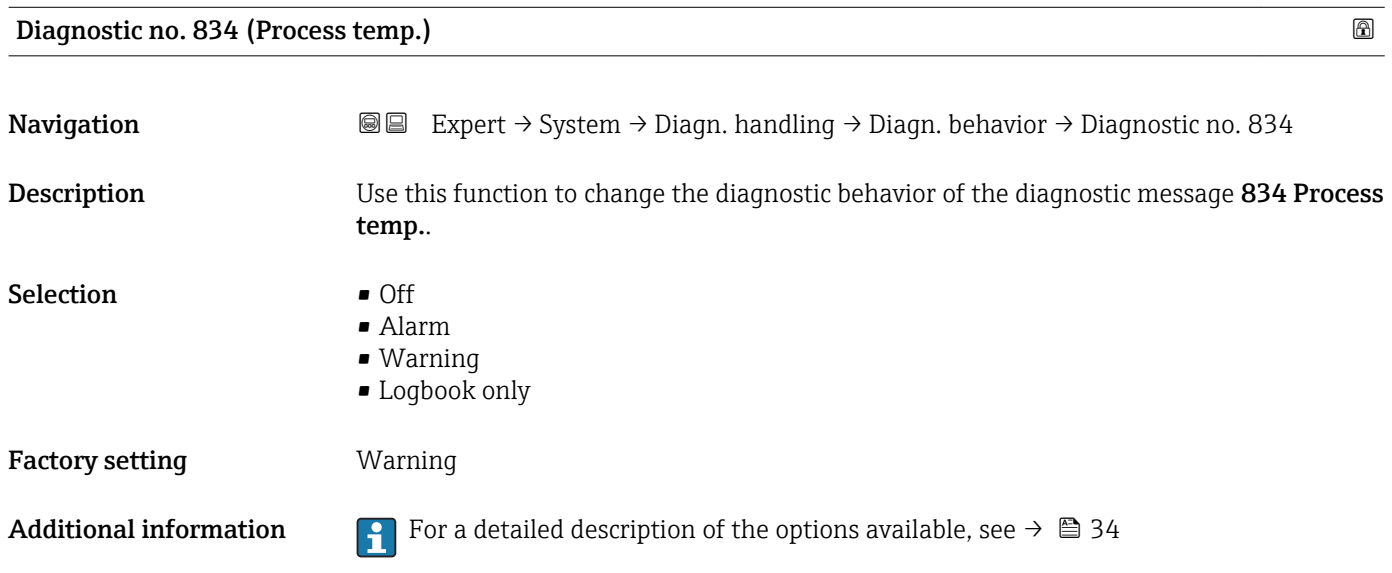

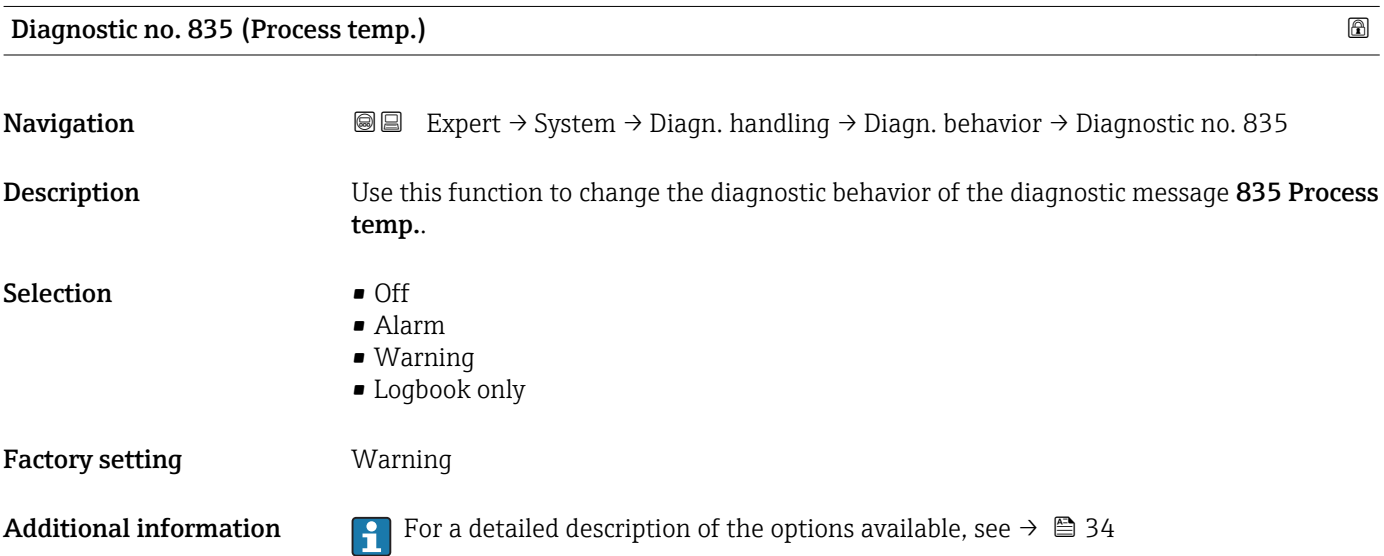

#### Diagnostic no. 912 (Medium inhomog.)

Navigation 
■ Expert → System → Diagn. handling → Diagn. behavior → Diagnostic no. 912 Description **Description** Option for changing the diagnostic behavior of the diagnostic message 912 Medium inhomog..

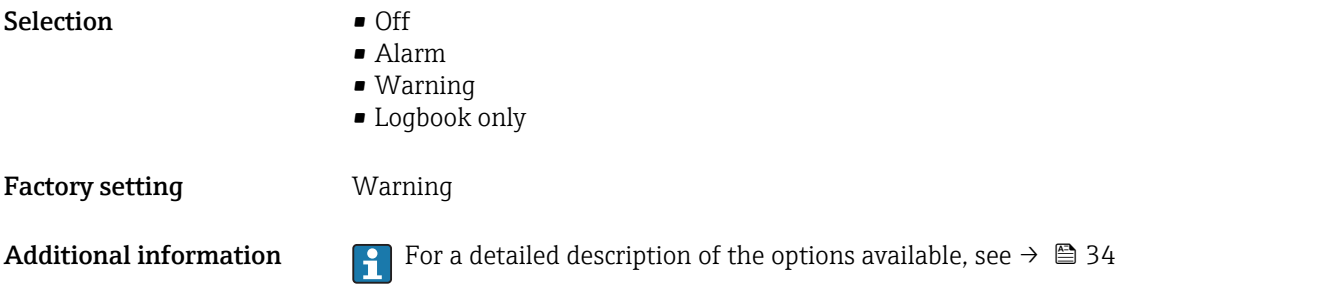

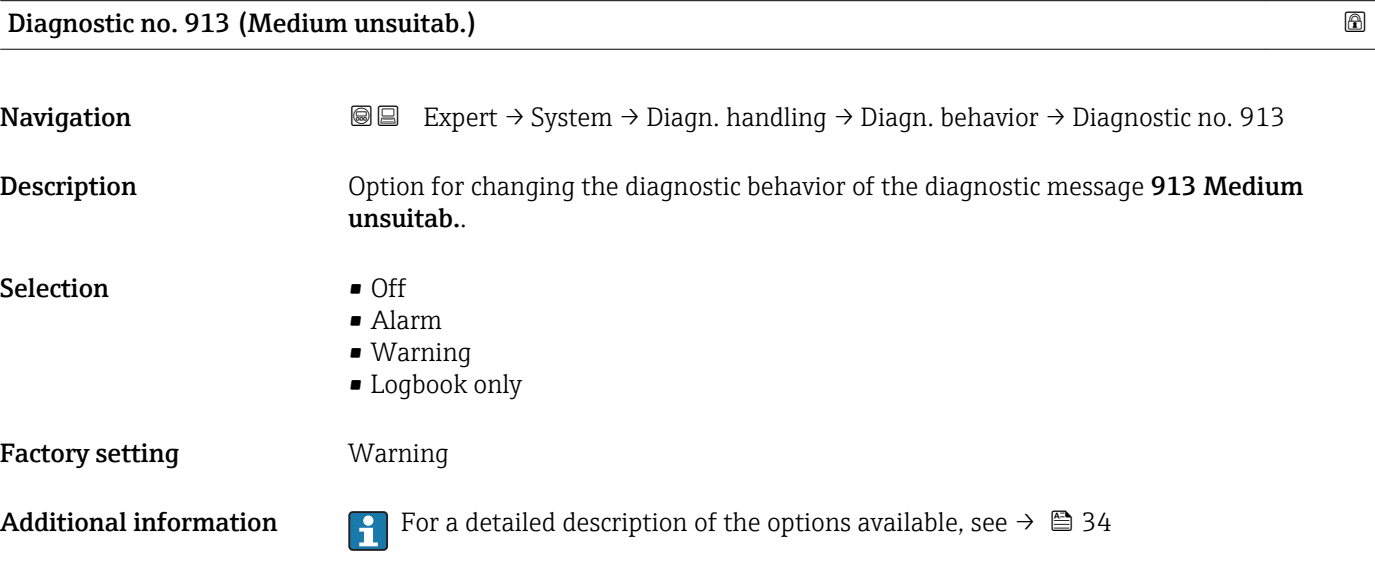

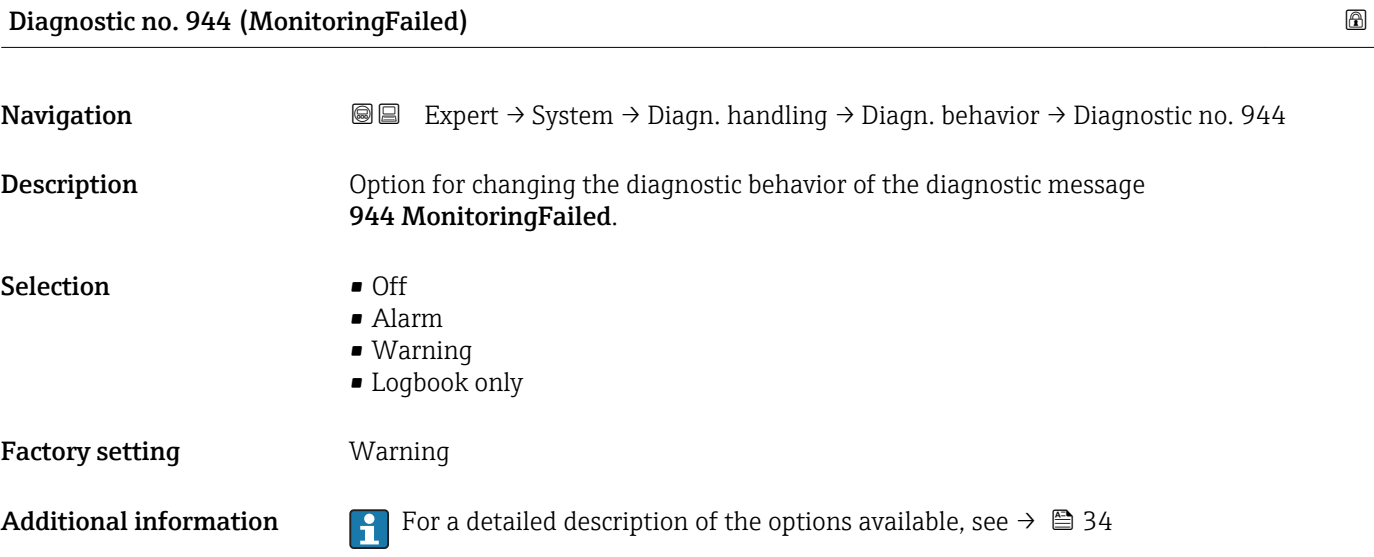

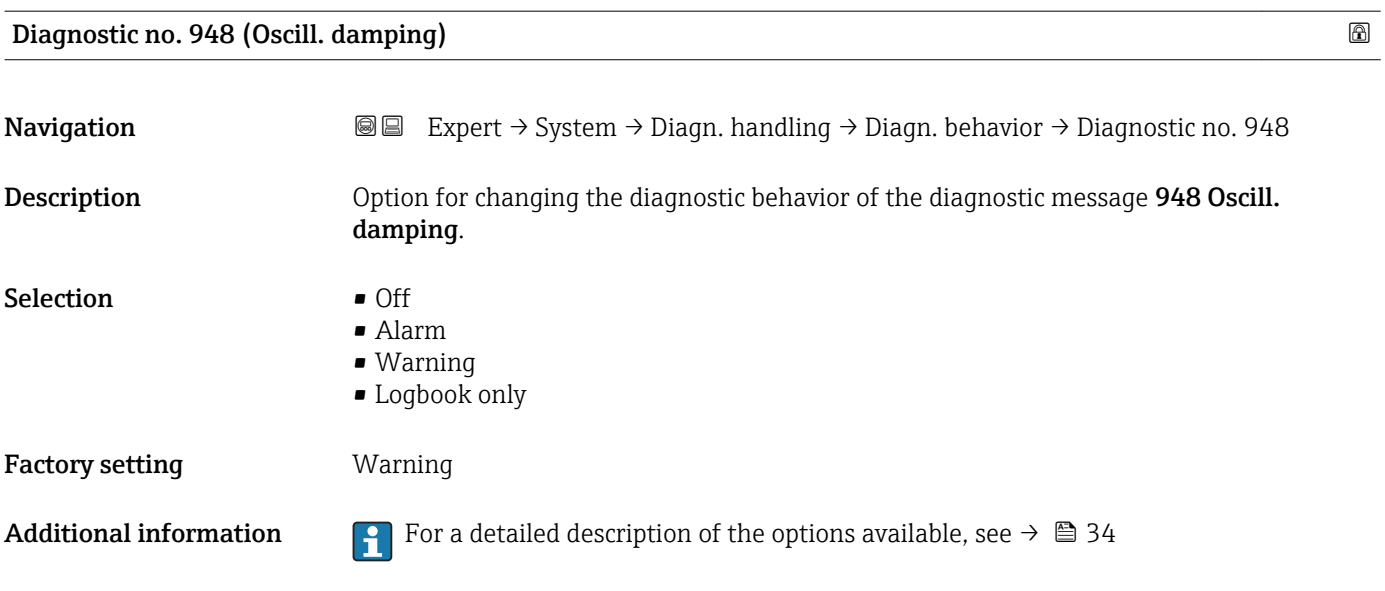

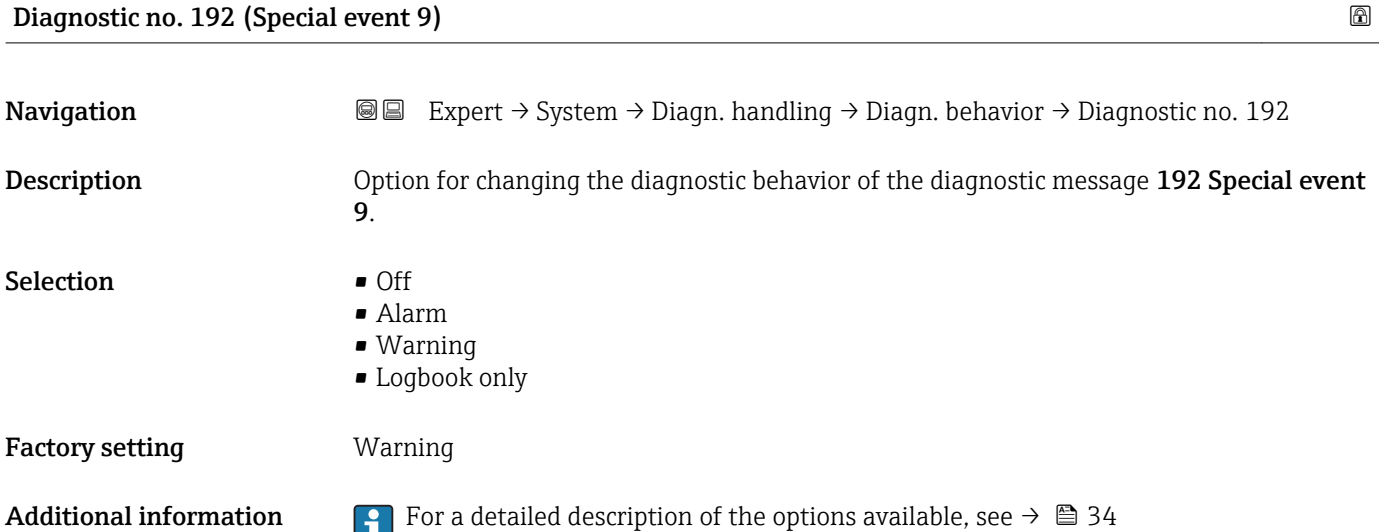

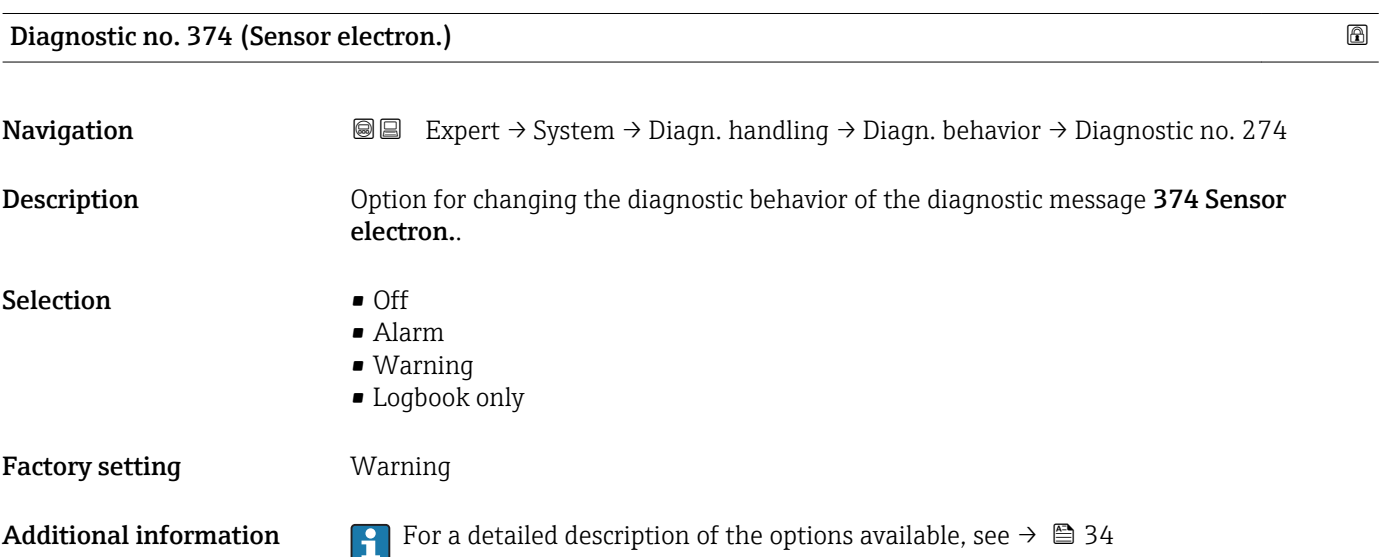

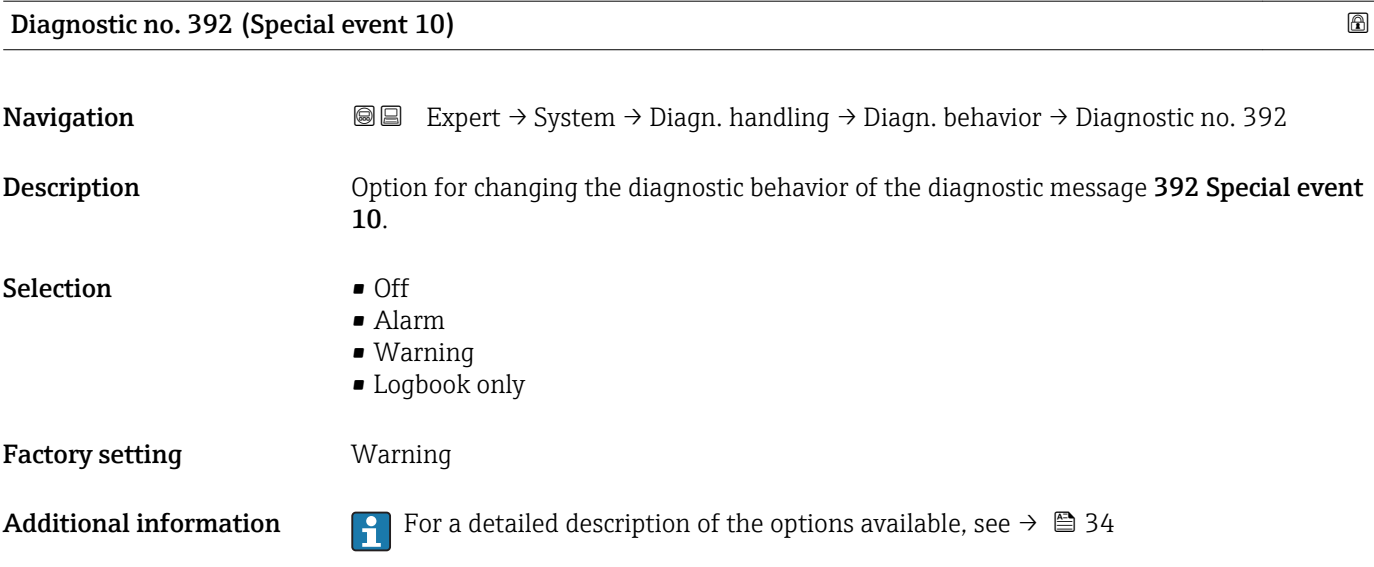

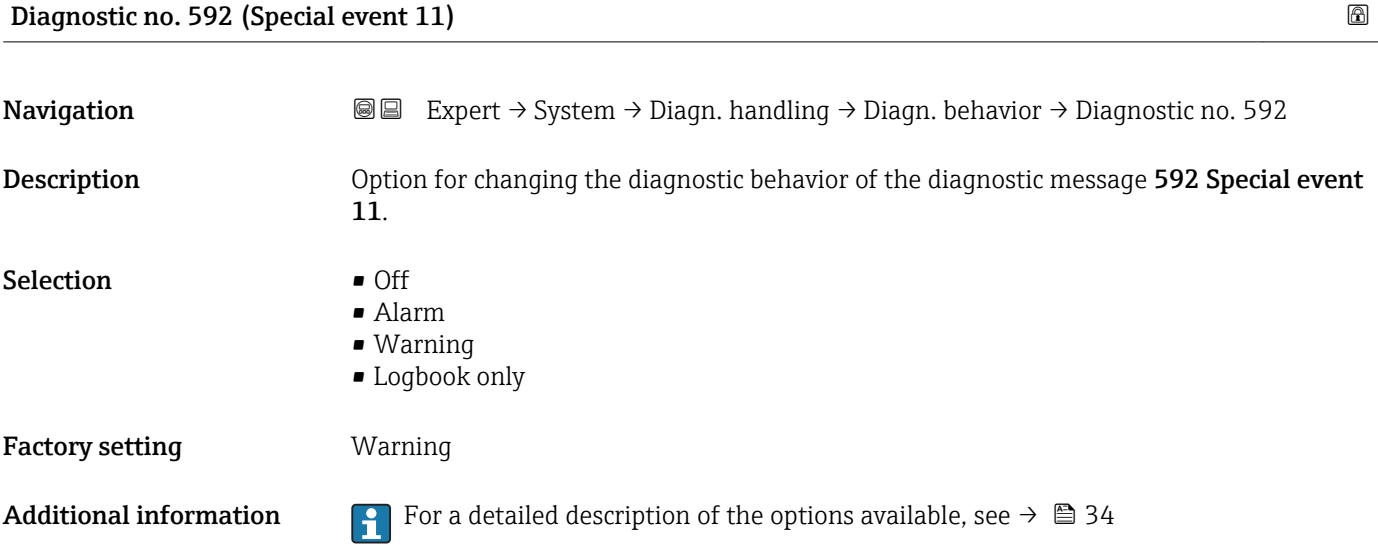

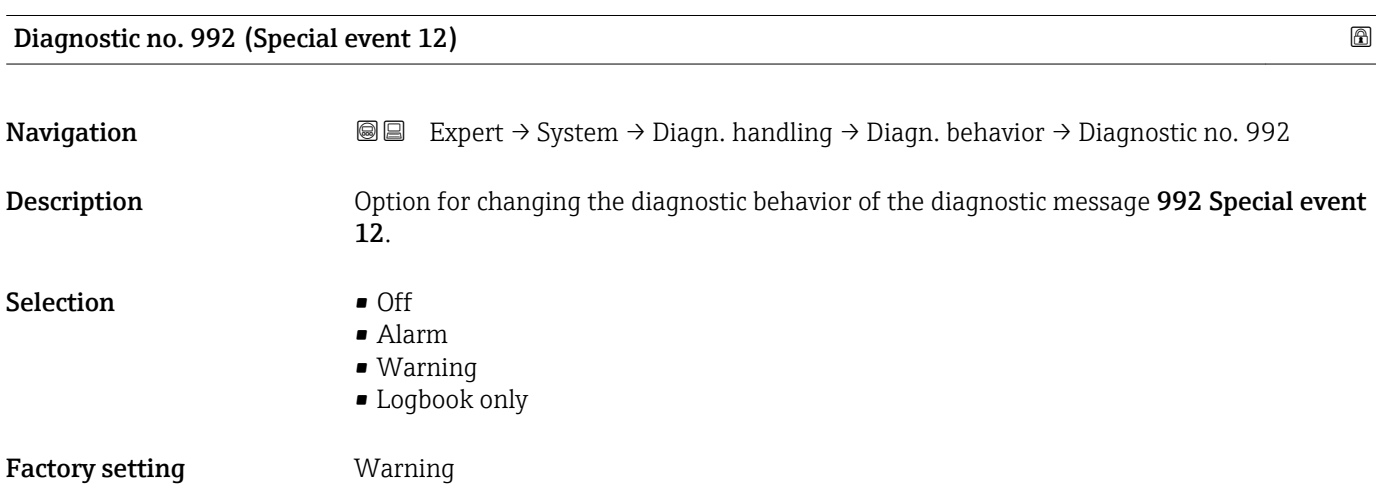

Additional information **For** a detailed description of the options available, see  $\rightarrow \blacksquare$  34

# 3.2 "Sensor" submenu

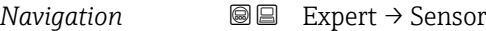

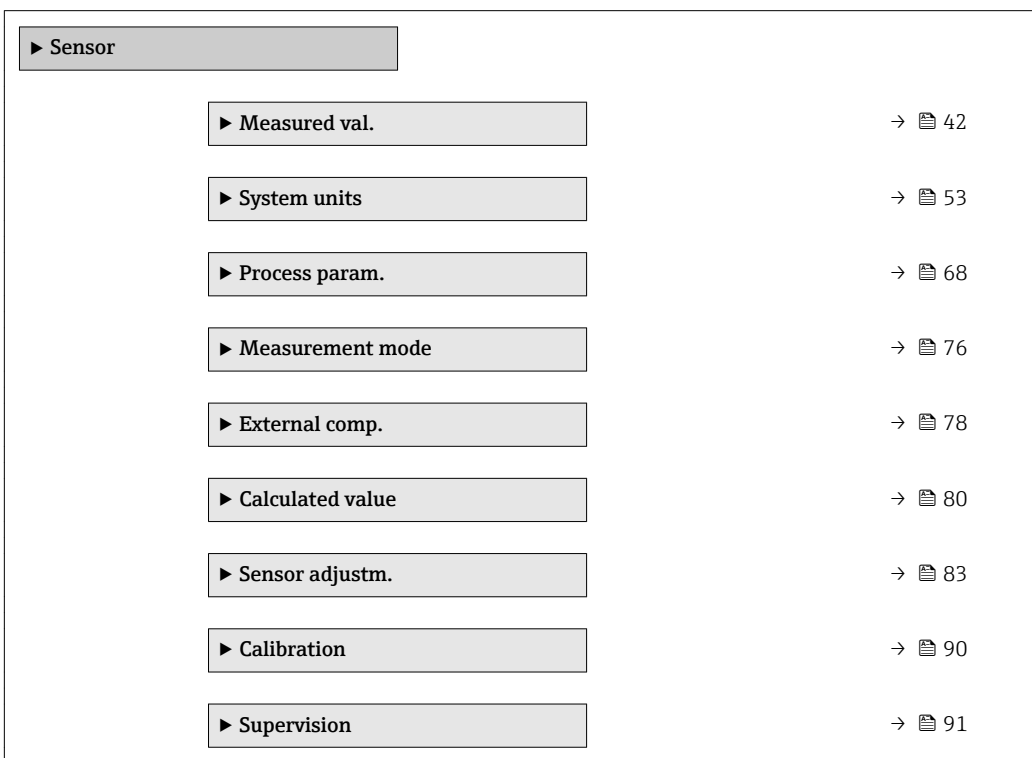

### 3.2.1 "Measured val." submenu

*Navigation*  $Q \square$  Expert  $\rightarrow$  Sensor  $\rightarrow$  Measured val.

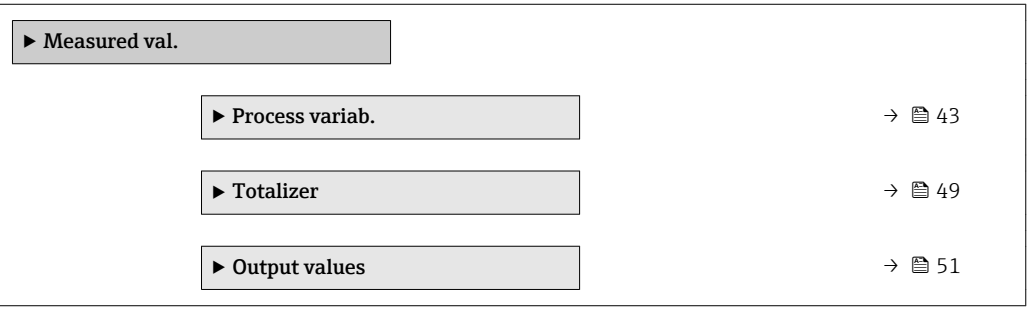

#### <span id="page-42-0"></span>"Process variab." submenu

*Navigation*  $\text{Q} \subseteq \text{Expert} \rightarrow$  Sensor  $\rightarrow$  Measured val.  $\rightarrow$  Process variab.

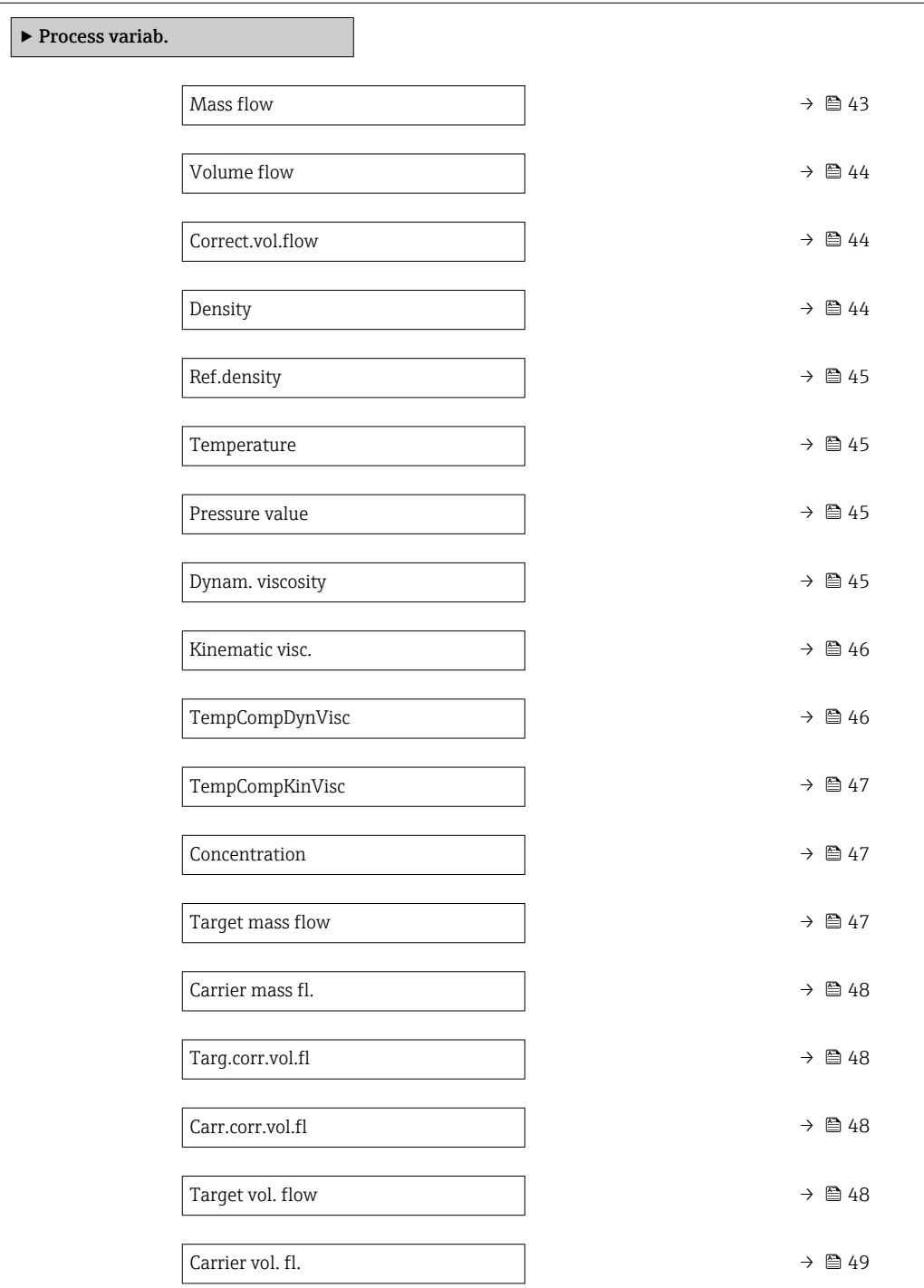

### Mass flow

**Navigation EXPERE** Expert  $\rightarrow$  Sensor  $\rightarrow$  Measured val.  $\rightarrow$  Process variab.  $\rightarrow$  Mass flow

**Description** Displays the mass flow that is currently measured.

<span id="page-43-0"></span>User interface Signed floating-point number

Additional information *Dependency*

The unit is taken from the **Mass flow unit** parameter ( $\rightarrow \Box$  54)

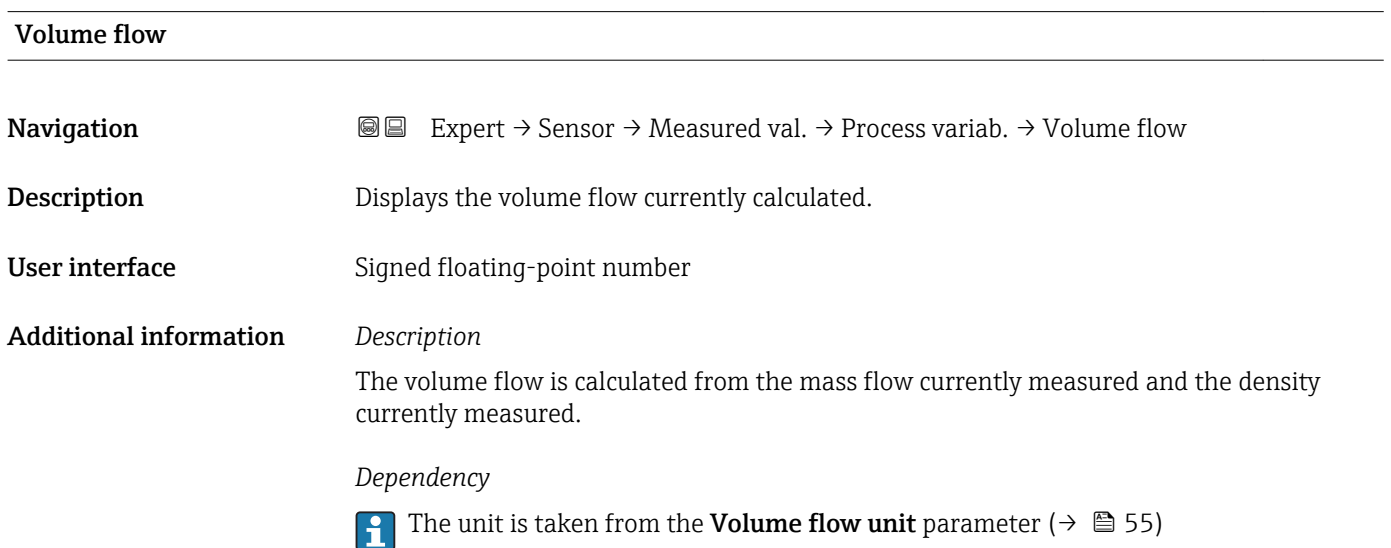

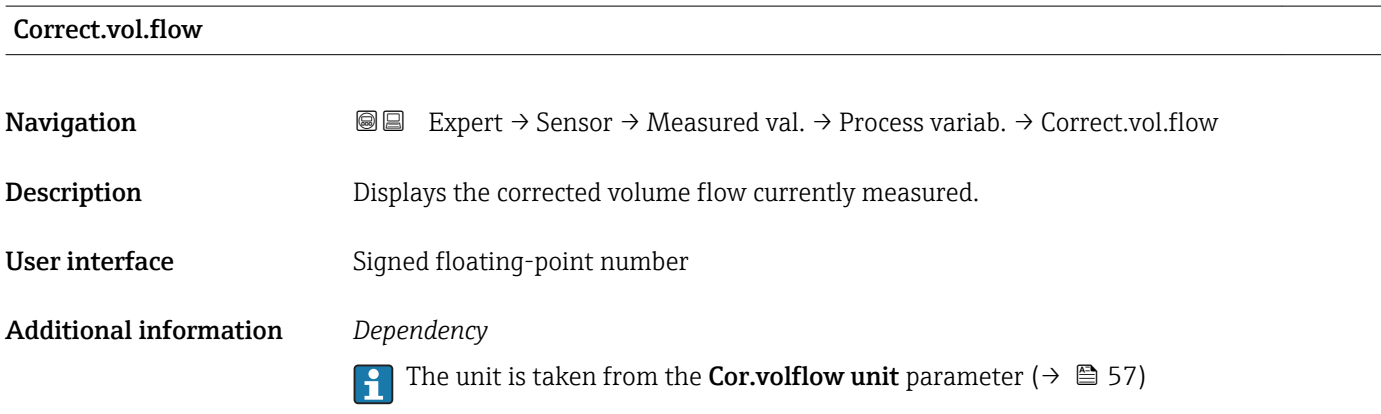

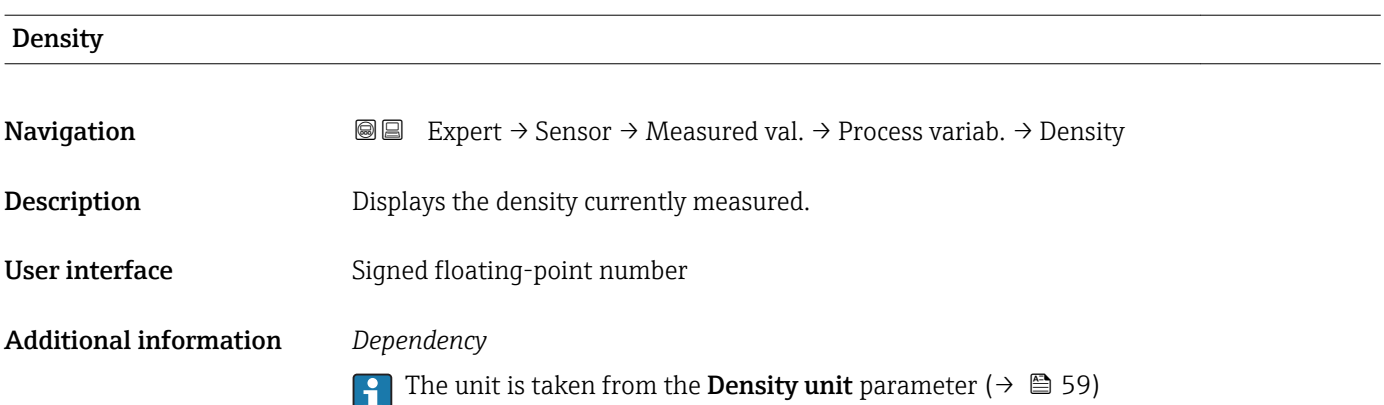

<span id="page-44-0"></span>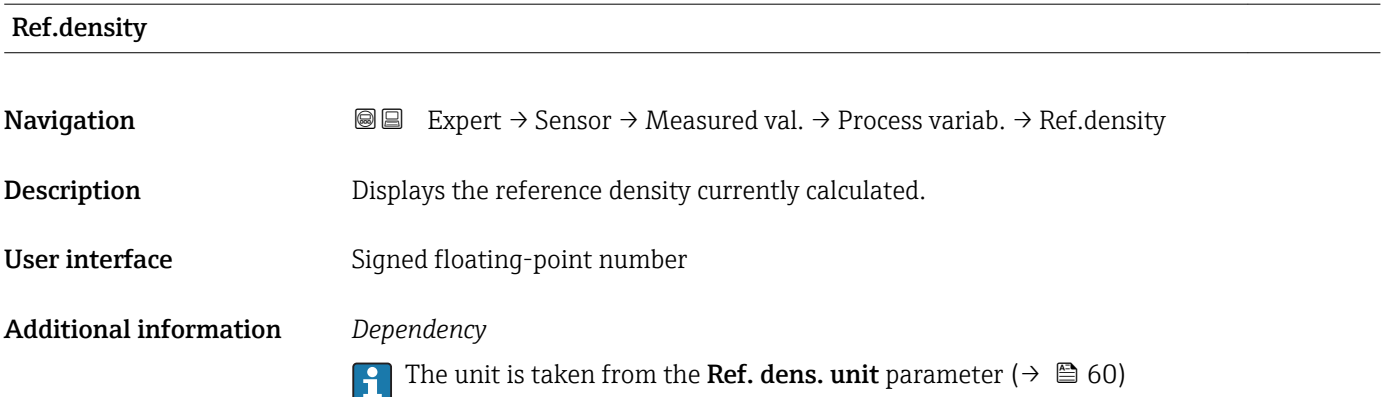

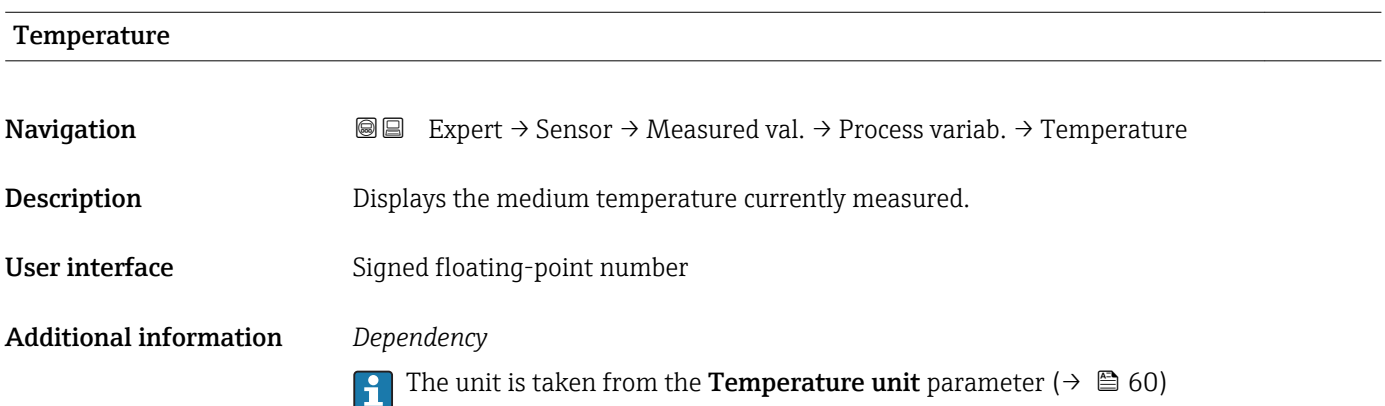

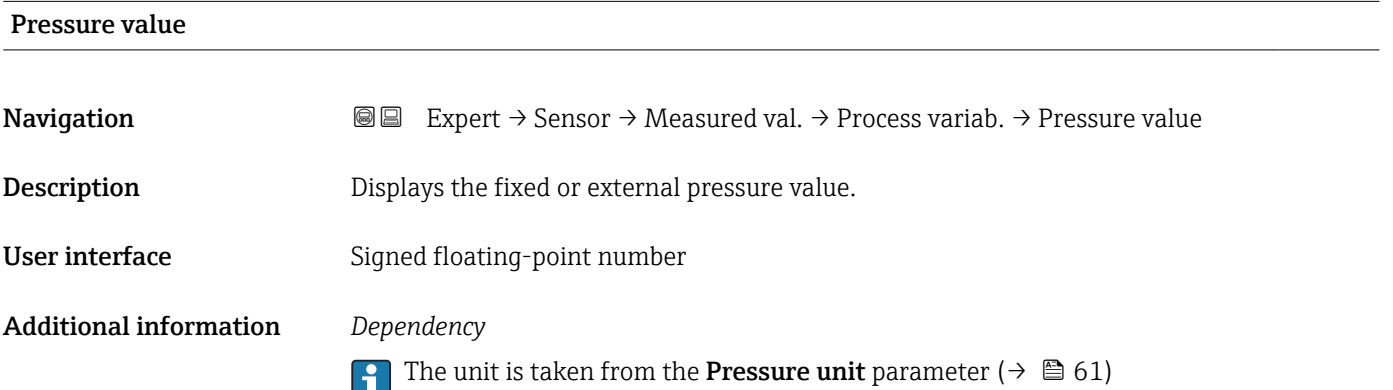

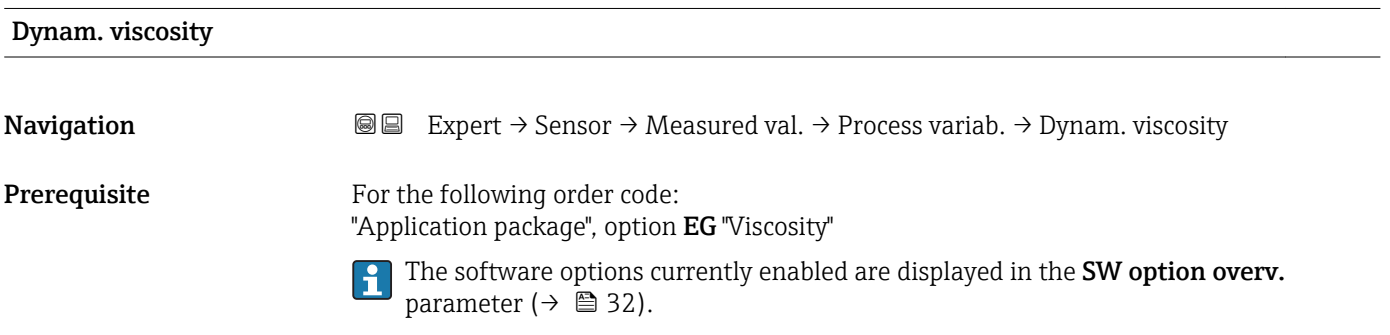

<span id="page-45-0"></span>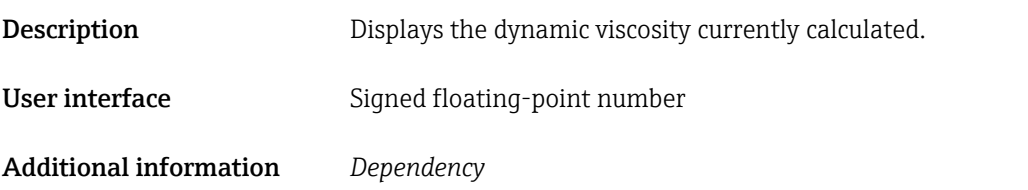

**f** The unit is taken from the Dyn. visc. unit parameter.

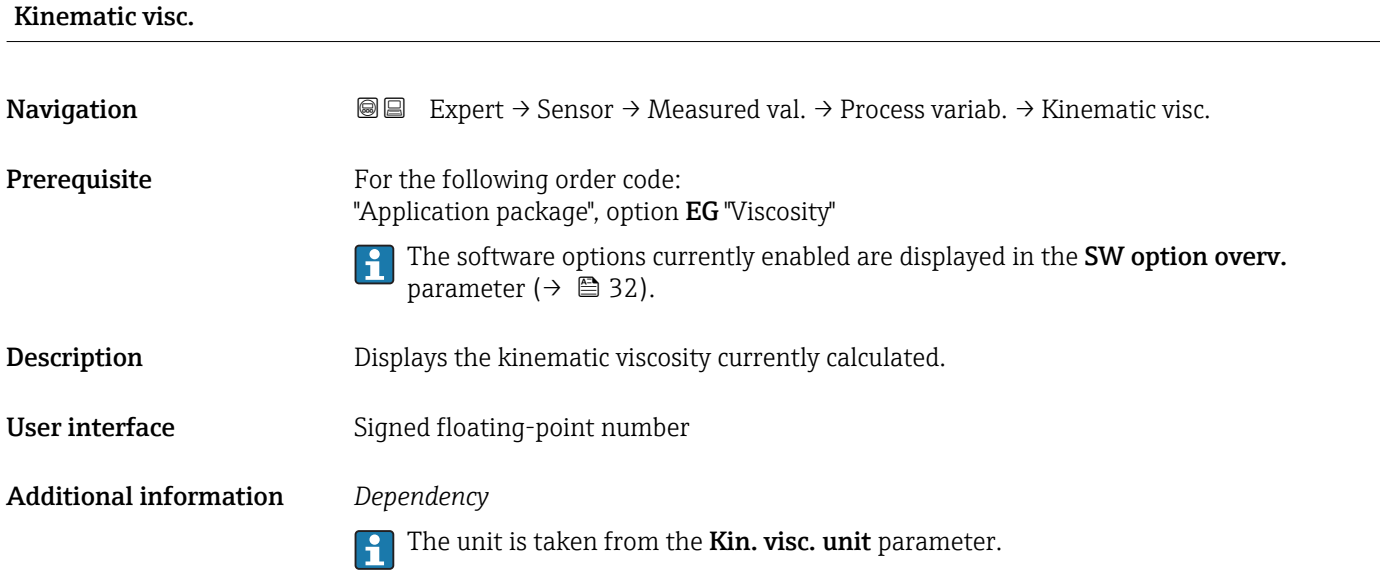

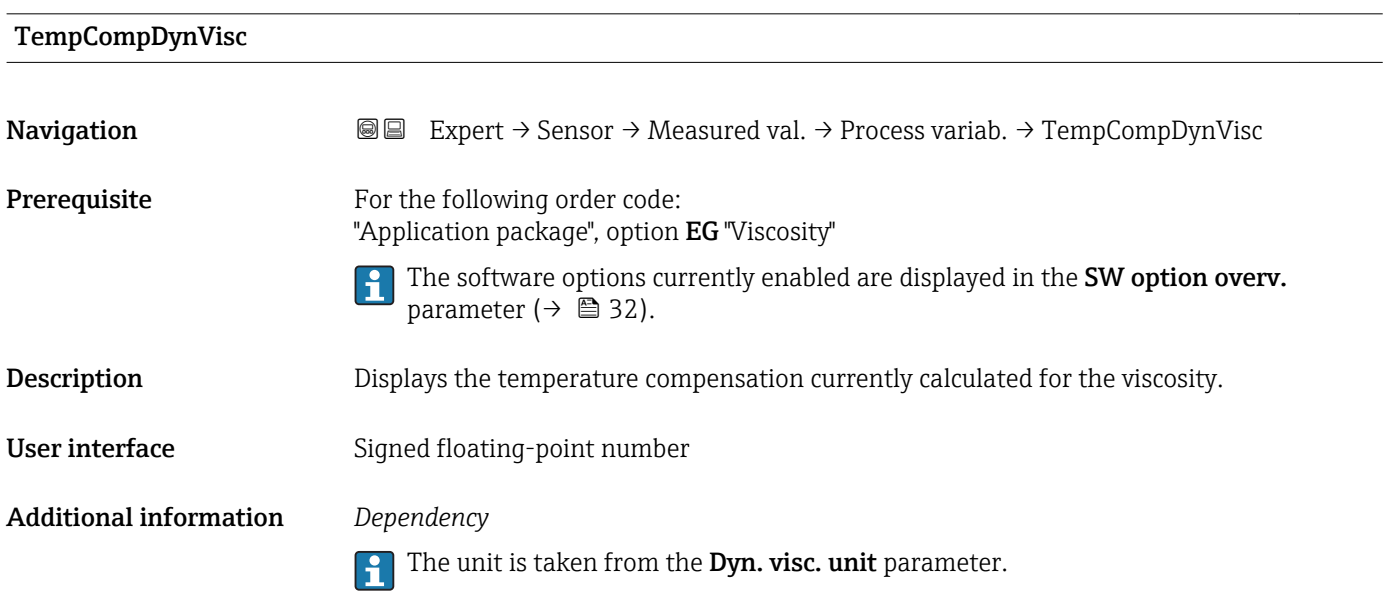

<span id="page-46-0"></span>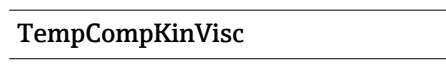

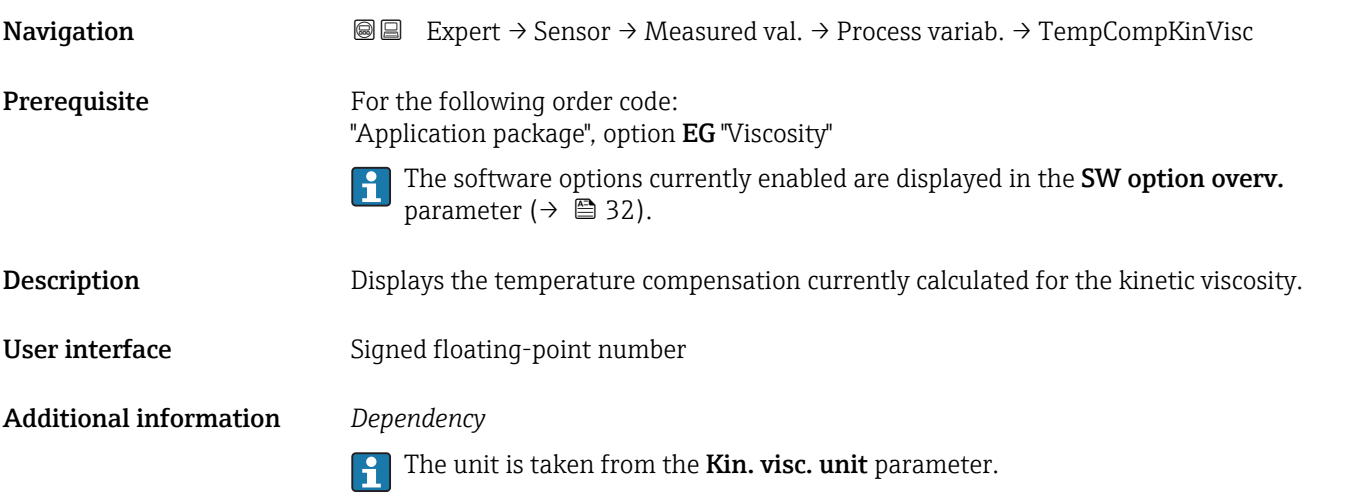

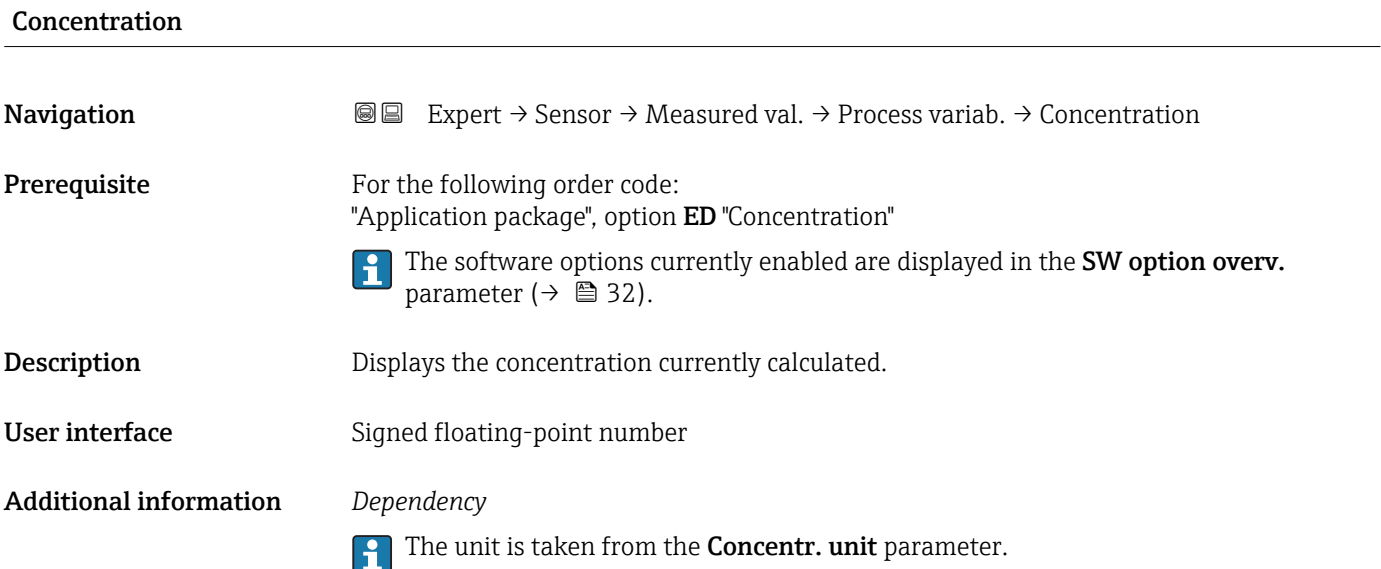

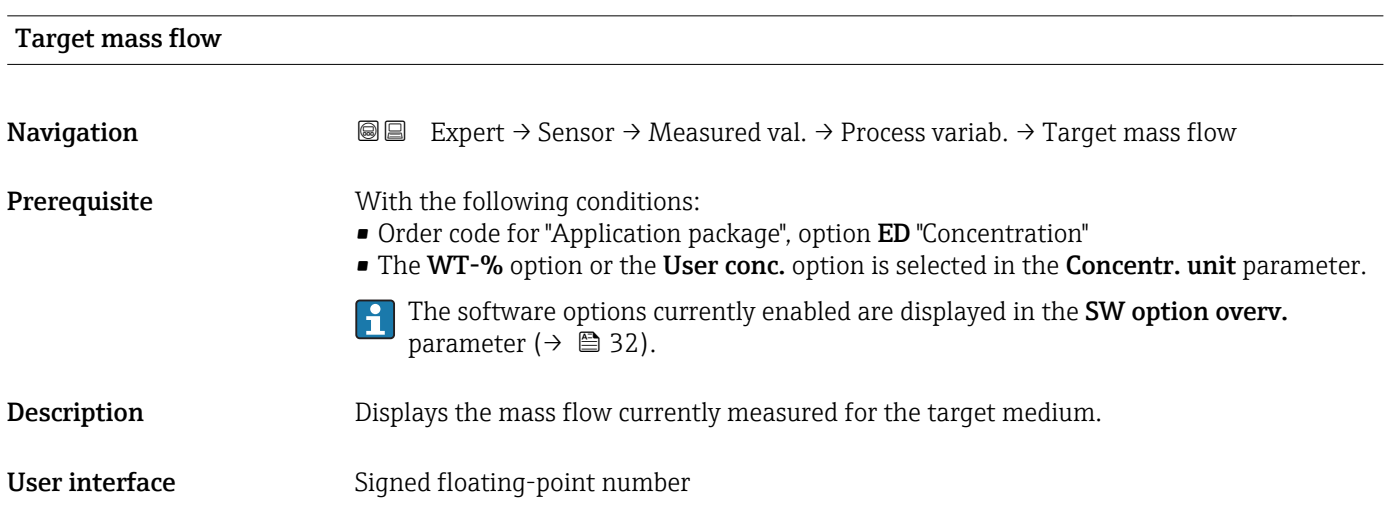

#### <span id="page-47-0"></span>Additional information *Dependency*

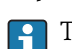

The unit is taken from the **Mass flow unit** parameter ( $\rightarrow \Box$  54)

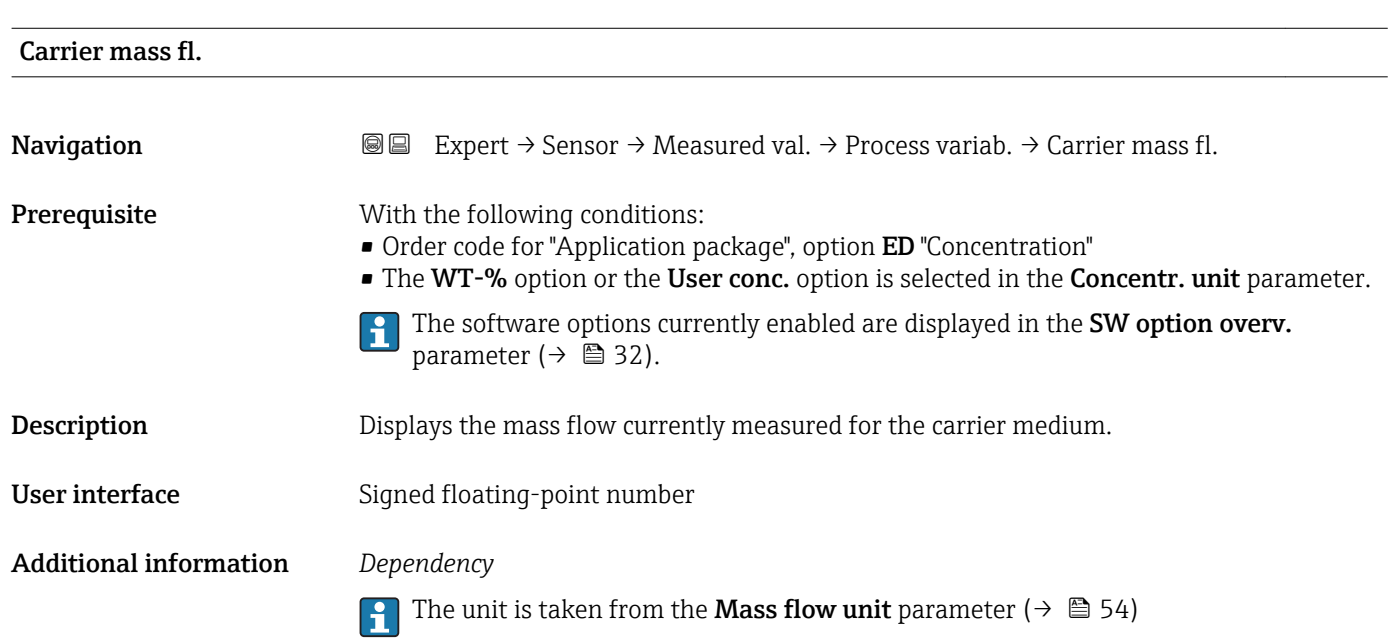

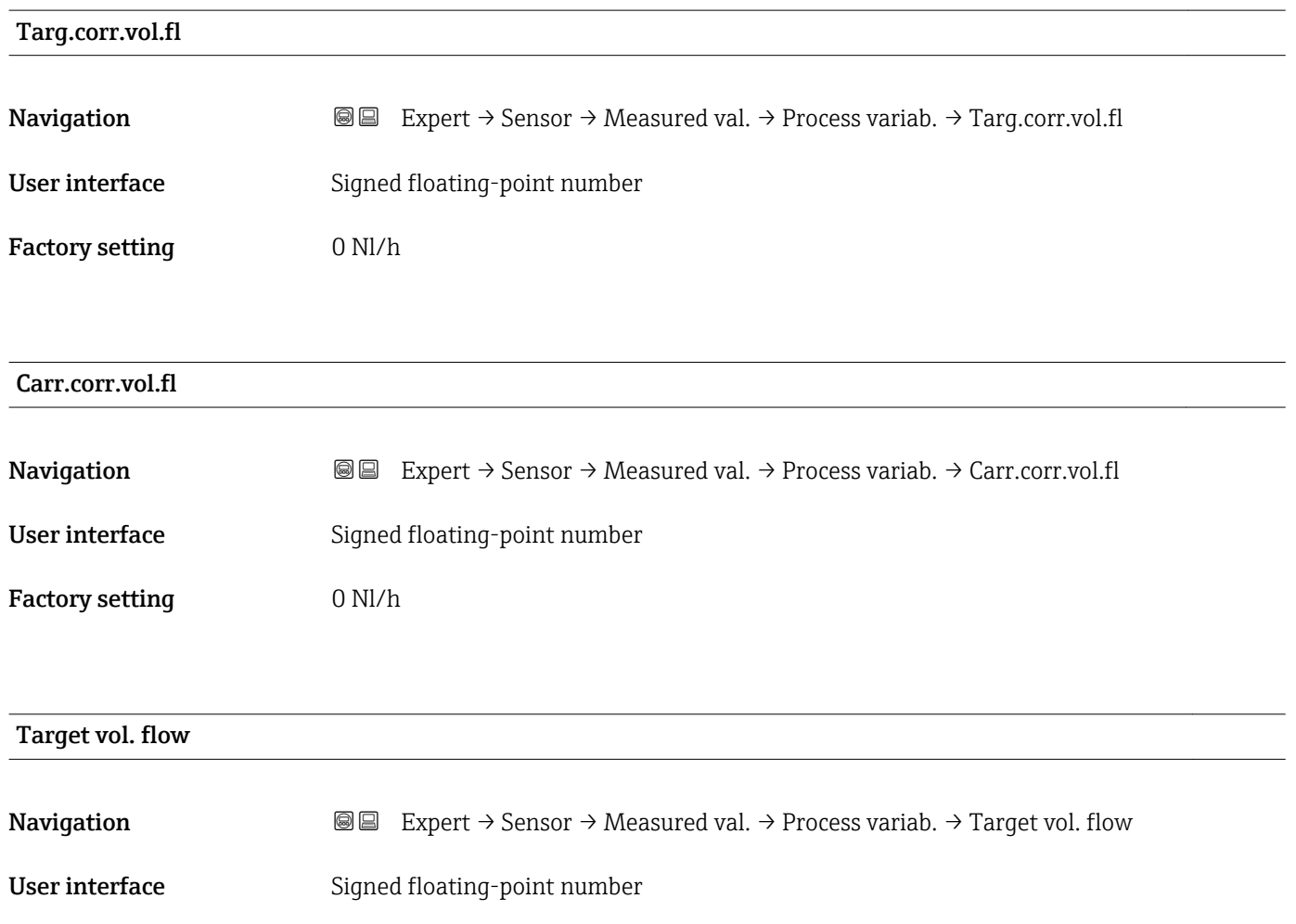

<span id="page-48-0"></span>Factory setting 0 l/h

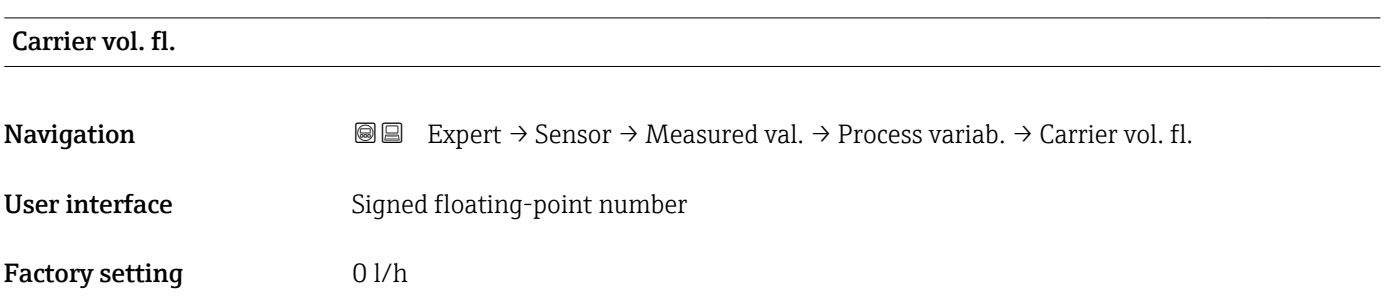

### "Totalizer" submenu

*Navigation* **IEXPEREEXPERT** → Sensor → Measured val. → Totalizer

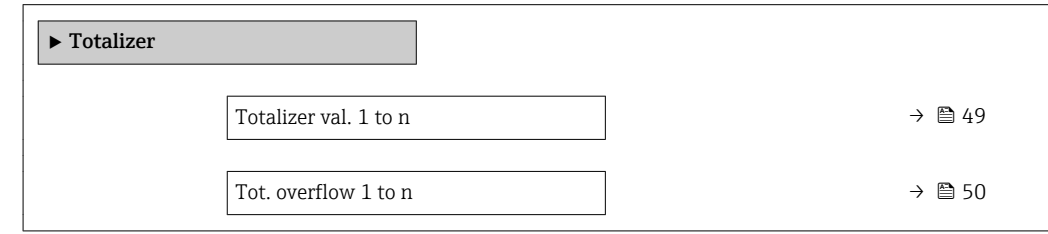

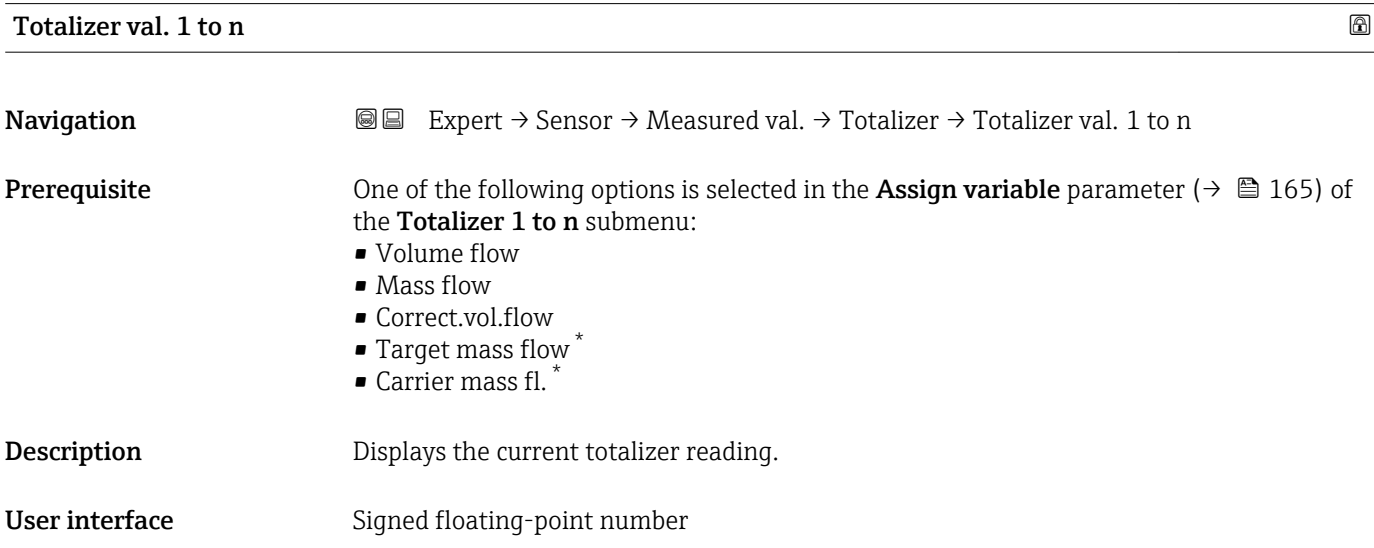

<sup>\*</sup> Visibility depends on order options or device settings

#### <span id="page-49-0"></span>Additional information *Description*

As it is only possible to display a maximum of 7 digits in the operating tool, the current counter value is the sum of the totalizer value and the overflow value from the Tot. overflow 1 to n parameter if the display range is exceeded.

In the event of an error, the totalizer adopts the mode defined in the Failure mode H parameter ( $\rightarrow \Box$  169).

#### *User interface*

The value of the process variable totalized since measuring began can be positive or negative. This depends on the settings in the **Operation mode** parameter ( $\rightarrow \blacksquare$  167).

 $\boxed{4}$ 

The unit of the selected process variable is specified for the totalizer in the Unit totalizer parameter ( $\rightarrow \Box$  166).

#### *Example*

Calculation of the current totalizer reading when the value exceeds the 7-digit display range of the operating tool:

- Value in the **Totalizer val. 1** parameter:  $1968457 \text{ m}^3$
- Value in the Tot. overflow 1 parameter:  $1 \cdot 10^7$  (1 overflow) = 10000000 [m<sup>3</sup>]
- Current totalizer reading:  $11\overline{968457}$  m<sup>3</sup>

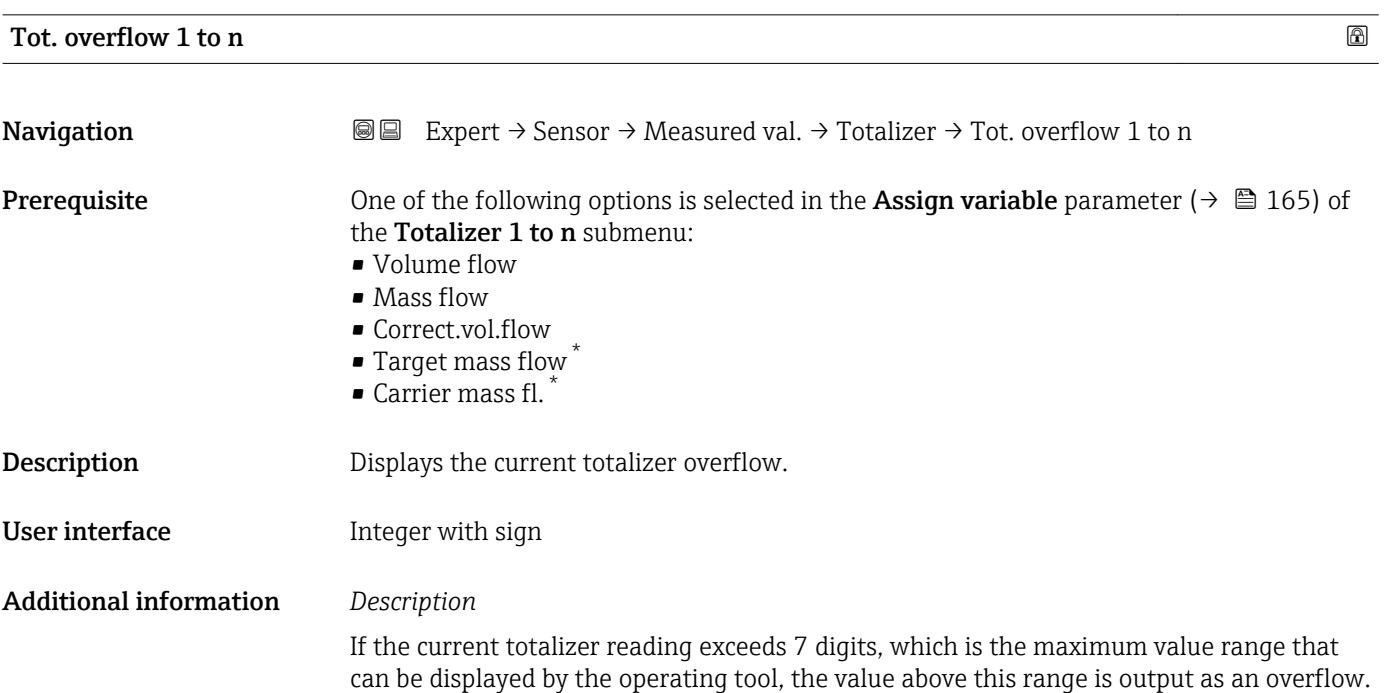

Visibility depends on order options or device settings

<span id="page-50-0"></span>The current totalizer value is therefore the sum of the overflow value and the totalizer value from the Totalizer val. 1 to n parameter.

#### *User interface*

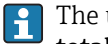

The unit of the selected process variable is specified for the totalizer in the Unit totalizer parameter ( $\rightarrow \blacksquare$  166).

### *Example*

Calculation of the current totalizer reading when the value exceeds the 7-digit display range of the operating tool:

- Value in the Totalizer val. 1 parameter: 1968457 m<sup>3</sup>
- Value in the Tot. overflow 1 parameter:  $2 \cdot 10^7$  (2 overflows) = 20000000 [m<sup>3</sup>]
- Current totalizer reading:  $21\bar{968}457 \text{ m}^3$

#### "Output values" submenu

*Navigation* **III** Expert → Sensor → Measured val. → Output values

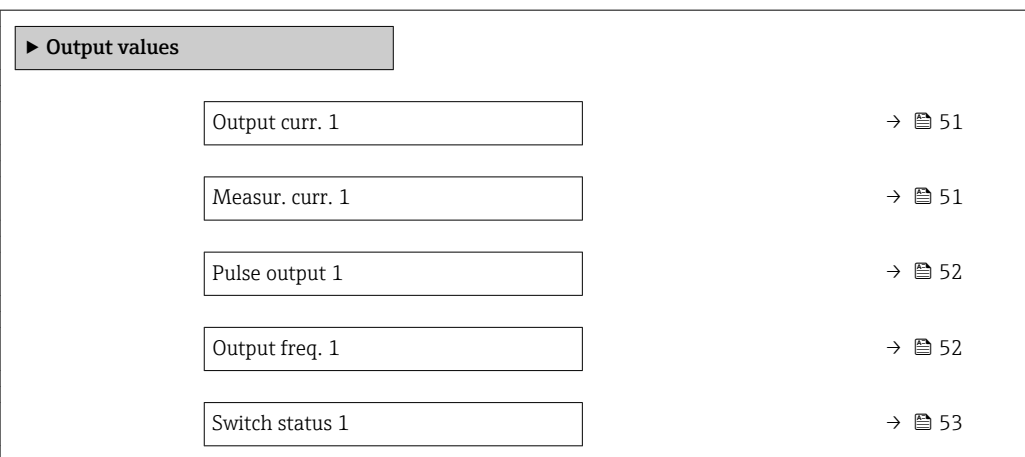

#### Output curr. 1

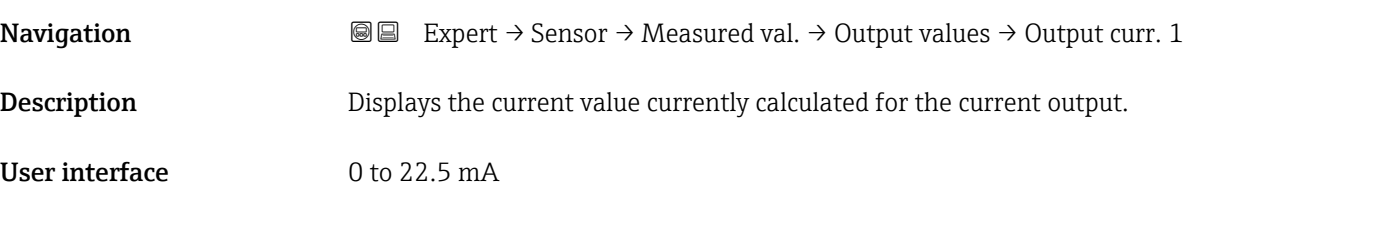

#### Measur. curr. 1

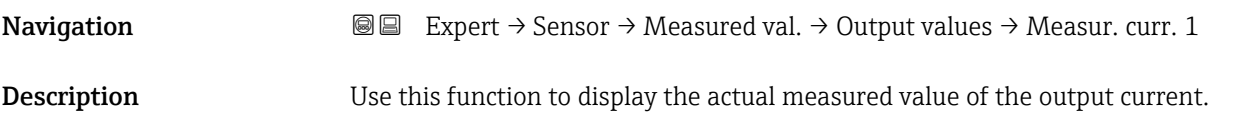

<span id="page-51-0"></span>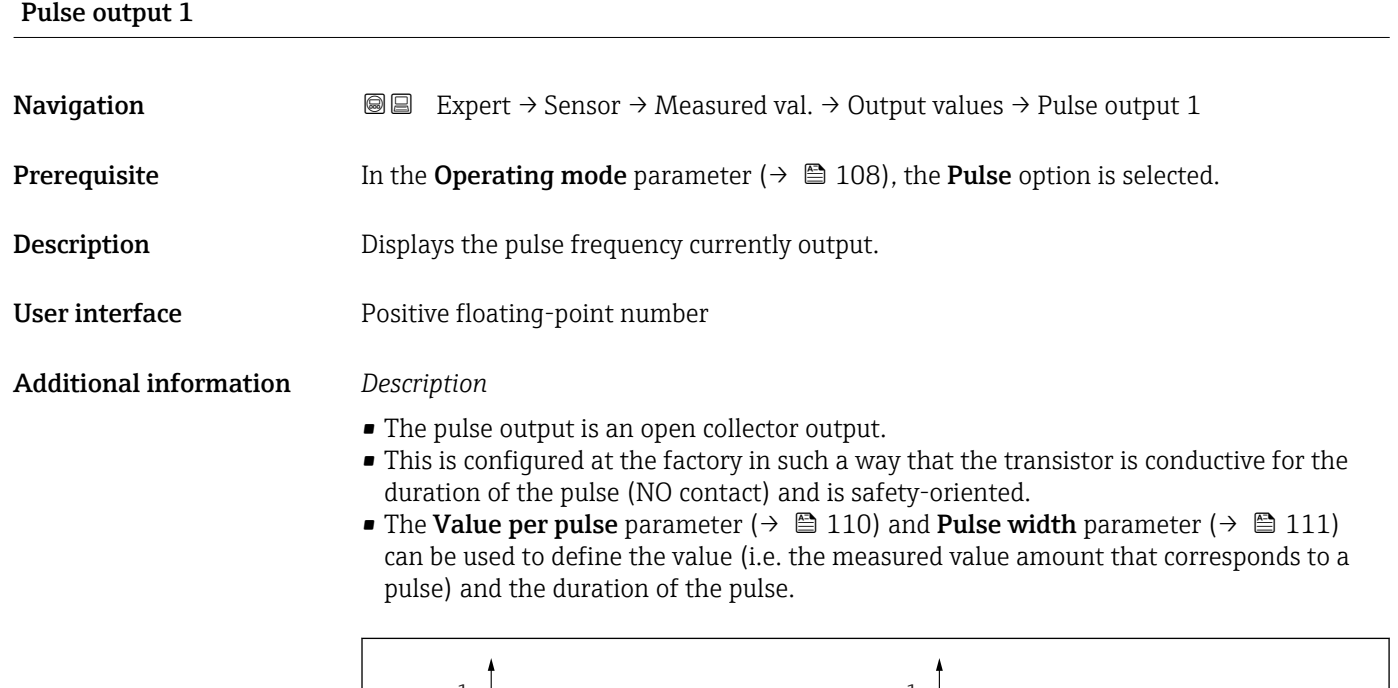

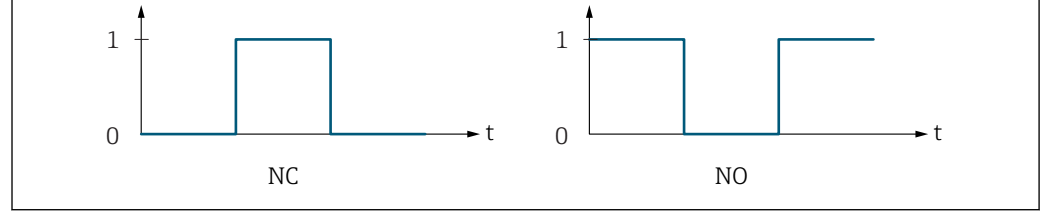

*0 Non-conductive*

*1 Conductive*

*NC NC contact (normally closed)*

*NO NO contact (normally open)*

The output behavior can be reversed via the Invert outp.sig. parameter ( $\rightarrow \blacksquare$  131) i.e. the transistor does not conduct for the duration of the pulse.

In addition, the behavior of the output in the event of a device alarm (Failure mode parameter ( $\rightarrow \blacksquare$  112)) can be configured.

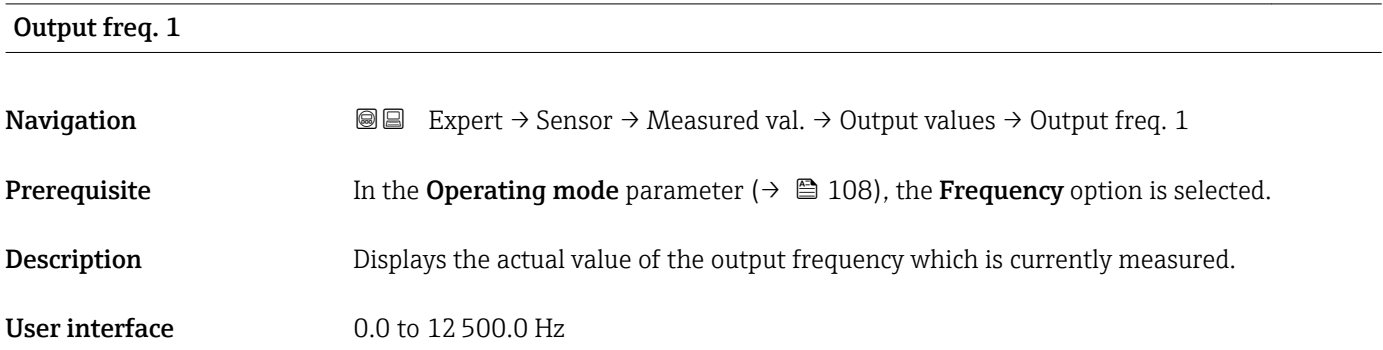

A0028726

### <span id="page-52-0"></span>Switch status 1

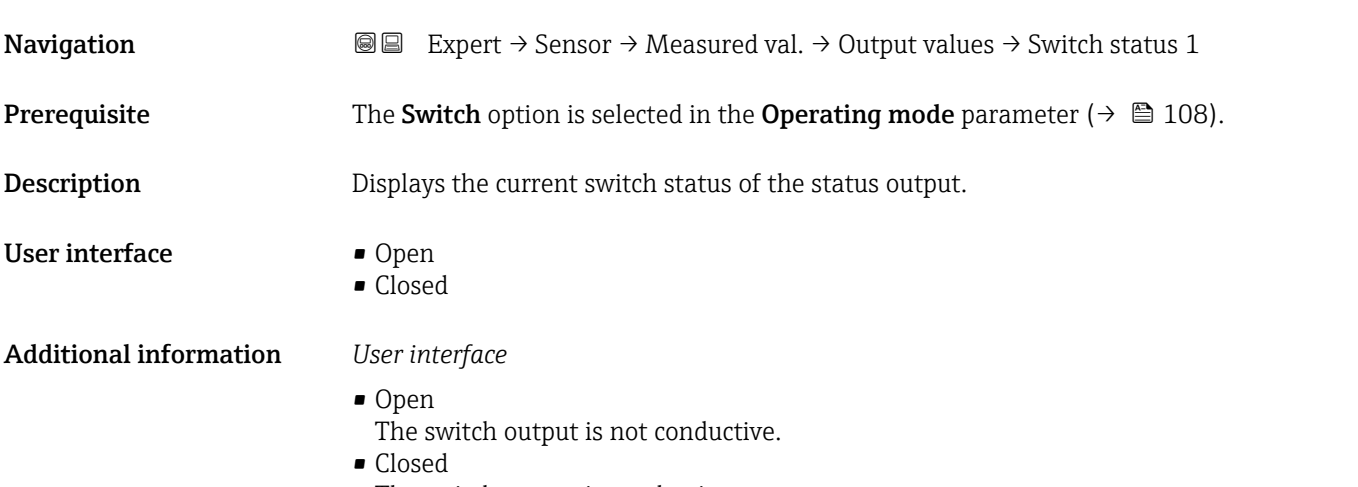

The switch output is conductive.

# 3.2.2 "System units" submenu

*Navigation* 
■■ Expert → Sensor → System units

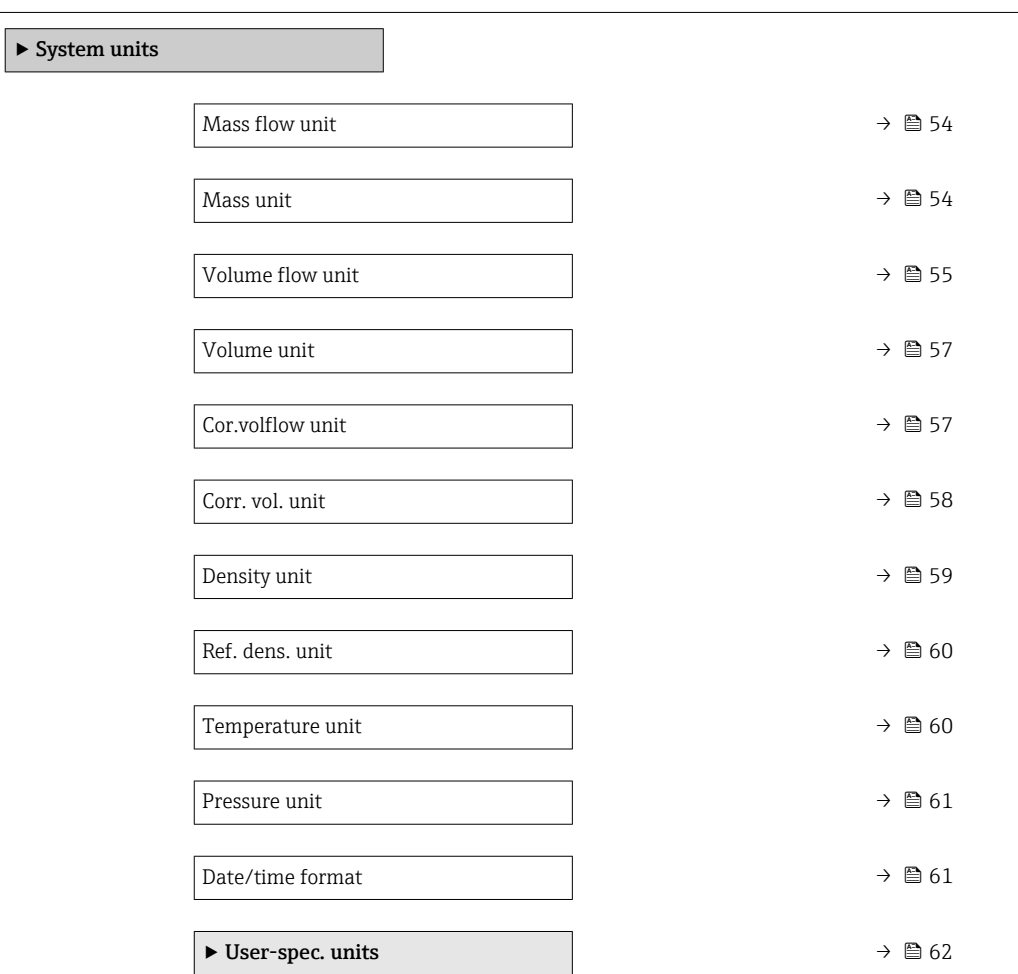

<span id="page-53-0"></span>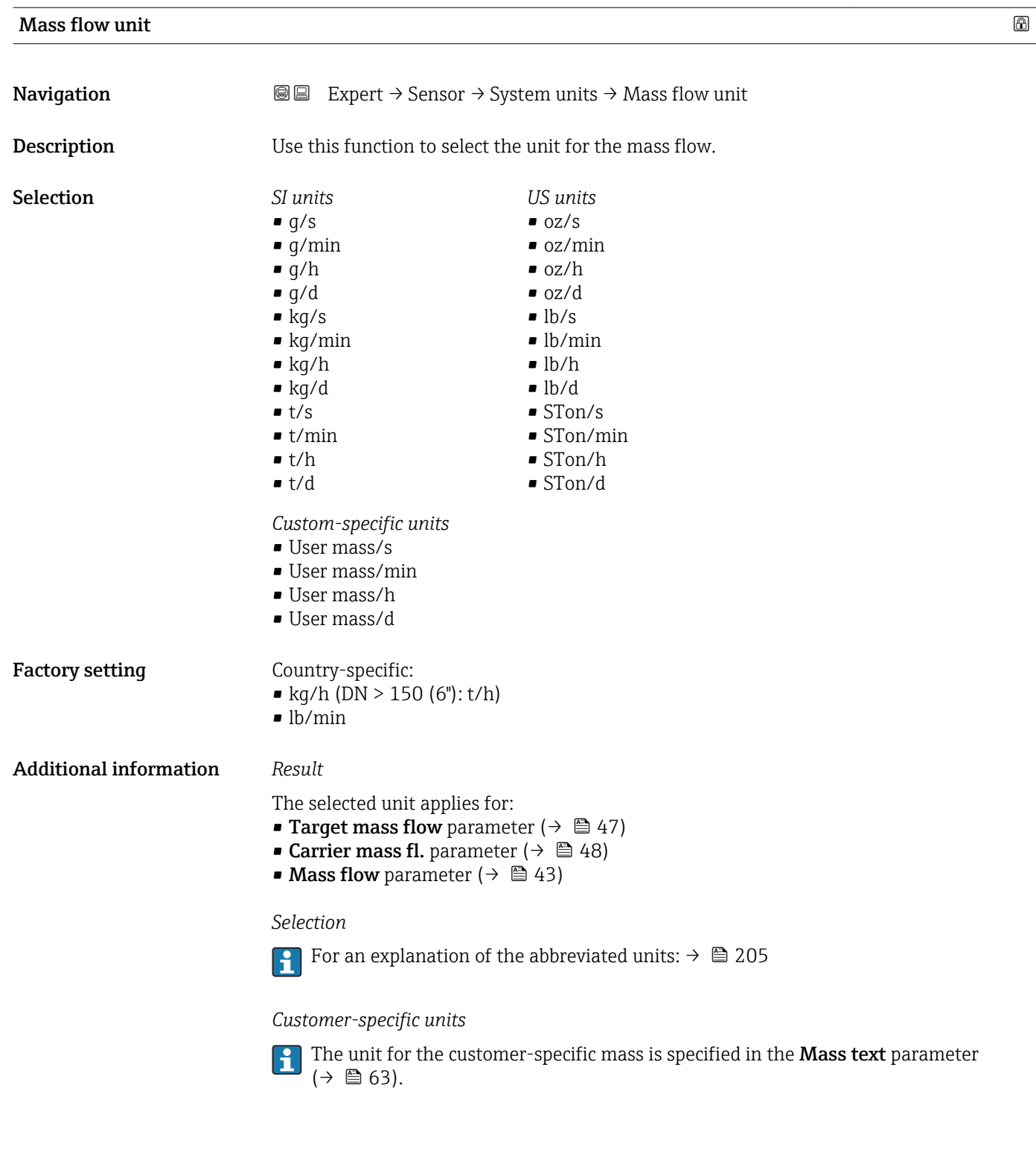

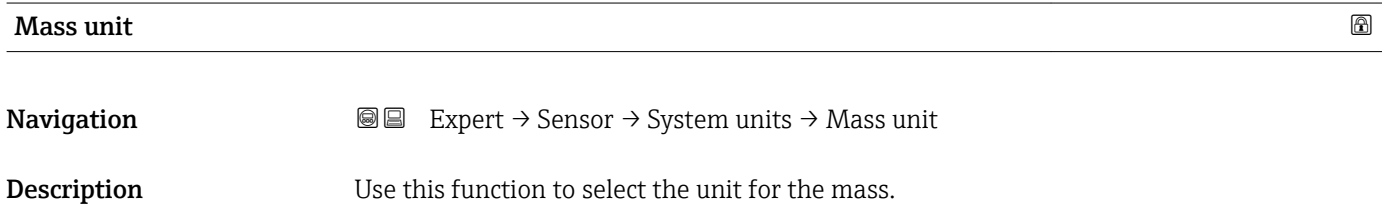

<span id="page-54-0"></span>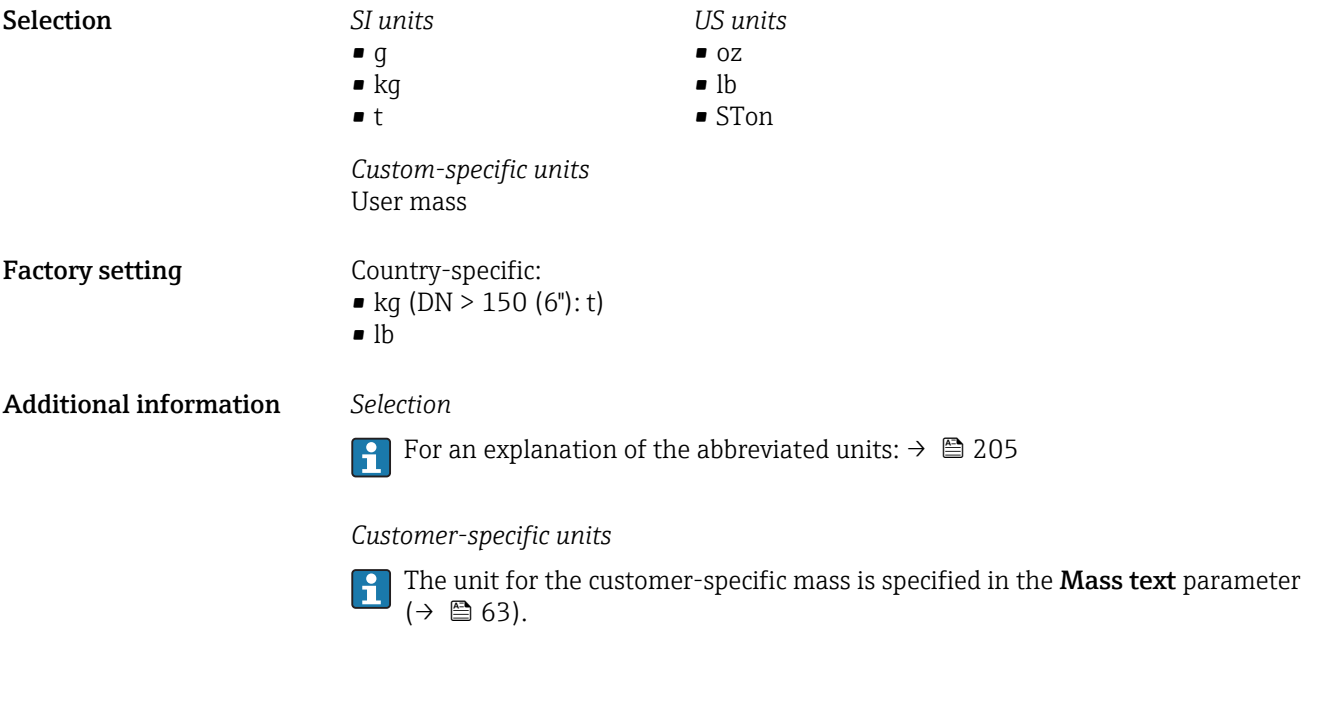

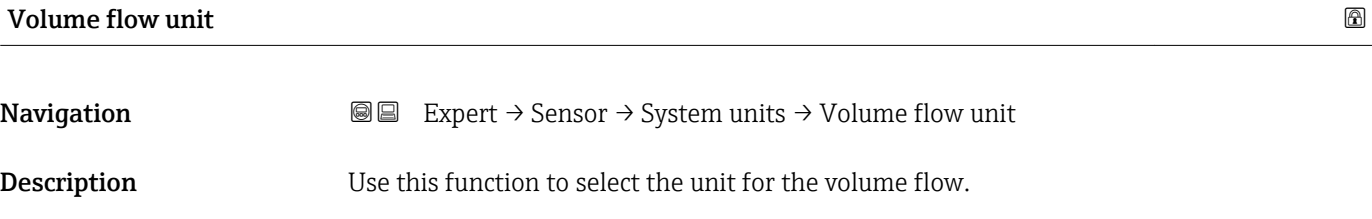

*Imperial units*  $\bullet$  gal/s (imp) • gal/min (imp)  $\bullet$  gal/h (imp) • gal/d (imp) • Mgal/s (imp) • Mgal/min (imp) • Mgal/h (imp) • Mgal/d (imp) · bbl/s (imp;beer) • bbl/min (imp;beer) · bbl/h (imp;beer) • bbl/d (imp;beer) • bbl/s (imp;oil) • bbl/min (imp;oil) • bbl/h (imp;oil) • bbl/d (imp;oil)

Selection *SI units*

- $\mathbf{r}$  cm<sup>3</sup>/s  $em^3/min$
- $\mathbf{r}$  cm<sup>3</sup>/h
- $\mathbf{r}$  cm<sup>3</sup>/d
- $d m^3/s$
- $dm^3/min$
- $dm^3/h$
- $dm^3/d$
- $m^3/s$
- $\bullet$  m<sup>3</sup>/min
- $\bullet$  m<sup>3</sup>/h
- $m^3/d$
- $ml/s$
- ml/min
- $m/h$
- ml/d
- $1/s$
- l/min
- $-1/h$
- l/d
- $h$ l/s
- hl/min
- $\blacksquare$  hl/h
- hl/d
- $-Ml/s$
- Ml/min
- $\blacksquare$  Ml/h
- Ml/d
- *US units*  $\overline{\mathsf{a}}$  af/s
- $\blacksquare$  af/min
- $\blacksquare$  af/h
- af/d
- $ft^3/s$
- $\blacksquare$  ft<sup>3</sup>/min
- $ft^3/h$
- $\mathbf{f}$  ft<sup>3</sup>/d
- 
- $\blacksquare$  fl oz/s (us) • fl oz/min (us)
- fl oz/h (us)
- 
- fl oz/d (us)
- $\bullet$  gal/s (us)
- gal/min (us)
- $\bullet$  qal/h (us)
- $\bullet$  qal/d (us)
- $\bullet$  kgal/s (us)
- kgal/min (us)
- kgal/h (us)
- $\bullet$  kgal/d (us)
- Mgal/s (us)
- Mgal/min (us)
- Mgal/h (us)
- Mgal/d (us)
- bbl/s (us;lig.)
- bbl/min (us;liq.)
- 
- bbl/h (us;liq.)
- bbl/d (us;lig.)
- · bbl/s (us;beer)
- bbl/min (us;beer)
- bbl/h (us;beer)
- bbl/d (us;beer)
- bbl/s (us;oil)
- bbl/min (us;oil)
- bbl/h (us;oil)
- bbl/d (us;oil)
- bbl/s (us;tank)
- bbl/min (us;tank)
- bbl/h (us;tank)
- bbl/d (us;tank)

*Custom-specific units*

- User vol./s
- User vol./min
- User vol./h
- User vol./d

Factory setting Country-specific:

- 
- $\bullet$  1/h (DN > 150 (6"): m<sup>3</sup>/h)
- gal/min (us)

#### <span id="page-56-0"></span>Additional information *Result*

The selected unit applies for: Volume flow parameter ( $\rightarrow \Box$  44)

#### *Selection*

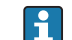

For an explanation of the abbreviated units:  $\rightarrow \blacksquare$  205

#### *Customer-specific units*

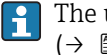

The unit for the customer-specific volume is specified in the **Volume text** parameter  $(\rightarrow \Box$  64).

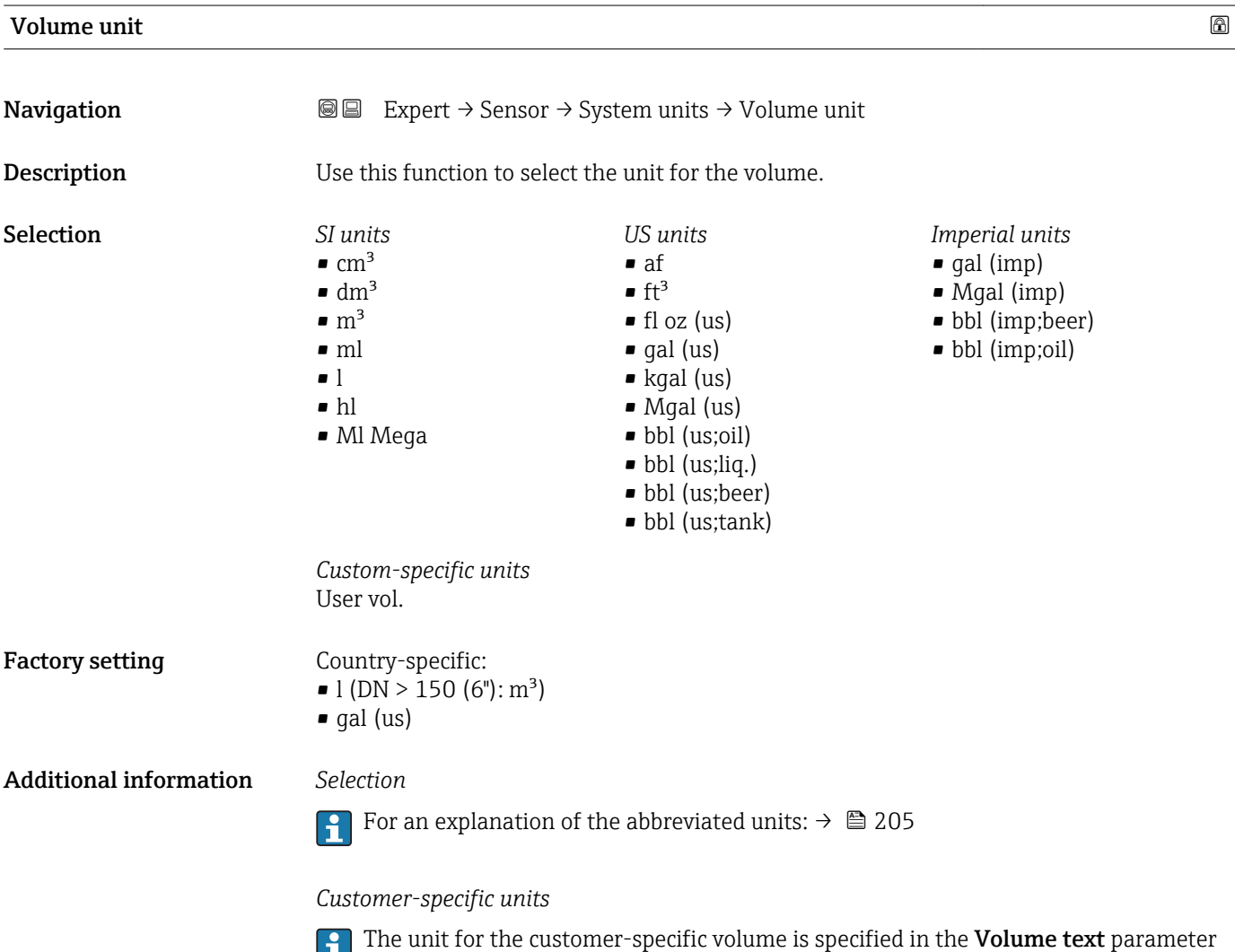

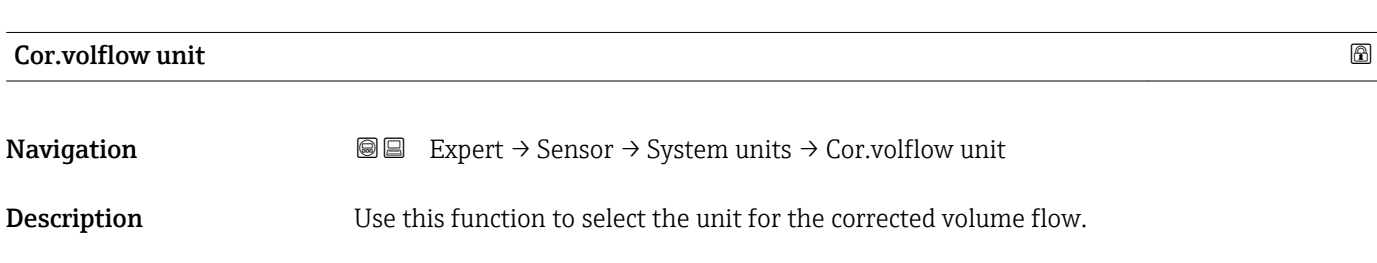

 $(\rightarrow \boxplus 64)$ .

<span id="page-57-0"></span>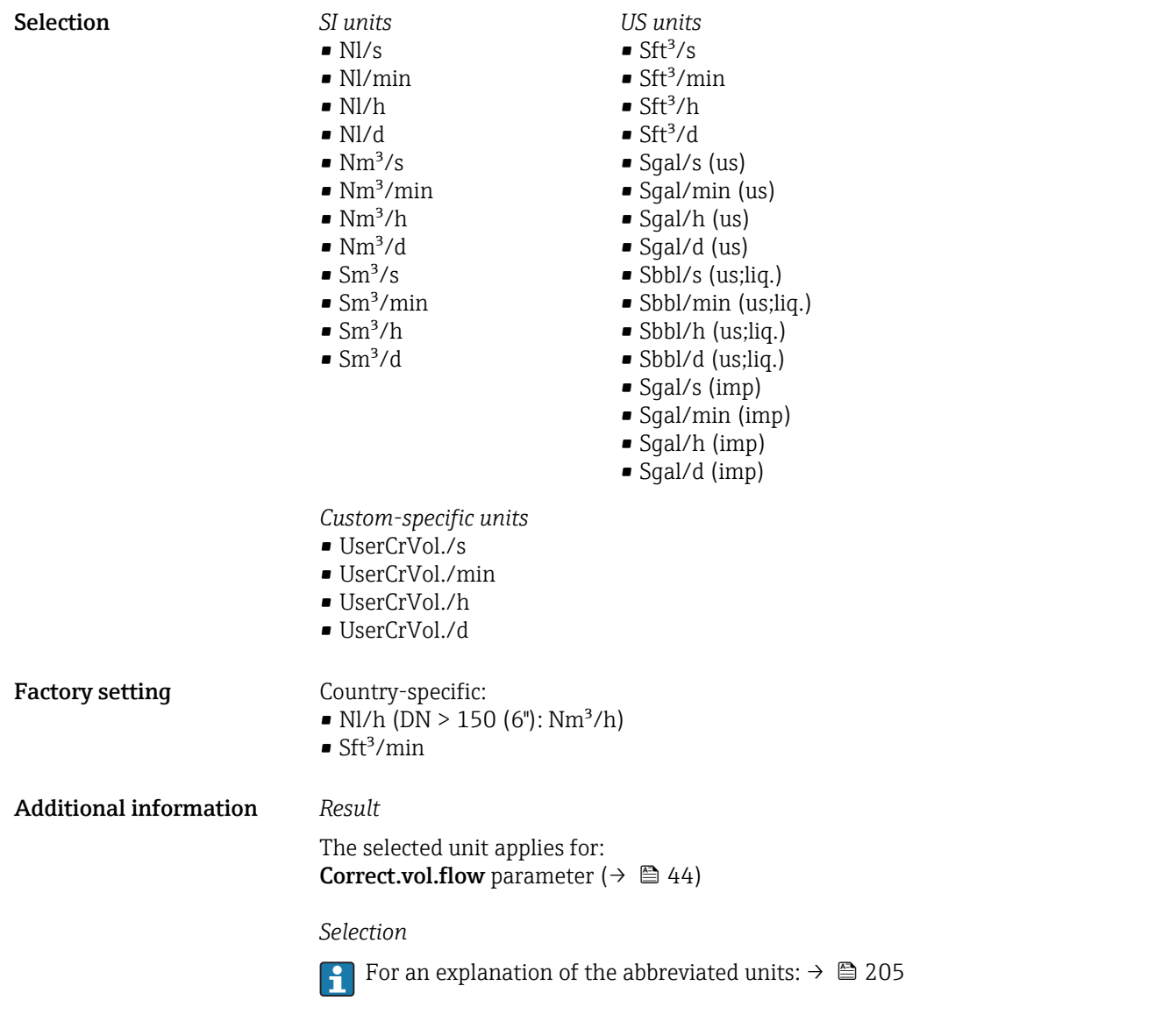

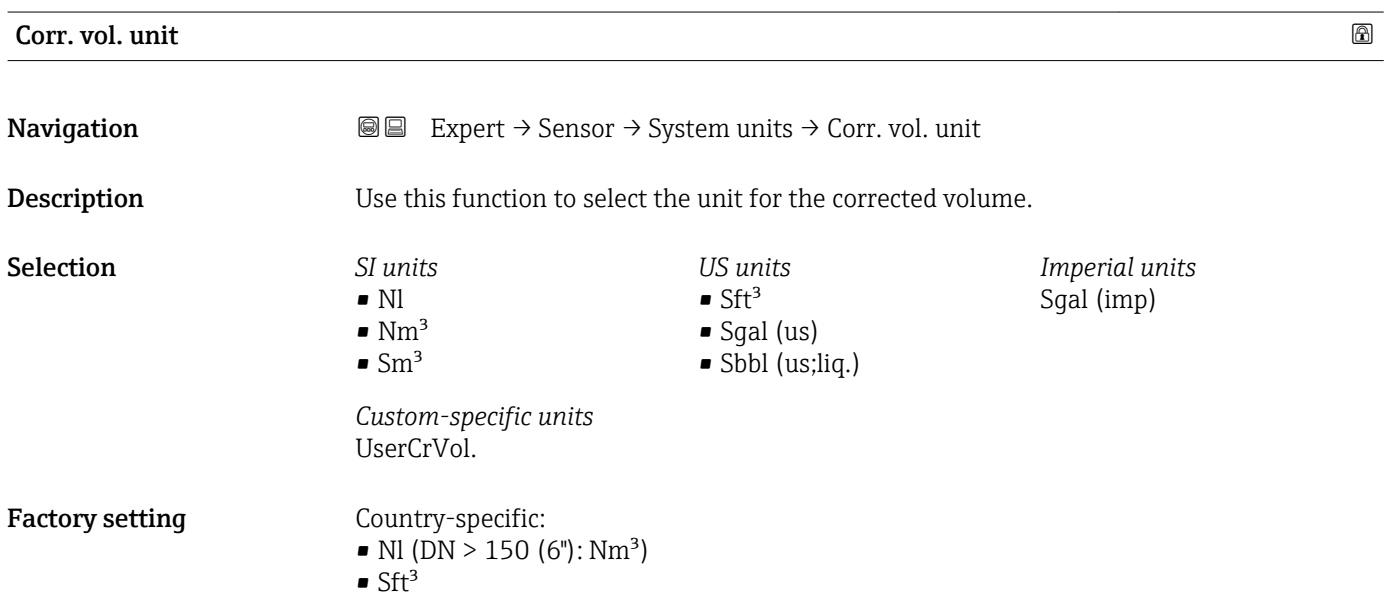

### <span id="page-58-0"></span>Additional information *Selection*

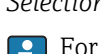

For an explanation of the abbreviated units:  $\rightarrow \Box$  205

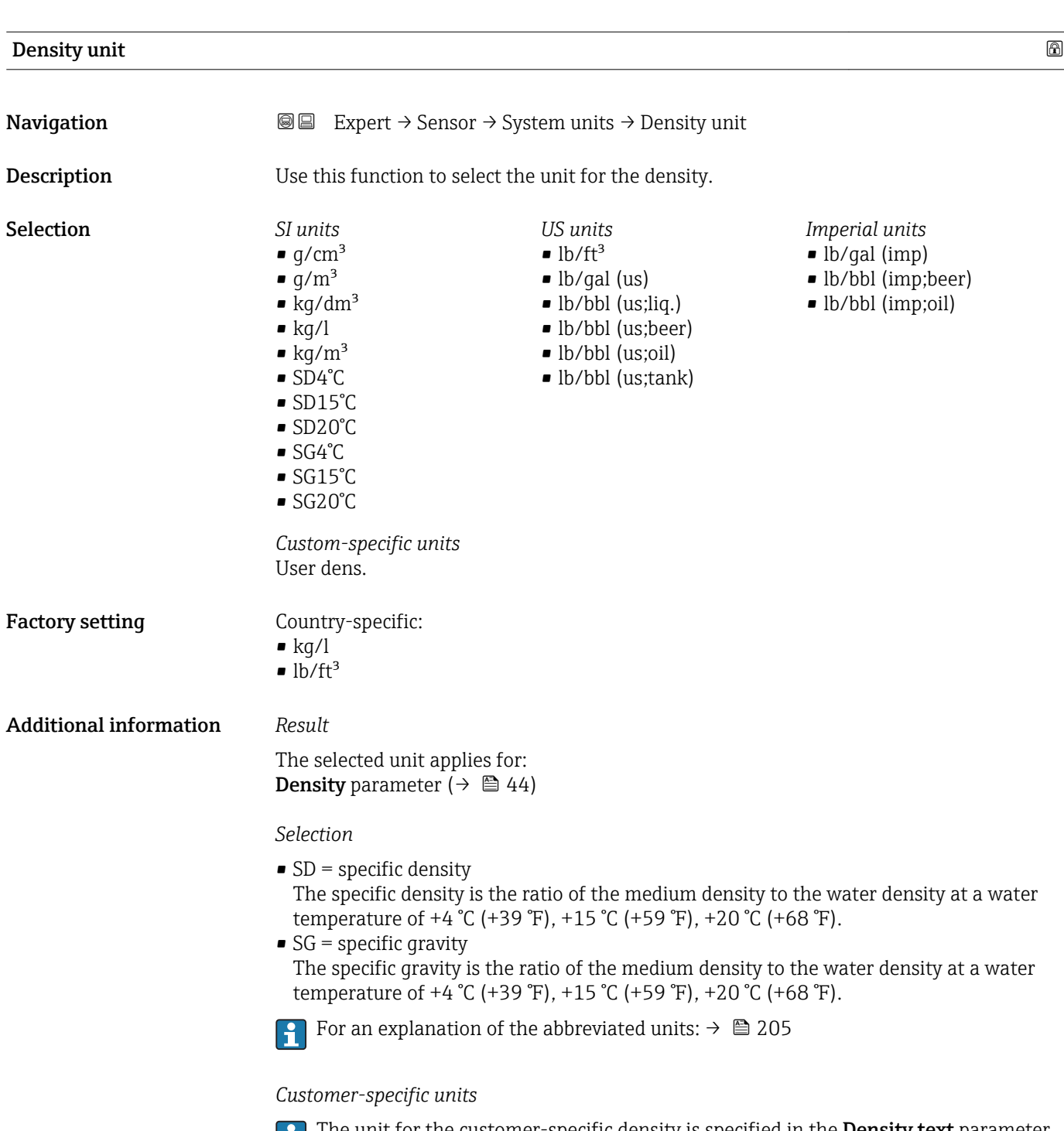

The unit for the customer-specific density is specified in the **Density text** parameter  $(\rightarrow \boxplus 66)$ .

<span id="page-59-0"></span>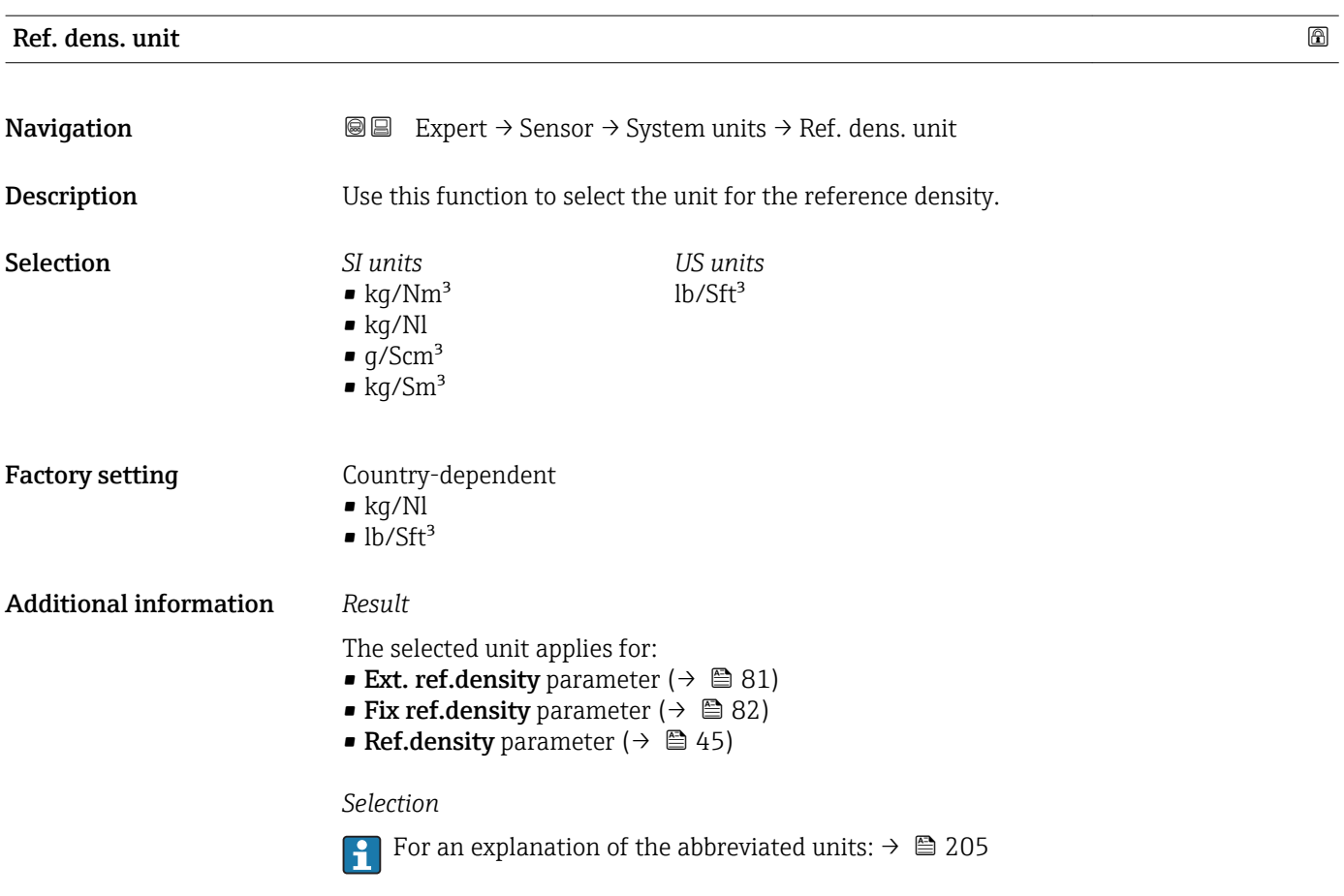

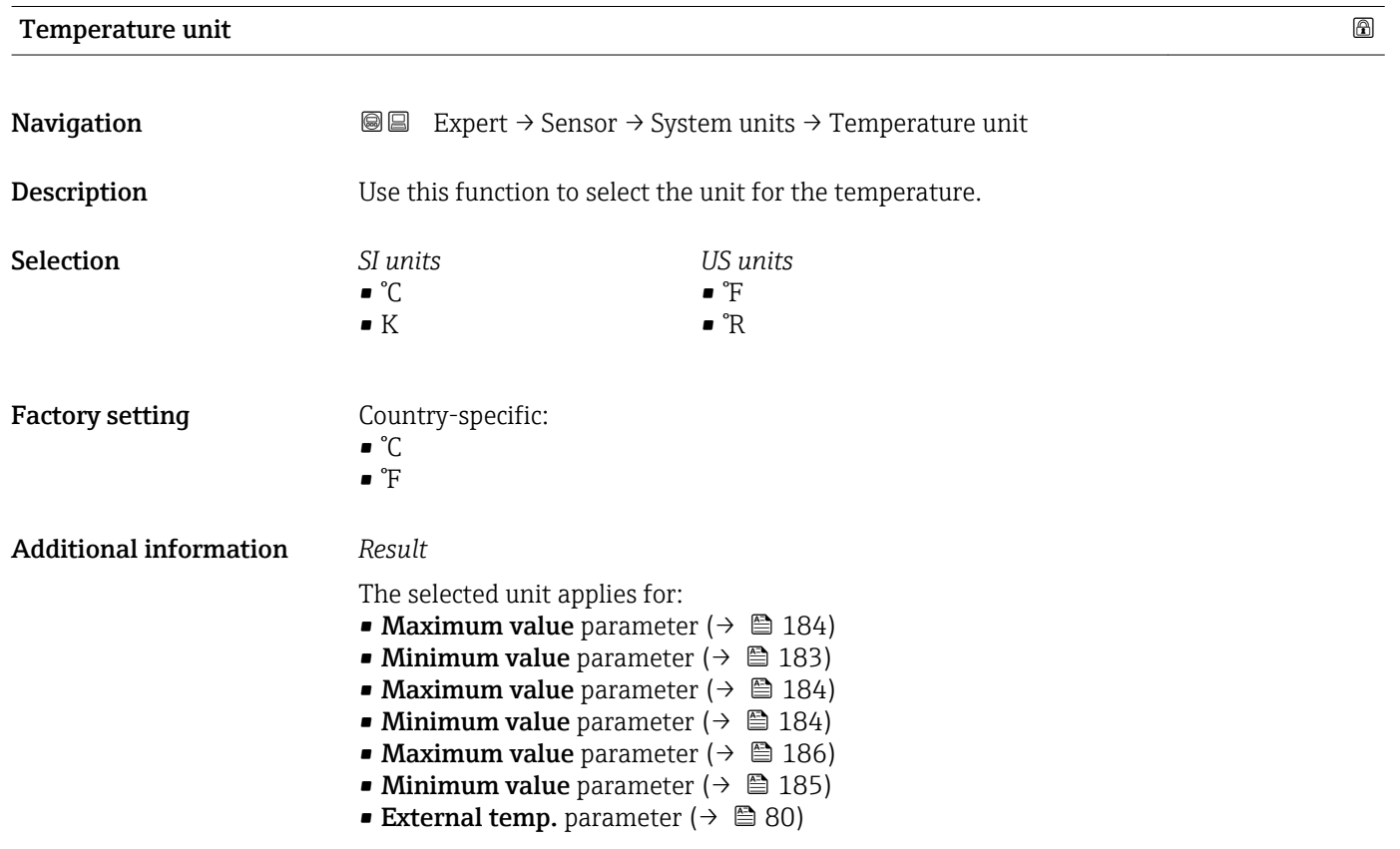

<span id="page-60-0"></span>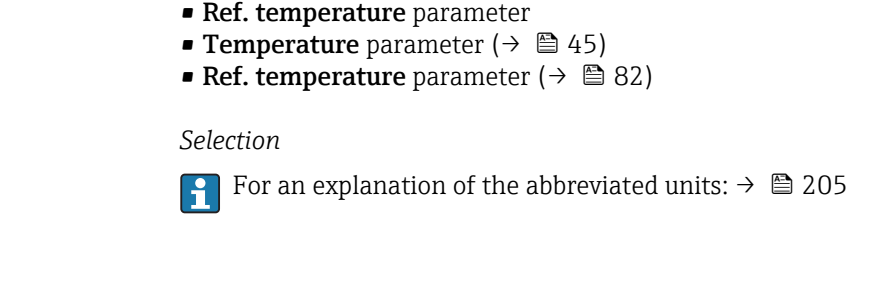

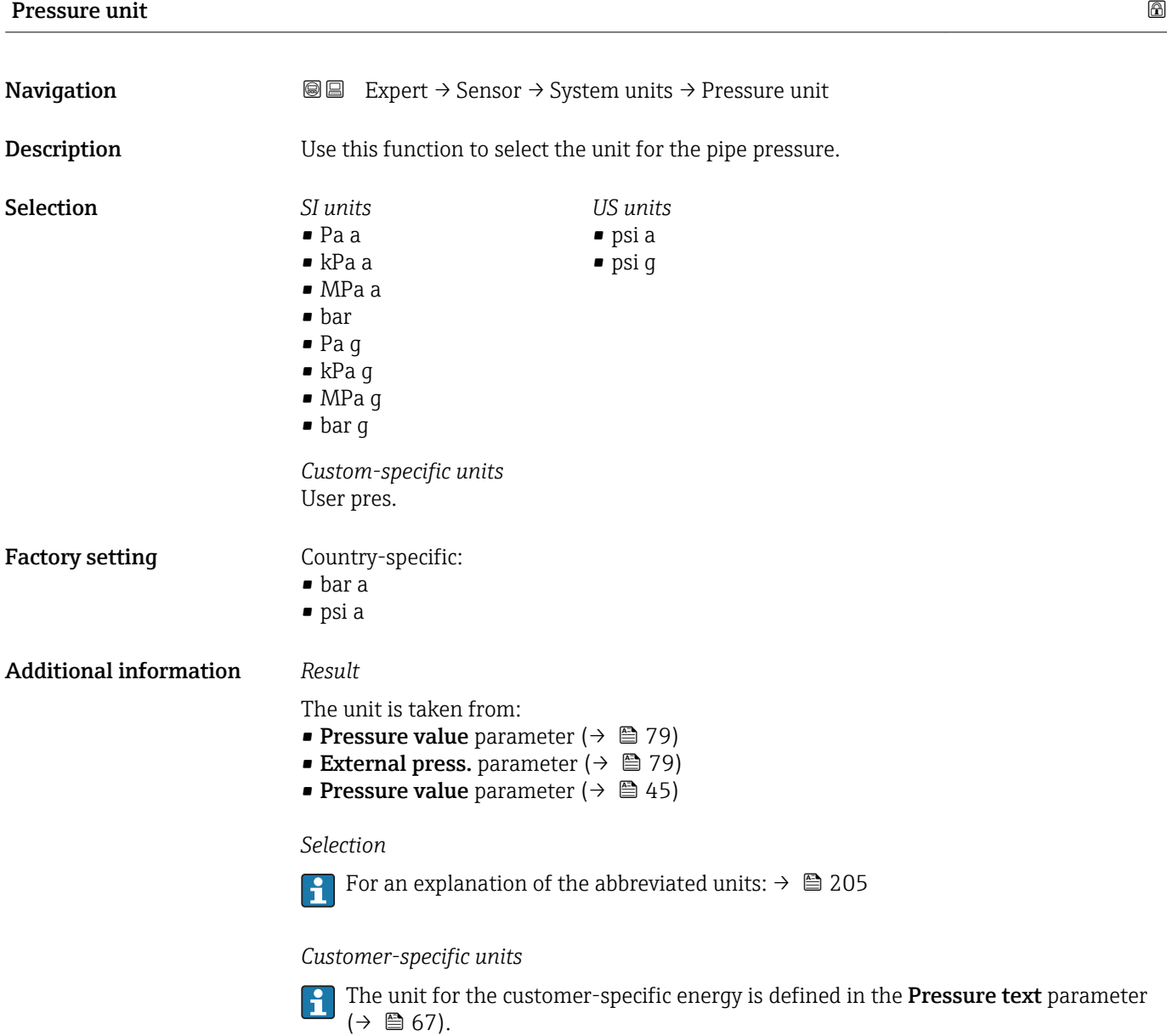

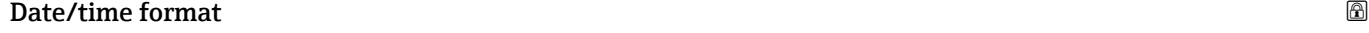

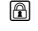

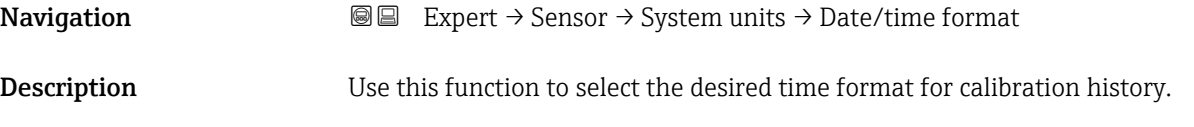

<span id="page-61-0"></span>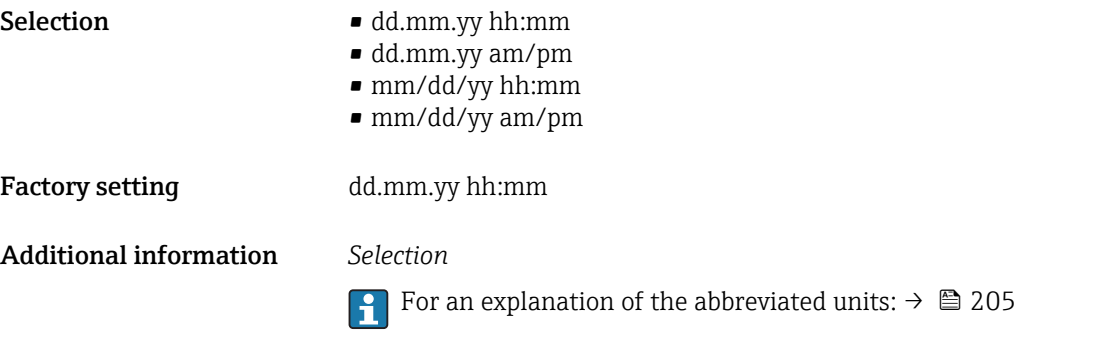

### "User-spec. units" submenu

*Navigation* 
■■ Expert → Sensor → System units → User-spec. units

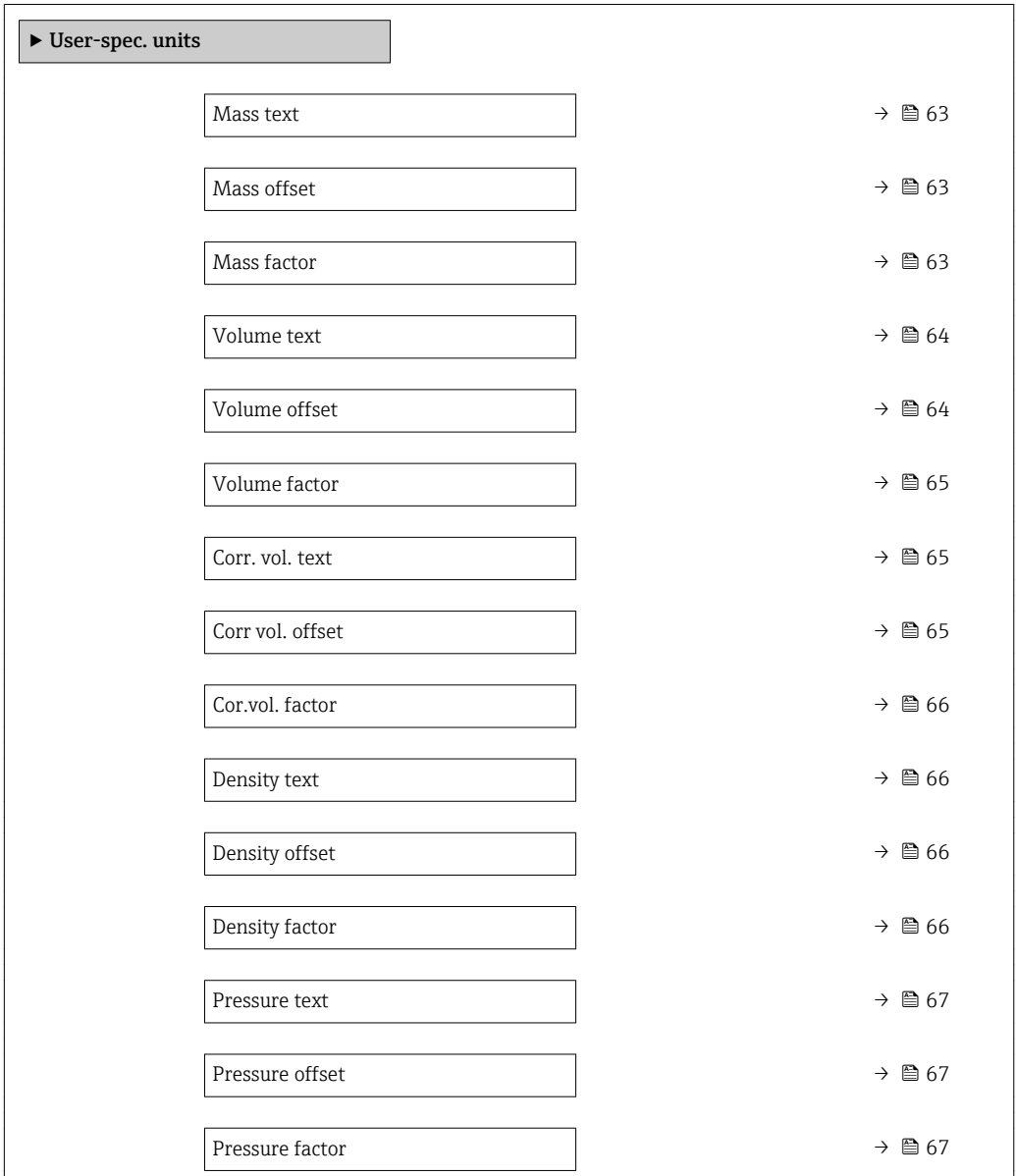

<span id="page-62-0"></span>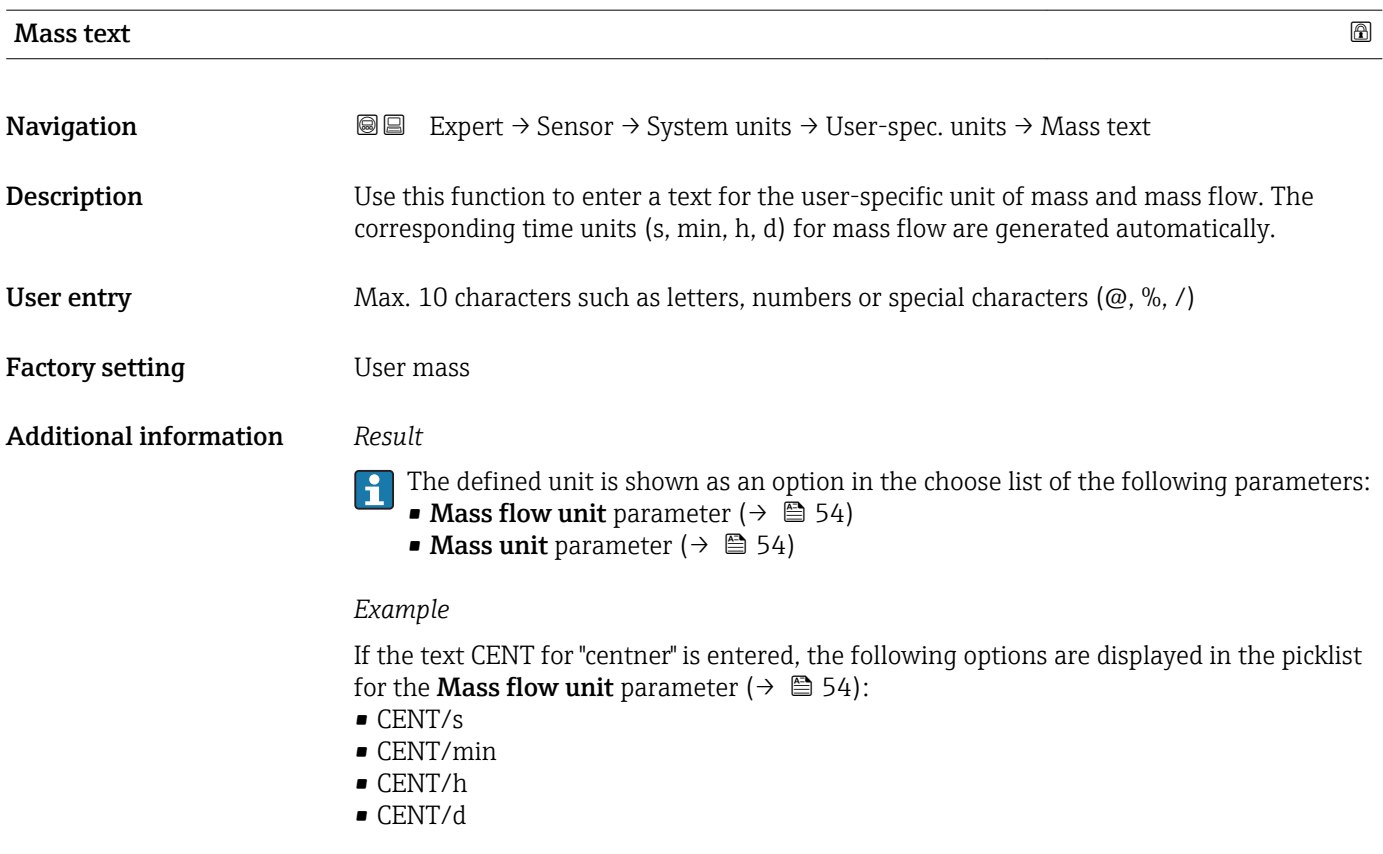

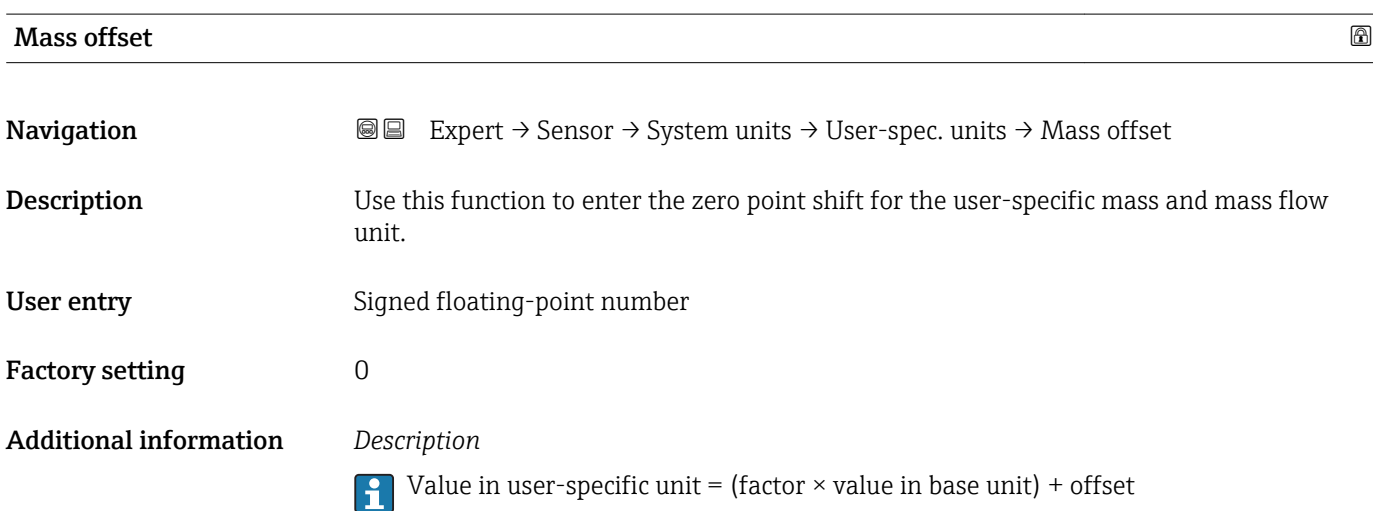

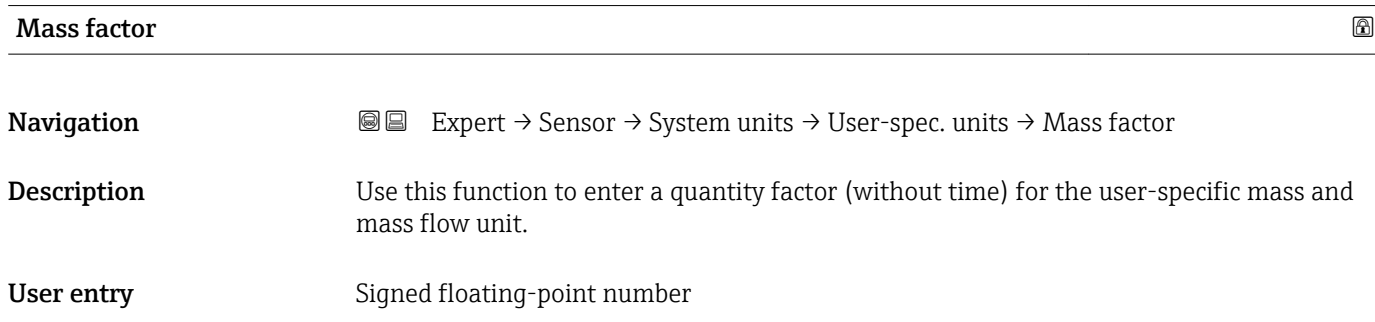

<span id="page-63-0"></span>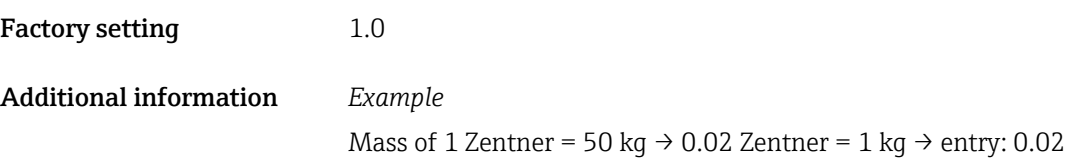

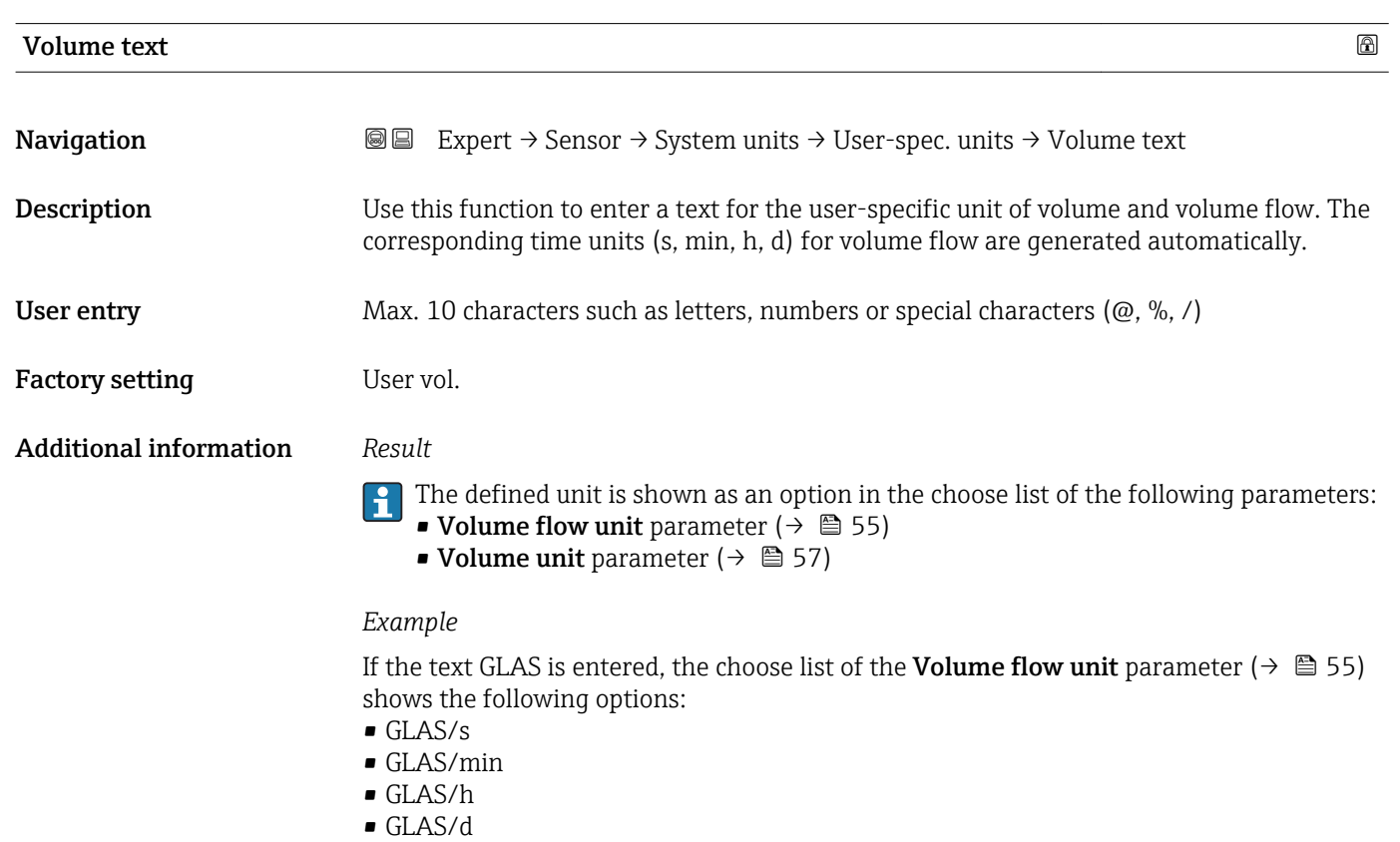

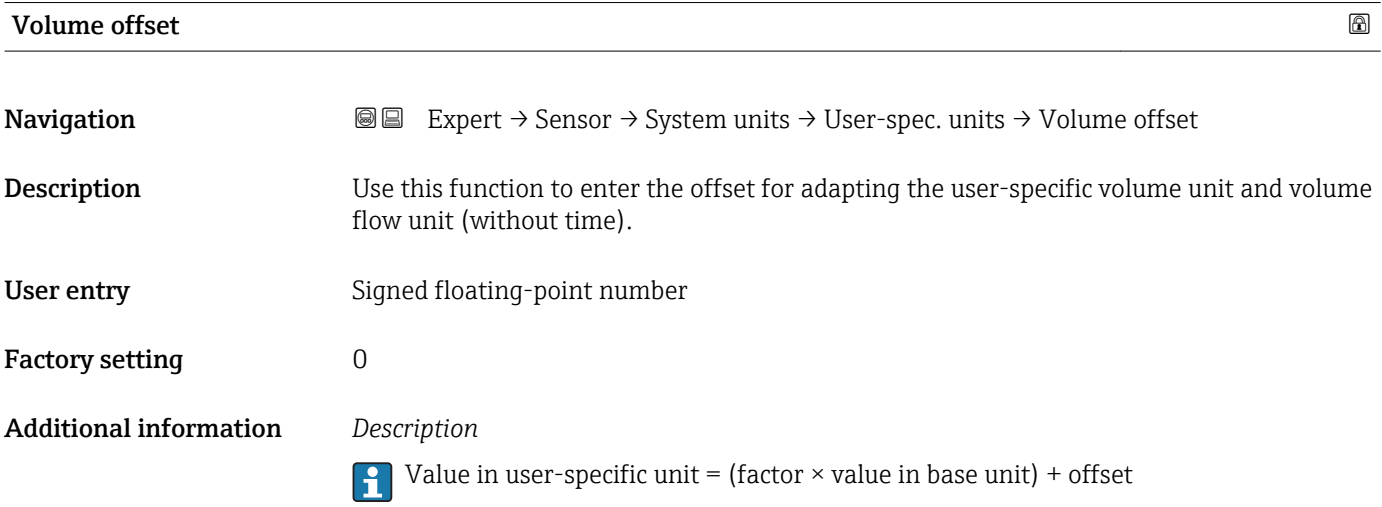

<span id="page-64-0"></span>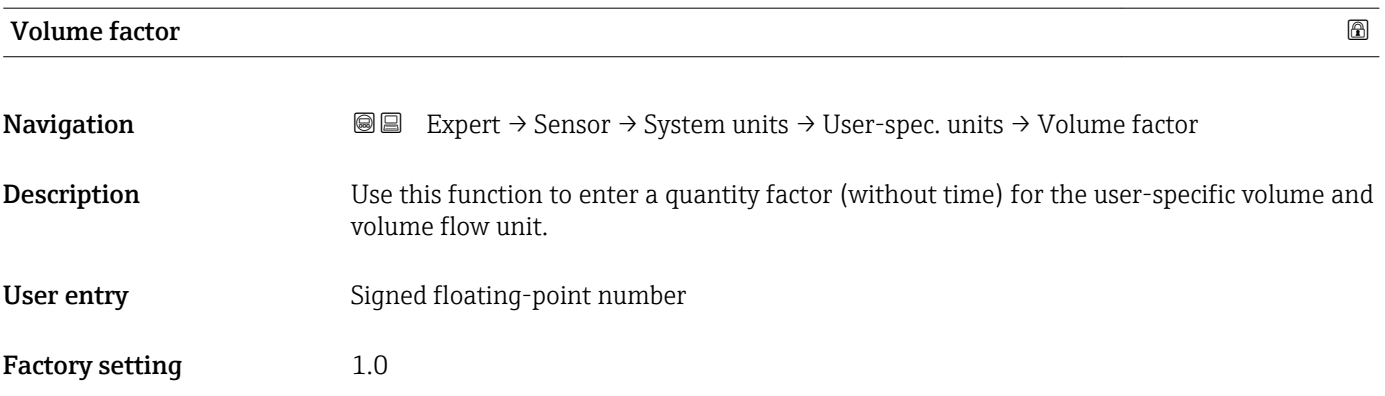

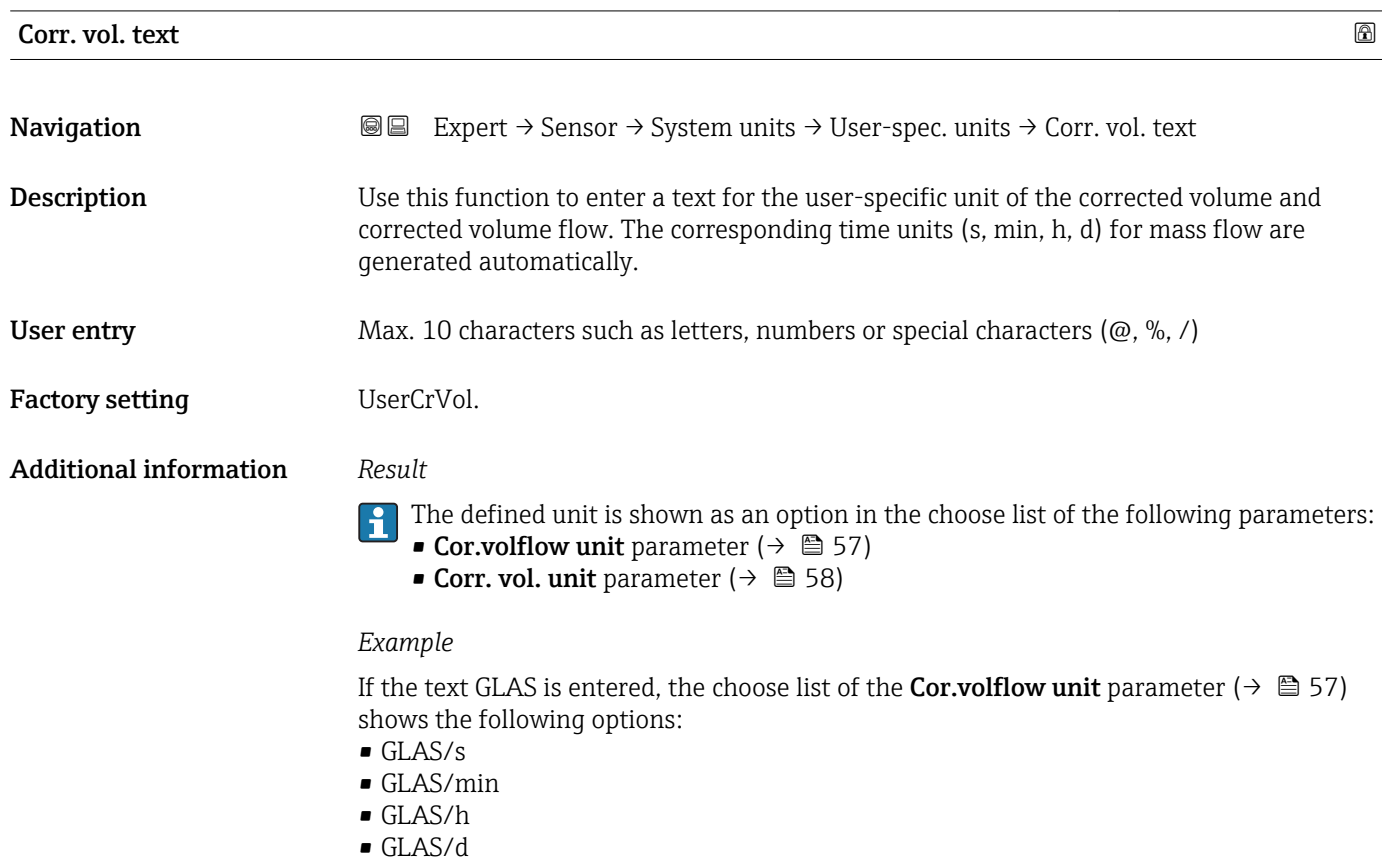

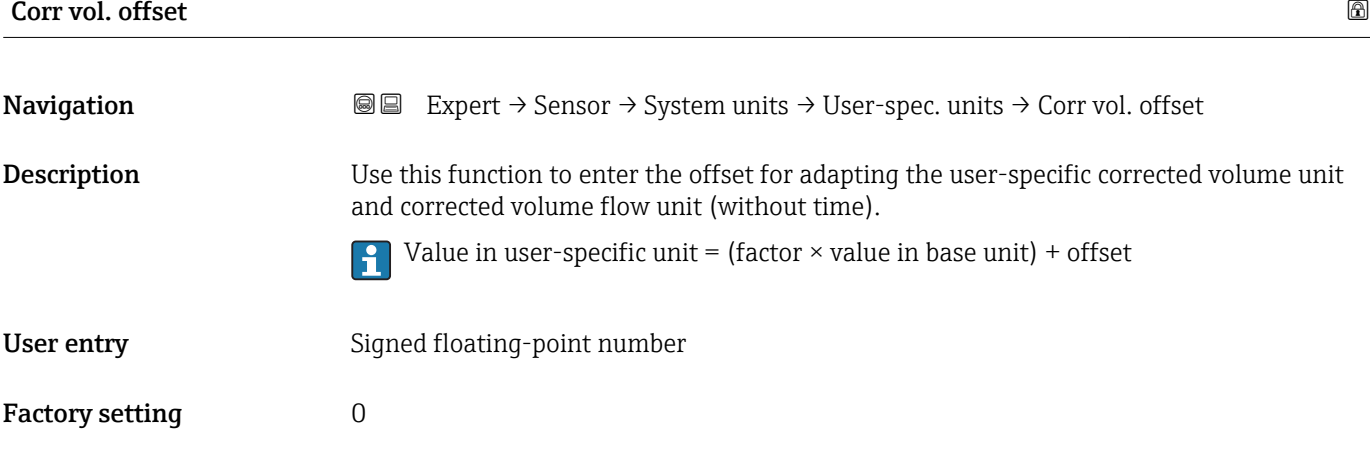

<span id="page-65-0"></span>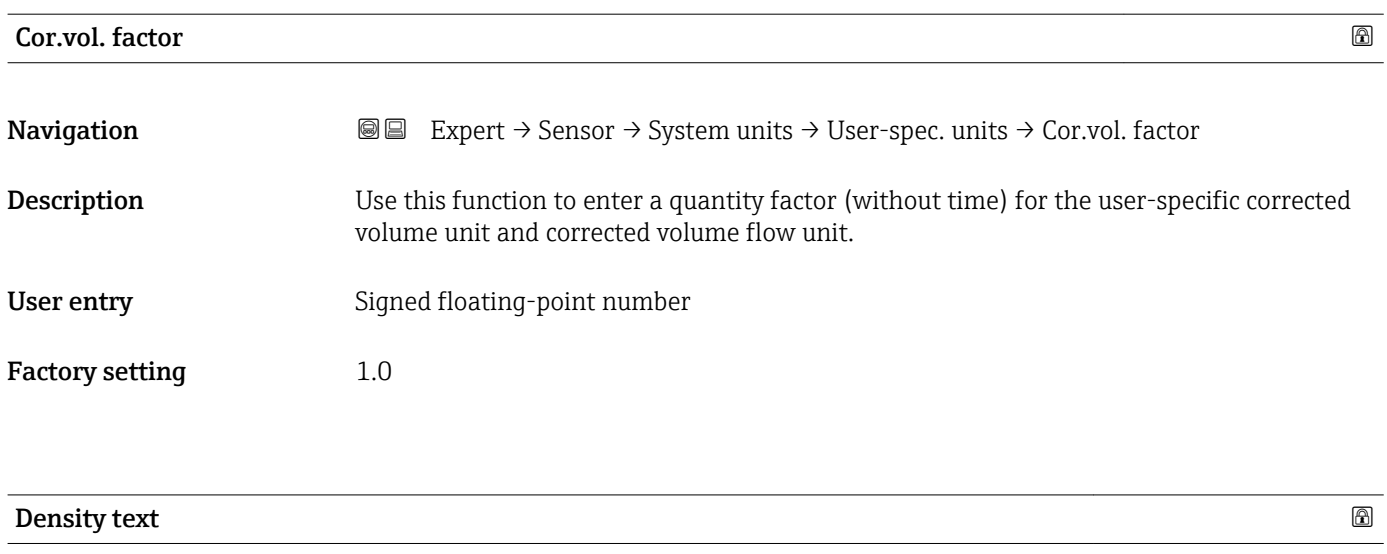

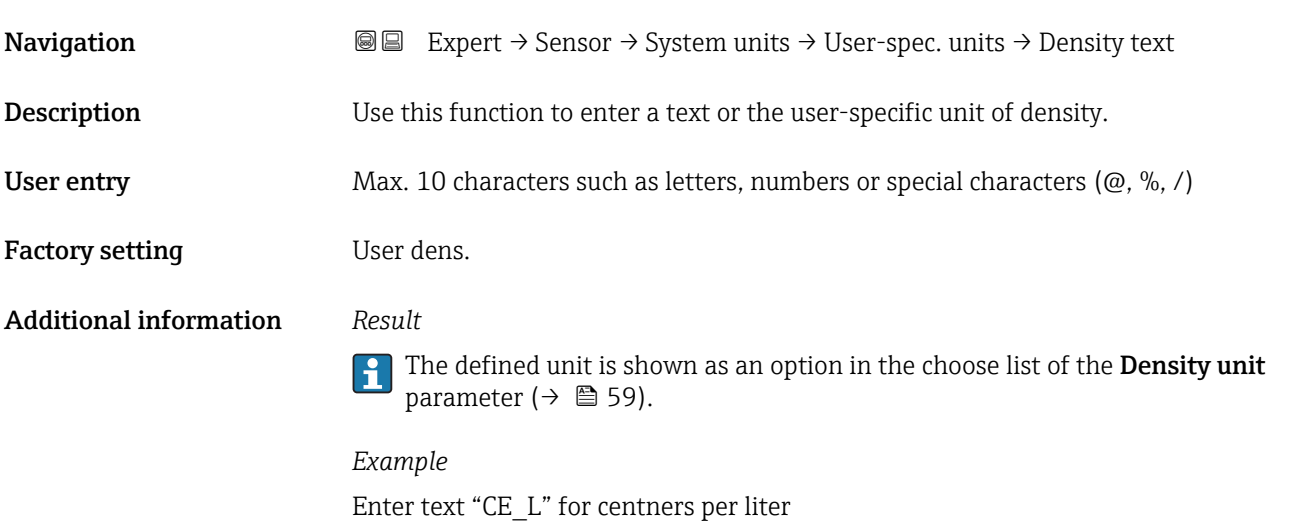

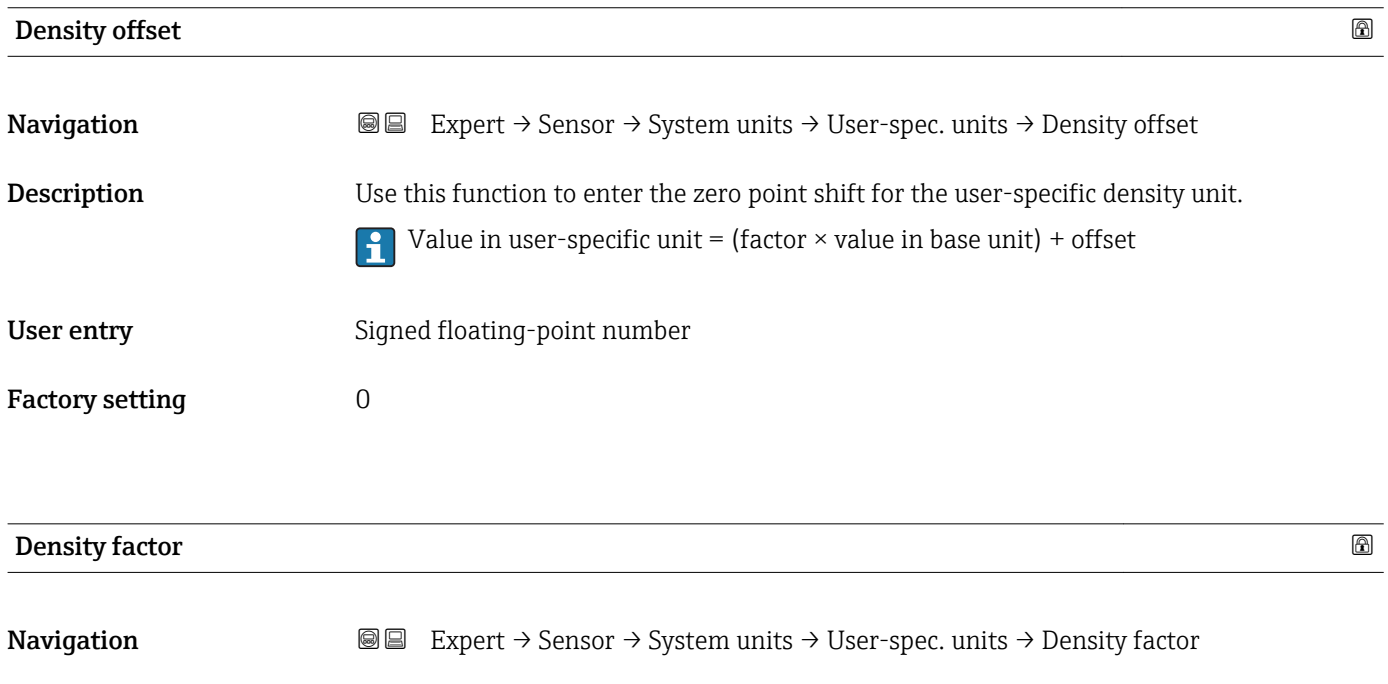

**Description** Use this function to enter a quantity factor for the user-specific density unit.

Factory setting User pres.

Additional information *Result*

<span id="page-66-0"></span>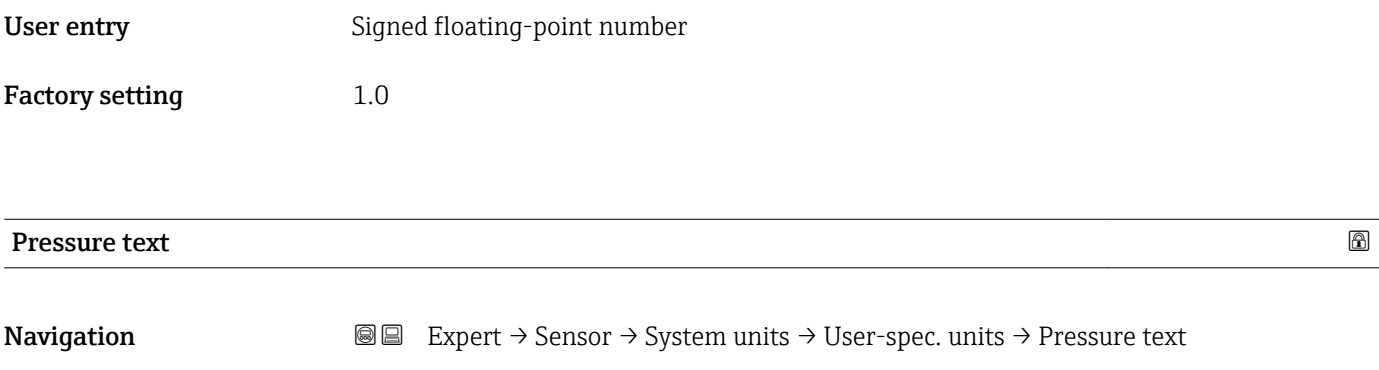

**Description** Use this function to enter a text for the user-specific pressure unit.

parameter ( $\rightarrow \blacksquare$  61).

User entry Max. 10 characters such as letters, numbers or special characters ( $@, \%$ , /)

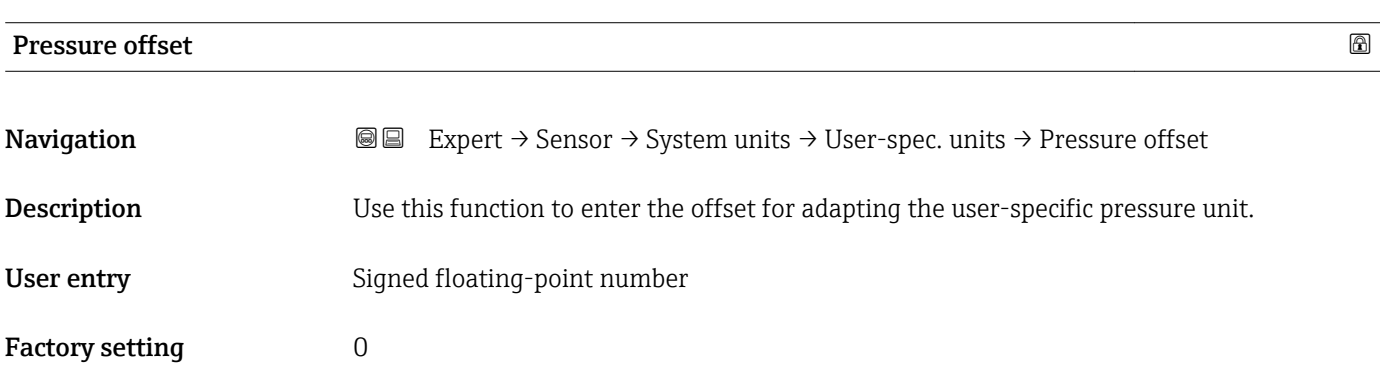

The defined unit is shown as an option in the choose list of the **Pressure unit** 

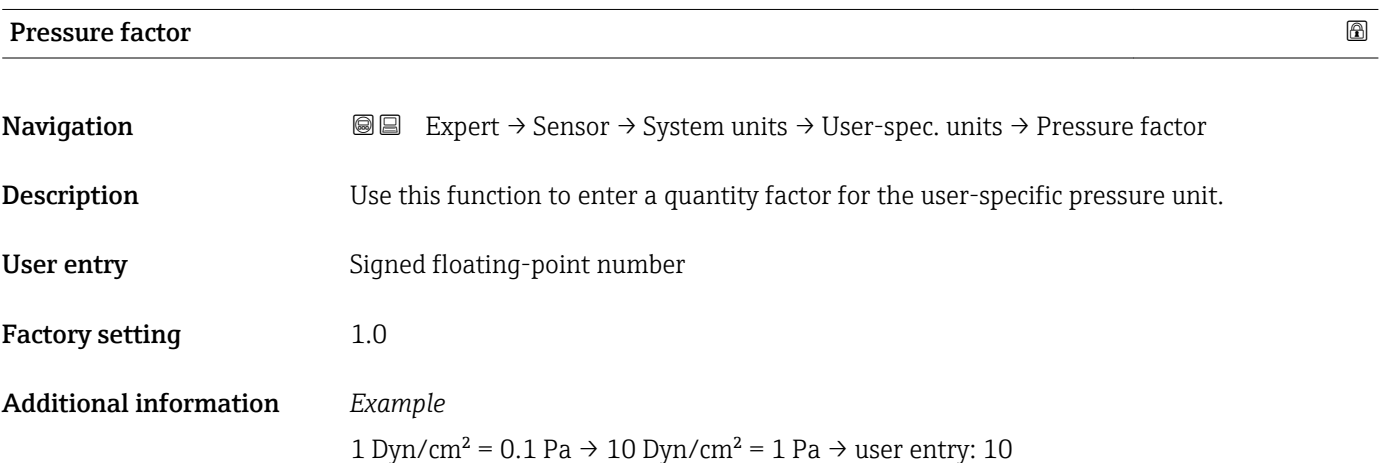

## <span id="page-67-0"></span>3.2.3 "Process param." submenu

*Navigation* **a**■ Expert → Sensor → Process param.

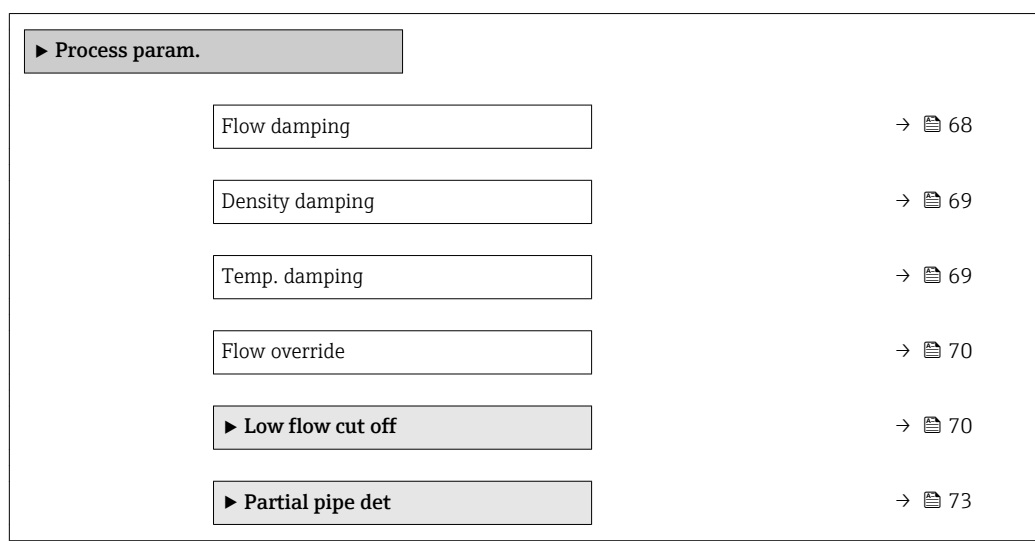

### Flow damping  $\qquad \qquad \textcircled{\footnotesize{8}}$

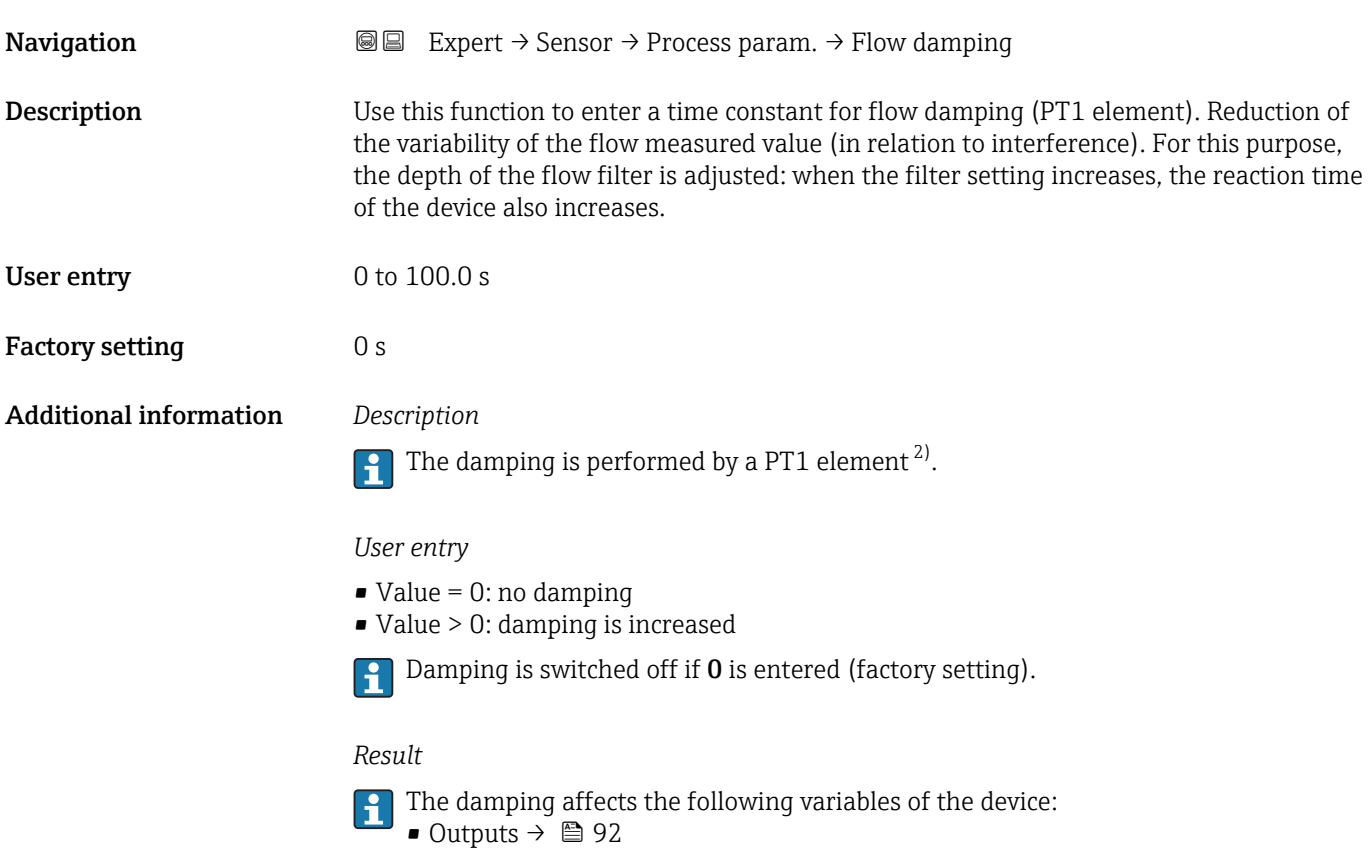

- Low flow cut off  $\rightarrow$   $\blacksquare$  70
- Totalizers  $\rightarrow$   $\blacksquare$  165

<sup>2)</sup> Proportional behavior with first-order lag

<span id="page-68-0"></span>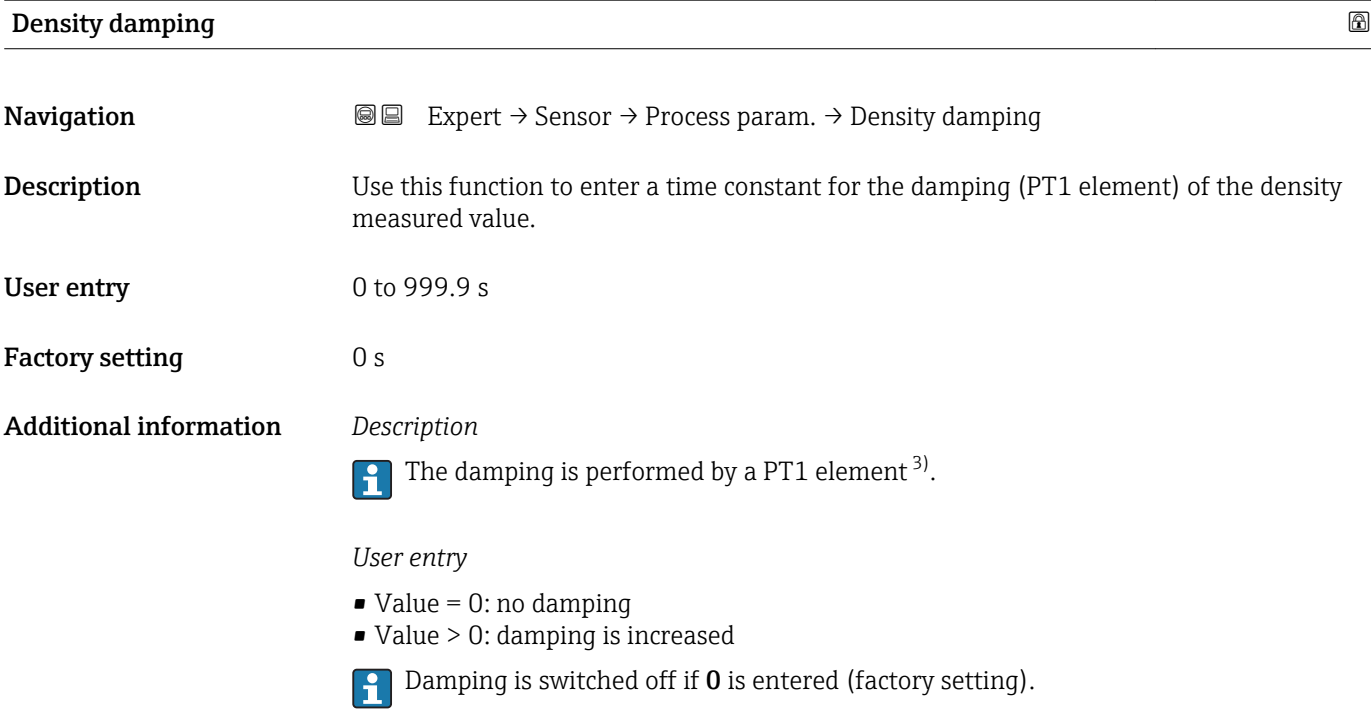

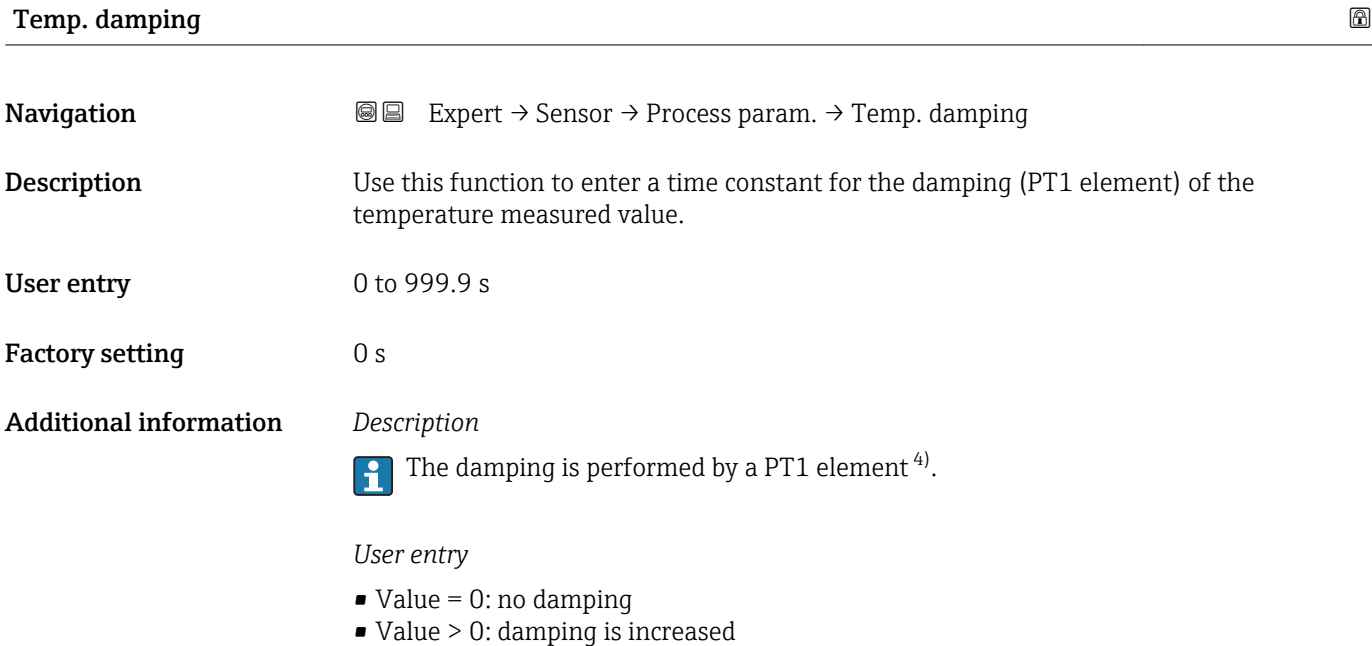

Damping is switched off if 0 is entered (factory setting).

<sup>3)</sup> Proportional behavior with first-order lag

<sup>4)</sup> Proportional behavior with first-order lag

<span id="page-69-0"></span>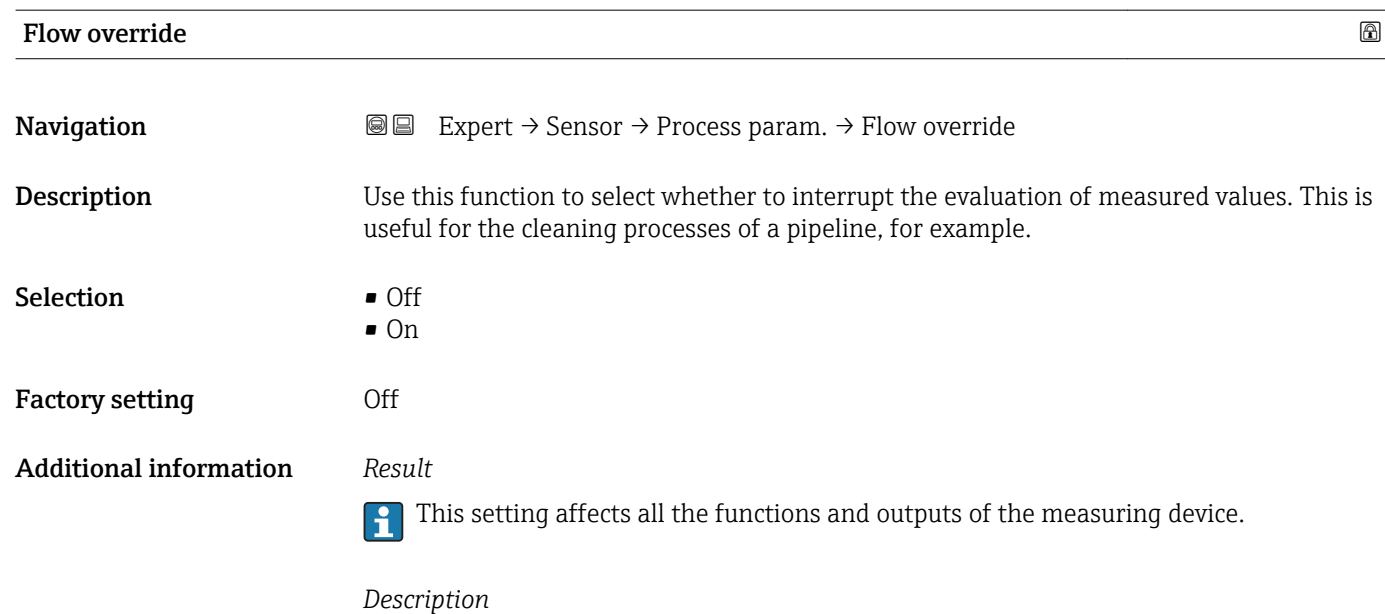

### Flow override is active

- The diagnostic message diagnostic message  $\triangle$ C453 Flow override is displayed.
- Output values
	- Output: Value at zero flow
	- Temperature: proceeding output
	- Totalizers 1-3: Stop being totalized

Positive zero return can also be enabled via the Status input: Assign stat.inp. parameter.

#### "Low flow cut off" submenu

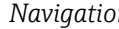

*n* **a** ■ Expert → Sensor → Process param. → Low flow cut off

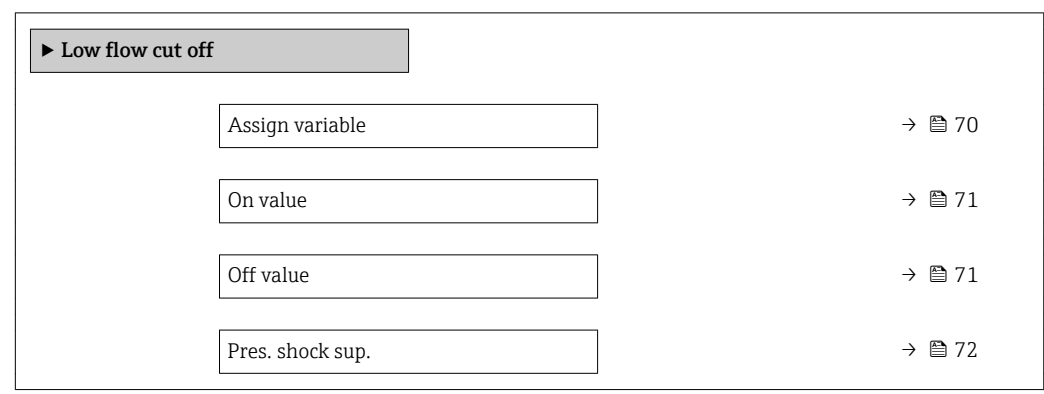

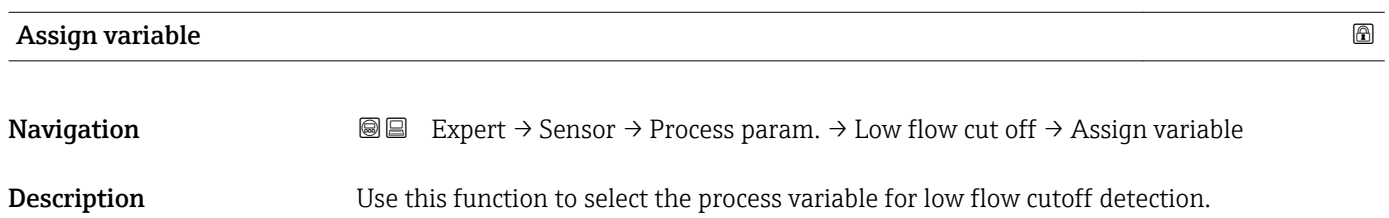

<span id="page-70-0"></span>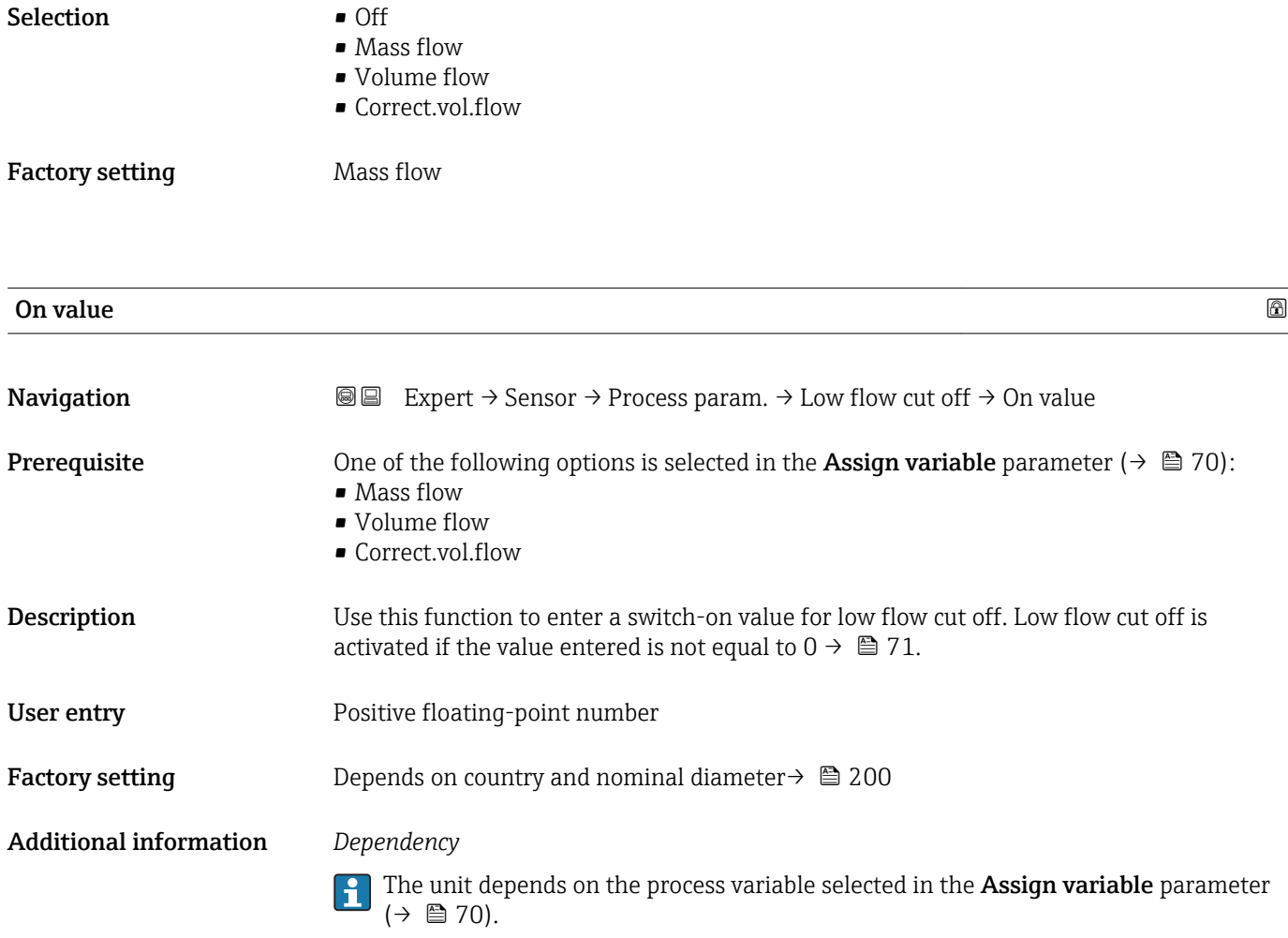

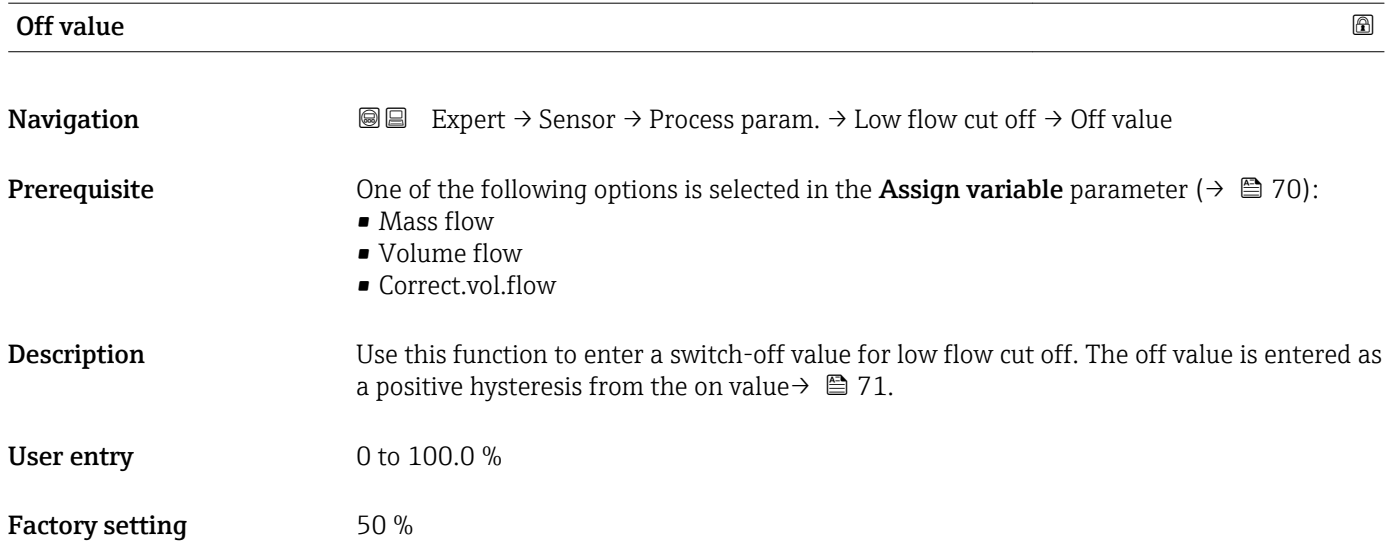

#### <span id="page-71-0"></span>Additional information *Example*

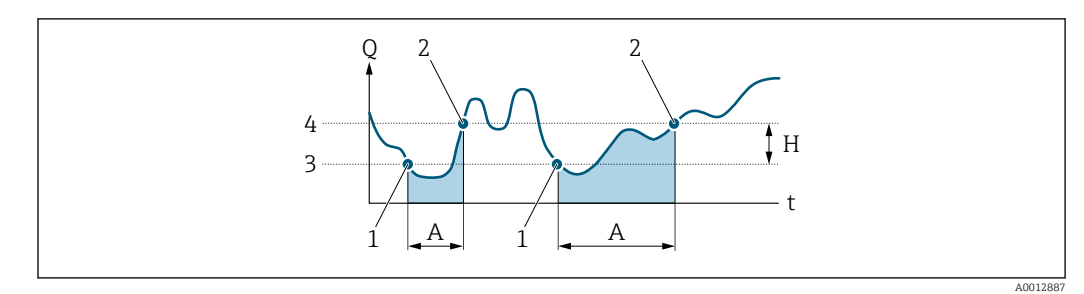

- *Q Flow*
- *t Time*
- *H Hysteresis*
- *A Low flow cut off active*
- *1 Low flow cut off is activated*
- *2 Low flow cut off is deactivated*
- *3 On value entered 4 Off value entered*
- Pres. shock sup.  $\Box$ **Navigation**  $\text{■}$   $\text{■}$   $\text{■}$   $\text{■}$   $\text{ln}$   $\text{ln}$ **Prerequisite** One of the following options is selected in the **Assign variable** parameter ( $\rightarrow \cong 70$ ): • Mass flow • Volume flow • Correct.vol.flow **Description** Use this function to enter the time interval for signal suppression (= active pressure shock suppression). User entry 0 to 100 s Factory setting 0 s Additional information *Description* Pressure shock suppression is enabled • Prerequisite: – Flow rate < on-value of low flow cut off or – Changing the flow direction • Output values – Current output: outputs the current corresponding to zero flow. – Flow displayed: 0 – Totalizer: the totalizers are pegged at the last correct value Pressure shock suppression is disabled • Prerequisite: the time interval set in this function has elapsed. • If the flow also exceeds the switch-off value for low flow cut off, the device starts processing the current flow value again and displays it.

#### *Example*

When closing a valve, momentarily strong fluid movements may occur in the pipeline, which are registered by the measuring system. These totalized flow values lead to a false totalizer status, particularly during batching processes.
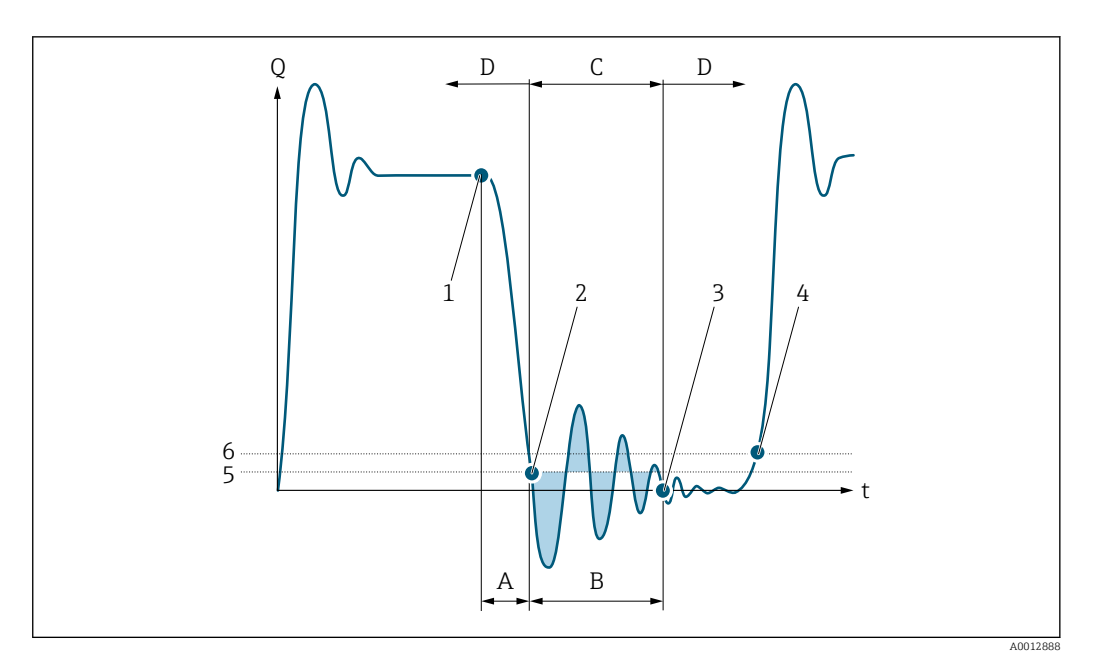

- *Q Flow*
- *t Time*
- *A Drip*
- *B Pressure shock*
- *C Pressure shock suppression active as specified by the time entered*
- *D Pressure shock suppression inactive*
- *1 Valve closes*
- *2 Flow falls below the on-value of the low flow cut off: pressure shock suppression is activated*
- *3 The time entered has elapsed: pressure shock suppression is deactivated*
- *4 The actual flow value is now displayed and output*
- *5 On value for low flow cut off*
- *6 Off value for low flow cut off*

# "Partial pipe det" submenu

*Navigation* **III** Expert → Sensor → Process param. → Partial pipe det

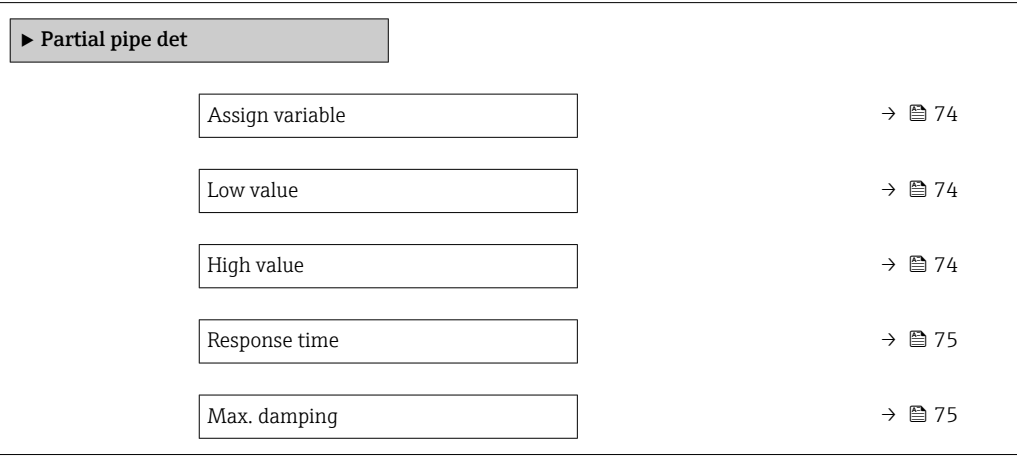

<span id="page-73-0"></span>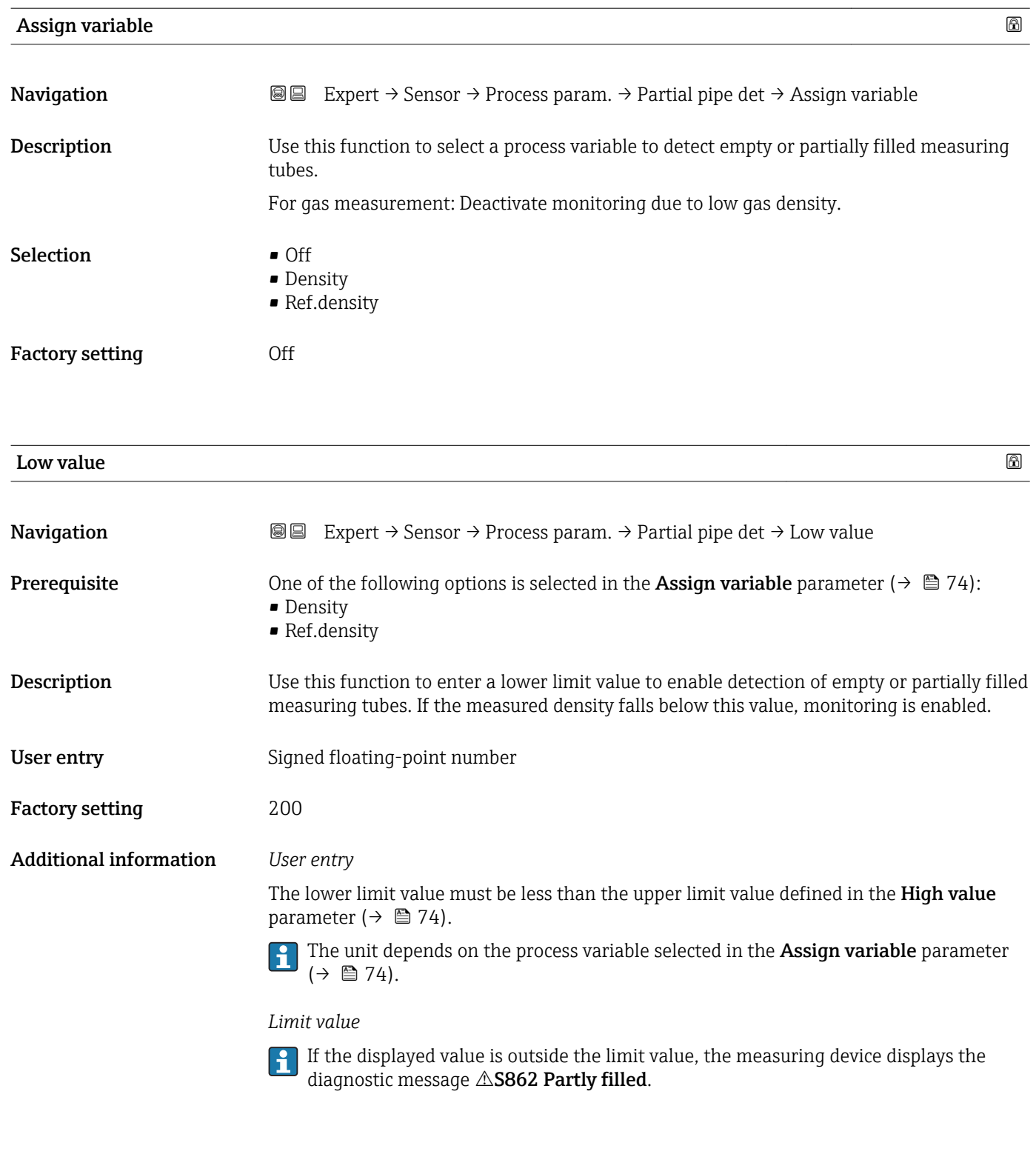

High value that the contract of  $\Box$  is a set of  $\Box$  is a set of  $\Box$  is a set of  $\Box$  is a set of  $\Box$ **Navigation EXPERT** Expert → Sensor → Process param. → Partial pipe det → High value **Prerequisite** One of the following options is selected in the Assign variable parameter ( $\rightarrow \Box$  74): • Density • Ref.density

<span id="page-74-0"></span>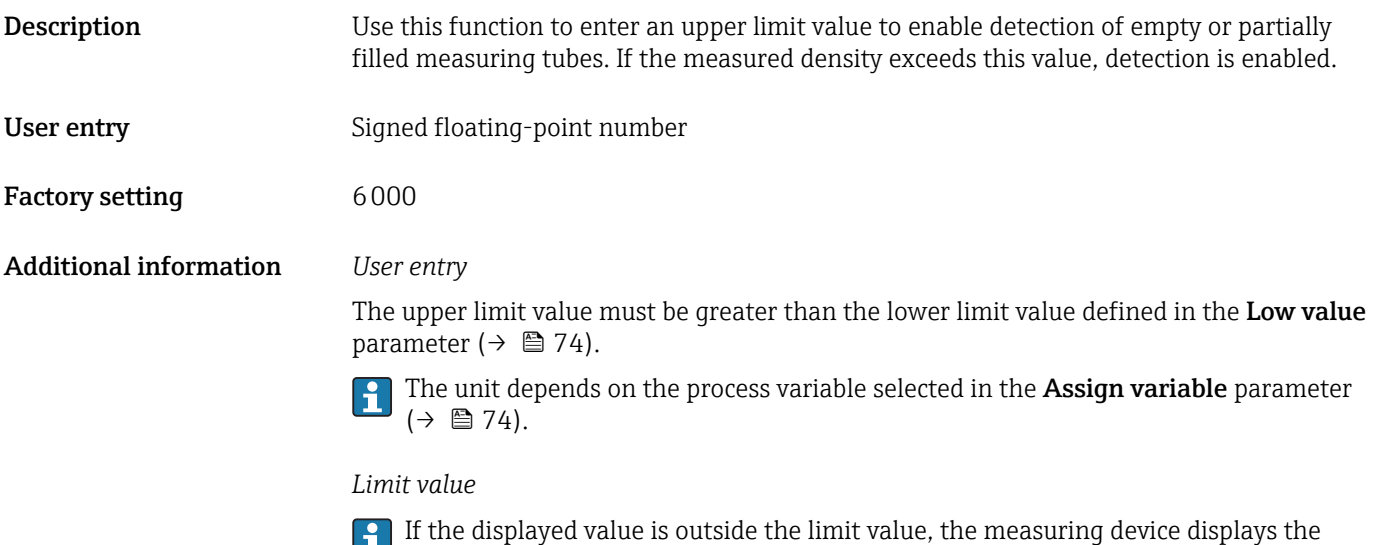

diagnostic message  $\triangle$ S862 Partly filled.

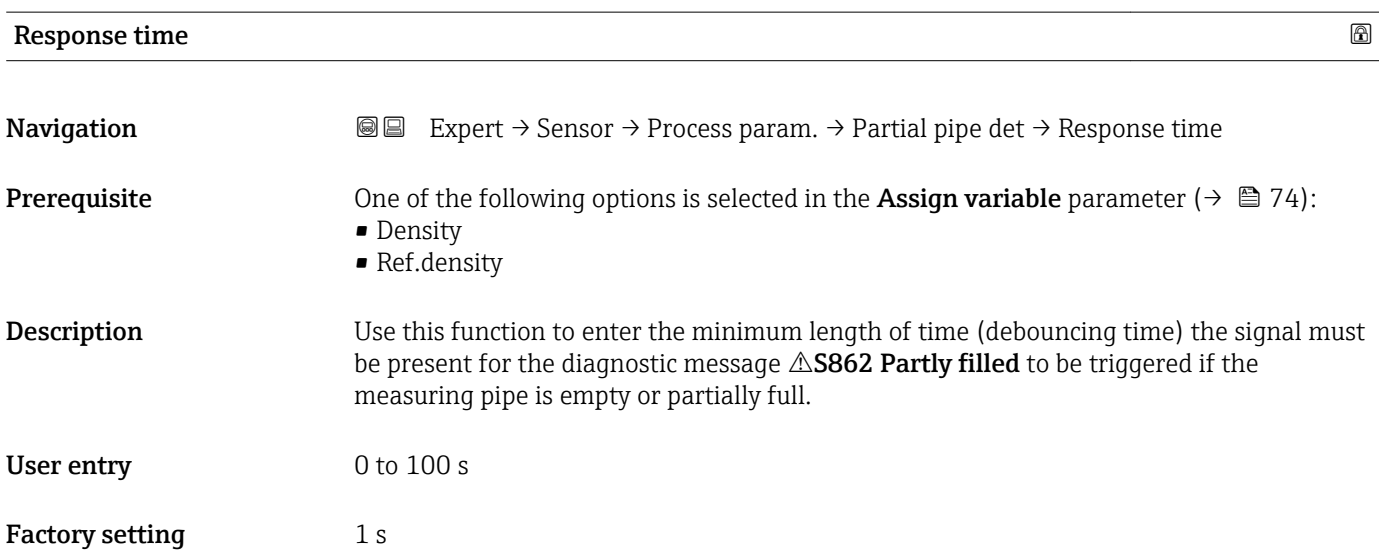

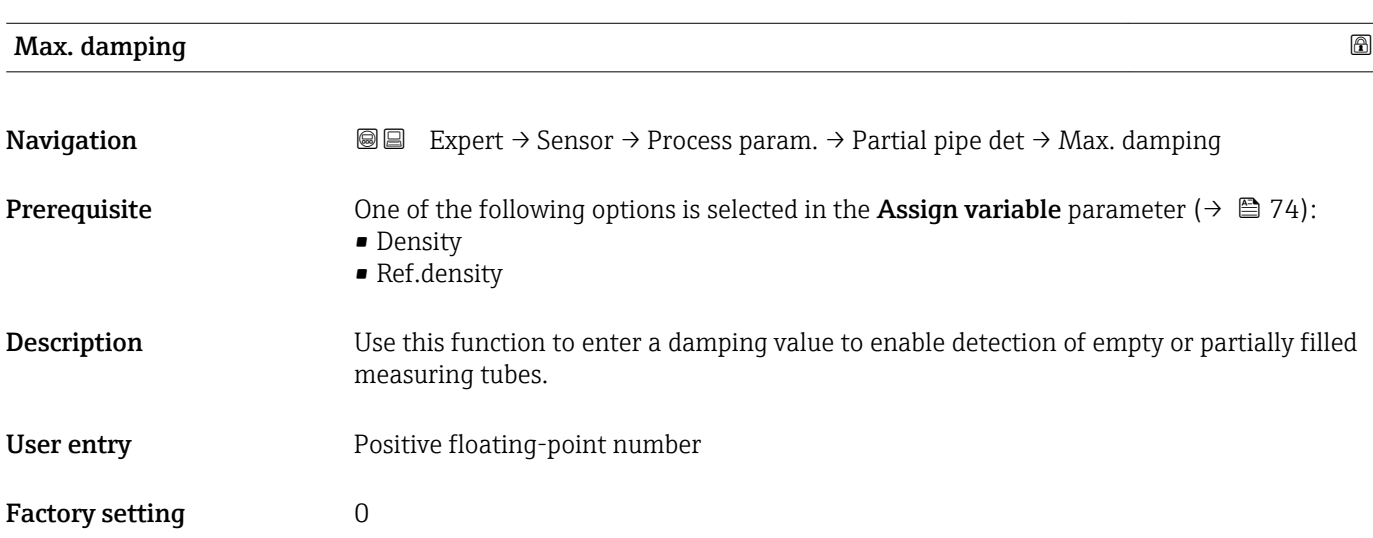

### <span id="page-75-0"></span>Additional information *Description*

If oscillation damping exceeds the specified value, the measuring device presumes that the pipe is partially filled and the flow signal is set to 0. The measuring device displays the diagnostic message  $\triangle$ S862 Partly filled. In the case of non-homogeneous media or air pockets, the damping of the measuring tubes increases.

#### *User entry*

- Damping is disabled if 0 is entered (factory setting).
- Damping is enabled if the value entered is greater than 0.
- The value entered depends on application-specific influence variables, such as the medium, nominal diameter, sensor etc.

### *Example*

- If the pipe is filled normally the value of the oscillation damping is 500.
- **•** If the pipe is partially filled the value of the oscillation damping is  $>$  5000.
- A practical damping value would then be 2000: enter 2000 as the value.

# 3.2.4 "Measurement mode" submenu

*Navigation* 
■■ Expert → Sensor → Measurement mode

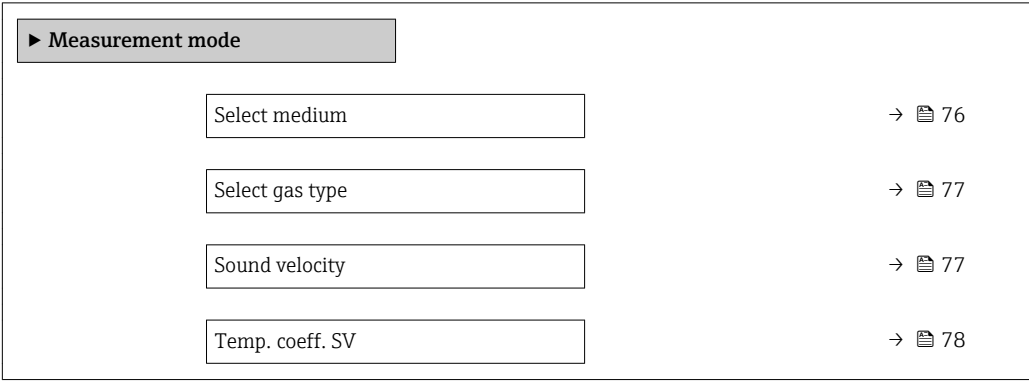

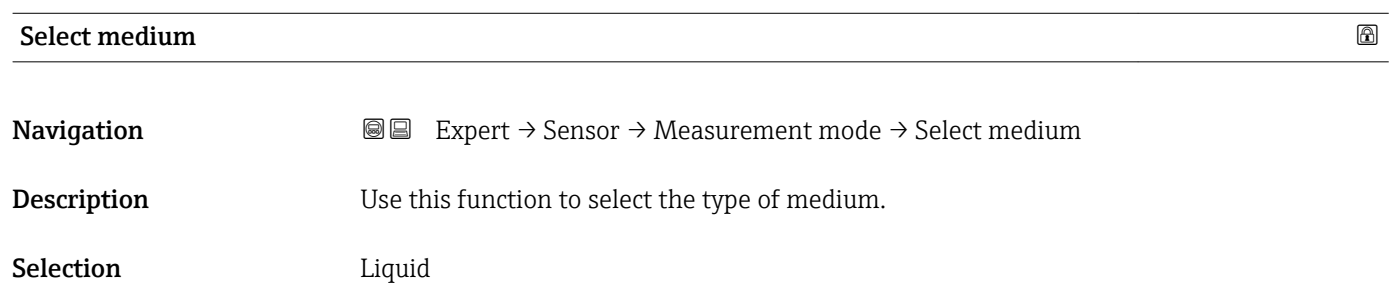

Factory setting Liquid

<span id="page-76-0"></span>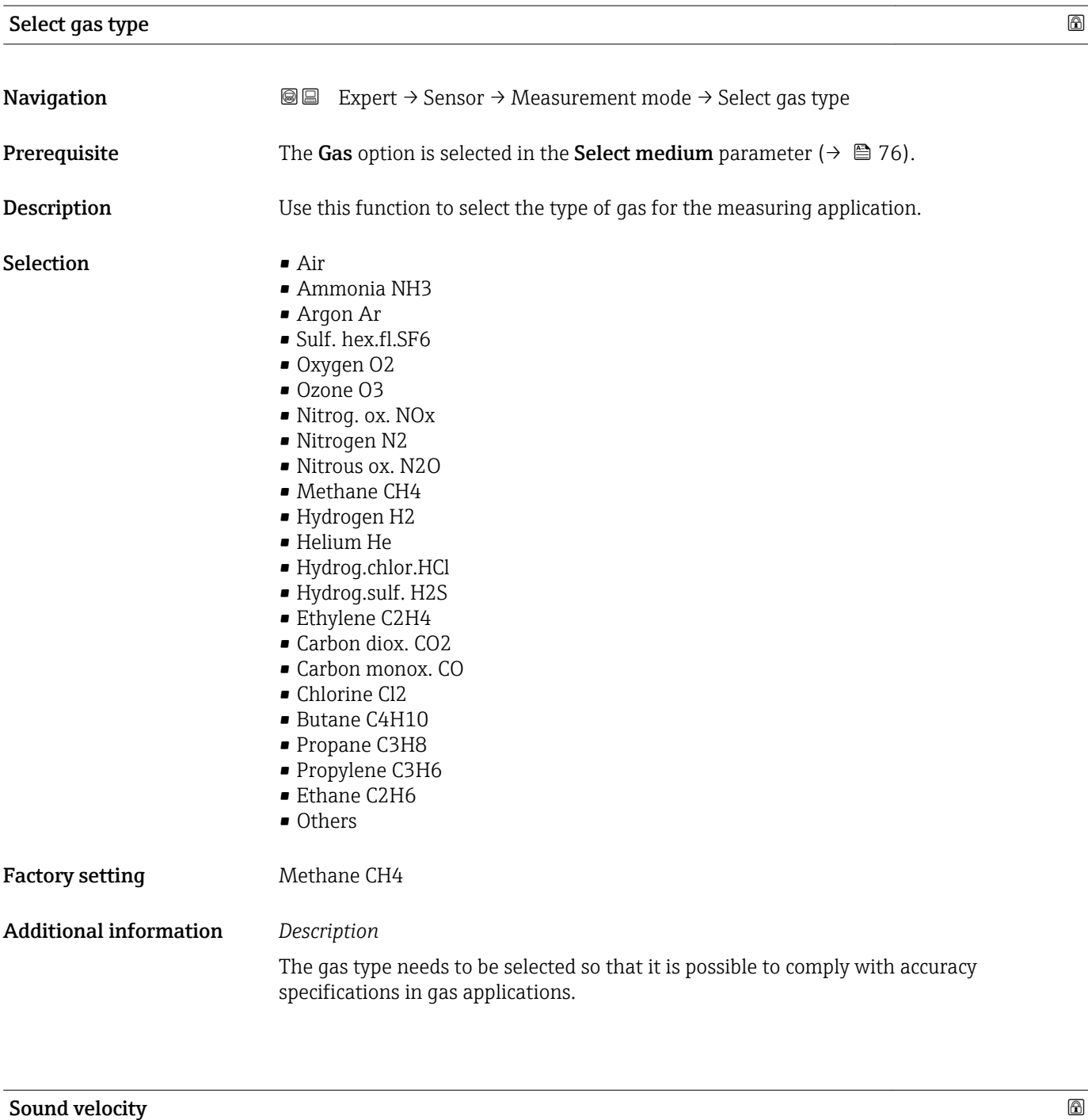

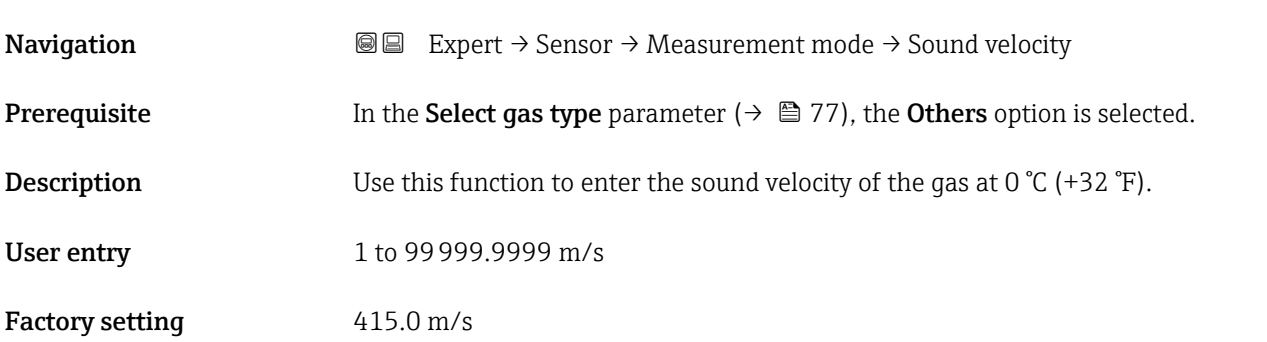

<span id="page-77-0"></span>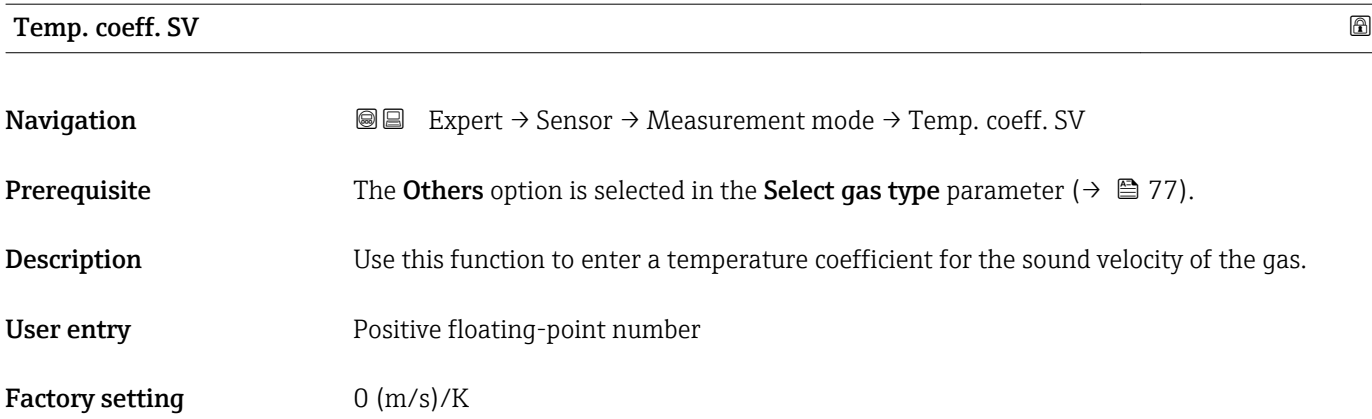

# 3.2.5 "External comp." submenu

 $Navigation$  **Expert → Sensor → External comp.** 

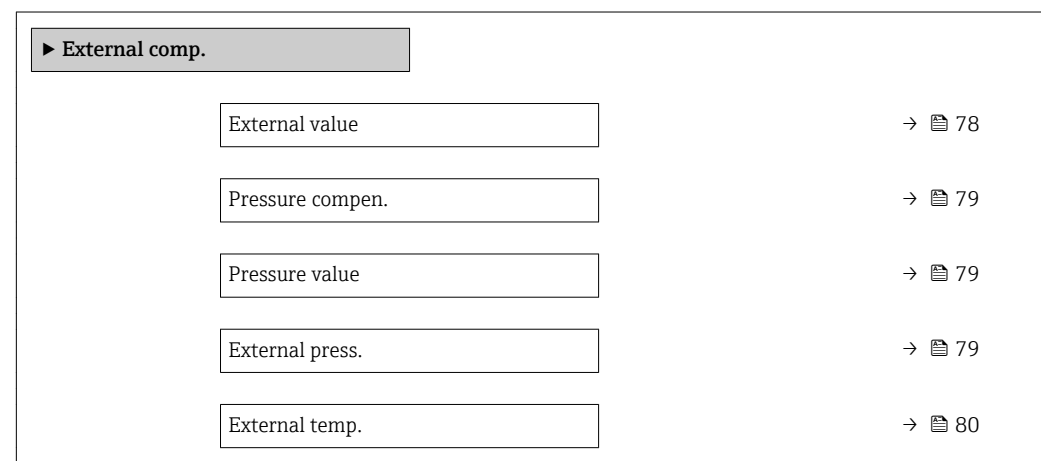

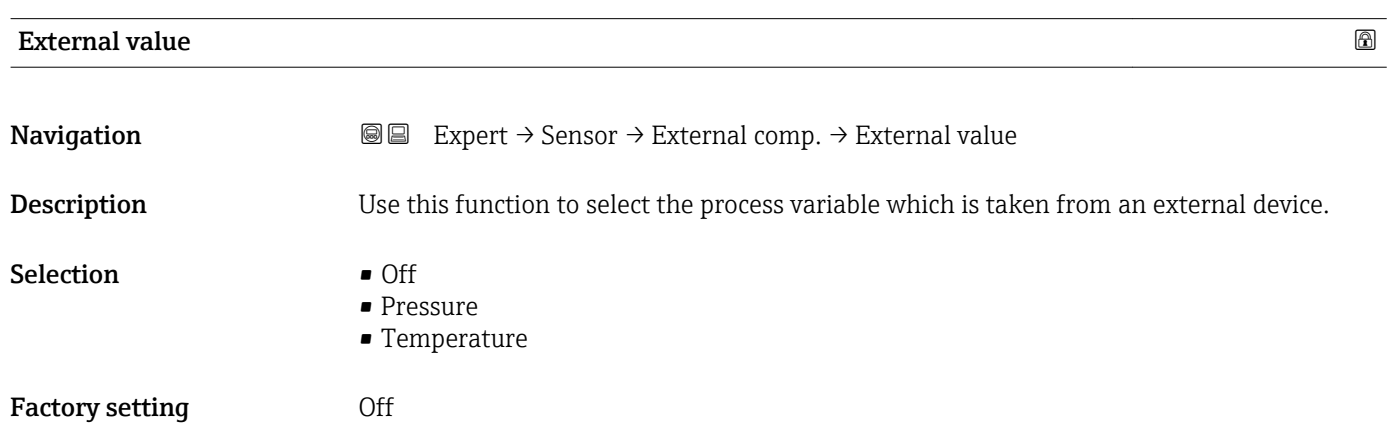

<span id="page-78-0"></span>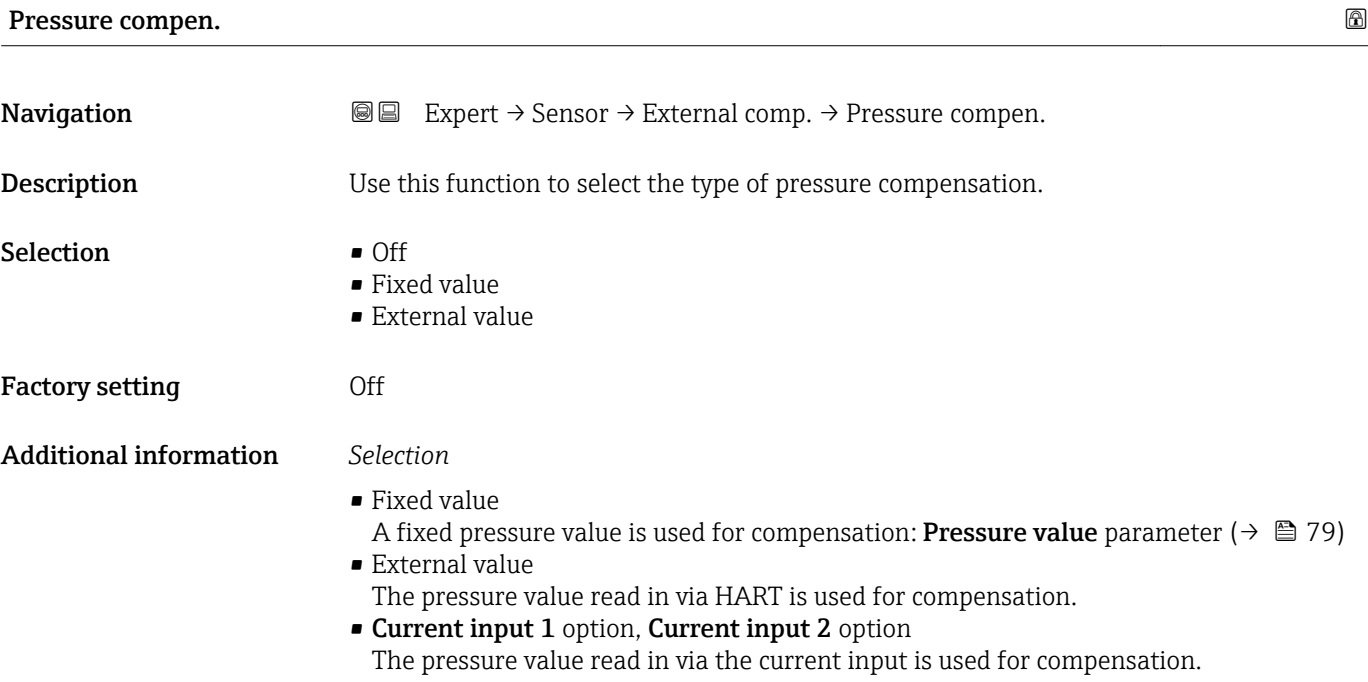

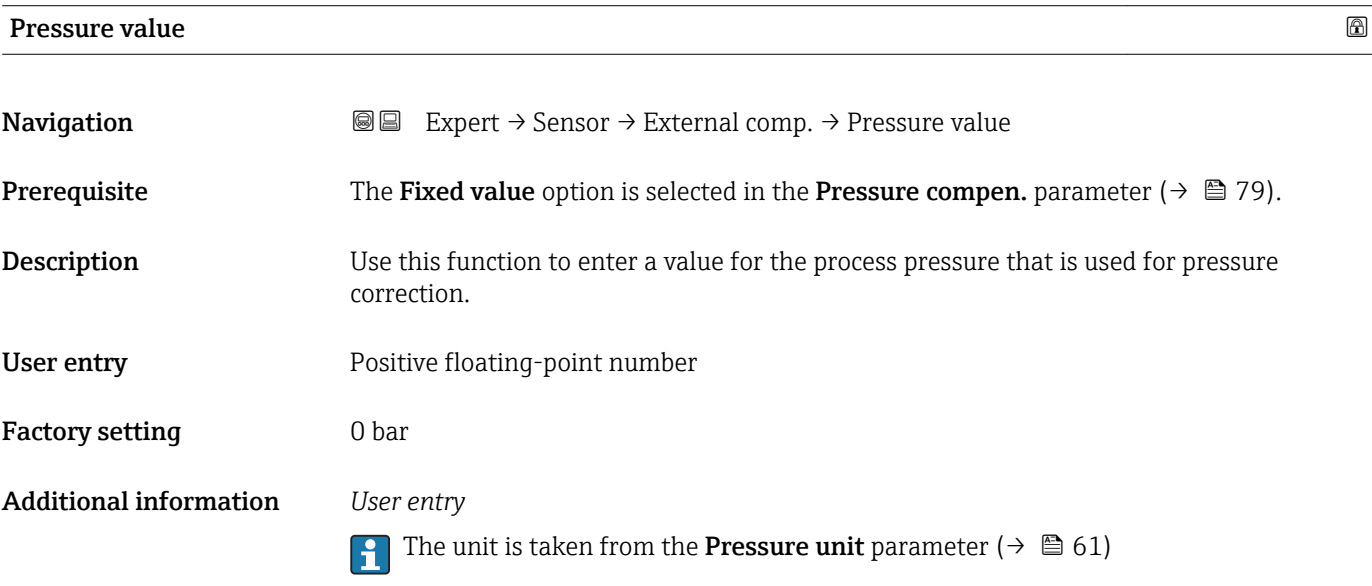

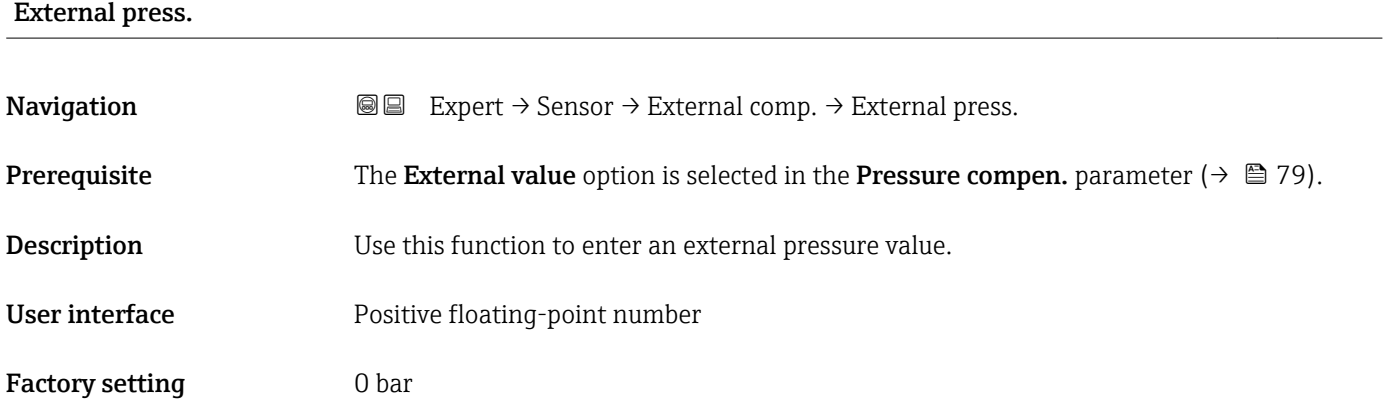

# <span id="page-79-0"></span>Additional information *User entry*

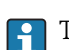

The unit is taken from the **Pressure unit** parameter ( $\rightarrow \Box$  61)

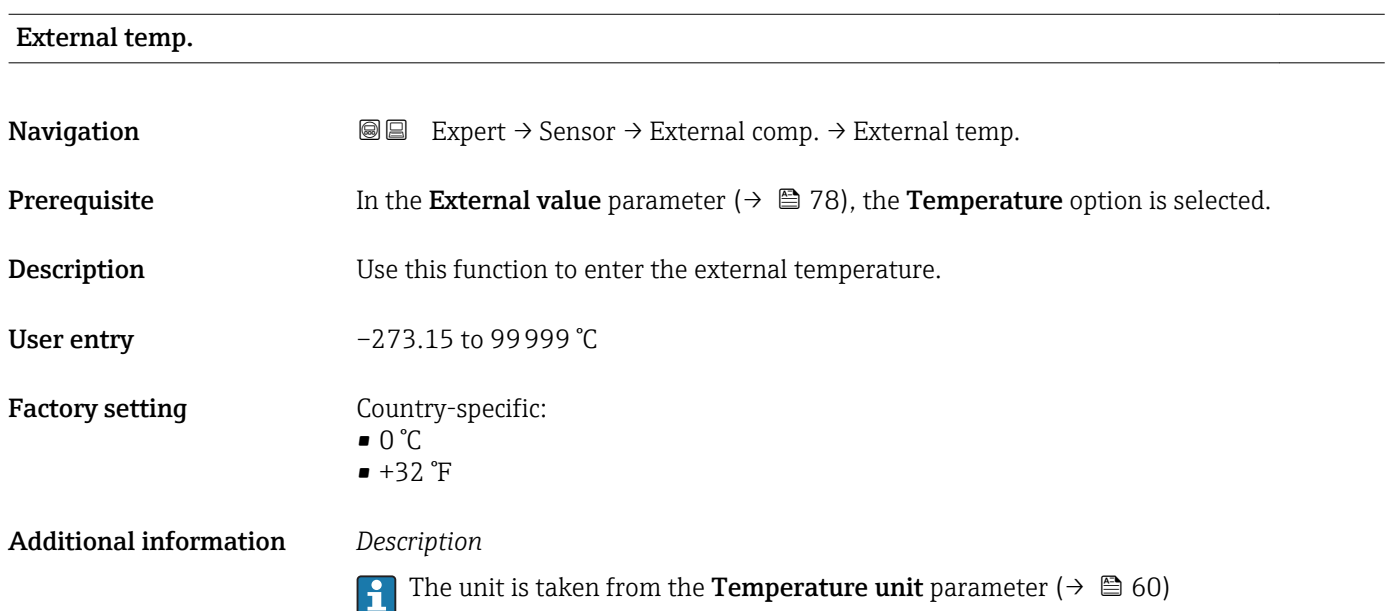

# 3.2.6 "Calculated value" submenu

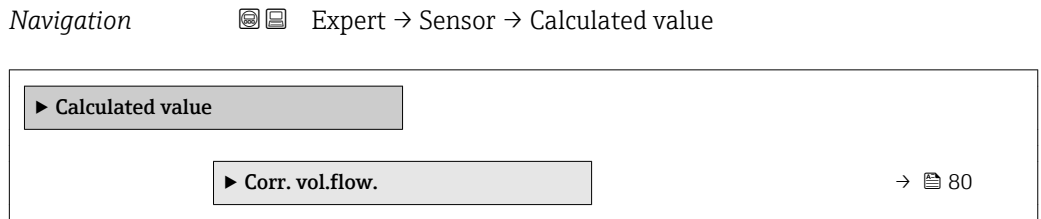

#### "Corr. vol.flow." submenu

*Navigation* **IE** Expert → Sensor → Calculated value → Corr. vol.flow.

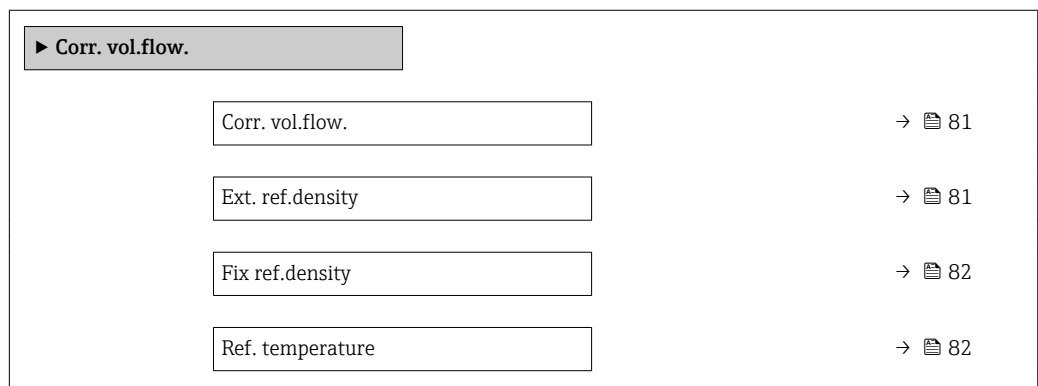

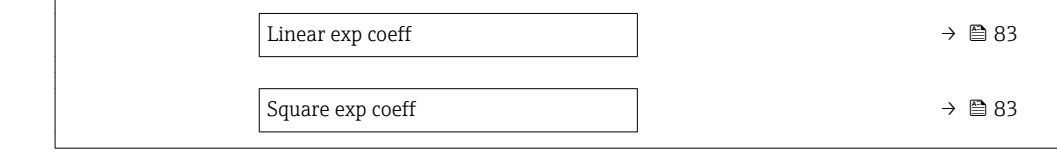

<span id="page-80-0"></span>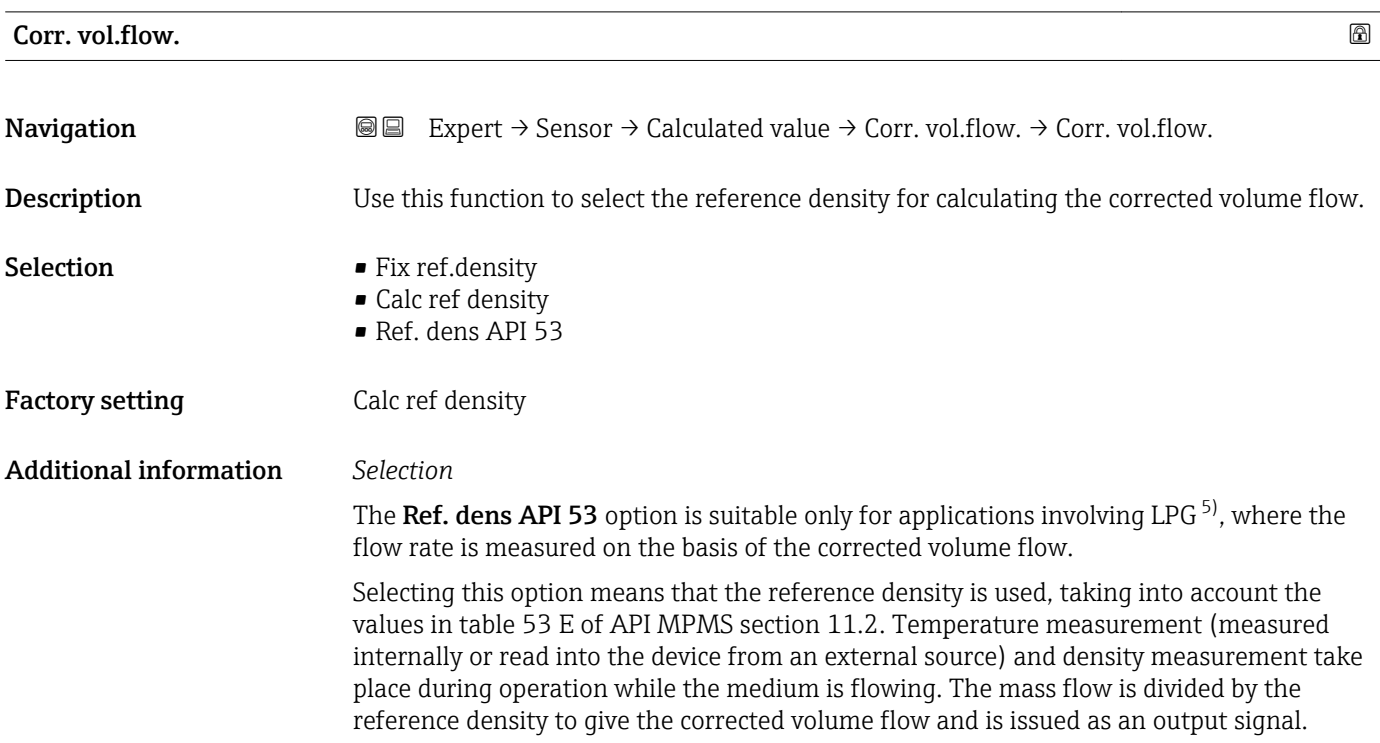

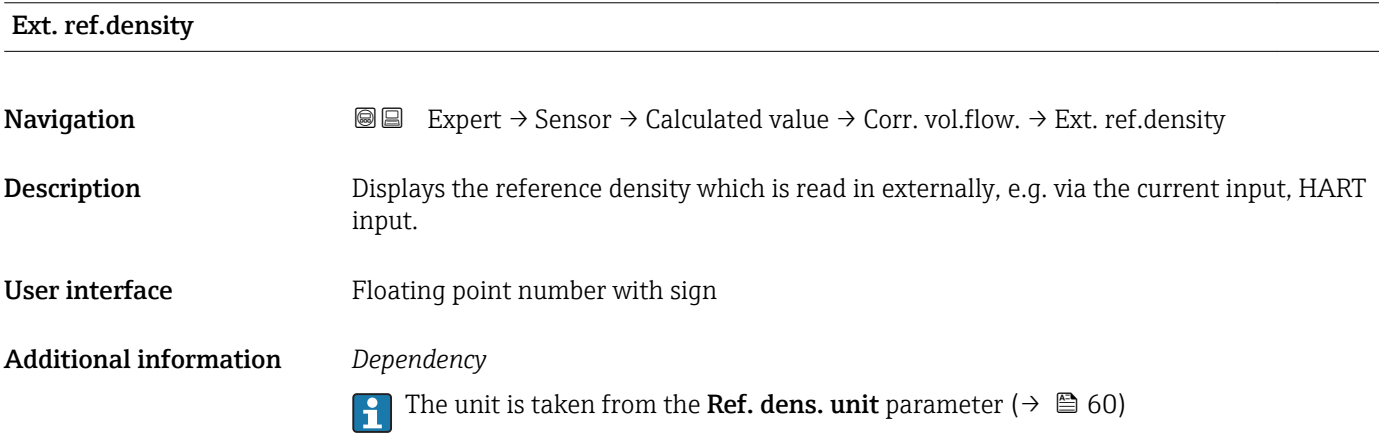

<sup>5)</sup> liquefied petroleum gas

# <span id="page-81-0"></span>Fix ref.density

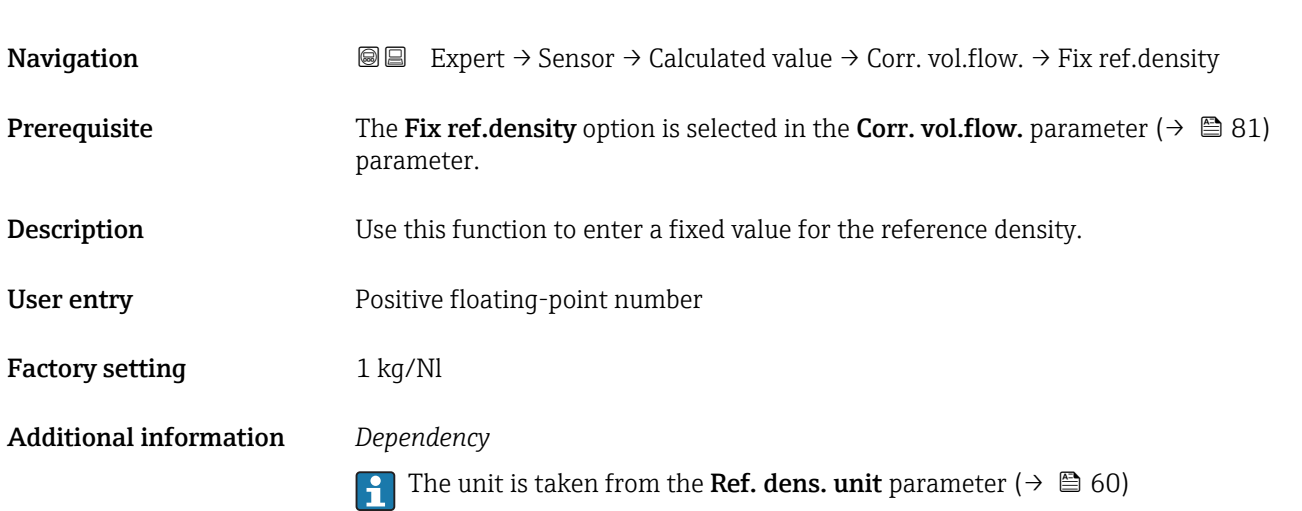

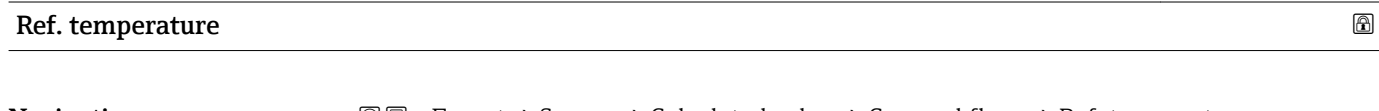

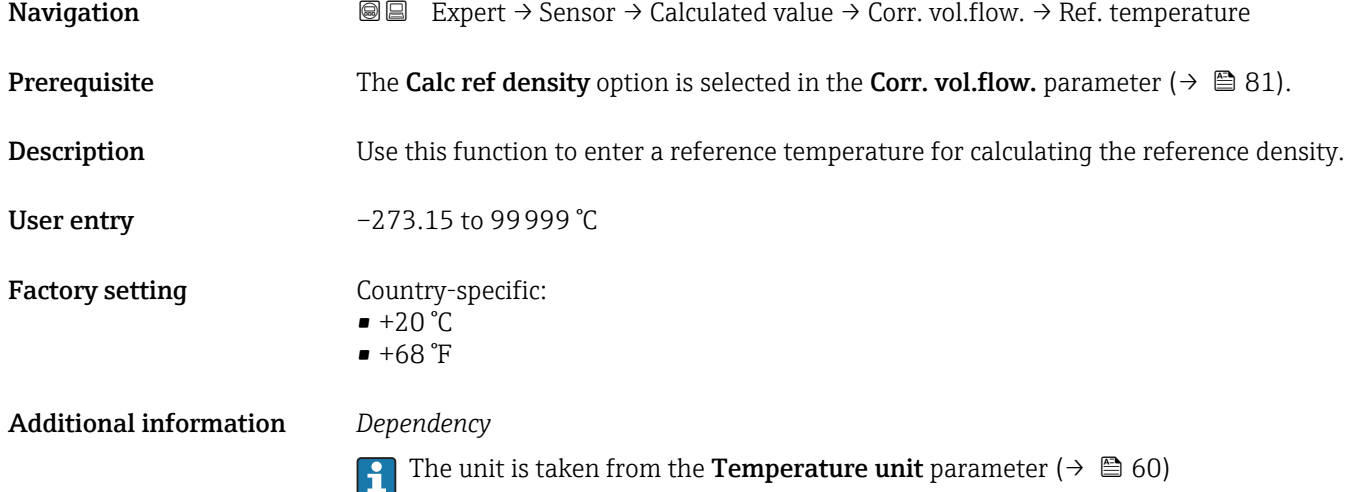

*Reference density calculation*

 $\rho_n = \rho \cdot (1 + \alpha \cdot \Delta t + \beta \cdot \Delta t^2)$ 

- $\bullet$   $\rho_N$ : reference density
- ρ: fluid density currently measured
- t: fluid temperature currently measured
- $\bullet$  t<sub>N</sub>: reference temperature at which the reference density is calculated (e.g. 20 °C)
- $\overrightarrow{a}$   $\Delta t$ : t t<sub>N</sub>
- $\bullet$   $\alpha$ : linear expansion coefficient of the fluid, unit = [1/K]; K = Kelvin
- β: square expansion coefficient of the fluid, unit =  $[1/K^2]$

A0023403

<span id="page-82-0"></span>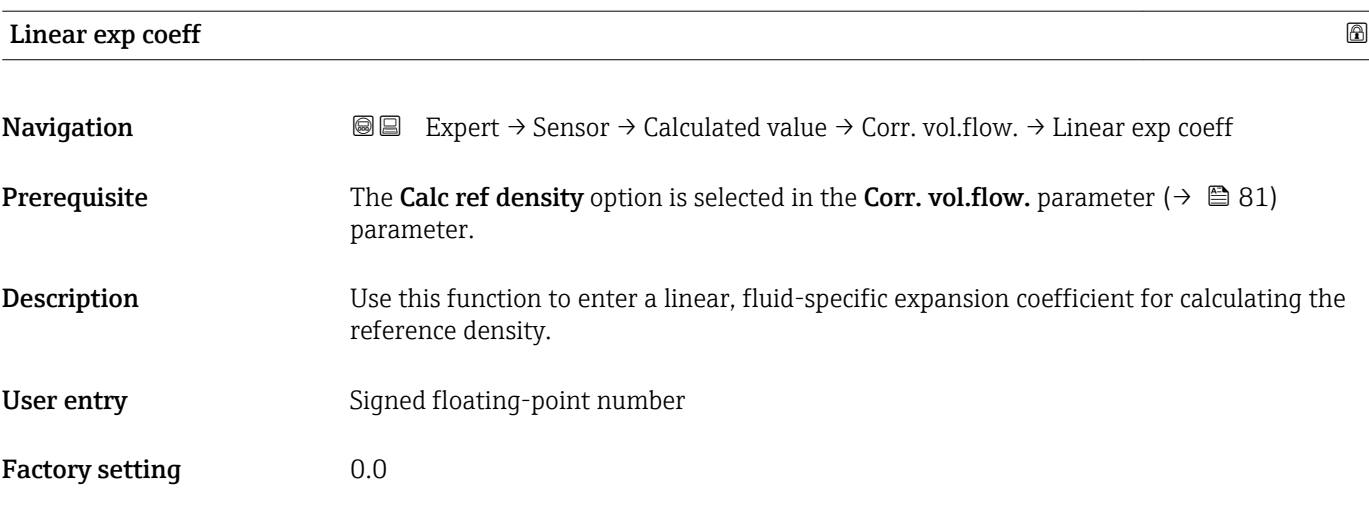

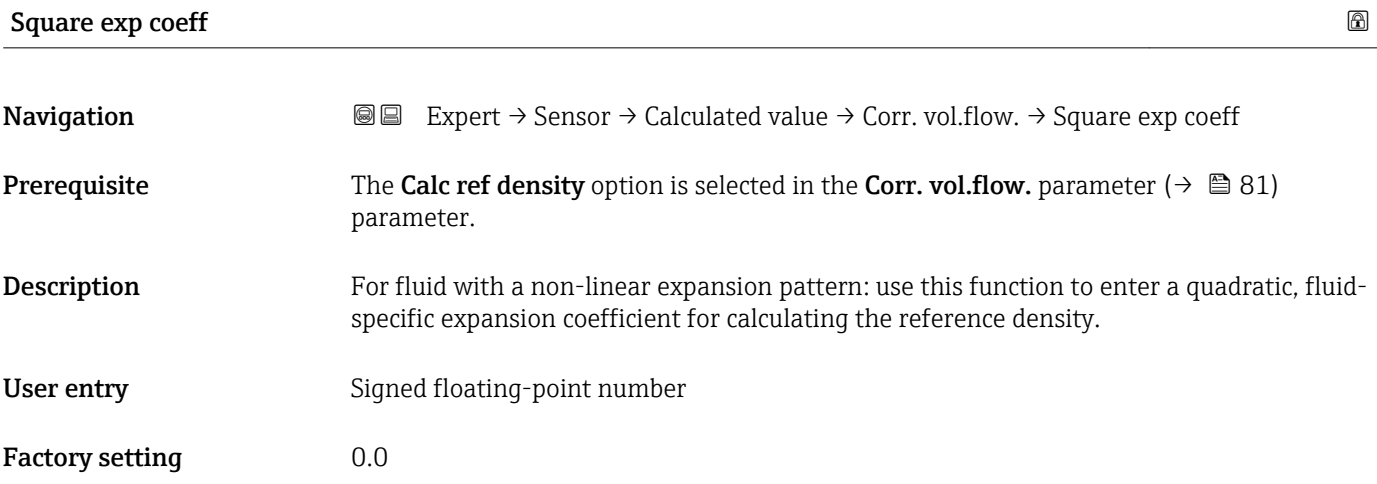

# 3.2.7 "Sensor adjustm." submenu

*Navigation* 
■■ Expert → Sensor → Sensor adjustm.

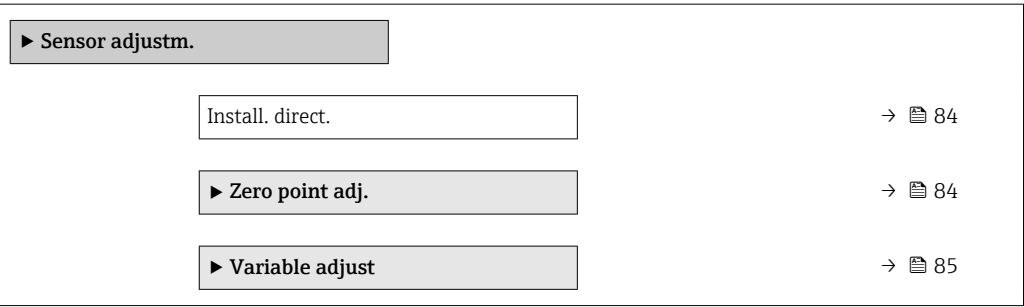

#### <span id="page-83-0"></span>Install. direct.

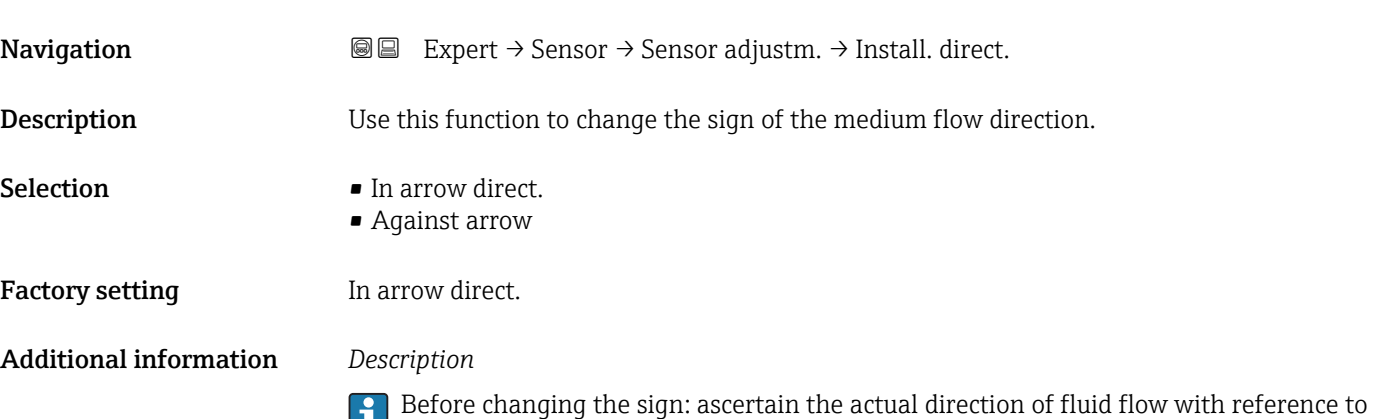

#### "Zero point adj." submenu

• It is generally not necessary to perform zero point adjustment.

the direction indicated by the arrow on the sensor nameplate.

- However, this function may be needed in some applications with low flow and strict accuracy requirements.
- A zero point adjustment cannot increase repeatability.
- The following conditions should be met to perform a zero point adjustment successfully without the adjustment finishing in an error:
	- The real flow must be 0.
- The pressure must be at least 15 psi g.
- The adjustment takes a maximum of 60 s. The more stable the conditions, the faster the adjustment is completed.
- This function can also be used to check the health of the measuring device. A healthy measuring device has a maximum zero point deviation of  $\pm 100$  compared to the factory setting of the measuring device (calibration report).

*Navigation* 
■■ Expert → Sensor → Sensor adjustm. → Zero point adj.

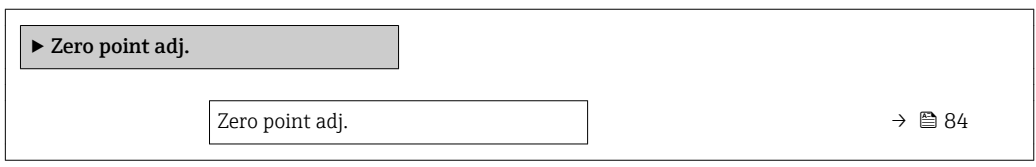

Zero point adj.

Navigation **E Expert** → Sensor → Sensor adjustm. → Zero point adj. → Zero point adj.

**Description** Use this function to select the start of the zero point adjustment.

Observe conditions  $\rightarrow$   $\blacksquare$  84. A

<span id="page-84-0"></span>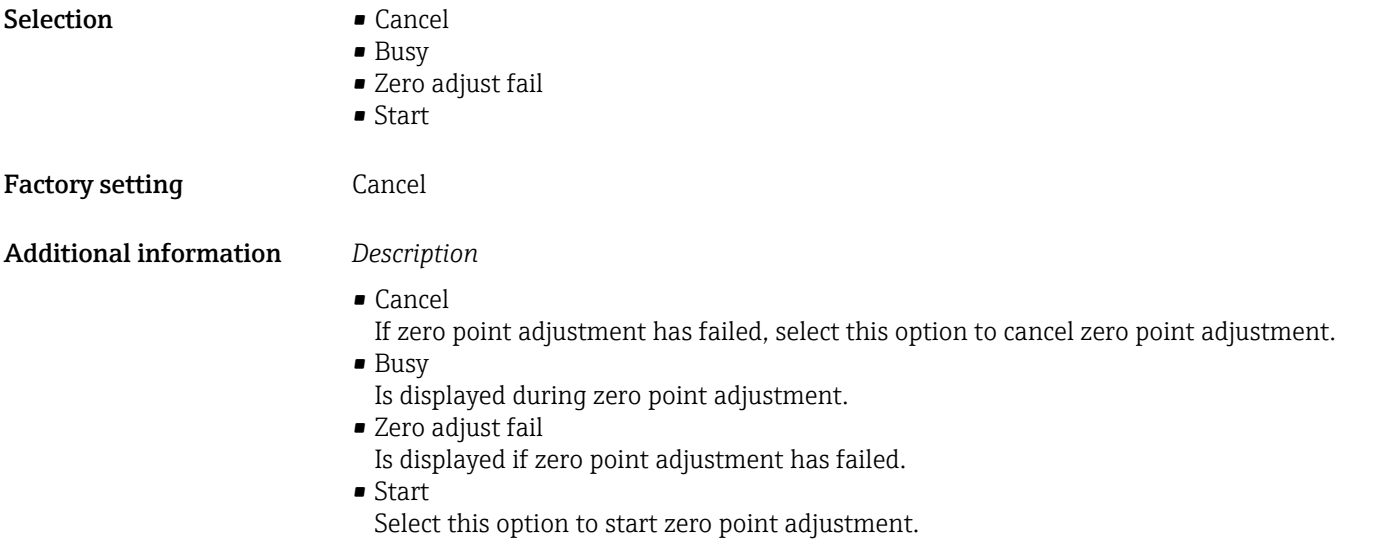

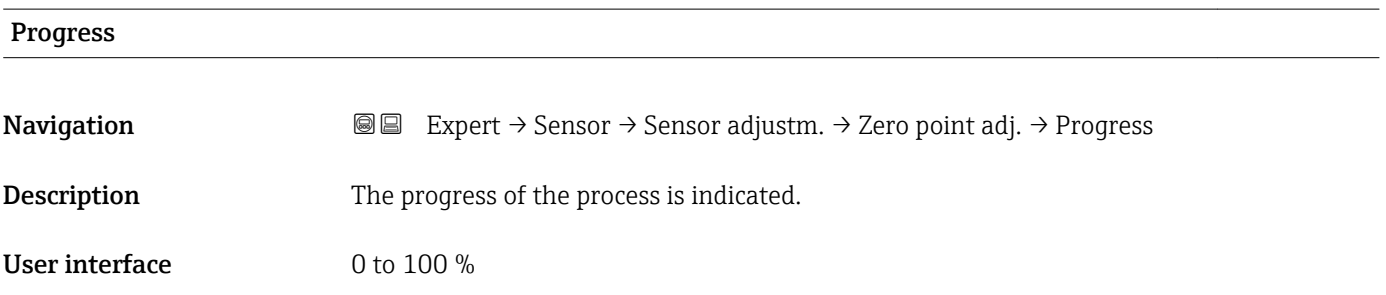

# "Variable adjust" submenu

*Navigation* 
■■ Expert → Sensor → Sensor adjustm. → Variable adjust

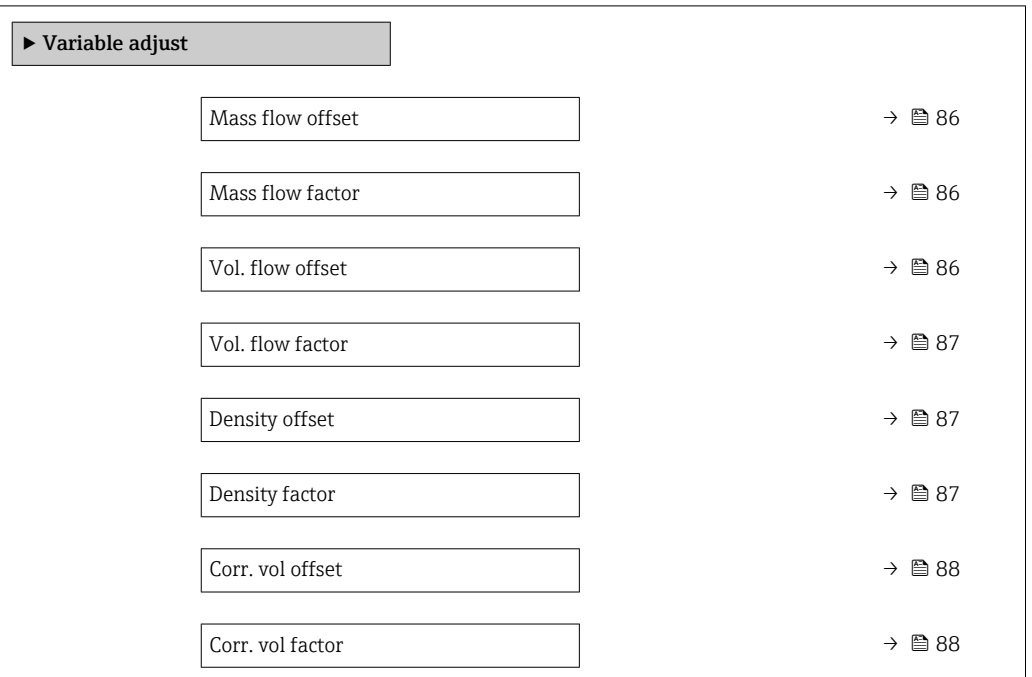

<span id="page-85-0"></span>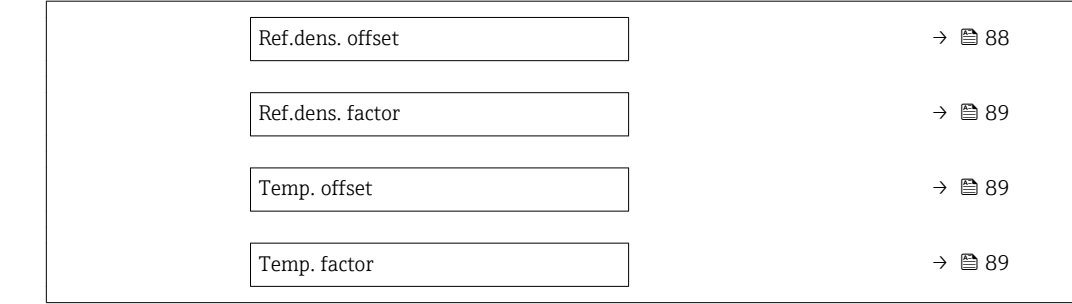

# Mass flow offset

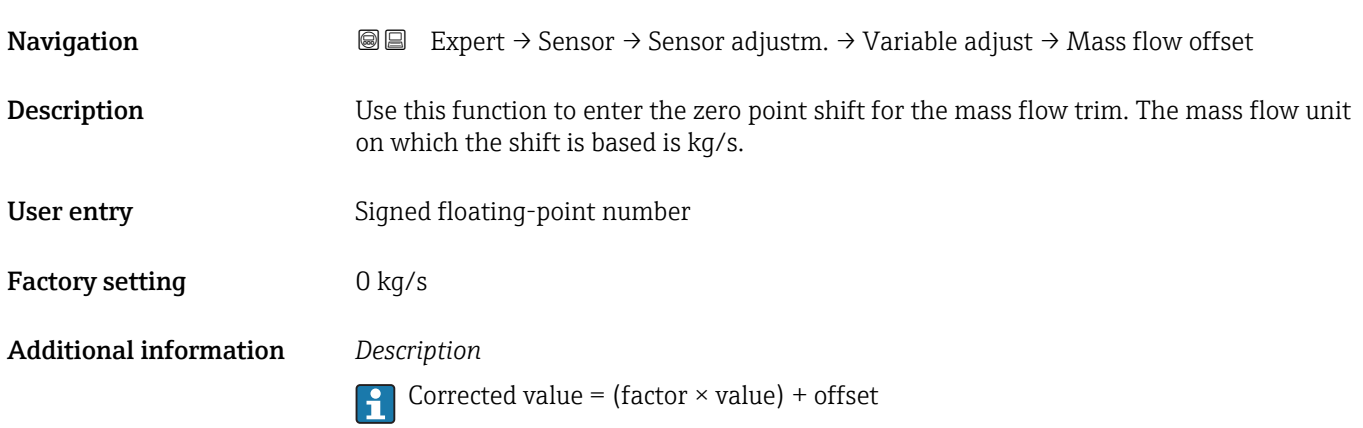

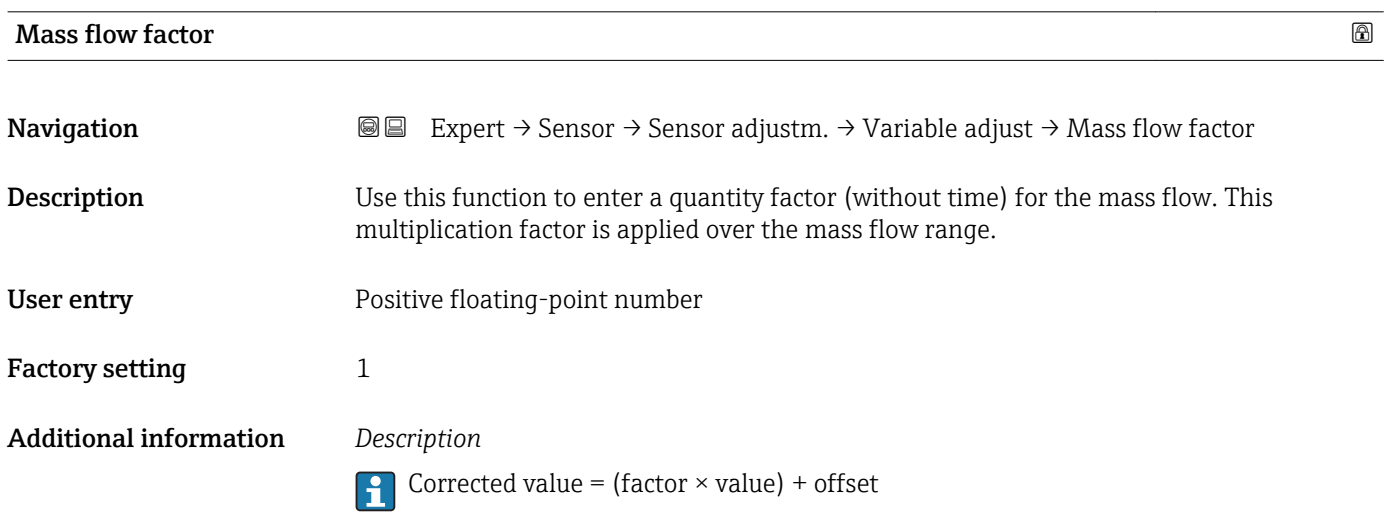

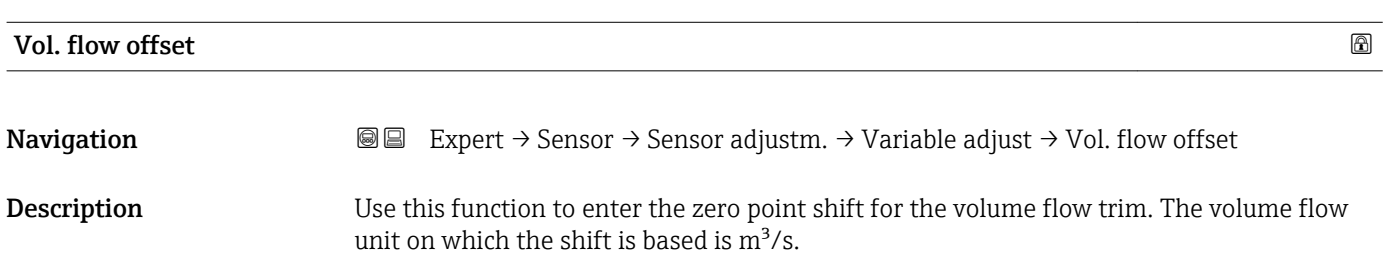

<span id="page-86-0"></span>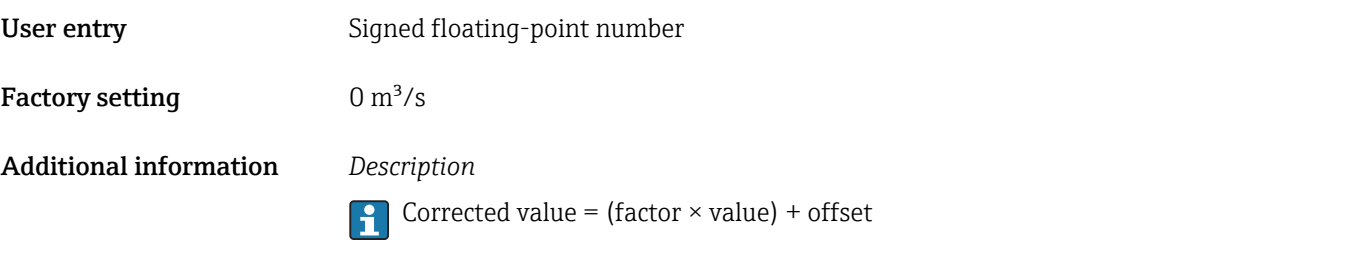

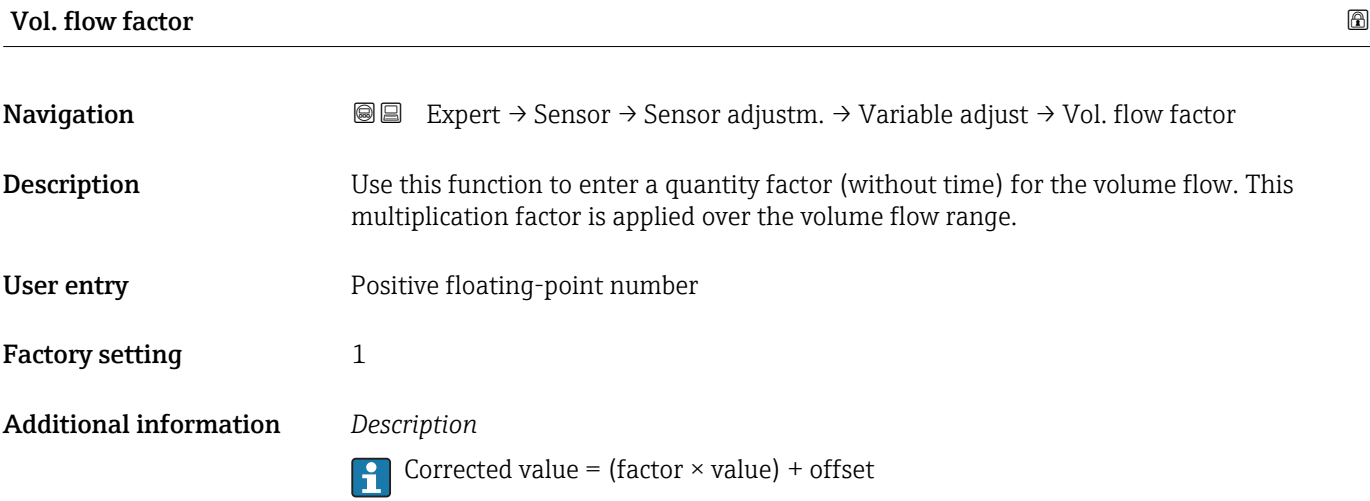

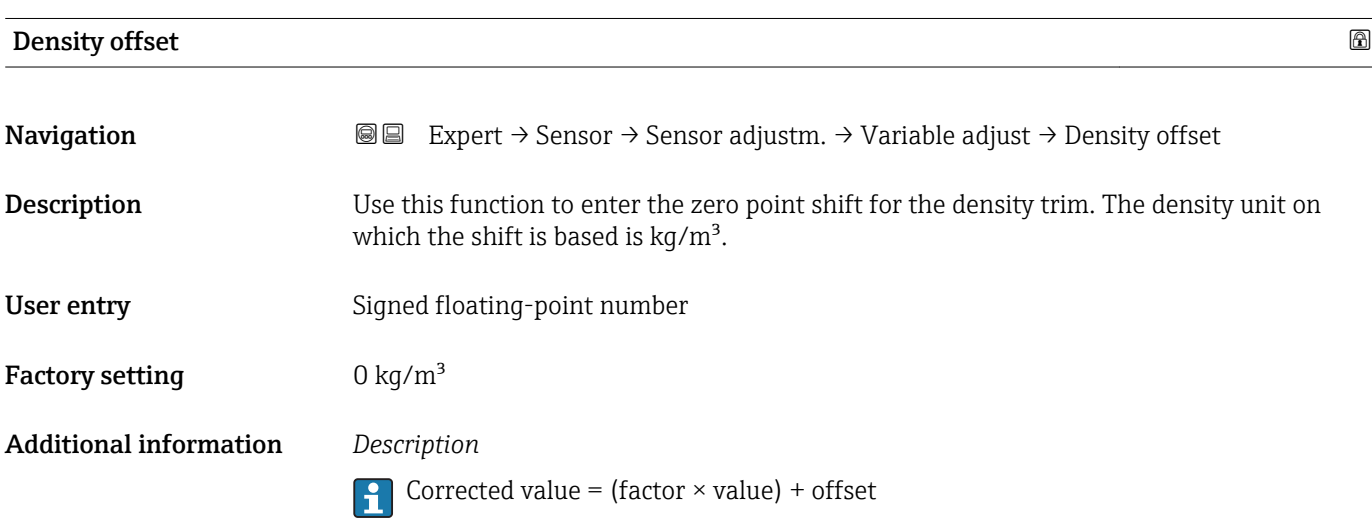

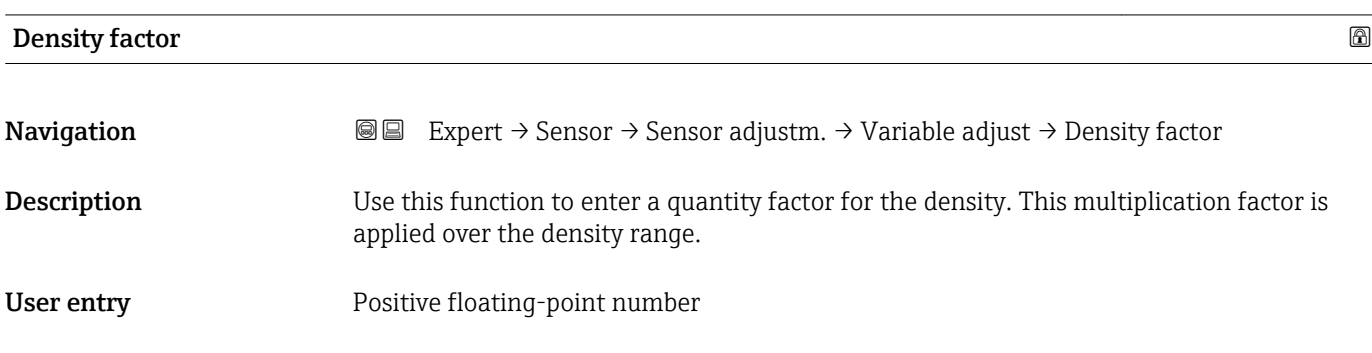

<span id="page-87-0"></span>Factory setting 1 Additional information *Description* **Corrected value = (factor**  $\times$  **value) + offset** 

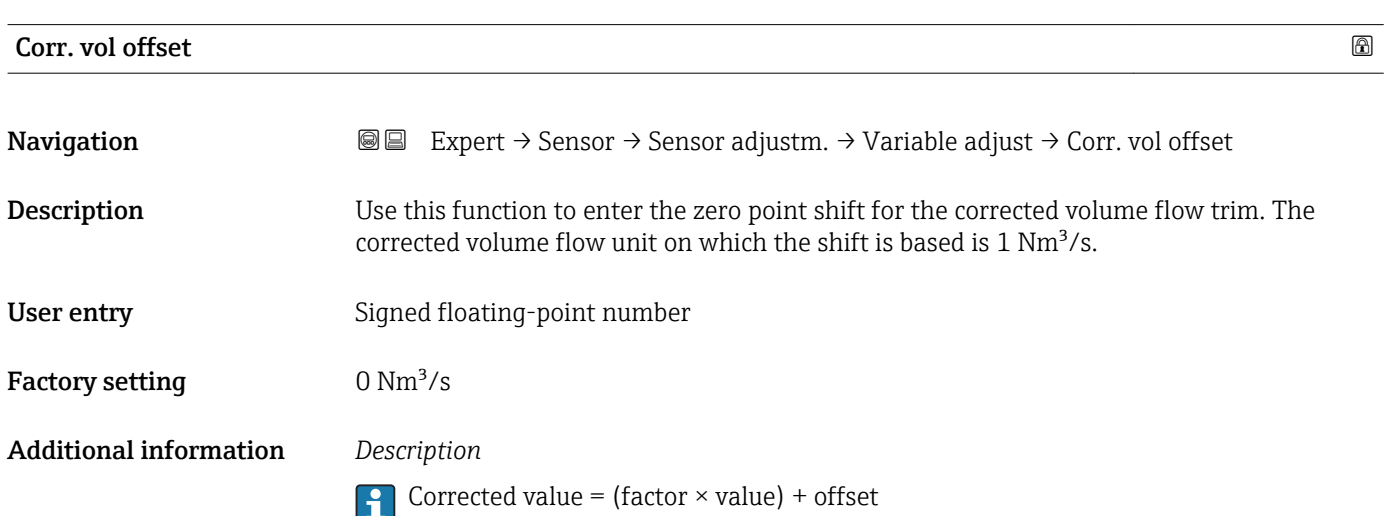

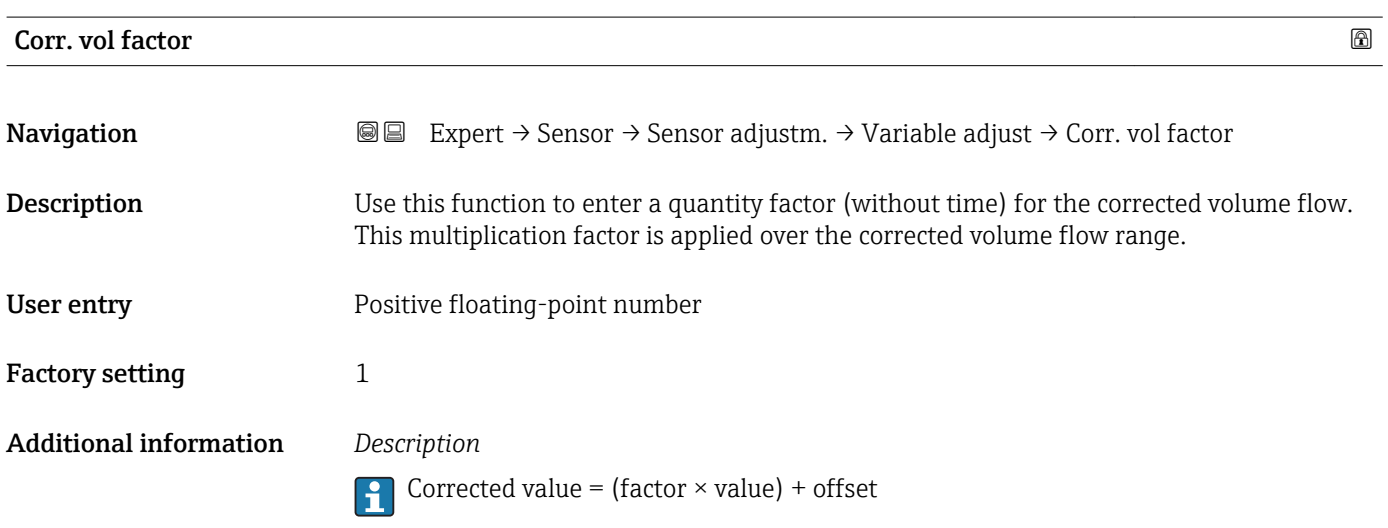

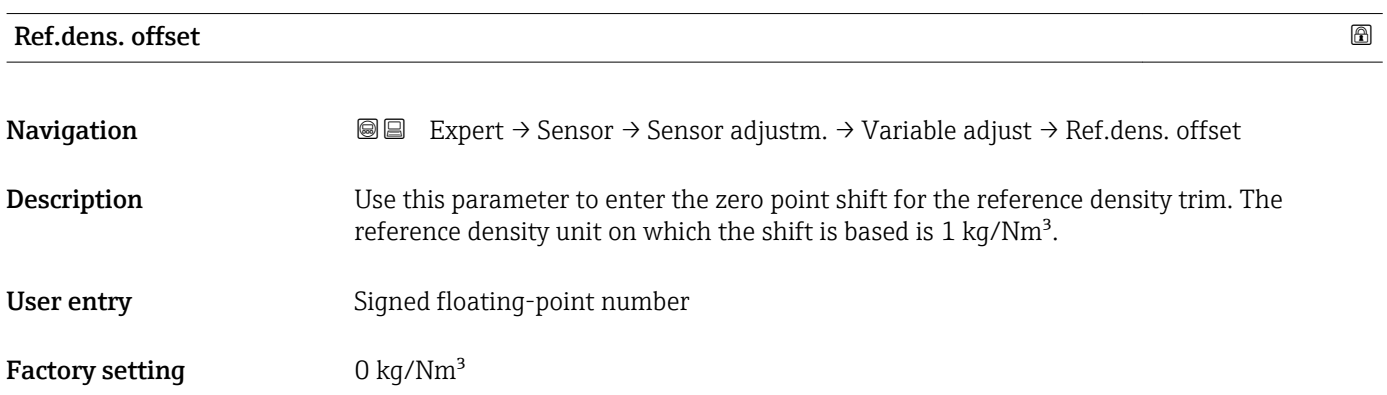

# <span id="page-88-0"></span>Additional information *Description*

Corrected value = (factor  $\times$  value) + offset

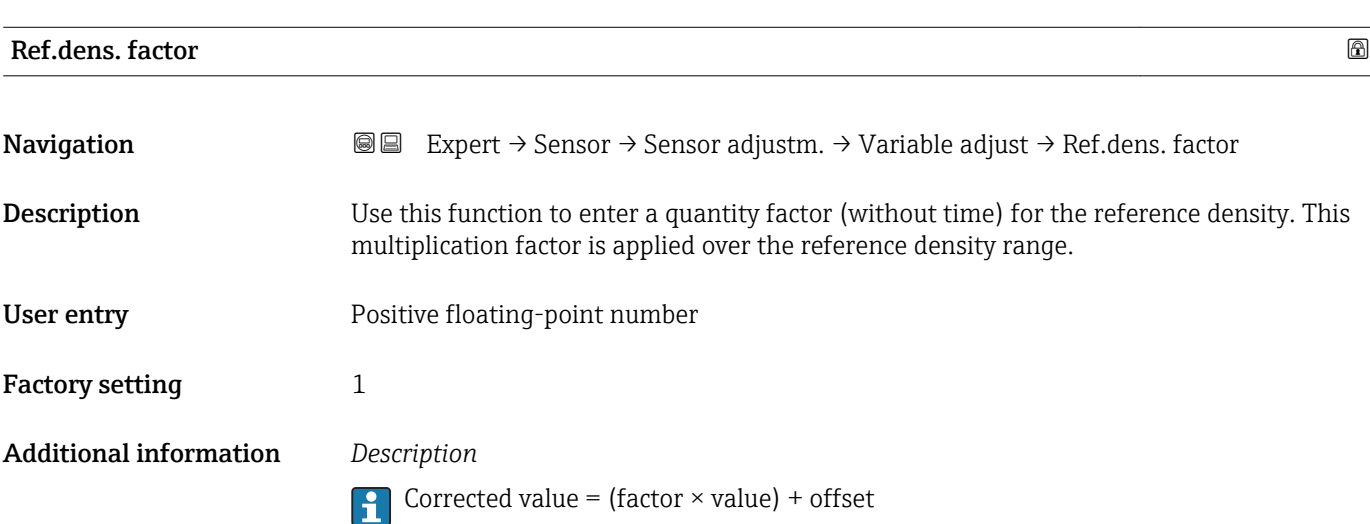

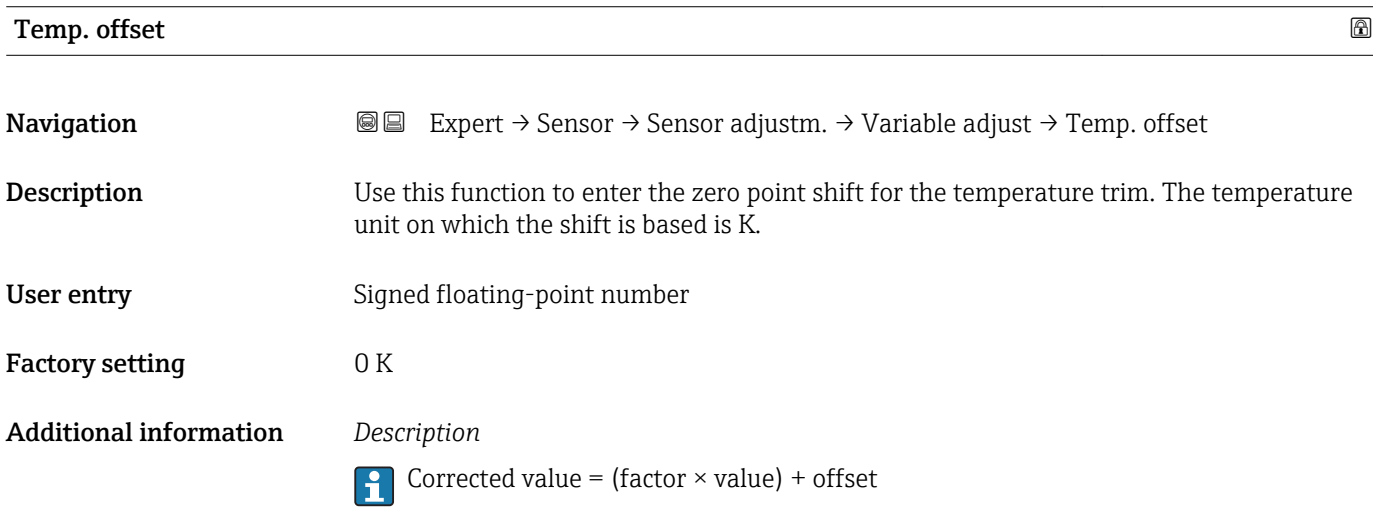

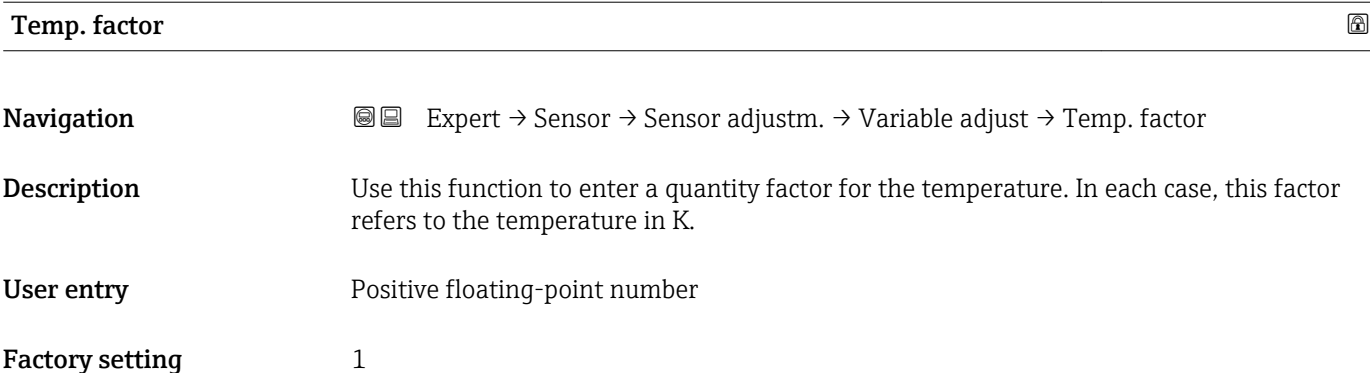

#### Additional information *Description*

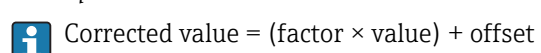

# 3.2.8 "Calibration" submenu

*Navigation* 
■■ Expert → Sensor → Calibration

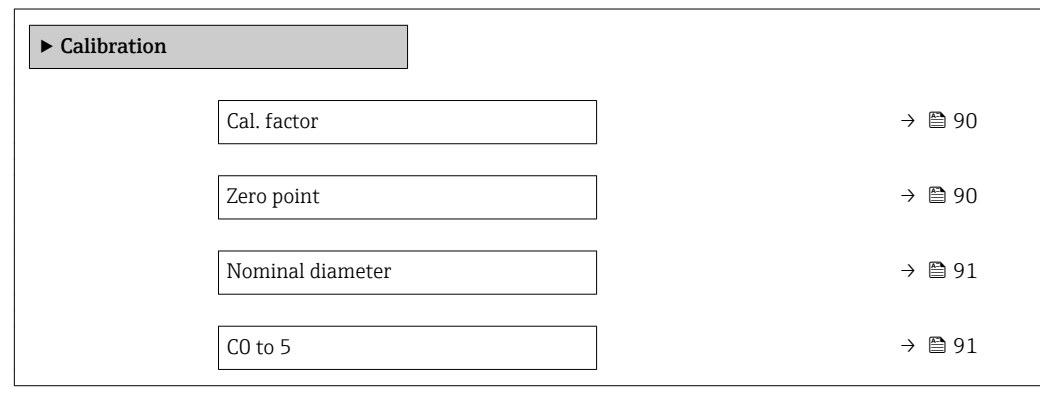

# Cal. factor **Navigation EXPERT** Expert  $\rightarrow$  Sensor  $\rightarrow$  Calibration  $\rightarrow$  Cal. factor **Description** Displays the current calibration factor for the sensor. User interface Signed floating-point number

Factory setting Depends on nominal diameter and calibration.

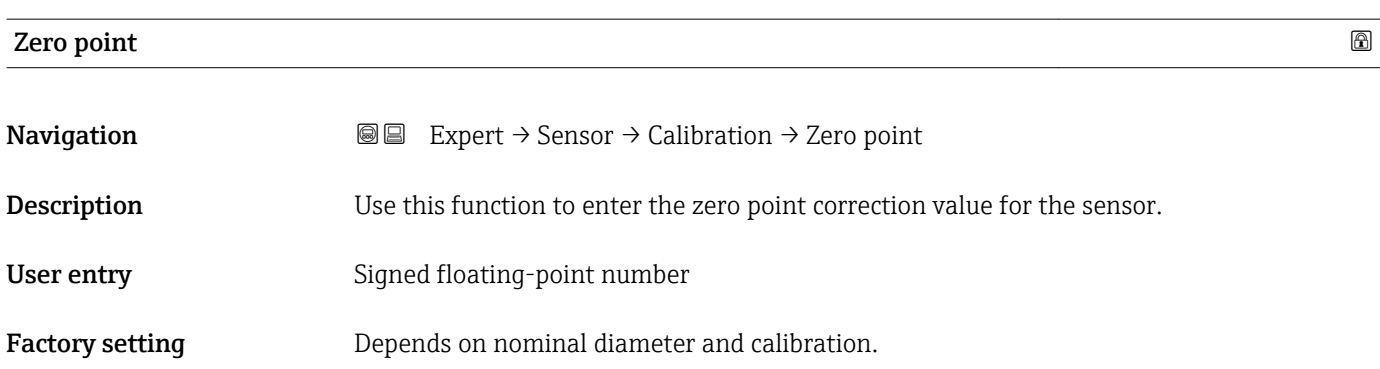

# <span id="page-90-0"></span>Nominal diameter

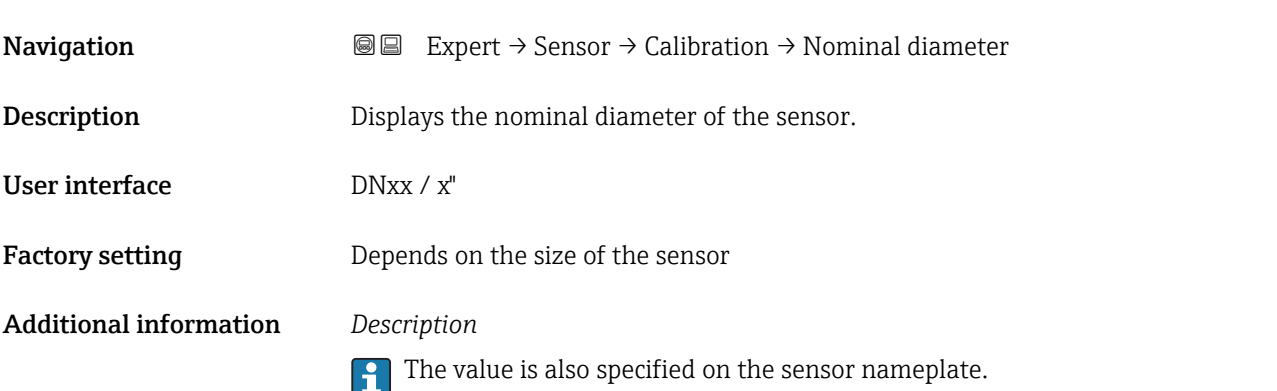

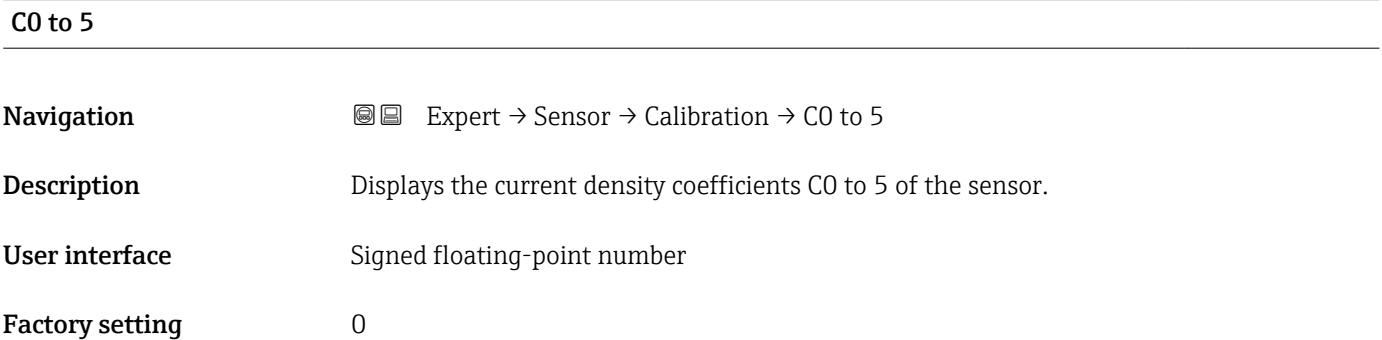

# 3.2.9 "Supervision" submenu

*Navigation* 
■■ Expert → Sensor → Supervision

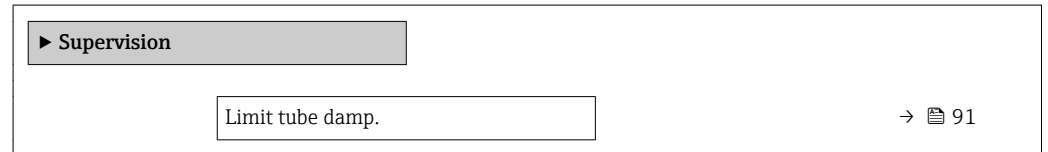

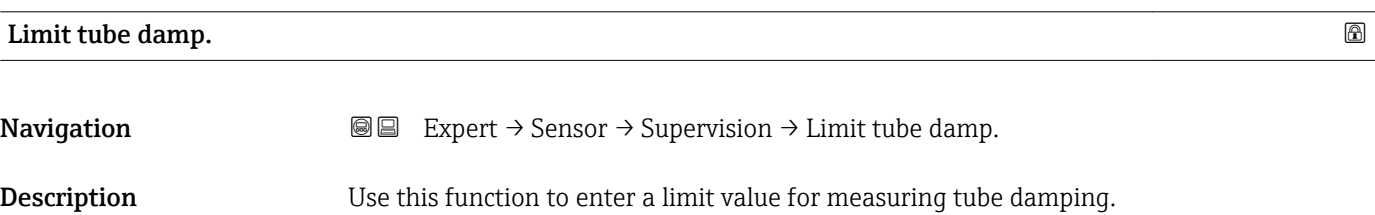

User entry **Positive floating-point number** 

Factory setting **Positive floating-point number** 

#### Additional information *Limit value*

- If the displayed value is outside the limit value, the measuring device displays the  $\boxed{\mathbf{1}}$ diagnostic message  $\triangle$ S948 Tube damp. high.
	- For detecting inhomogeneous media, for example

# 3.3 "Output" submenu

*Navigation* ■■ Expert → Output

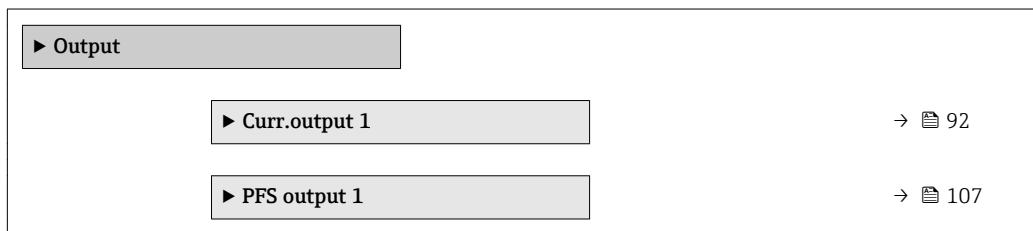

# 3.3.1 "Current output 1" submenu

*Navigation* Expert → Output → Curr.output 1

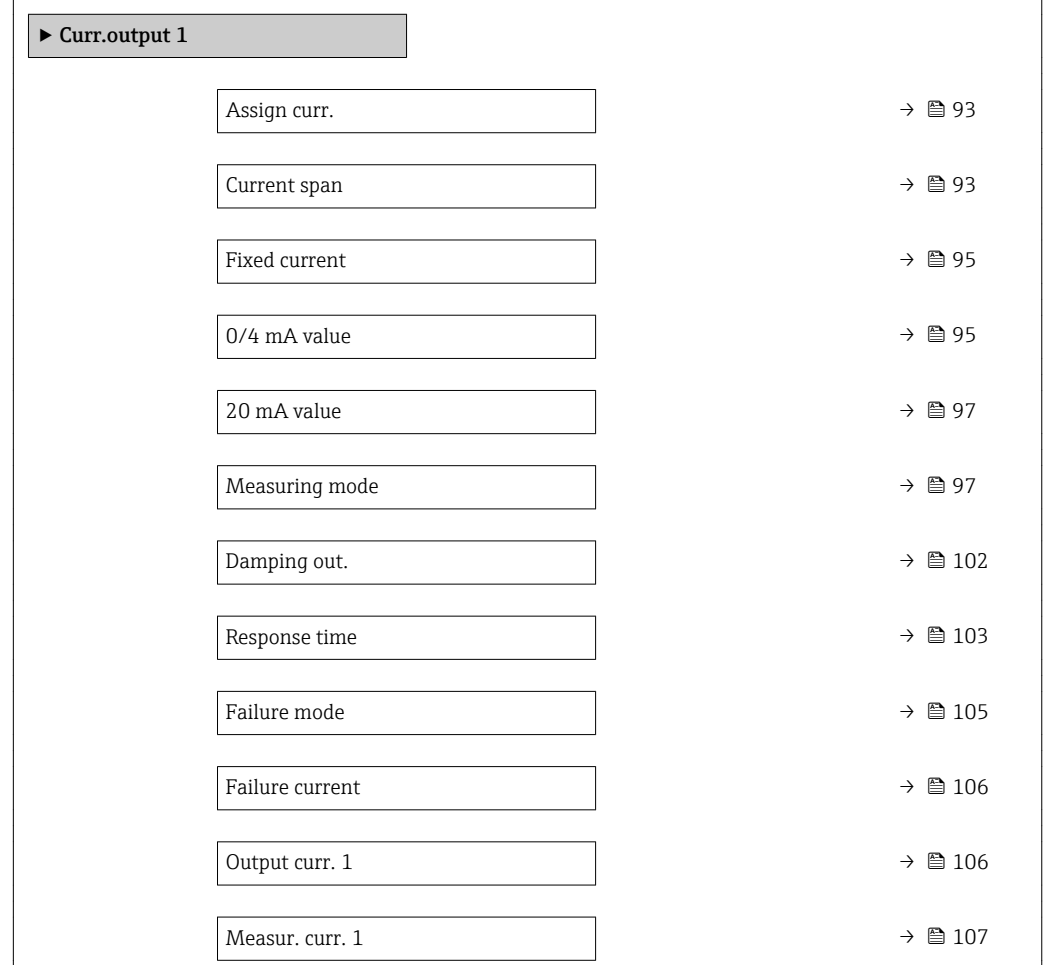

<span id="page-92-0"></span>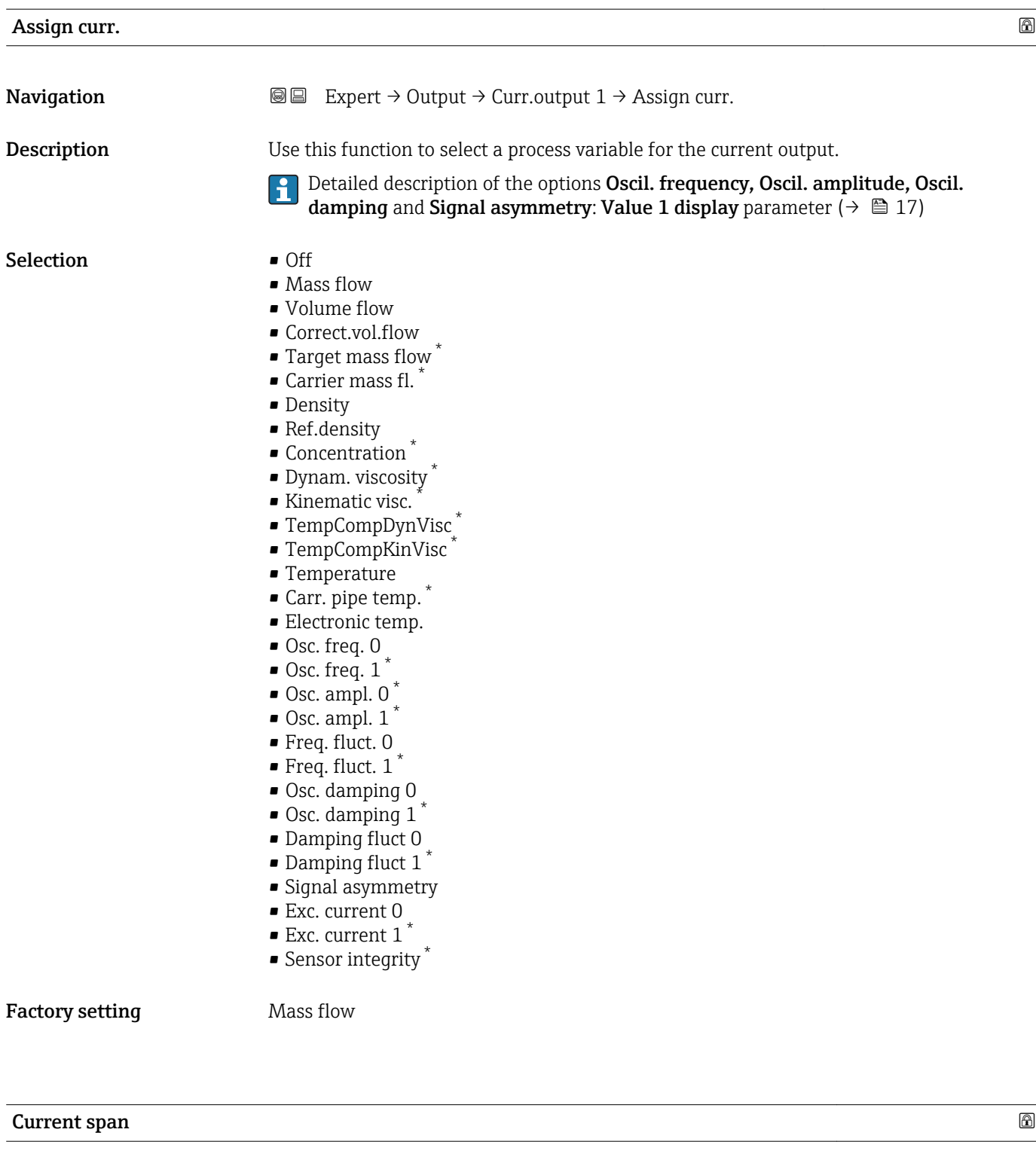

**Navigation EXPEREEXPERT**  $\Theta \Box$  Expert  $\rightarrow$  Output  $\rightarrow$  Curr.output 1  $\rightarrow$  Current span

**Description** Use this function to select the current range for the process value output and the upper and lower level for signal on alarm.

<sup>\*</sup> Visibility depends on order options or device settings

- Selection **•** 4...20 mA NAMUR
	- $-4...20$  mA US
	- $-4...20 \text{ mA}$
	- $\bullet$  0...20 mA
	- Fixed current

# Factory setting Country-specific:

- 
- $-4...20$  mA NAMUR
- $-4$ ...20 mA US

# Additional information *Description*

- $\Box$   $\blacksquare$  In the event of a device alarm, the current output adopts the value specified in the **Failure mode** parameter ( $\rightarrow \Box$  105).
	- If the measured value is outside the measuring range, the diagnostic message S441 Curr.output 1 is displayed.
	- The measuring range is specified via the 0/4 mA value parameter ( $\rightarrow \cong$  95) and **20 mA value** parameter ( $\rightarrow \text{ } \oplus$  97).

### *"Fixed current" option*

- This option is used for a HART Multidrop network.
- It can only be used for the 4…20 mA HART current output (current output 1).
- The current value is set via the Fixed current parameter ( $\rightarrow \Box$  95).

# *Example*

Shows the relationship between the current span for the output of the process variable and the lower and upper alarm levels:

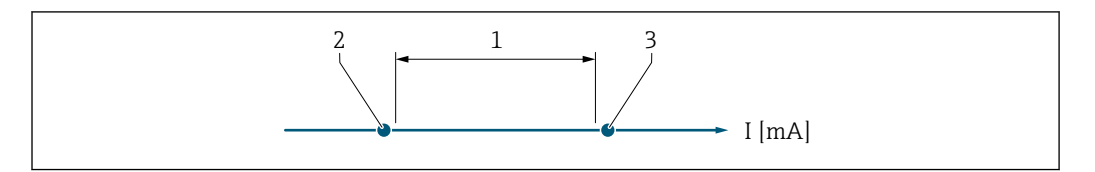

*1 Current span for process value*

*2 Lower level for signal on alarm*

*3 Upper level for signal on alarm*

### *Selection*

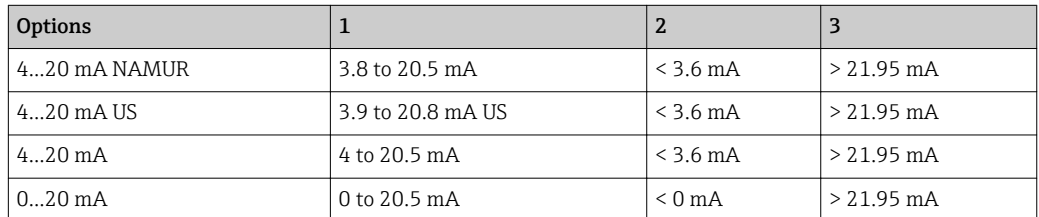

If the flow exceeds or falls below the upper or lower signal on alarm level, the diagnostic message  $\triangle$ S441 Curr.output 1 is displayed.

A0034351

<span id="page-94-0"></span>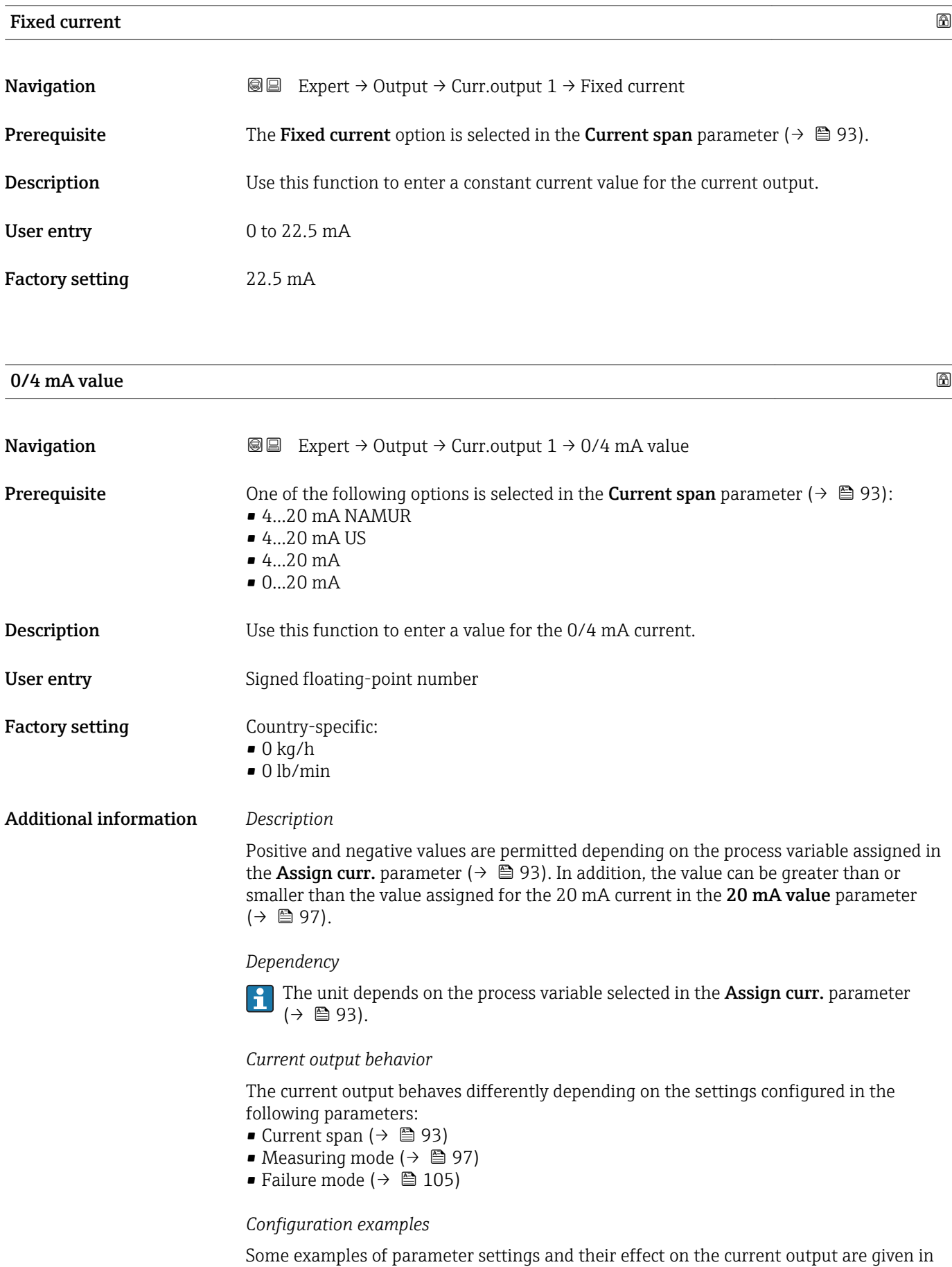

the following section.

#### Configuration example A

Measuring mode with Forward flow option

- 0/4 mA value parameter ( $\rightarrow \Box$  95) = not equal to zero flow (e.g. -250 m<sup>3</sup>/h)
- 20 mA value parameter ( $\rightarrow \Box$  97) = not equal to zero flow (e.g. +750 m<sup>3</sup>/h)
- Calculated current value =  $8 \text{ mA}$  at zero flow

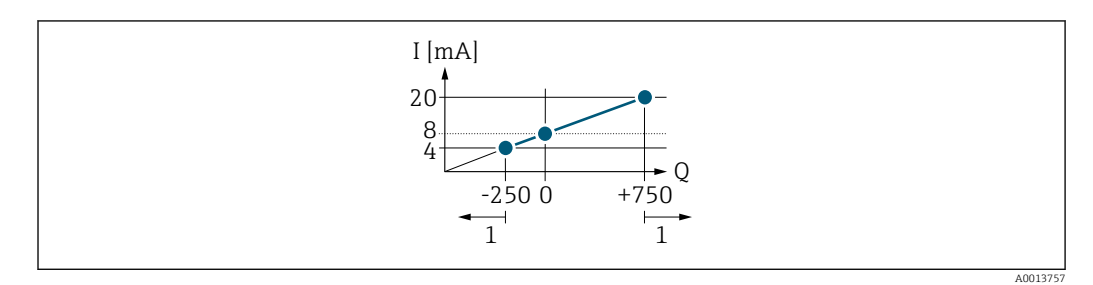

- *Q Flow*
- *I Current*
- *1 Measuring range is exceeded or undershot*

The operational range of the measuring device is defined by the values entered for the 0/4 **mA value** parameter ( $\rightarrow \blacksquare$  95) and 20 **mA value** parameter ( $\rightarrow \blacksquare$  97). If the effective flow exceeds or falls below this operational range, the diagnostic message S441 Curr.output 1 is displayed.

#### Configuration example B

Measuring mode with Forward/Reverse option

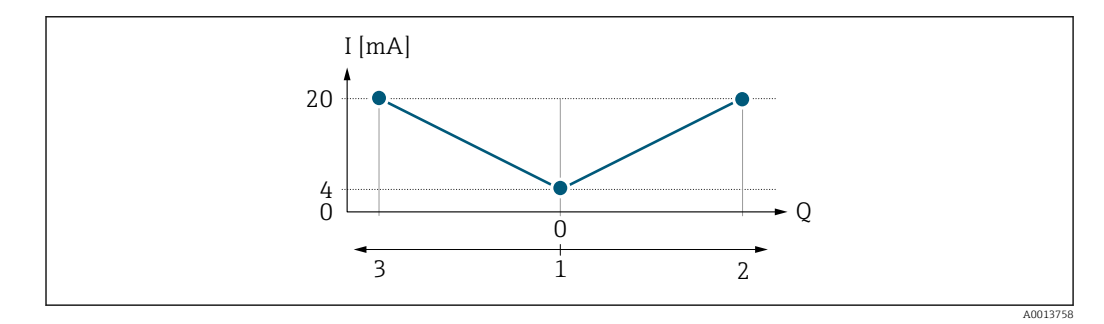

- *I Current*
- *Q Flow*
- *1 Value assigned to the 0/4 mA current*
- *2 Forward flow*
- *3 Reverse flow*

The current output signal is independent of the direction of flow (absolute amount of the measured variable). The values for the 0/4 mA value parameter ( $\rightarrow \Box$  95) and 20 mA **value** parameter ( $\rightarrow$   $\blacksquare$  97) must have the same sign. The value for the 20 mA value parameter ( $\rightarrow \Box$  97) (e.g. reverse flow) corresponds to the mirrored value for the 20 **mA value** parameter ( $\rightarrow$   $\blacksquare$  97) (e.g. forward flow).

#### Configuration example C

Measuring mode with Rev. flow comp. option

If flow is characterized by severe fluctuations (e.g. when using reciprocating pumps), flow components outside the measuring range are buffered, balanced and output after a maximum delay of 60 s  $\rightarrow$   $\blacksquare$  97.

# <span id="page-96-0"></span>20 mA value

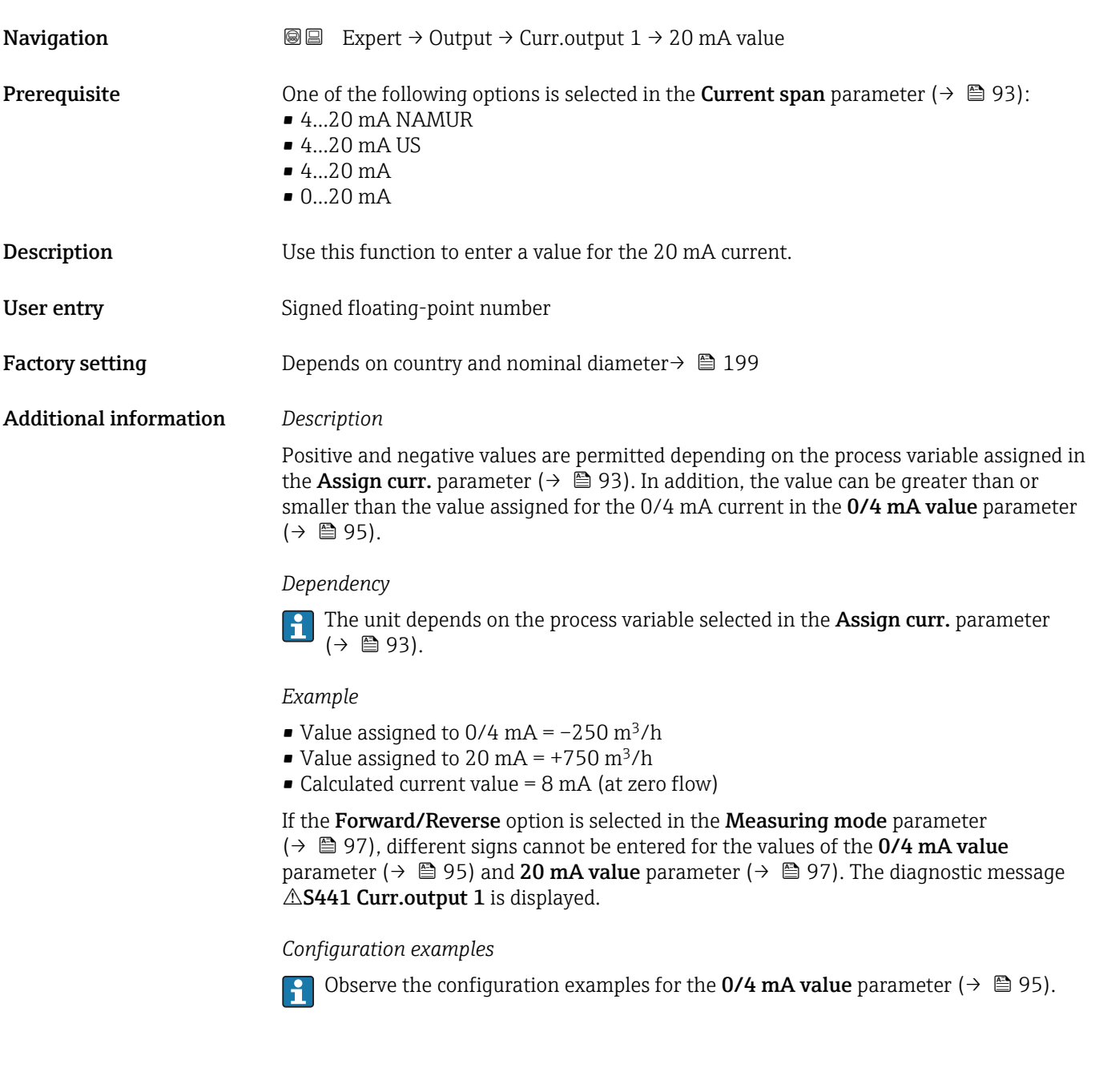

| <b>Measuring mode</b> |                                                                                                    | ß |
|-----------------------|----------------------------------------------------------------------------------------------------|---|
| Navigation            | Expert $\rightarrow$ Output $\rightarrow$ Curr.output 1 $\rightarrow$ Measuring mode<br>88                                                                                                    |   |
| Prerequisite          | One of the following options is selected in the <b>Assign curr.</b> parameter ( $\rightarrow \Box$ 93):<br>$\blacksquare$ Mass flow<br>• Volume flow<br>• Correct.vol.flow<br>■ Target mass flow $*$<br>■ Carrier mass fl. $*$ |   |

<sup>\*</sup> Visibility depends on order options or device settings

- Density
- Ref.density
- Concentration \*
- Dynam. viscosity \*
- Kinematic visc. \*
- TempCompDynVisc
- TempCompKinVisc \*
- Temperature
- Carr. pipe temp. \*
- Electronic temp.
- Osc. freq. 0
- $\bullet$  Osc. freq. 1
- $\bullet$  Osc. ampl. 0
- $\bullet$  Osc. ampl. 1
- Freq. fluct. 0
- $\blacksquare$  Freq. fluct. 1
- Osc. damping 0
- $\bullet$  Osc. damping 1
- Osc.damp.fluct 0
- $\bullet$  Osc.damp.fluct 1
- Signal asymmetry
- Exc. current 0
- Exc. current 1
- HBSI \*

# Detailed description of the options Oscil. frequency, Oscil. amplitude, Oscil. damping and Signal asymmetry: Value 1 display parameter ( $\rightarrow \Box$  17)

One of the following options is selected in the **Current span** parameter ( $\rightarrow \equiv 93$ ):  $• 4...20$  mA NAMUR

- 4...20 mA US
- 
- $-4...20$  mA
- 0...20 mA

#### **Description** Use this function to select the measuring mode for the current output.

- Selection **•** Forward flow
	- Forward/Reverse
	- Rev. flow comp.

Factory setting Forward flow

### Additional information *Description*

The process variable that is assigned to the current output via the Assign curr.  $|1 \cdot |$ parameter ( $\rightarrow \Box$  93) is displayed below the parameter.

### *"Forward flow" option*

The current output signal is proportional to the process variable assigned. The measuring range is defined by the values that are assigned to the 0/4 mA and 20 mA current value.

Visibility depends on order options or device settings

The flow components outside the scaled measuring range are taken into account for signal output as follows:

- Both values are defined such that they are not equal to zero flow e.g.:
	- $-0/4$  mA current value =  $-5$  m<sup>3</sup>/h
	- 20 mA current value =  $10 \text{ m}^3/h$
- If the effective flow exceeds or falls below this measuring range, the diagnostic message S441 Curr.output 1 is displayed.

*"Forward/Reverse" option*

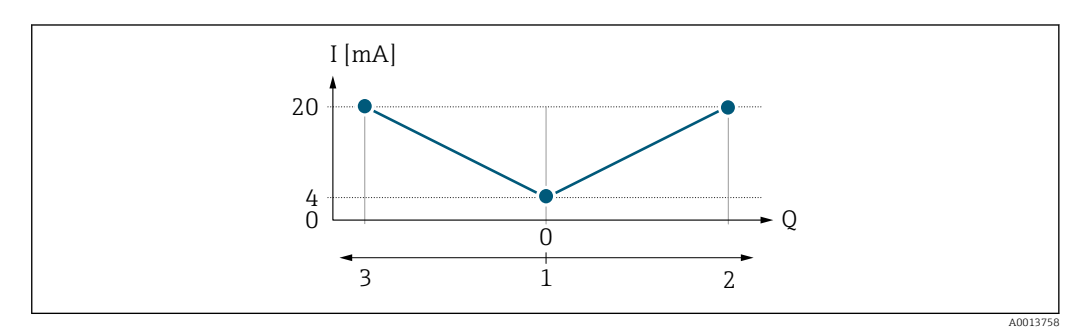

- *I Current*
- *Q Flow*
- *1 Value assigned to the 0/4 mA current*
- *2 Forward flow*
- *3 Reverse flow*
- The current output signal is independent of the direction of flow (absolute amount of the measured variable). The values for the **0/4 mA value** parameter ( $\rightarrow$   $\blacksquare$  95) and **20 mA value** parameter ( $\rightarrow$  **⊜** 97) must have the same sign.
- The value for the 20 mA value parameter ( $\rightarrow \Box$  97) (e.g. reverse flow) corresponds to the mirrored value for the 20 mA value parameter ( $\rightarrow \Box$  97) (e.g. forward flow).

#### *"Rev. flow comp." option*

The Rev. flow comp. option is primarily used to compensate for abrupt reverse flow which can occur in connection with positive displacement pumps as a result of wear or high viscosity. The reverse flows are recorded in a buffer and balanced against forward flow the next time flow is in the forward direction.

If buffering cannot be processed within approx. 60 s, the diagnostic message S441 Curr.output 1 is displayed.

Flow values can aggregate in the buffer in the event of prolonged and unwanted fluid reverse flow. However, these flows are not taken into consideration by the current output configuration, i.e. the reverse flow is not compensated.

If this option is set, the measuring device does not attenuate the flow signal. The flow signal is not attenuated.

*Examples of how the current output behaves*

#### Example 1

Defined measuring range: lower range value and upper range value with the same sign

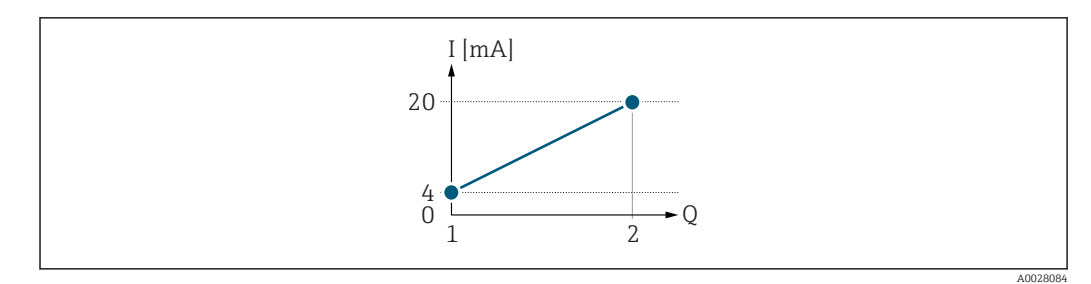

#### *2 Measuring range*

- *I Current*
- *Q Flow*
- *1 Lower range value (value assigned to 0/4 mA current)*
- *2 Upper range value (value assigned to 20 mA current)*

With the following flow response:

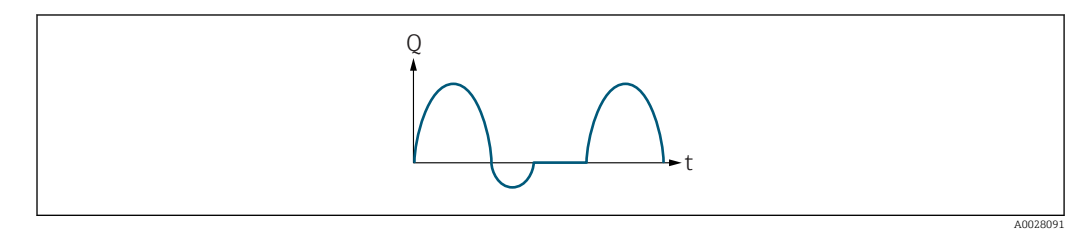

 *3 Flow response*

*Q Flow*

*t Time*

#### With **Forward flow** option

The current output signal is proportional to the process variable assigned. The flow components outside the scaled measuring range are not taken into account for signal output:.

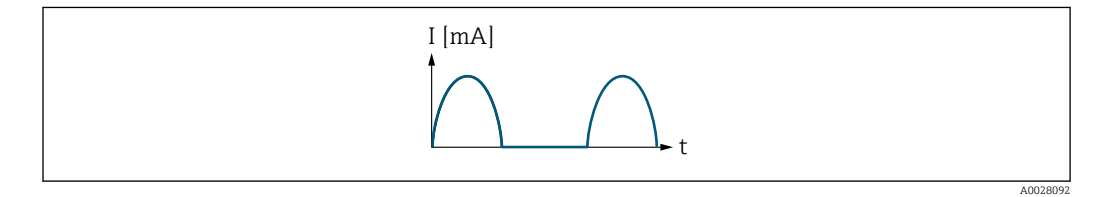

*I Current*

*t Time*

#### With Forward/Reverse option

The current output signal is independent of the direction of flow.

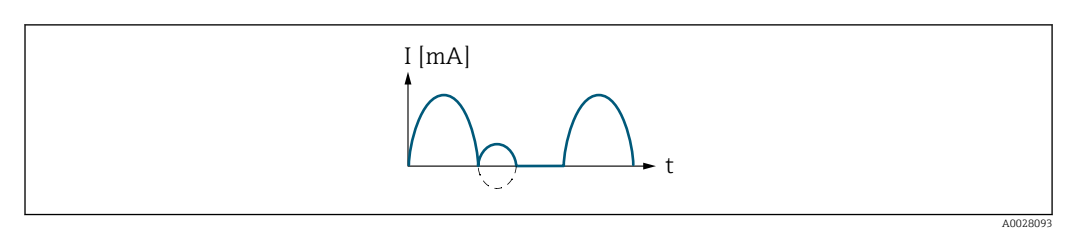

*I Current*

*t Time*

With Rev. flow comp. option

Flow components outside the span are buffered, balanced and output after a maximum delay of 60 s.

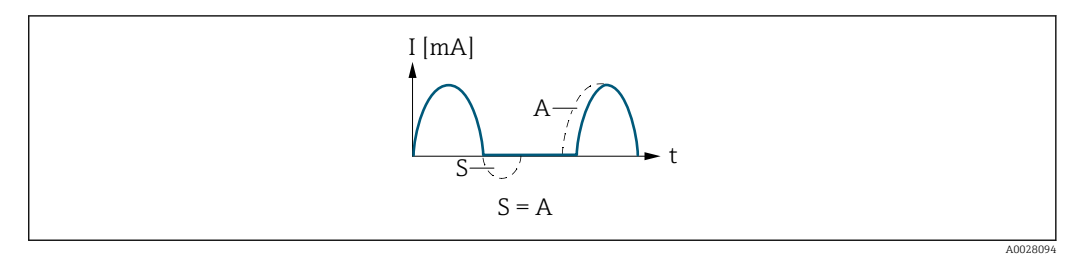

- *I Current*
- *t Time*
- *S Flow components saved*
- *A Balancing of saved flow components*

#### Example 2

Defined measuring range: lower range value and upper range value with different signs

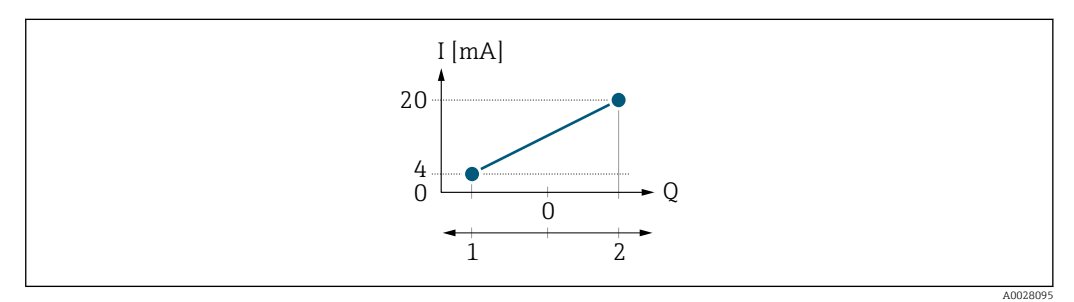

 *4 Measuring range*

- *I Current*
- *Q Flow*
- *1 Lower range value (value assigned to 0/4 mA current)*
- *2 Upper range value (value assigned to 20 mA current)*

#### With flow a  $(-)$  outside, b  $(-)$  inside the measuring range

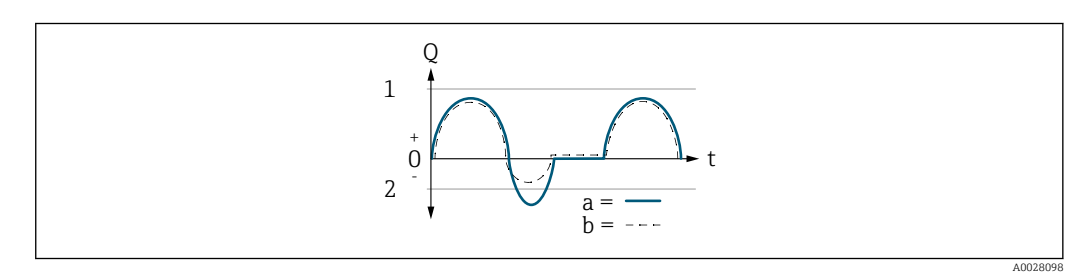

- *Q Flow*
- *t Time*
- *1 Lower range value (value assigned to 0/4 mA current)*
- *2 Upper range value (value assigned to 20 mA current)*

#### With **Forward flow** option

 $\bullet$  a  $\left(\left(\left(-\right)\right)$ : The flow components outside the scaled measuring range cannot be taken into account for signal output.

The diagnostic message  $\triangle$ S441 Curr.output 1 is displayed.

• b (- -): The current output signal is proportional to the process variable assigned.

<span id="page-101-0"></span>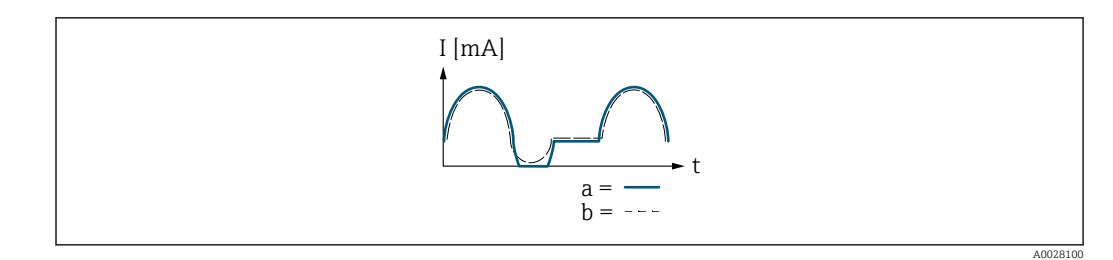

*I Current*

*t Time*

### With Forward/Reverse option

This option is not possible in this case as the values for the  $0/4$  mA value parameter  $(→ ② 95)$  and 20 mA value parameter  $(→ ② 97)$  have different signs.

#### With Rev. flow comp. option

Flow components outside the span are buffered, balanced and output after a maximum delay of 60 s.

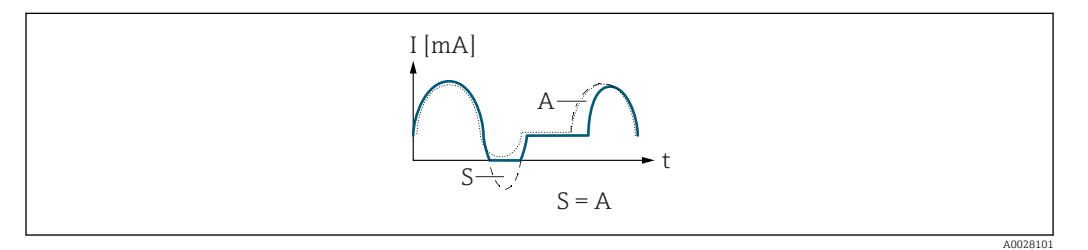

- *I Current*
- *t Time*
- *S Flow components saved*
- *A Balancing of saved flow components*

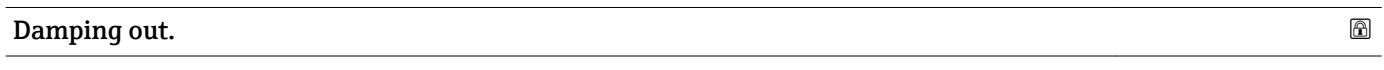

**Navigation EXPERE** Expert  $\rightarrow$  Output  $\rightarrow$  Curr.output 1  $\rightarrow$  Damping out.

**Prerequisite** One of the following options is selected in the **Assign curr.** parameter ( $\rightarrow \Box$ 93):

- Mass flow
- Volume flow
- Correct.vol.flow
- Target mass flow
- Carrier mass fl. \*
- Density
- Ref.density
- Concentration \*
- Dynam. viscosity \*
- Kinematic visc. \*
- TempCompDynVisc \*
- TempCompKinVisc \*
- Temperature
- Carr. pipe temp. \*
- Electronic temp.
- Osc. freq. 0

Visibility depends on order options or device settings

<span id="page-102-0"></span>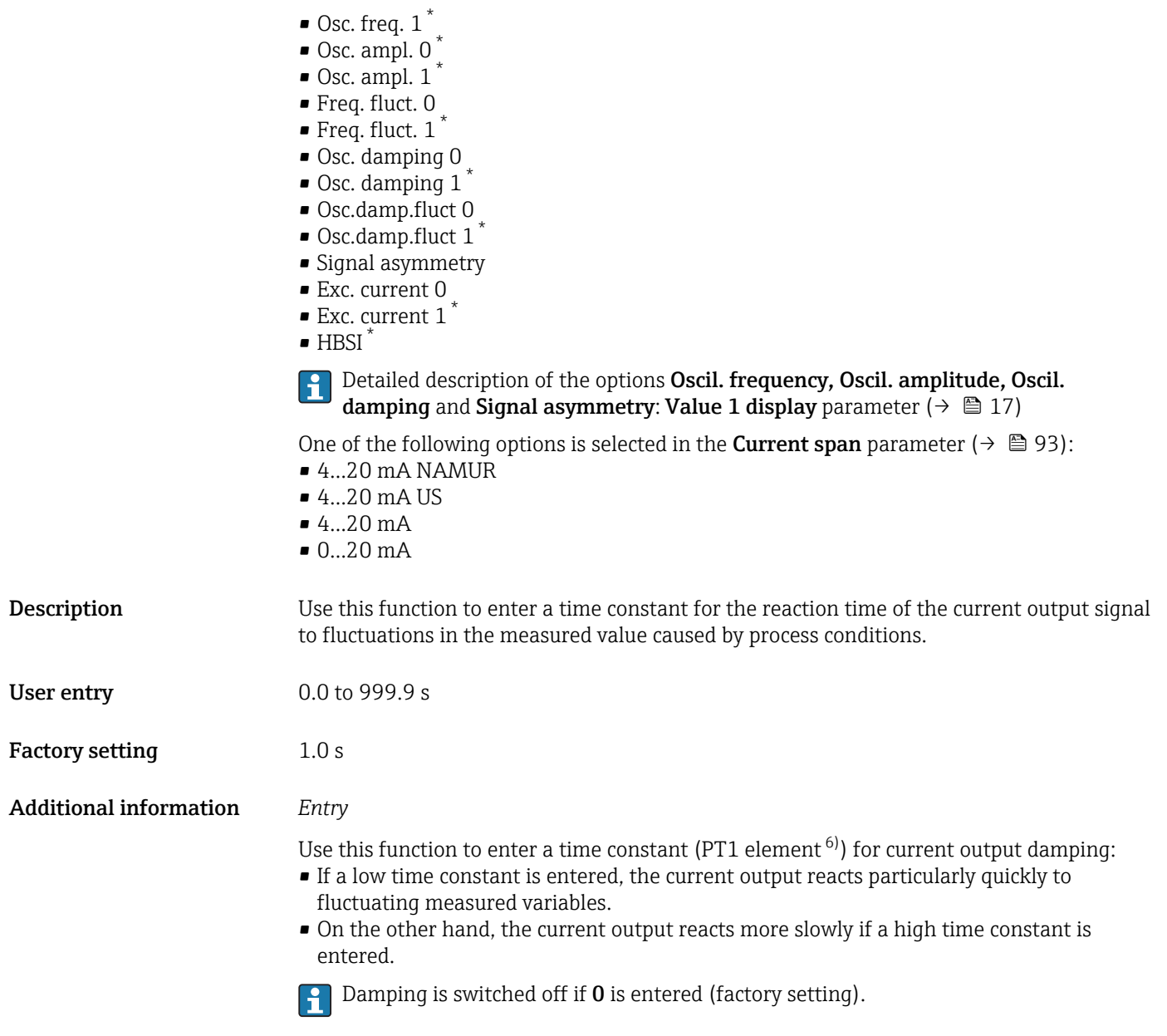

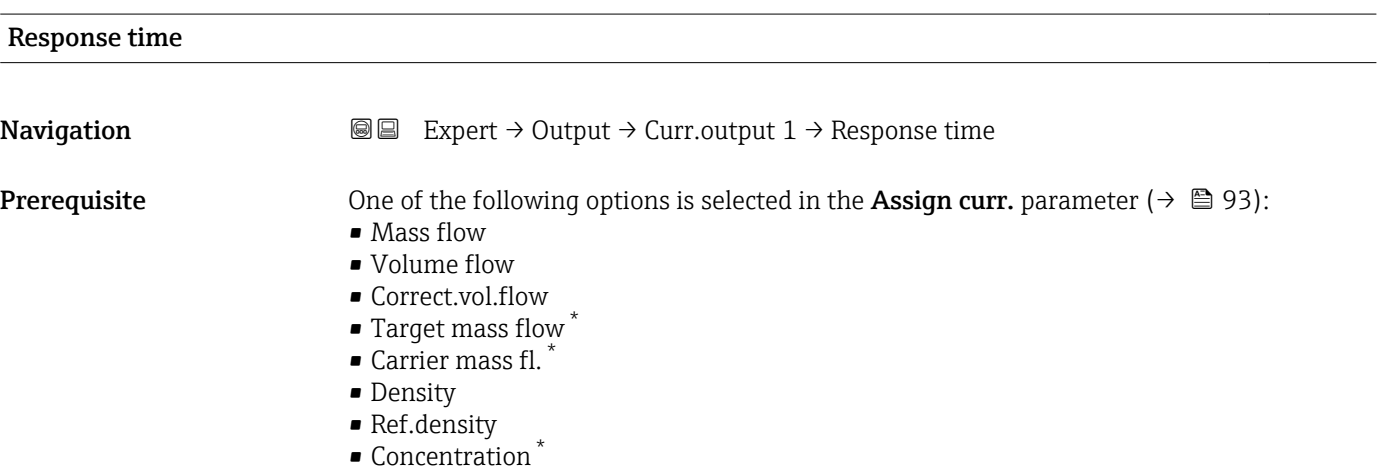

\* Visibility depends on order options or device settings

6) proportional transmission behavior with first order delay

- Dynam. viscosity \*
- $\blacksquare$  Kinematic visc.
- TempCompDynVisc \*
- TempCompKinVisc \*
- Temperature
- Carr. pipe temp. \*
- Electronic temp.
- Osc. freq. 0
- $\bullet$  Osc. freq. 1
- Osc. ampl.  $0^*$
- $\bullet$  Osc. ampl. 1
- Freq. fluct. 0
- $\bullet$  Freq. fluct. 1
- Osc. damping 0
- $\bullet$  Osc. damping 1<sup>'</sup>
- Osc.damp.fluct 0
- $\bullet$  Osc.damp.fluct 1
- Signal asymmetry
- Exc. current 0
- $\bullet$  Exc. current 1
- $\blacksquare$  HBSI

**P** Detailed description of the options Oscil. frequency, Oscil. amplitude, Oscil. damping and Signal asymmetry: Value 1 display parameter ( $\rightarrow \Box$  17)

One of the following options is selected in the **Current span** parameter ( $\rightarrow \Box$ 93):

- $-4$ ...20 mA NAMUR
- $-4.20 \text{ mA}$  US
- $-4...20$  mA
- $\bullet$  0...20 mA

# **Description** Displays the response time. This specifies how quickly the current output reaches the

User interface **Positive floating-point number** 

# Additional information *Description*

- The response time is made up of the time specified for the following dampings: H
	- Current output damping  $\rightarrow$   $\blacksquare$  102 and
	- Depending on the measured variable assigned to the output. – Flow damping

measured value change of 63 % of 100 % of the measured value change.

- or
- Density damping
	- or
- Temperature damping

Visibility depends on order options or device settings

<span id="page-104-0"></span>

| <b>Failure mode</b>    |                                                                                                    | $^{\circ}$ |
|------------------------|----------------------------------------------------------------------------------------------------|------------|
| Navigation             | Expert $\rightarrow$ Output $\rightarrow$ Curr.output 1 $\rightarrow$ Failure mode<br>86                                                                                                    |            |
| Prerequisite           | One of the following options is selected in the <b>Assign curr.</b> parameter ( $\rightarrow \Box$ 93):<br>• Mass flow<br>• Volume flow<br>Correct.vol.flow<br>■ Target mass flow<br>Carrier mass fl.<br>• Density<br>Ref.density<br>Concentration<br>· Dynam. viscosity<br>Kinematic visc.<br>■ TempCompDynVisc<br>■ TempCompKinVisc<br>■ Temperature<br>Carr. pipe temp.<br>• Electronic temp.<br>Osc. freq. 0<br>$\bullet$ Osc. freq. 1 <sup>*</sup><br>$\bullet$ Osc. ampl. 0 <sup>*</sup><br>$\bullet$ Osc. ampl. 1<br>Freq. fluct. 0<br>■ Freq. fluct. $1^{\degree}$<br>Osc. damping 0<br>• Osc. damping $1^{\star}$<br>• Osc.damp.fluct 0<br>$\bullet$ Osc.damp.fluct 1 <sup>*</sup><br>• Signal asymmetry<br>Exc. current 0<br>$\bullet$ Exc. current 1 <sup>*</sup><br>$\bullet$ HBSI <sup>*</sup><br>Detailed description of the options Oscil. frequency, Oscil. amplitude, Oscil.<br>$\ddot{\mathbf{r}}$<br>damping and Signal asymmetry: Value 1 display parameter ( $\rightarrow \Box$ 17)<br>One of the following options is selected in the <b>Current span</b> parameter ( $\rightarrow \Box$ 93):<br>$-420$ mA NAMUR<br>$-420$ mA US<br>$420$ mA<br>$020 \text{ mA}$ |            |
| Description            | Use this function to select the value of the current output in the event of a device alarm.                                                                                                    |            |
| Selection              | $\blacksquare$ Min.<br>$\blacksquare$ Max.<br>• Last valid value<br>• Actual value<br>• Defined value                                                                                                    |            |
| <b>Factory setting</b> | Max.                                                                                                    |            |

<sup>\*</sup> Visibility depends on order options or device settings

#### <span id="page-105-0"></span>Additional information *Description*

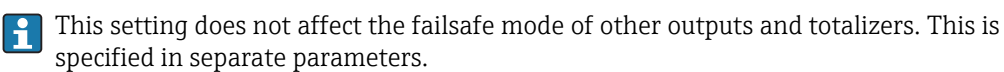

*"Min." option*

The current output adopts the value of the lower level for signal on alarm.

The signal on alarm level is defined via the **Current span** parameter ( $\rightarrow \Box$  93).  $| \cdot |$ 

#### *"Max." option*

The current output adopts the value of the upper level for signal on alarm.

The signal on alarm level is defined via the **Current span** parameter ( $\rightarrow \Box$  93).  $\vert$  -  $\vert$ 

#### *"Last valid value" option*

The current output adopts the last measured value that was valid before the device alarm occurred.

#### *"Actual value" option*

The current output adopts the measured value on the basis of the current flow measurement; the device alarm is ignored.

# *"Defined value" option*

The current output adopts a defined measured value.

The measured value is defined via the Failure current parameter ( $\rightarrow \Box$  106).  $\overline{\mathbf{r}}$ 

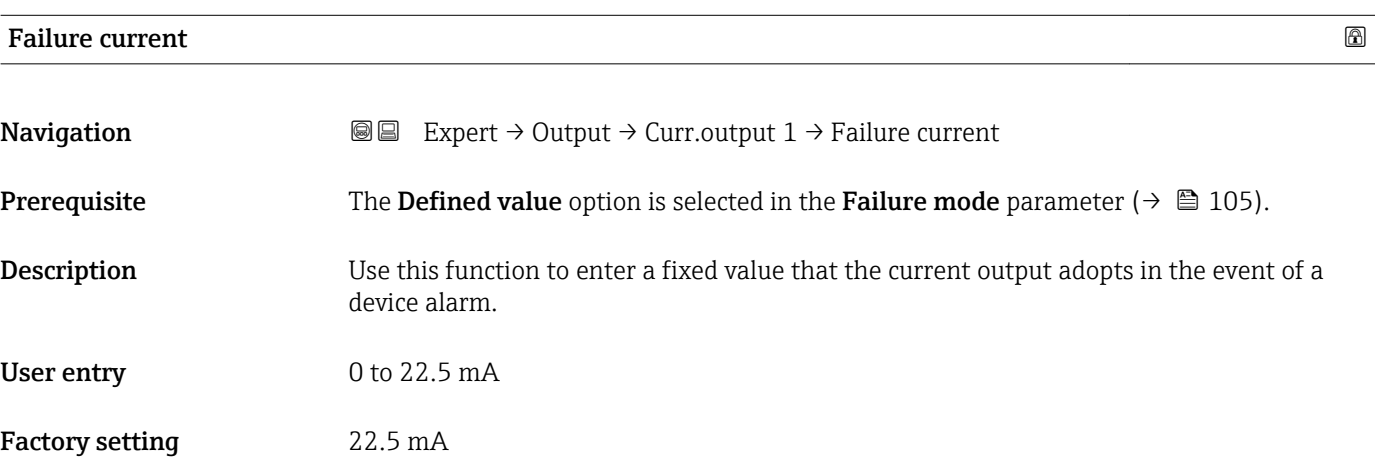

#### Output curr. 1

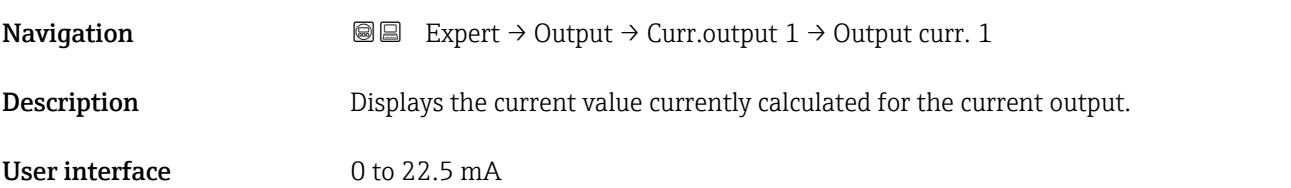

# <span id="page-106-0"></span>Measur. curr. 1

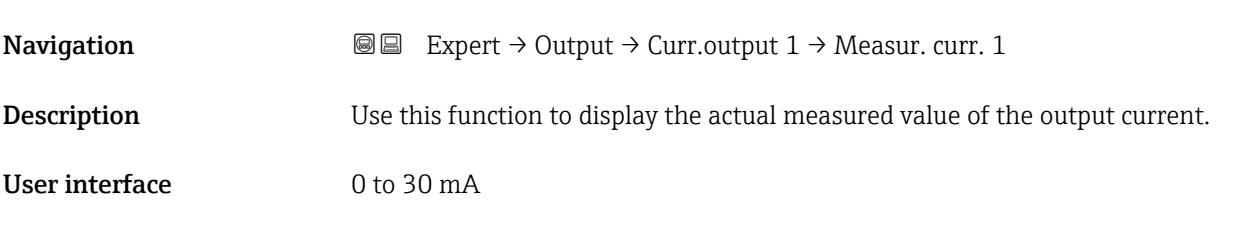

# 3.3.2 "PFS output" submenu

*Navigation* Expert → Output → PFS output

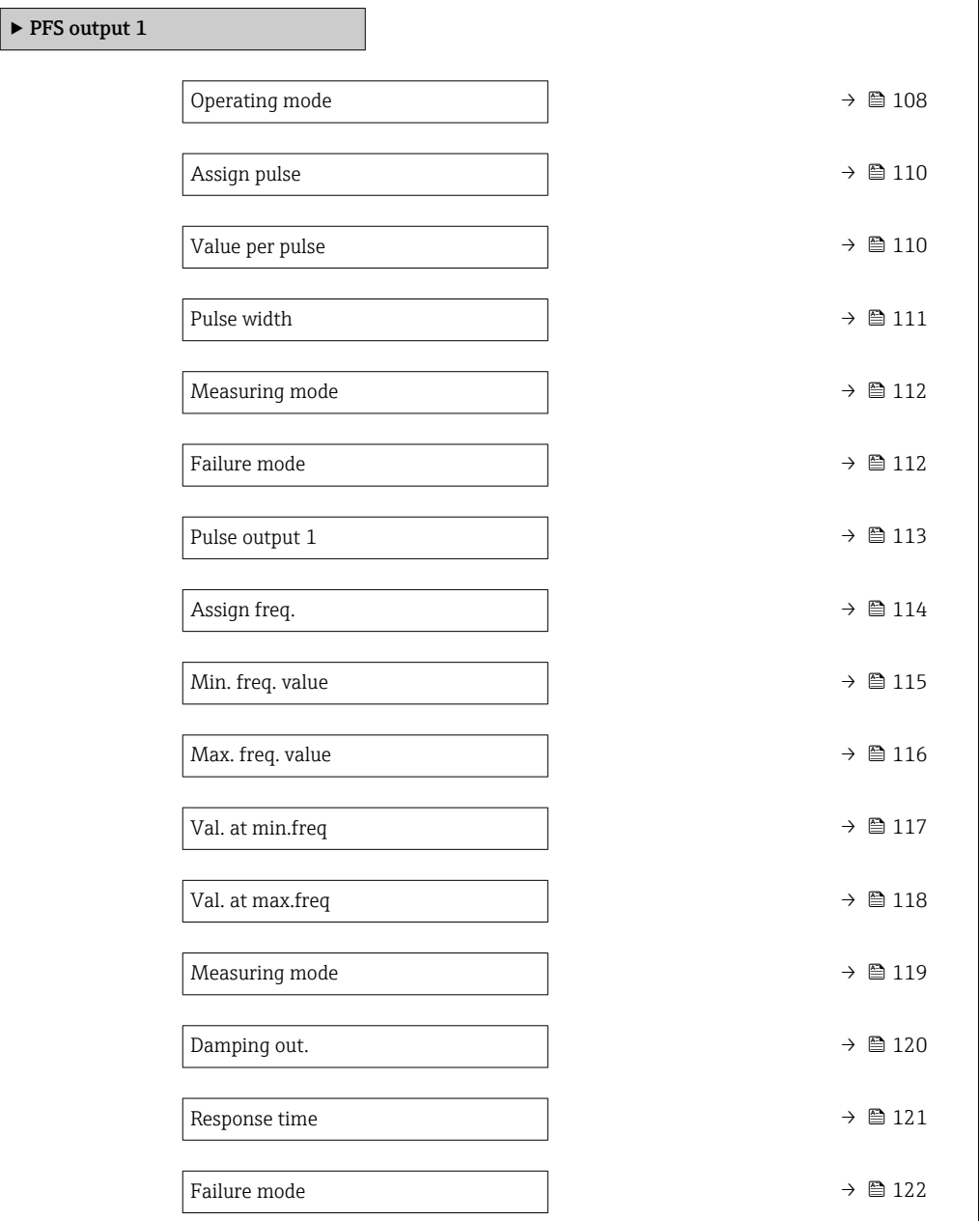

<span id="page-107-0"></span>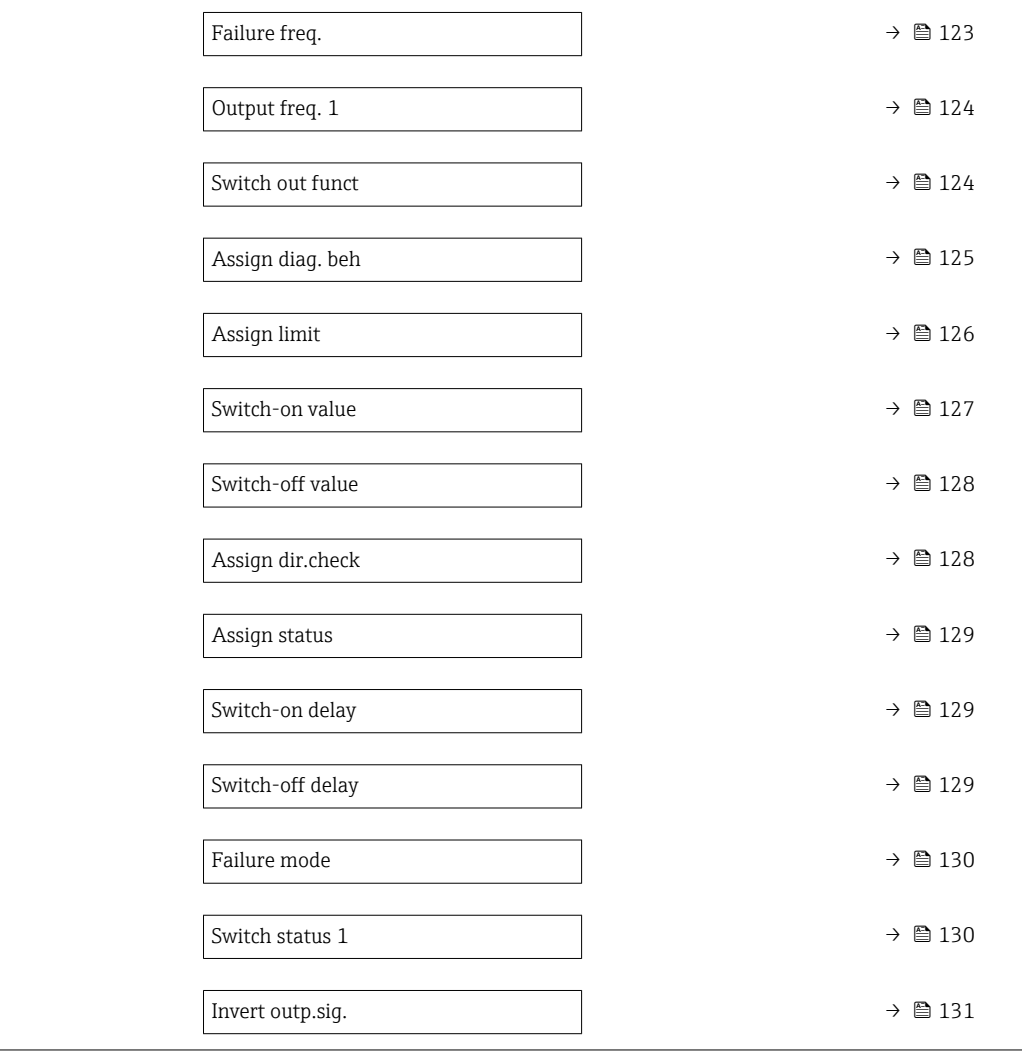

# Operating mode

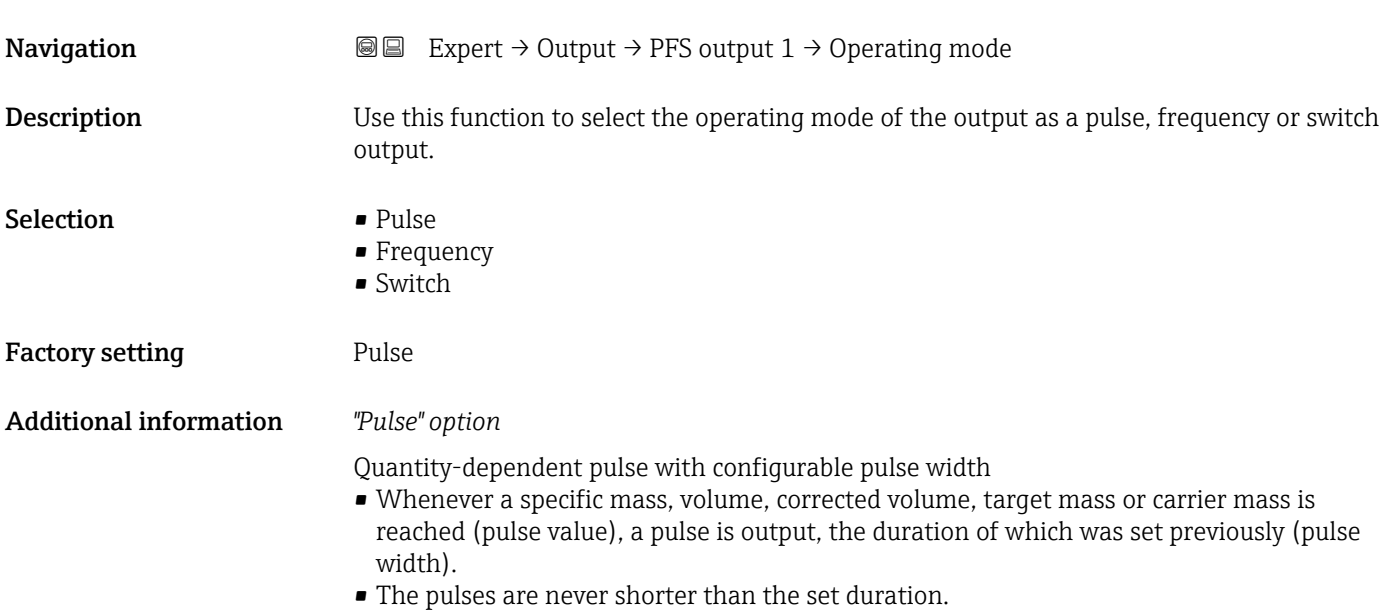
Example

- Flow rate approx. 100 g/s
- Pulse value 0.1 g
- Pulse width 0.05 ms
- Pulse rate 1000 Impuls/s

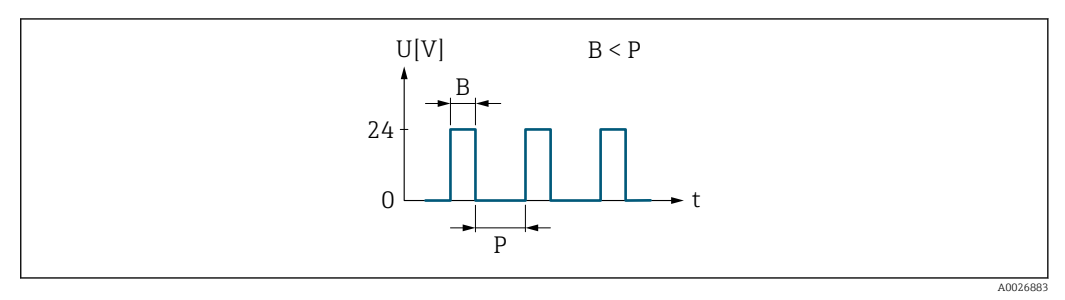

 *5 Quantity-proportional pulse (pulse value) with pulse width to be configured*

*B Pulse width entered*

*P Pauses between the individual pulses*

#### *"Frequency" option*

Flow-proportional frequency output with 1:1 on/off ratio

An output frequency is output that is proportional to the value of a process variable, such as mass flow, volume flow, corrected volume flow, target mass flow, carrier mass flow, density, reference density, concentration, dynamic viscosity, kinematic viscosity, temperature-compensated dynamic viscosity, temperature-compensated kinematic viscosity, temperature, carrier tube temperature, electronic temperature, vibration frequency, frequency fluctuation, oscillation amplitude, oscillation damping, oscillation damping fluctuation, signal asymmetry or excitation current.

#### Example

- Flow rate approx. 100 g/s
- Max. frequency 10 kHz
- Flow rate at max. frequency 1000 g/s
- Output frequency approx. 1000 Hz

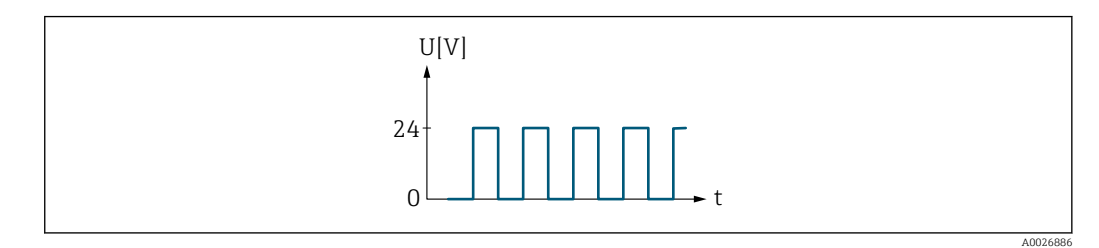

 *6 Flow-proportional frequency output*

#### *"Switch" option*

Contact for displaying a condition (e.g. alarm or warning if a limit value is reached)

#### Example

Alarm response without alarm

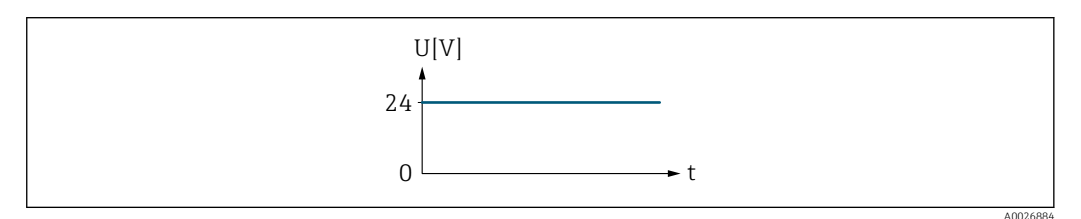

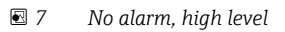

#### <span id="page-109-0"></span>Example Alarm response in case of alarm

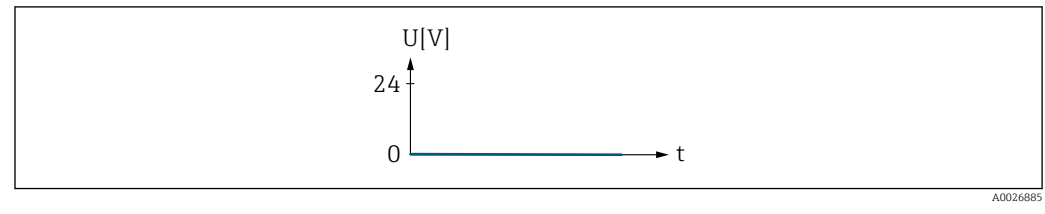

 *8 Alarm, low level*

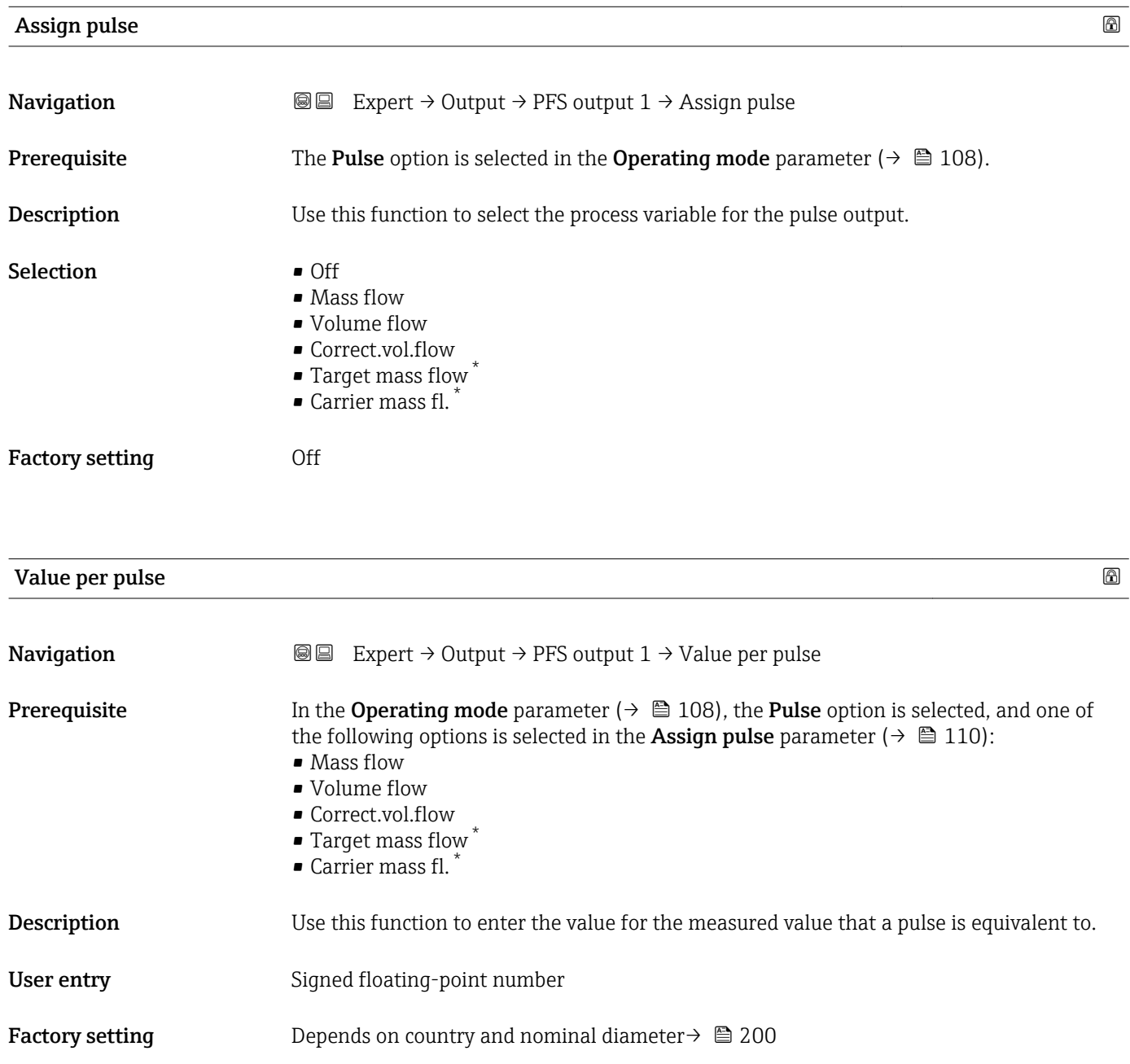

<sup>\*</sup> Visibility depends on order options or device settings

<span id="page-110-0"></span>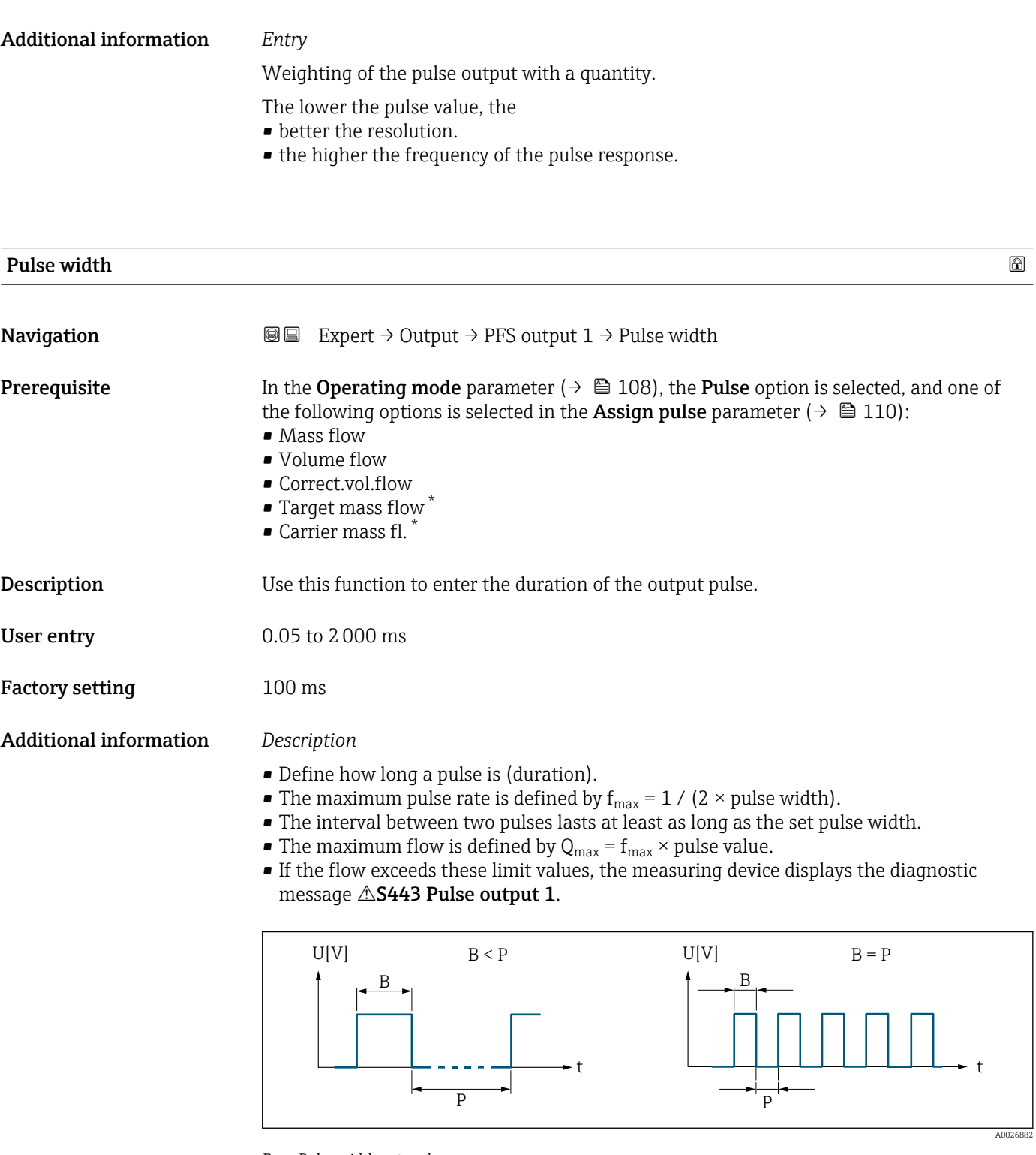

- *B Pulse width entered*
- *P Pauses between the individual pulses*

#### *Example*

- Pulse value: 0.1 g
- Pulse width: 0.1 ms
- $\bullet$   $f_{\text{max}}$  : 1 / (2  $\times$  0.1 ms)  $=$  5 kHz
- $\bullet$  Q<sub>max</sub>: 5 kHz  $\times$  0.1 g = 0.5 kg/s

<sup>\*</sup> Visibility depends on order options or device settings

<span id="page-111-0"></span>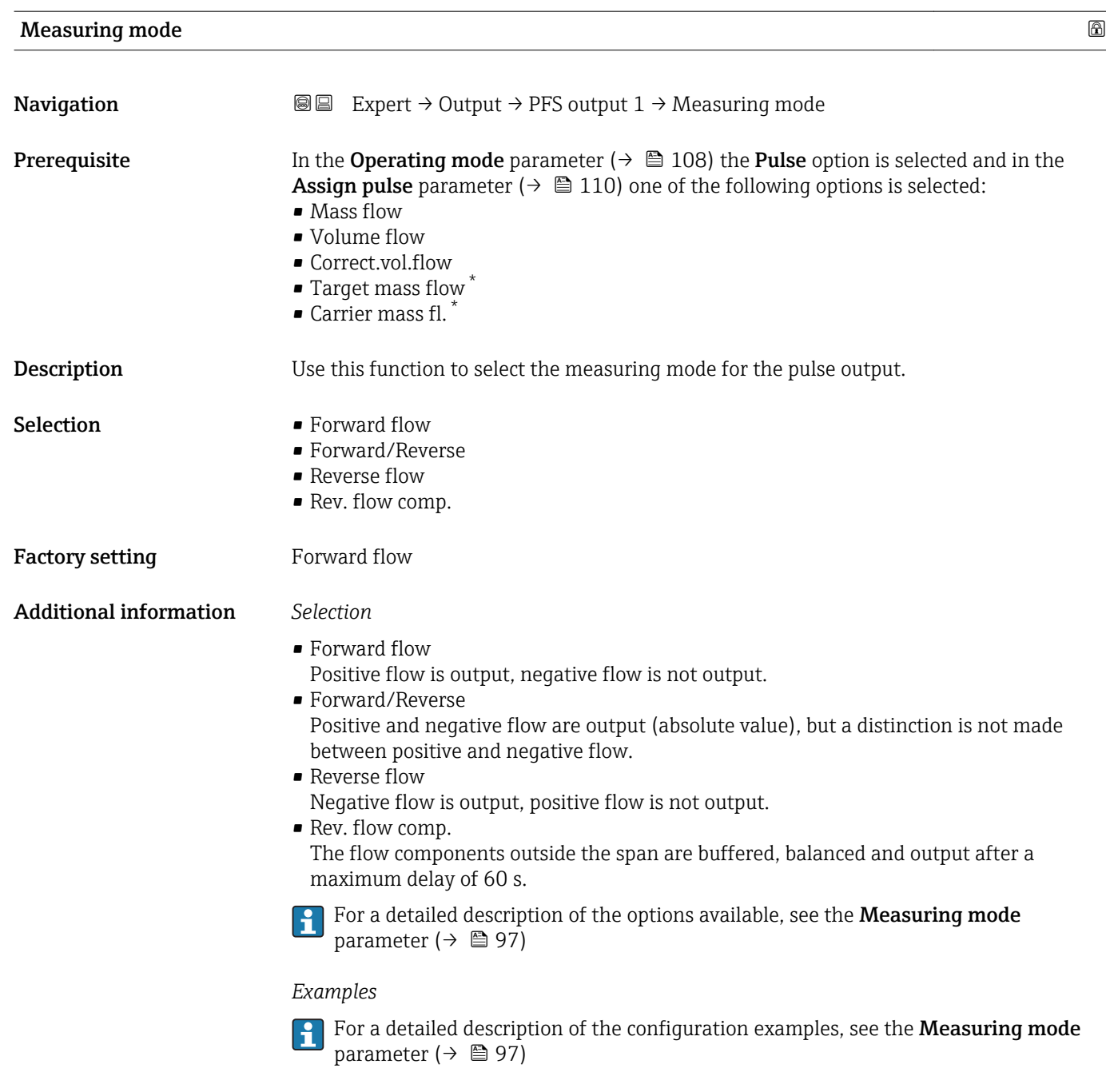

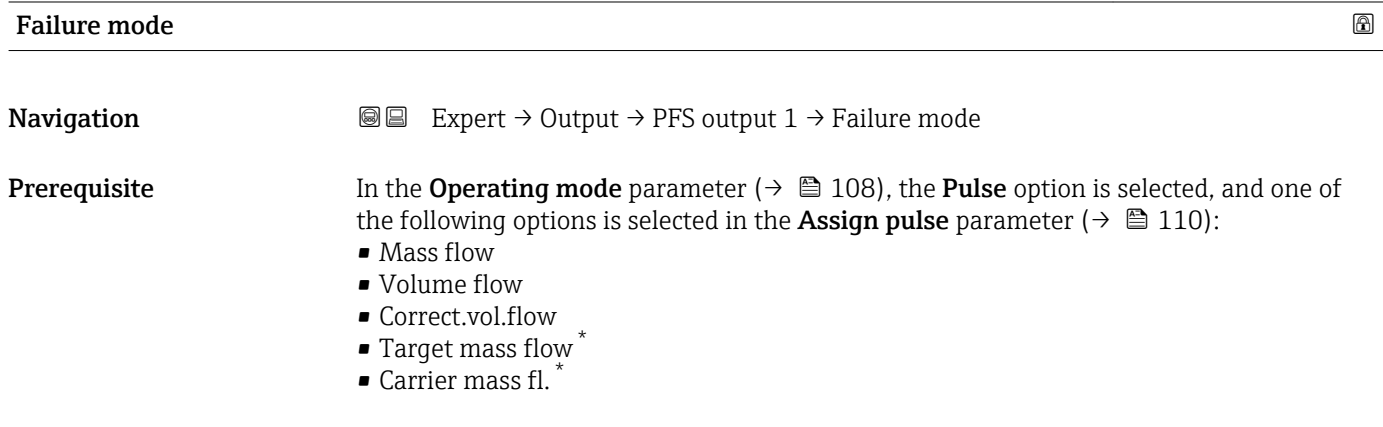

\* Visibility depends on order options or device settings

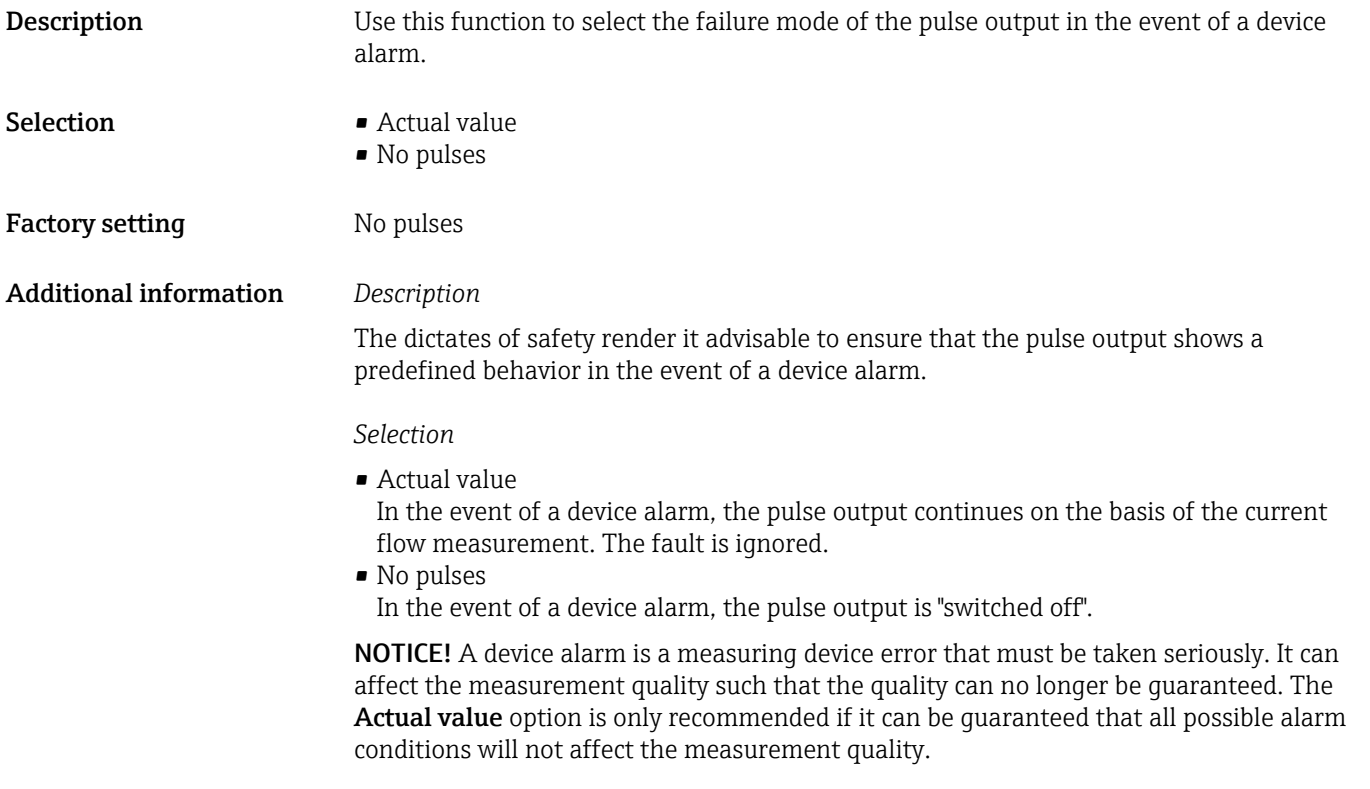

# Pulse output 1

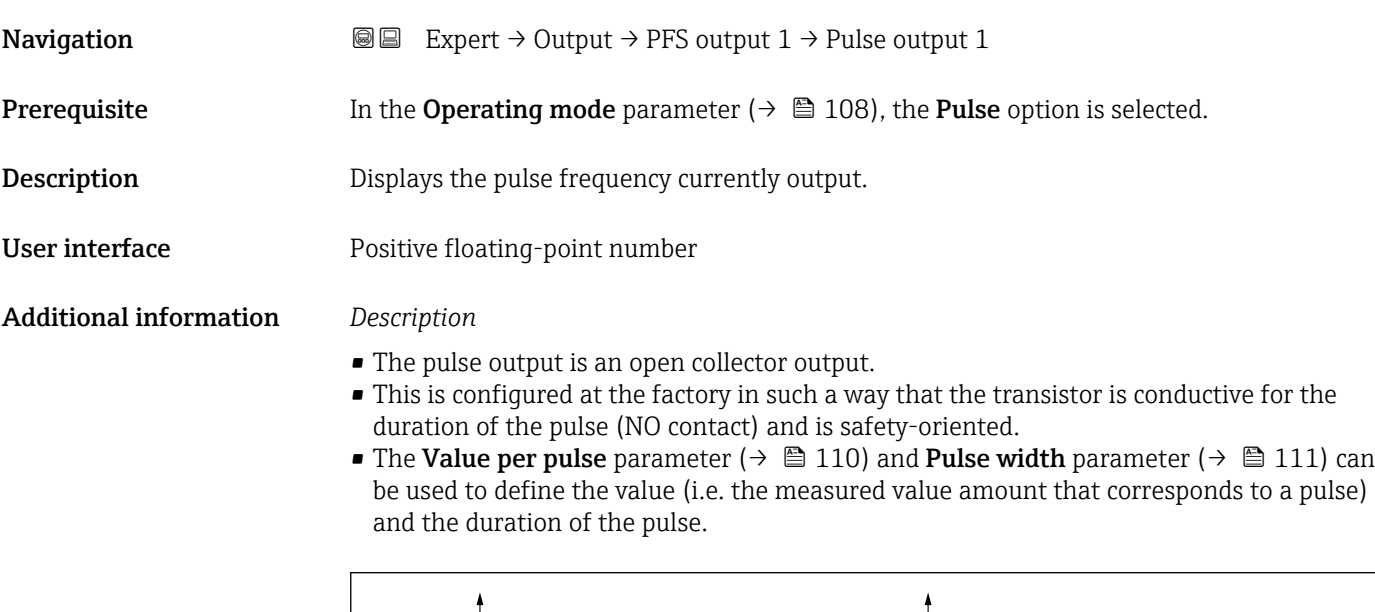

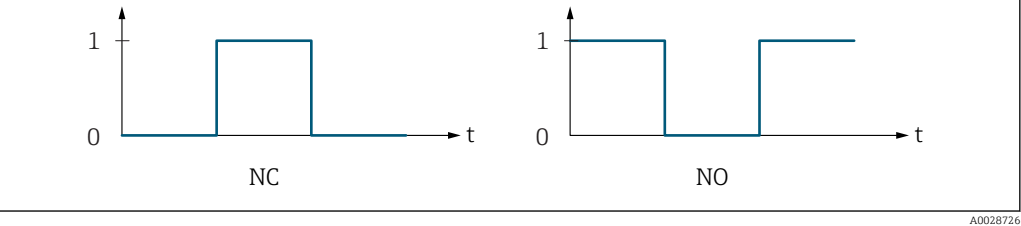

- *0 Non-conductive*
- *1 Conductive*
- *NC NC contact (normally closed)*
- *NO NO contact (normally open)*

The output behavior can be reversed via the Invert outp.sig. parameter ( $\rightarrow \Box$  131) i.e. the transistor does not conduct for the duration of the pulse.

In addition, the behavior of the output in the event of a device alarm (Failure mode parameter  $($   $\oplus$   $\cong$  112)) can be configured.

<span id="page-113-0"></span>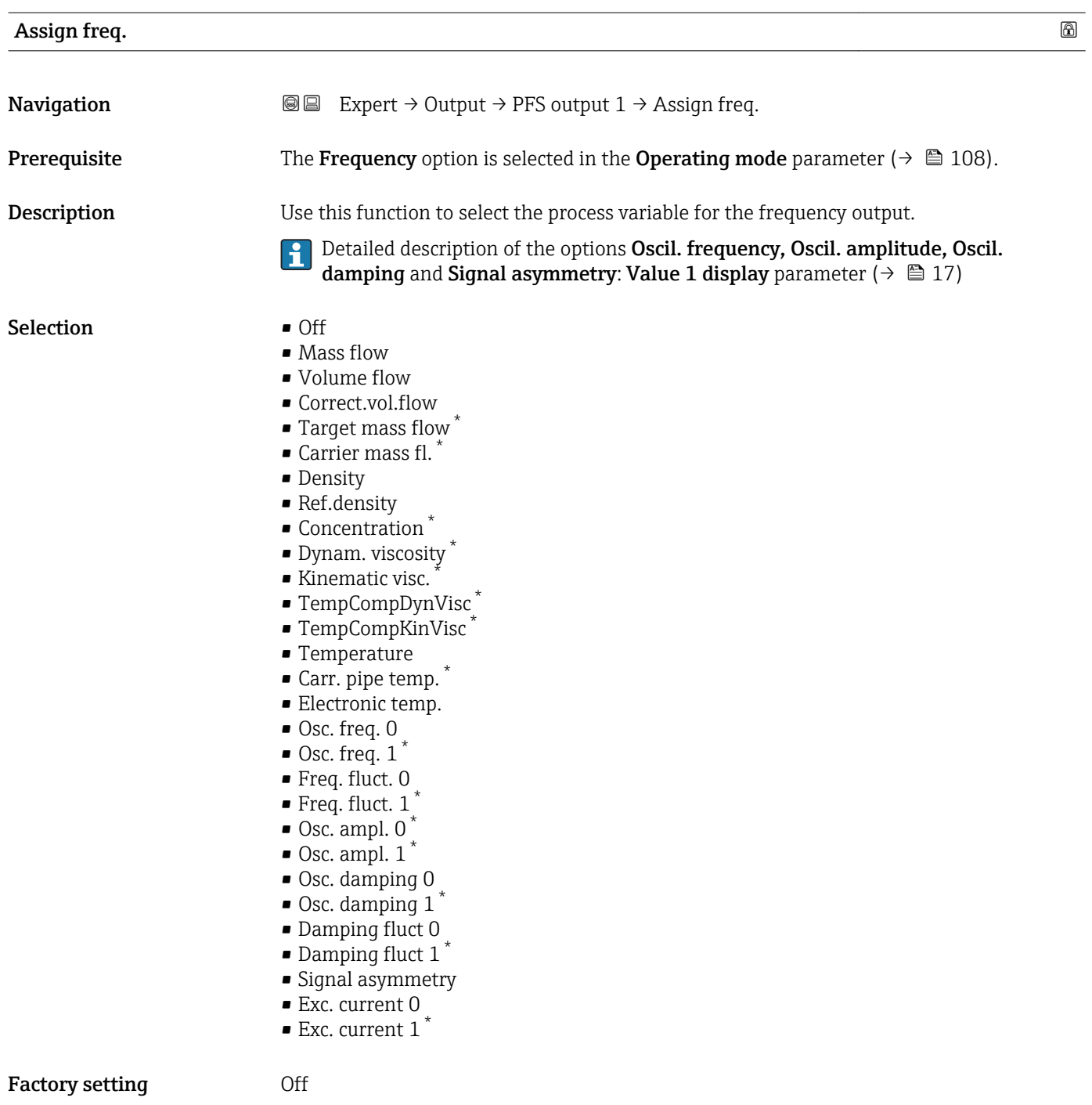

Visibility depends on order options or device settings

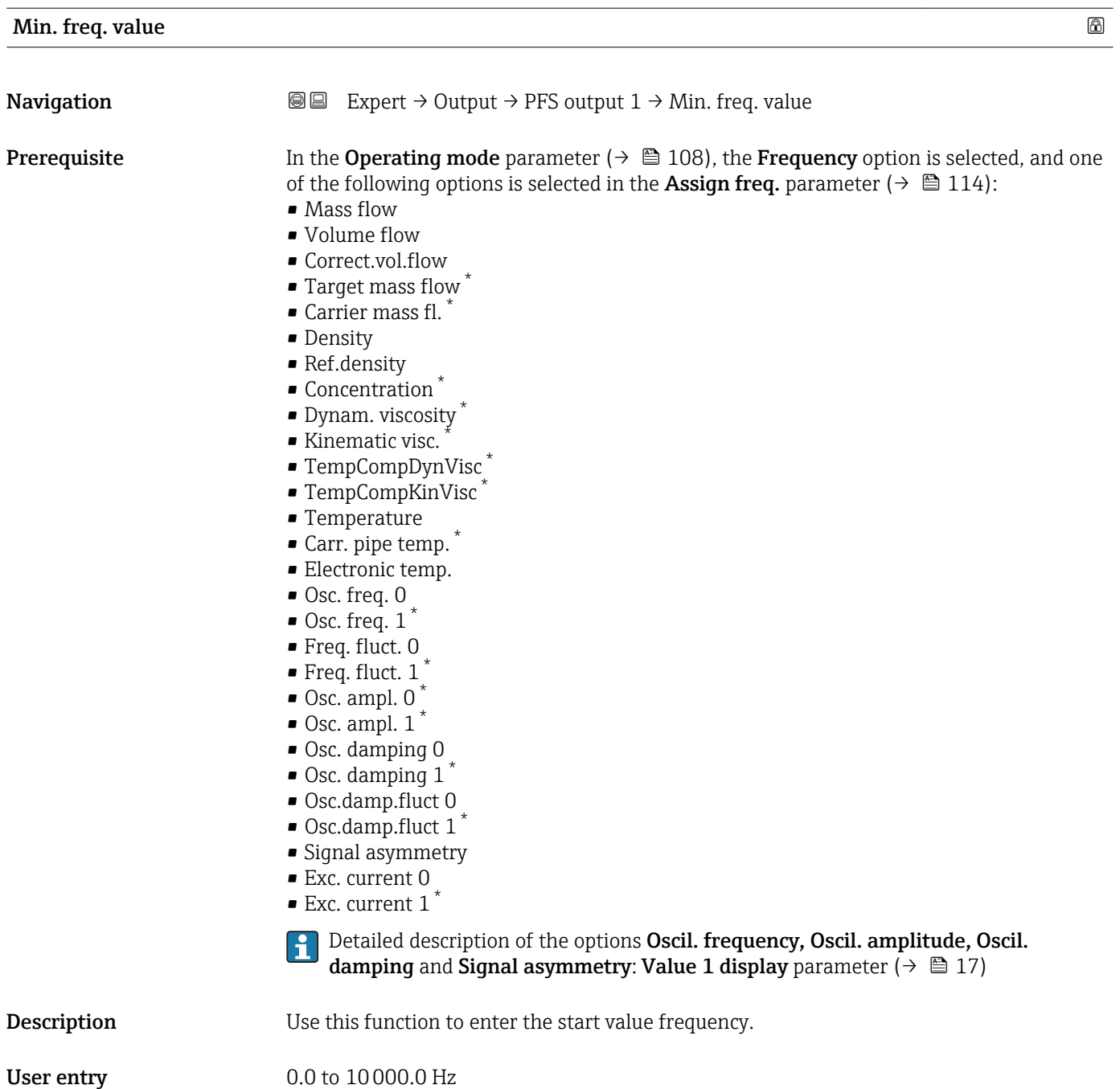

Factory setting 0.0 Hz

<sup>\*</sup> Visibility depends on order options or device settings

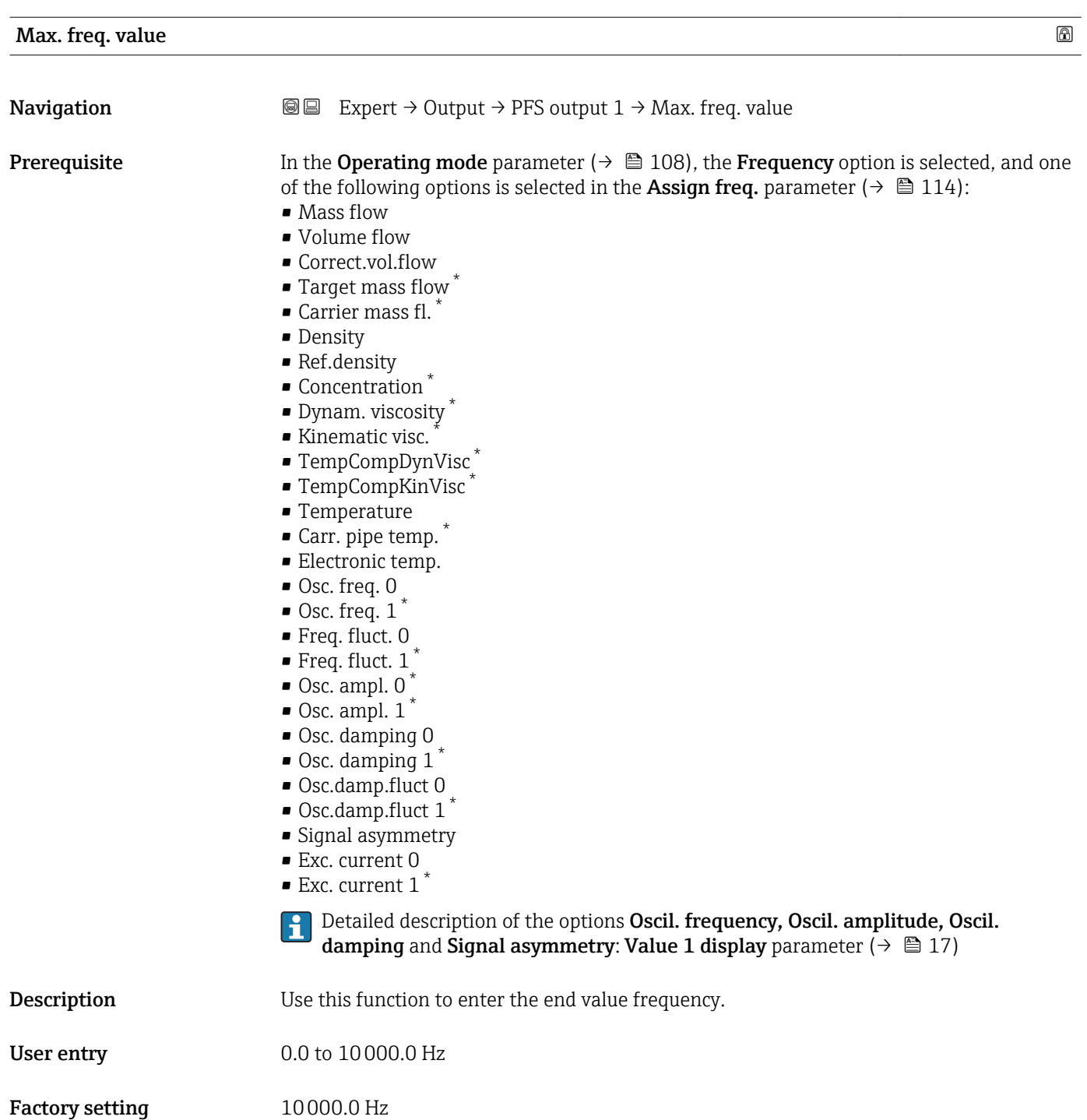

\* Visibility depends on order options or device settings

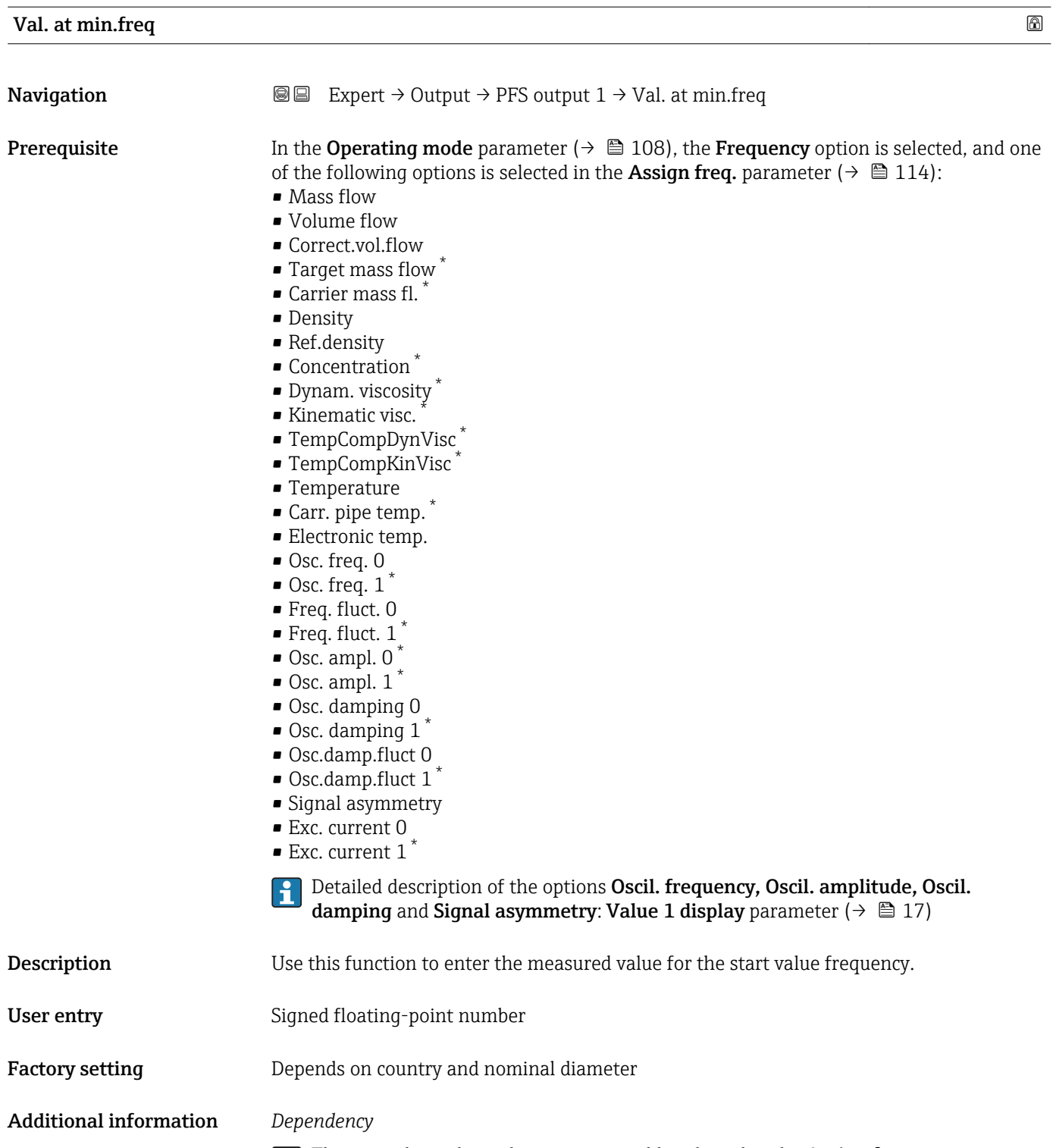

The entry depends on the process variable selected in the **Assign freq.** parameter  $(\rightarrow \boxplus 114)$ .

<sup>\*</sup> Visibility depends on order options or device settings

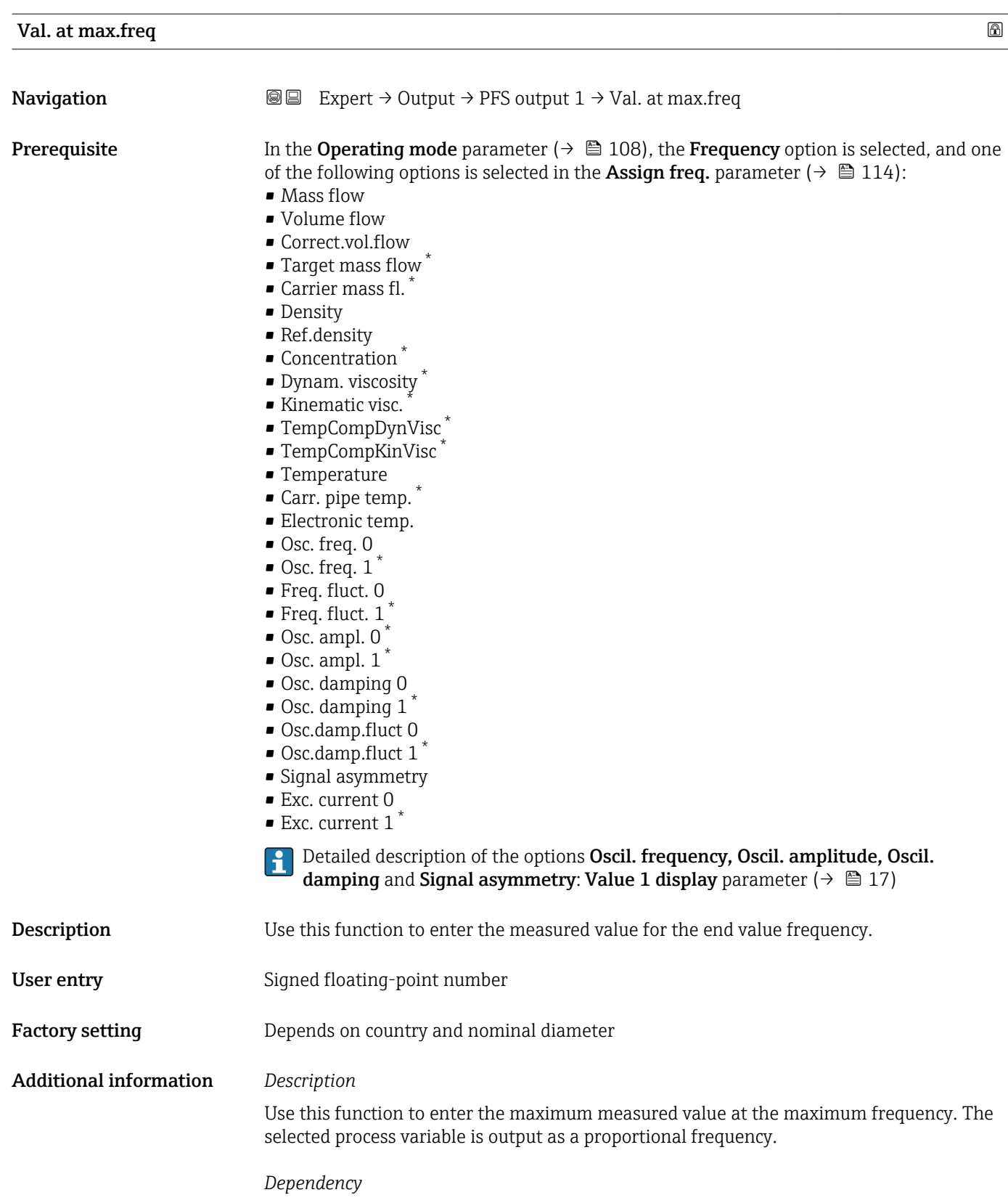

The entry depends on the process variable selected in the Assign freq. parameter  $(\rightarrow \boxplus 114)$ .

<sup>\*</sup> Visibility depends on order options or device settings

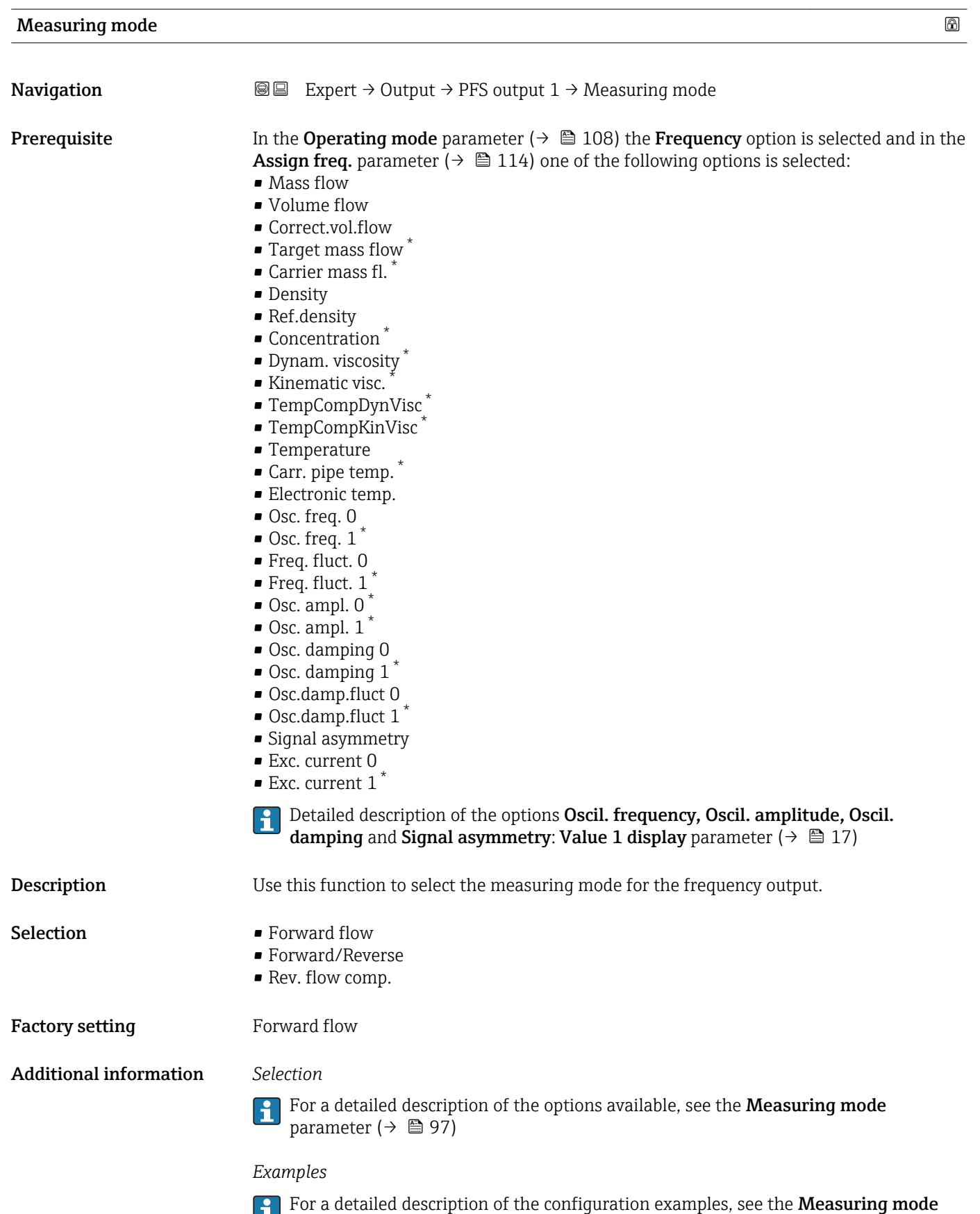

parameter ( $\rightarrow$   $\blacksquare$  97)

<sup>\*</sup> Visibility depends on order options or device settings

| Damping out.                  | 6                                                                                                    |
|-------------------------------|----------------------------------------------------------------------------------------------------|
| Navigation                    | <b>a</b> Expert $\rightarrow$ Output $\rightarrow$ PFS output 1 $\rightarrow$ Damping out.                                                                                                    |
| Prerequisite                  | In the <b>Operating mode</b> parameter ( $\rightarrow \equiv$ 108) the <b>Frequency</b> option is selected and in the<br><b>Assign freq.</b> parameter ( $\rightarrow \Box$ 114) one of the following options is selected:<br>• Mass flow<br>• Volume flow<br>Correct.vol.flow<br>• Target mass flow<br>Carrier mass fl.<br>• Density<br>Ref.density<br>• Concentration<br>· Dynam. viscosity<br>■ Kinematic visc.<br>■ TempCompDynVisc<br>■ TempCompKinVisc<br>$\blacksquare$ Temperature<br>Carr. pipe temp.<br>• Electronic temp.<br>Osc. freq. 0<br>$\bullet$ Osc. freq. 1 <sup>7</sup><br>Freq. fluct. 0<br>$\bullet$ Freq. fluct. 1<br>$\bullet$ Osc. ampl. 0<br>$\bullet$ Osc. ampl. 1 <sup>*</sup><br>Osc. damping 0<br>$\bullet$ Osc. damping 1 <sup>*</sup><br>• Osc.damp.fluct 0<br>• Osc.damp.fluct $1^{\degree}$<br>• Signal asymmetry<br>Exc. current 0<br>$\bullet$ Exc. current 1 <sup>*</sup><br>P Detailed description of the options Oscil. frequency, Oscil. amplitude, Oscil.<br>damping and Signal asymmetry: Value 1 display parameter ( $\rightarrow \Box$ 17) |
| Description                   | Use this function to enter a time constant for the reaction time of the output signal to<br>fluctuations in the measured value.                                                                                                    |
| User entry                    | 0 to 999.9 s                                                                                                    |
| <b>Factory setting</b>        | 0.0 s                                                                                                    |
| <b>Additional information</b> | User entry                                                                                                    |
|                               | Use this function to enter a time constant (PT1 element <sup>7)</sup> ) for frequency output damping:<br>If a low time constant is entered, the current output reacts particularly quickly to<br>fluctuating measured variables.<br>• On the other hand, the current output reacts more slowly if a high time constant is<br>entered.                                                                                                    |
|                               | Damping is switched off if 0 is entered (factory setting).<br>$\mathbf i$                                                                                                    |

<sup>\*</sup> Visibility depends on order options or device settings

<sup>7)</sup> proportional transmission behavior with first order delay

The frequency output is subject to separate damping that is independent of all preceding time constants.

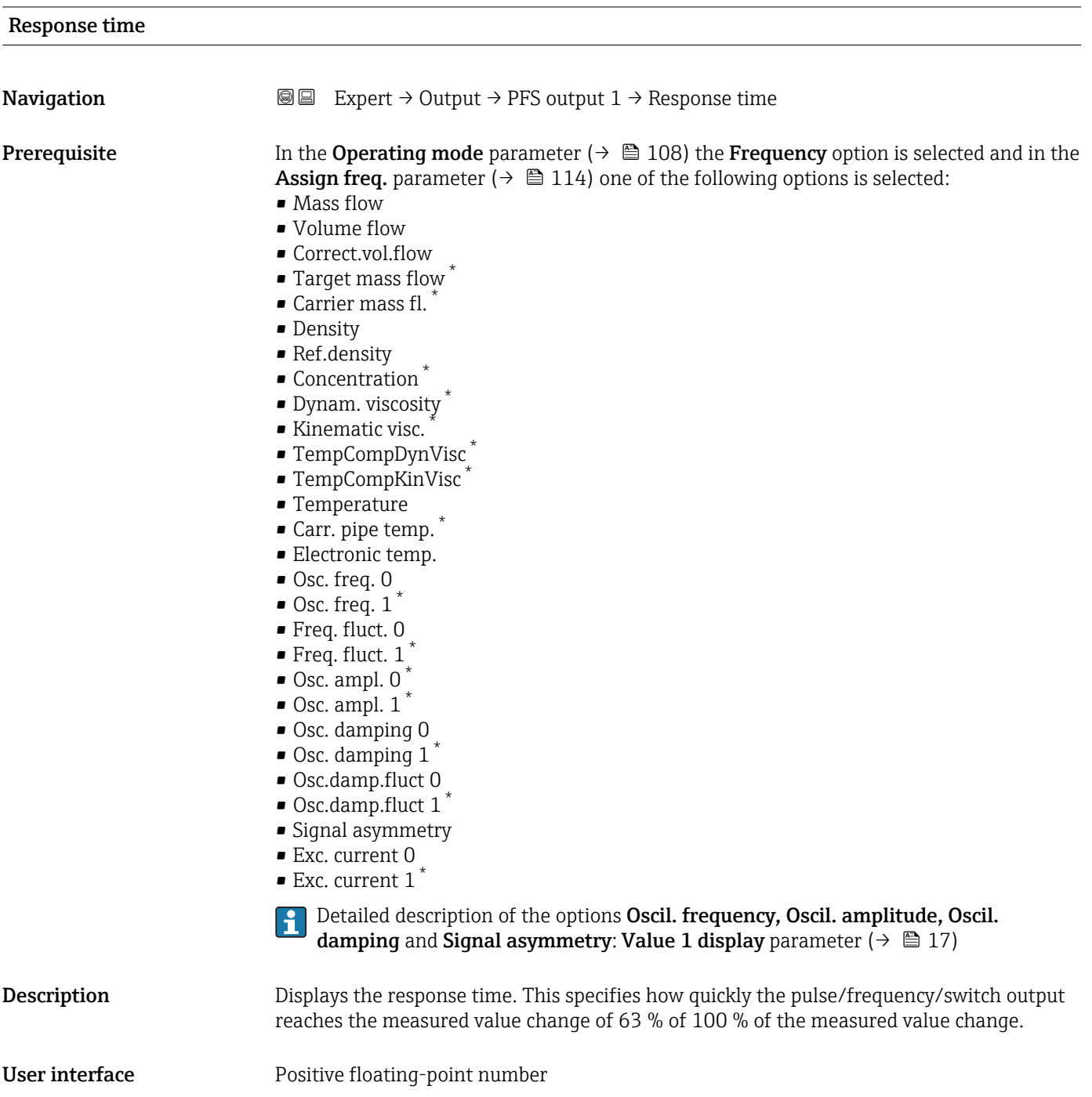

<sup>\*</sup> Visibility depends on order options or device settings

### Additional information *Description*

The response time is made up of the time specified for the following dampings: E

• Damping of pulse/frequency/switch output  $\rightarrow$   $\blacksquare$  102 and

- Depending on the measured variable assigned to the output.
	- Flow damping
	- or – Density damping
	- or
	- Temperature damping

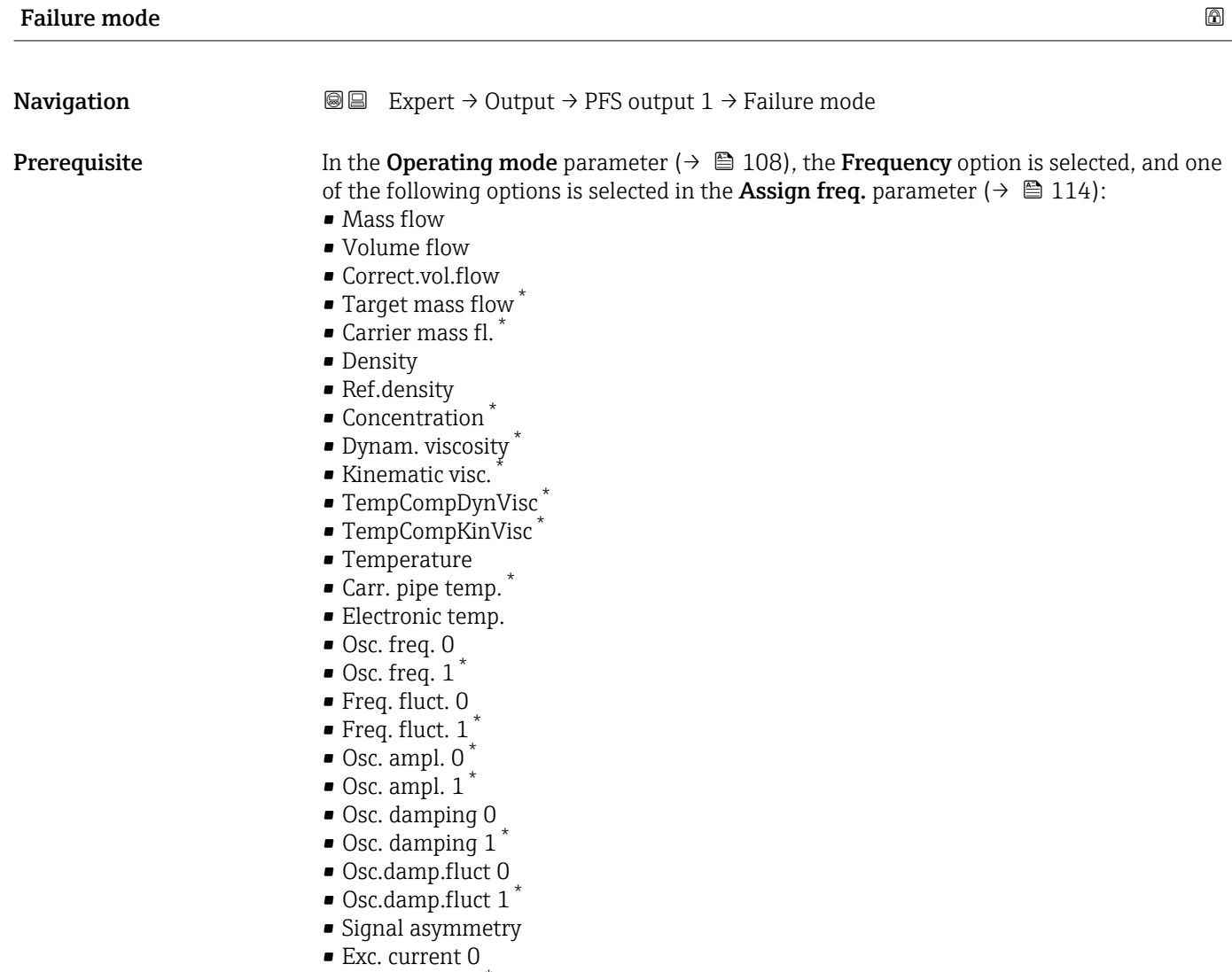

- 
- $\bullet$  Exc. current 1<sup>\*</sup>

Detailed description of the options Oscil. frequency, Oscil. amplitude, Oscil.  $\overline{\mathbf{h}}$ damping and Signal asymmetry: Value 1 display parameter ( $\rightarrow \Box$  17)

**Description** Use this function to select the failure mode of the frequency output in the event of a device alarm.

Visibility depends on order options or device settings

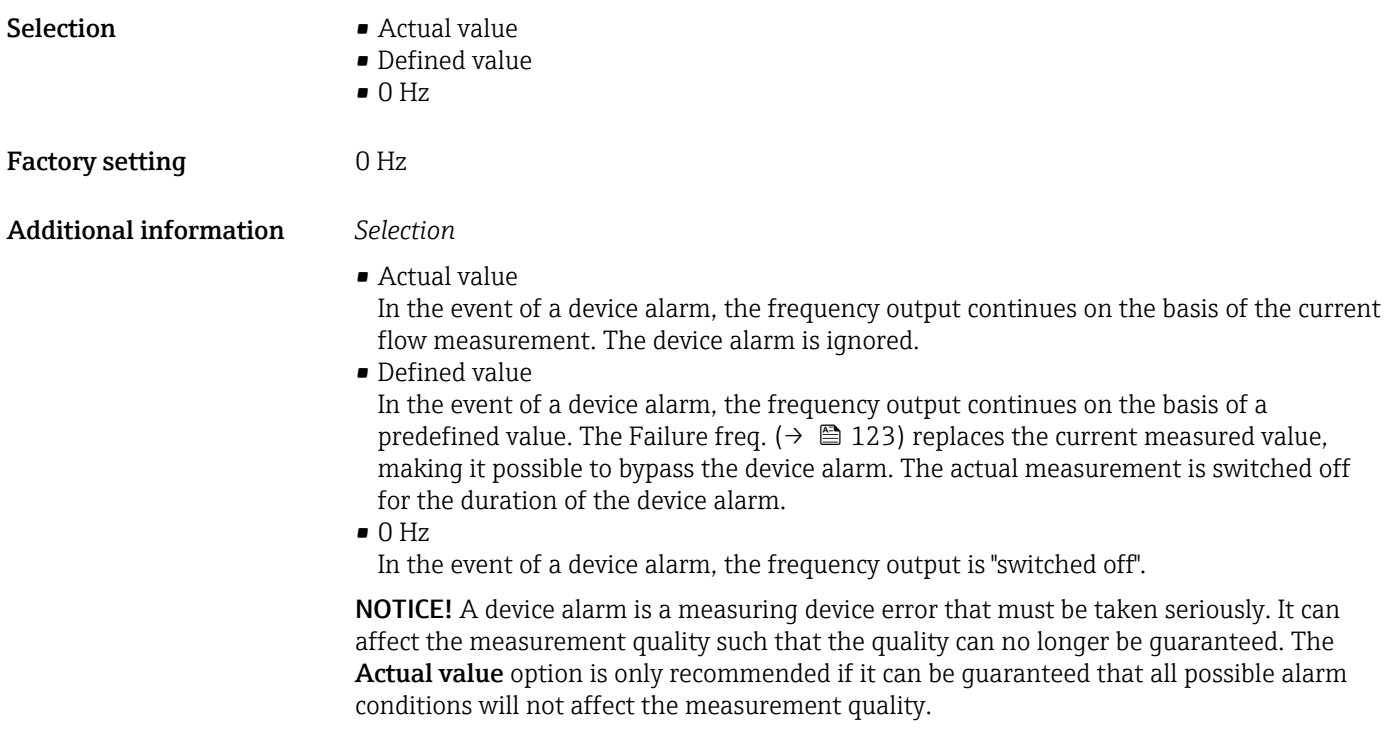

| Failure freq. | $^{\circ}$                                                                                                    |
|---------------|----------------------------------------------------------------------------------------------------|
| Navigation    | <b>③③</b> Expert $\rightarrow$ Output $\rightarrow$ PFS output 1 $\rightarrow$ Failure freq.                                                                                                    |
| Prerequisite  | In the <b>Operating mode</b> parameter ( $\rightarrow \Box$ 108), the <b>Frequency</b> option is selected, and one<br>of the following options is selected in the <b>Assign freq.</b> parameter ( $\rightarrow \Box$ 114):<br>• Mass flow<br>• Volume flow<br>Correct.vol.flow<br>■ Target mass flow<br>$\bullet$ Carrier mass fl. $\check{\phantom{a}}$<br>• Density<br>Ref.density<br>• Concentration<br>· Dynam. viscosity<br>■ Kinematic visc.<br>■ TempCompDynVisc<br>■ TempCompKinVisc<br>$\blacksquare$ Temperature<br>Carr. pipe temp.<br>• Electronic temp.<br>Osc. freq. 0<br>Osc. freq. 1<br>Freq. fluct. 0<br>■ Freq. fluct. $1^*$<br>$\bullet$ Osc. ampl. 0 $\degree$<br>$\bullet$ Osc. ampl. 1 <sup>*</sup><br>Osc. damping 0<br>Osc. damping 1<br>• Osc.damp.fluct 0 |

<sup>\*</sup> Visibility depends on order options or device settings

<span id="page-123-0"></span>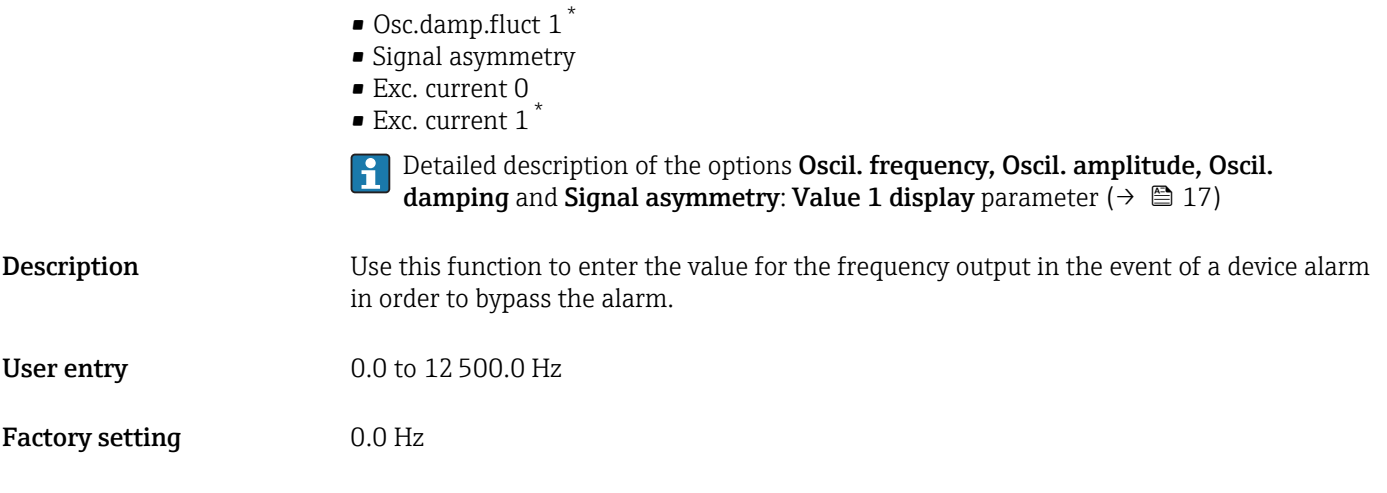

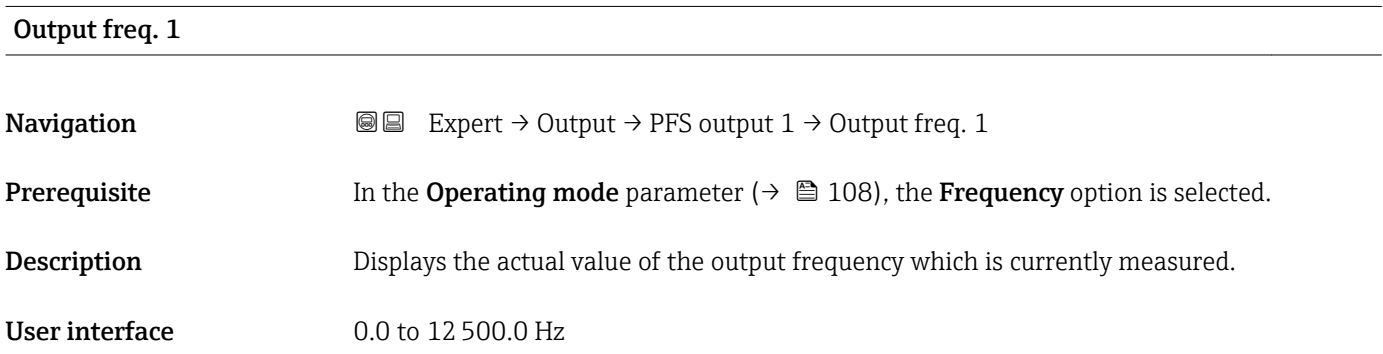

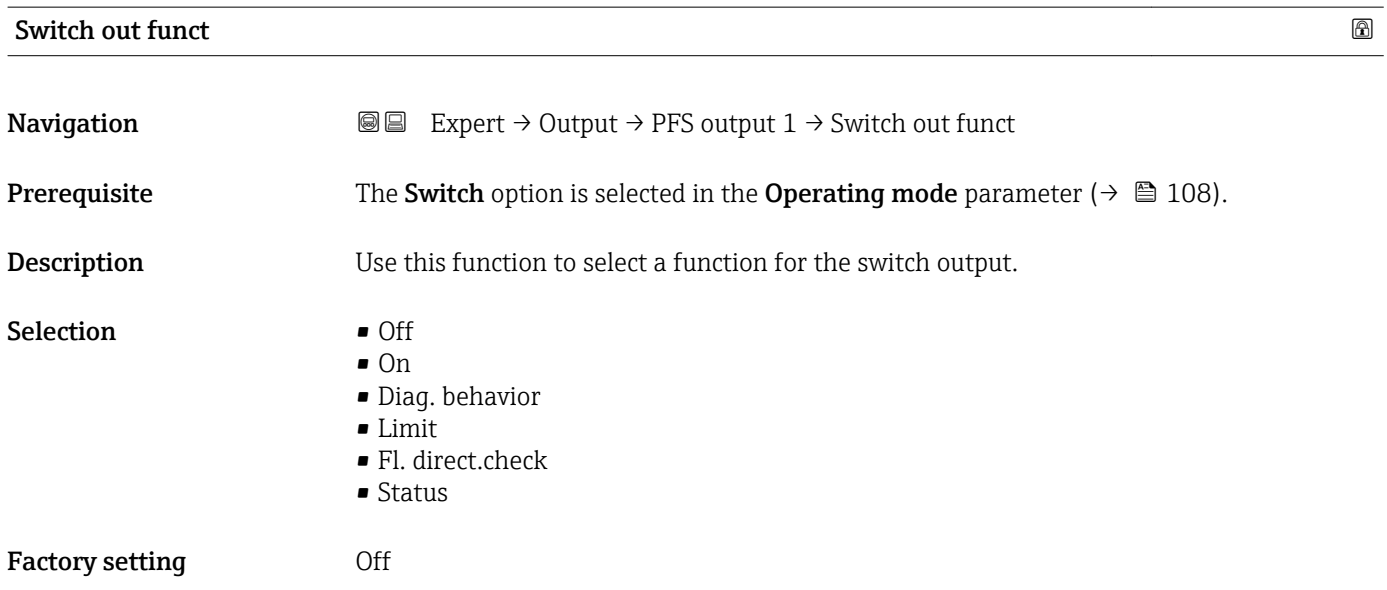

<sup>\*</sup> Visibility depends on order options or device settings

Additional information *Selection* • Off The switch output is permanently switched off (open, non-conductive). • On The switch output is permanently switched on (closed, conductive). • Diag. behavior Indicates if the diagnostic event is present or not. Is used to output diagnostic information and to react to it appropriately at the system level. • Limit Indicates if a specified limit value has been reached for the process variable. Is used to output diagnostic information relating to the process and to react to it appropriately at the system level. • Fl. direct.check Indicates the flow direction (forward or reverse flow). • Status Indicates the device status depending on whether empty pipe detection or low flow cut

off is selected.

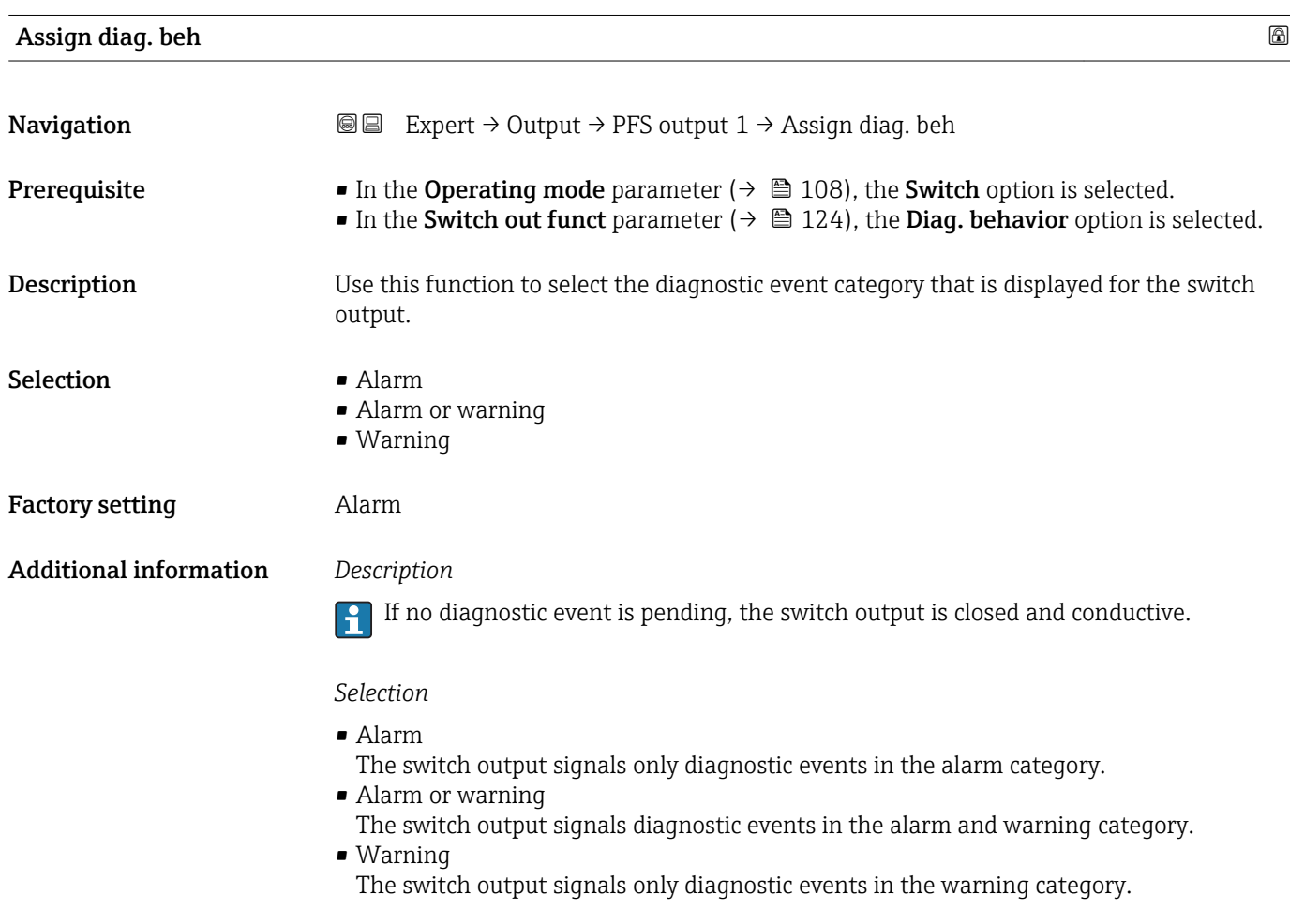

<span id="page-125-0"></span>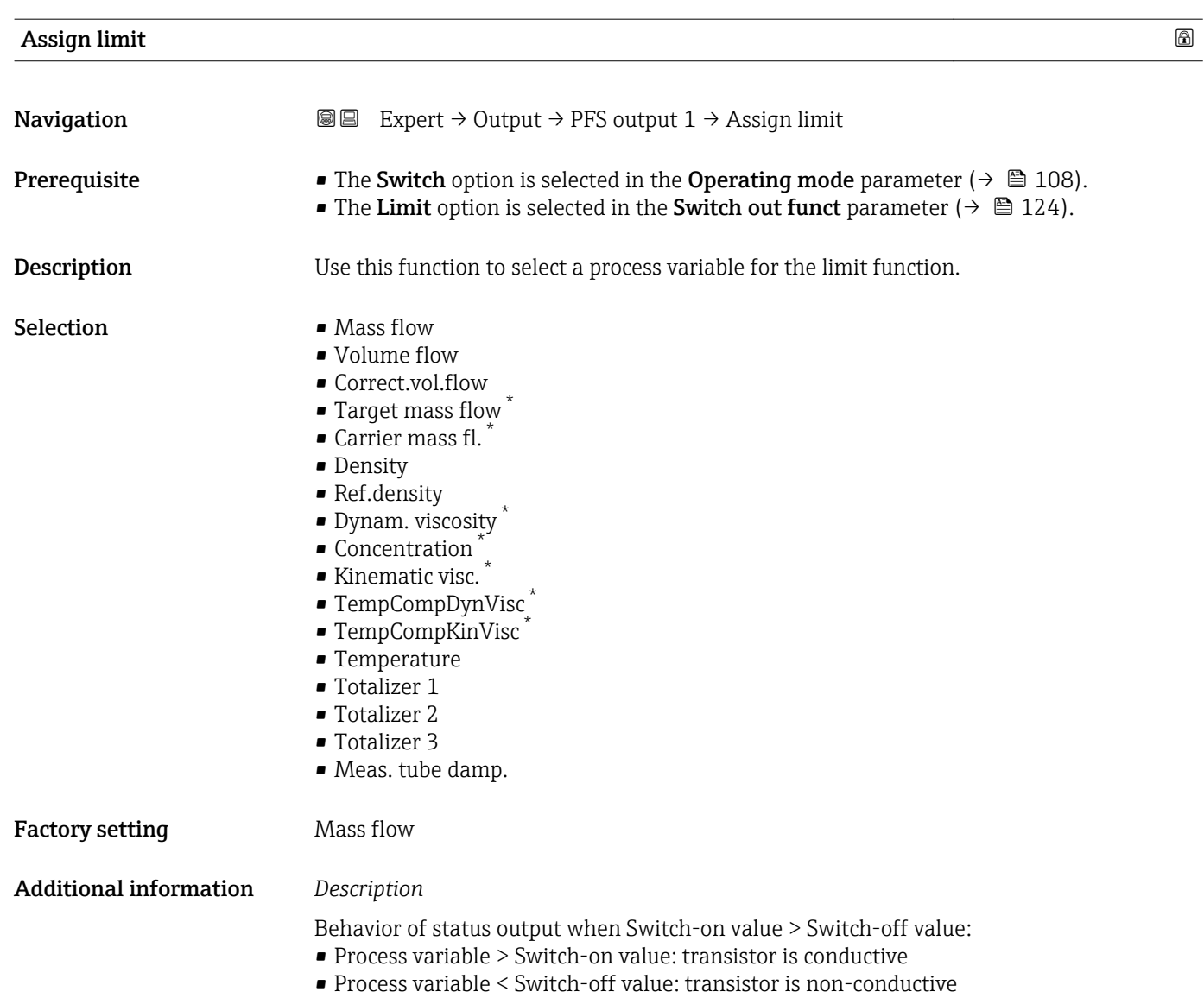

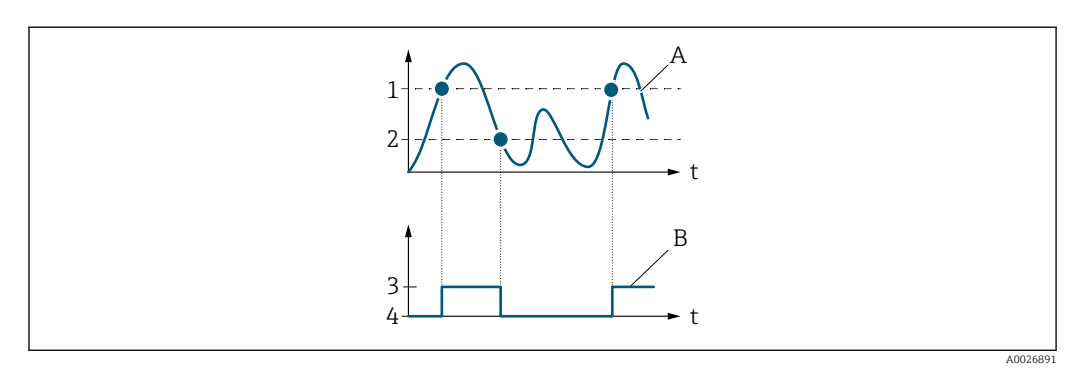

- *1 Switch-on value*
- *2 Switch-off value*
- *3 Conductive*
- *4 Non-conductive A Process variable*
- *B Status output*

<sup>\*</sup> Visibility depends on order options or device settings

Behavior of status output when Switch-on value < Switch-off value:

- Process variable < Switch-on value: transistor is conductive
- Process variable > Switch-off value: transistor is non-conductive

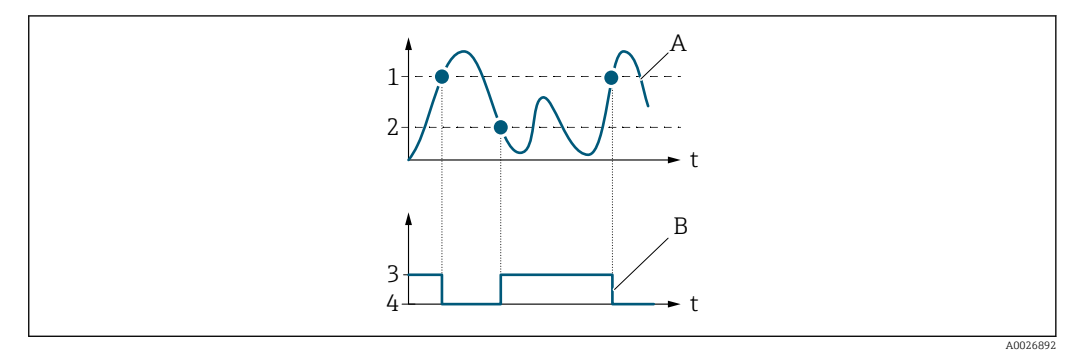

- *1 Switch-off value*
- *2 Switch-on value*
- *3 Conductive*
- *4 Non-conductive*
- *A Process variable B Status output*

Behavior of status output when Switch-on value = Switch-off value:

- Process variable > Switch-on value: transistor is conductive
- Process variable < Switch-off value: transistor is non-conductive

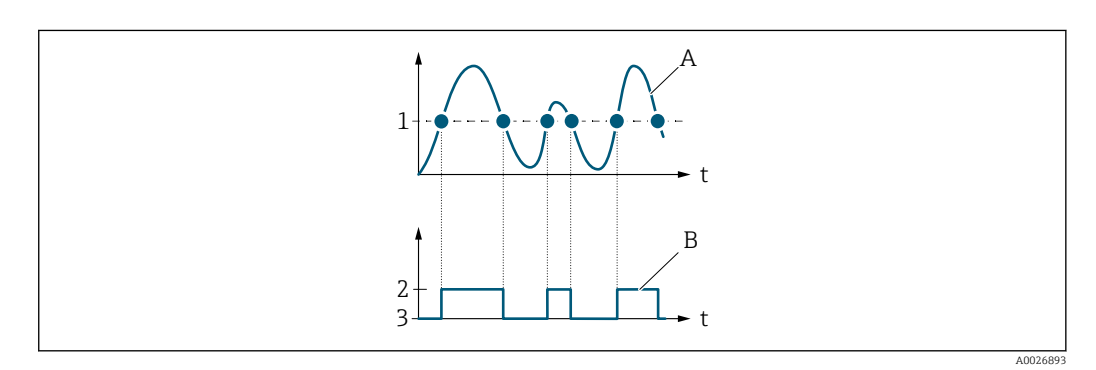

- *1 Switch-on value = Switch-off value*
- *2 Conductive*
- *3 Non-conductive*
- *A Process variable*
- *B Status output*

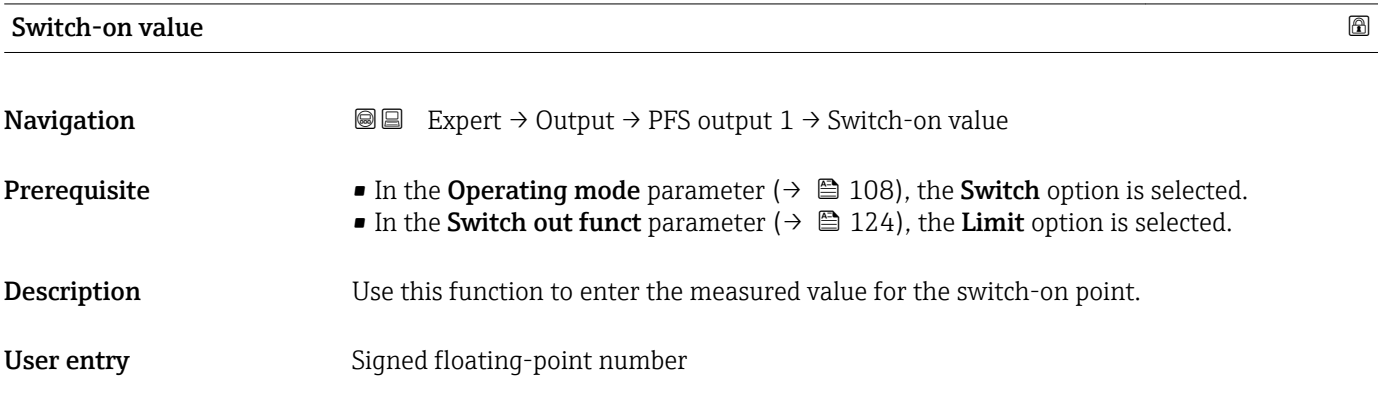

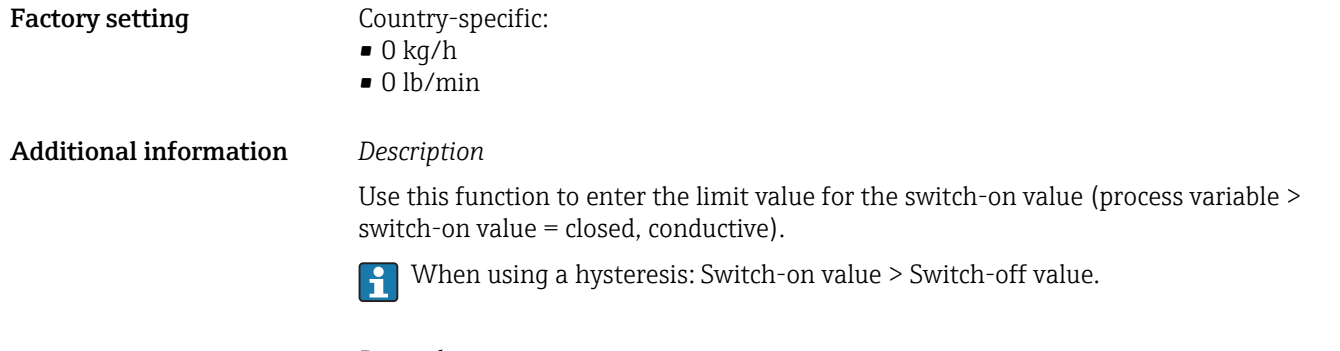

#### *Dependency*

The unit depends on the process variable selected in the **Assign limit** parameter  $(\rightarrow \boxplus 126)$ .

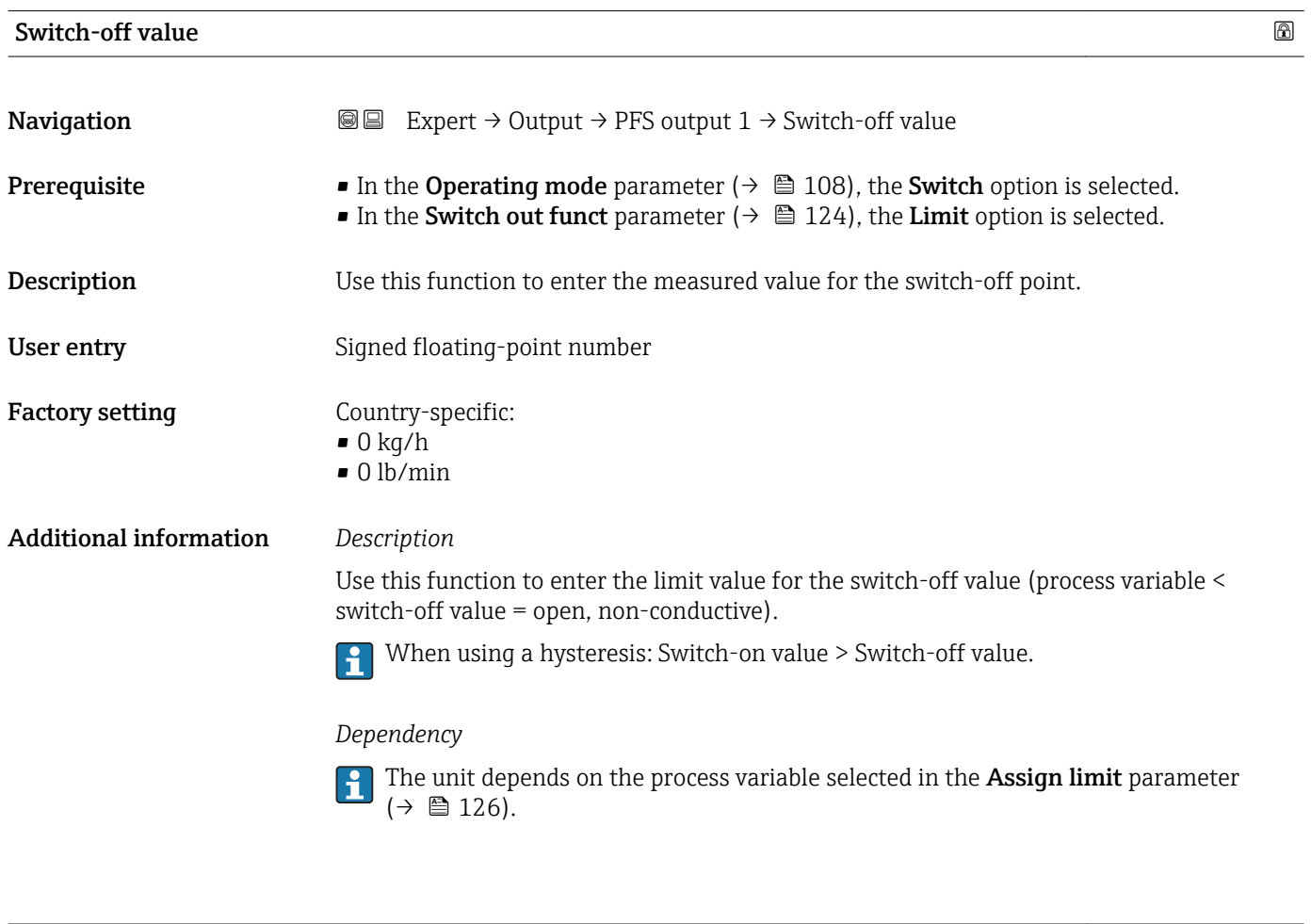

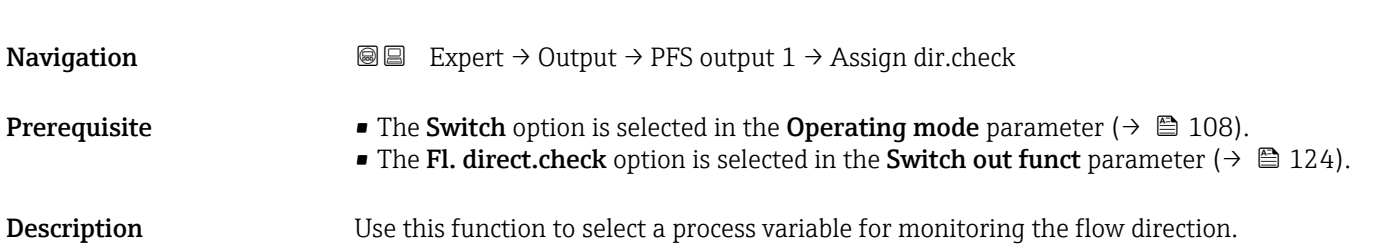

Assign dir.check

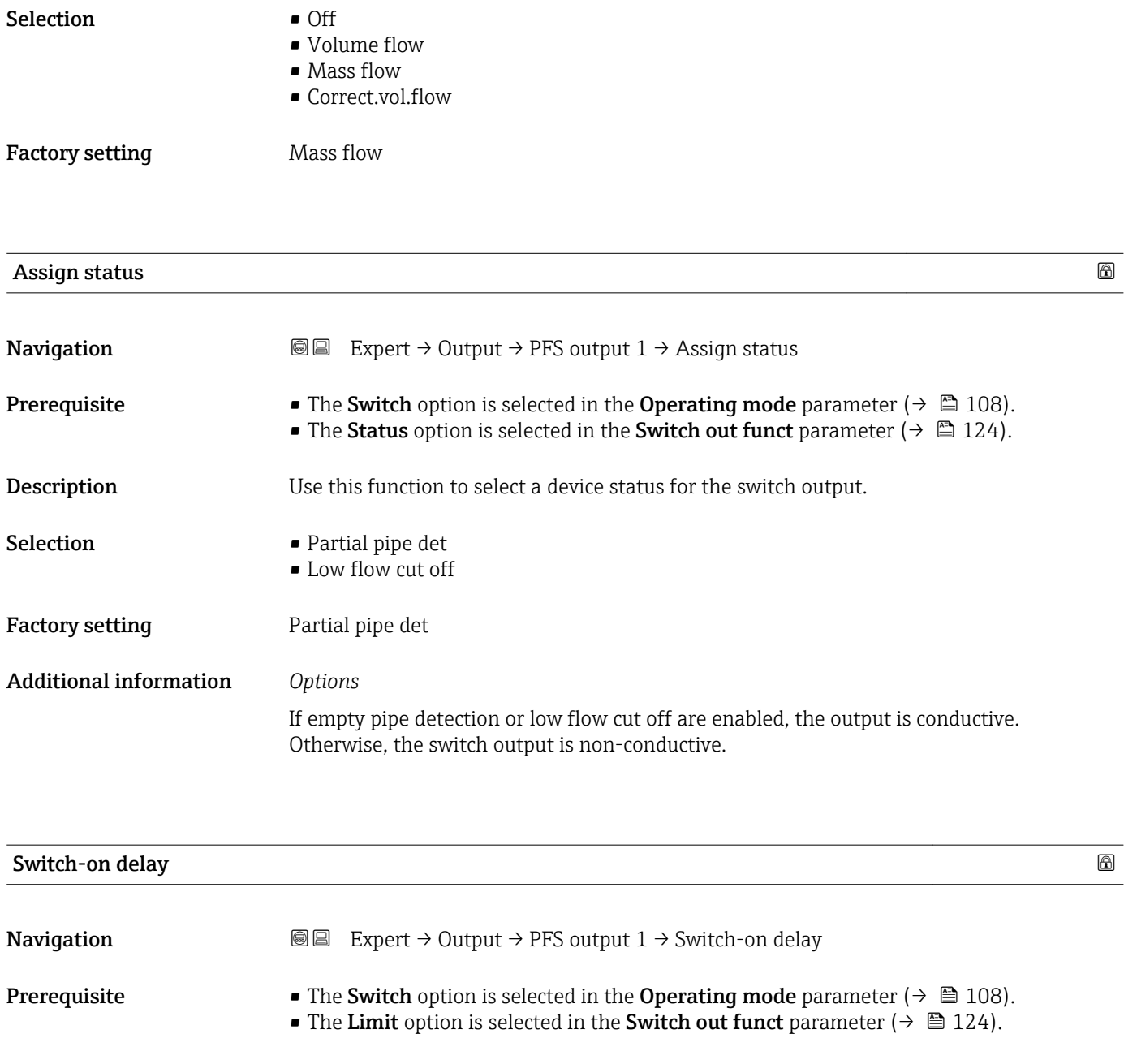

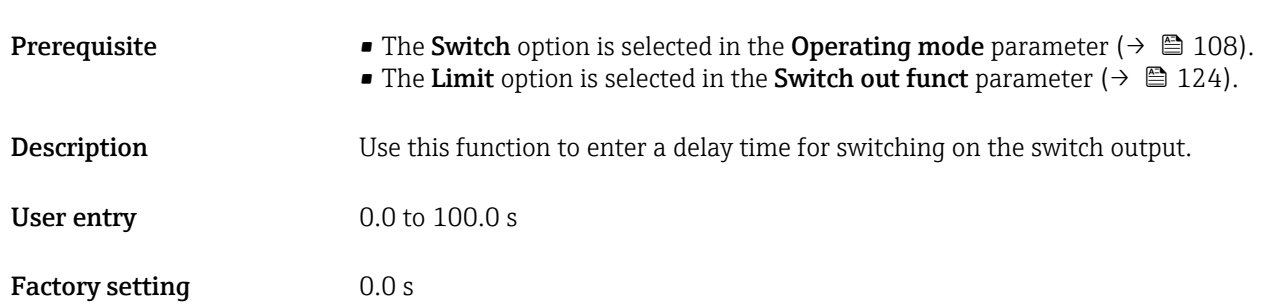

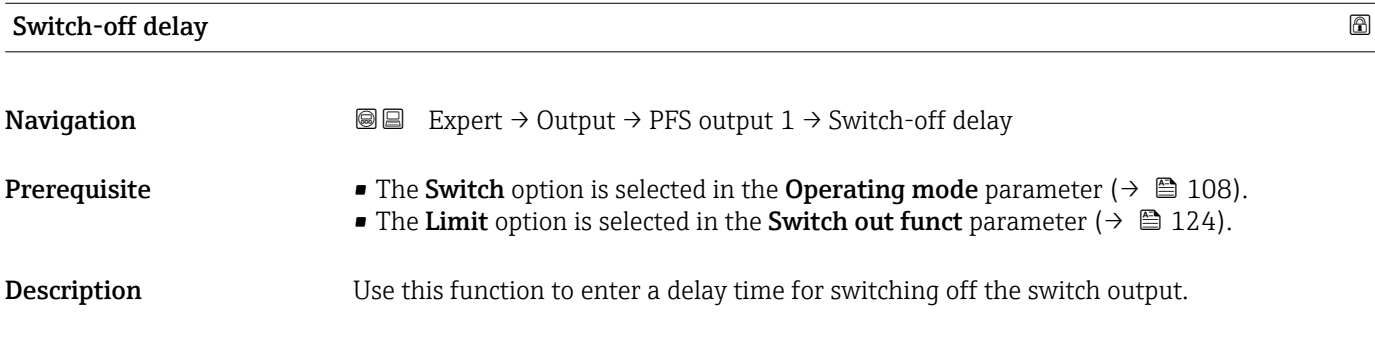

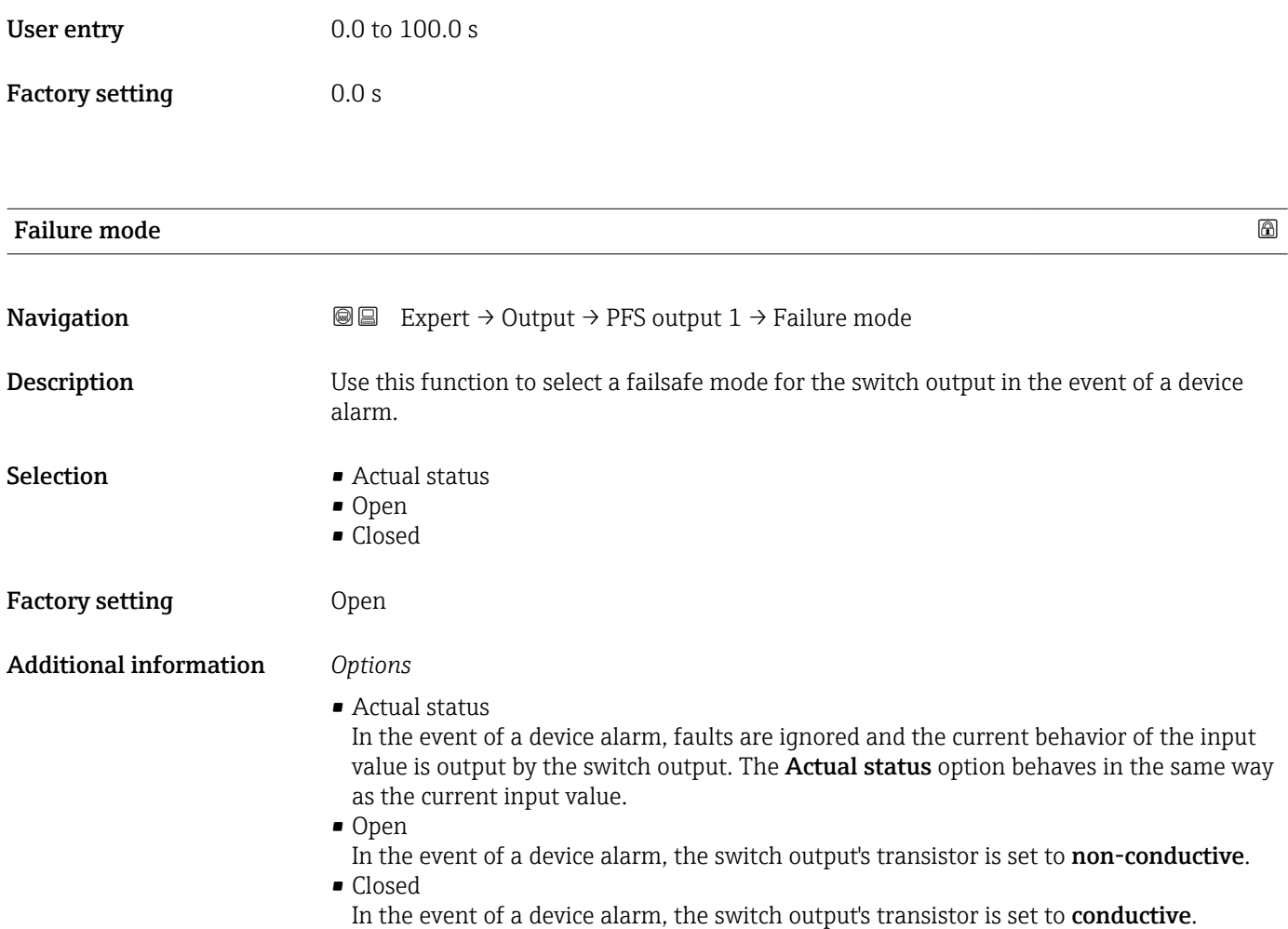

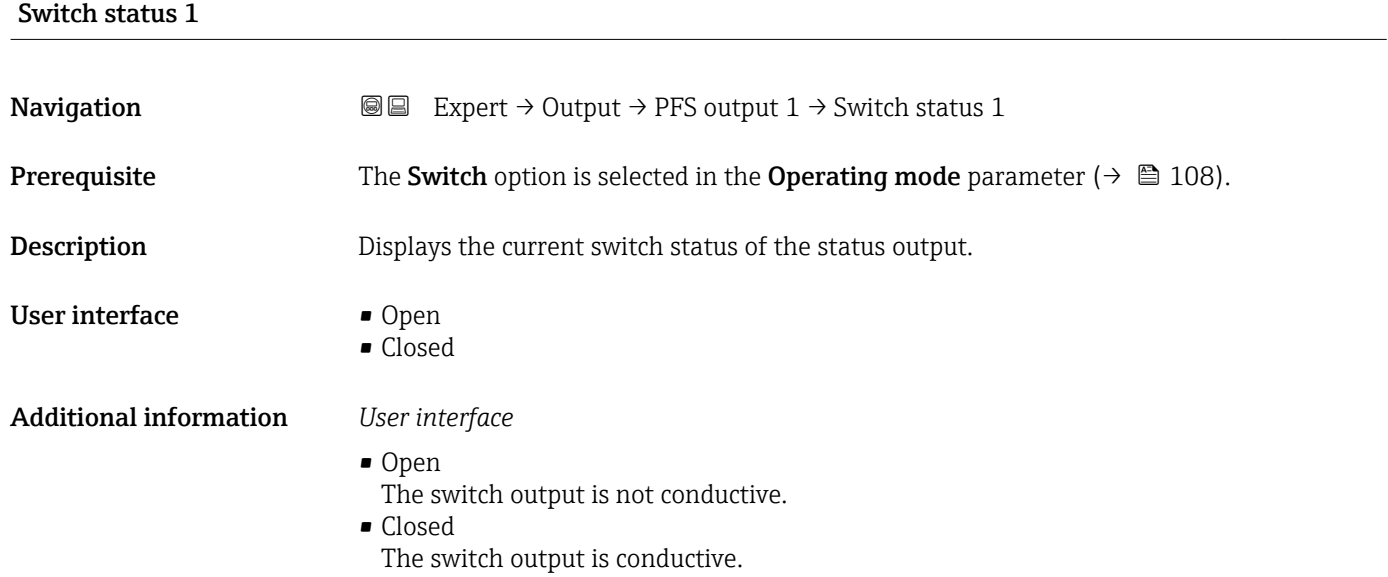

<span id="page-130-0"></span>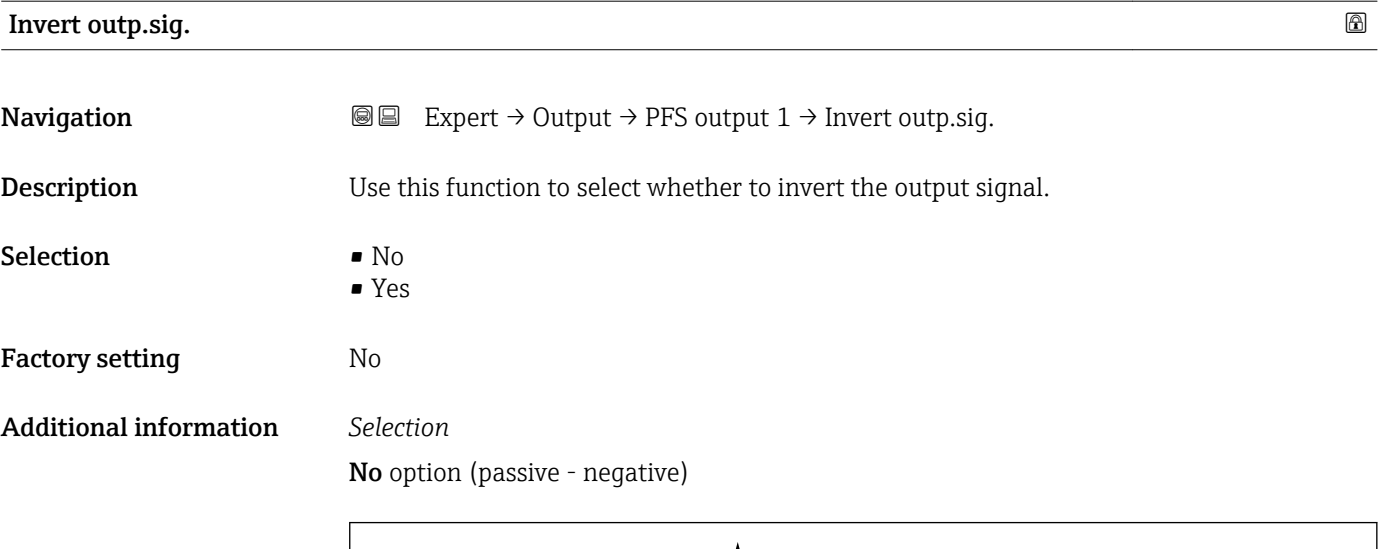

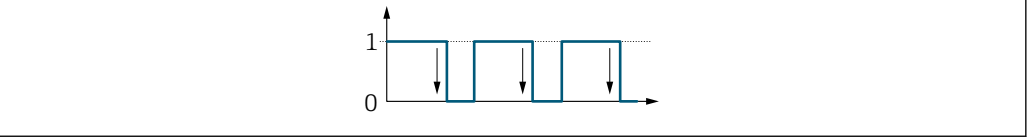

Yes option (passive - positive)

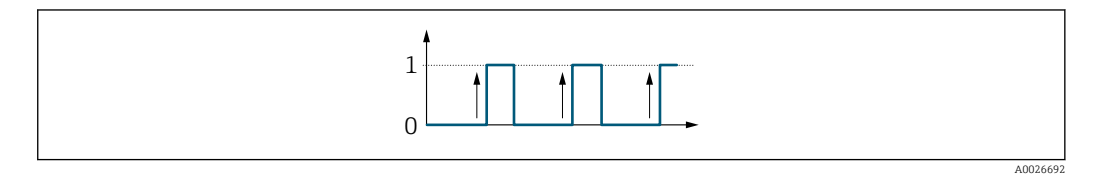

# 3.4 "Communication" submenu

*Navigation* 
■■ Expert → Communication

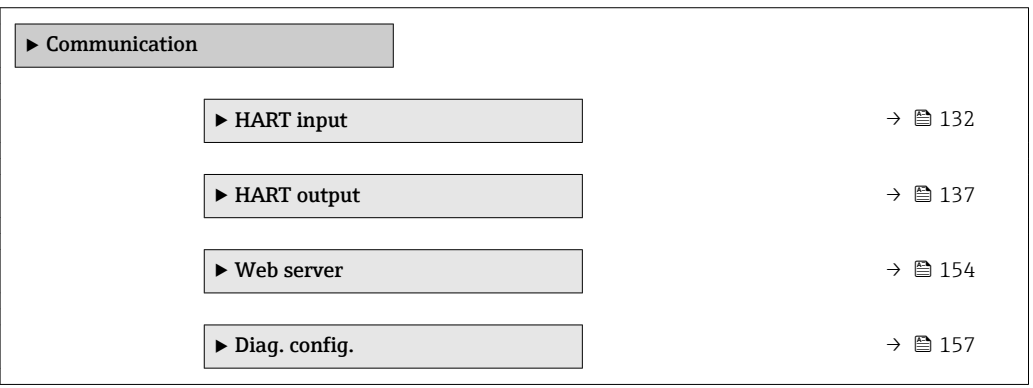

A0026693

# <span id="page-131-0"></span>3.4.1 "HART input" submenu

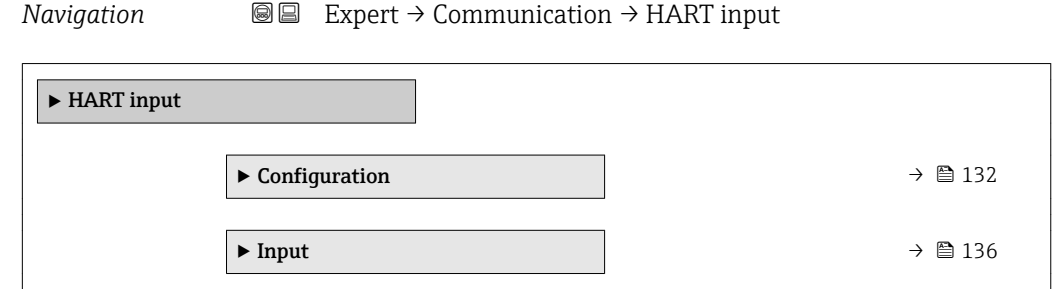

### "Configuration" submenu

*Navigation* 
■■ Expert → Communication → HART input → Configuration

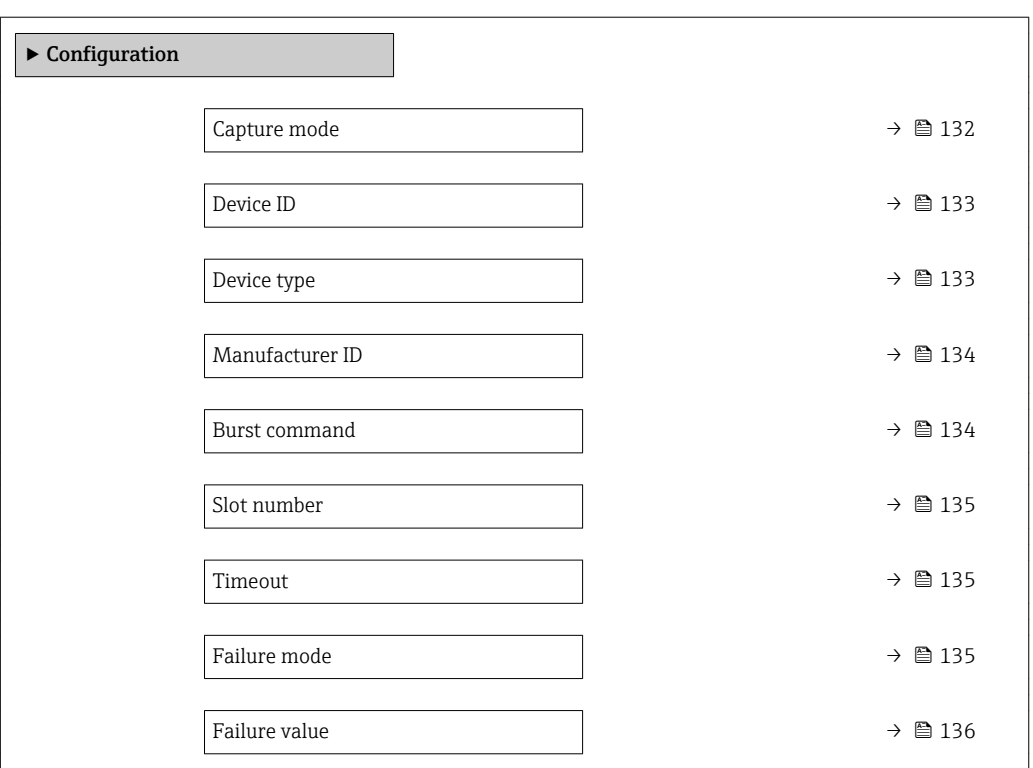

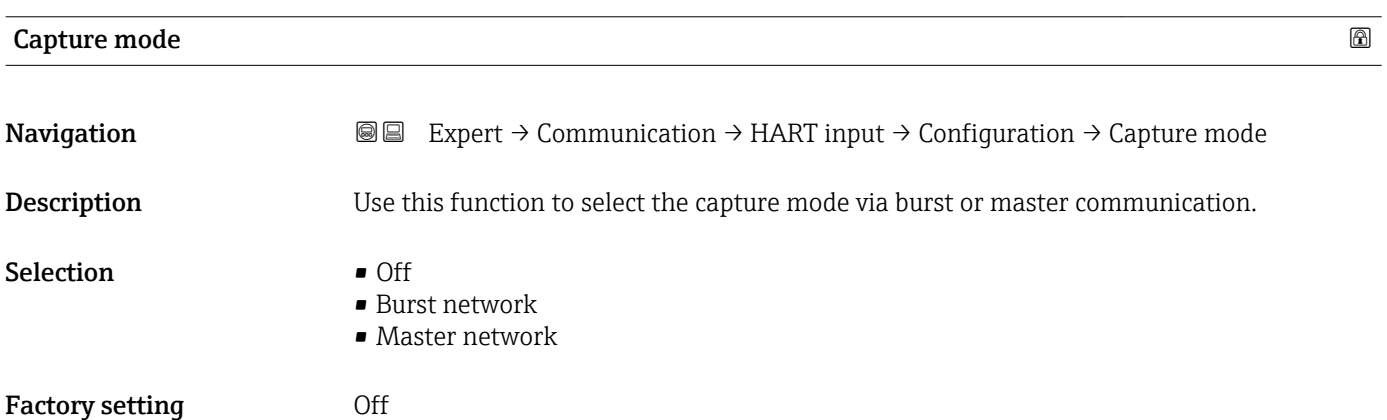

#### <span id="page-132-0"></span>Additional information *"Burst network" option*

The device records data transmitted via burst in the network.

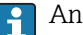

An external pressure sensor must be in the burst mode.

#### *"Master network" option*

In this case, the device must be located in a HART network in which a HART master (control) queries the measured values of the up to 64 network participants. The device reacts only to the responses of a specific device in the network. Device ID,device type, manufacturer ID and the HART commands used by the master must be defined.

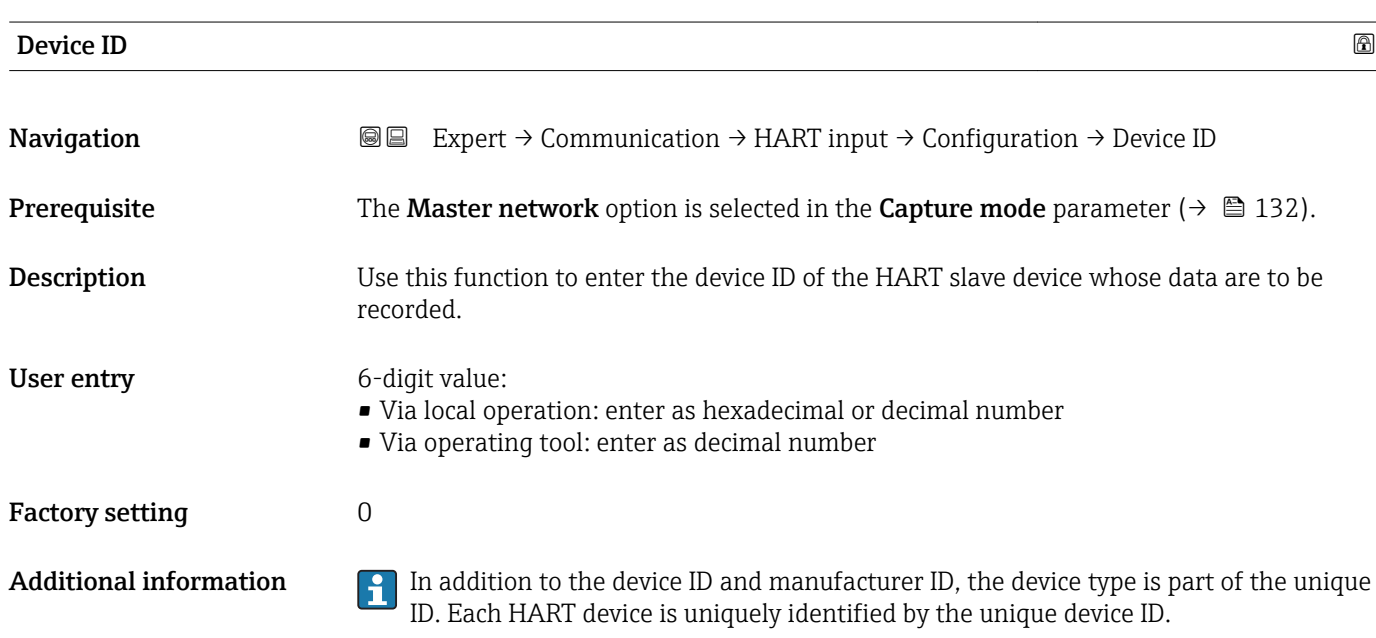

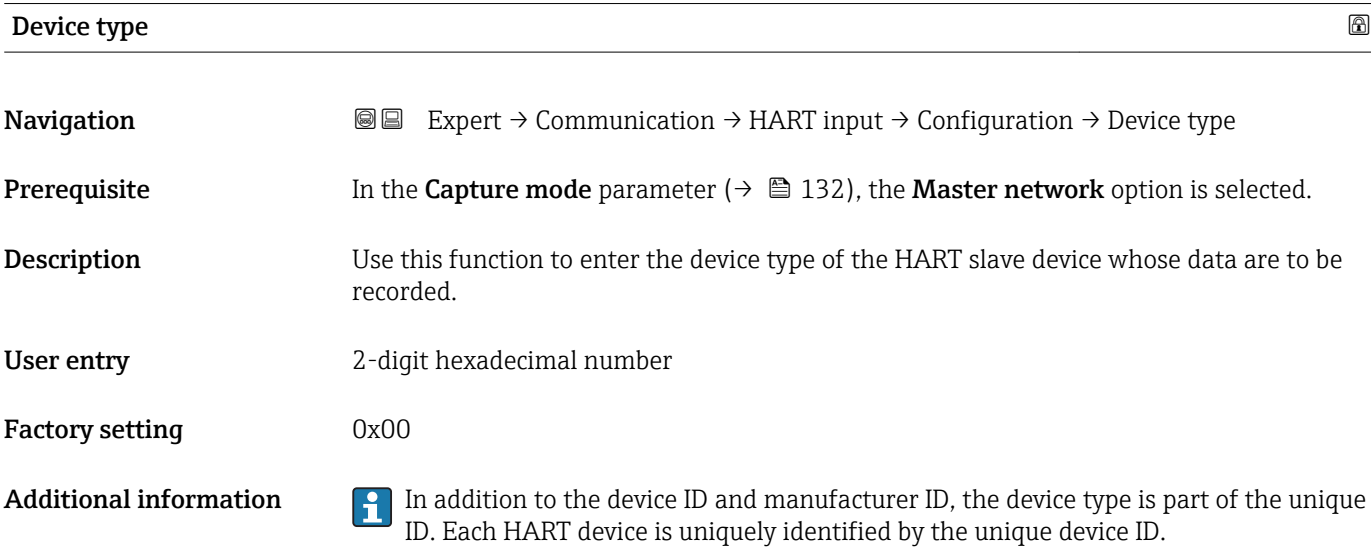

# <span id="page-133-0"></span>Manufacturer ID Navigation 
Expert → Communication → HART input → Configuration → Manufacturer ID **Prerequisite** The Master network option is selected in the Capture mode parameter ( $\rightarrow \Box$  132). Description Use this function to enter the manufacturer ID of the HART slave device whose data are to be recorded. User entry 2-digit value: • Via local operation: enter as hexadecimal or decimal number • Via operating tool: enter as decimal number Factory setting  $0$ **Additional information In addition to the device ID and manufacturer ID, the device type is part of the unique** ID. Each HART device is uniquely identified by the unique device ID.

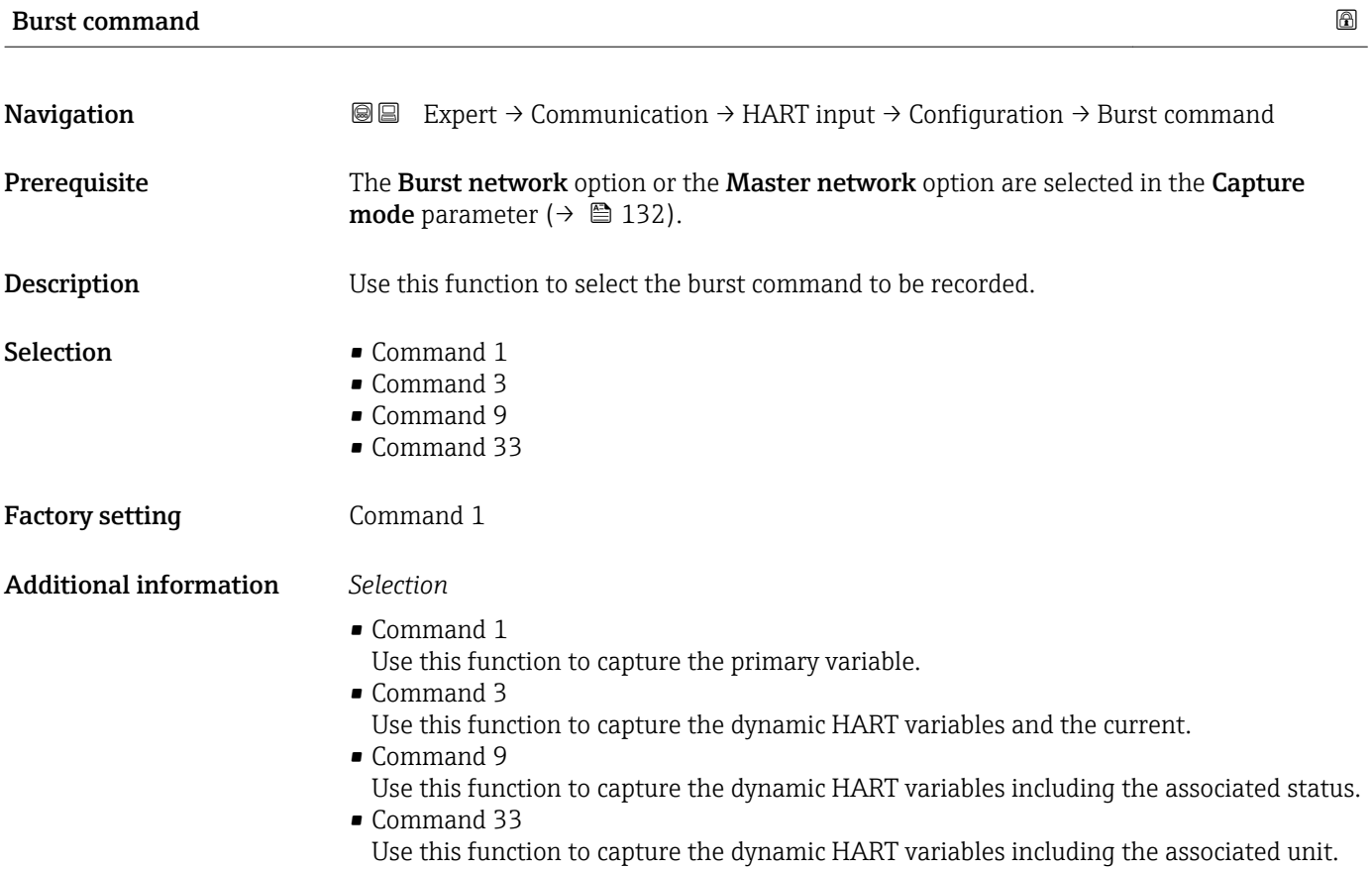

<span id="page-134-0"></span>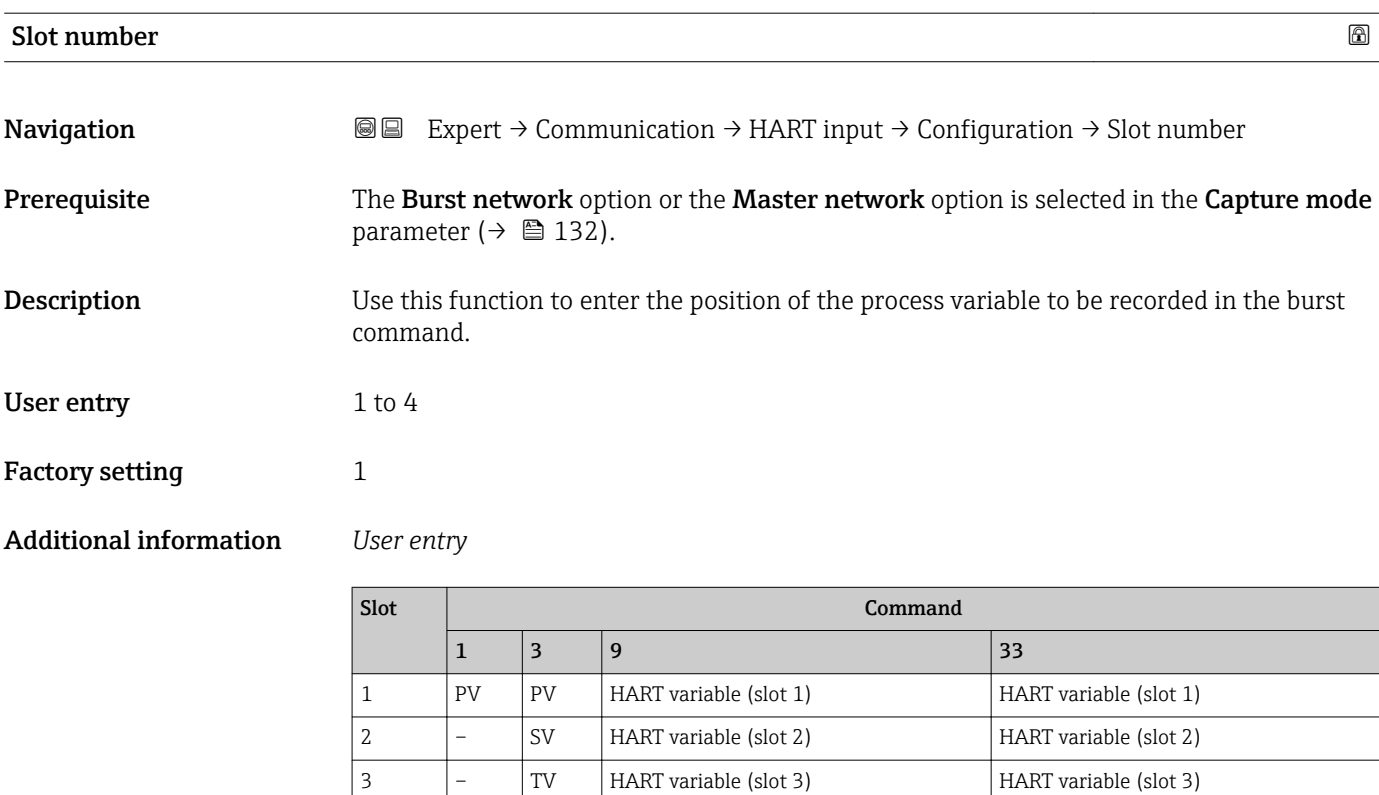

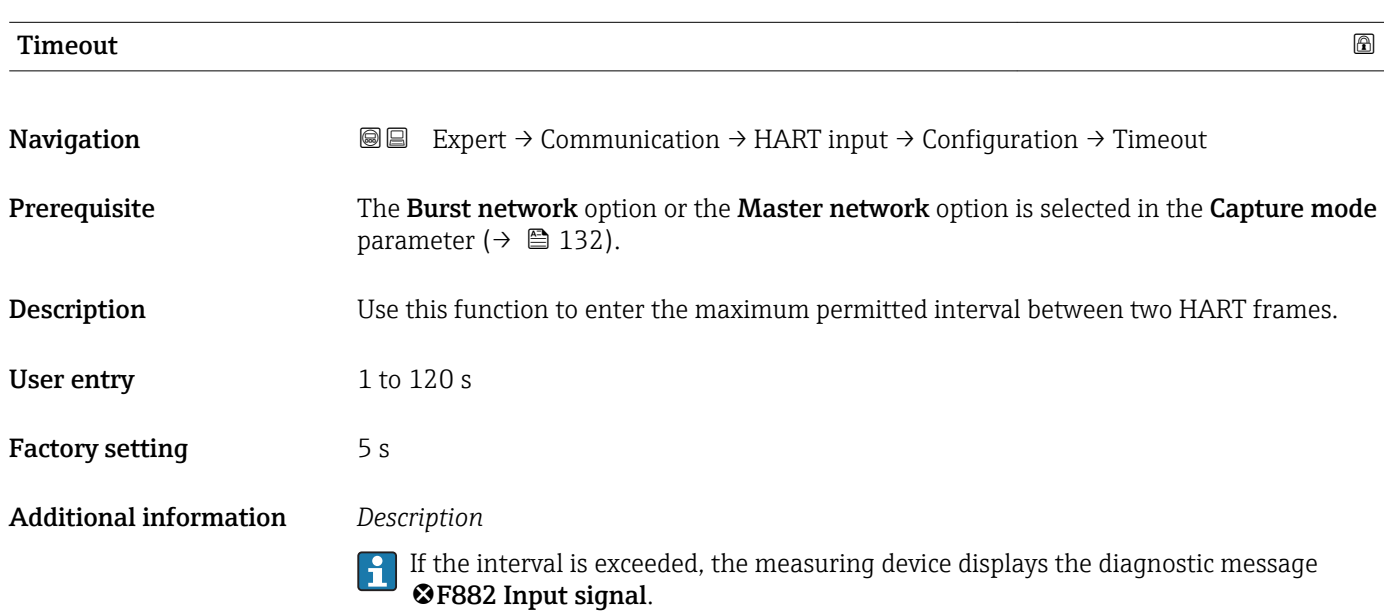

 $\begin{vmatrix} 4 & 2 \end{vmatrix}$  –  $\begin{vmatrix} QV & HART \text{ variable (slot 4)} \end{vmatrix}$  HART variable (slot 4)

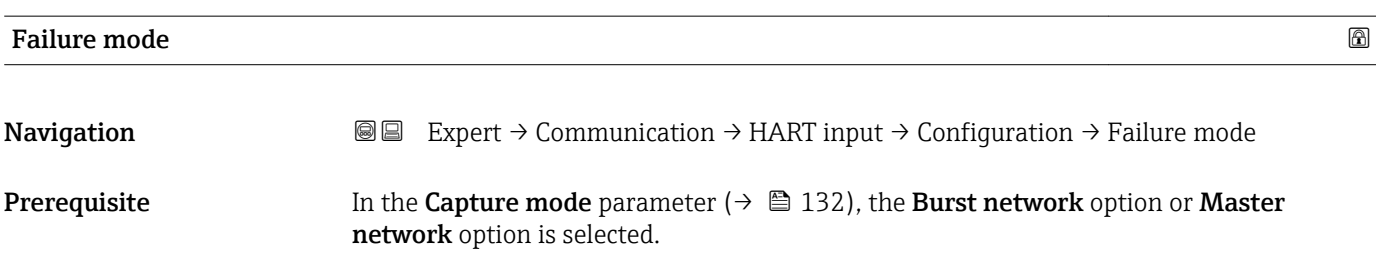

<span id="page-135-0"></span>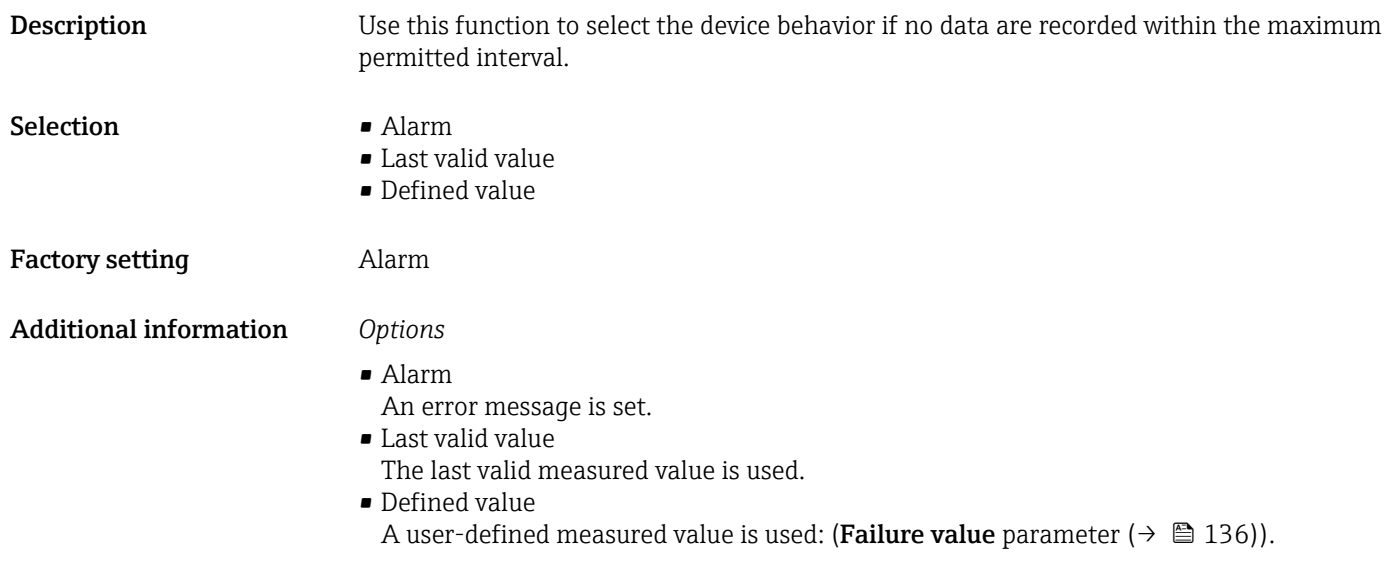

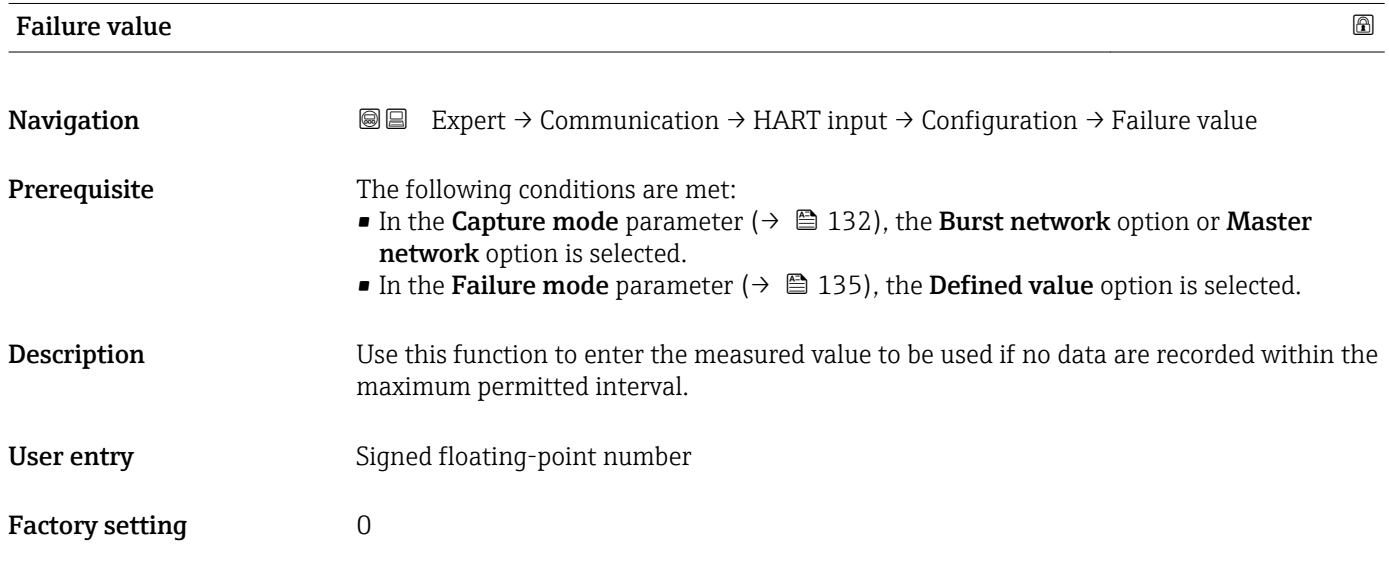

### "Input" submenu

*Navigation* Expert → Communication → HART input → Input

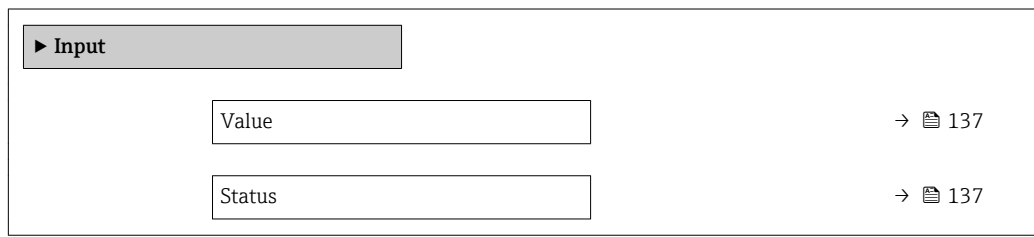

<span id="page-136-0"></span>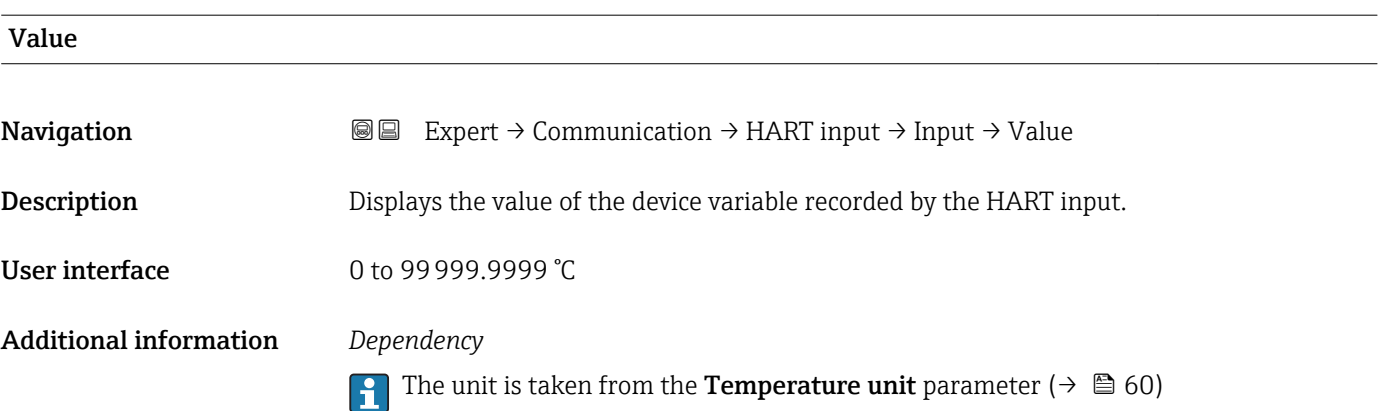

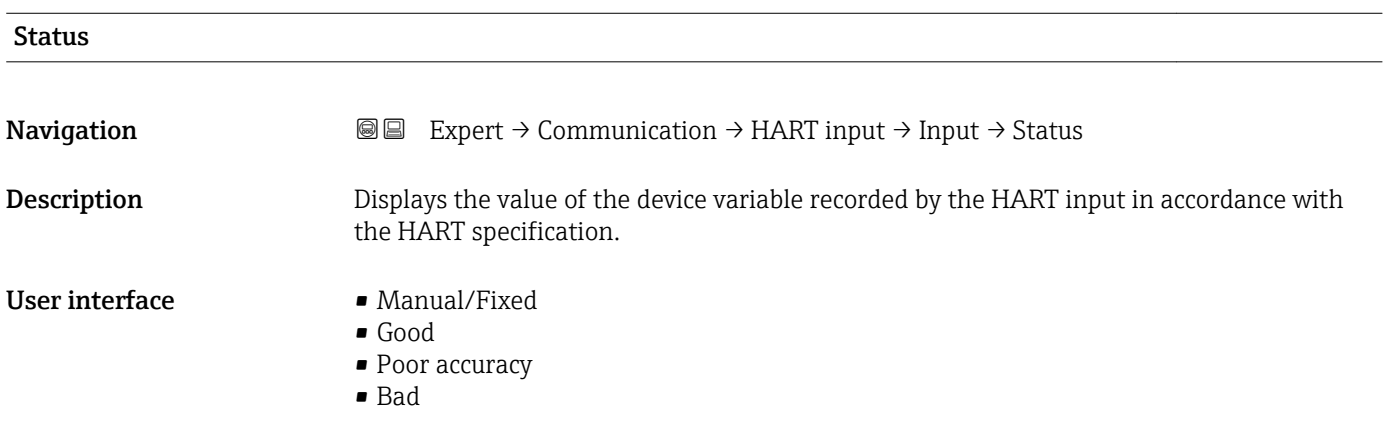

# 3.4.2 "HART output" submenu

*Navigation* Expert → Communication → HART output

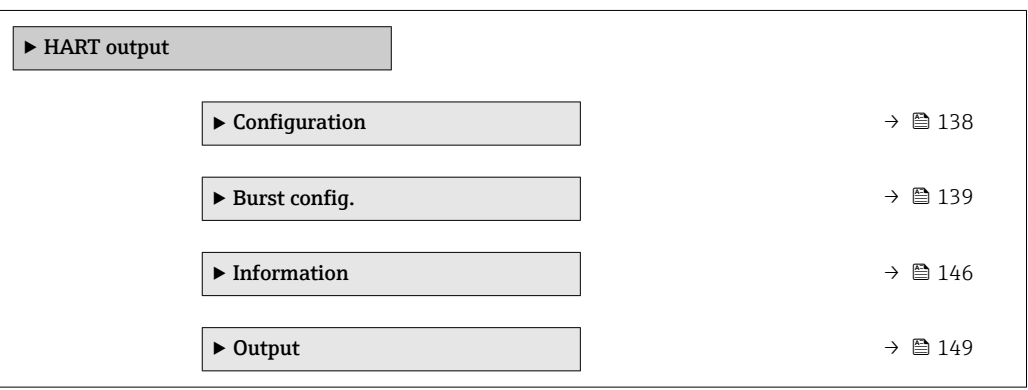

#### <span id="page-137-0"></span>"Configuration" submenu

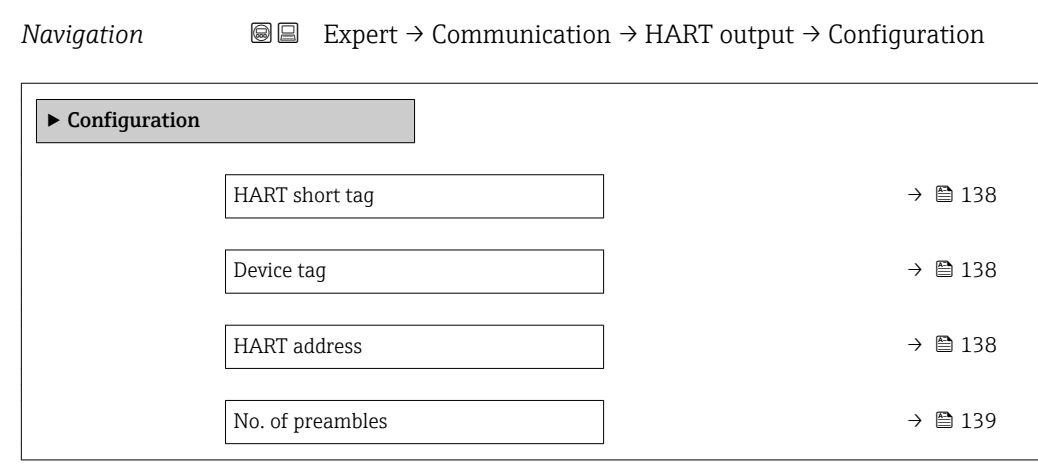

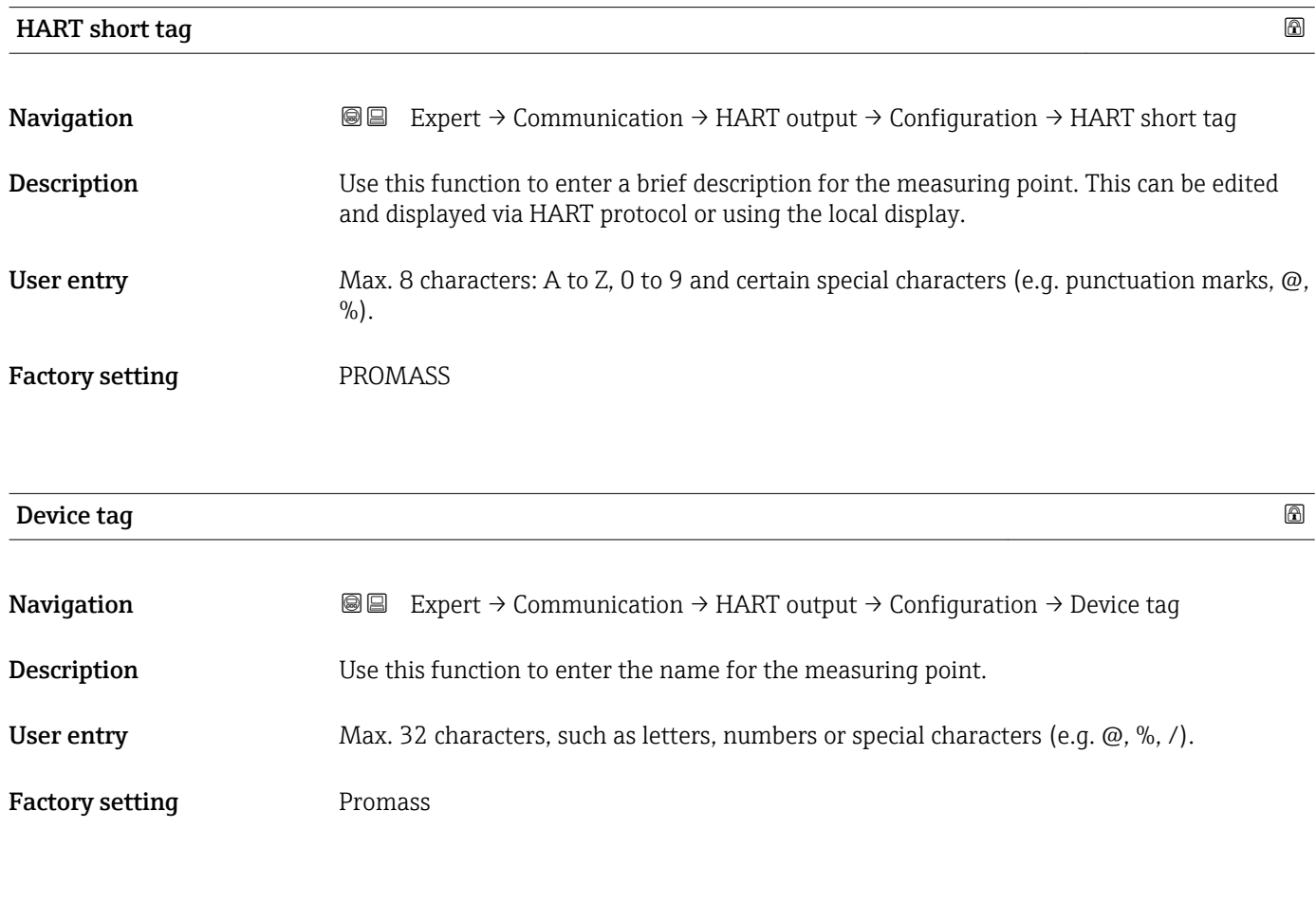

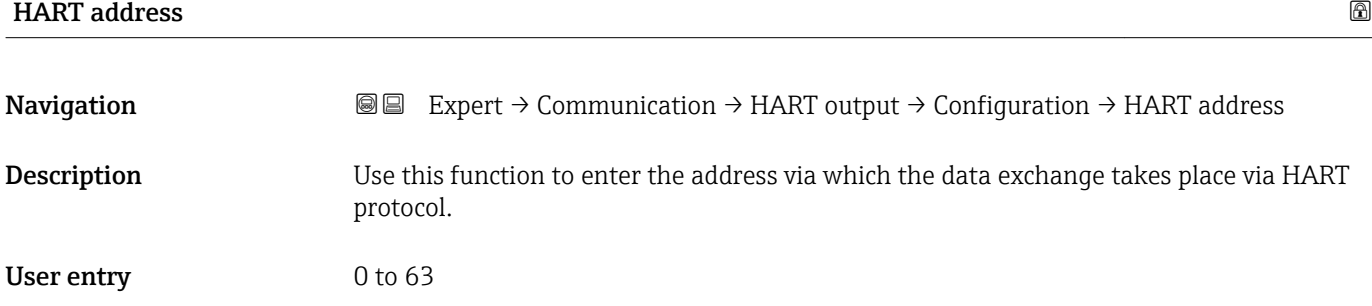

<span id="page-138-0"></span>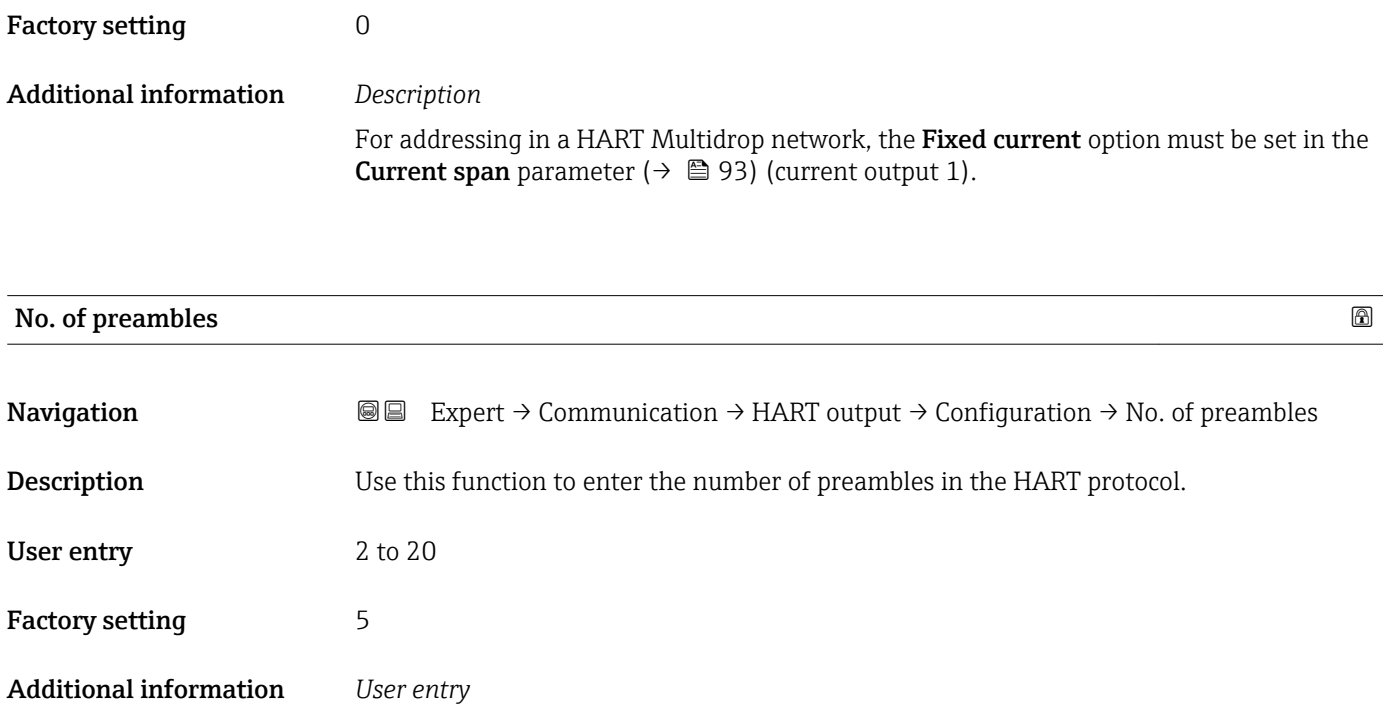

As every modem component can "swallow" a byte, 2-byte preambles at least must be defined.

#### "Burst configuration 1 to n" submenu

*Navigation* Expert → Communication → HART output → Burst config. → Burst config. 1 to n

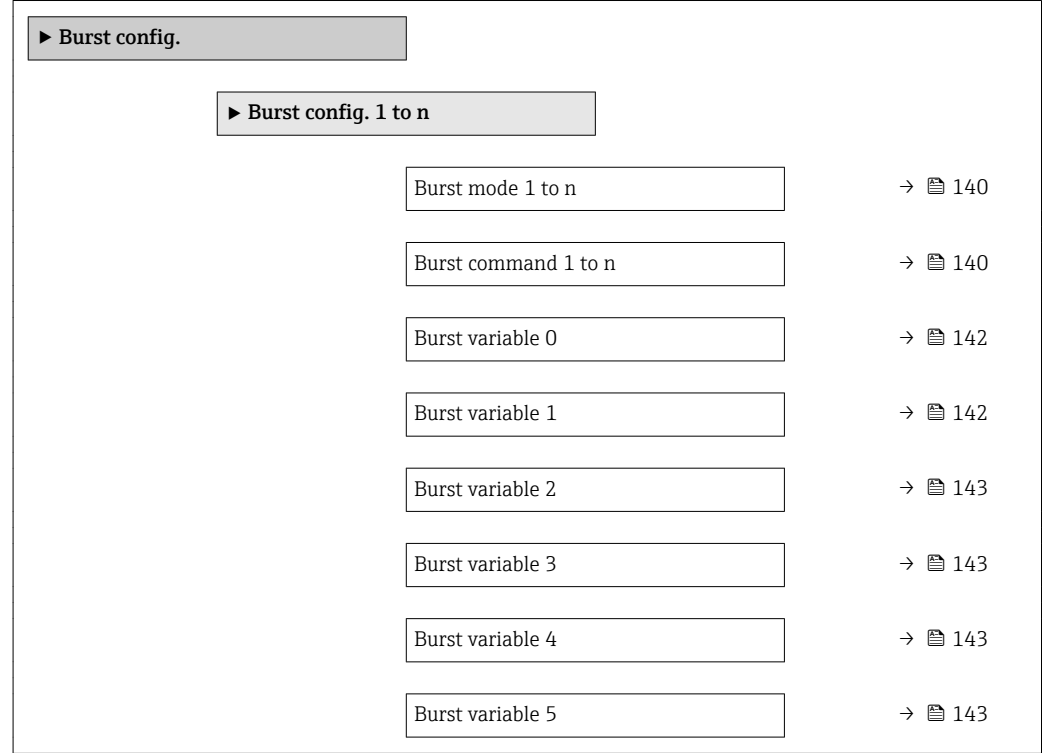

<span id="page-139-0"></span>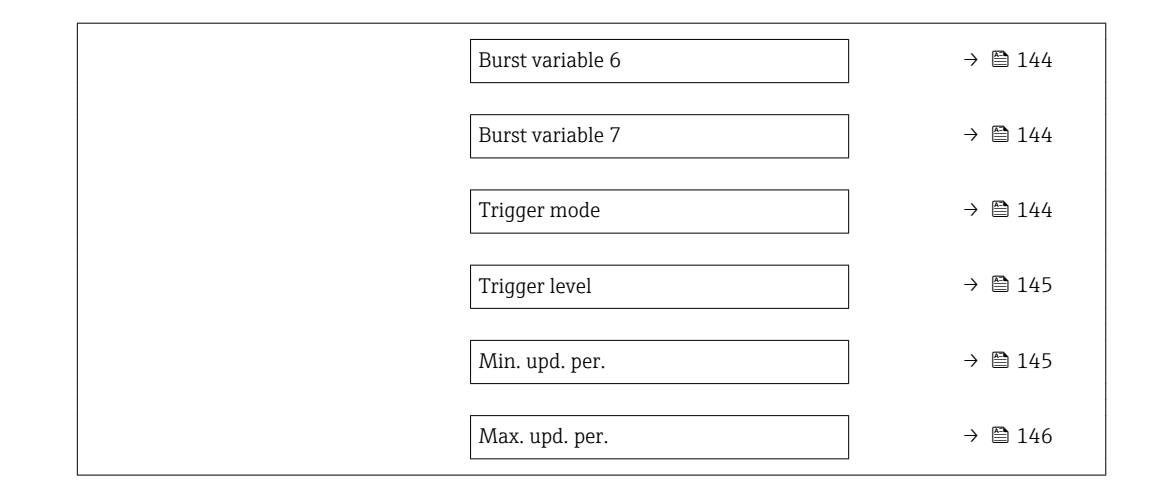

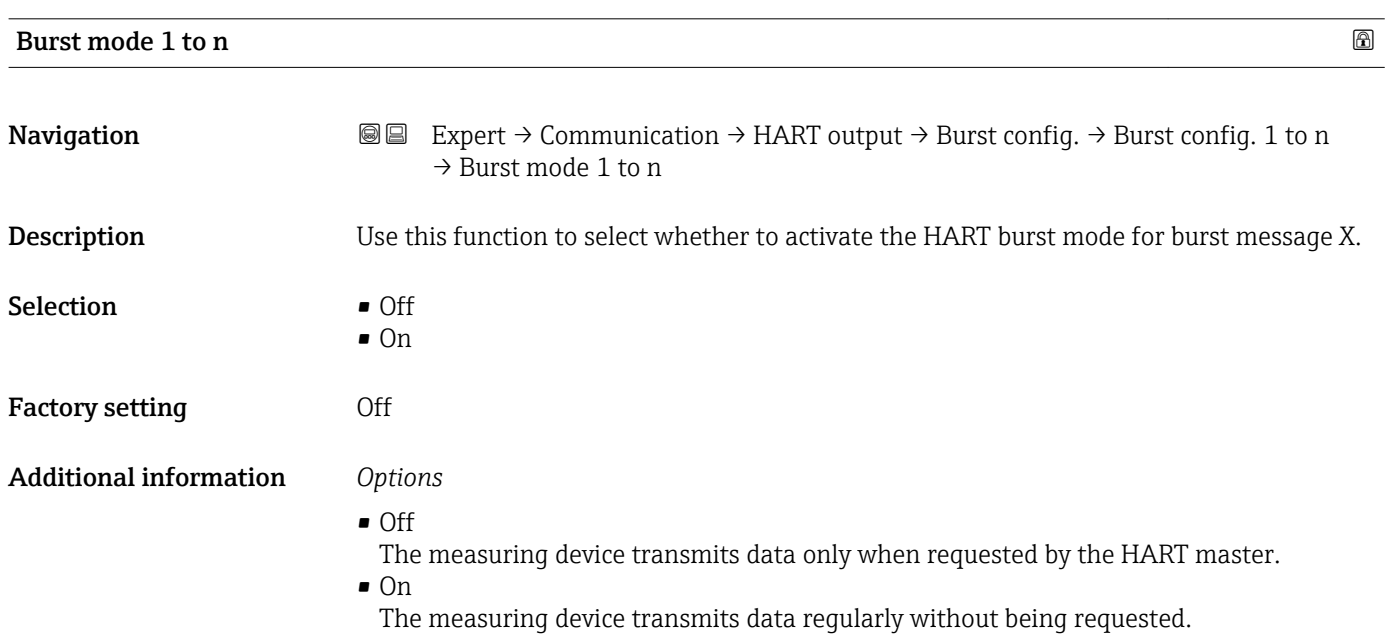

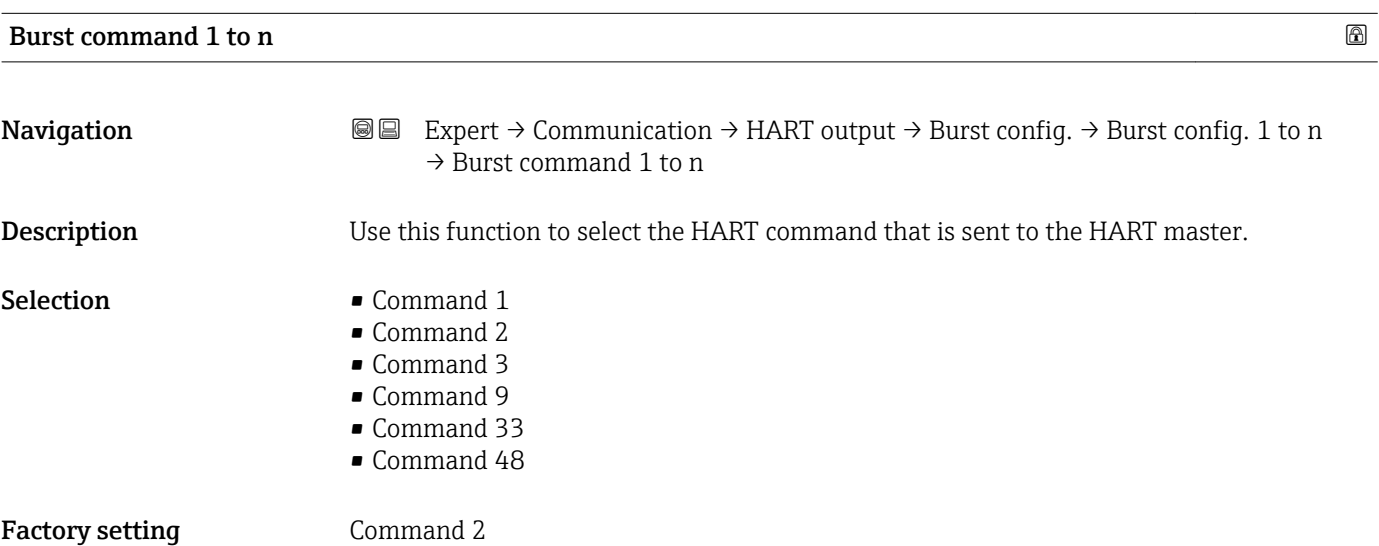

#### Additional information *Selection*

- Command 1
- Read out the primary variable.
- Command 2
	- Read out the current and the main measured value as a percentage.
- Command 3
- Read out the dynamic HART variables and the current.
- Command 9 Read out the dynamic HART variables including the related status.
- Command 33 Read out the dynamic HART variables including the related unit.
- Command 48 Read out the complete device diagnostics.

#### *"Command 33" option*

The HART device variables are defined via Command 107.

The following measured variables (HART device variables) can be read out:

- Mass flow
- Volume flow
- Correct.vol.flow
- $\blacksquare$  Target mass flow
- Carrier mass fl. \*
- Density
- Ref.density
- Concentration<sup>'</sup>
- Dynam. viscosity \*
- Kinematic visc. \*
- TempCompDynVisc \*
- TempCompKinVisc
- Temperature
- Totalizer 1…3
- HBSI \*
- Pressure
- HART input
- Percent of range
- Measur. curr.
- Primary var (PV)
- Second.var(SV)
- Tertiary var(TV)
- Quaterna.var(QV)

#### *Commands*

- Information about the defined details of the command: HART specifications
	- The measured variables (HART device variables) are assigned to the dynamic variables in the **Output** submenu ( $\rightarrow \Box$  92).

Visibility depends on order options or device settings

<span id="page-141-0"></span>

| <b>Burst variable 0</b>       |                                                                                                    | 6 |
|-------------------------------|----------------------------------------------------------------------------------------------------|---|
| Navigation                    | <b>a</b> Expert $\rightarrow$ Communication $\rightarrow$ HART output $\rightarrow$ Burst config. $\rightarrow$ Burst config. 1 to n<br>$\rightarrow$ Burst variable 0                                                                                                    |   |
| Description                   | For HART command 9 and 33: select the HART device variable or the process variable.                                                                                                    |   |
| Selection                     | • Mass flow<br>• Volume flow<br>Correct.vol.flow<br>■ Target mass flow<br>$\bullet$ Carrier mass fl. $\check{}$<br>• Density<br>Ref.density<br>$\blacksquare$ Concentration<br>· Dynam. viscosity<br>■ Kinematic visc.<br>■ TempCompDynVisc<br>■ TempCompKinVisc<br>$\blacksquare$ Temperature<br>■ Totalizer 1<br>■ Totalizer 2<br>■ Totalizer 3<br>• Sensor integrity<br>$\blacksquare$ Pressure<br>• HART input<br>• Percent of range<br>· Measur. curr.<br>• Primary var (PV)<br>■ Second.var(SV)<br>$\blacksquare$ Tertiary var(TV)<br>• Quaterna.var(QV)<br>• Not used |   |
| <b>Factory setting</b>        | Volume flow                                                                                                    |   |
| <b>Additional information</b> | Selection<br>The Not used option is set if a burst message is not configured.                                                                                                    |   |
| <b>Burst variable 1</b>       |                                                                                                    | 6 |
| Navigation                    | Expert $\rightarrow$ Communication $\rightarrow$ HART output $\rightarrow$ Burst config. $\rightarrow$ Burst config. 1 to n<br>88<br>$\rightarrow$ Burst variable 1                                                                                                    |   |
| Description                   | For HART command 9 and 33: select the HART device variable or the process variable.                                                                                                    |   |
| Selection                     | See the <b>Burst variable 0</b> parameter ( $\rightarrow \Box$ 142).                                                                                                    |   |
| <b>Factory setting</b>        | Not used                                                                                                    |   |

<sup>\*</sup> Visibility depends on order options or device settings

<span id="page-142-0"></span>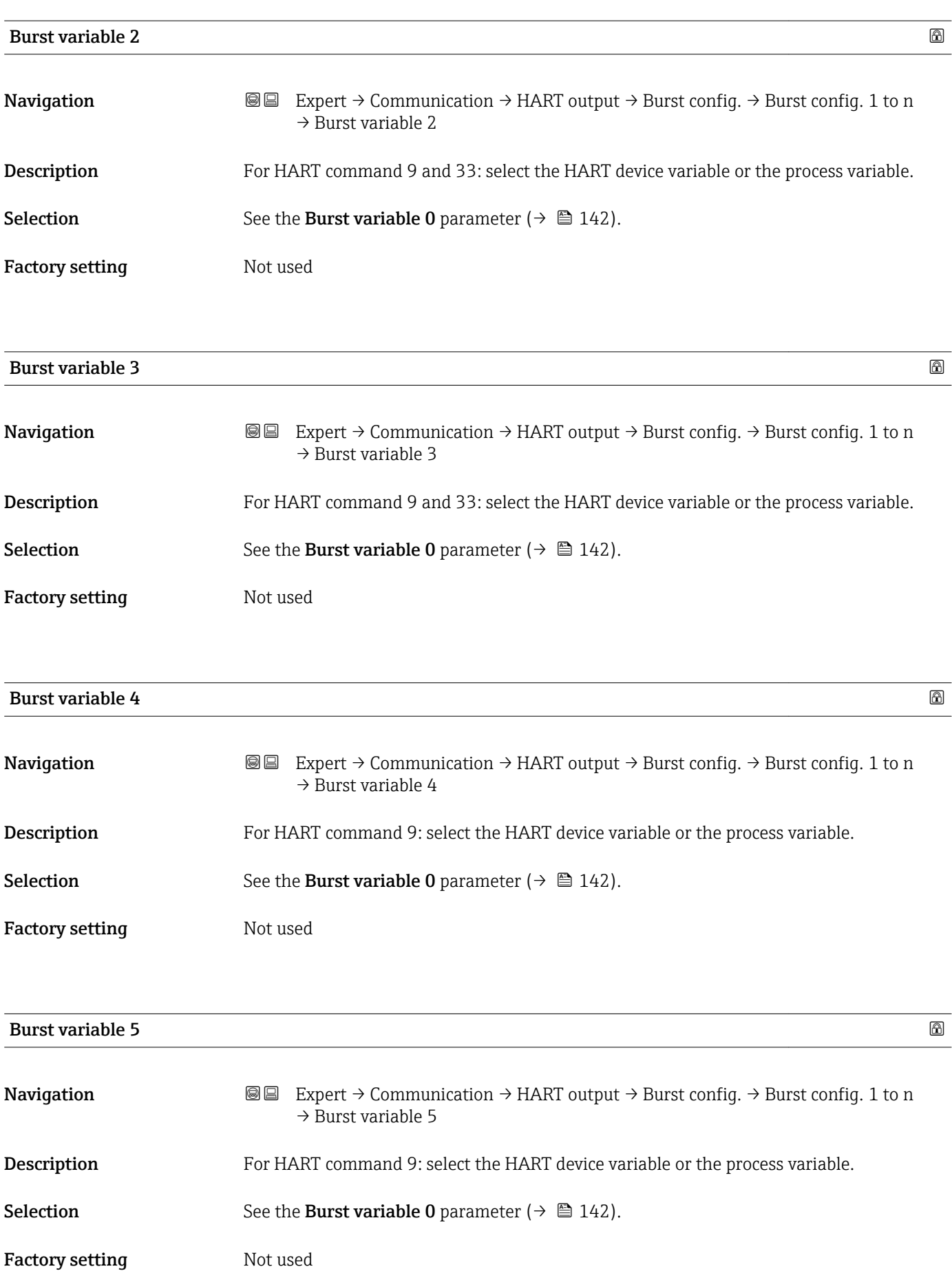

<span id="page-143-0"></span>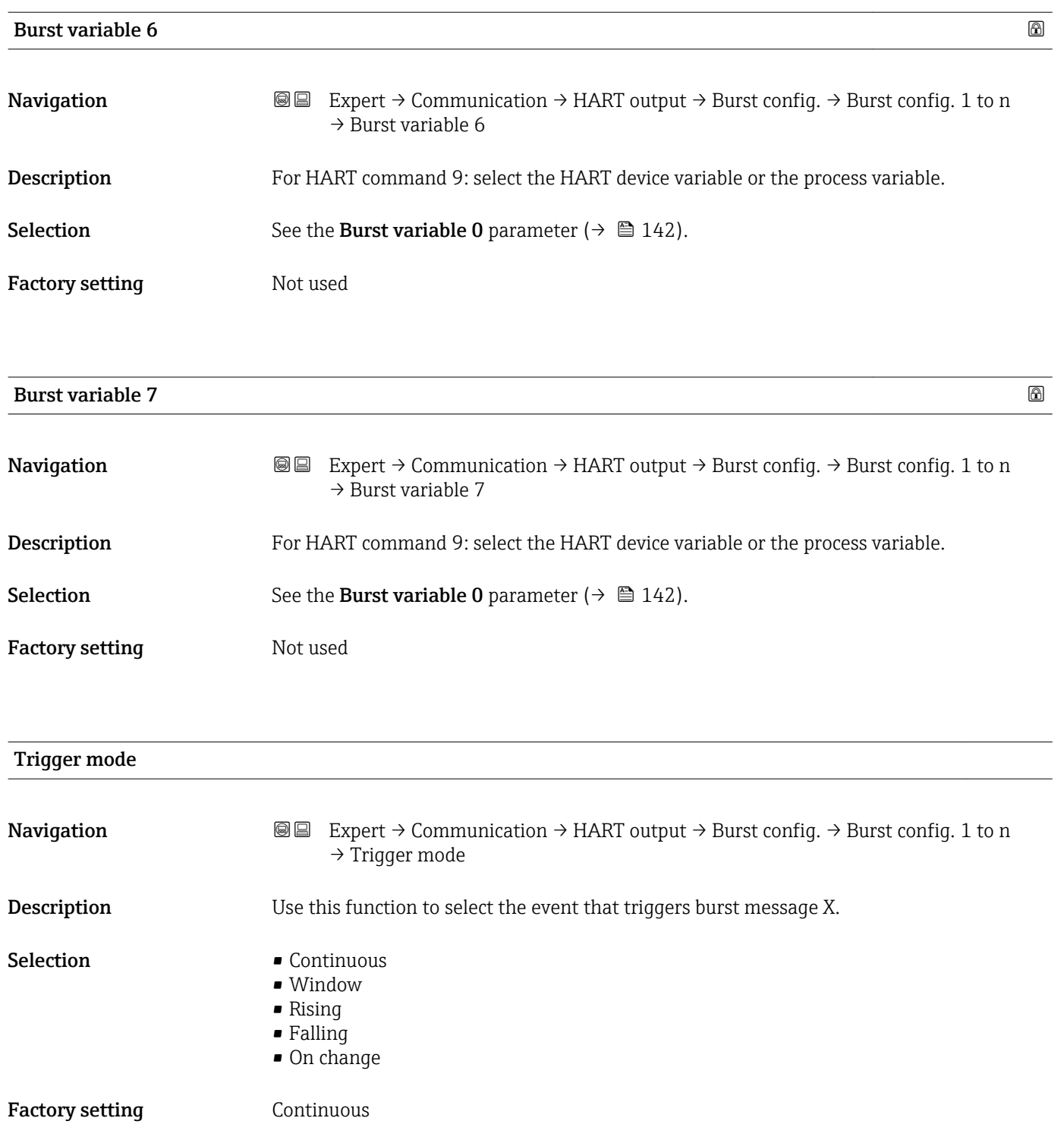
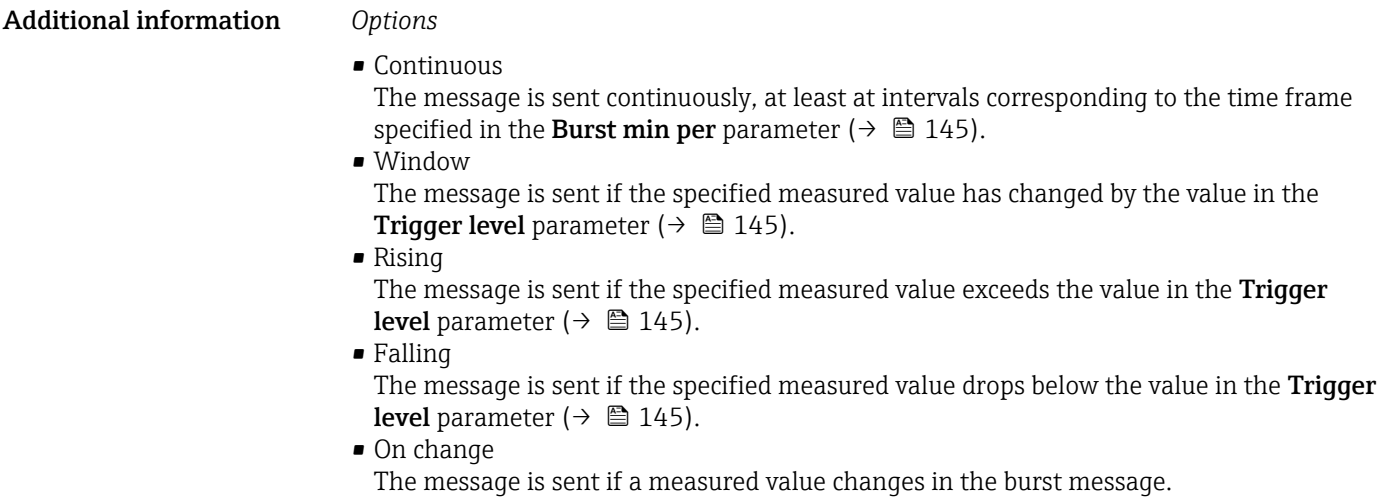

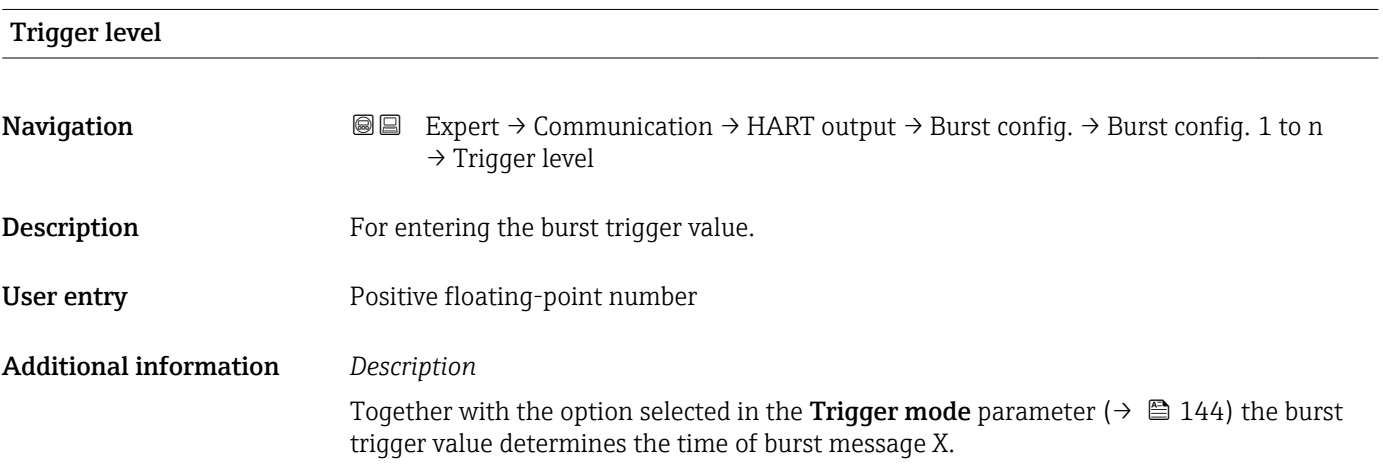

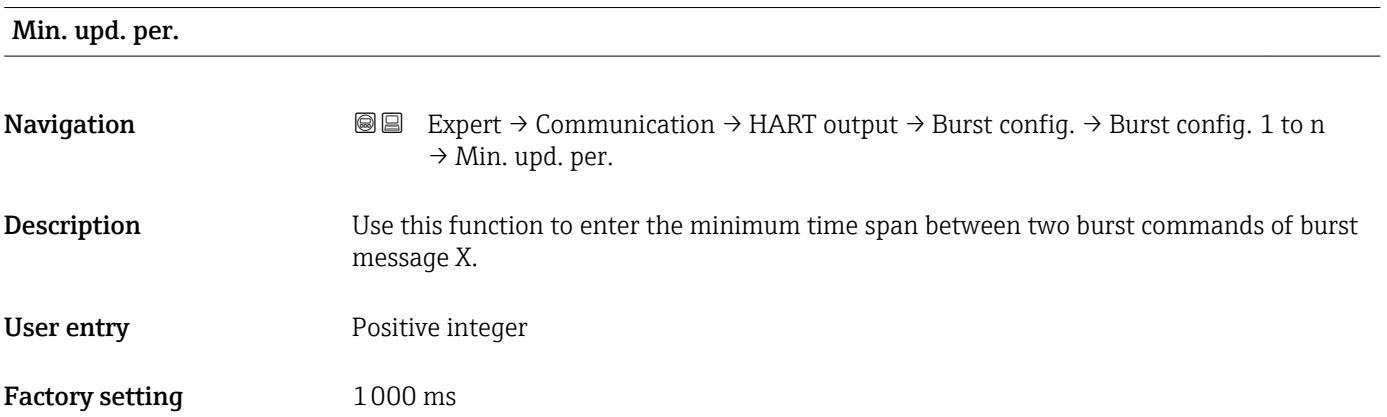

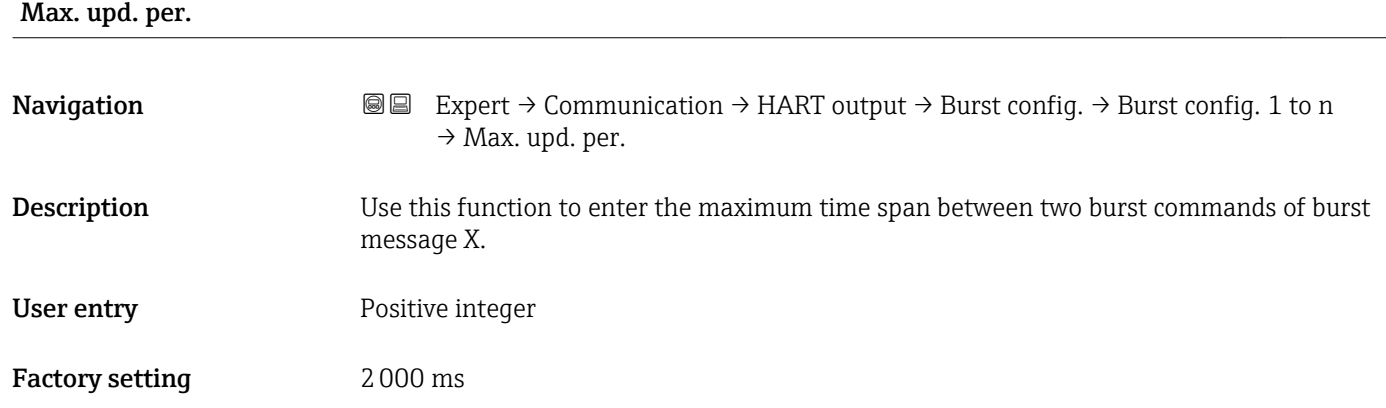

#### "Information" submenu

*Navigation* Expert → Communication → HART output → Information

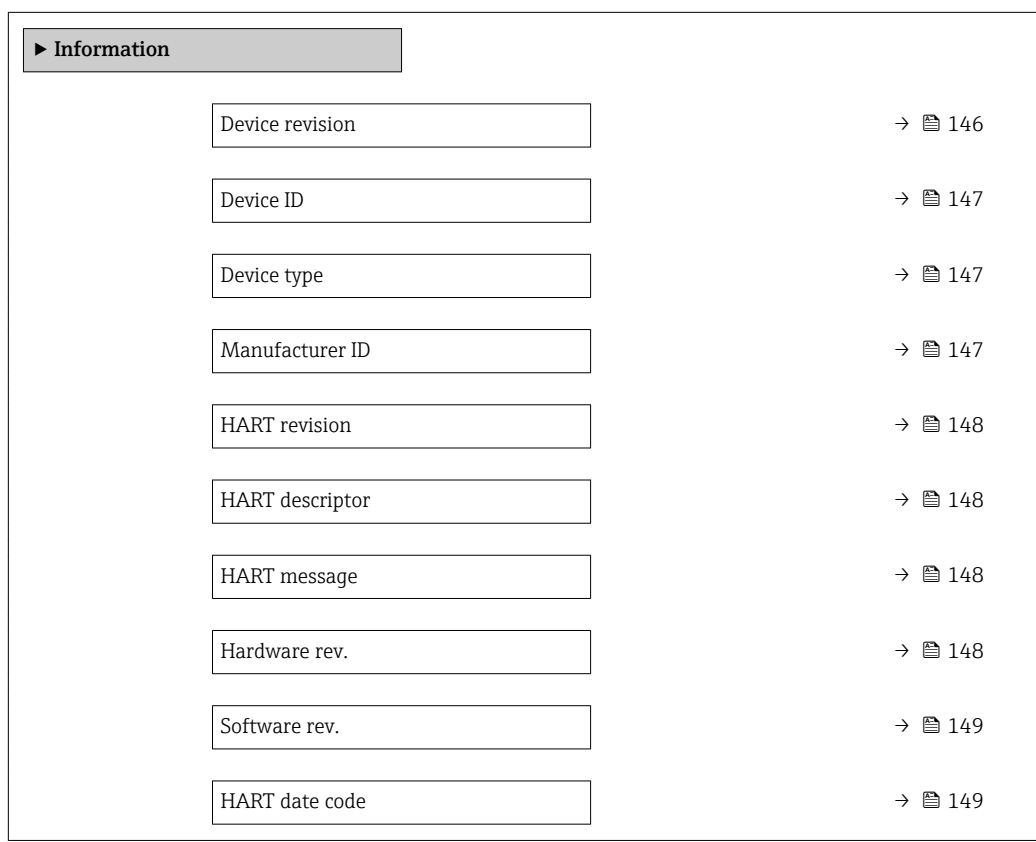

### Device revision

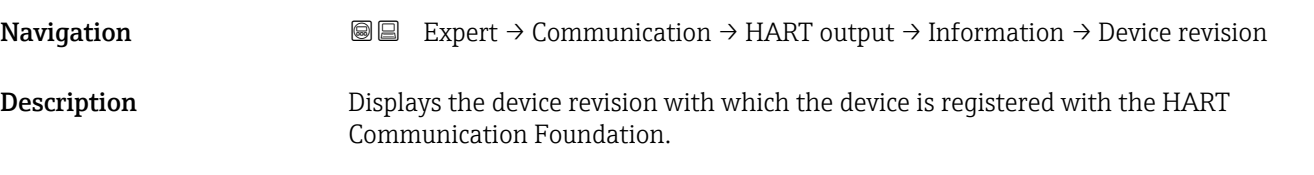

<span id="page-146-0"></span>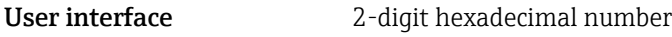

Factory setting 2

Additional information *Description*

The device revision is needed to assign the appropriate device description file (DD) to the device.

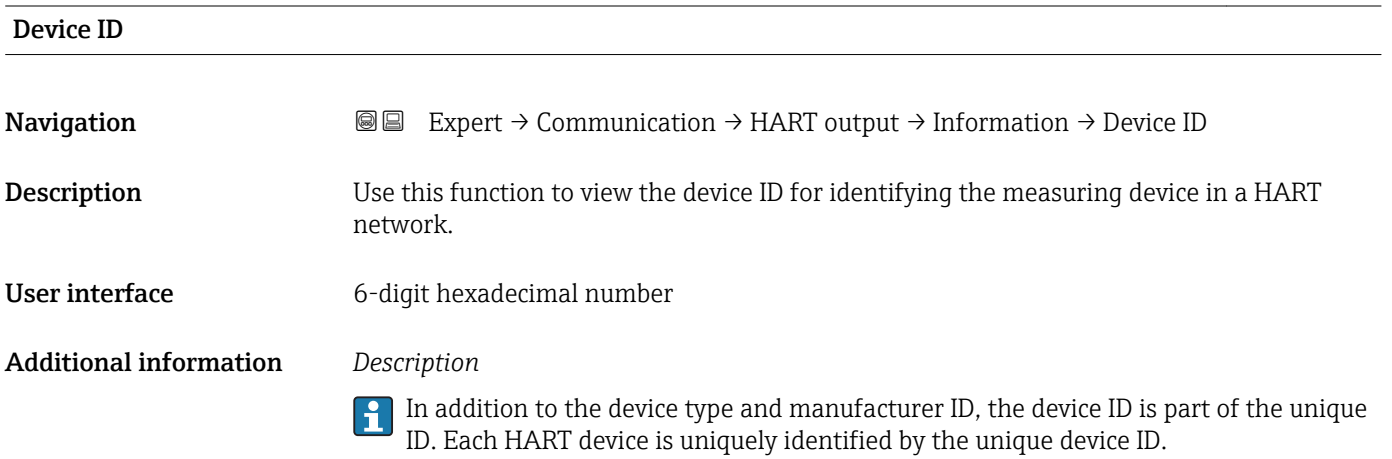

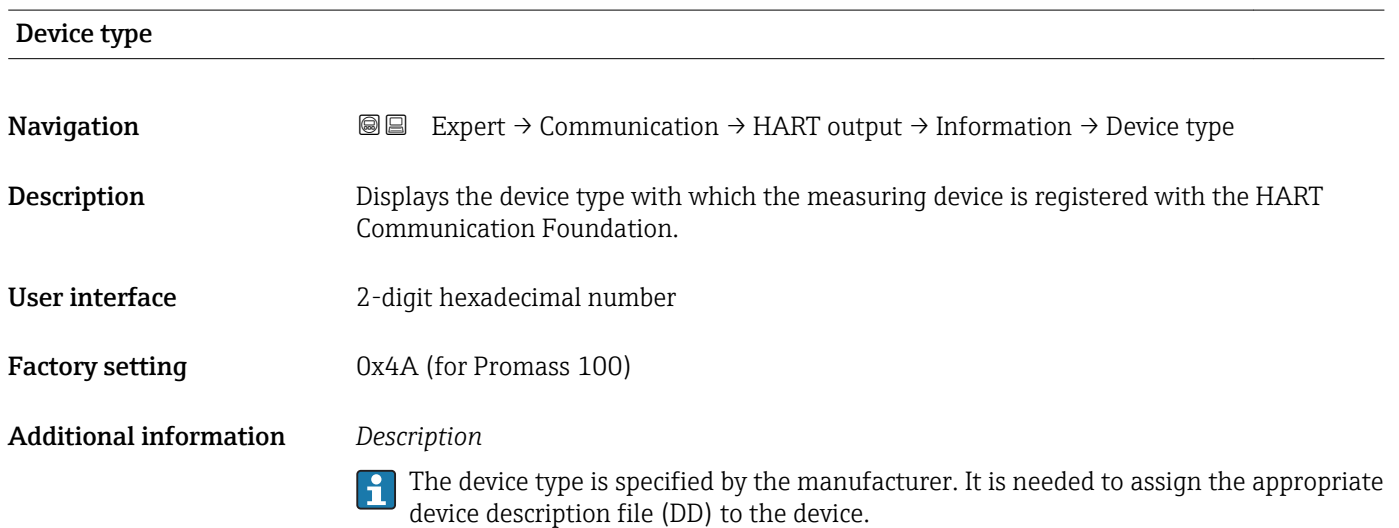

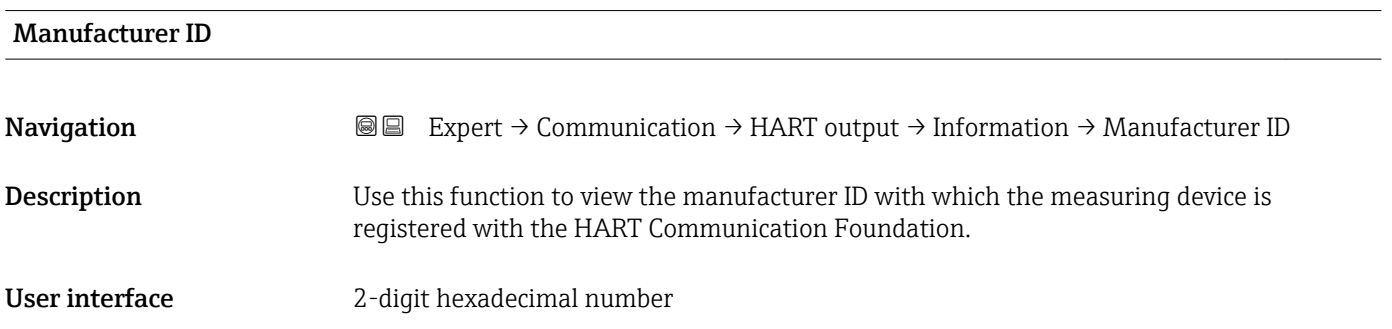

<span id="page-147-0"></span>Factory setting 0x11 (for Endress+Hauser)

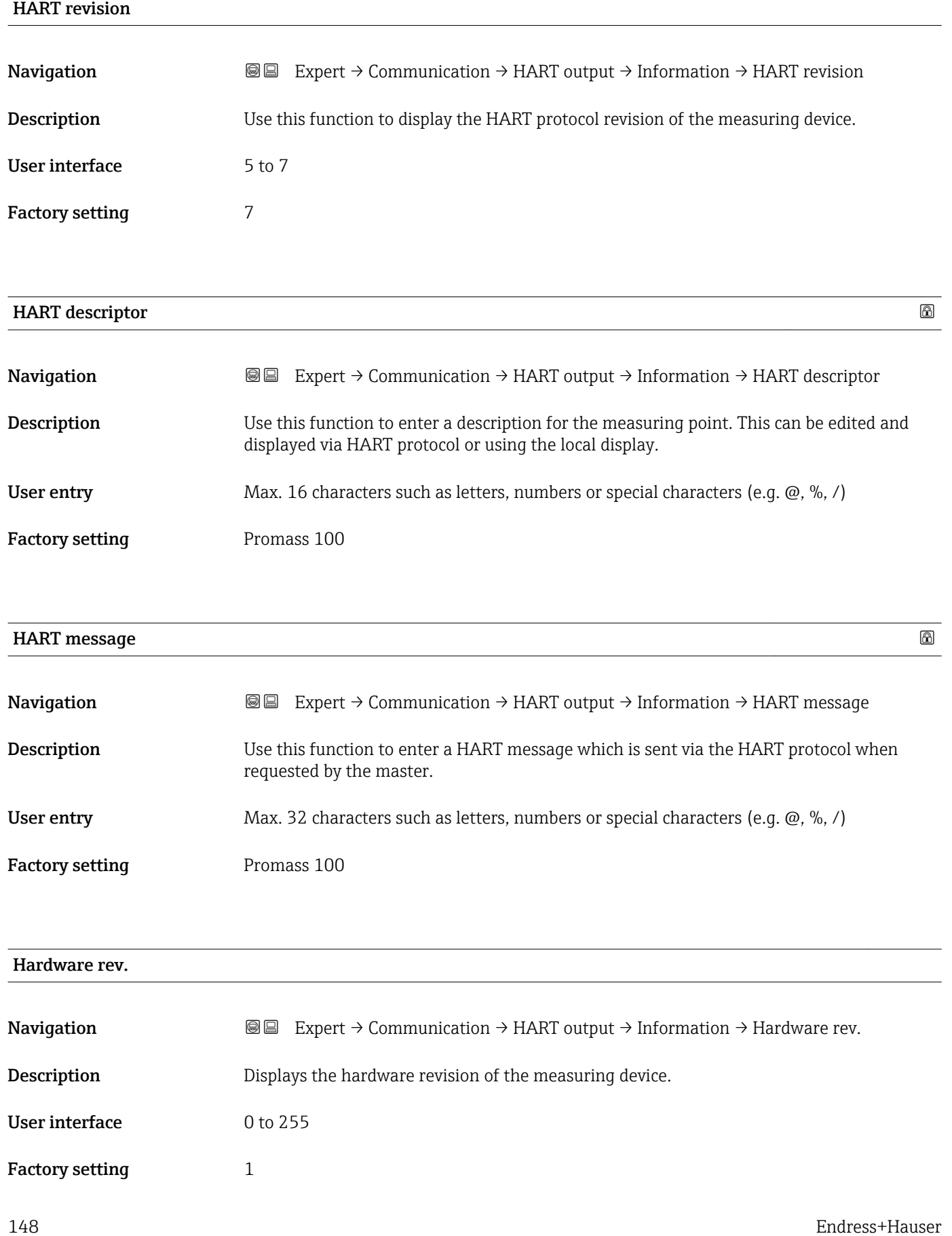

<span id="page-148-0"></span>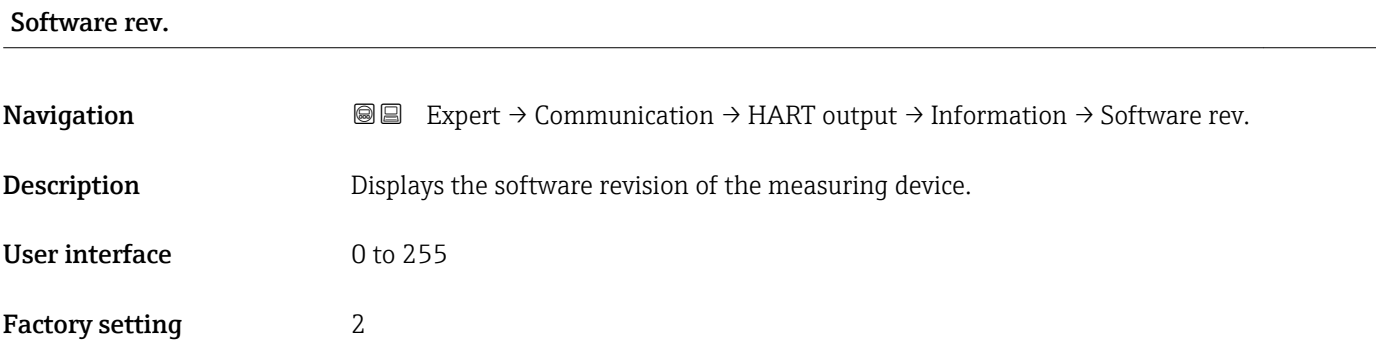

#### HART date code

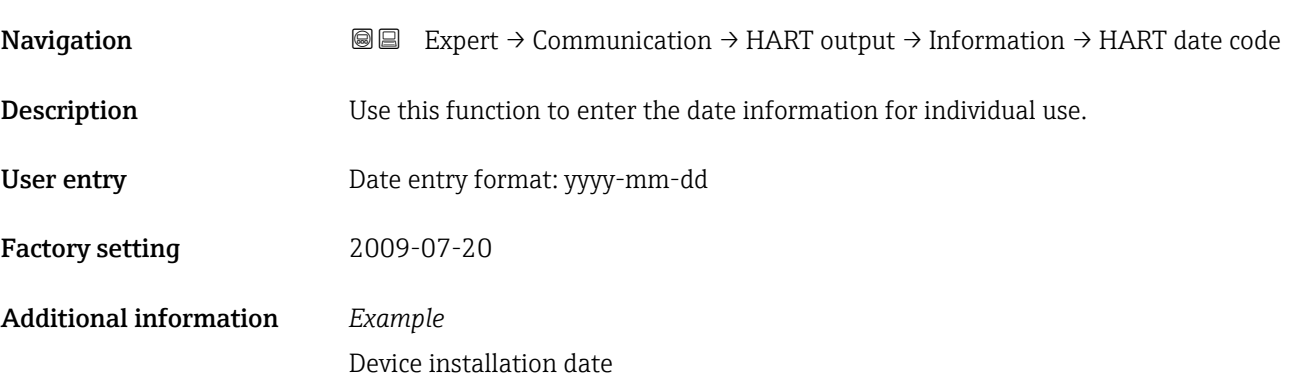

### "Output" submenu

*Navigation* Expert → Communication → HART output → Output

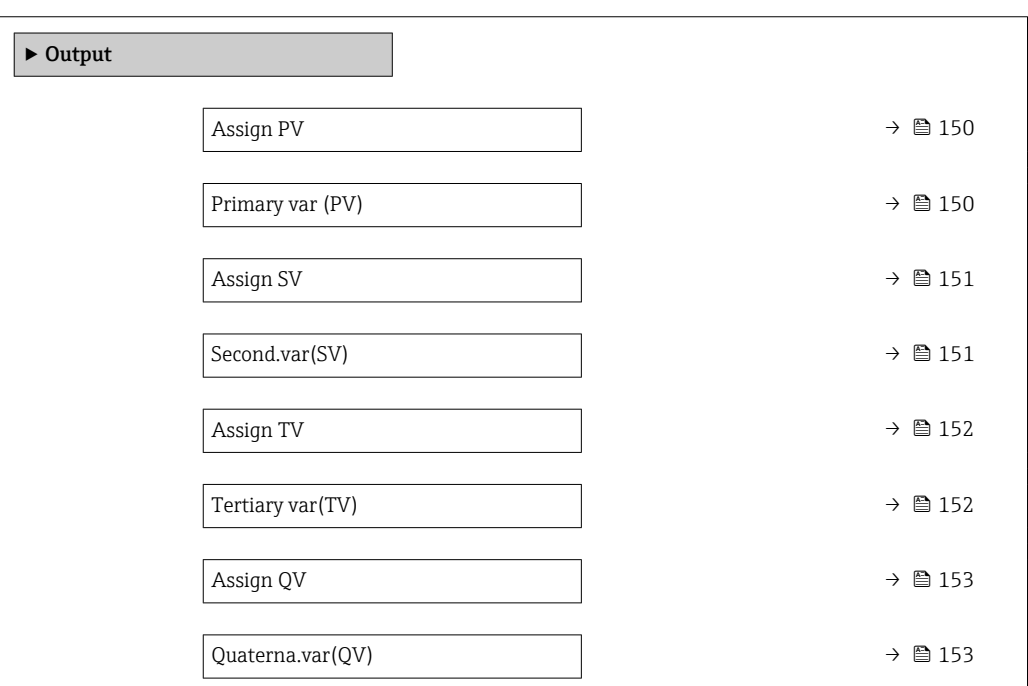

<span id="page-149-0"></span>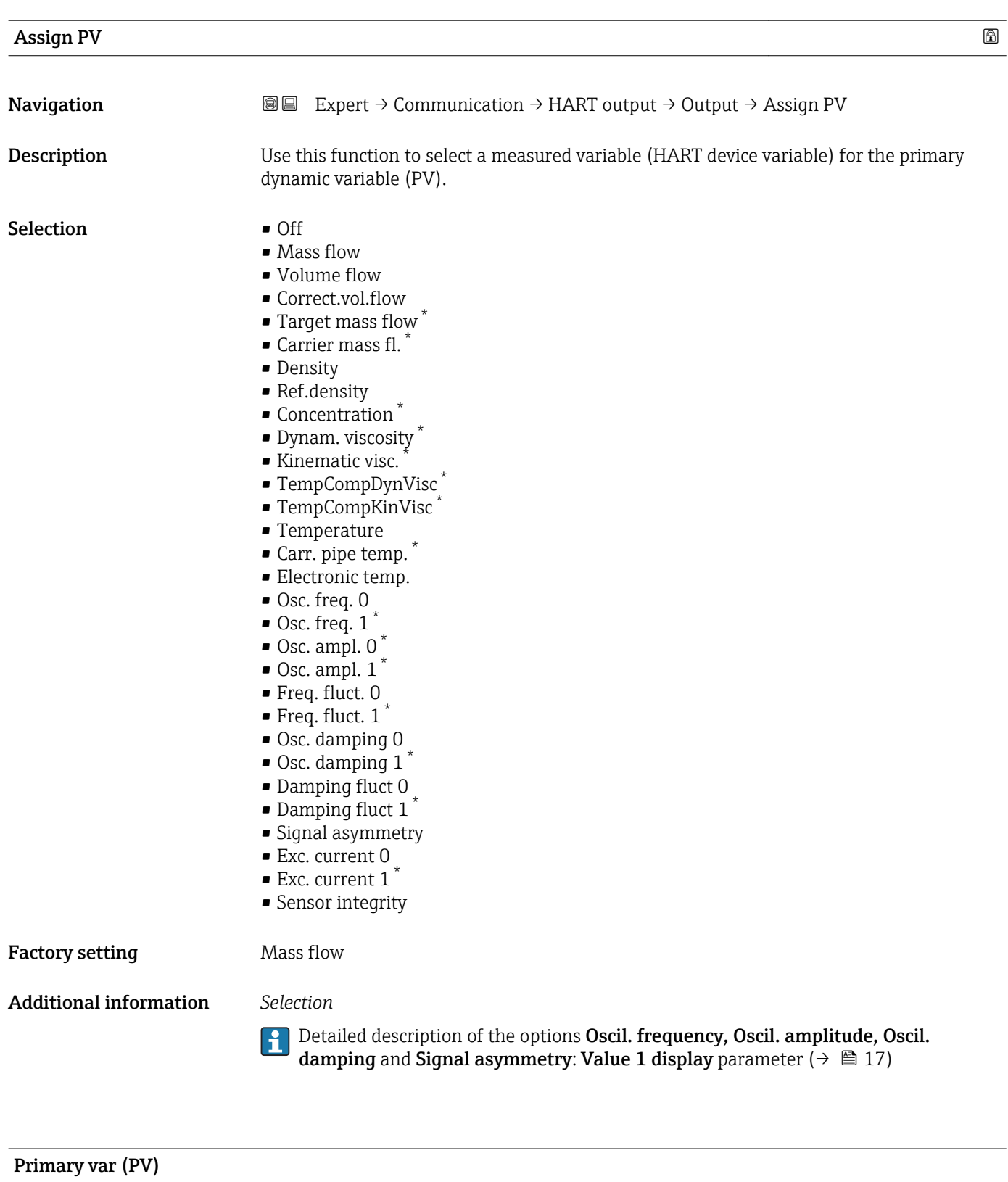

| Navigation  | <b>③</b> △△ Expert $\rightarrow$ Communication $\rightarrow$ HART output $\rightarrow$ Output $\rightarrow$ Primary var (PV) |
|-------------|----------------------------------------------------------------------------------------------------|
| Description | Displays the current measured value of the primary dynamic variable (PV).                                                    |

<sup>\*</sup> Visibility depends on order options or device settings

<span id="page-150-0"></span>User interface Signed floating-point number

Additional information *User interface*

The measured value displayed depends on the process variable selected in the Assign PV parameter ( $\rightarrow \blacksquare$  150).

*Dependency*

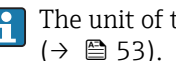

The unit of the displayed measured value is taken from the System units submenu  $(\rightarrow \text{ } \text{ } \text{ } 53).$ 

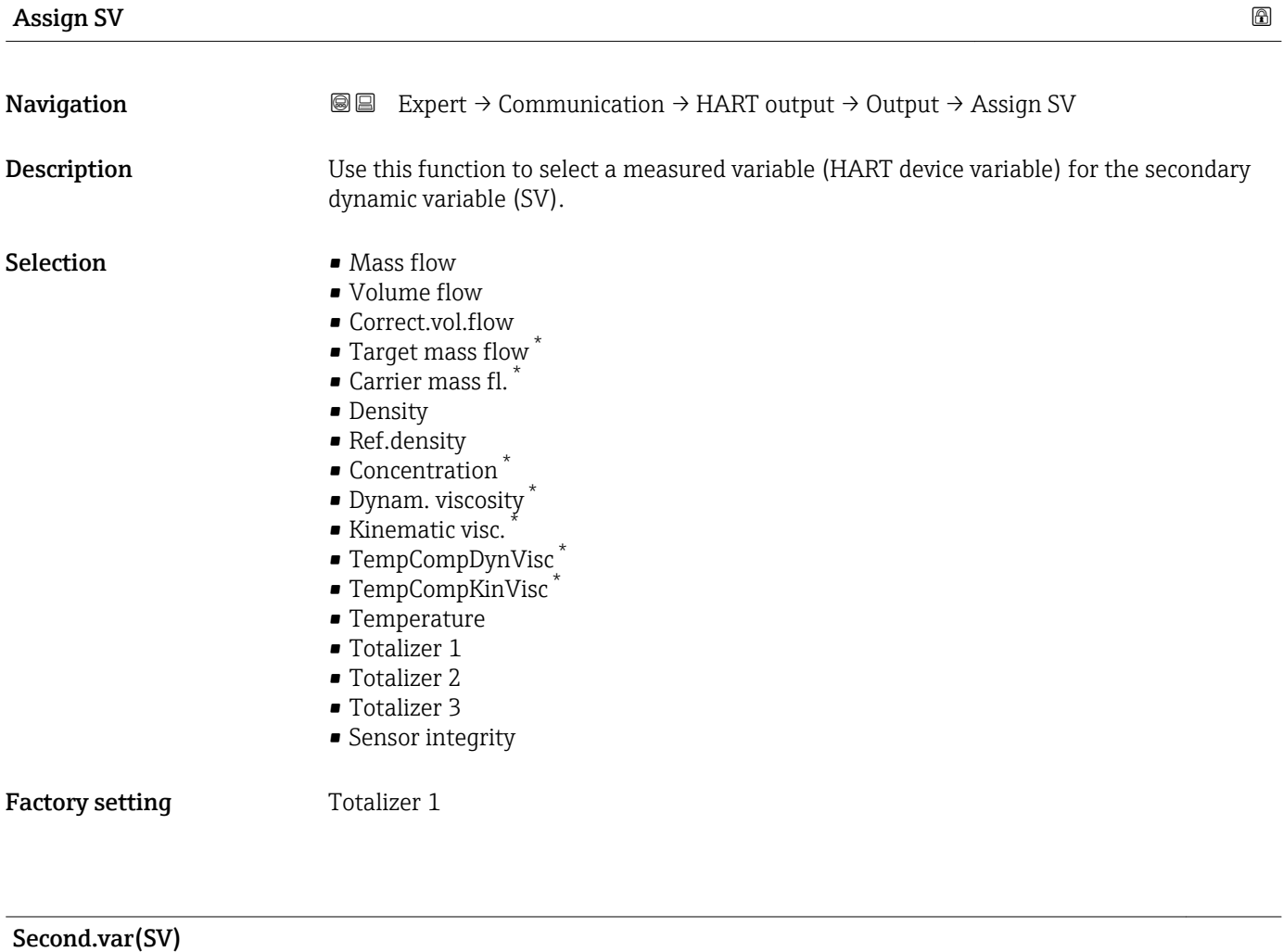

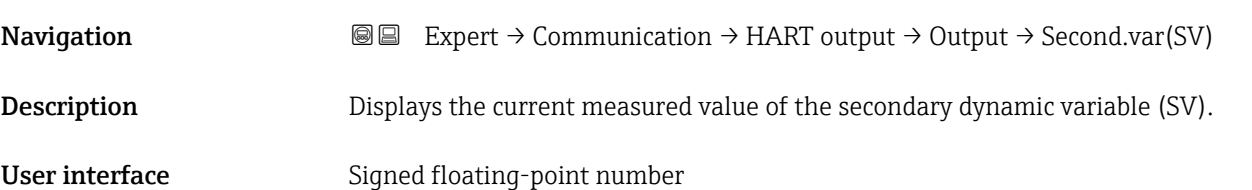

<sup>\*</sup> Visibility depends on order options or device settings

<span id="page-151-0"></span>

The measured value displayed depends on the process variable selected in the Assign SV parameter ( $\rightarrow \cong 151$ ).

#### *Dependency*

The unit of the displayed measured value is taken from the **System units** submenu  $(\rightarrow \triangleq 53)$ .

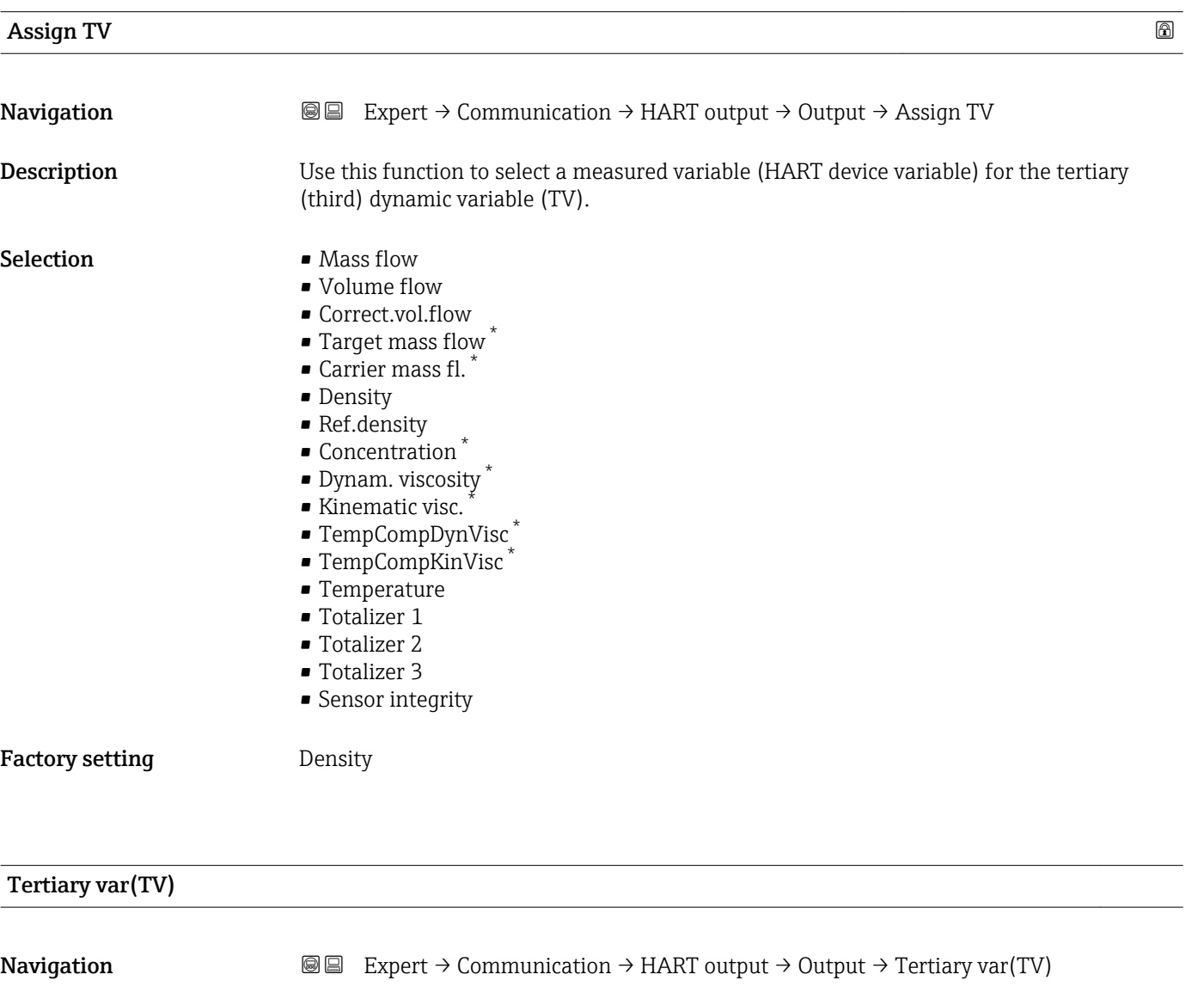

Description Displays the current measured value of the tertiary dynamic variable (TV).

User interface Positive floating-point number

Visibility depends on order options or device settings

<span id="page-152-0"></span>The measured value displayed depends on the process variable selected in the Assign TV parameter ( $\rightarrow \cong$  152).

#### *Dependency*

The unit of the displayed measured value is taken from the System units submenu  $(\rightarrow \text{ } \blacksquare$  53).

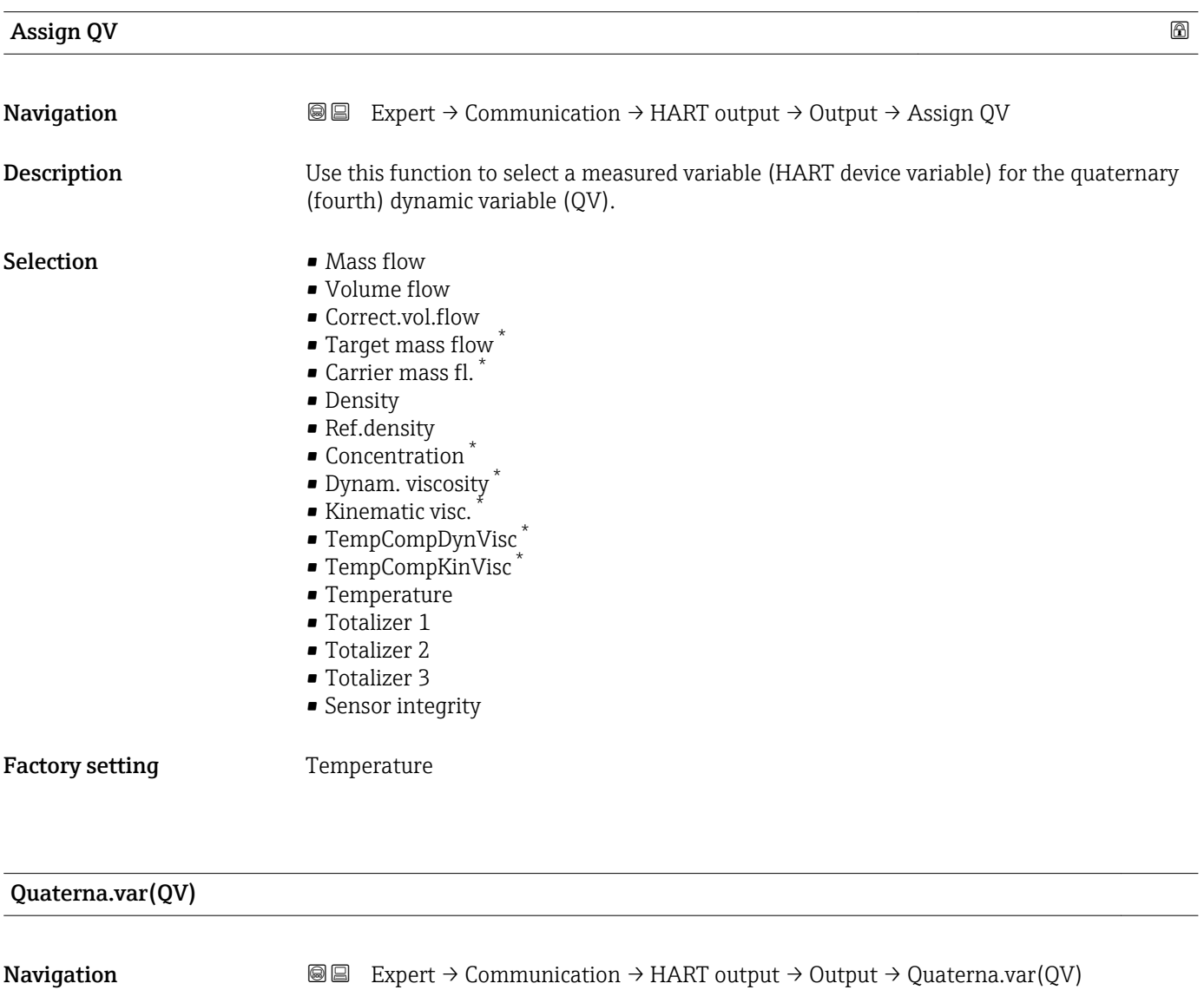

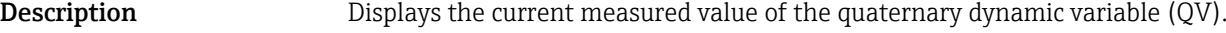

**User interface** 0 to 99 999.9999 °C

<sup>\*</sup> Visibility depends on order options or device settings

The measured value displayed depends on the process variable selected in the Assign QV parameter ( $\rightarrow \blacksquare$  153).

*Dependency*

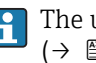

The unit of the displayed measured value is taken from the System units submenu  $(\rightarrow \text{ } \text{ } \text{ } 53)$ .

#### 3.4.3 "Web server" submenu

*Navigation* 
■■ Expert → Communication → Web server

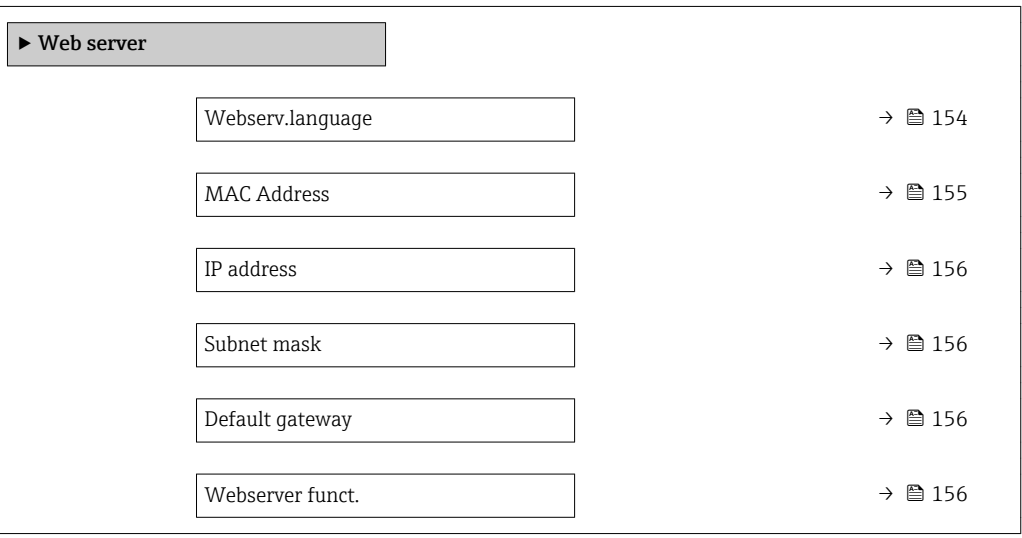

#### Webserv.language

**Navigation EXPERT** Expert  $\rightarrow$  Communication  $\rightarrow$  Web server  $\rightarrow$  Webserv.language Description Use this function to select the Web server language setting. Selection **• English** • Deutsch \* • Français \* • Español \* • Italiano \* • Nederlands \* • Portuguesa \*  $\bullet$  Polski • русский язык $(Ru)$ \*  $\bullet$  Svenska • Türkçe \* • 中文 (Chinese) \*

Visibility depends on order options or device settings

<span id="page-154-0"></span>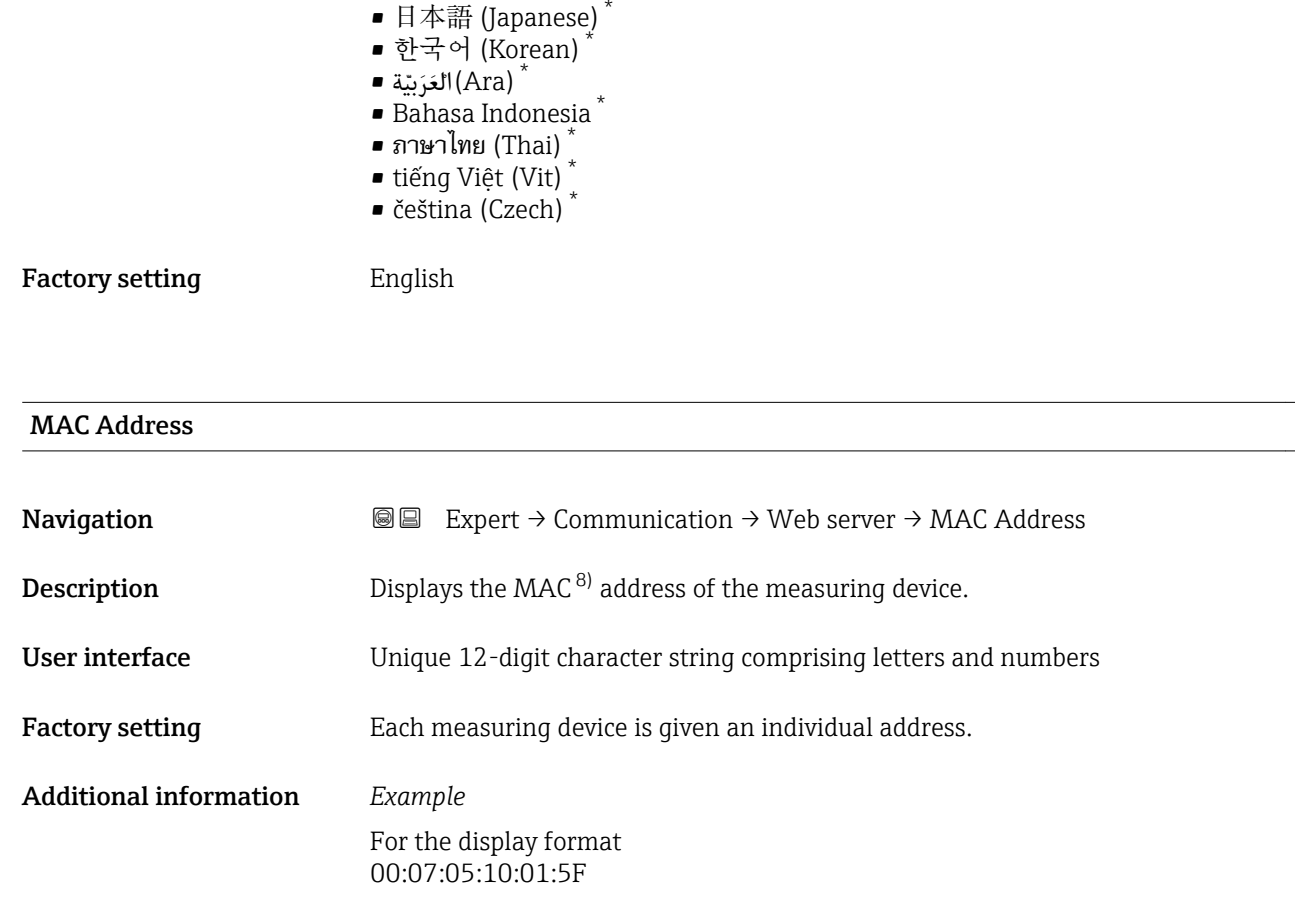

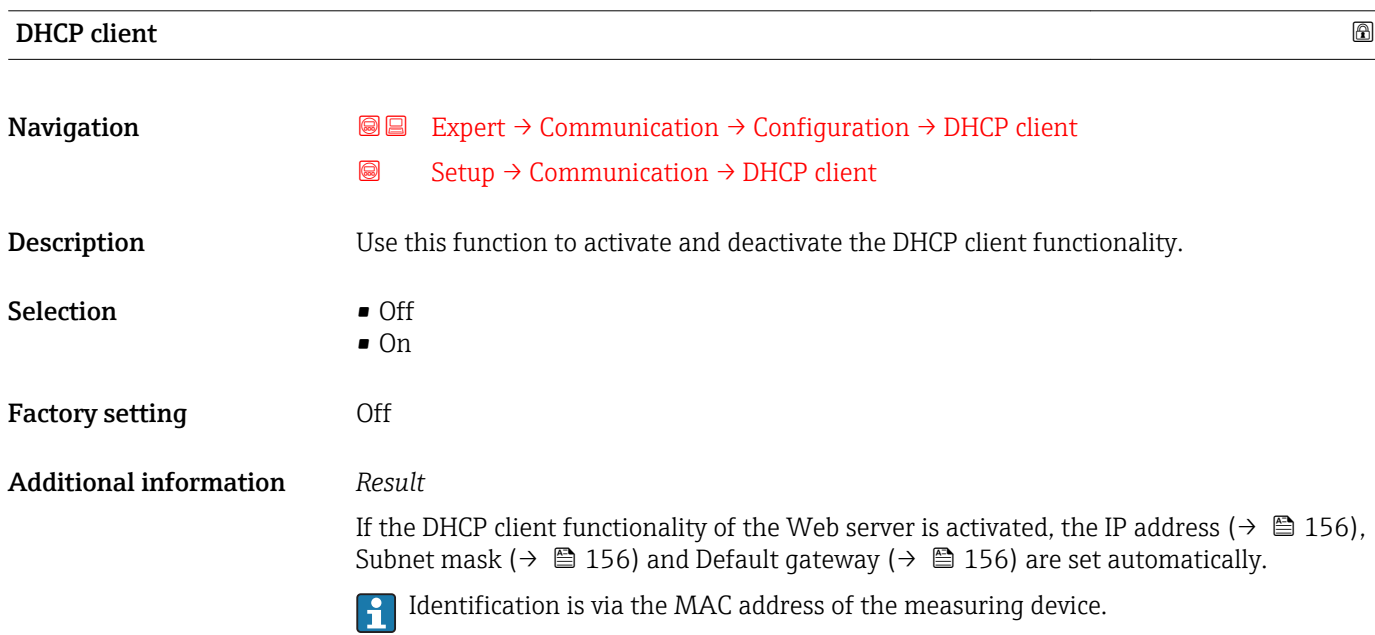

<sup>\*</sup> Visibility depends on order options or device settings

<sup>8)</sup> Media Access Control

<span id="page-155-0"></span>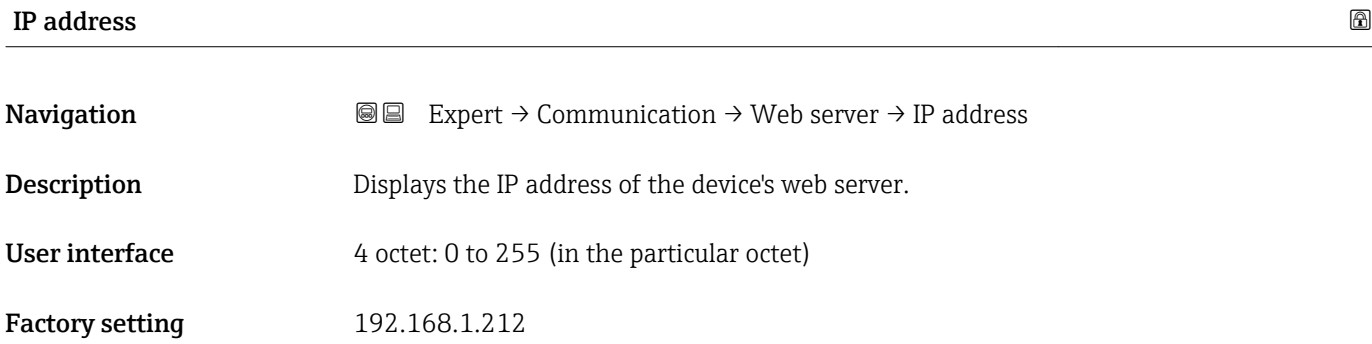

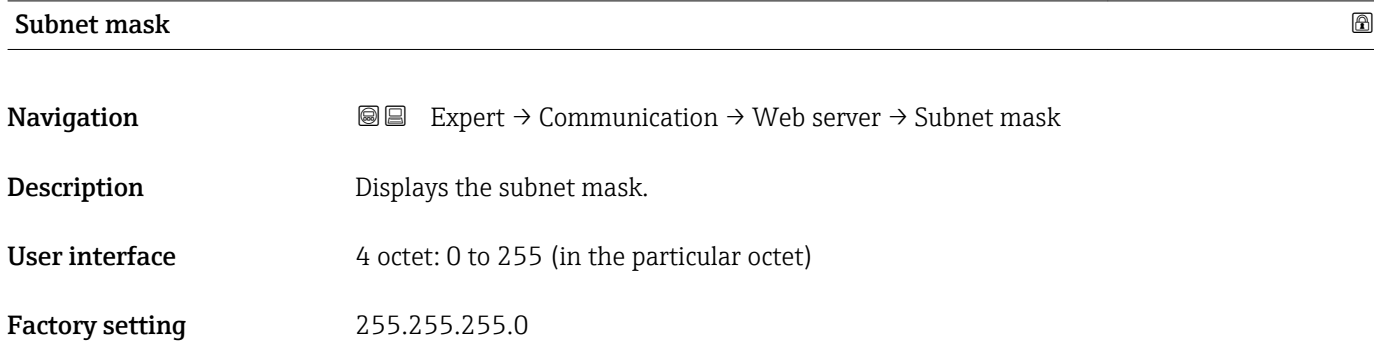

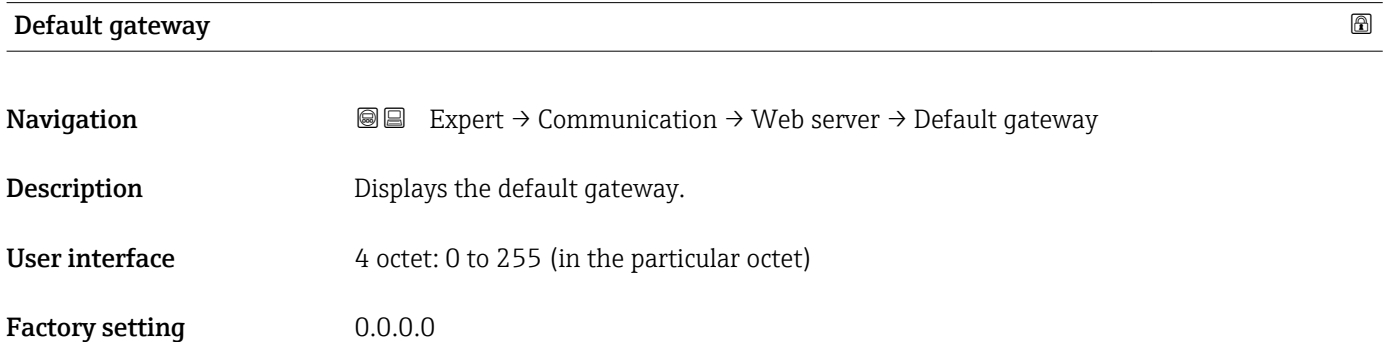

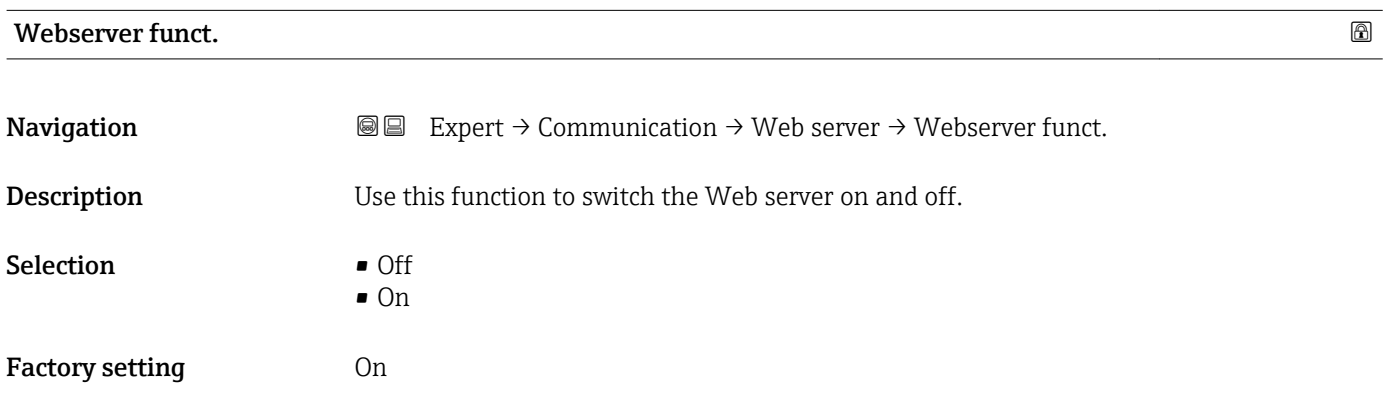

#### Additional information *Description*

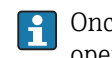

Once disabled, the Webserver funct. can only be re-enabled via the local display or the operating tool FieldCare.

*Selection*

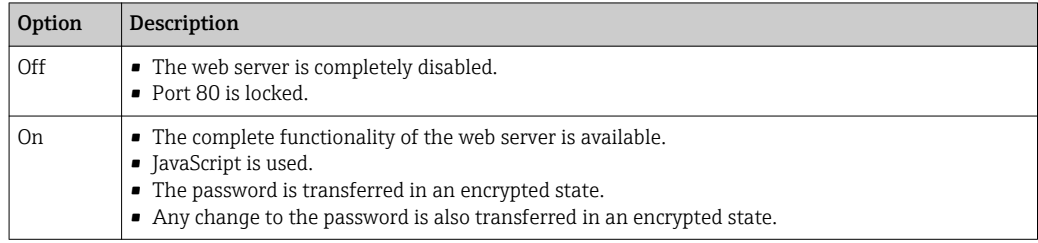

### 3.4.4 "Diag. config." submenu

For a list of all the diagnostic events, see the Operating Instructions for the device

**Assign a category to the particular diagnostic event:** 

- Failure (F) option
	- A device error has occurred. The measured value is no longer valid.
- Funct. check (C) option
- The device is in service mode (e.g. during a simulation).
- Out of spec. (S) option
	- The device is being operated:
	- Outside its technical specification limits (e.g. outside the process temperature range)
	- Outside of the configuration carried out by the user (e.g. maximum flow in parameter 20 mA value)
- Mainten. req.(M) option
- Maintenance is required. The measured value is still valid.
- No effect (N) option
	- Has no effect on the condensed status.

*Navigation* 
■ Expert → Communication → Diag. config.

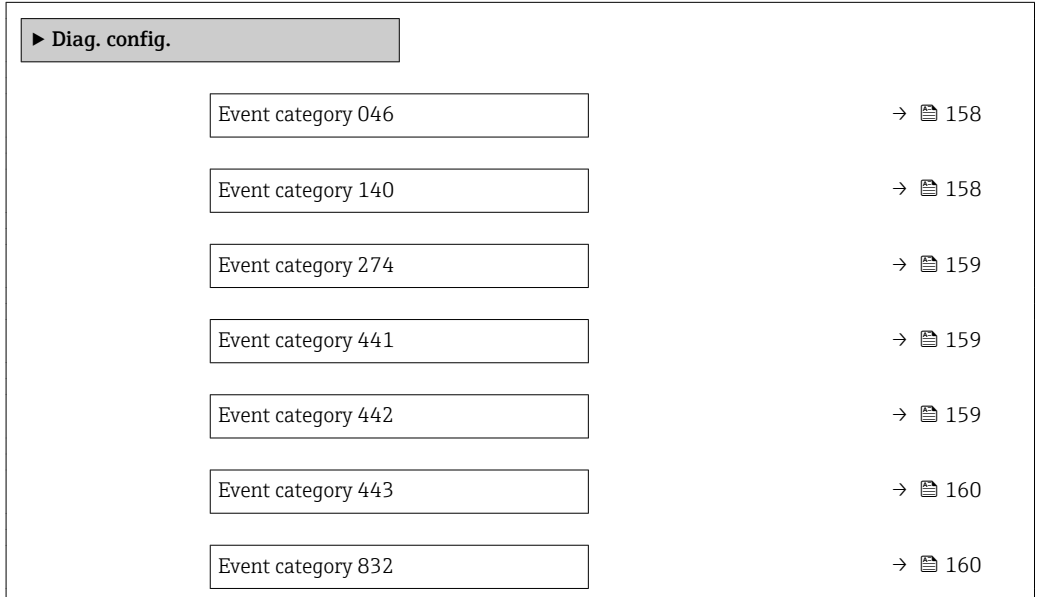

<span id="page-157-0"></span>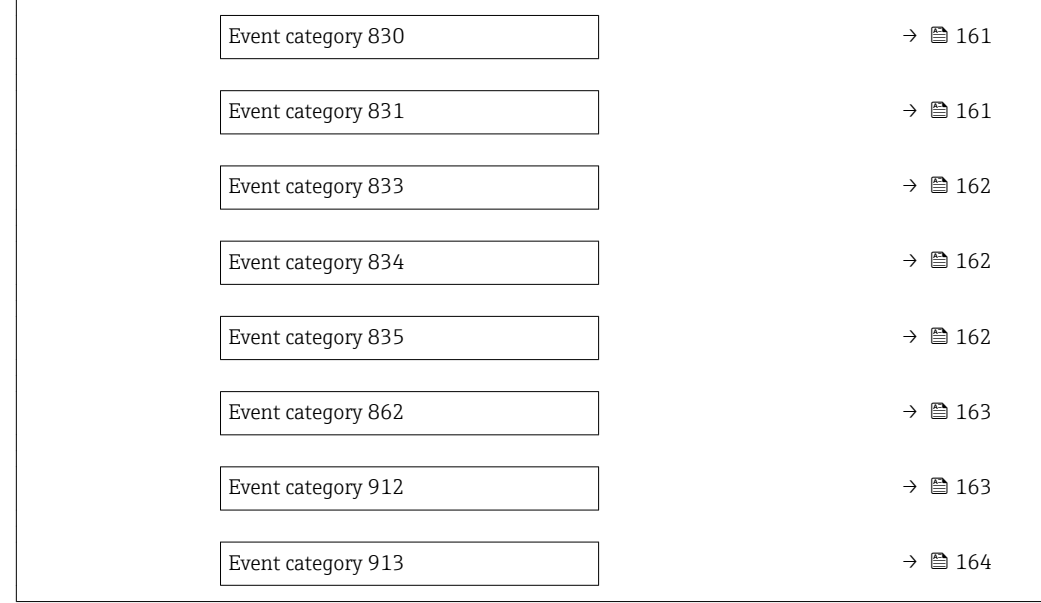

### Event category 046 (Sensor limit)

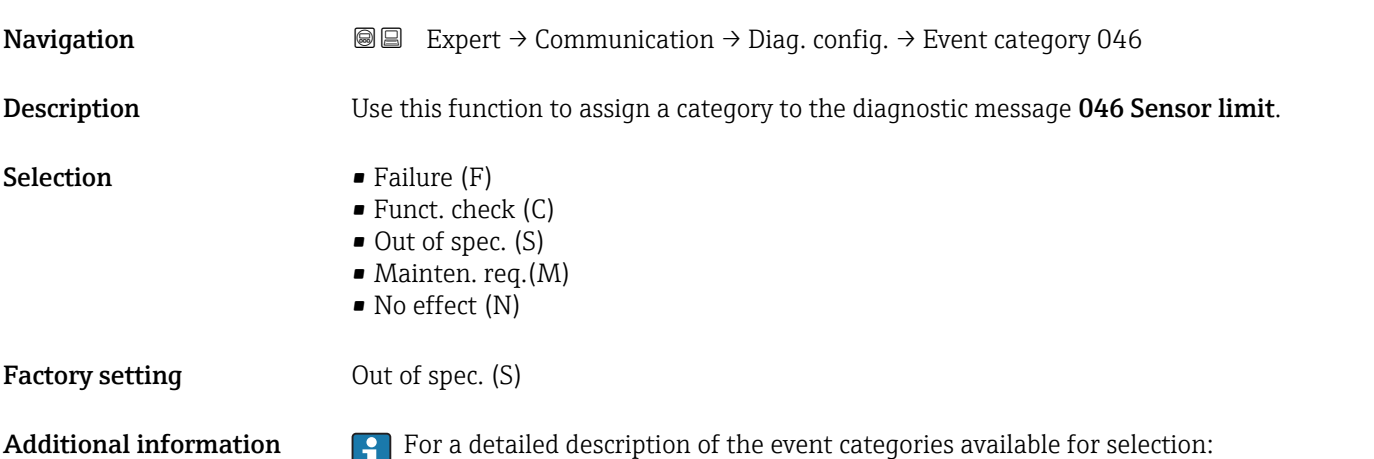

### Event category 140 (Sensor sig.asym.)

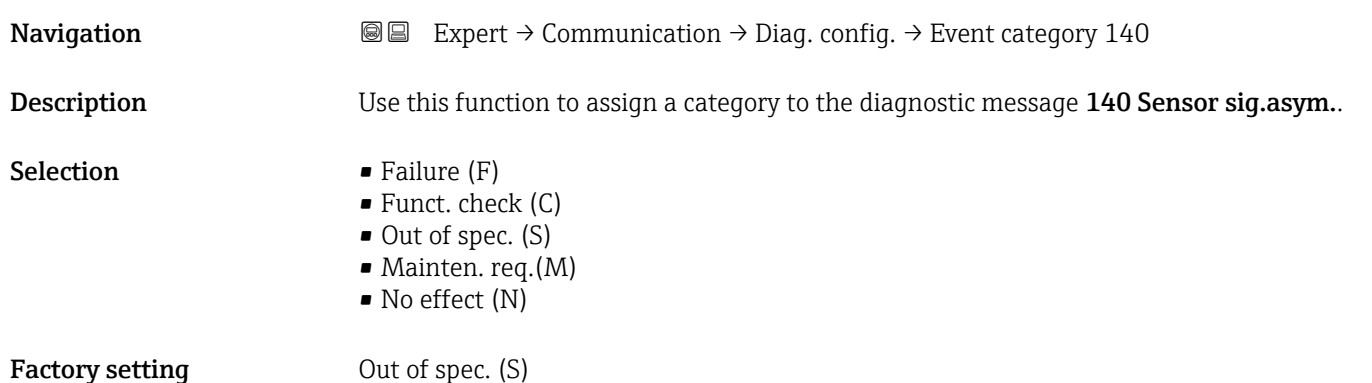

<span id="page-158-0"></span>Additional information  $\begin{bmatrix} 1 \end{bmatrix}$  For a detailed description of the event categories available for selection:

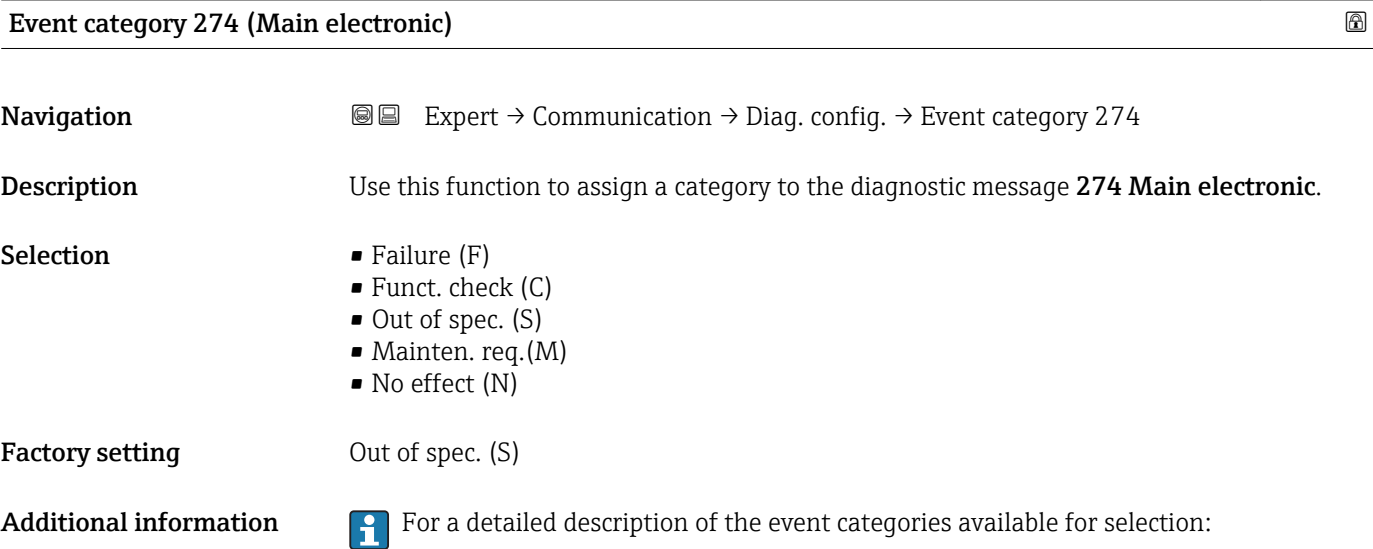

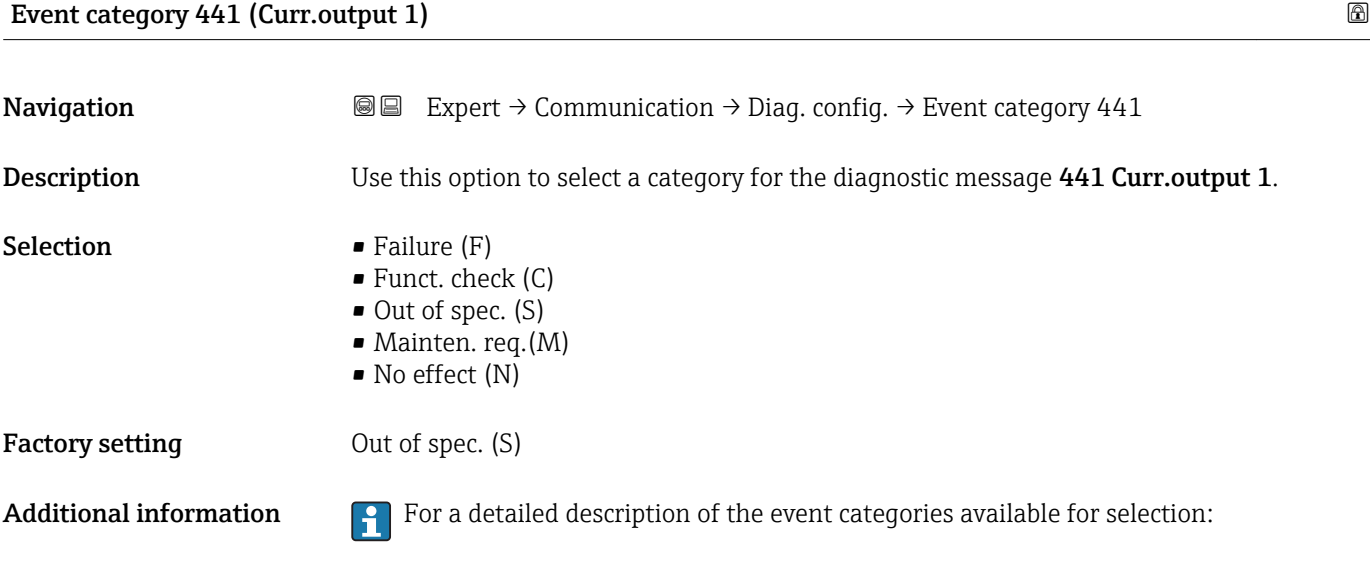

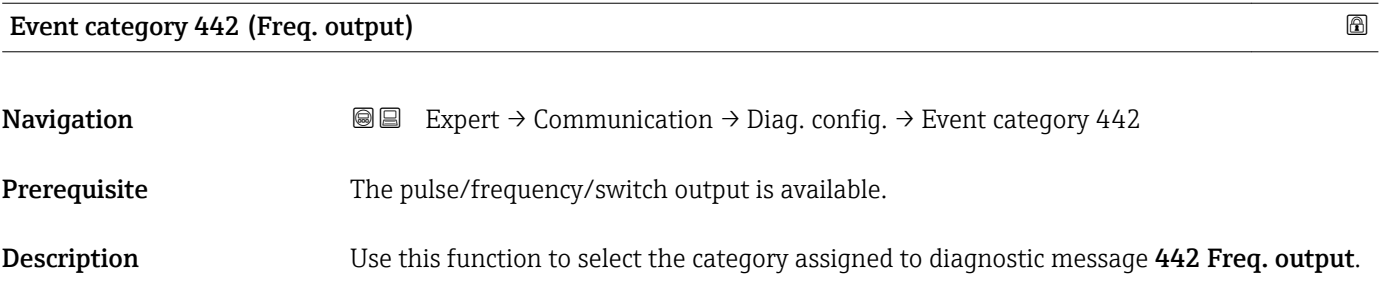

<span id="page-159-0"></span>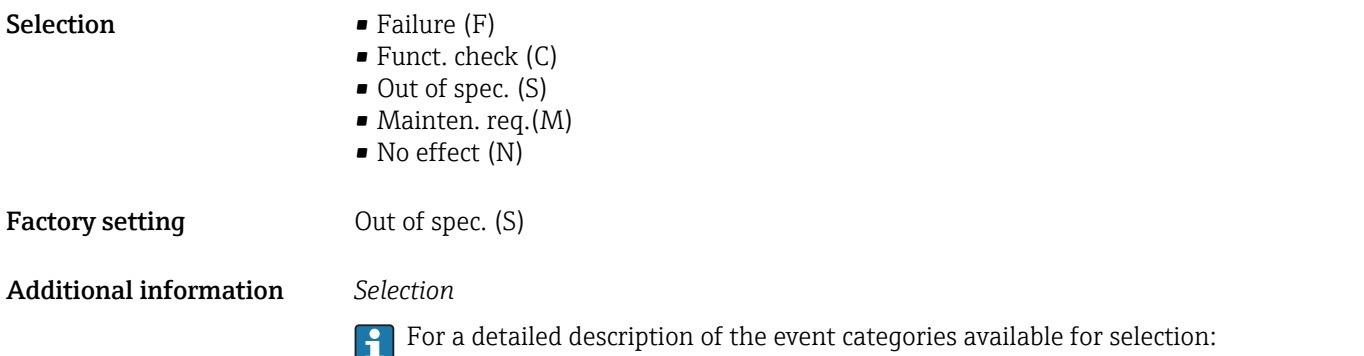

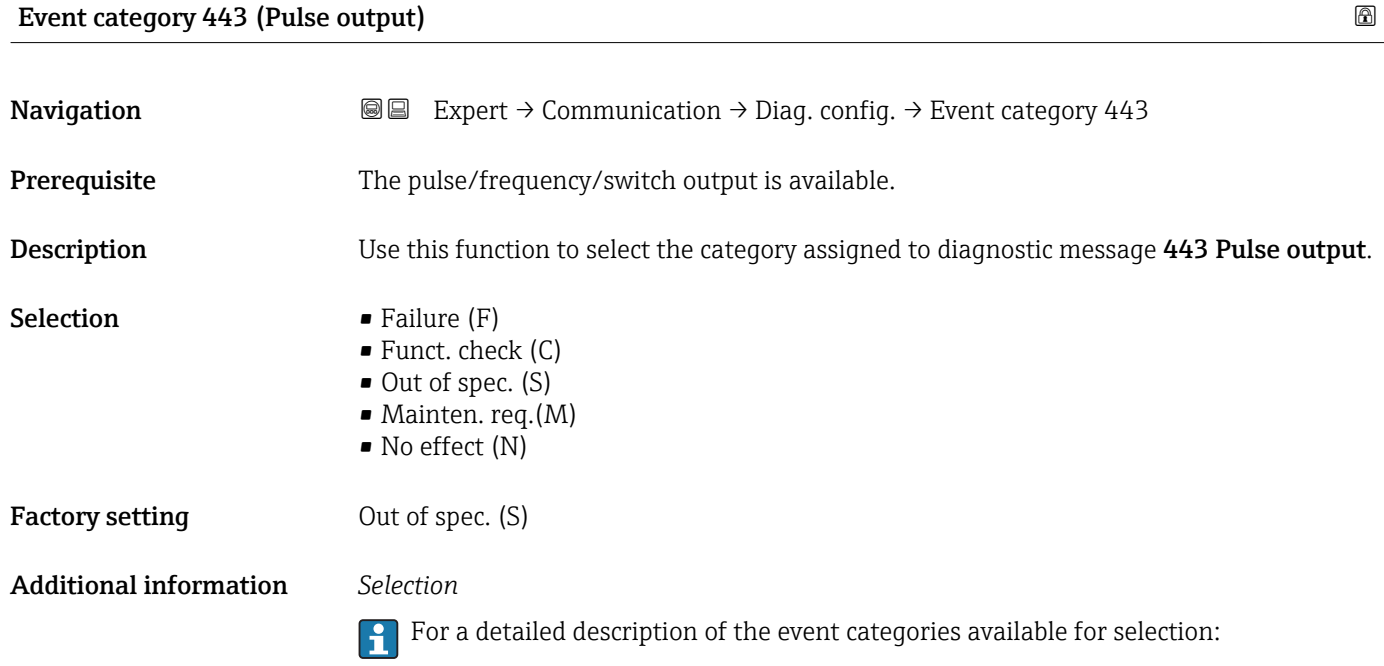

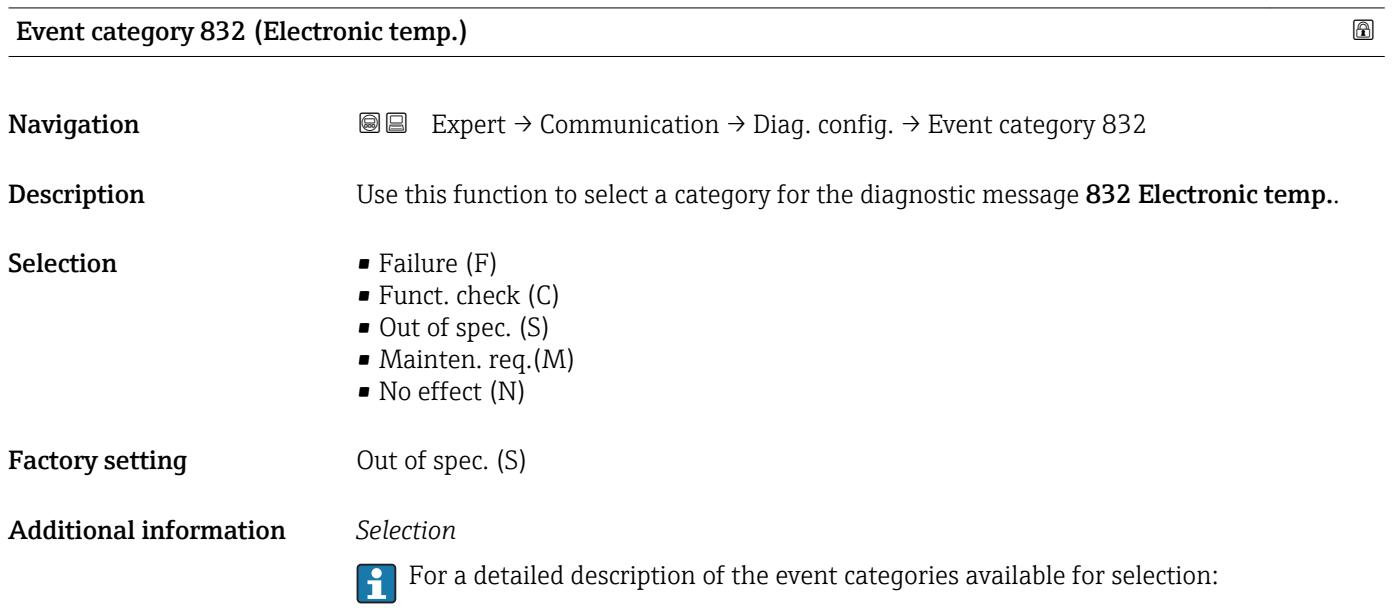

<span id="page-160-0"></span>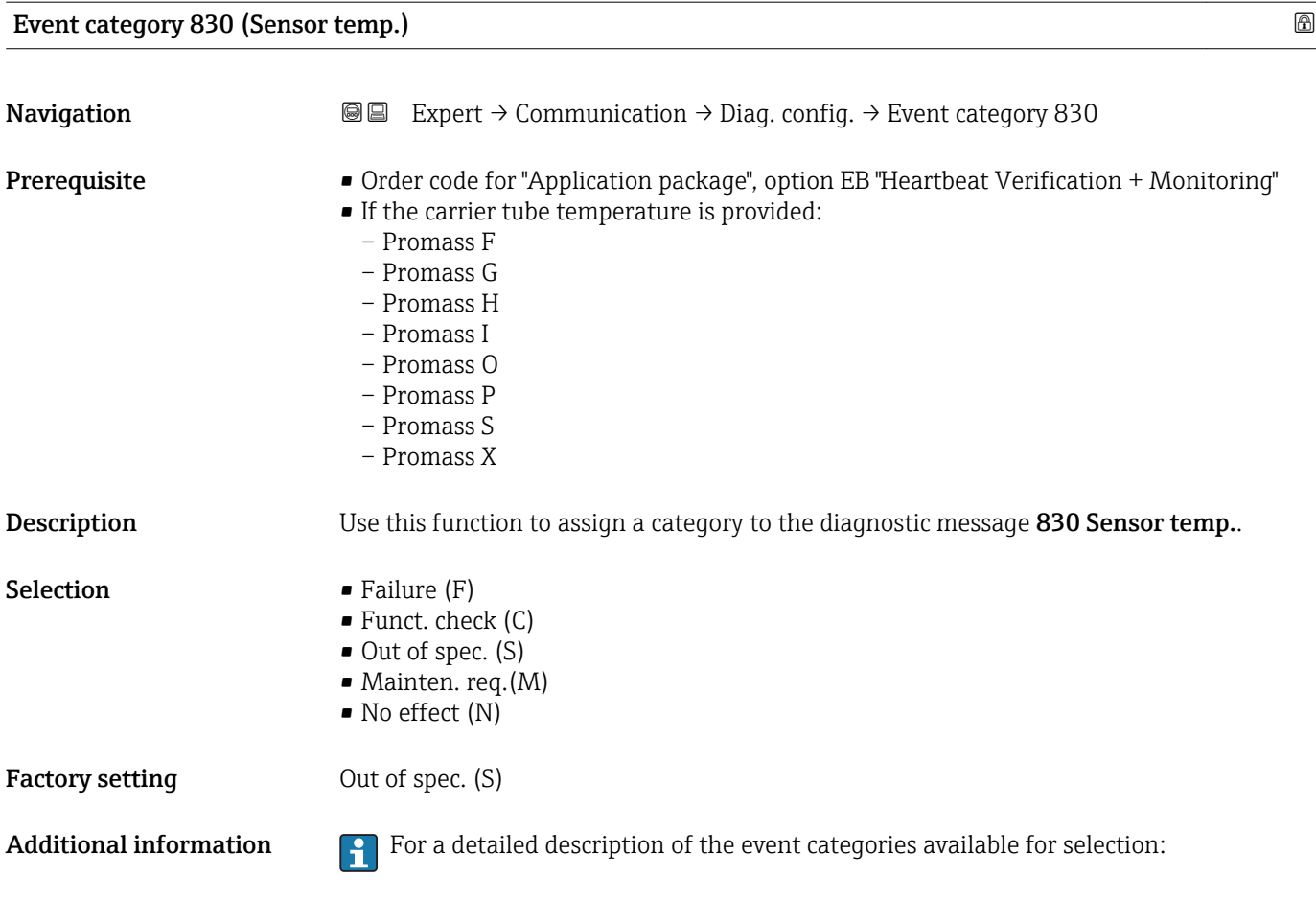

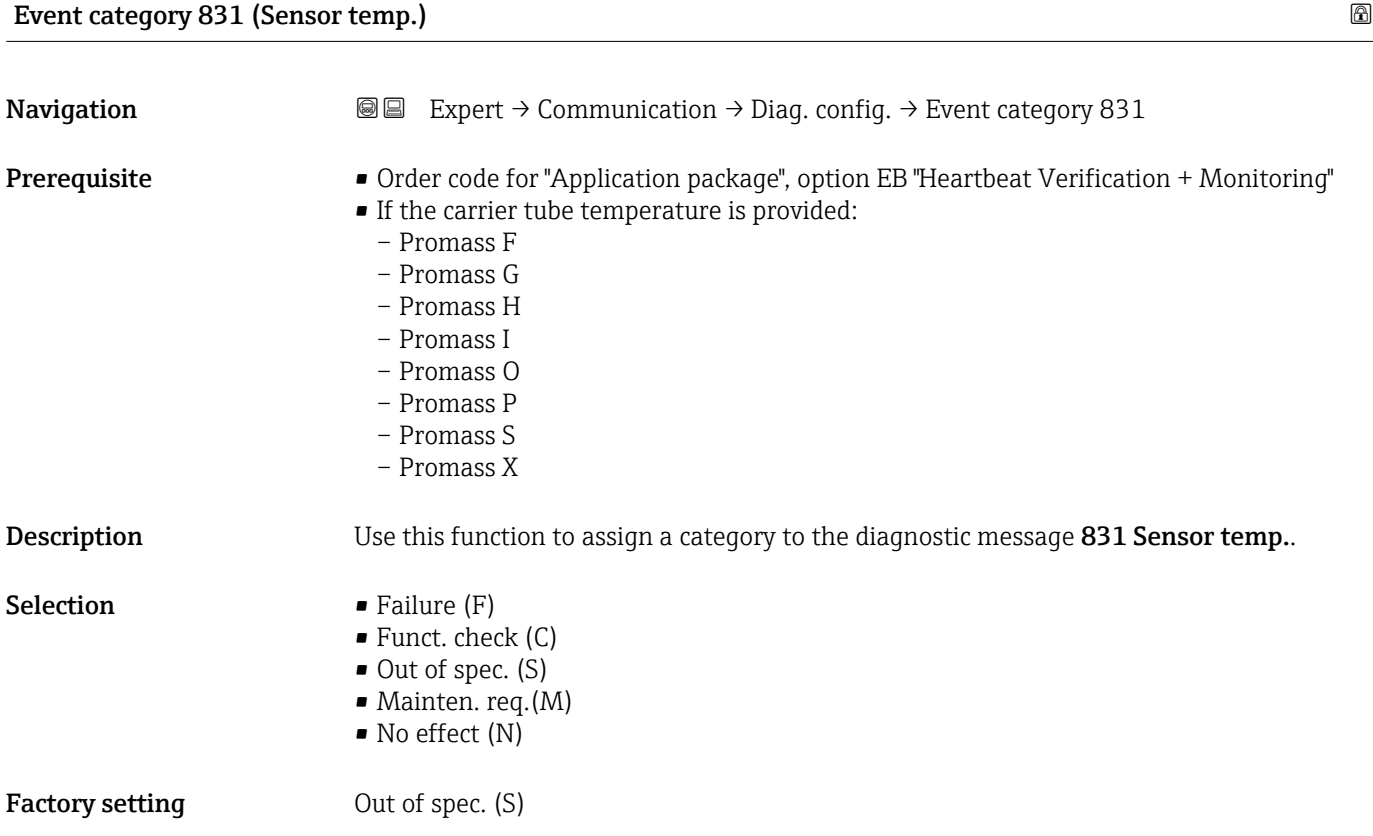

<span id="page-161-0"></span>Additional information  $\begin{bmatrix} 0 \\ 1 \end{bmatrix}$  For a detailed description of the event categories available for selection:

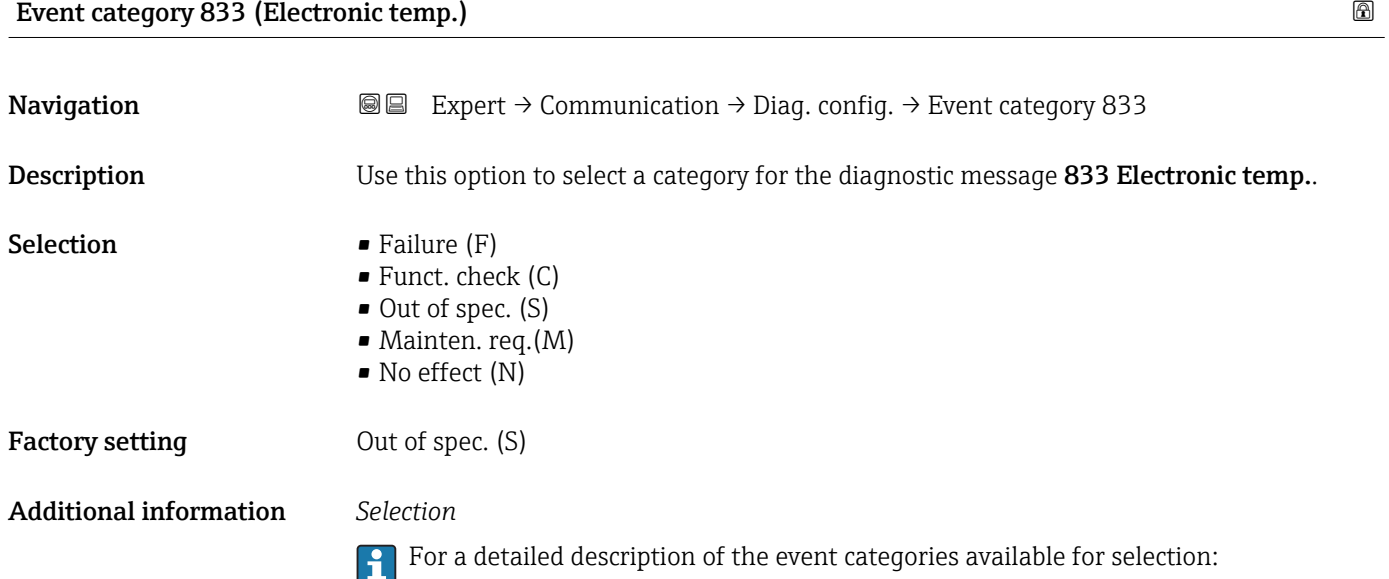

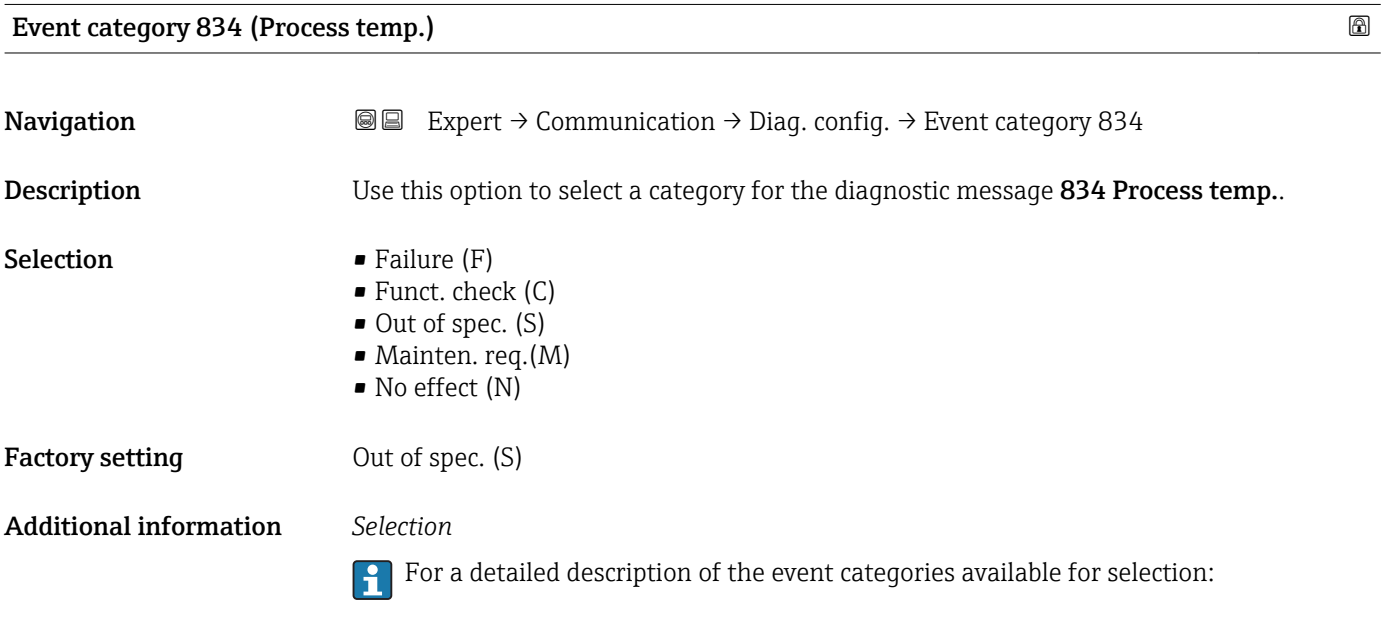

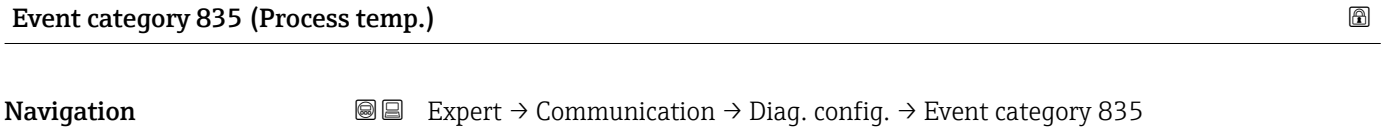

Description Use this option to select a category for the diagnostic message 835 Process temp..

<span id="page-162-0"></span>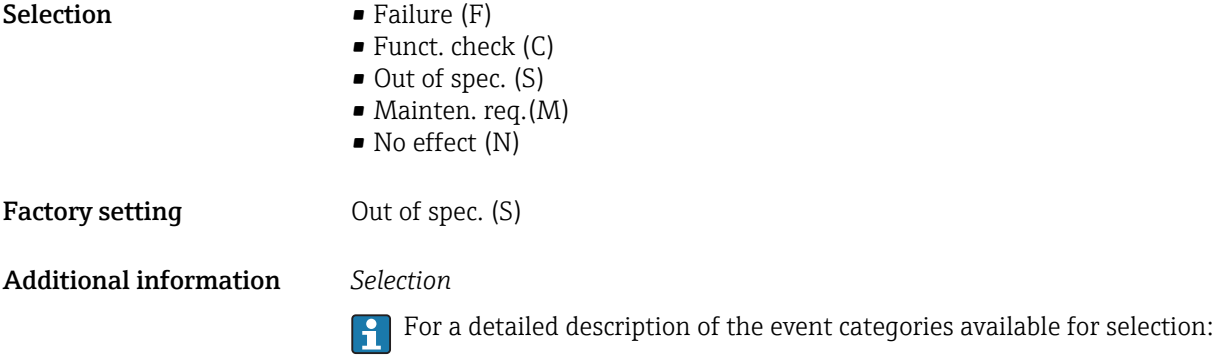

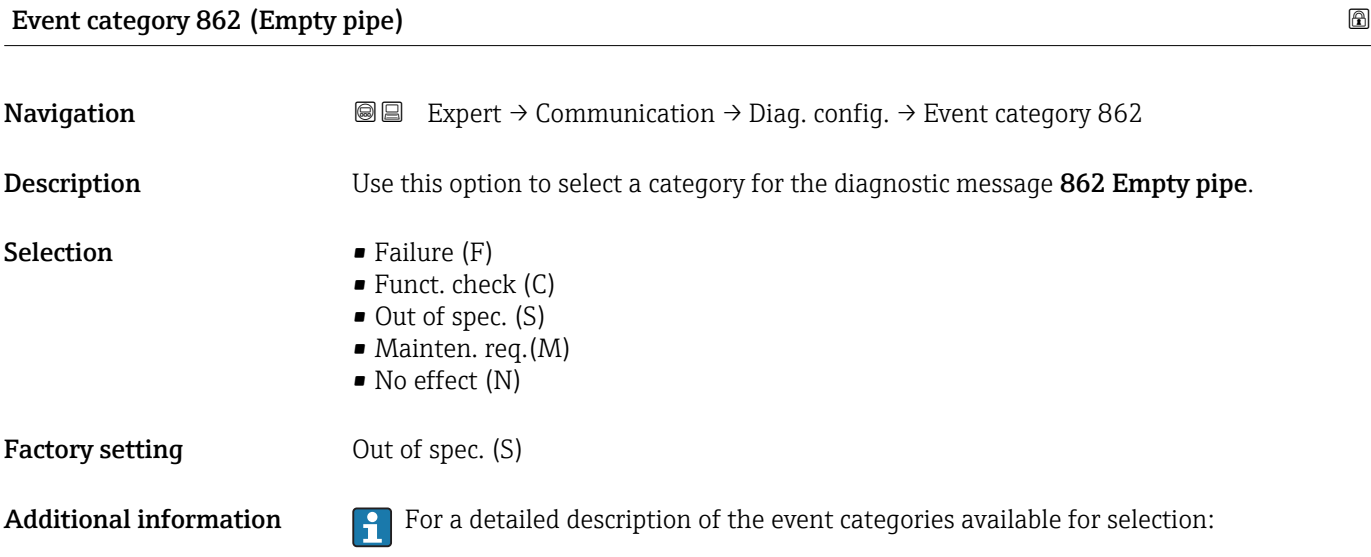

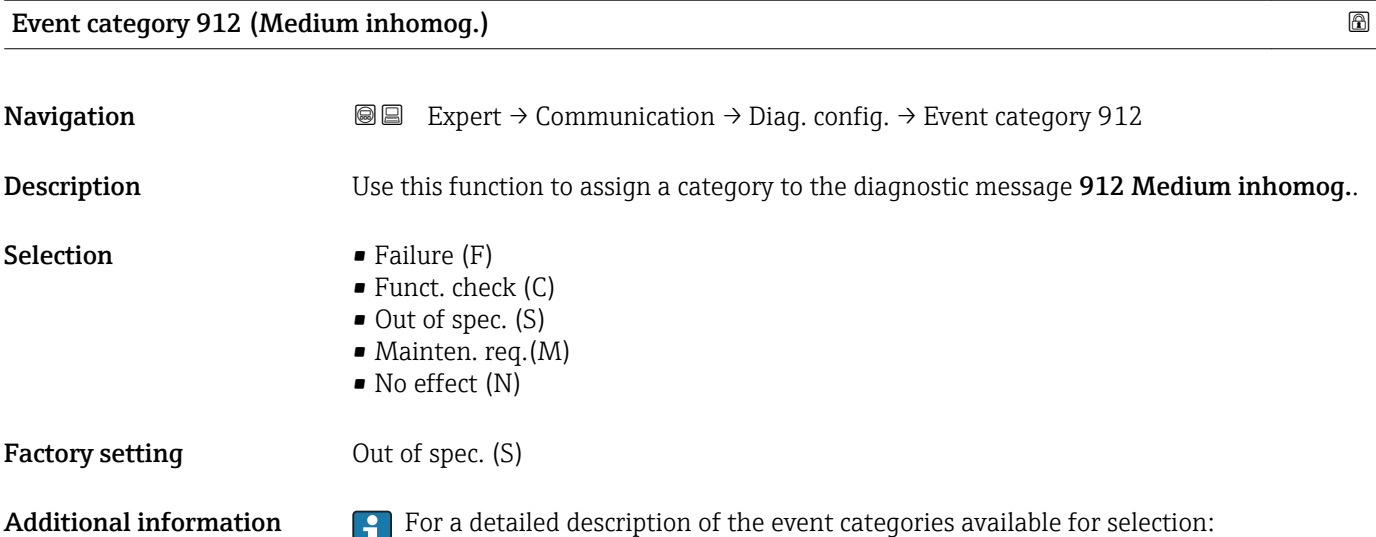

<span id="page-163-0"></span>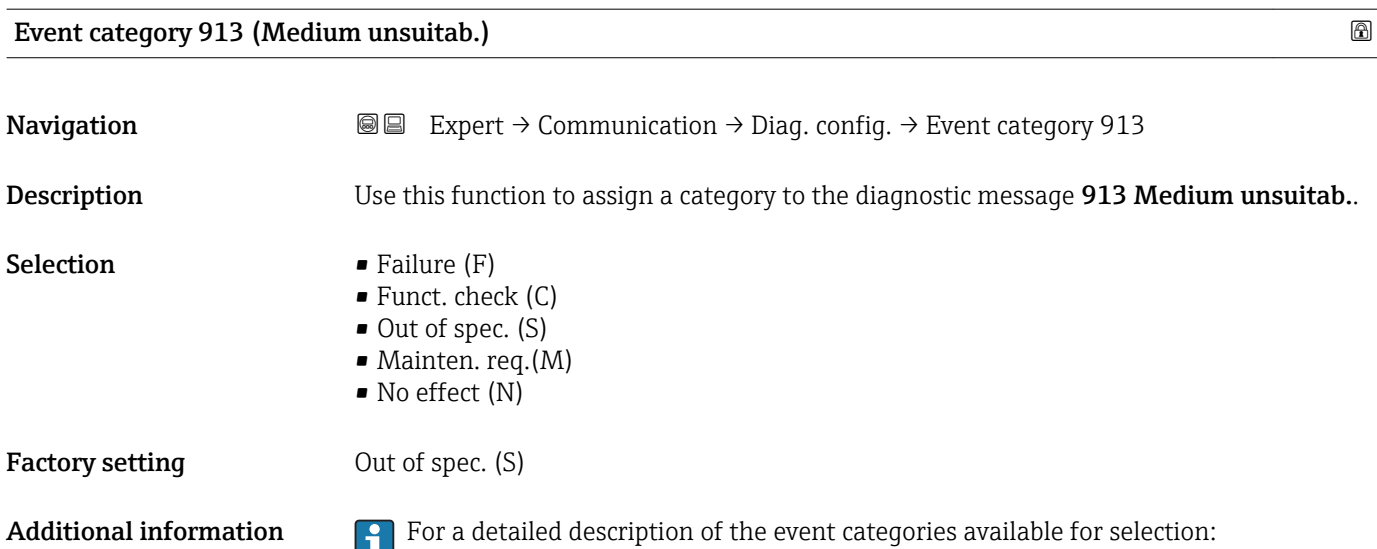

# 3.5 "Application" submenu

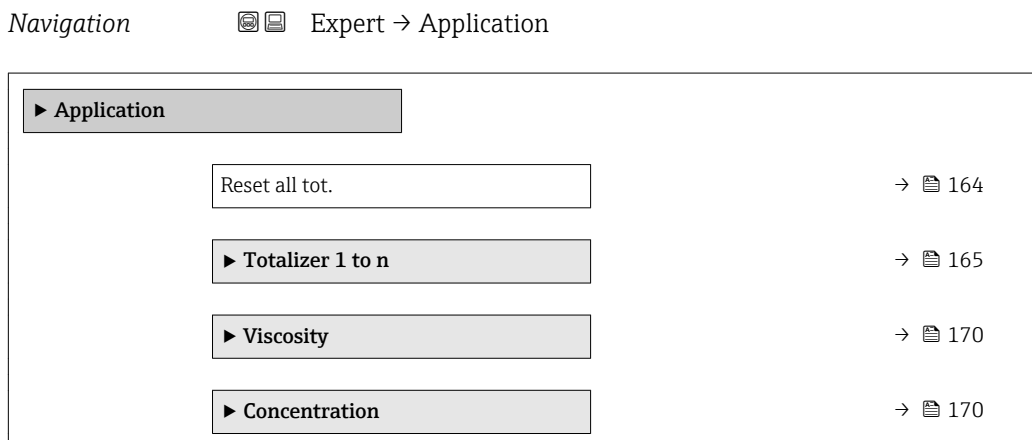

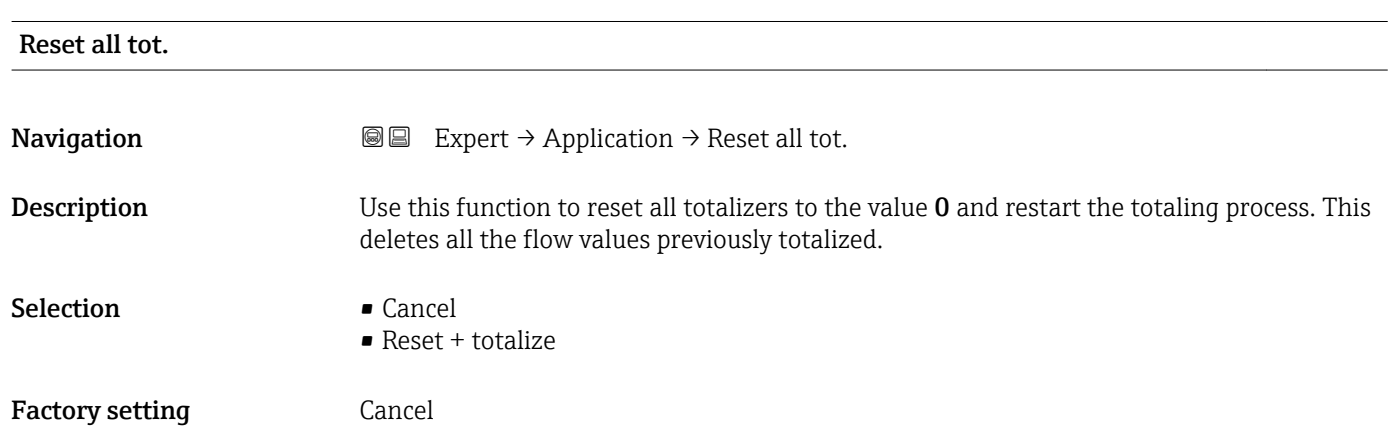

#### <span id="page-164-0"></span>Additional information *Selection*

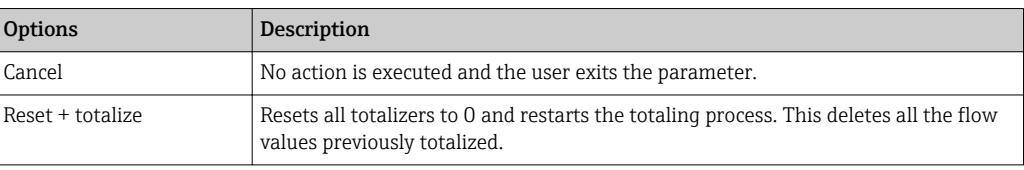

### 3.5.1 "Totalizer 1 to n" submenu

*Navigation* 
■■ Expert → Application → Totalizer 1 to n

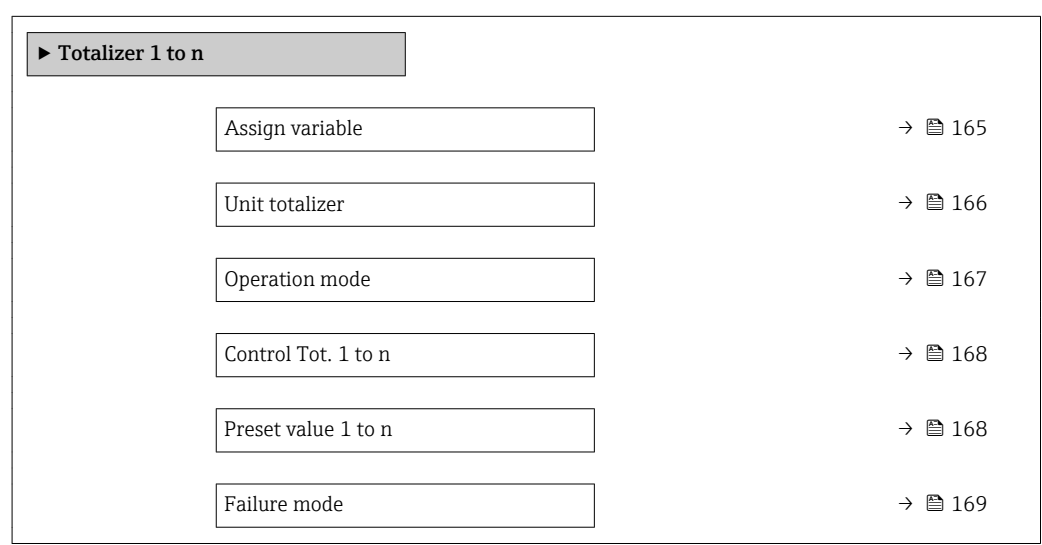

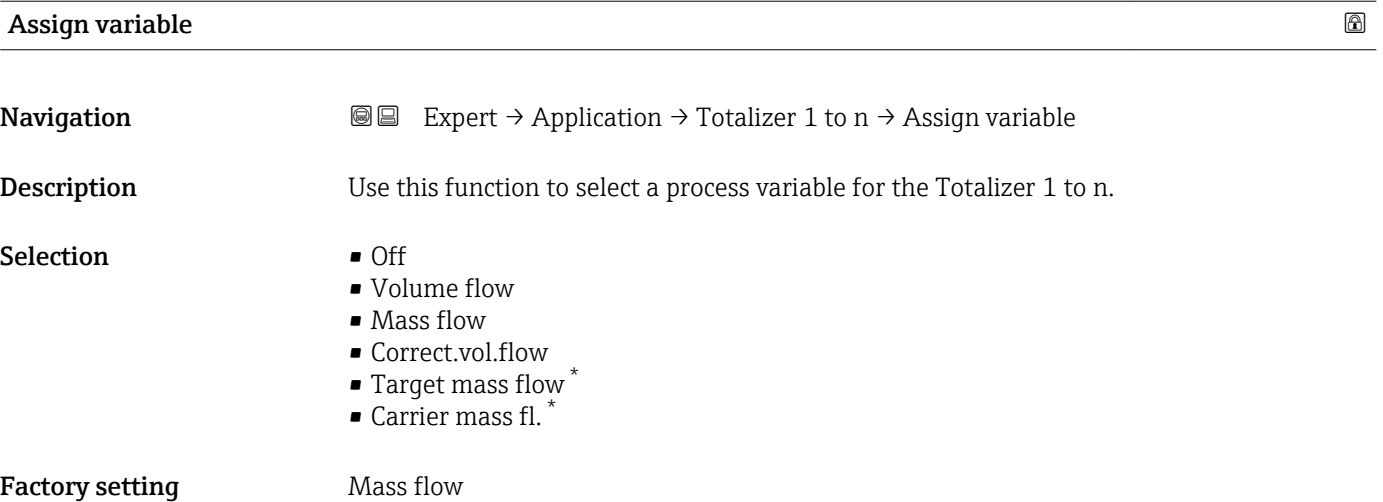

<sup>\*</sup> Visibility depends on order options or device settings

#### <span id="page-165-0"></span>Additional information *Description*

If the option selected is changed, the device resets the totalizer to 0.  $\overline{\mathbf{h}}$ 

#### *Selection*

If the **Off** option is selected, only **Assign variable** parameter ( $\rightarrow \blacksquare$  165) is still displayed in the Totalizer 1 to n submenu. All other parameters in the submenu are hidden.

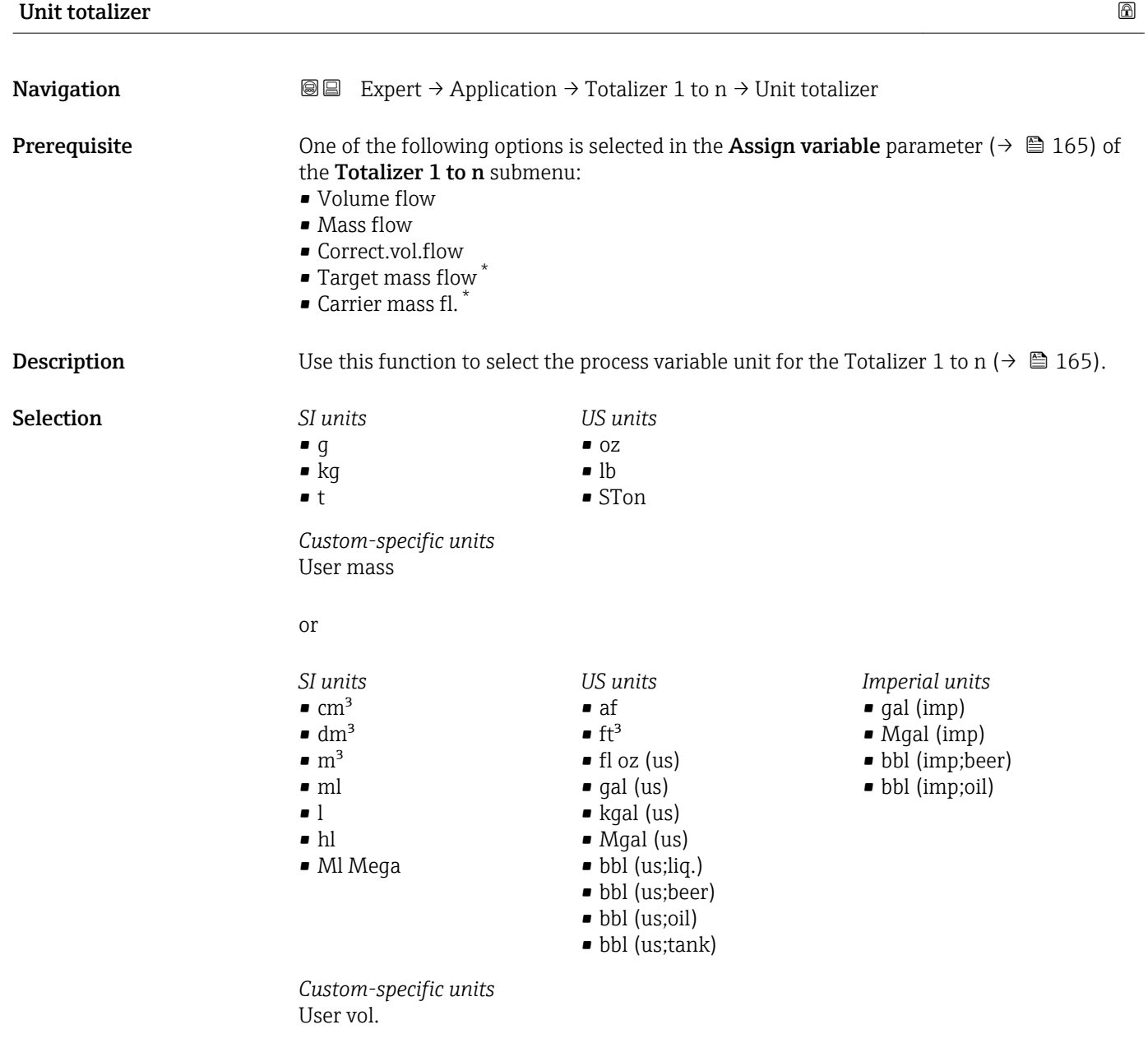

or

<sup>\*</sup> Visibility depends on order options or device settings

<span id="page-166-0"></span>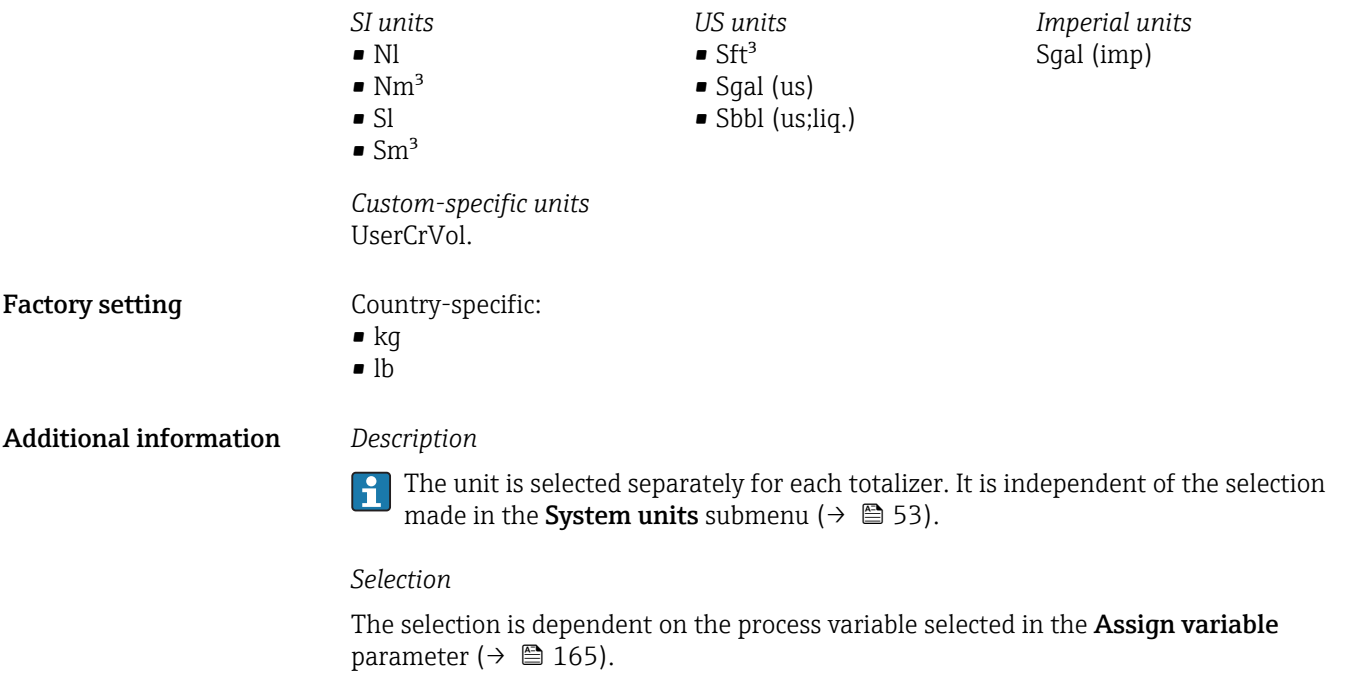

| <b>Operation mode</b>         | ⋒                                                                                                    |
|-------------------------------|----------------------------------------------------------------------------------------------------|
| Navigation                    | Expert $\rightarrow$ Application $\rightarrow$ Totalizer 1 to n $\rightarrow$ Operation mode<br>88                                                                                                    |
| Prerequisite                  | One of the following options is selected in the <b>Assign variable</b> parameter ( $\rightarrow \Box$ 165) of<br>the Totalizer 1 to n submenu:<br>• Volume flow<br>• Mass flow<br>Correct.vol.flow<br>• Target mass flow<br>$\bullet$ Carrier mass fl.                                                                                                    |
| Description                   | Use this function to select how the totalizer summates the flow.                                                                                                    |
| Selection                     | • Net flow total<br>■ Forward total<br>Reverse total                                                                                                    |
| <b>Factory setting</b>        | Net flow total                                                                                                    |
| <b>Additional information</b> | Selection<br>• Net flow total<br>Flow values in the forward and reverse flow direction are totalized and balanced against<br>one another. Net flow is registered in the flow direction.<br>$\blacksquare$ Forward total<br>Only the flow in the forward flow direction is totalized.<br>• Reverse total<br>Only the flow in the reverse flow direction is totalized (= reverse flow quantity). |

<sup>\*</sup> Visibility depends on order options or device settings

# <span id="page-167-0"></span>Control Tot. 1 to n **Navigation EXPERT** Expert → Application → Totalizer 1 to n → Control Tot. 1 to n **Prerequisite** One of the following options is selected in the **Assign variable** parameter ( $\rightarrow \Box$  165) of the **Totalizer 1 to n** submenu: • Volume flow • Mass flow • Correct.vol.flow • Target mass flow \*  $\bullet$  Carrier mass fl. **Description** Use this function to select the control of totalizer value 1-3. Selection **• Totalize** • Reset + hold • Preset + hold  $\blacksquare$  Reset + totalize • Preset+totalize Factory setting Totalize Additional information *Selection* Options Description Totalize Totalizer is started or continues running. Reset + hold The totaling process is stopped and the totalizer is reset to 0. Preset + hold The totaling process is stopped and the totalizer is set to its defined start value from the **Preset value** parameter. Reset + totalize The totalizer is reset to 0 and the totaling process is restarted.

# Preset+totalize The totalizer is set to the defined start value from the **Preset value** parameter and the totaling process is restarted.

#### Preset value 1 to n

| Navigation   | Expert $\rightarrow$ Application $\rightarrow$ Totalizer 1 to n $\rightarrow$ Preset value 1 to n<br>88                                                                                                    |
|--------------|----------------------------------------------------------------------------------------------------|
| Prerequisite | One of the following options is selected in the <b>Assign variable</b> parameter ( $\rightarrow \Box$ 165) of<br>the <b>Totalizer 1 to n</b> submenu:<br>• Volume flow<br>$\blacksquare$ Mass flow<br>$\blacksquare$ Correct.vol.flow<br>■ Target mass flow $\checkmark$<br>■ Carrier mass fl. $\checkmark$ |
| Description  | Use this function to enter a start value for the Totalizer 1 to n.                                                                                                    |
| User entry   | Signed floating-point number                                                                                                    |

Visibility depends on order options or device settings

#### <span id="page-168-0"></span>Factory setting Country-specific:

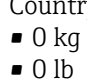

Additional information *Entry*

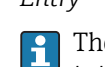

The unit of the selected process variable is specified for the totalizer in the **Unit** totalizer parameter ( $\rightarrow \blacksquare$  166).

#### *Example*

This configuration is suitable for applications such as iterative filling processes with a fixed batch quantity.

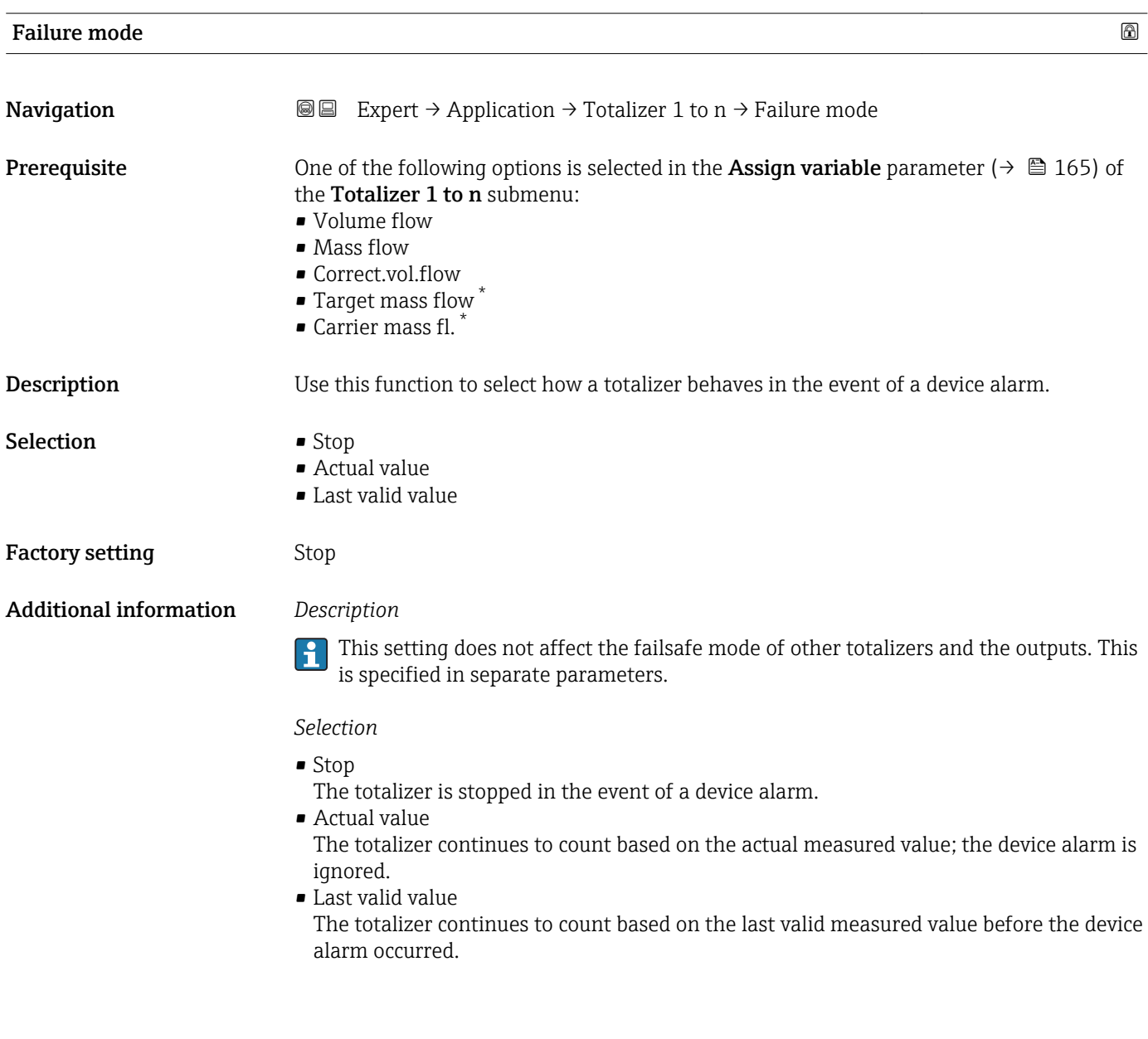

<sup>\*</sup> Visibility depends on order options or device settings

#### <span id="page-169-0"></span>3.5.2 "Viscosity" submenu

**CONCORD CONCORDER CONTRACTES** I.

For detailed information on the parameter descriptions for the Viscosity application package,refer to the Special Documentation for the device

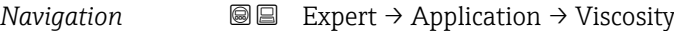

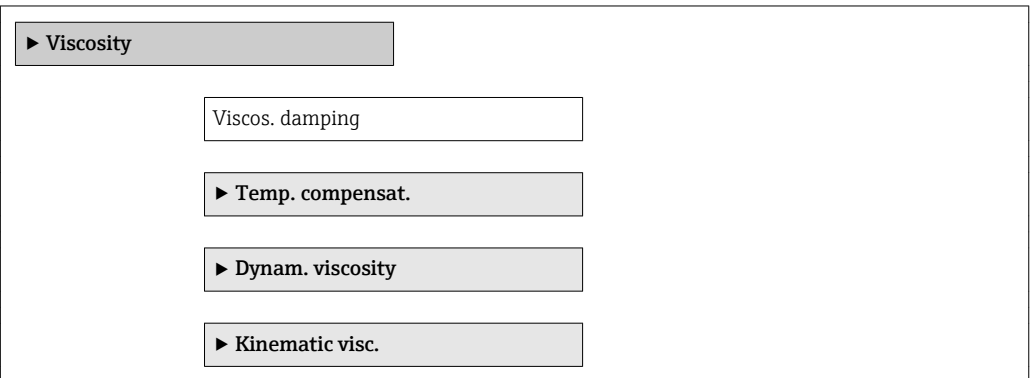

#### 3.5.3 "Concentration" submenu

For detailed information on the parameter descriptions for the **Concentration** application package,refer to the Special Documentation for the device

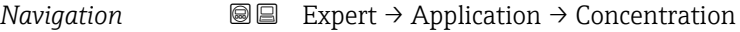

 $\blacktriangleright$  Concentration

# 3.6 "Diagnostics" submenu

*Navigation* 
■■ Expert → Diagnostics

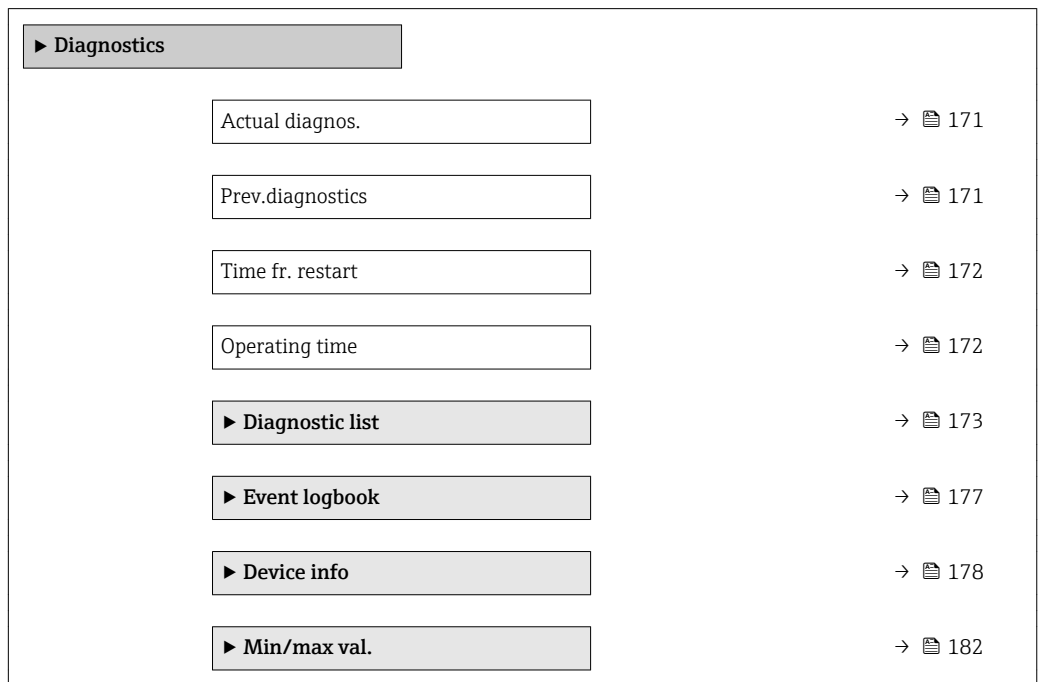

<span id="page-170-0"></span>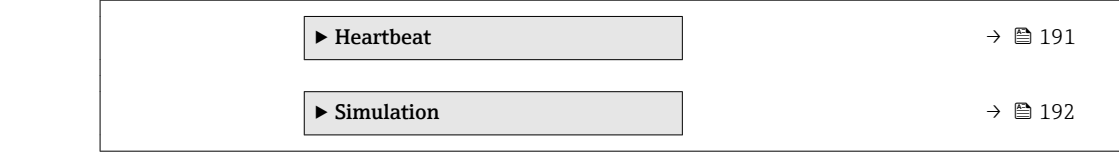

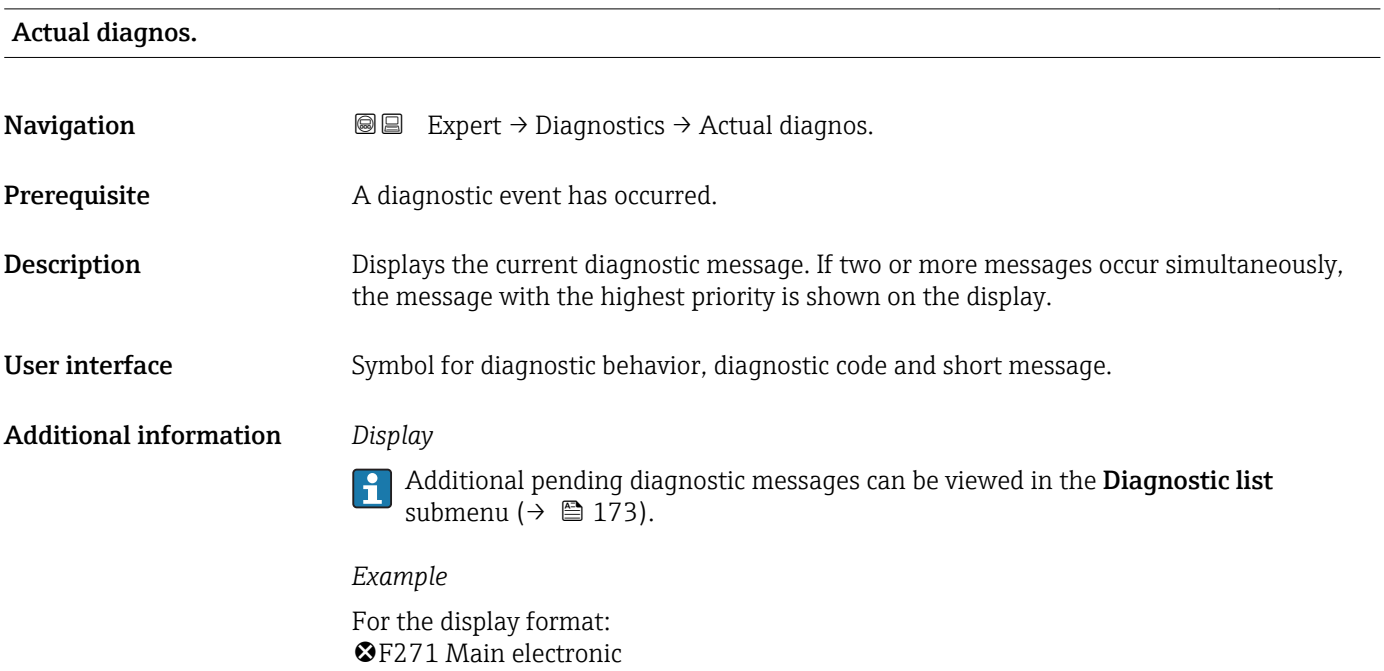

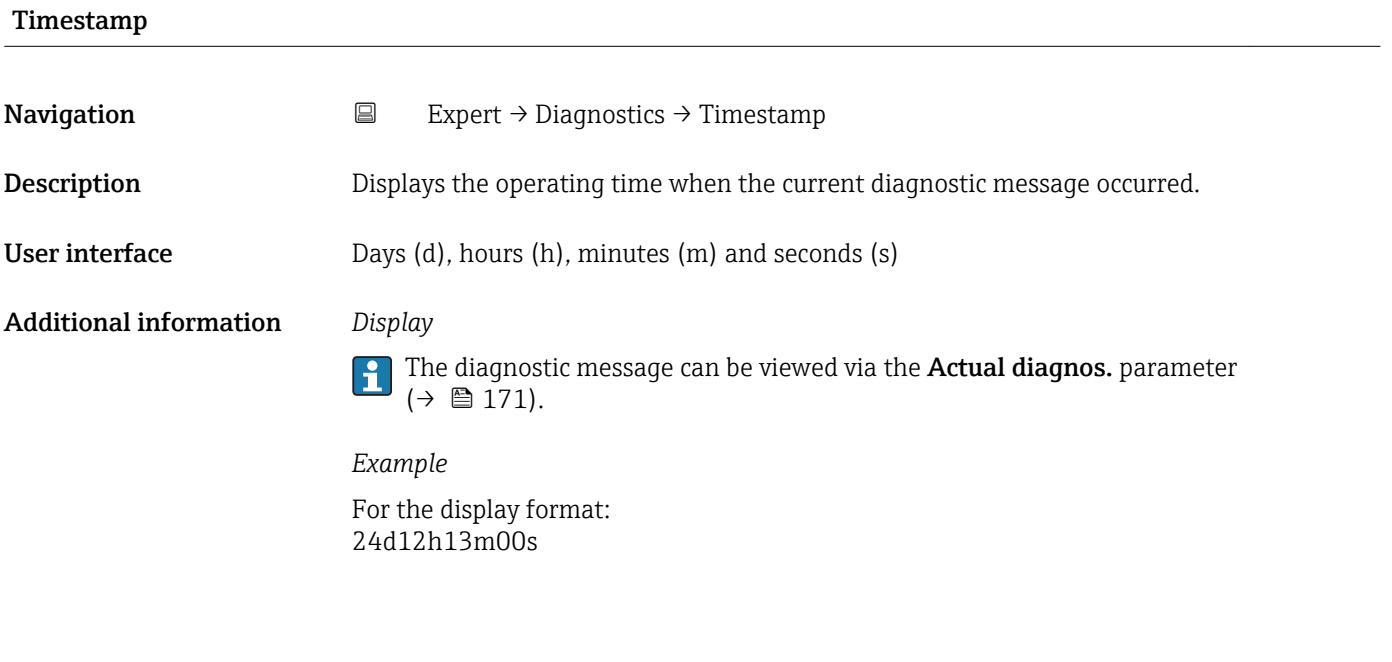

### Prev.diagnostics

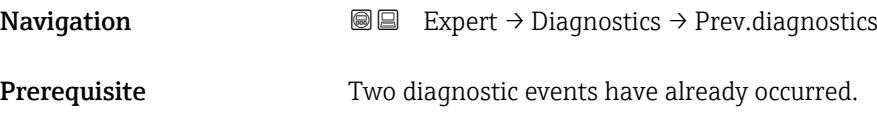

<span id="page-171-0"></span>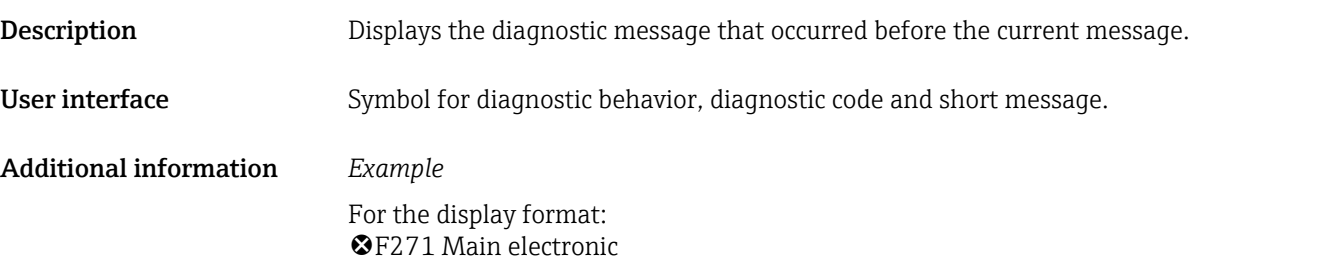

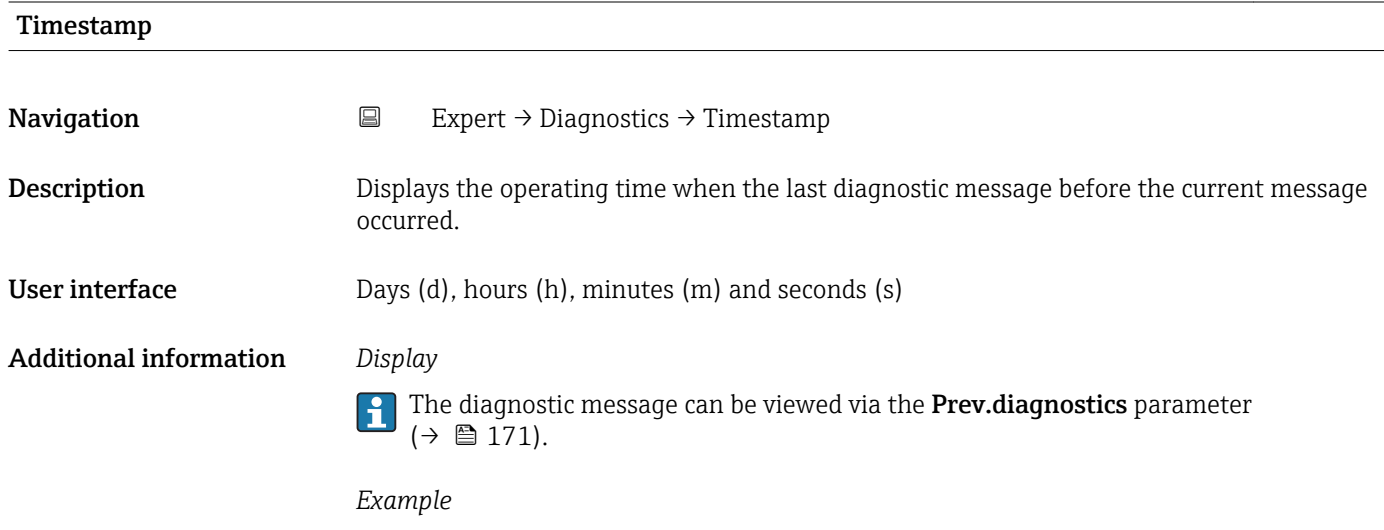

For the display format: 24d12h13m00s

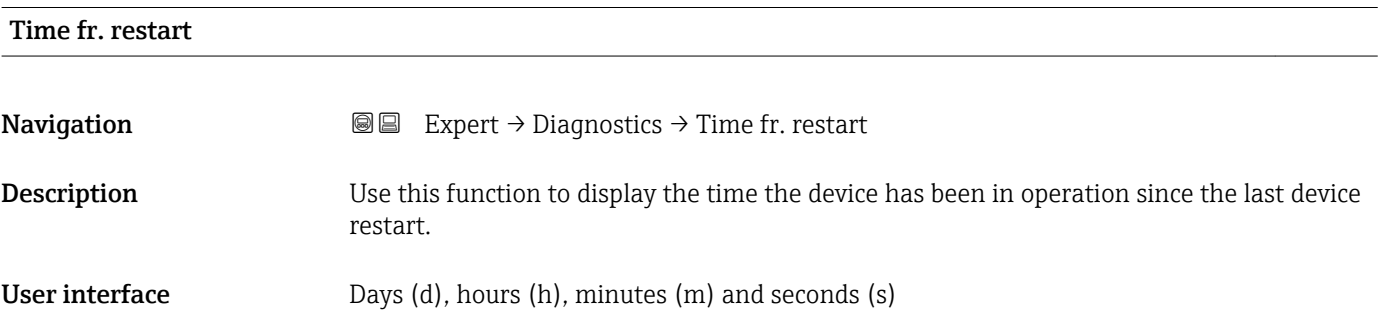

#### Operating time

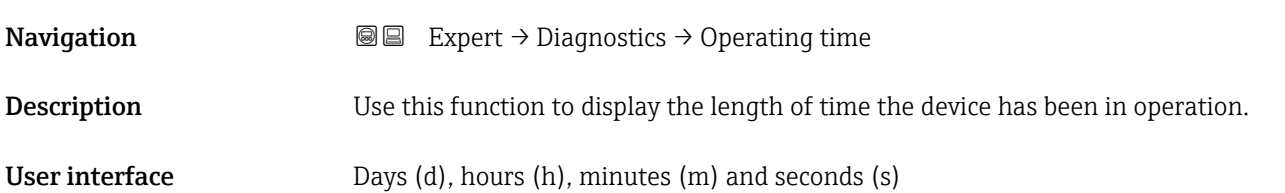

<span id="page-172-0"></span>

The maximum number of days is 9999, which is equivalent to 27 years.

# 3.6.1 "Diagnostic list" submenu

*Navigation* 
■■ Expert → Diagnostics → Diagnostic list

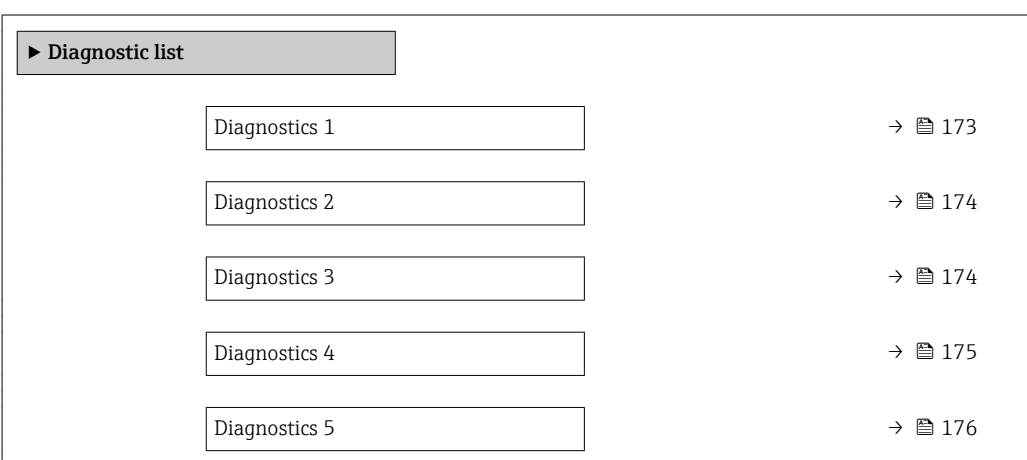

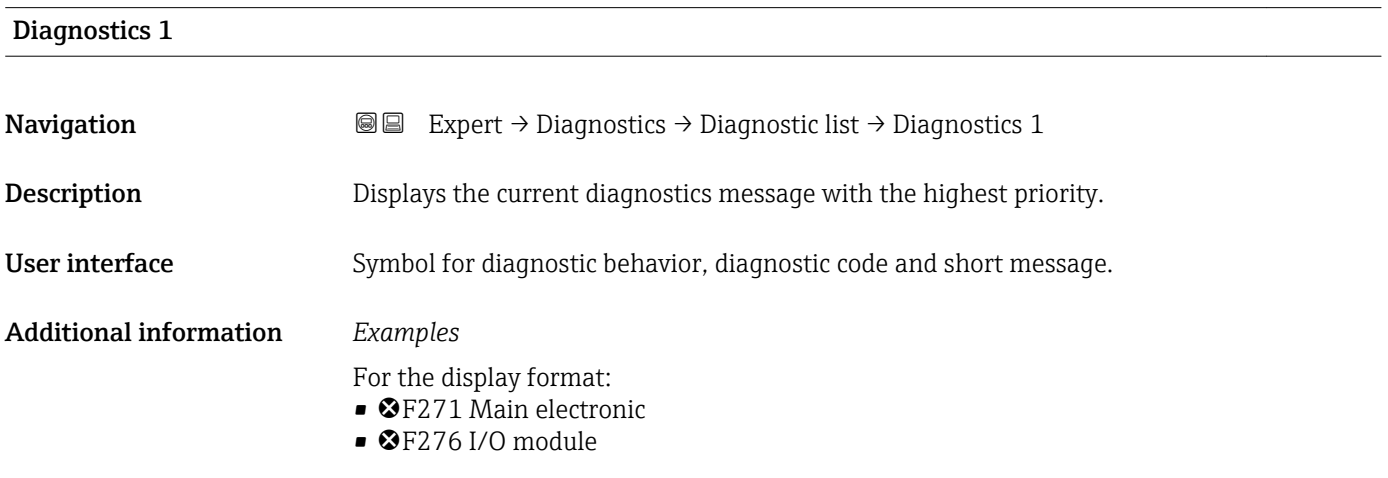

#### Timestamp

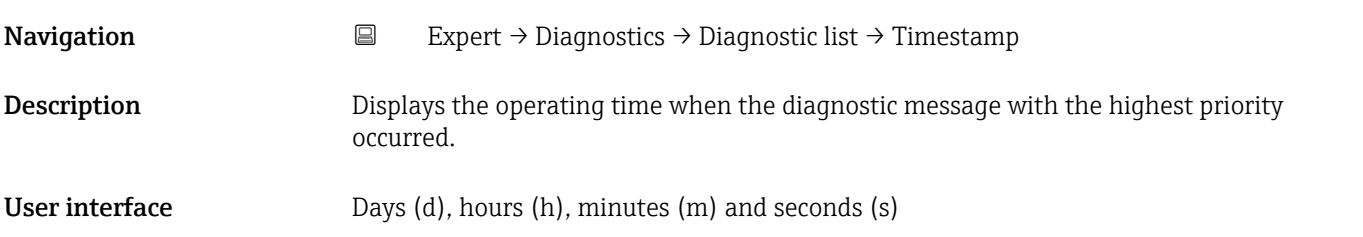

#### <span id="page-173-0"></span>Additional information *Display*

 $\mathbf{a}$ 

The diagnostic message can be viewed via the **Diagnostics 1** parameter ( $\rightarrow \Box$  173).

*Example* For the display format: 24d12h13m00s

#### Diagnostics 2

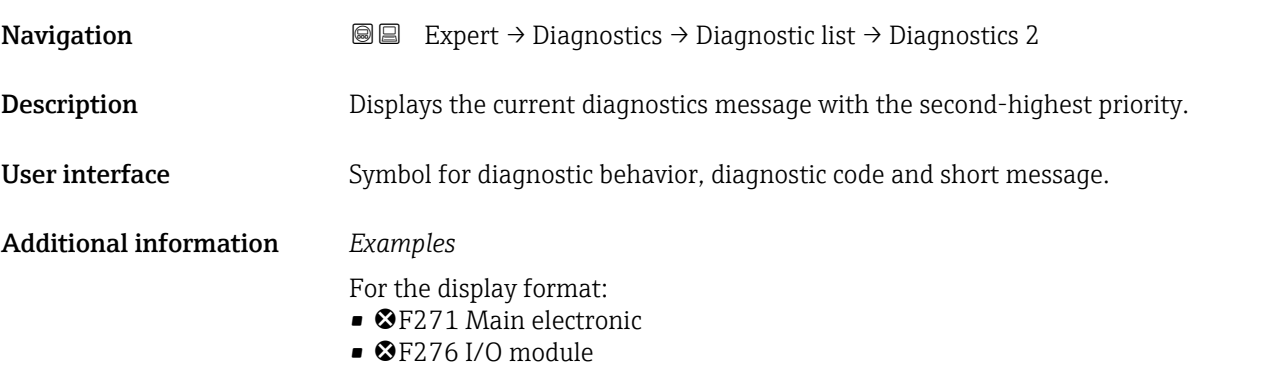

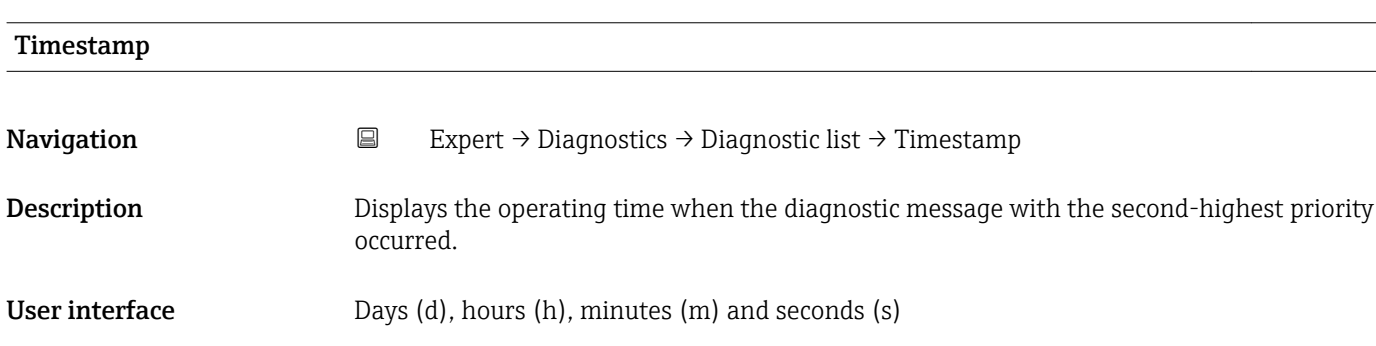

### Additional information *Display* The diagnostic message can be viewed via the **Diagnostics 2** parameter ( $\rightarrow \Box$  174).  $\mathbf{f}$

*Example* For the display format: 24d12h13m00s

# Diagnostics 3 **Navigation EXPERT**  $\bigcirc$  Expert  $\rightarrow$  Diagnostics  $\rightarrow$  Diagnostic list  $\rightarrow$  Diagnostics 3 **Description** Displays the current diagnostics message with the third-highest priority.

User interface Symbol for diagnostic behavior, diagnostic code and short message.

#### <span id="page-174-0"></span>Additional information *Examples*

For the display format:

- **@F271 Main electronic**
- ©F276 I/O module

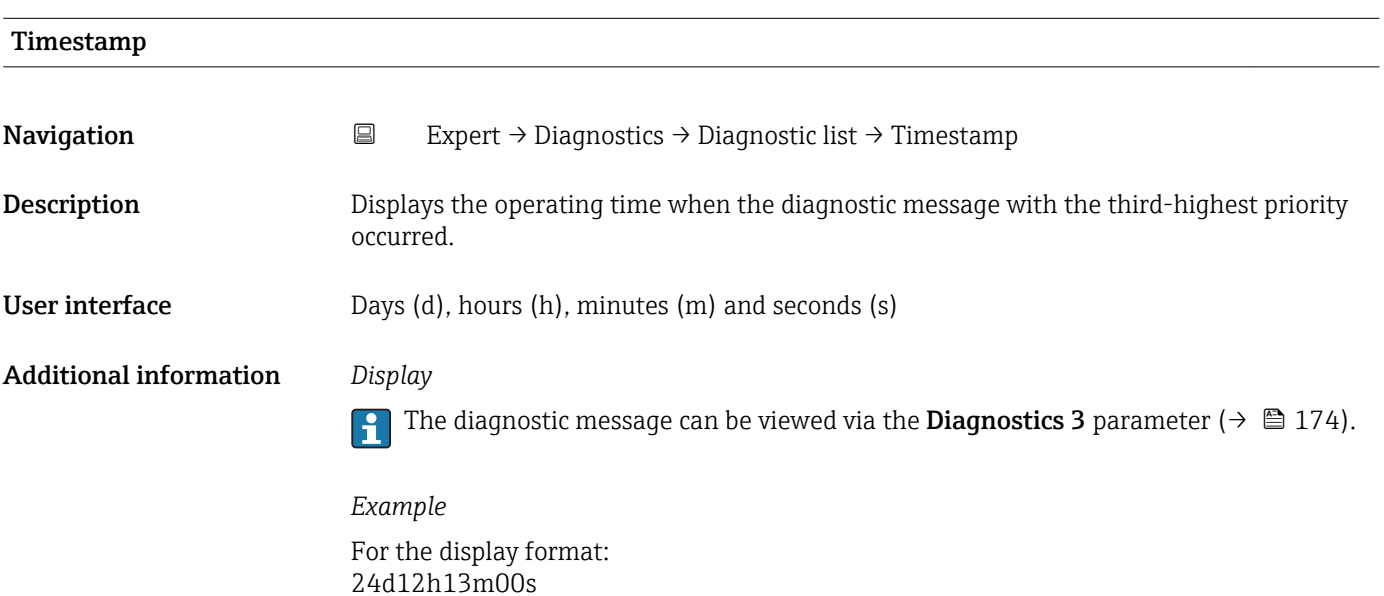

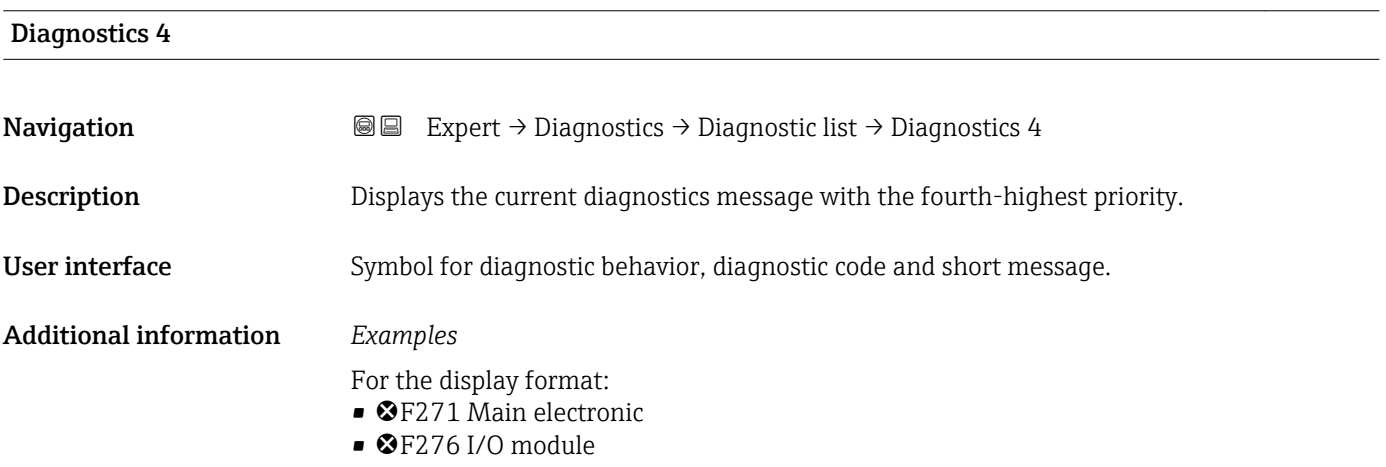

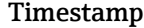

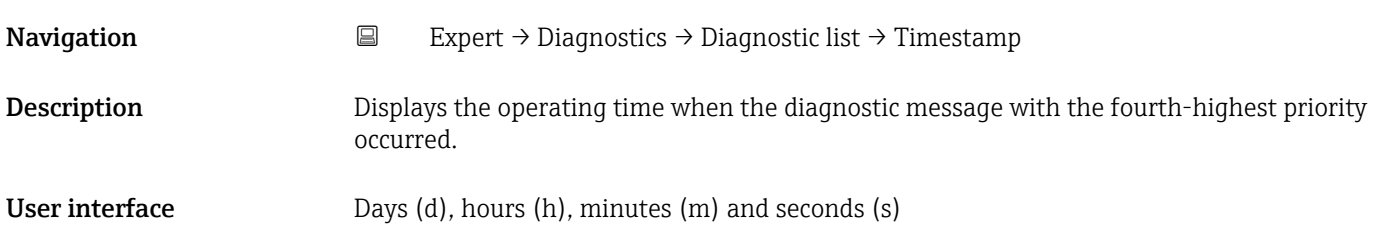

#### <span id="page-175-0"></span>Additional information *Display*

 $\vert \mathbf{1} \vert$ 

The diagnostic message can be viewed via the **Diagnostics 4** parameter ( $\rightarrow \Box$  175).

*Example* For the display format: 24d12h13m00s

#### Diagnostics 5

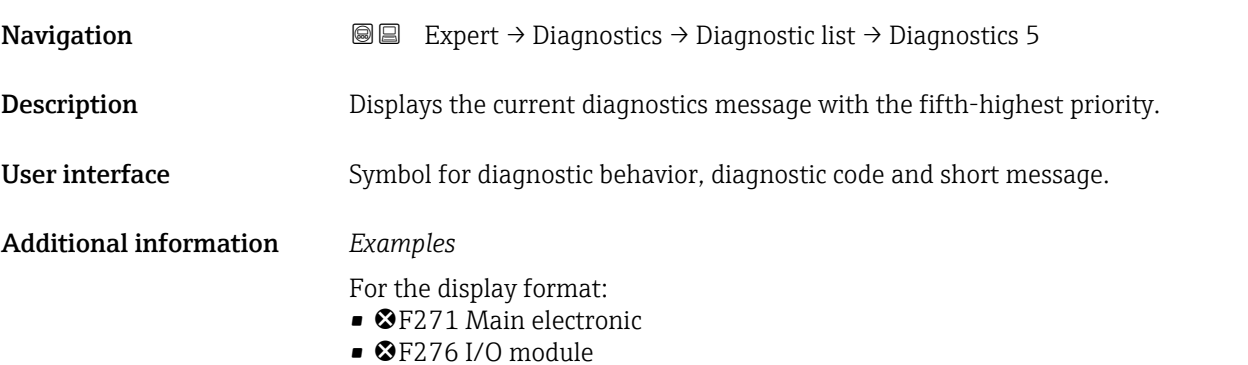

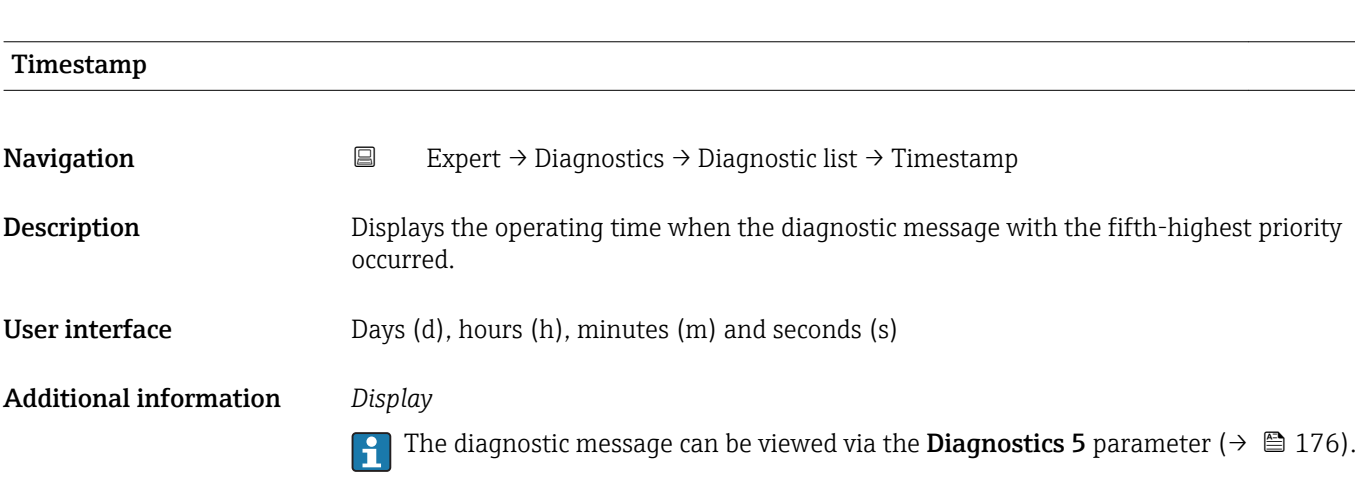

#### *Example*

For the display format: 24d12h13m00s

#### <span id="page-176-0"></span>3.6.2 "Event logbook" submenu

*Navigation* Expert → Diagnostics → Event logbook

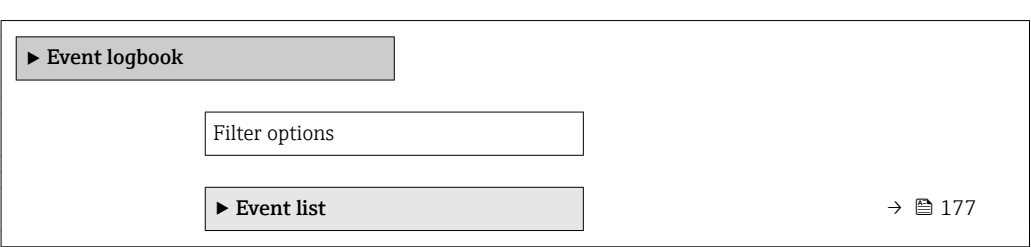

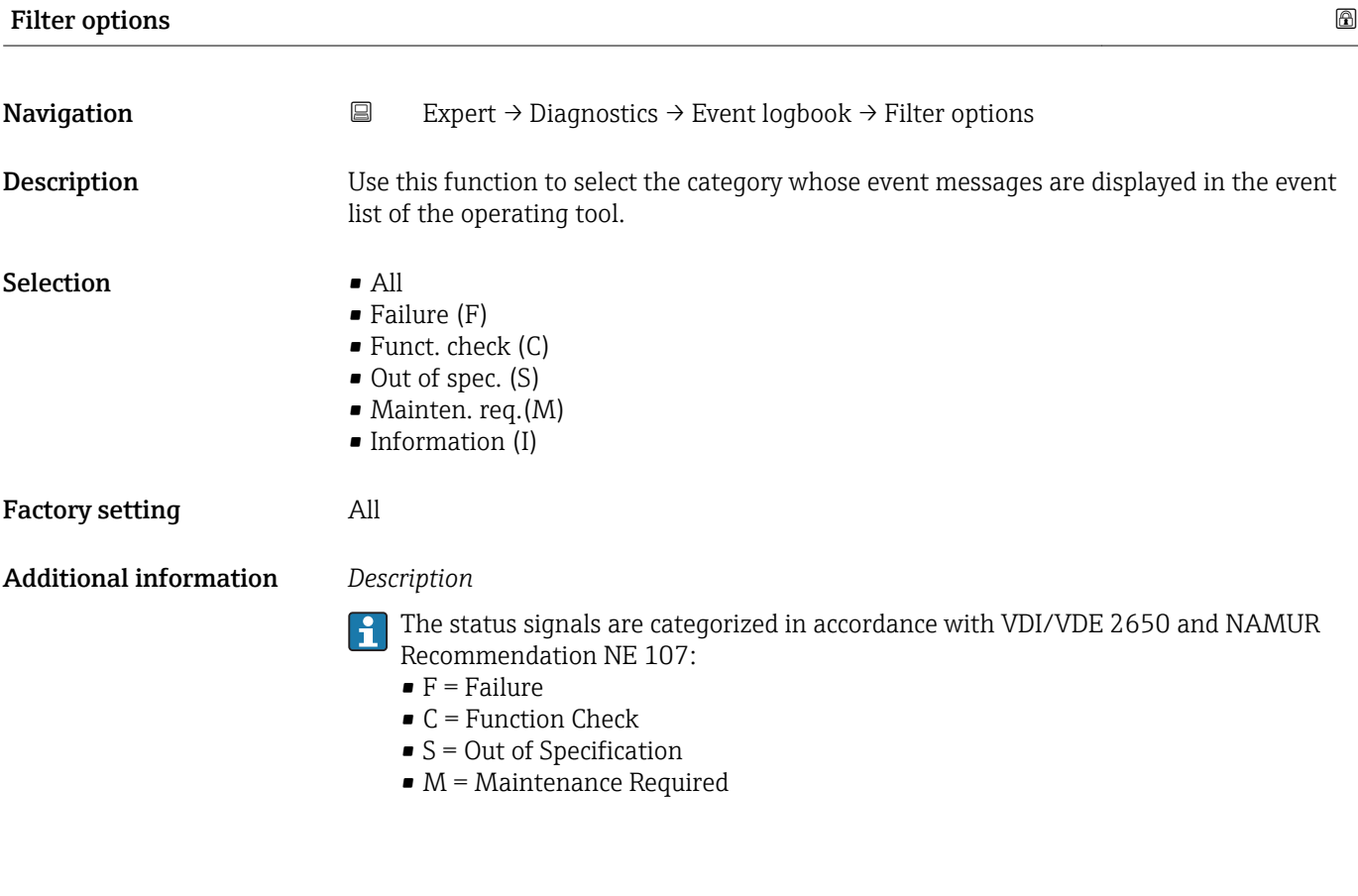

#### "Event list" submenu

The Event list submenu is only displayed if operating via the local display.

If operating via the FieldCare operating tool, the event list can be read out with a separate FieldCare module.

If operating via the Web browser, the event messages can be found directly in the Event logbook submenu.

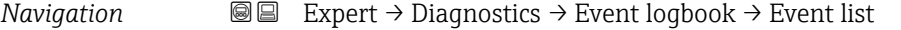

▸ Event list

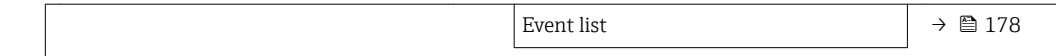

<span id="page-177-0"></span>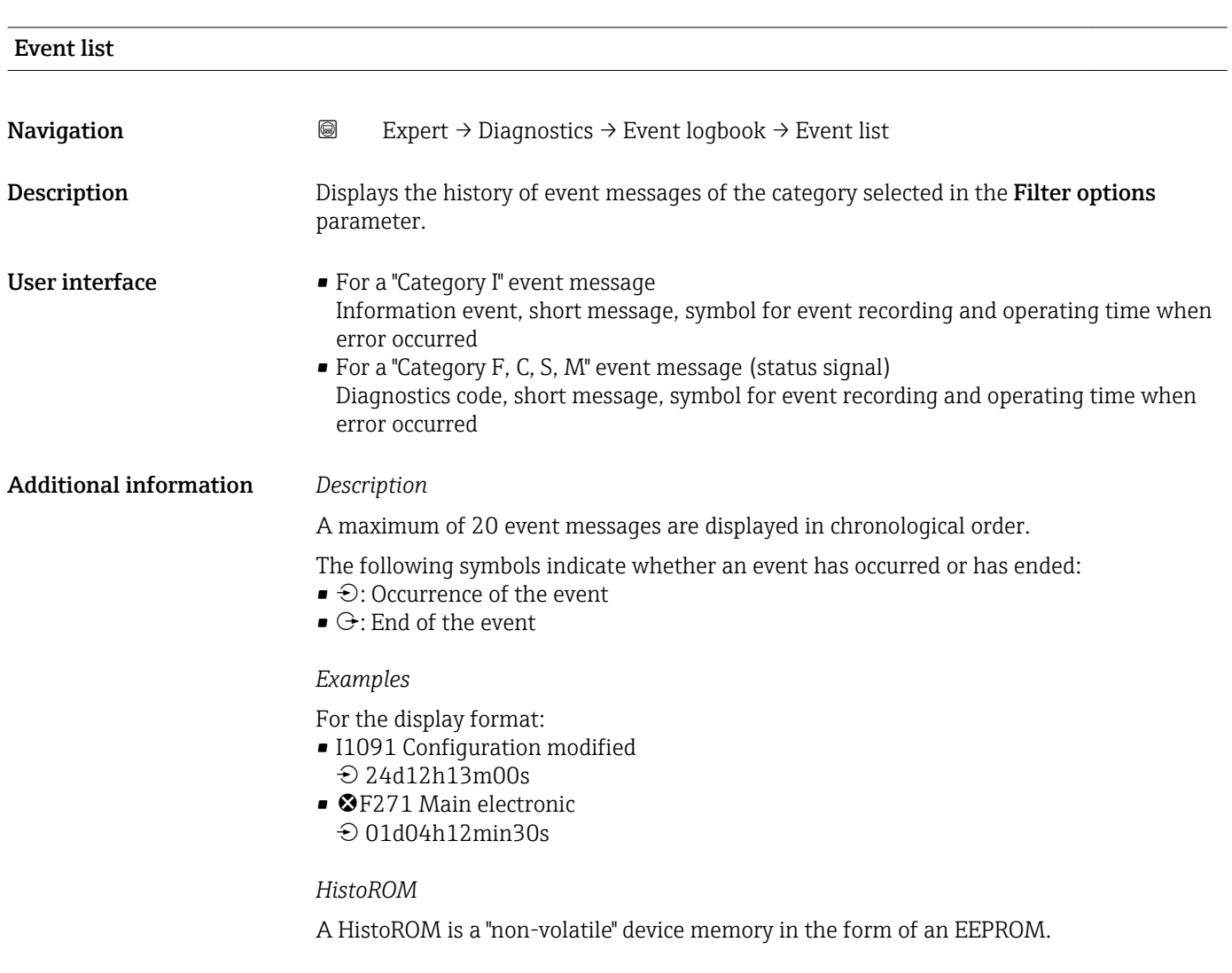

# 3.6.3 "Device info" submenu

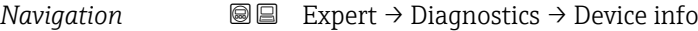

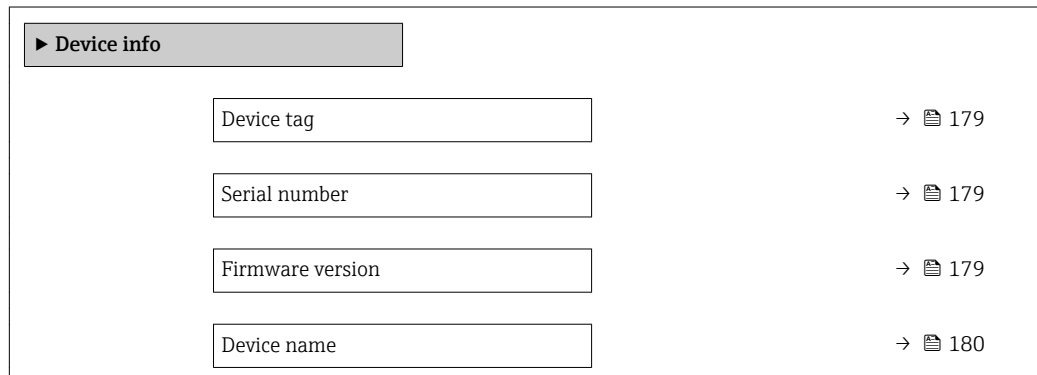

<span id="page-178-0"></span>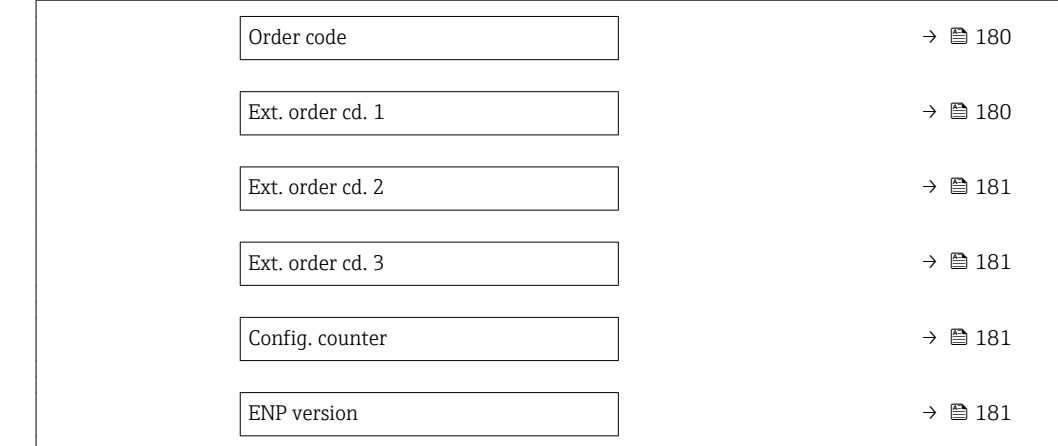

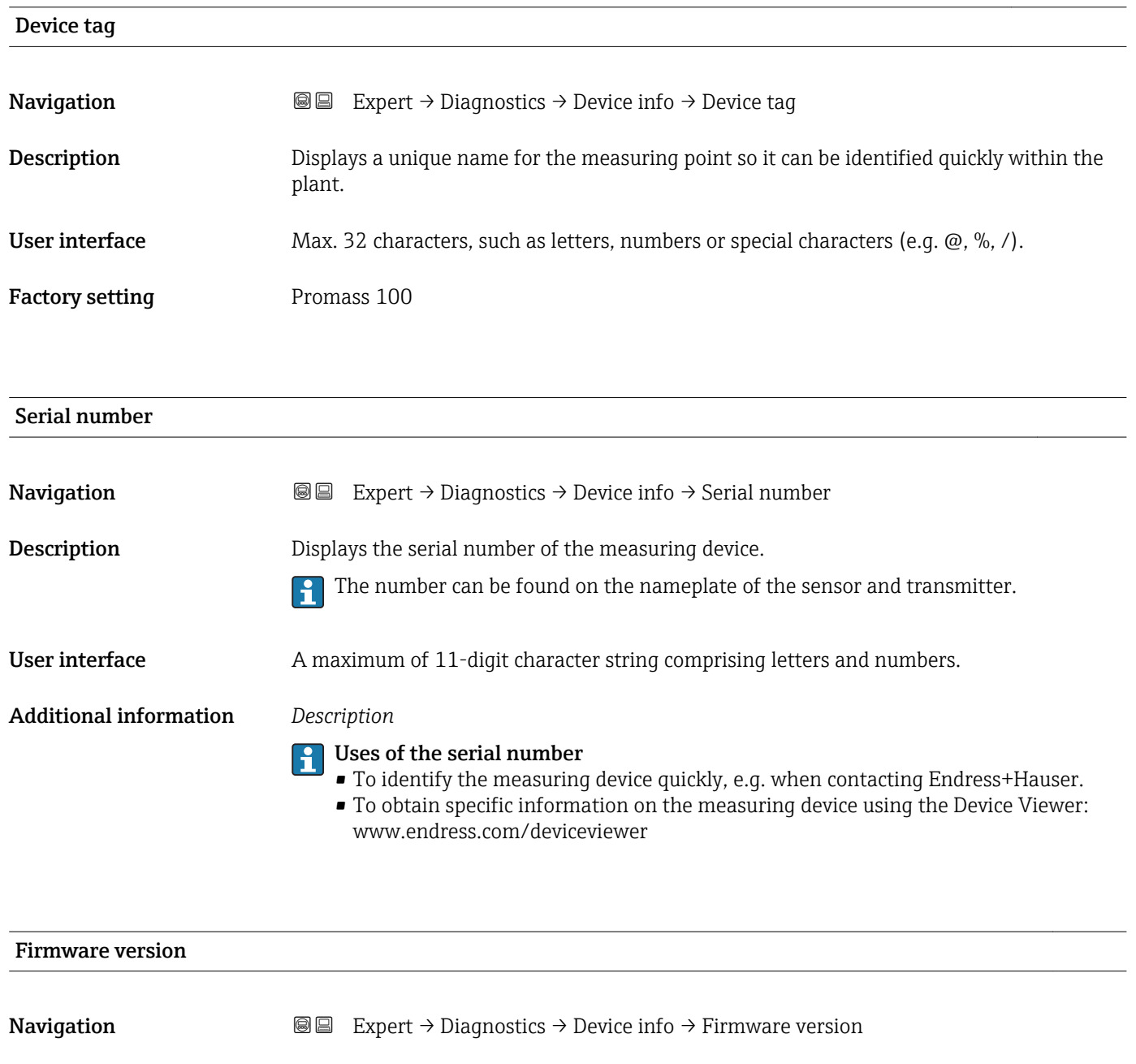

Description Displays the device firmware version installed.

<span id="page-179-0"></span>User interface Character string in the format xx.yy.zz

Additional information *Display*

- The Firmware version is also located: • On the title page of the Operating instructions
	- On the transmitter nameplate

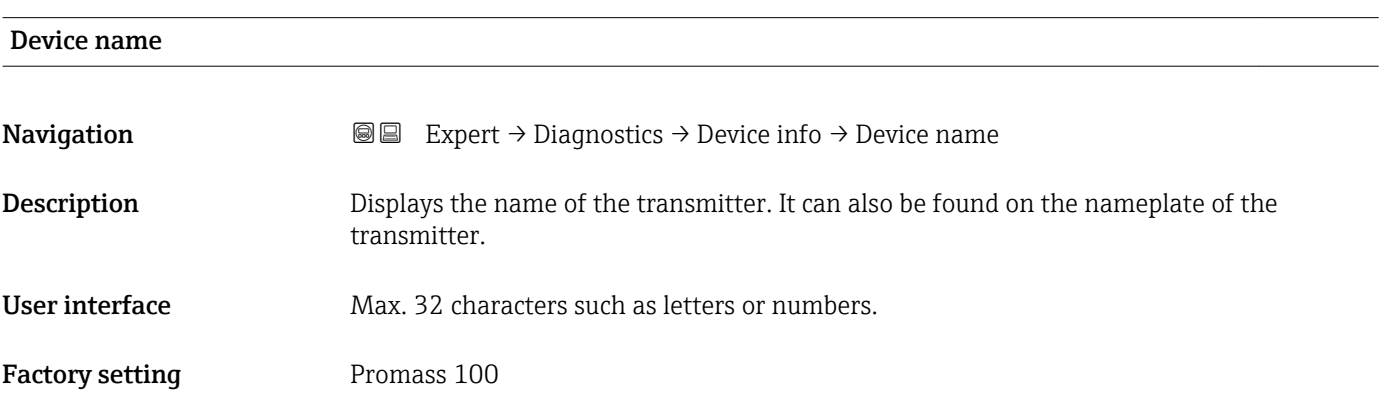

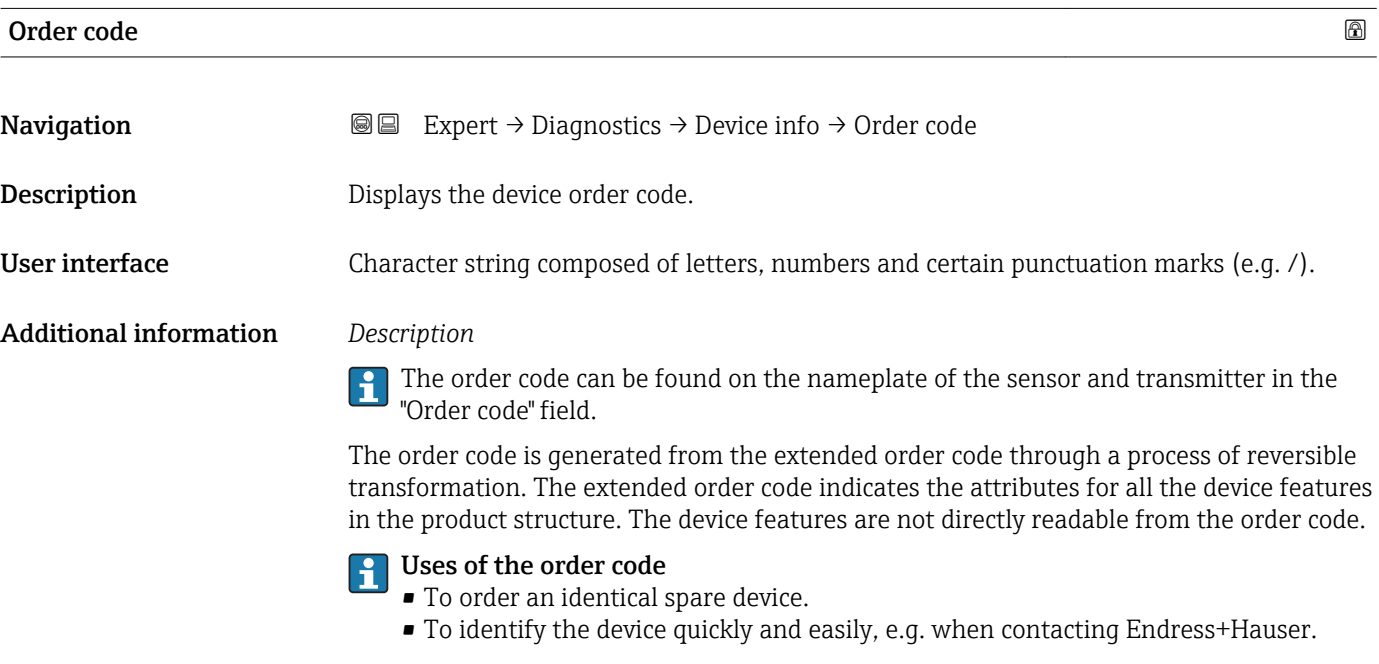

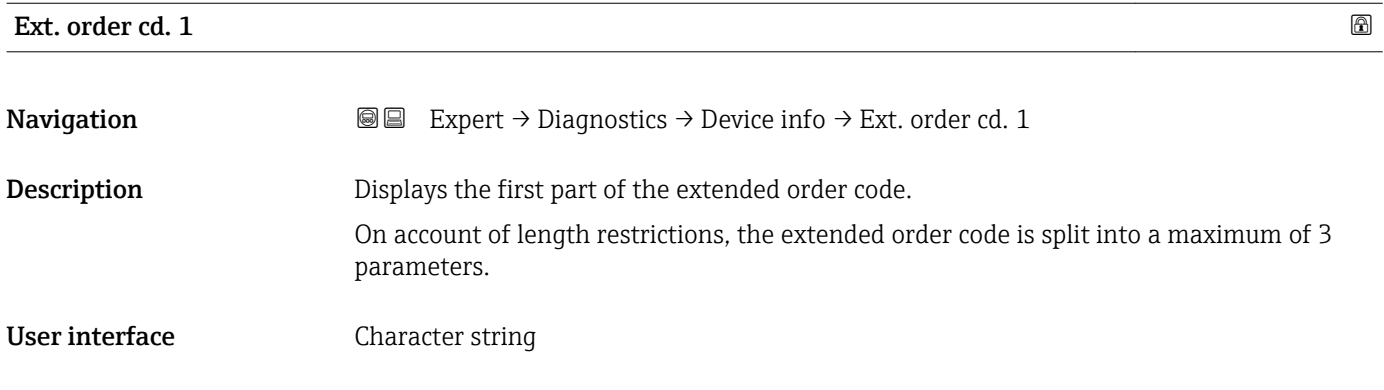
The extended order code indicates the version of all the features of the product structure for the measuring device and thus uniquely identifies the measuring device.

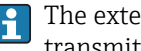

The extended order code can also be found on the nameplate of the sensor and transmitter in the "Ext. ord. cd." field.

<span id="page-180-0"></span>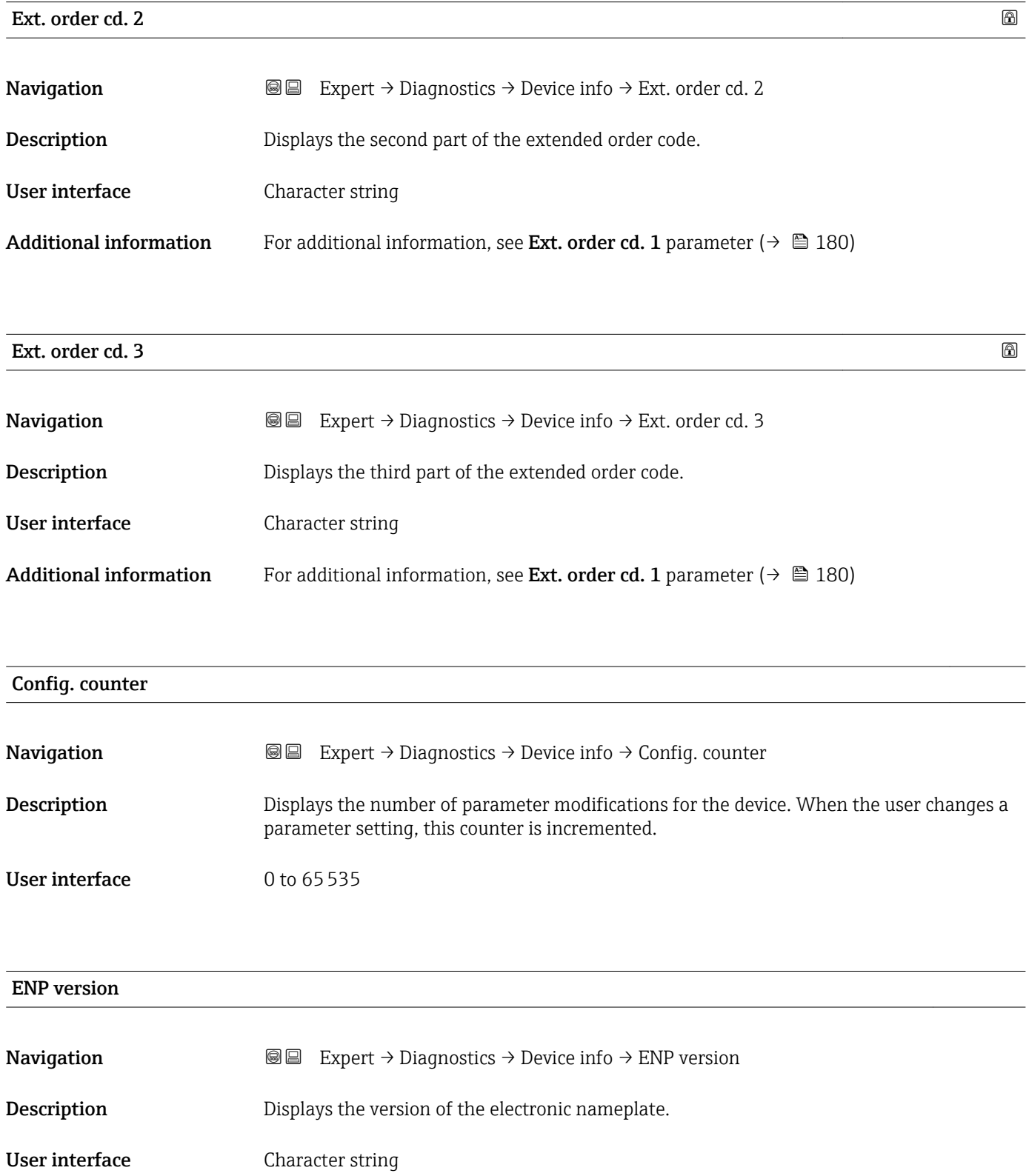

#### <span id="page-181-0"></span>Factory setting 2.02.00

Additional information *Description*

This electronic nameplate stores a data record for device identification that includes more data than the nameplates attached to the outside of the device.

## 3.6.4 "Min/max val." submenu

*Navigation*  $\Box$  Expert  $\rightarrow$  Diagnostics  $\rightarrow$  Min/max val.

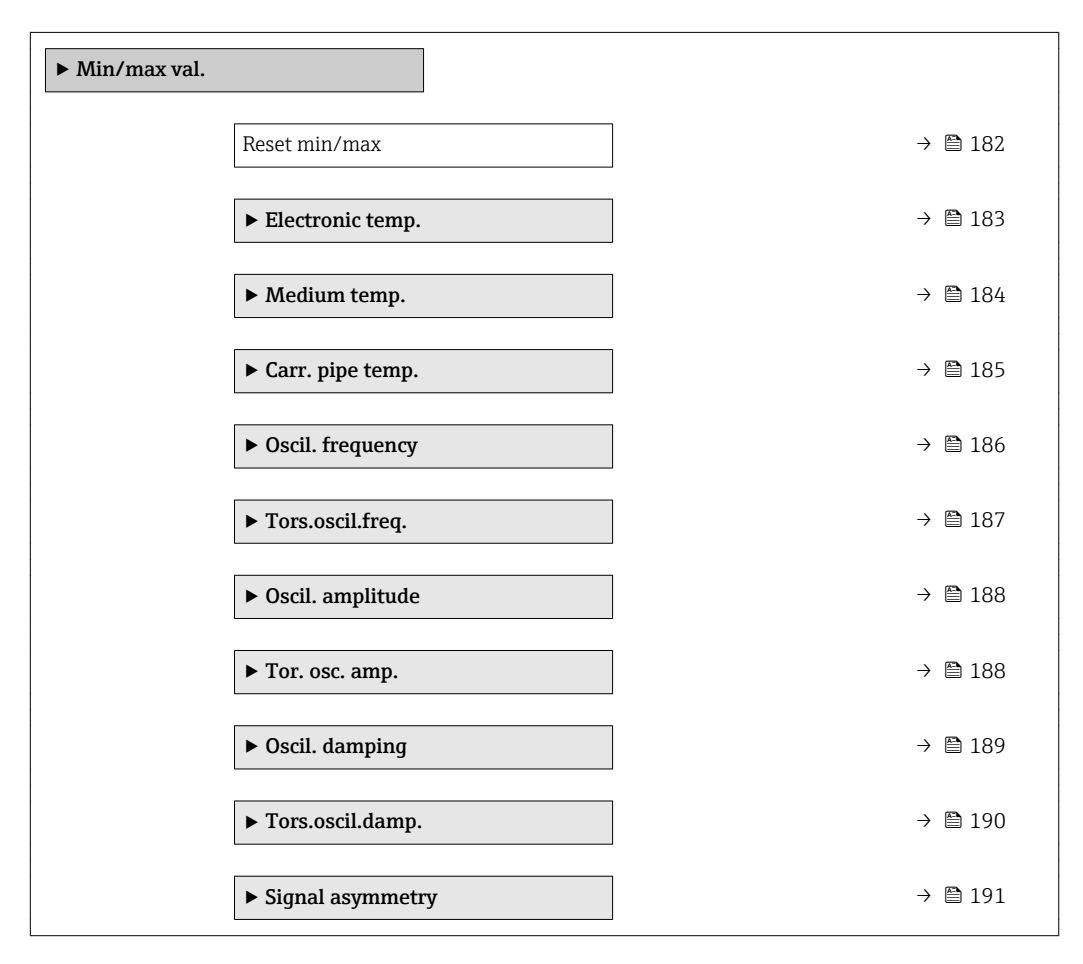

### Reset min/max

Navigation  $\text{□}$  Expert → Diagnostics → Min/max val. → Reset min/max

**Description** Use this function to select measured variables whose minimum, maximum and average measured values are to be reset.

## <span id="page-182-0"></span>Selection **• Cancel**

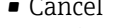

- Oscil. amplitude
- $\bullet$  Osc. ampl. 1
- Oscil. damping
- Tors.oscil.damp. \*
- Oscil. frequency
- Tors.oscil.freq. \*
- Signal asymmetry

#### Factory setting Cancel

Additional information *Selection*

P Detailed description of the options Oscil. frequency, Oscil. amplitude, Oscil. damping and Signal asymmetry: Value 1 display parameter  $(\rightarrow \Box$  17)

#### "Electronic temp." submenu

*Navigation* **III** Expert → Diagnostics → Min/max val. → Electronic temp.

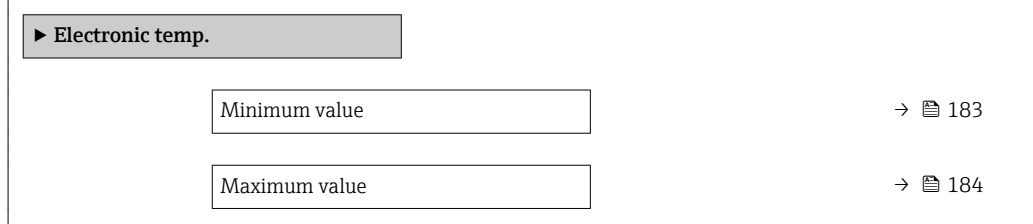

# Minimum value Navigation **EXPERT** Expert → Diagnostics → Min/max val. → Electronic temp. → Minimum value Description Displays the lowest previously measured temperature value of the main electronics module. User interface Signed floating-point number Additional information *Dependency* The unit is taken from the **Temperature unit** parameter ( $\rightarrow \Box$  60)

<sup>\*</sup> Visibility depends on order options or device settings

## <span id="page-183-0"></span>Maximum value Navigation **Expert** → Diagnostics → Min/max val. → Electronic temp. → Maximum value Description Displays the highest previously measured temperature value of the main electronics module. User interface Signed floating-point number Additional information *Dependency* The unit is taken from the **Temperature unit** parameter ( $\rightarrow \Box$ 60)  $\boxed{2}$

#### "Medium temp." submenu

*Navigation* **III** III Expert → Diagnostics → Min/max val. → Medium temp.

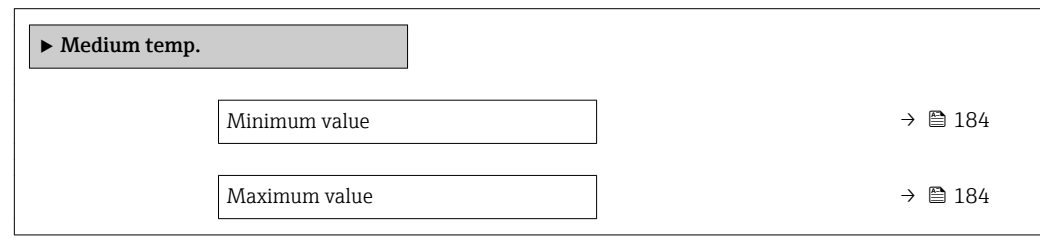

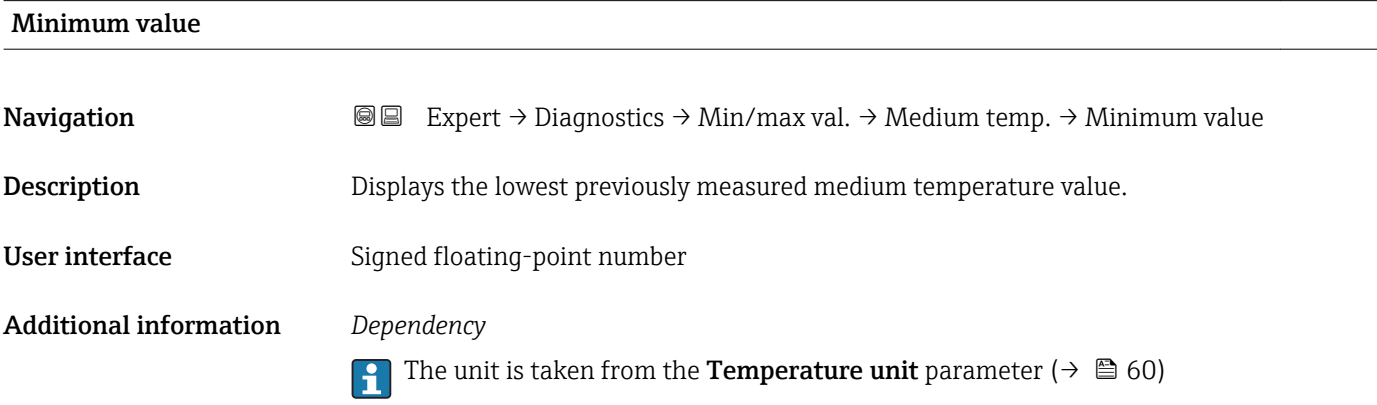

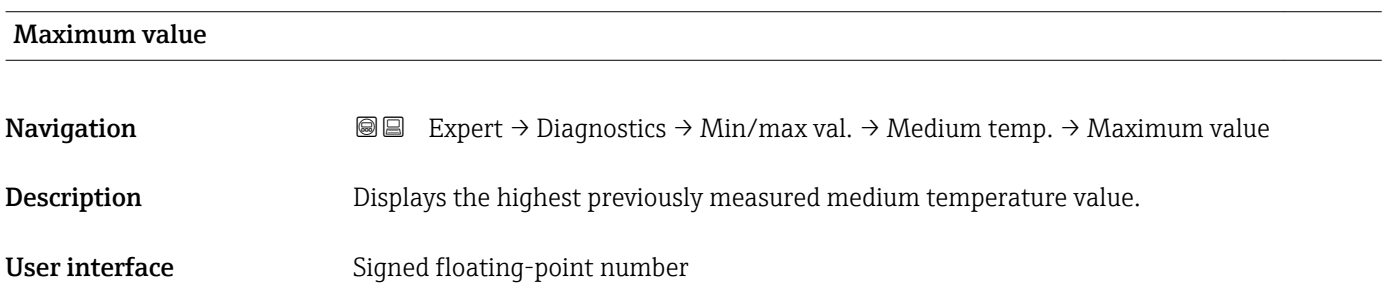

## <span id="page-184-0"></span>Additional information *Dependency*

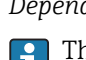

The unit is taken from the **Temperature unit** parameter ( $\rightarrow \Box$  60)

## "Carr. pipe temp." submenu

*Navigation* **IEE** Expert → Diagnostics → Min/max val. → Carr. pipe temp.

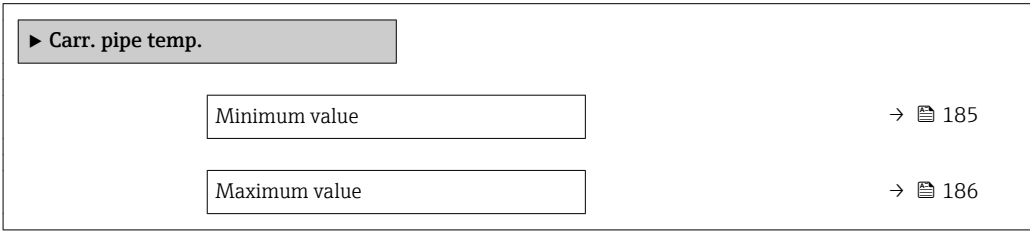

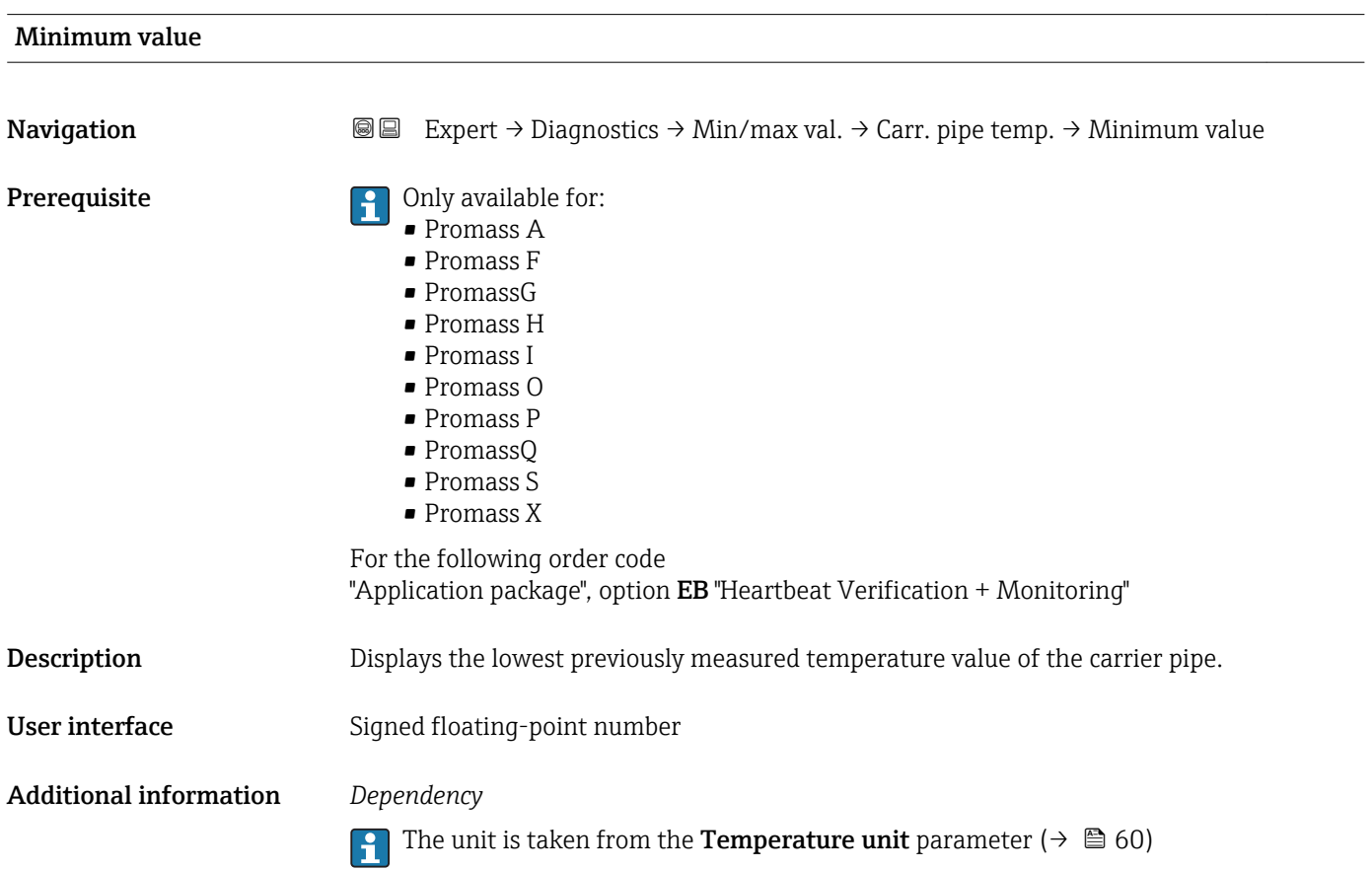

<span id="page-185-0"></span>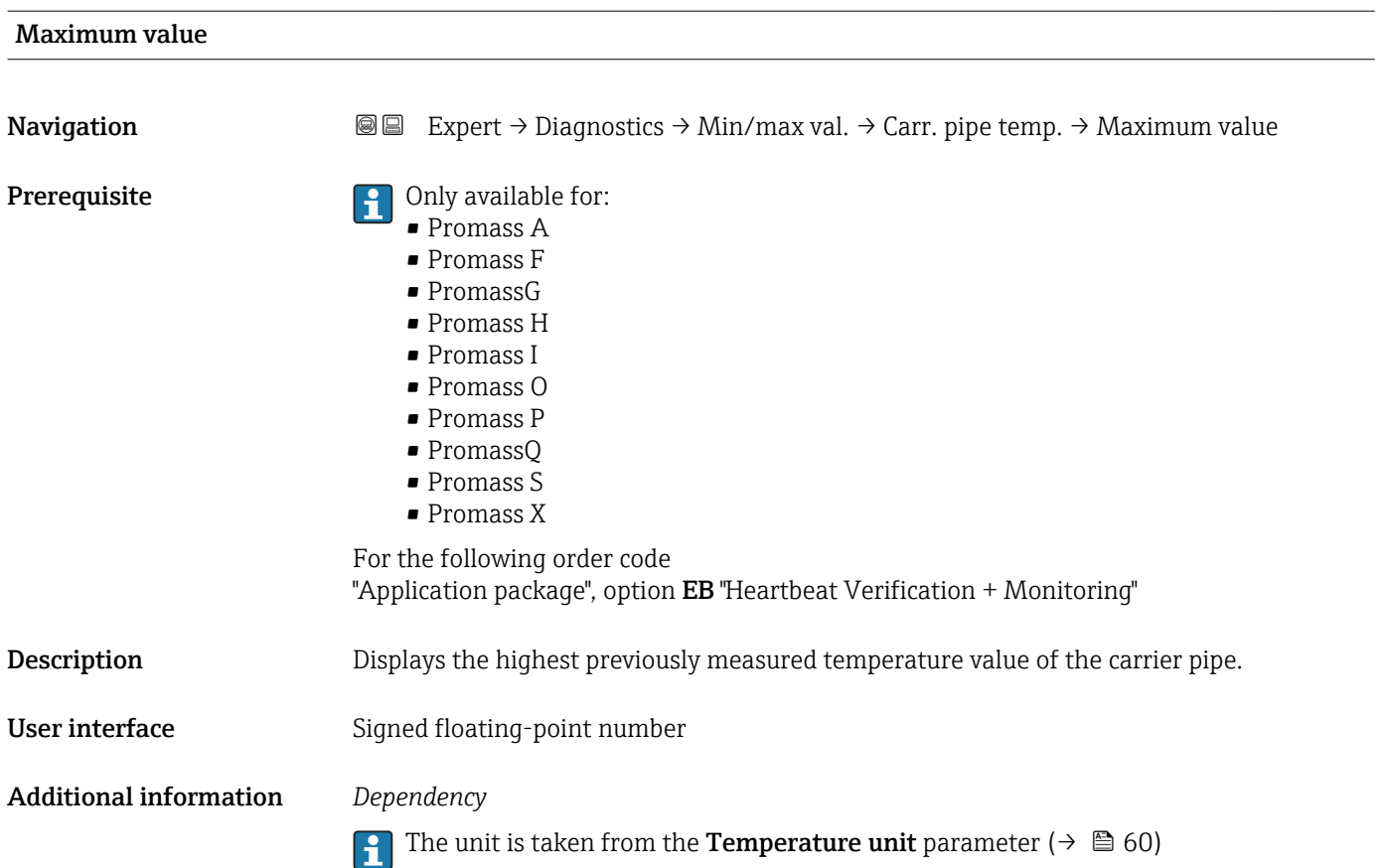

## "Oscil. frequency" submenu

*Navigation* Expert → Diagnostics → Min/max val. → Oscil. frequency

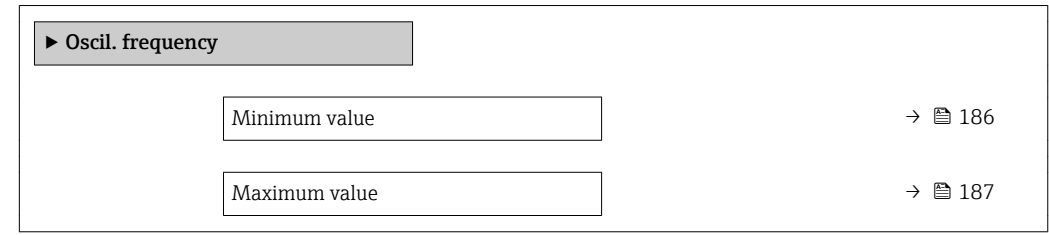

#### Minimum value

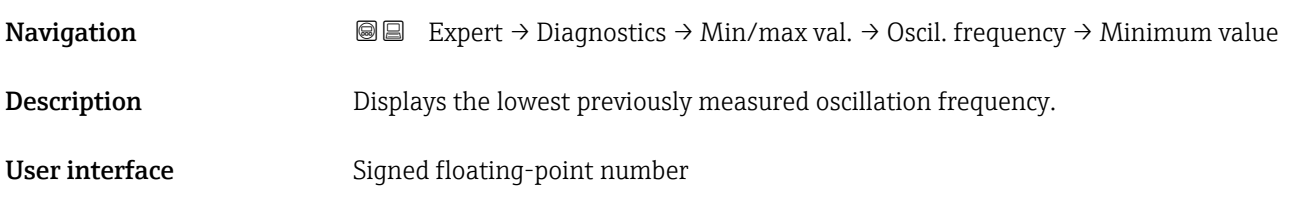

#### <span id="page-186-0"></span>Maximum value

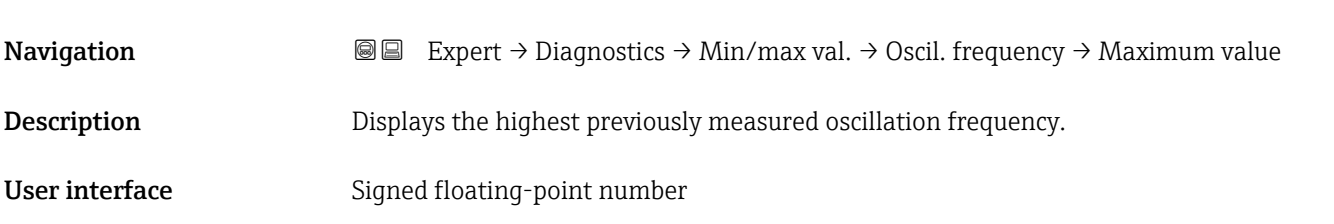

#### "Tors.oscil.freq." submenu

*Navigation* Expert → Diagnostics → Min/max val. → Tors.oscil.freq.

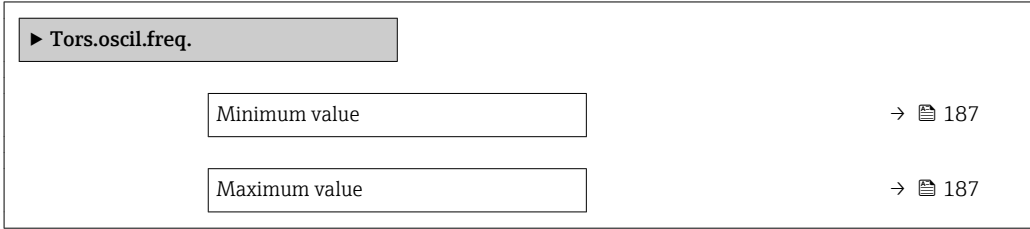

# Minimum value **Navigation EXPERT**  $\bigcirc$  Expert  $\rightarrow$  Diagnostics  $\rightarrow$  Min/max val.  $\rightarrow$  Tors.oscil.freq.  $\rightarrow$  Minimum value Prerequisite **Prerequisite Prerequisite Prerequisite Promass I.** For the following order code: "Application package", option EB "Heartbeat Verification + Monitoring" **Description** Displays the lowest previously measured torsion oscillation frequency. User interface Signed floating-point number Maximum value Navigation **EXPERT** Expert → Diagnostics → Min/max val. → Tors.oscil.freq. → Maximum value Prerequisite **Preference** Only available for Promass I. For the following order code: "Application package", option EB "Heartbeat Verification + Monitoring" Description Displays the highest previously measured torsion oscillation frequency.

<span id="page-187-0"></span>User interface Signed floating-point number

## "Oscil. amplitude" submenu

*Navigation* **III** III Expert → Diagnostics → Min/max val. → Oscil. amplitude

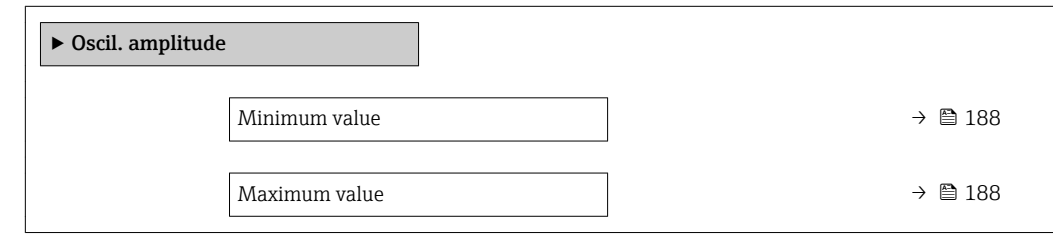

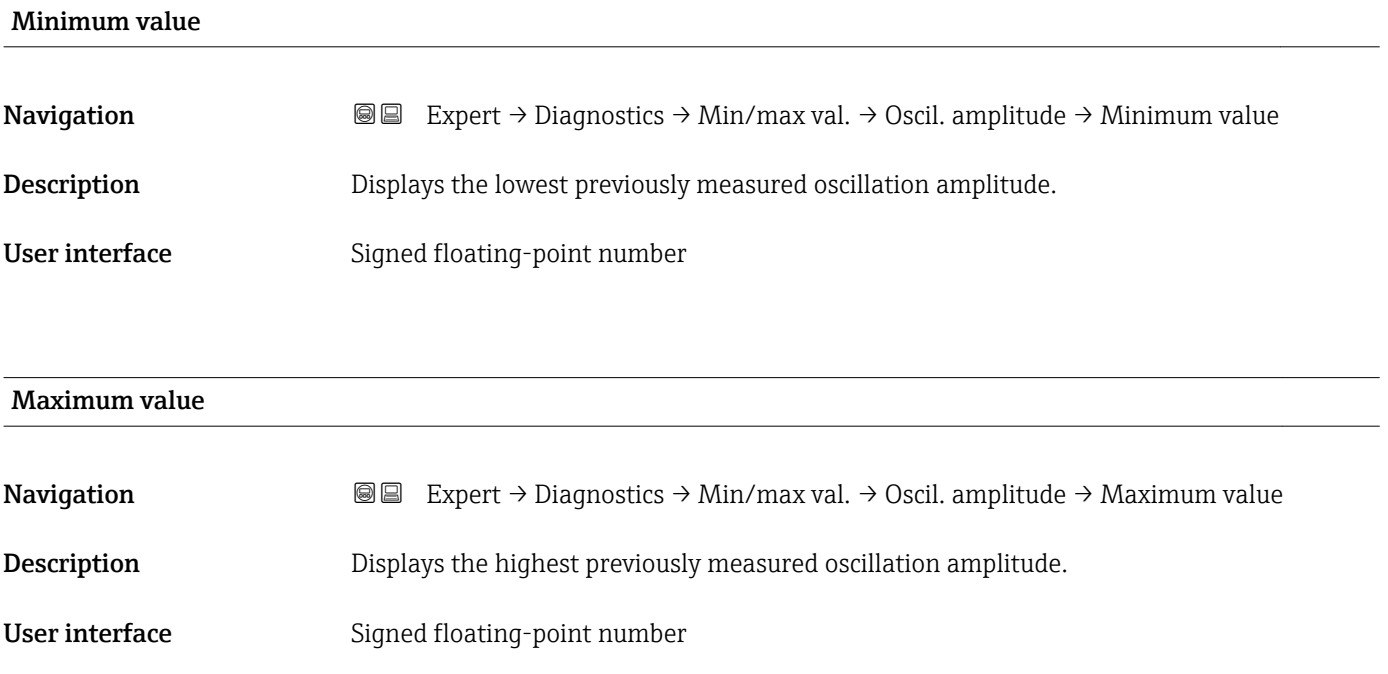

## "Tor. osc. amp." submenu

*Navigation*  $\text{Q} \subseteq \text{Expert } \rightarrow \text{Diagnostics } \rightarrow \text{Min/max val. } \rightarrow \text{Tor. osc. amp.}$ 

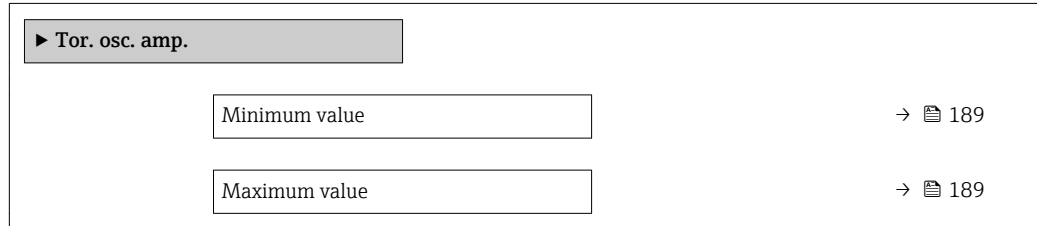

<span id="page-188-0"></span>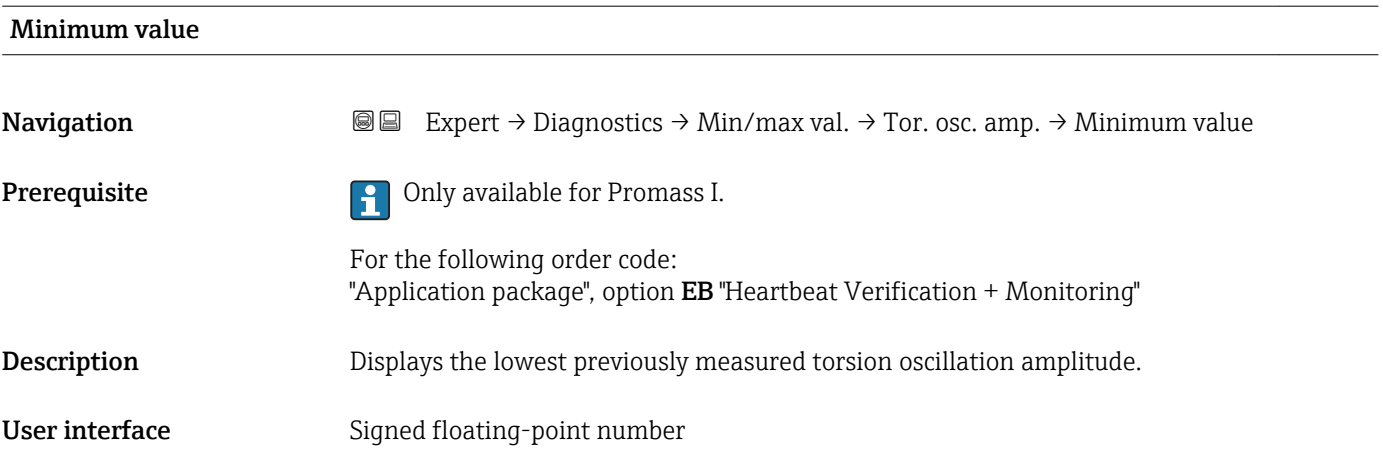

#### Maximum value

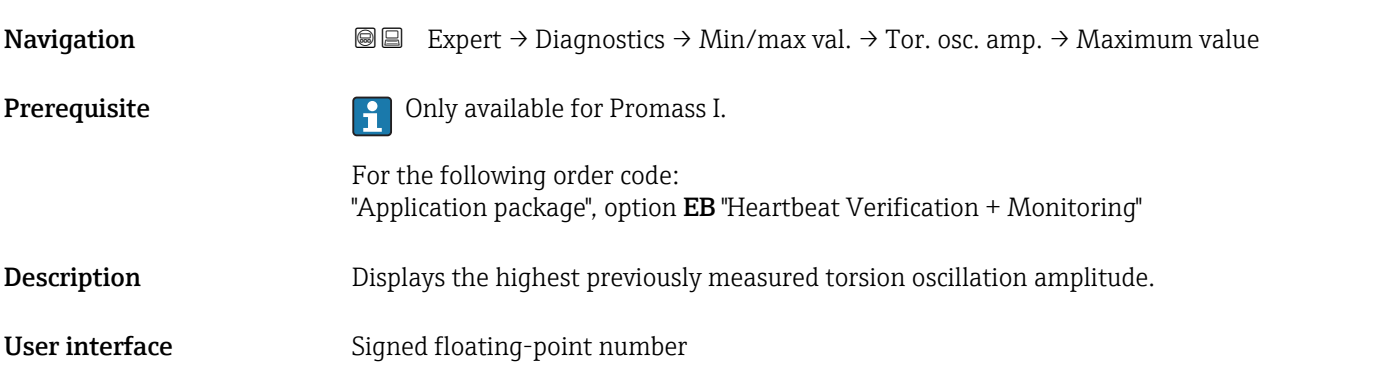

## "Oscil. damping" submenu

*Navigation* 
■■ Expert → Diagnostics → Min/max val. → Oscil. damping

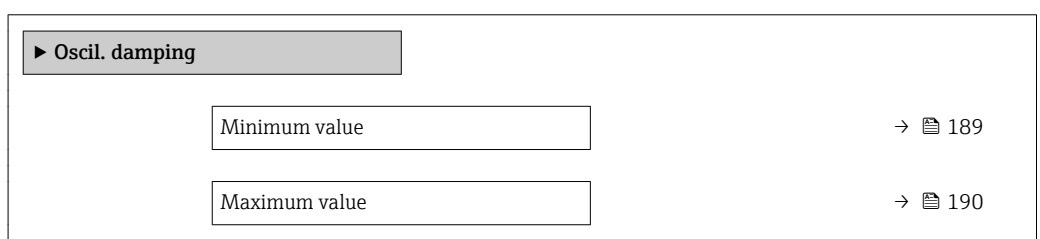

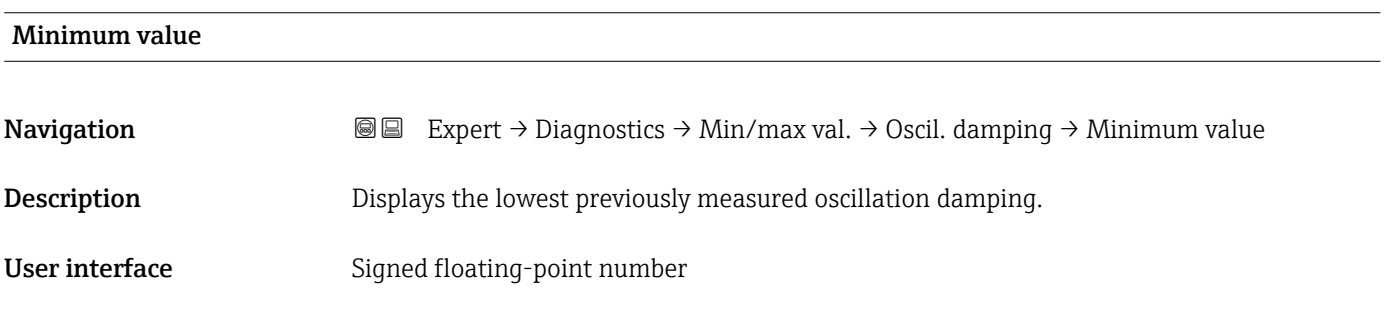

# <span id="page-189-0"></span>Maximum value Navigation **Expert → Diagnostics → Min/max val. → Oscil. damping → Maximum value** Description Displays the highest previously measured oscillation damping. User interface Signed floating-point number

#### "Tors.oscil.damp." submenu

*Navigation* 
and Expert → Diagnostics → Min/max val. → Tors.oscil.damp.

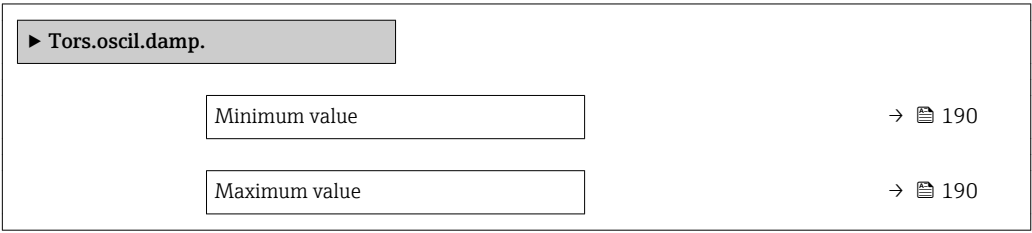

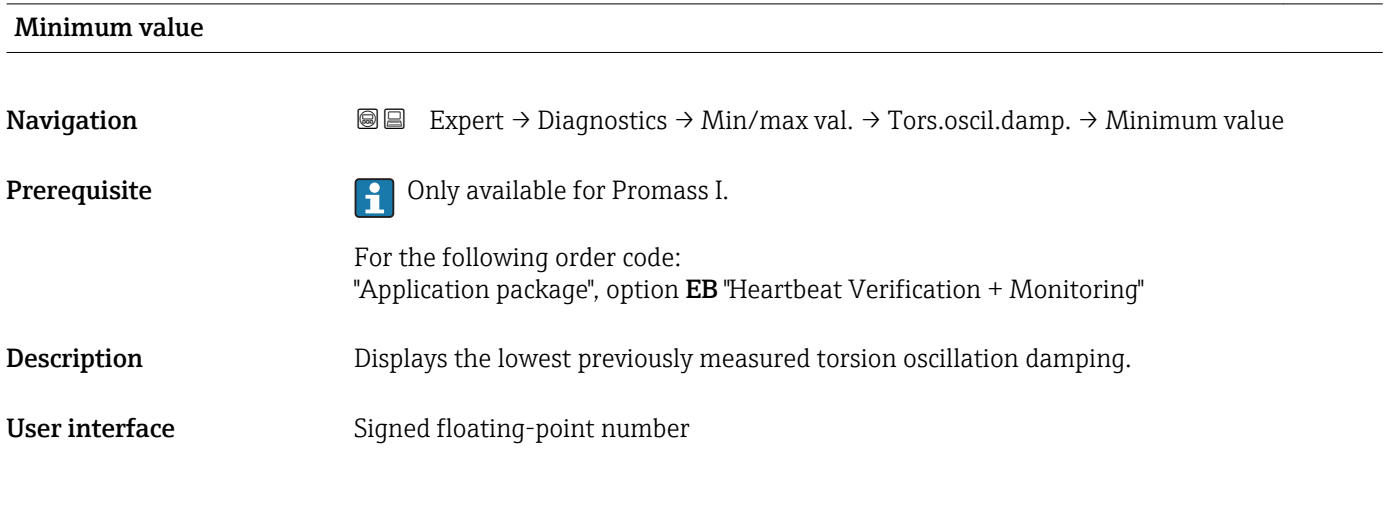

#### Maximum value

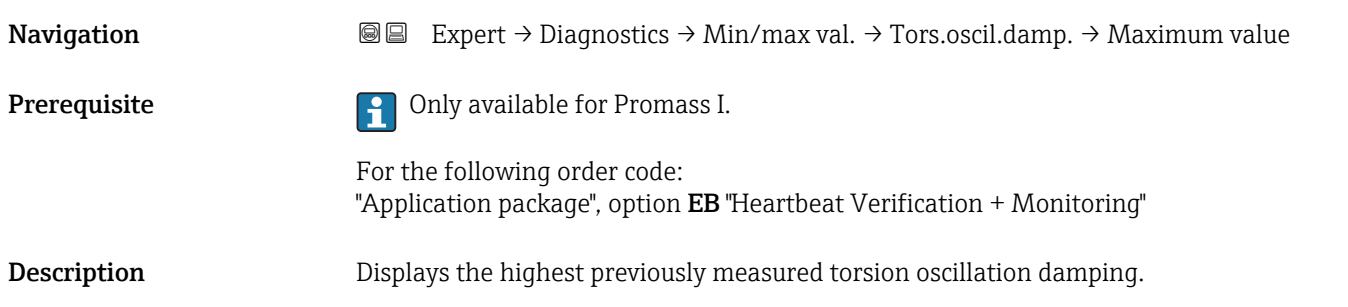

<span id="page-190-0"></span>User interface Signed floating-point number

## "Signal asymmetry" submenu

*Navigation* **III** III Expert → Diagnostics → Min/max val. → Signal asymmetry

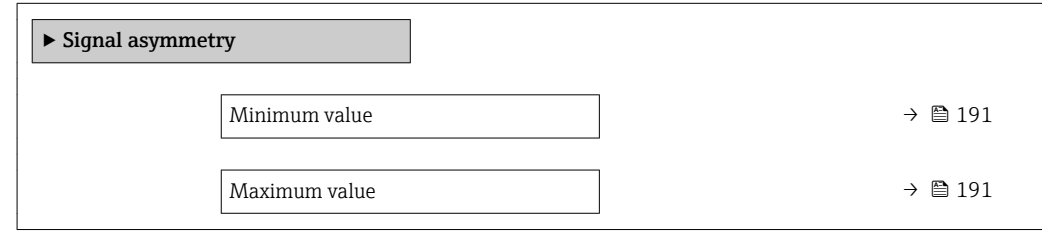

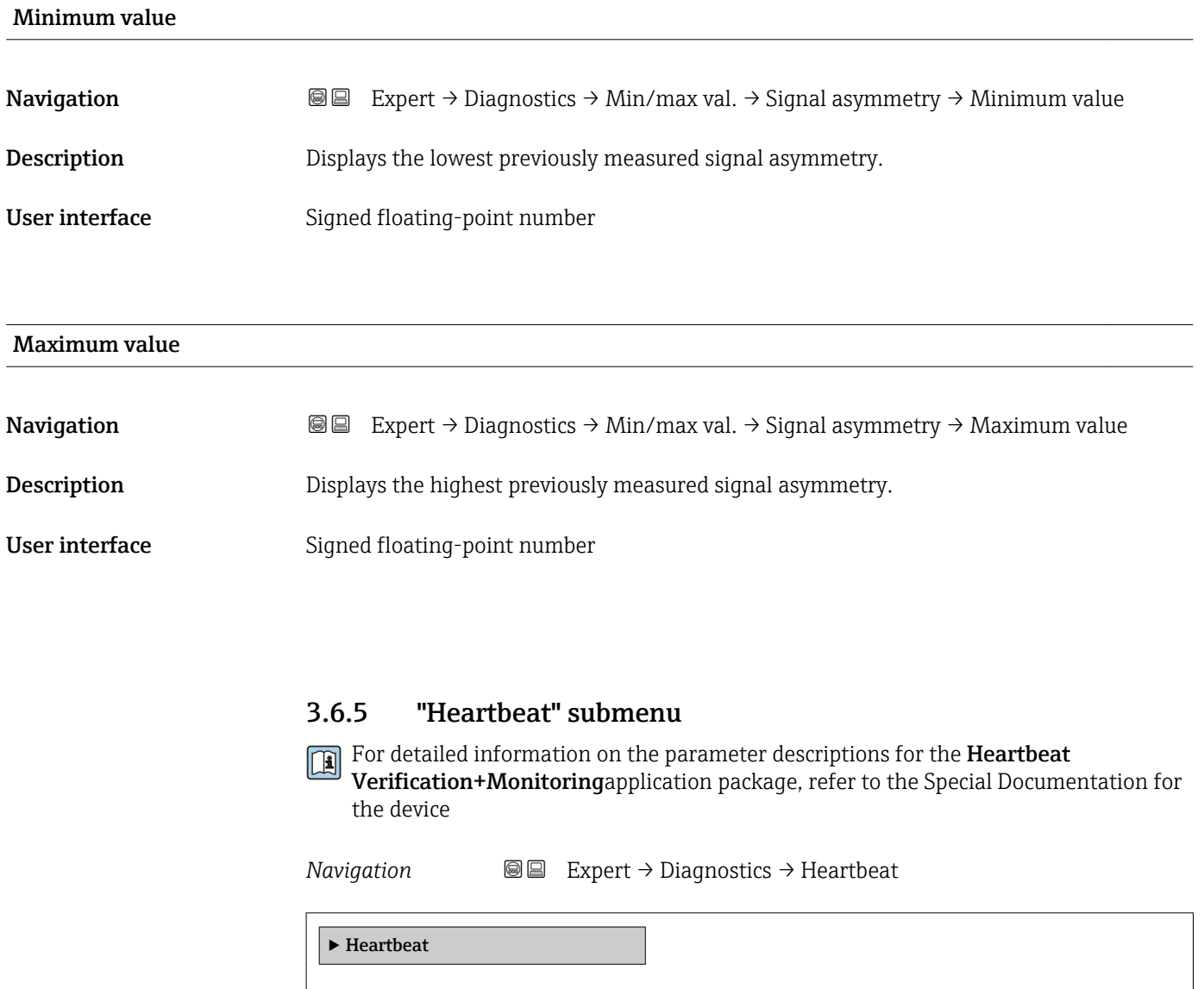

‣ Perform.verific.

<span id="page-191-0"></span>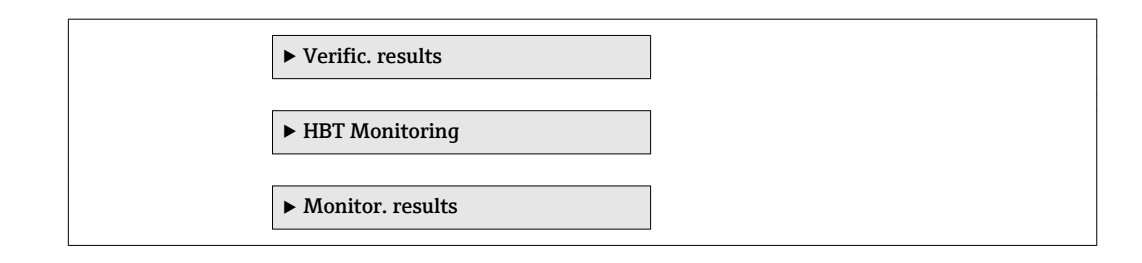

## 3.6.6 "Simulation" submenu

*Navigation* 
■■ Expert → Diagnostics → Simulation

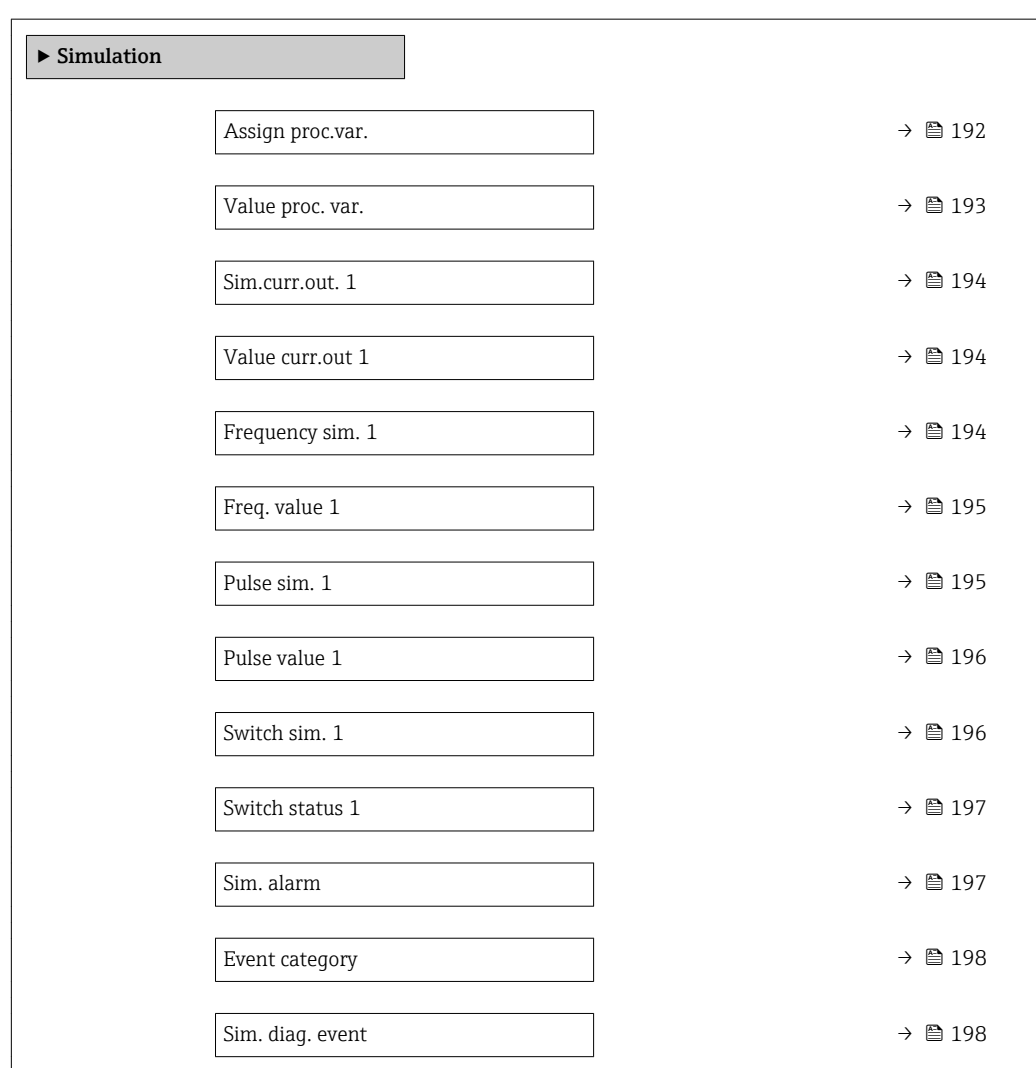

## Assign proc.var.

**Navigation EXPERT** Expert → Diagnostics → Simulation → Assign proc.var.

**Description** Use this function to select a process variable for the simulation process that is activated. The display alternates between the measured value and a diagnostic message of the "Function check" category (C) while simulation is in progress.

<span id="page-192-0"></span>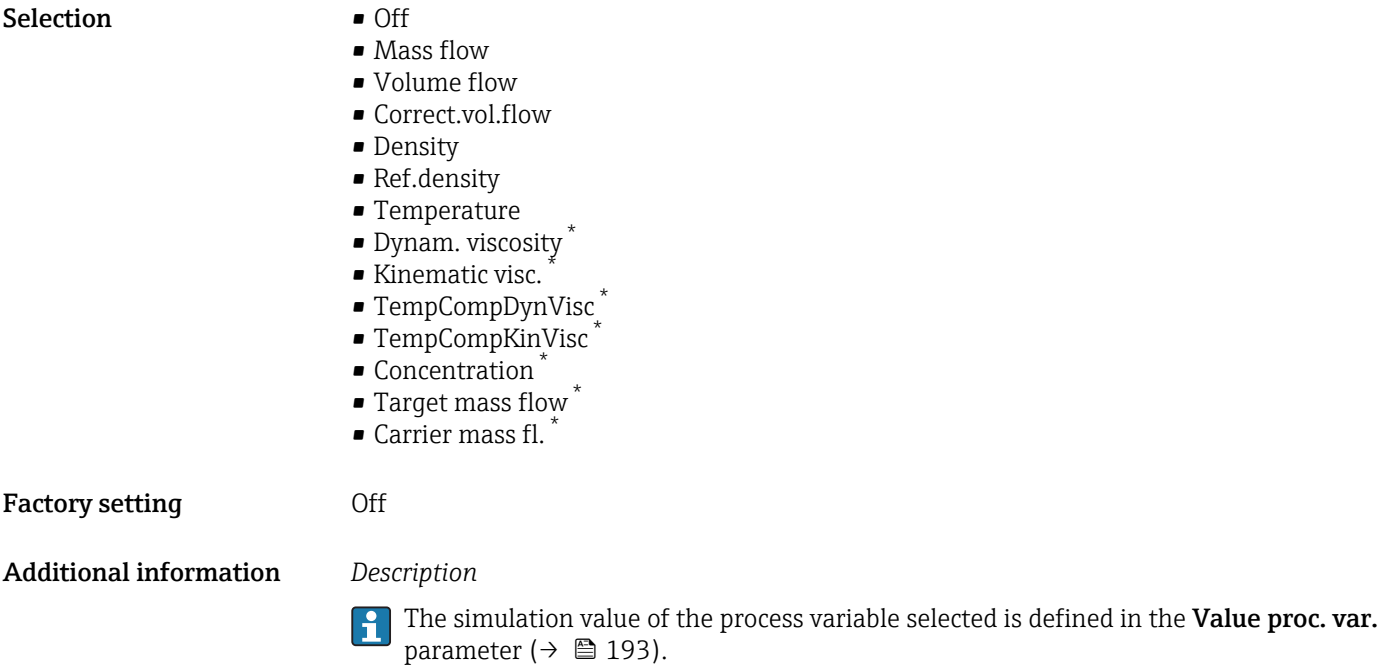

| Value proc. var.              | $^{\circ}$                                                                                                    |
|-------------------------------|----------------------------------------------------------------------------------------------------|
| Navigation                    | Expert $\rightarrow$ Diagnostics $\rightarrow$ Simulation $\rightarrow$ Value proc. var.<br>8 E                                                                                                    |
| Prerequisite                  | One of the following options is selected in the <b>Assign proc.var.</b> parameter ( $\rightarrow \equiv 192$ ):<br>• Mass flow<br>• Volume flow<br>Correct.vol.flow<br>• Density<br>Ref.density<br>$\blacksquare$ Temperature<br>· Dynam. viscosity<br>Kinematic visc.<br>$\blacksquare$ TempCompDynVisc<br>■ TempCompKinVisc<br>Concentration <sup>7</sup><br>$\bullet$ Target mass flow $\check{}$<br>$\bullet$ Carrier mass fl. $\check{\phantom{a}}$ |
| Description                   | Use this function to enter a simulation value for the selected process variable. Subsequent<br>measured value processing and the signal output use this simulation value. In this way,<br>users can verify whether the measuring device has been configured correctly.                                                                                                    |
| User entry                    | Depends on the process variable selected                                                                                                    |
| <b>Factory setting</b>        | $\overline{0}$                                                                                                    |
| <b>Additional information</b> | Entry<br>The unit of the displayed measured value is taken from the System units submenu<br>(→ 图 53).                                                                                                    |

<sup>\*</sup> Visibility depends on order options or device settings

<span id="page-193-0"></span>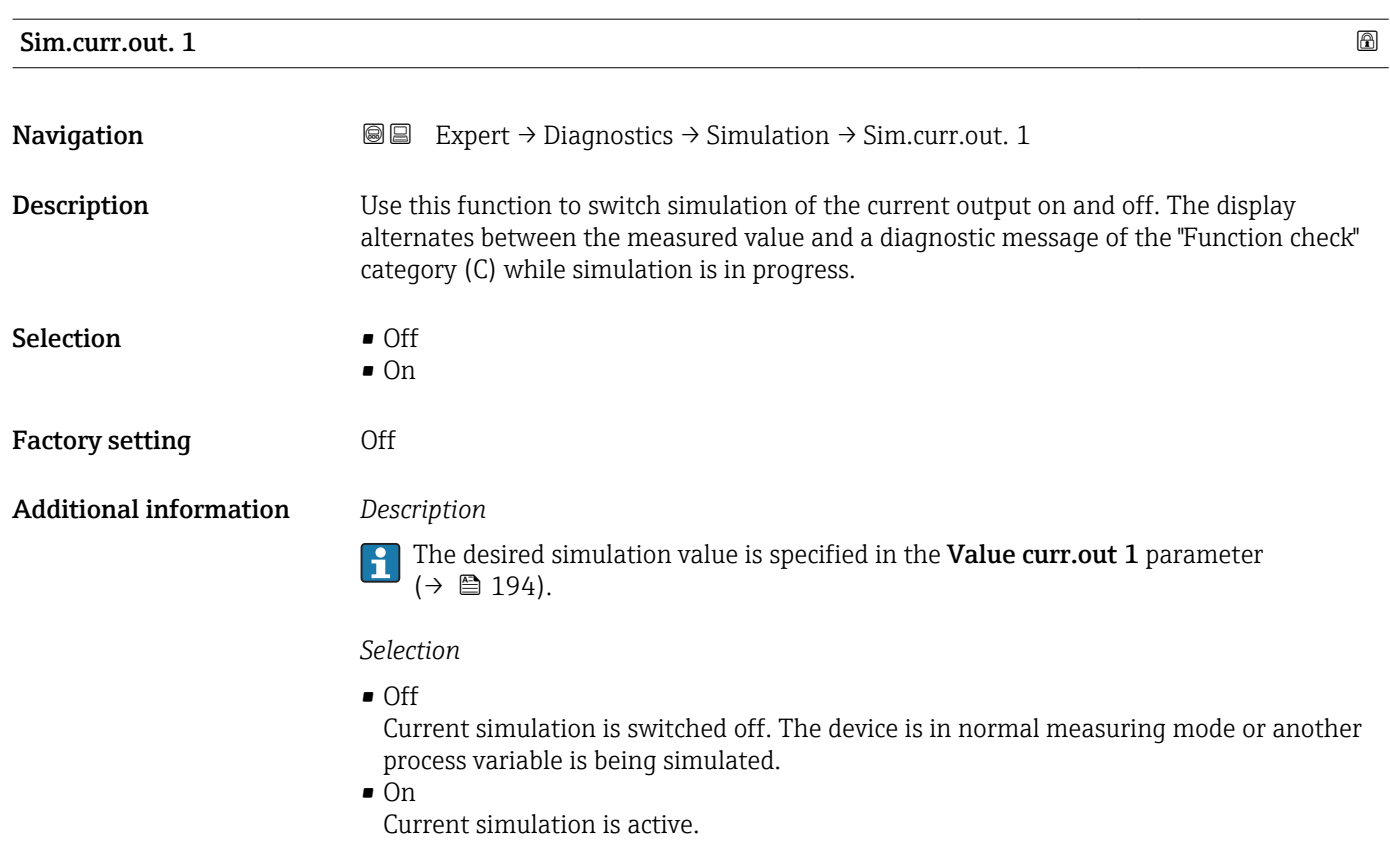

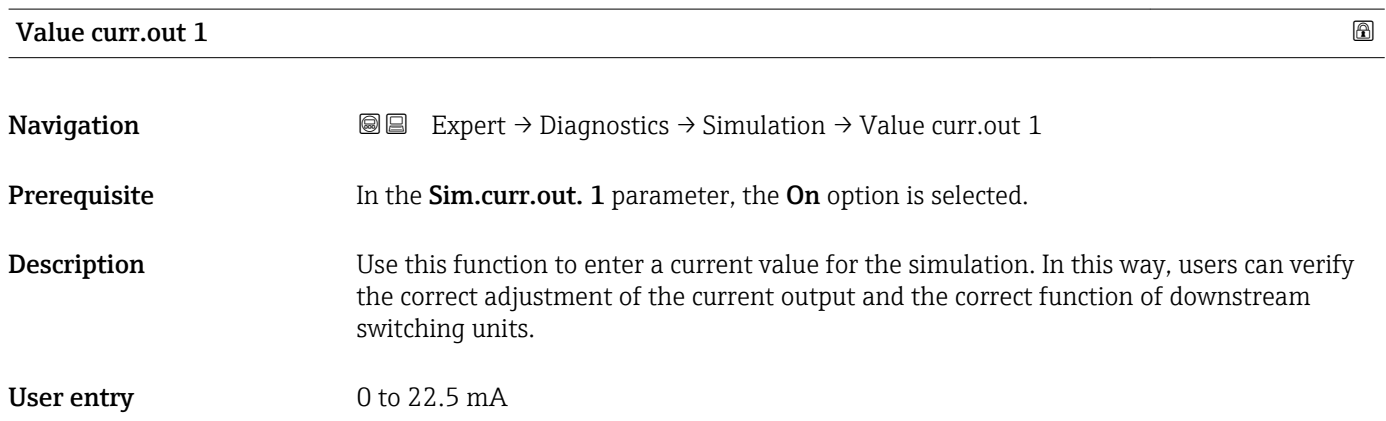

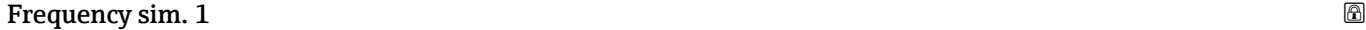

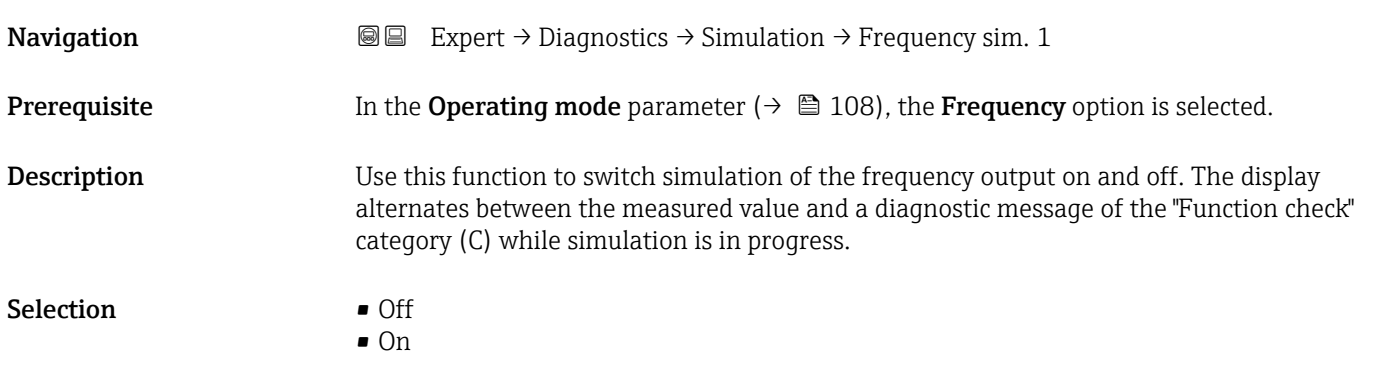

<span id="page-194-0"></span>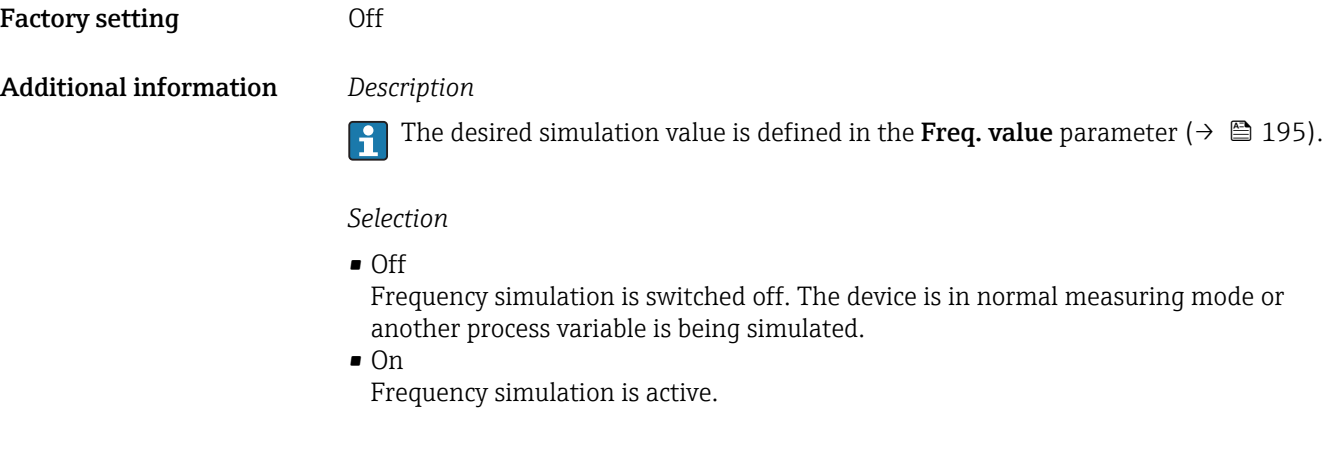

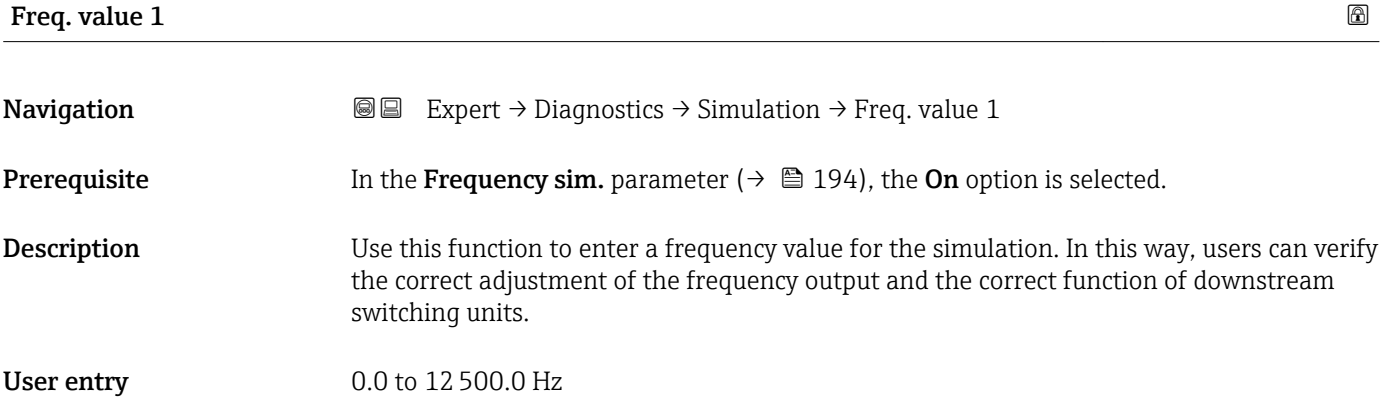

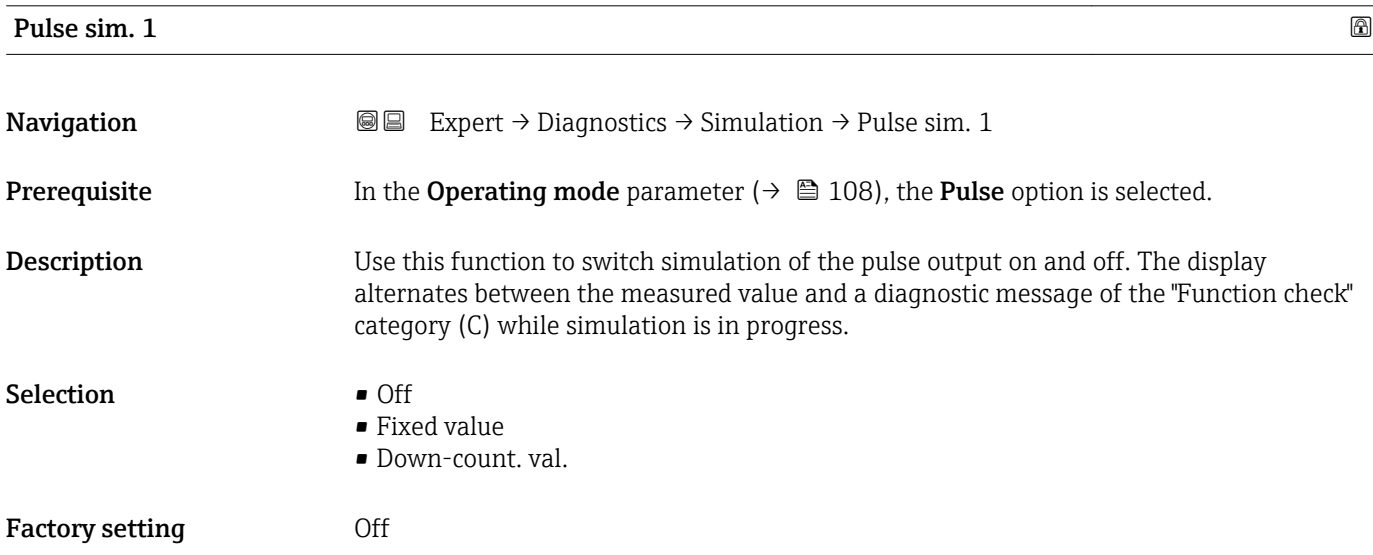

<span id="page-195-0"></span>

The desired simulation value is defined in the **Pulse value** parameter ( $\rightarrow \equiv 196$ ).  $\mathbf{h}$ 

*Selection*

- Off Pulse simulation is switched off. The device is in normal measuring mode or another process variable is being simulated.
	- Fixed value Pulses are continuously output with the pulse width specified in the Pulse width parameter ( $\rightarrow \Box$  111). • Down-count. val.
		- The pulses specified in the **Pulse value** parameter ( $\rightarrow \Box$  196) are output.

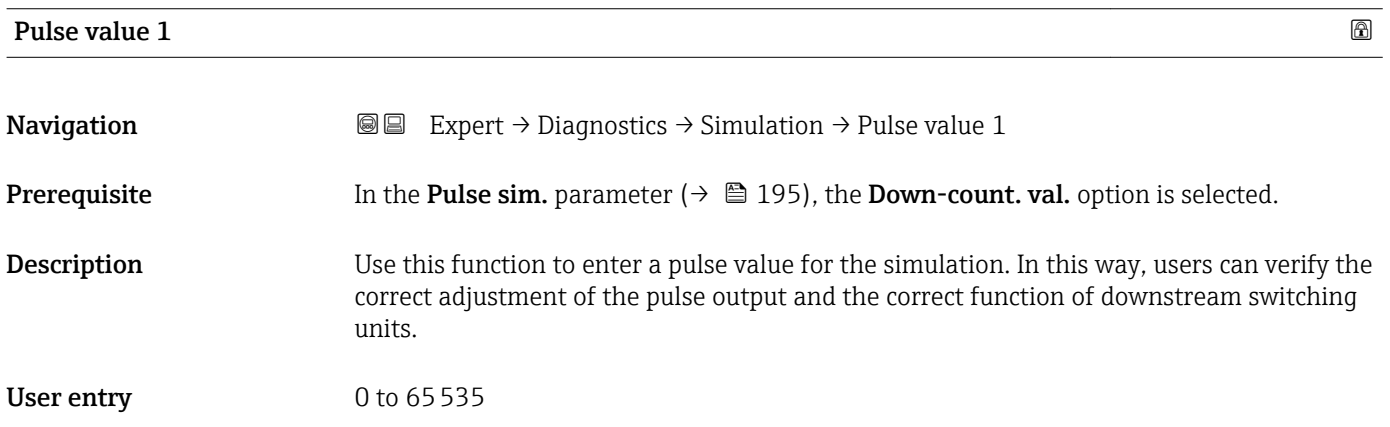

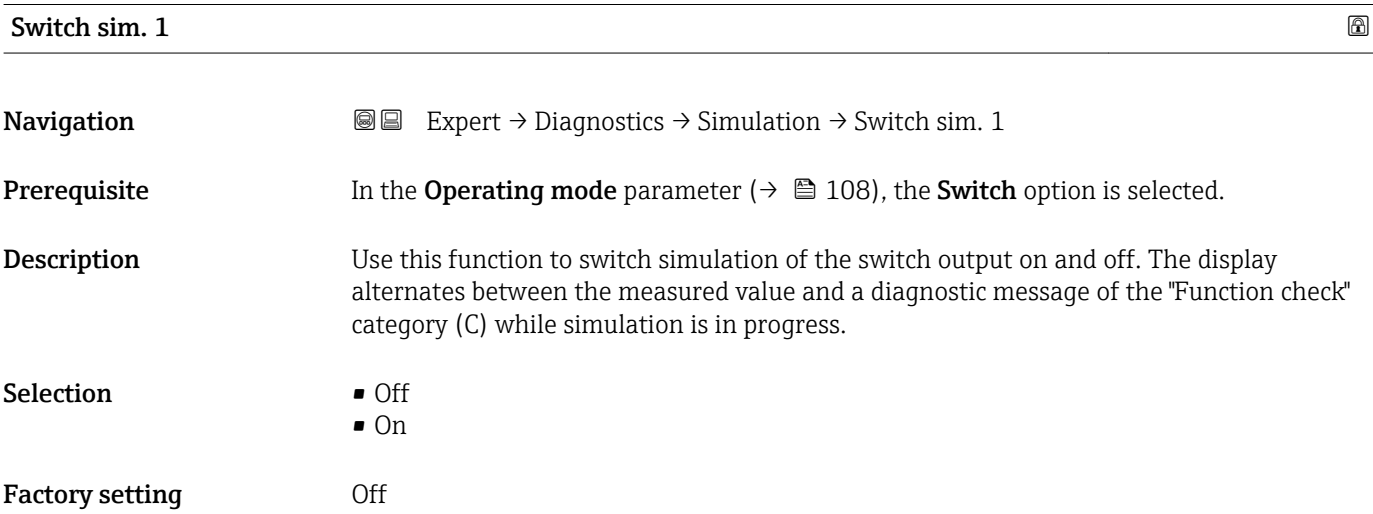

<span id="page-196-0"></span>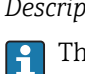

The desired simulation value is defined in the **Switch status** parameter ( $\rightarrow \Box$  197).

*Selection*

• Off

Switch simulation is switched off. The device is in normal measuring mode or another process variable is being simulated.

```
\overline{\bullet} On
```
Switch simulation is active.

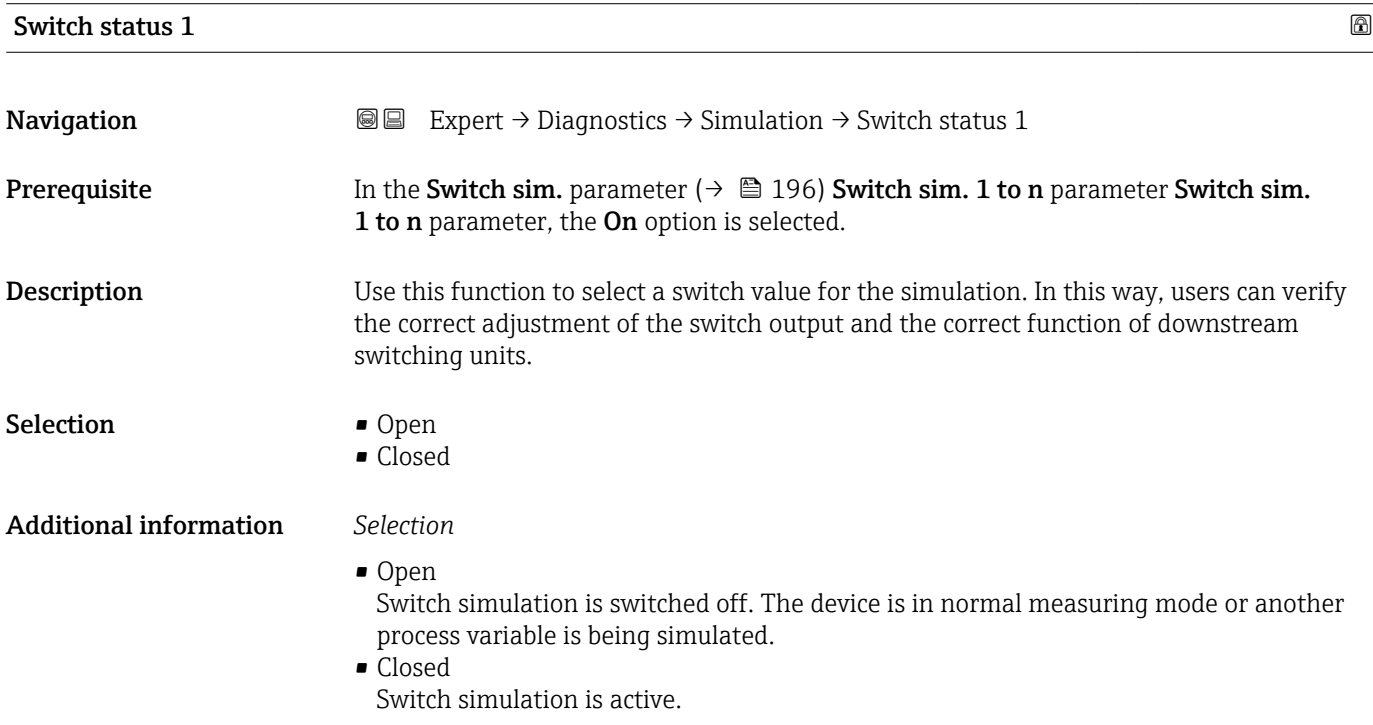

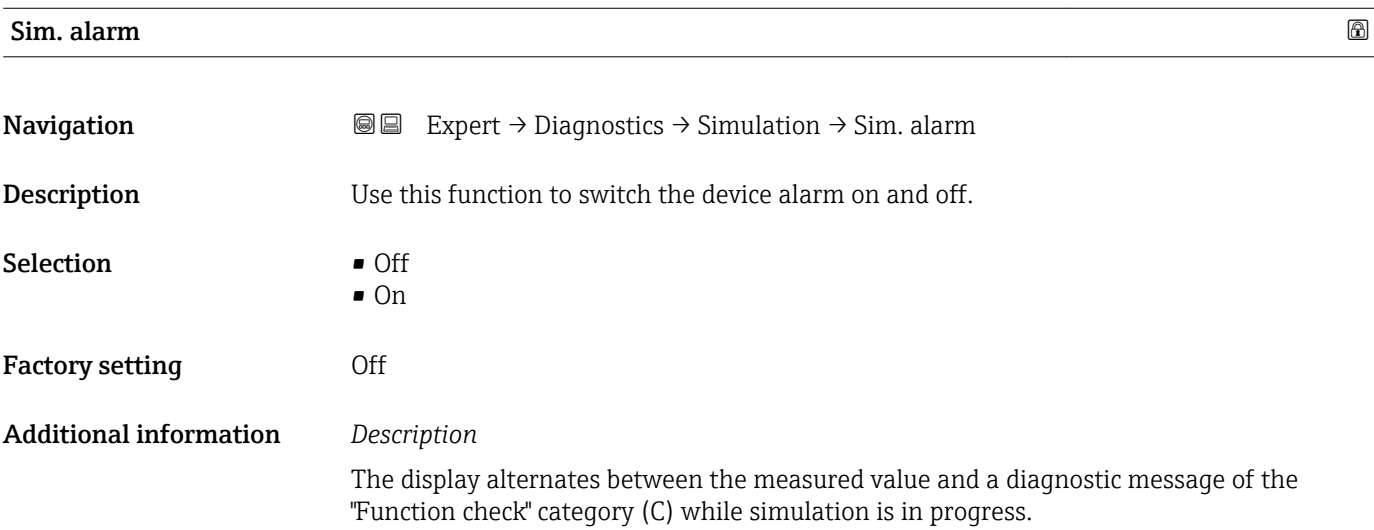

<span id="page-197-0"></span>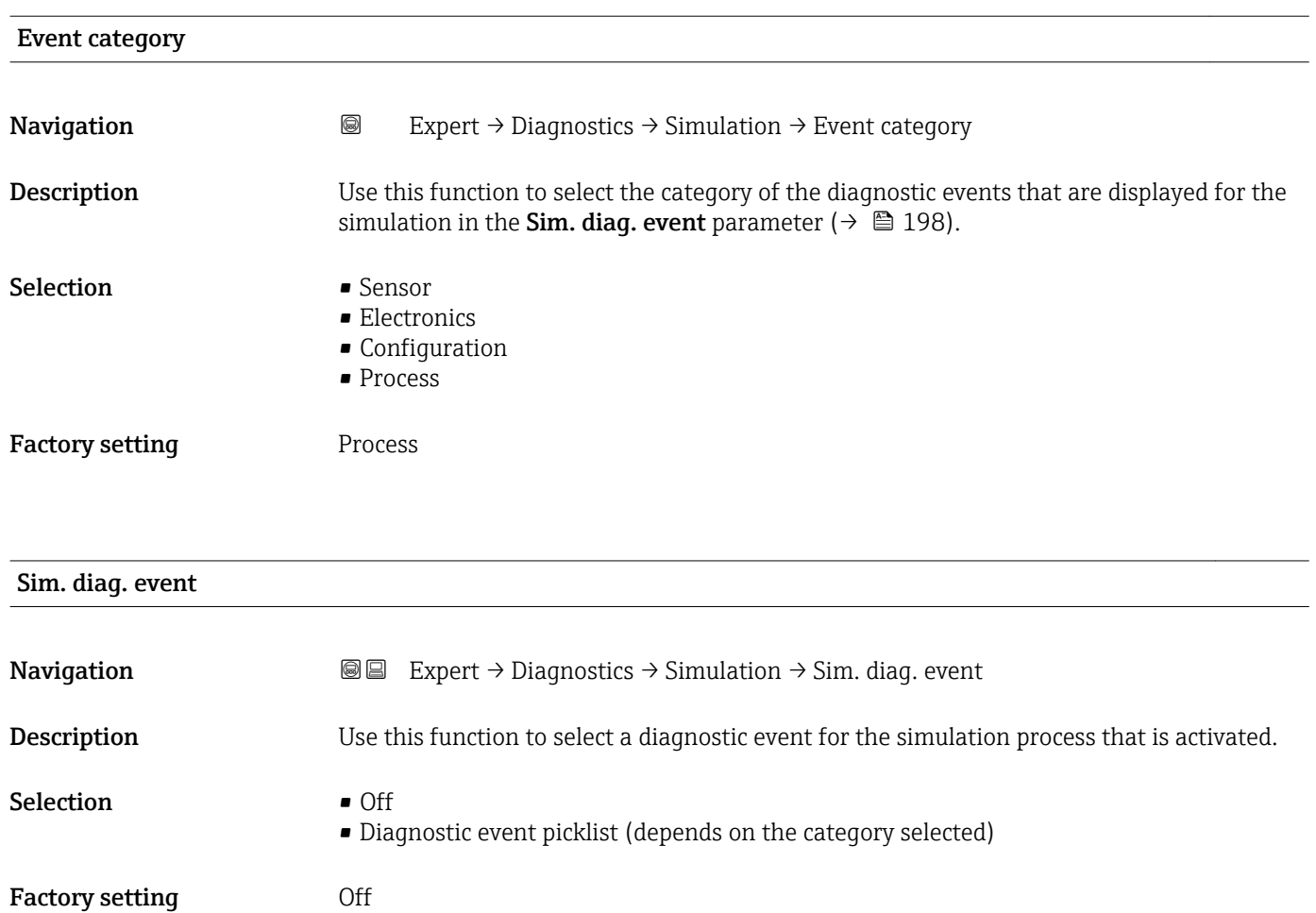

For the simulation, you can choose from the diagnostic events of the category selected in the **Event category** parameter (→  $\mathbf{P}$  198).

## <span id="page-198-0"></span>4 Country-specific factory settings

## 4.1 SI units

**P** Not valid for USA and Canada.

## 4.1.1 System units

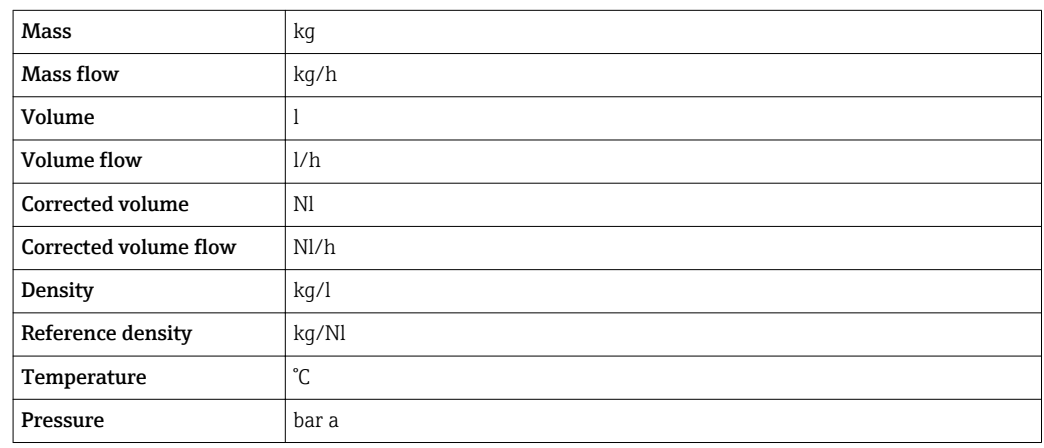

## 4.1.2 Full scale values

The factory settings applie to the following parameters:

- 20 mA value (full scale value of the current output)
- 100% bar graph value 1

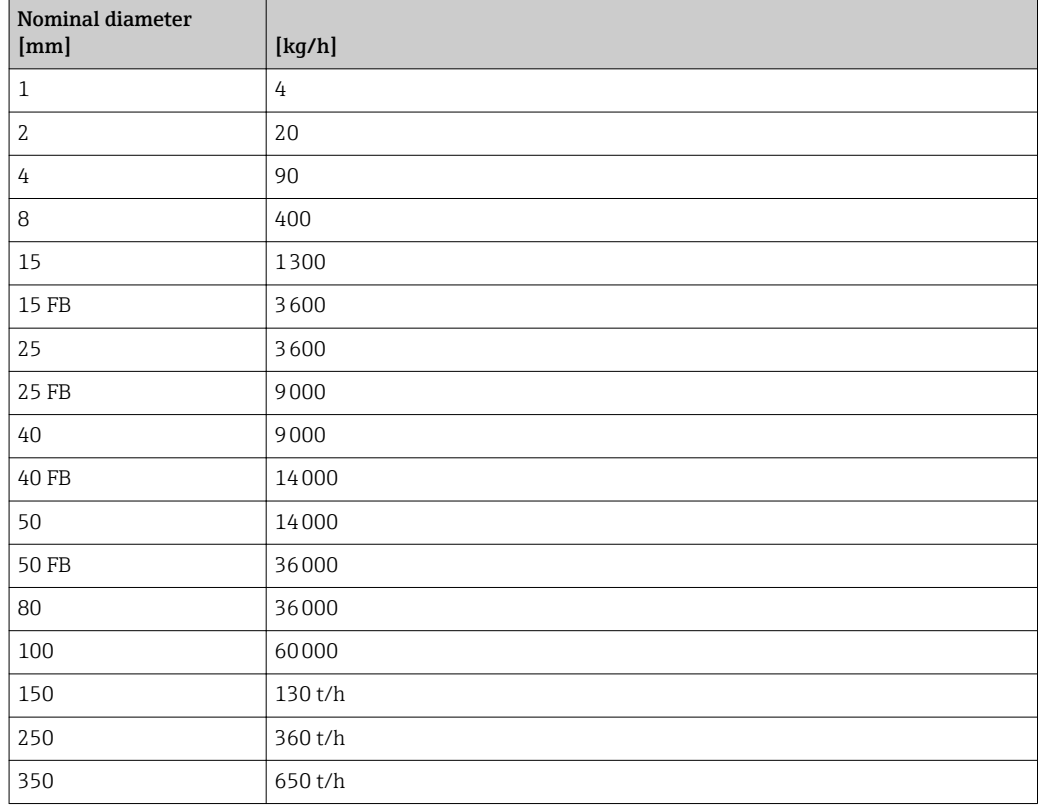

## 4.1.3 Output current span

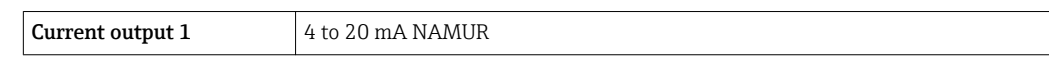

## 4.1.4 Pulse value

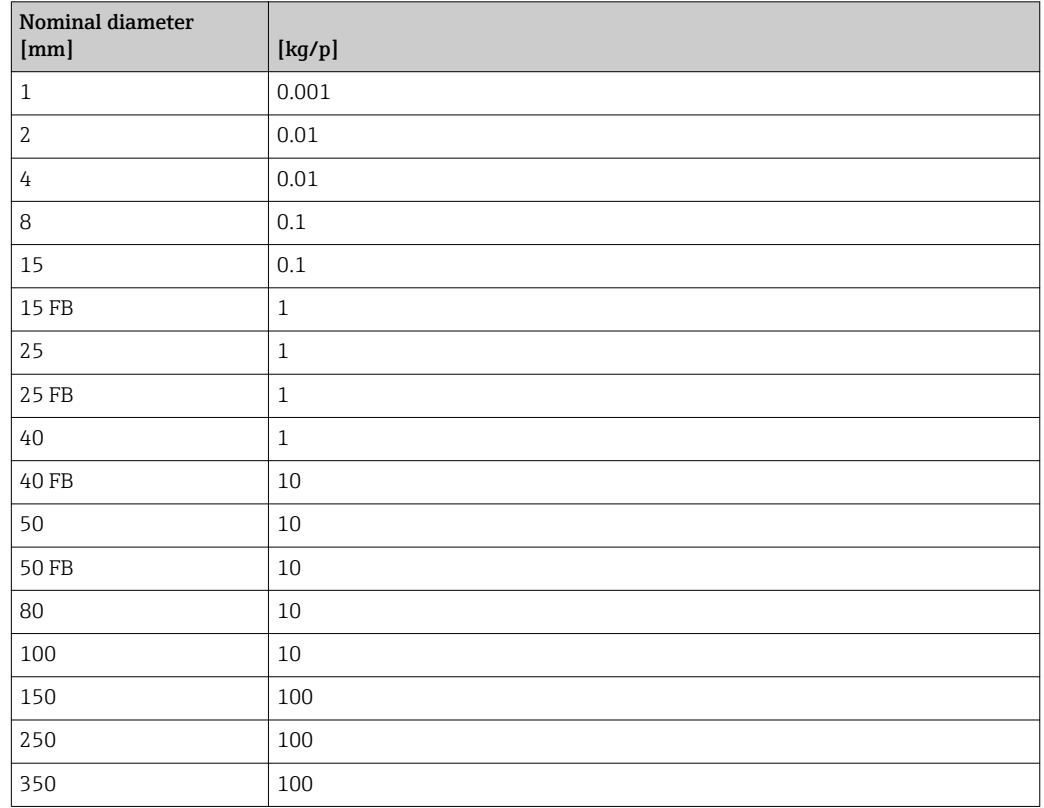

## 4.1.5 On value low flow cut off

The switch-on point depends on the type of medium and the nominal diameter.

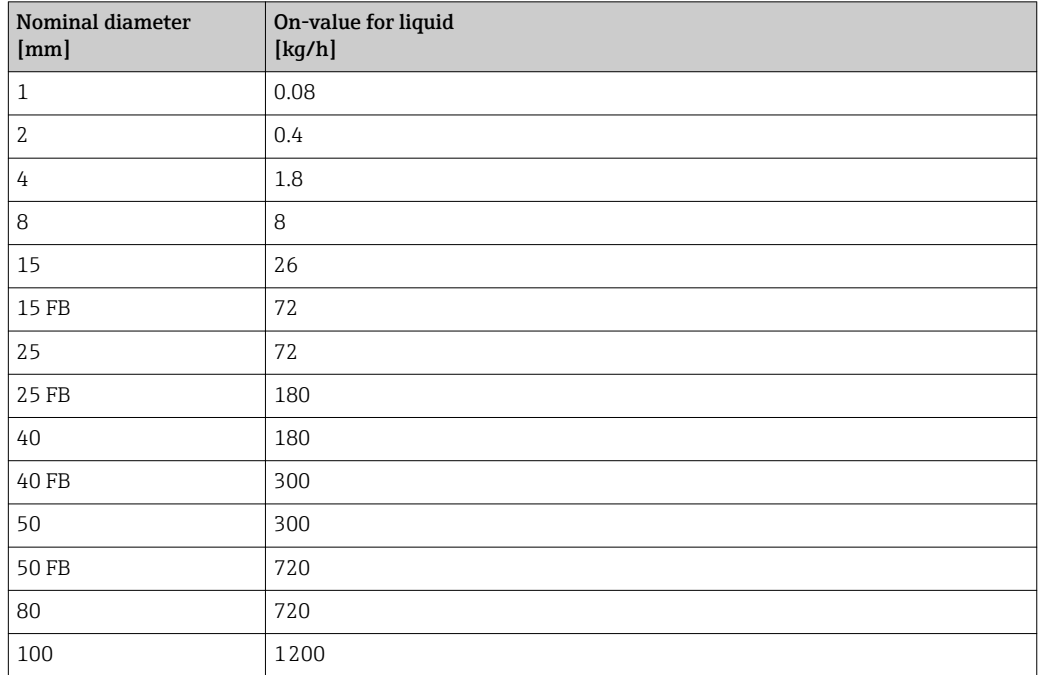

<span id="page-200-0"></span>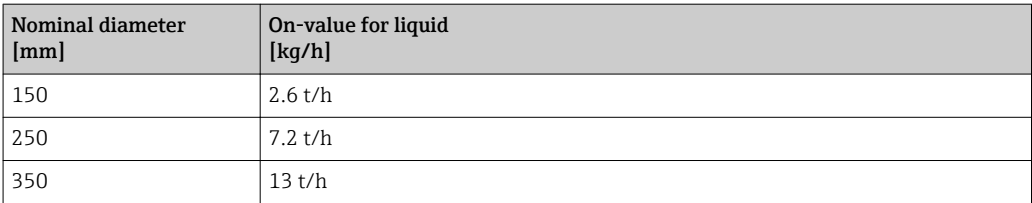

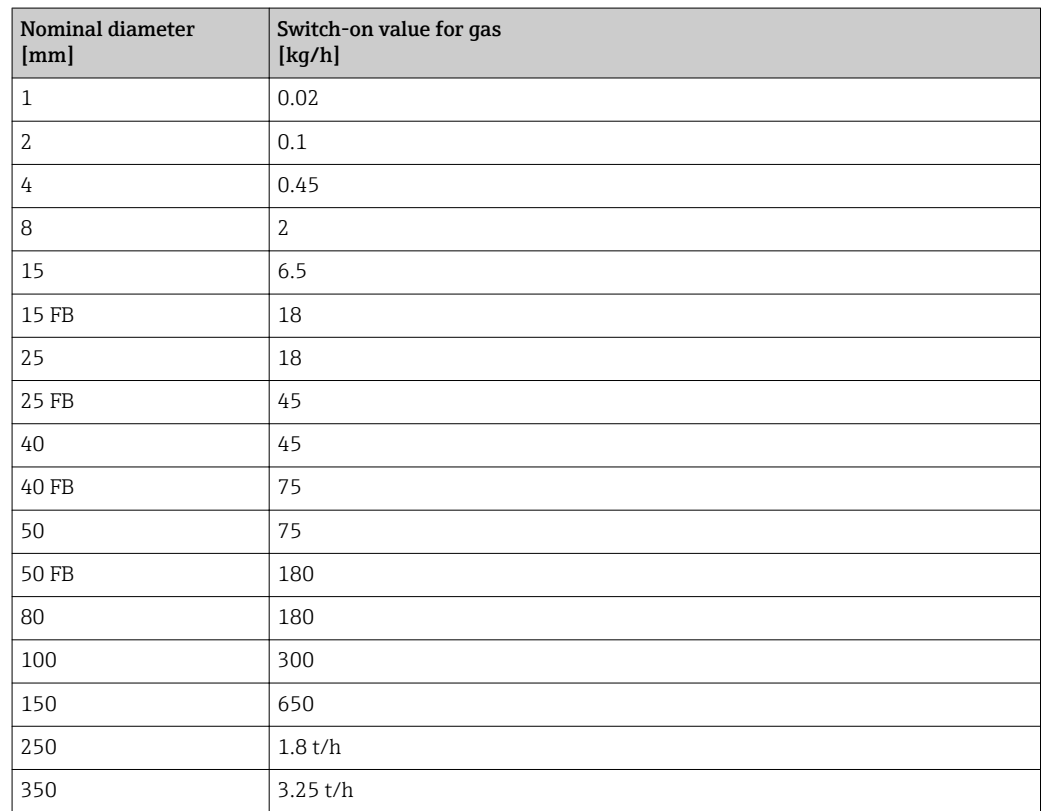

## 4.2 US units

**COL** Only valid for USA and Canada.

## 4.2.1 System units

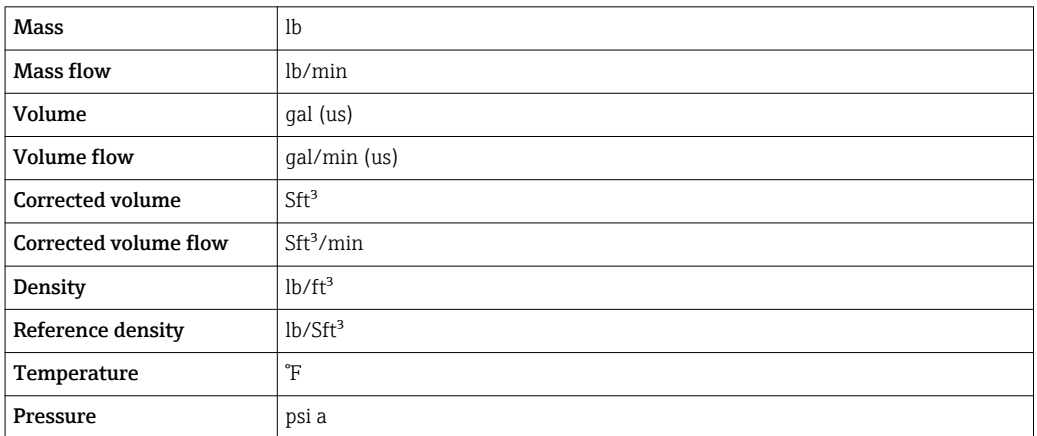

## 4.2.2 Full scale values

The factory settings applie to the following parameters:

- 20 mA value (full scale value of the current output)
	- 100% bar graph value 1

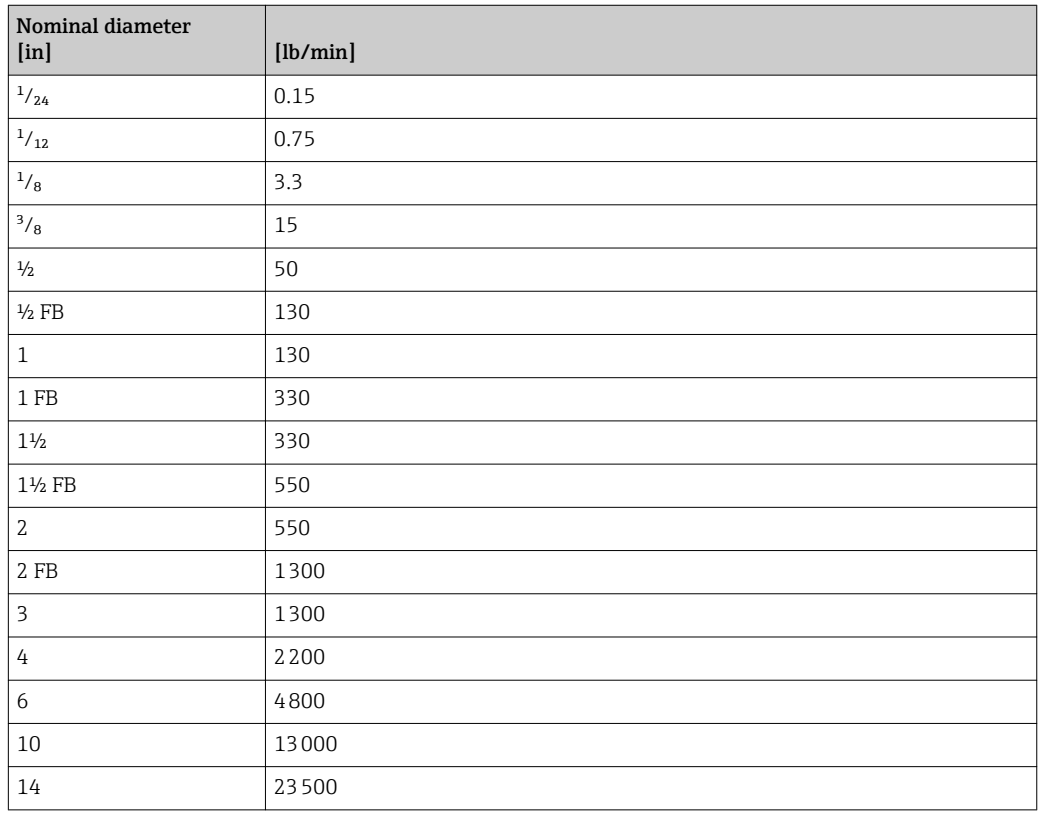

## 4.2.3 Output current span

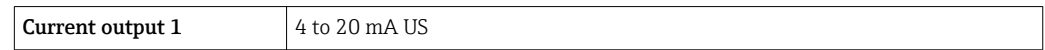

## 4.2.4 Pulse value

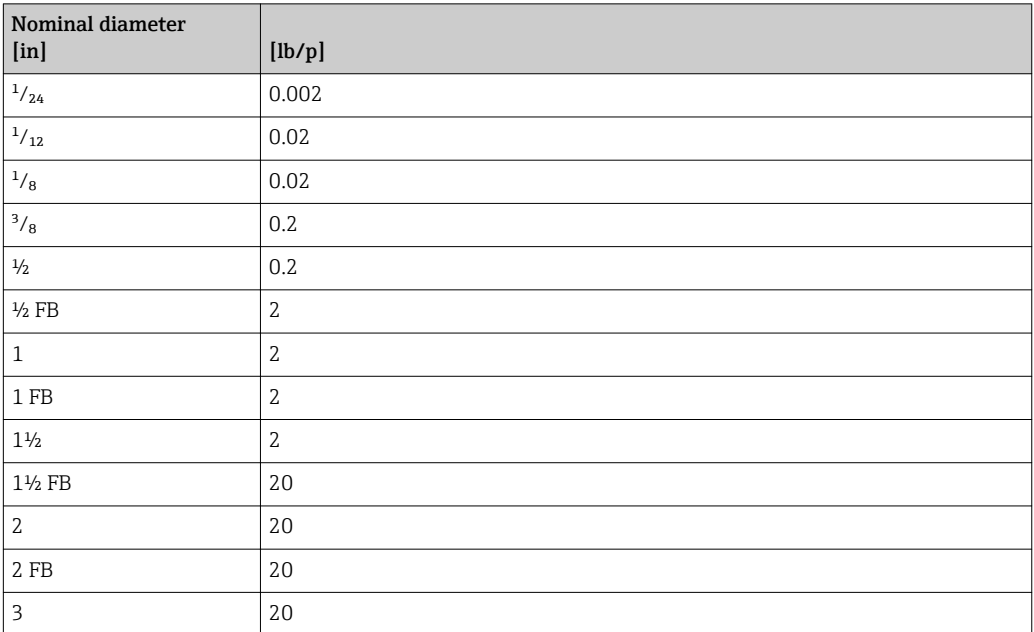

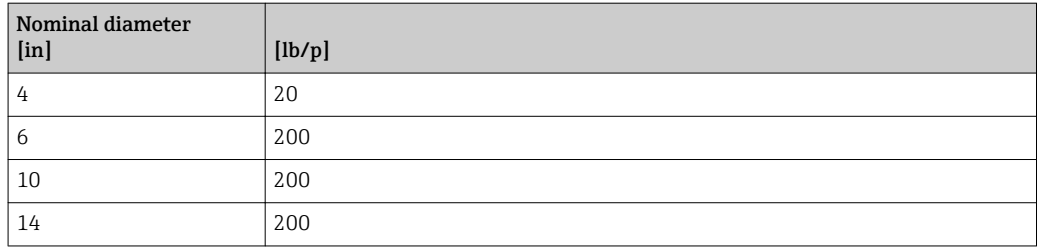

## 4.2.5 On value low flow cut off

The switch-on point depends on the type of medium and the nominal diameter.

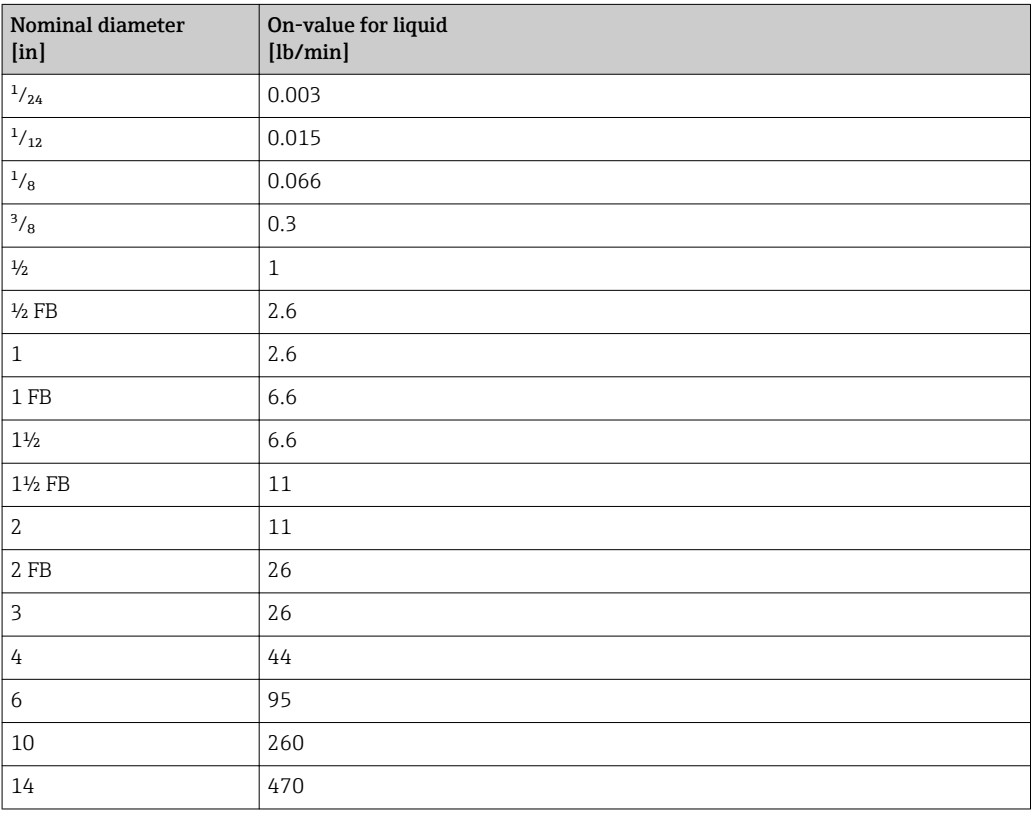

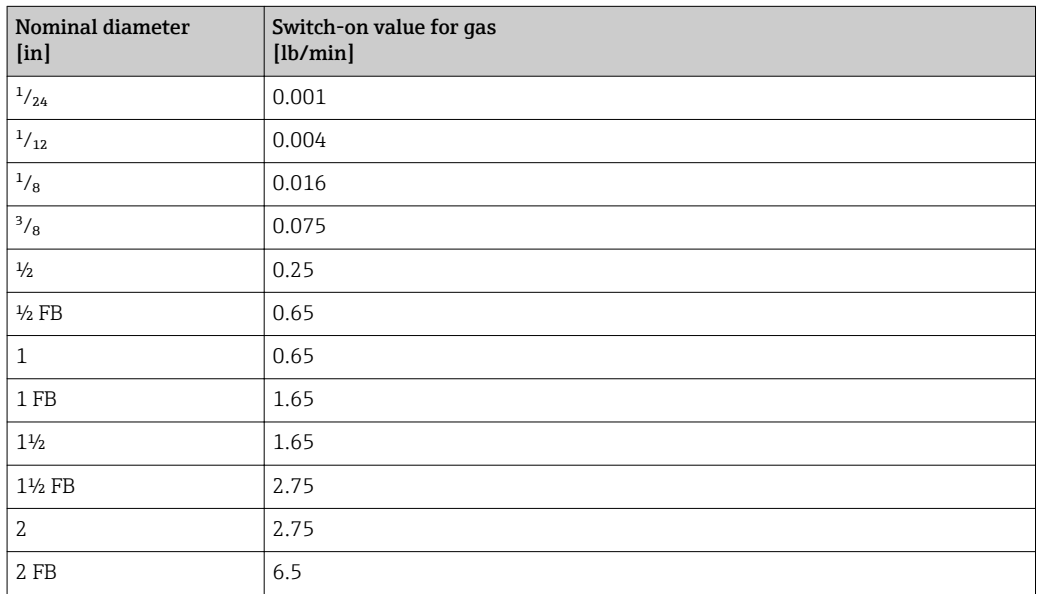

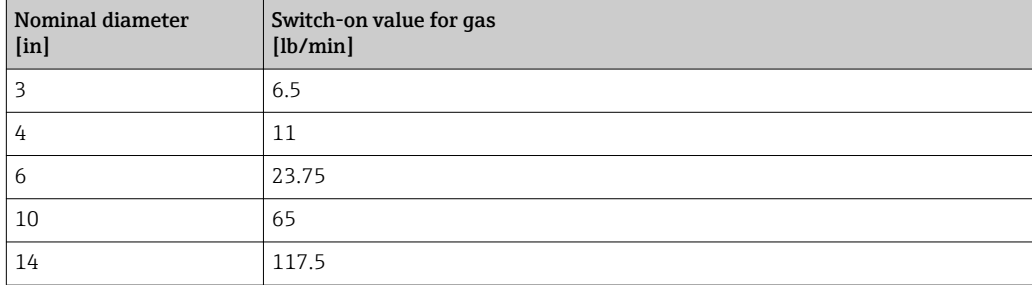

# 5 Explanation of abbreviated units

## 5.1 SI units

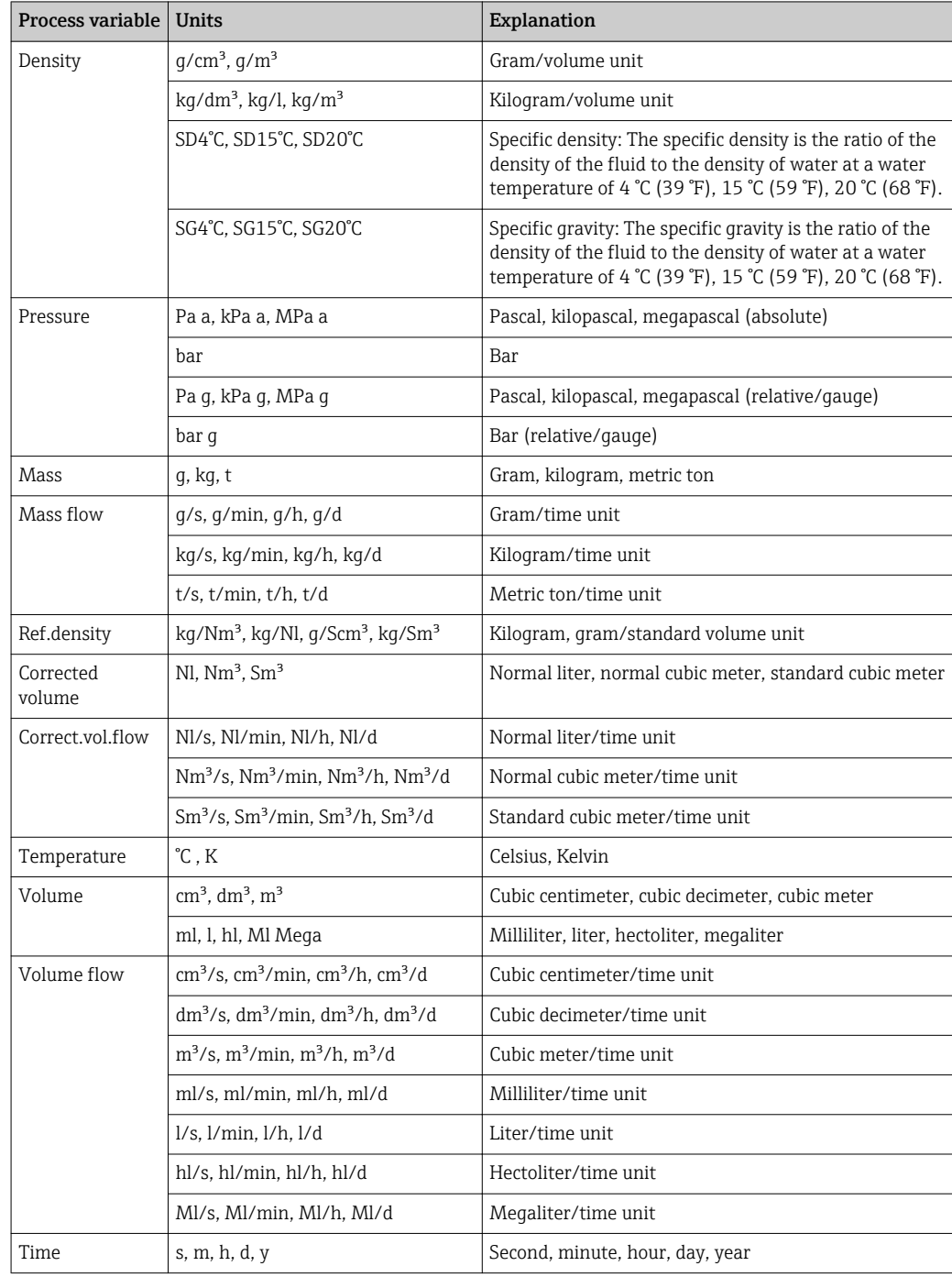

## 5.2 US units

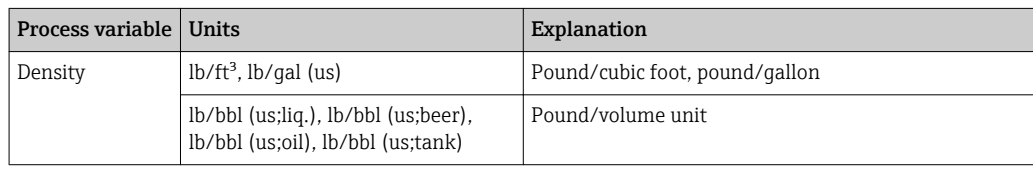

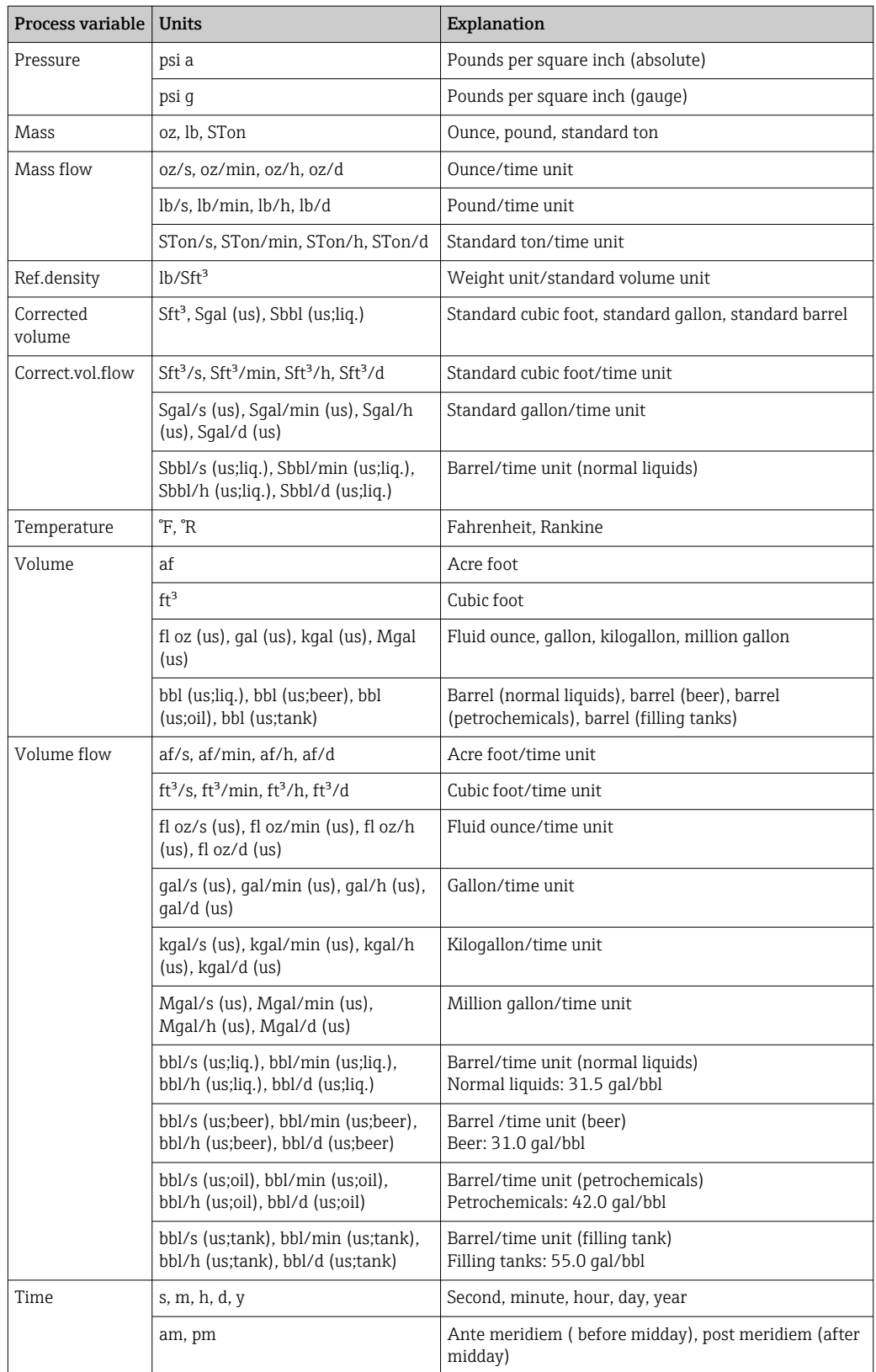

## 5.3 Imperial units

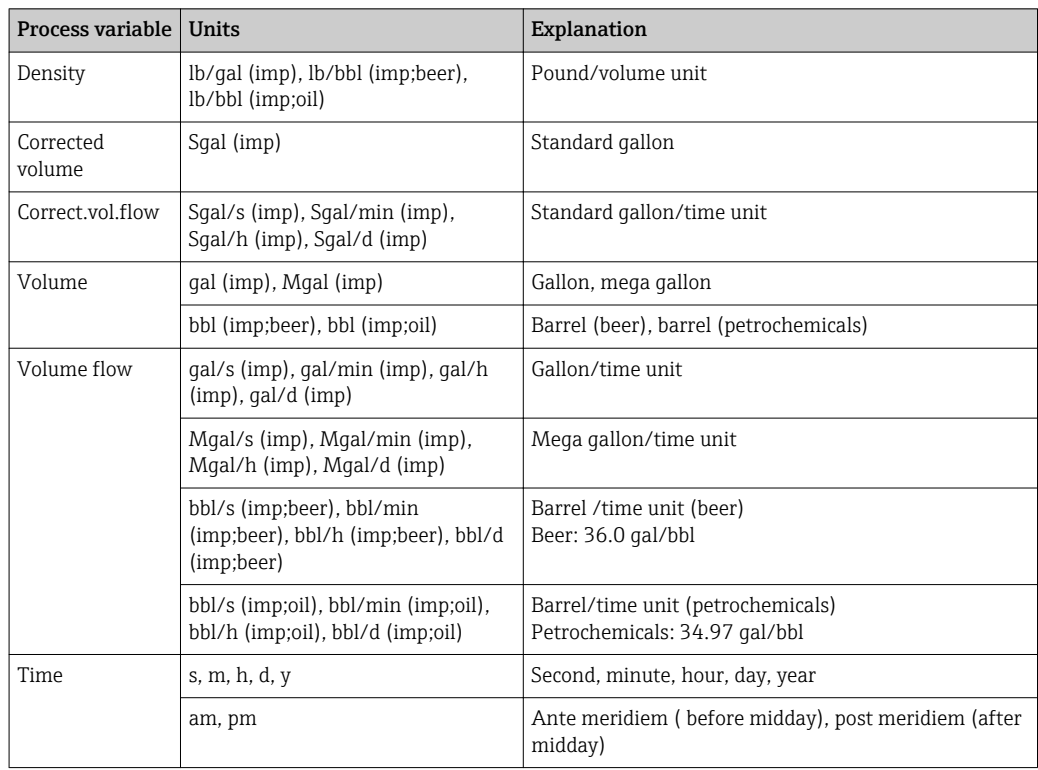

## Index

## $0 \dots 9$

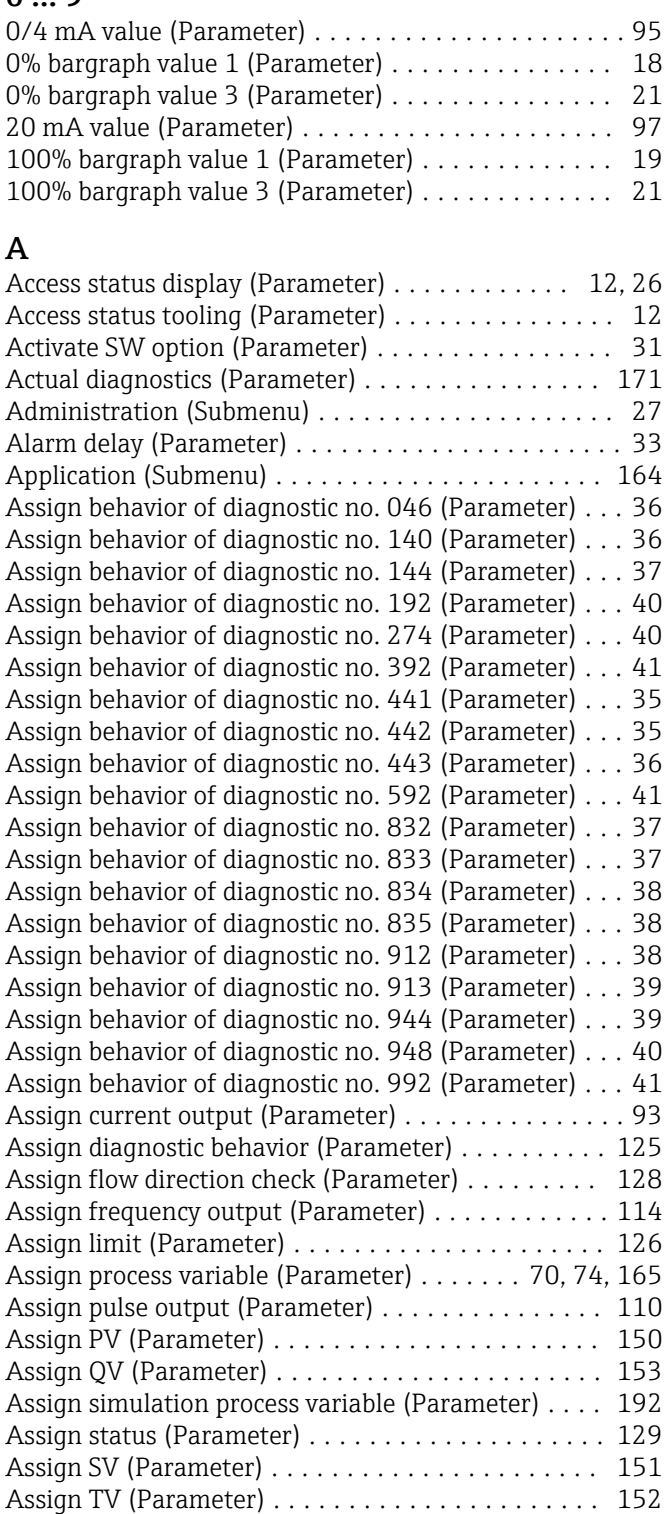

## B

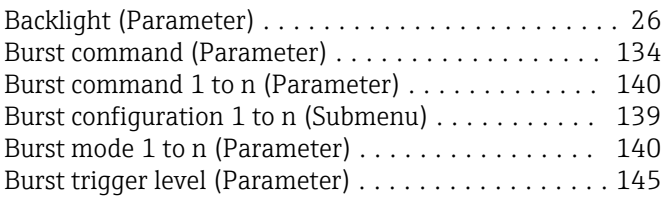

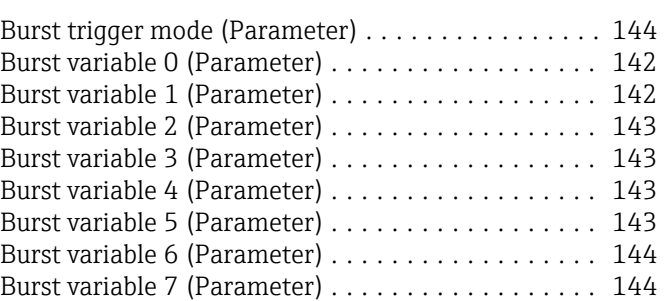

## C

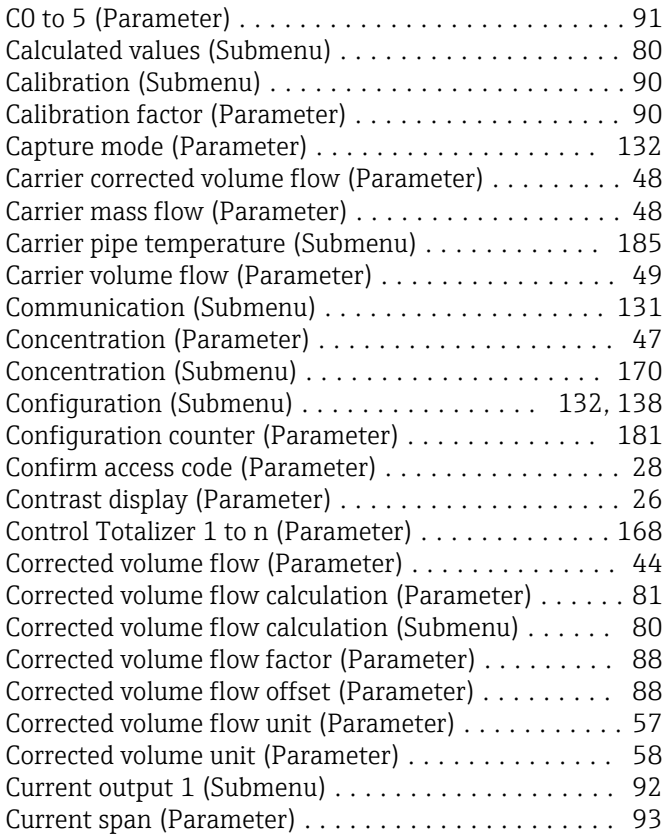

## D

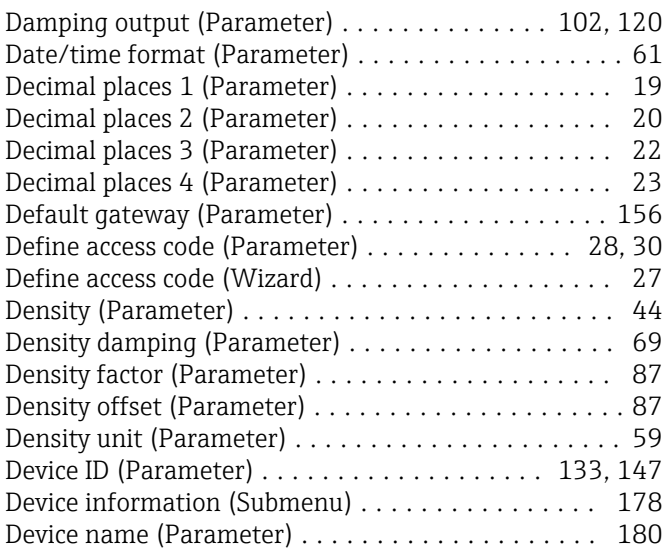

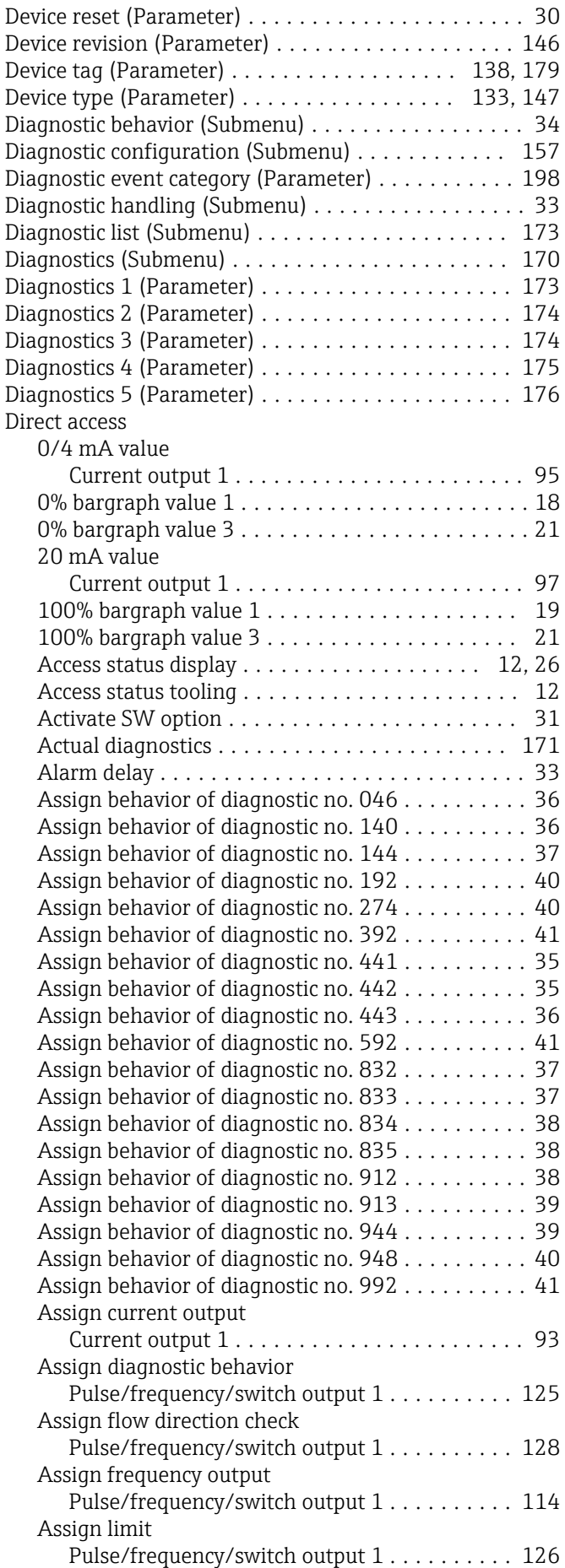

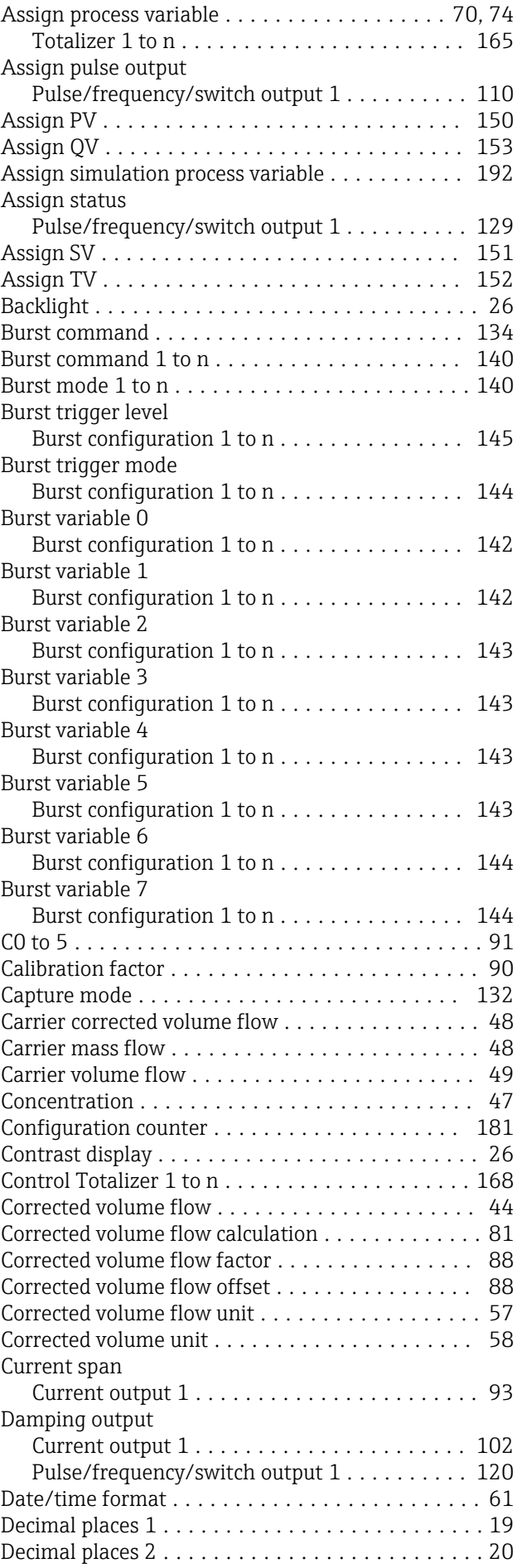

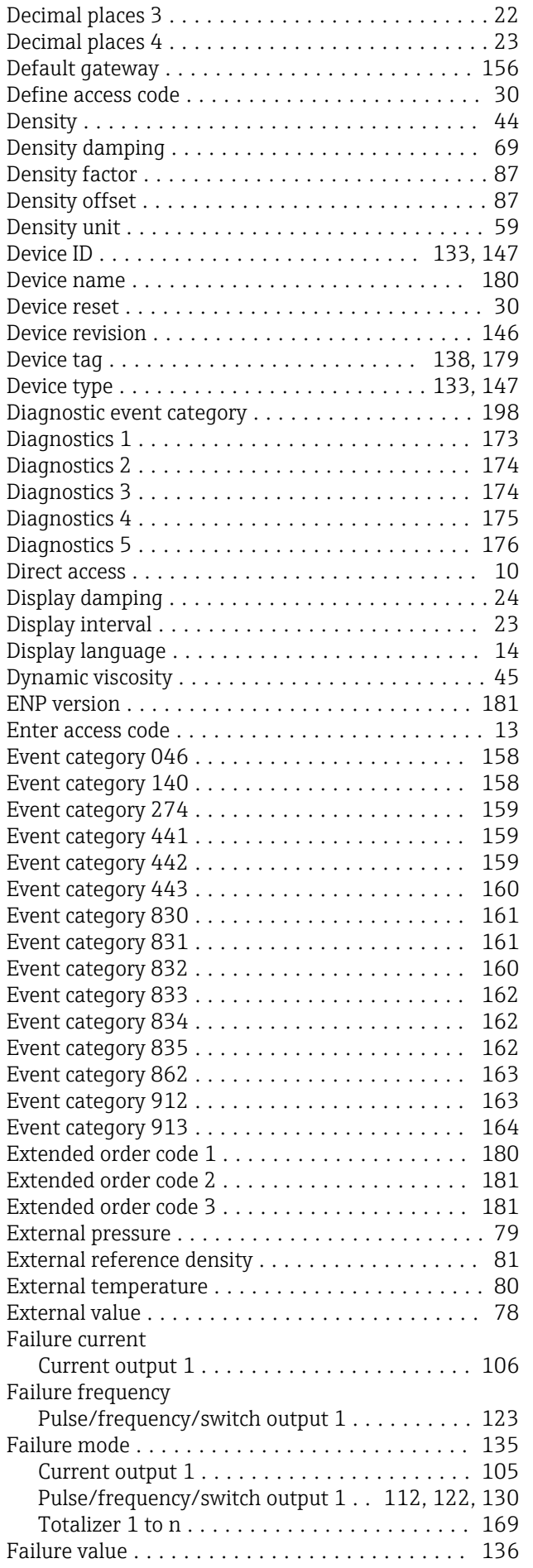

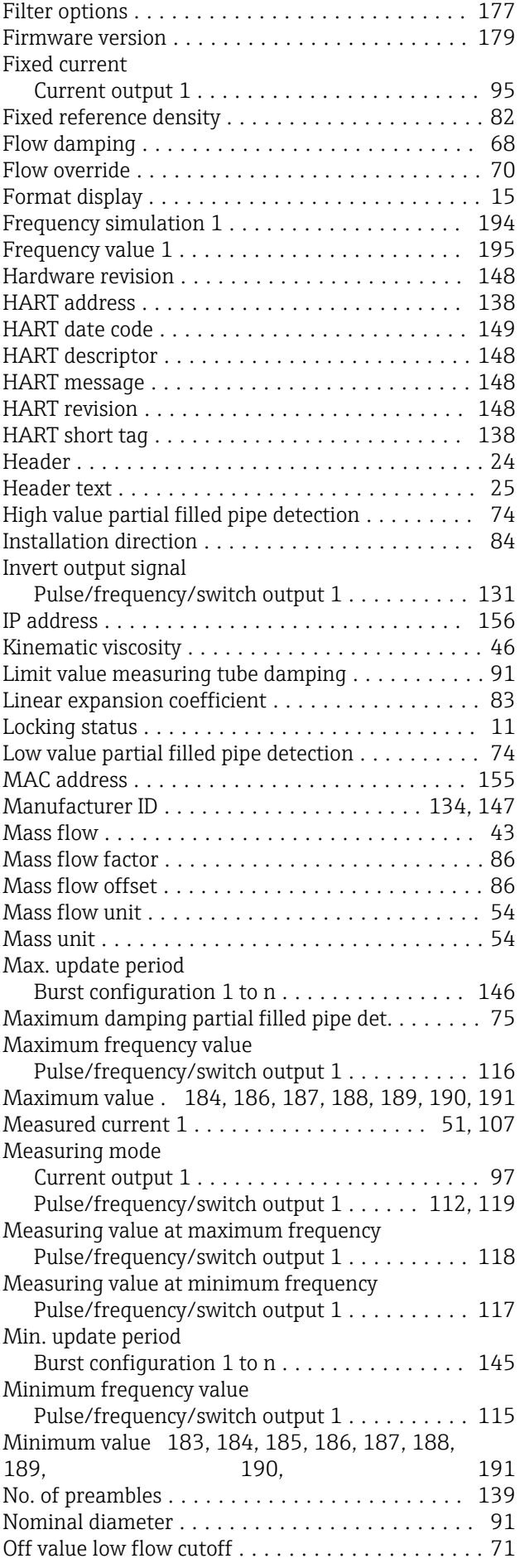

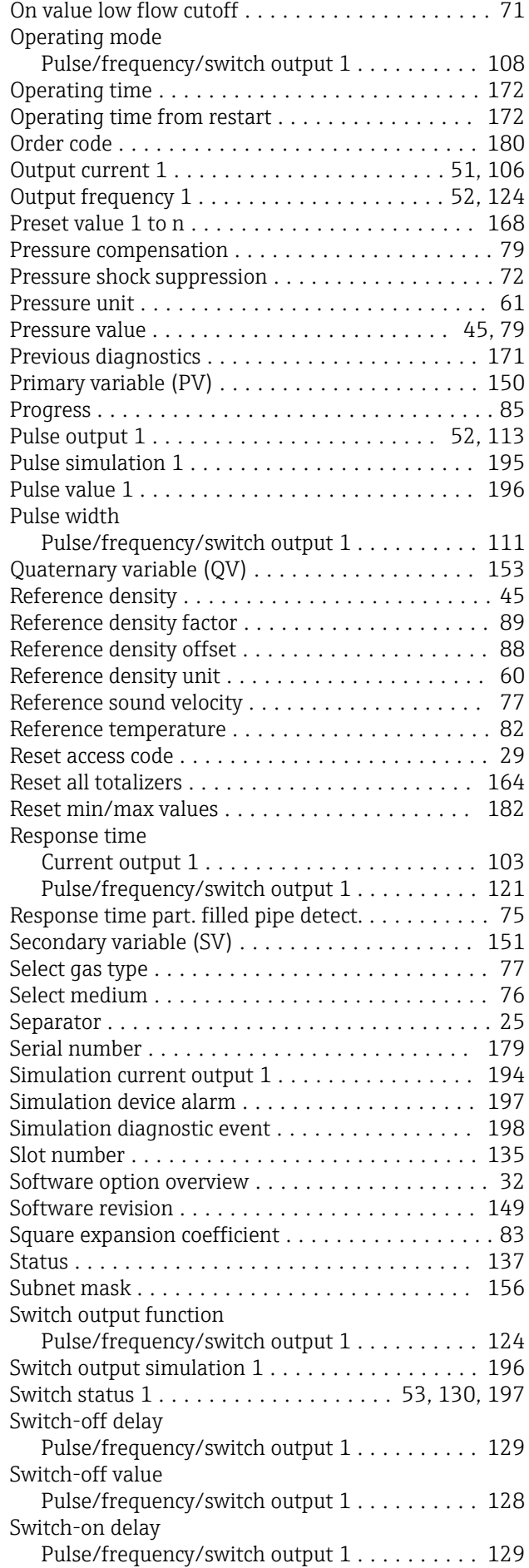

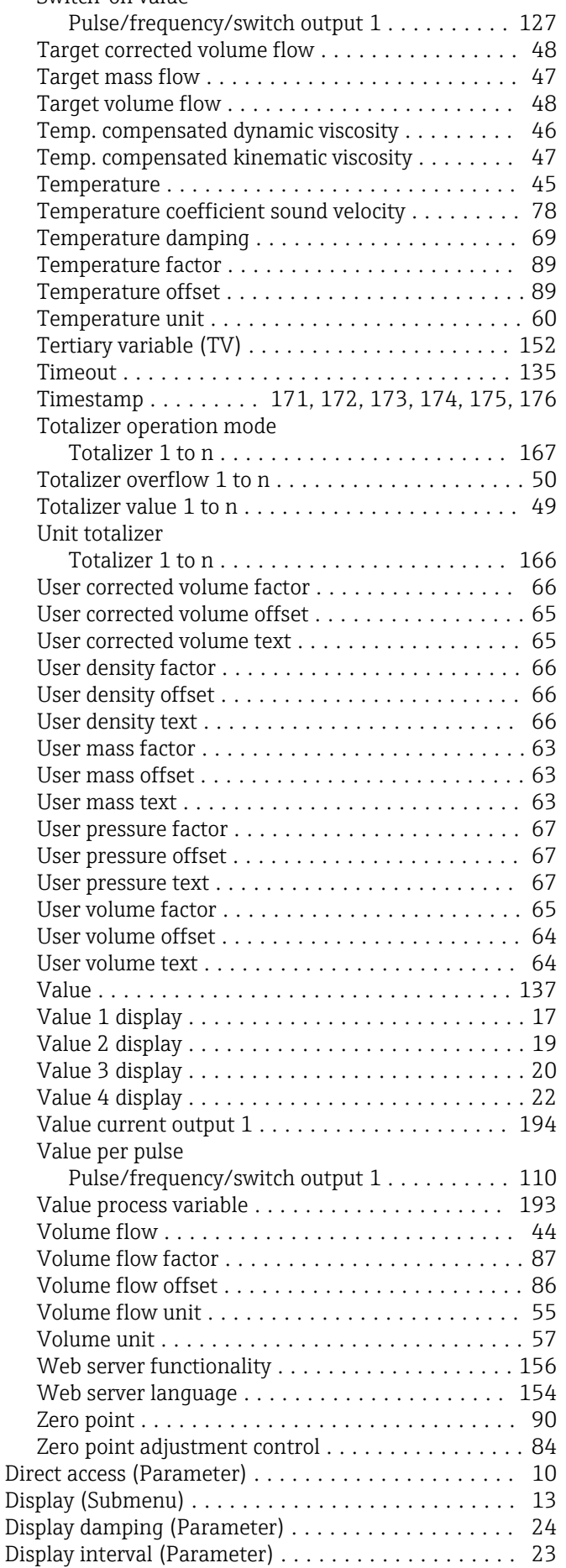

Switch-on value

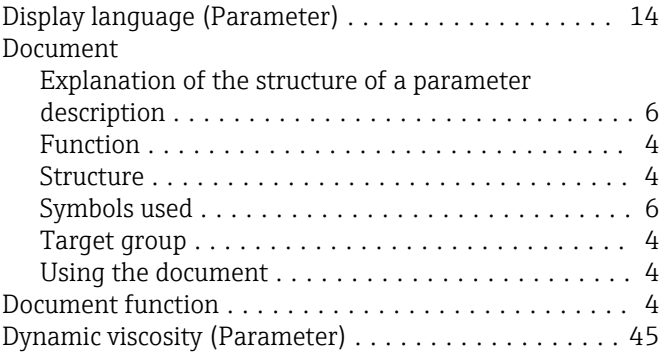

## E

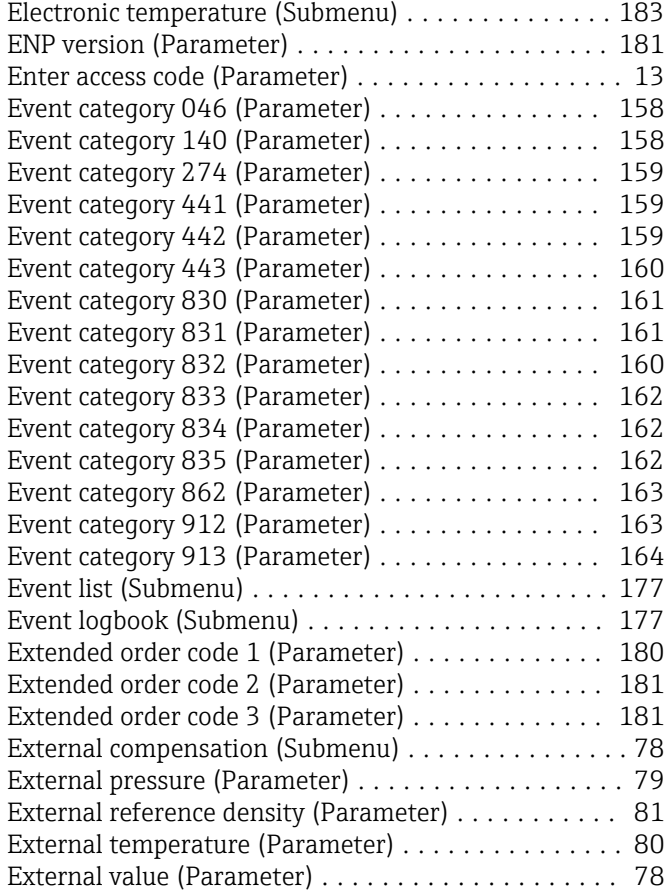

## F

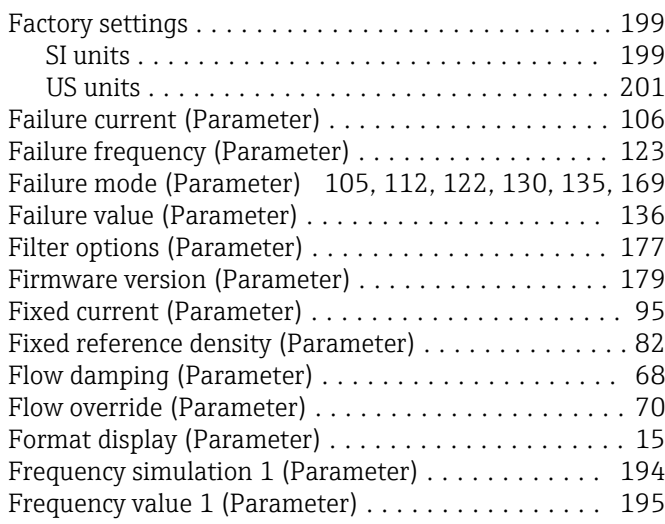

## Function

see Parameter

## H

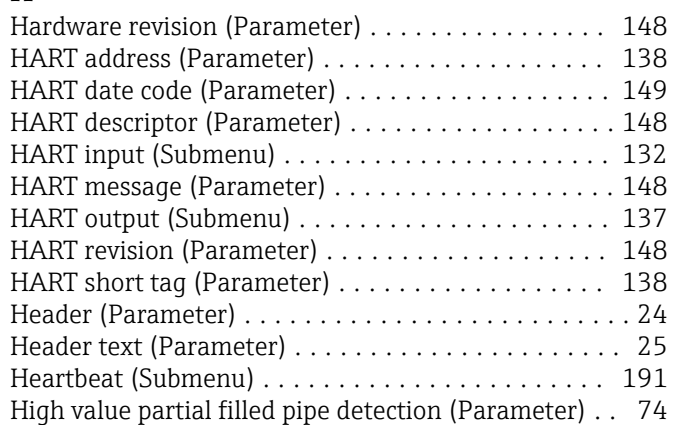

## I

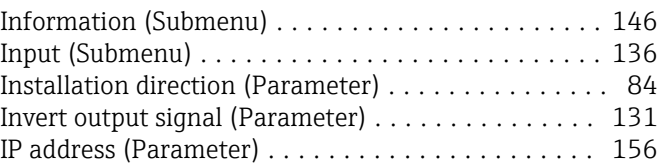

## K

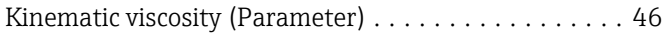

## L

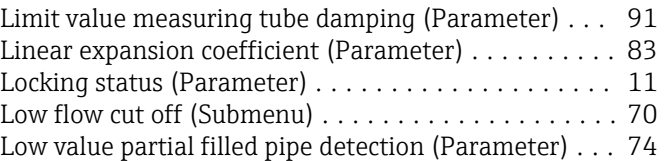

## M

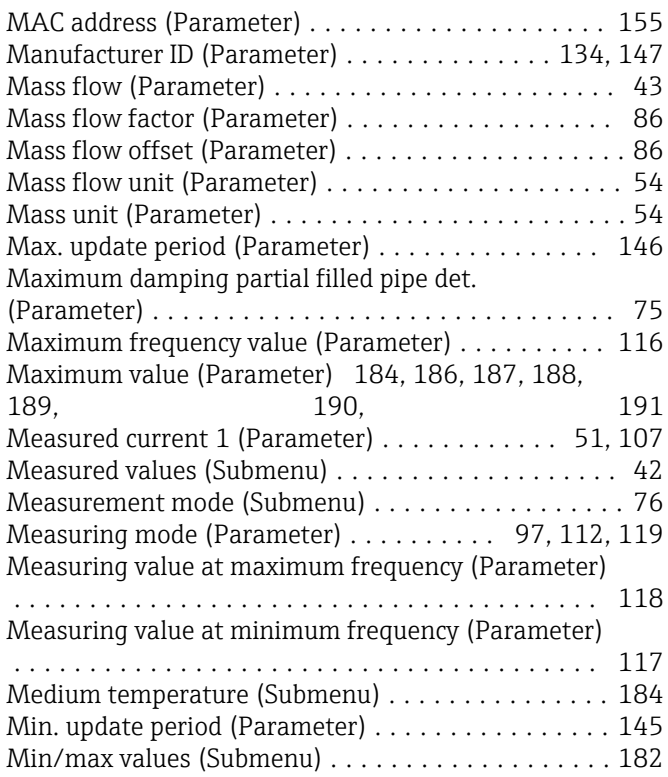

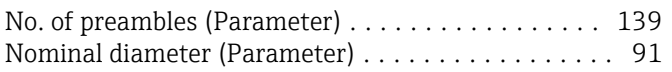

## O

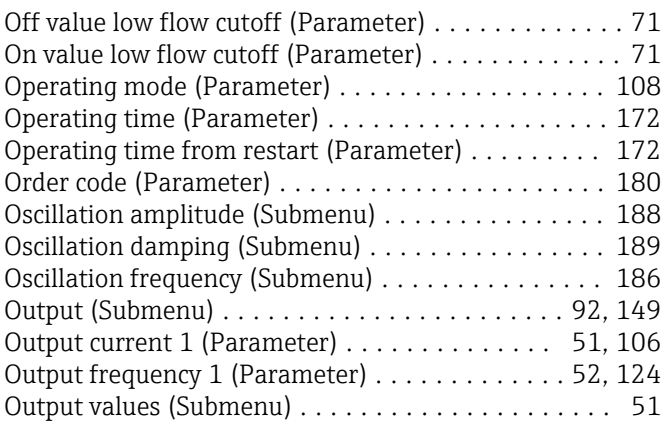

# P<sub>D</sub>

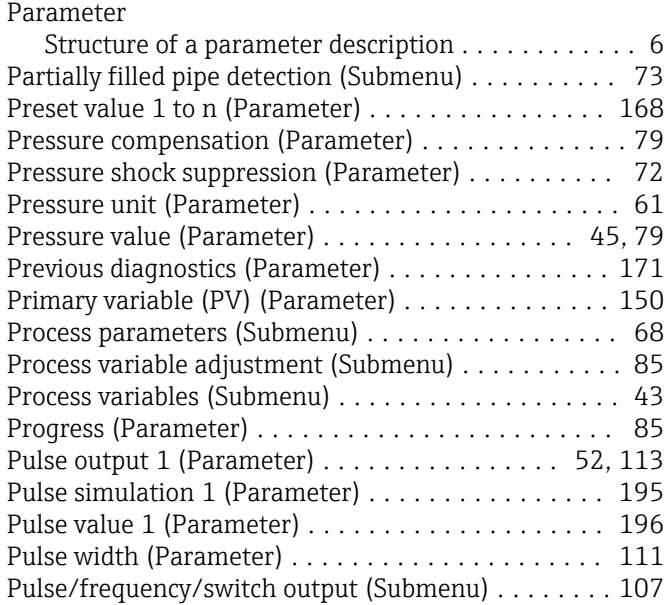

## Q

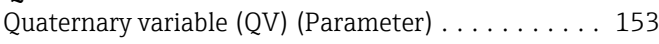

## R

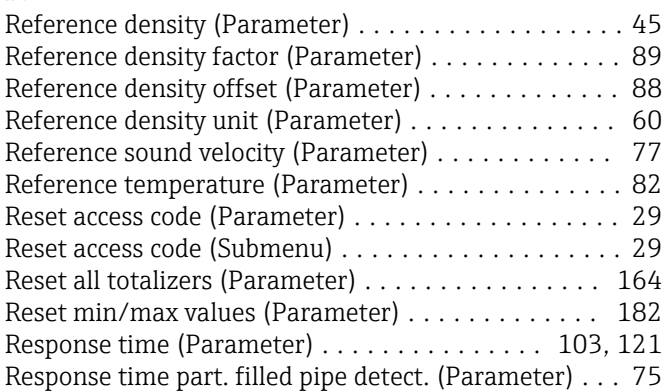

# S<br>Se

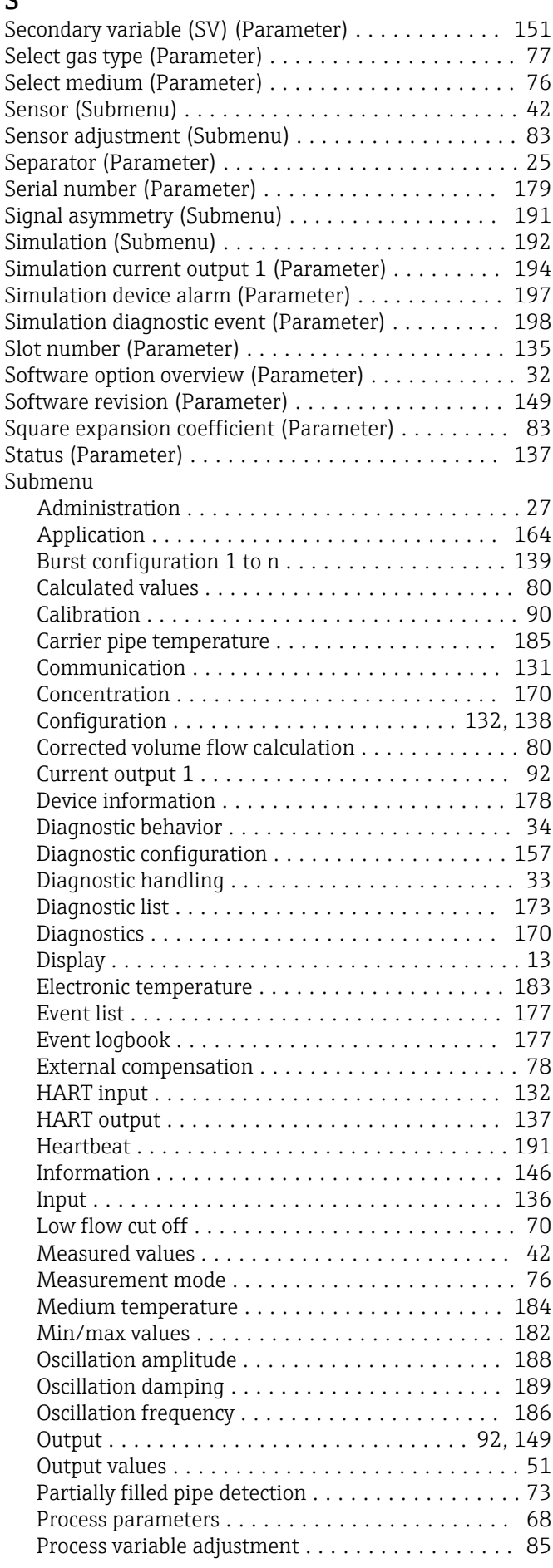

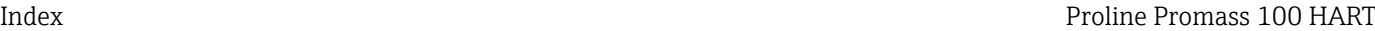

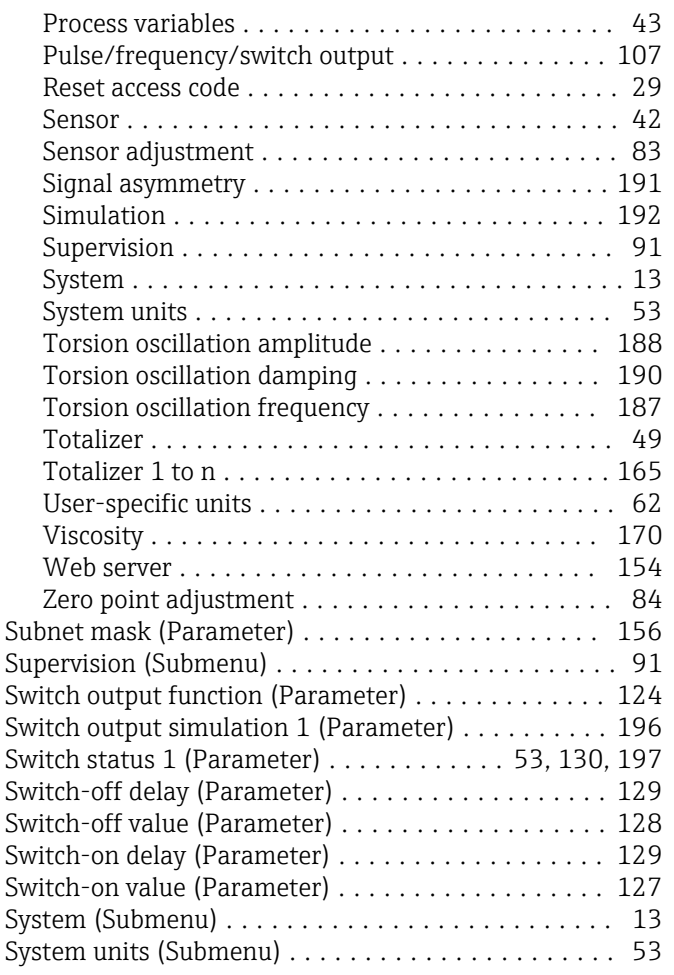

## T

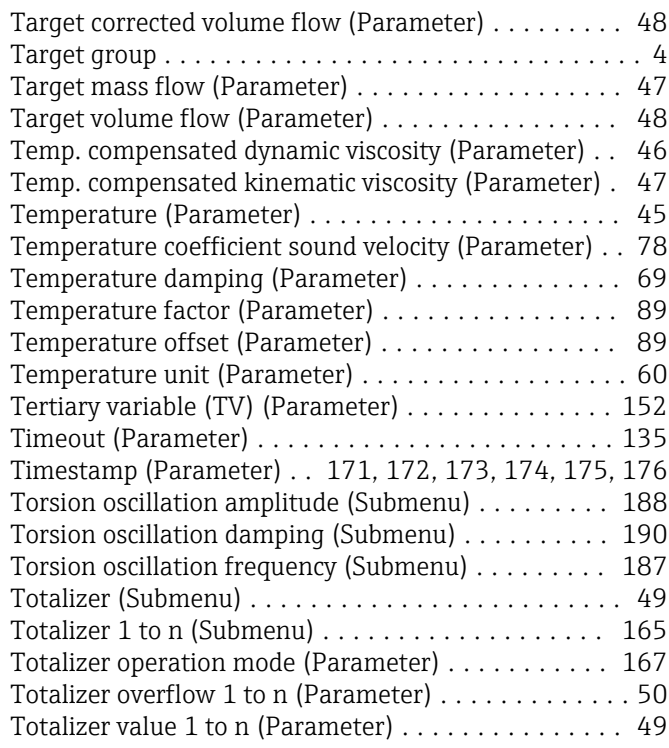

## U

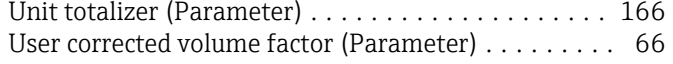

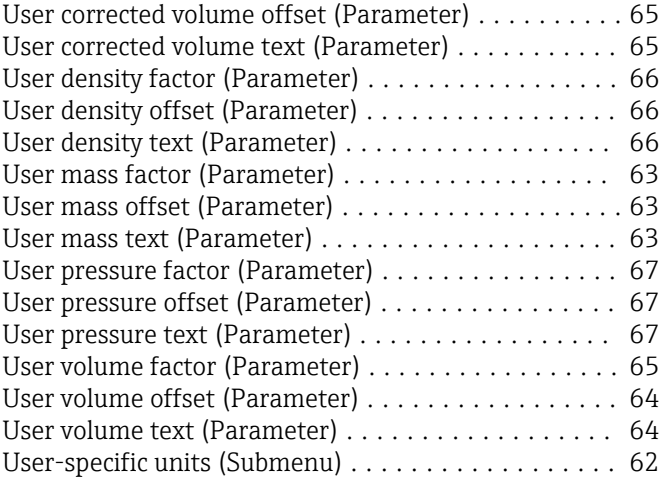

## V

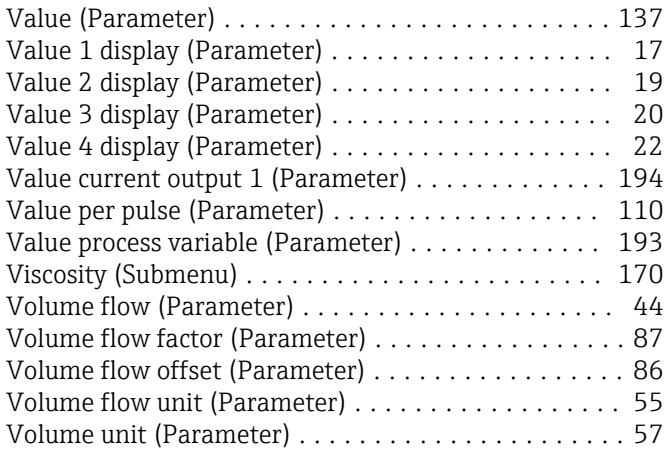

## W

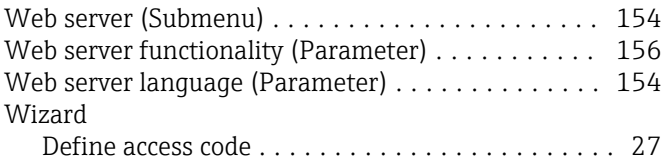

## Z

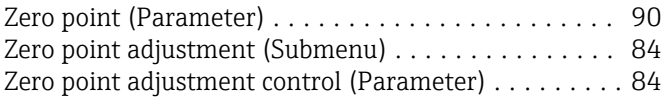

www.addresses.endress.com

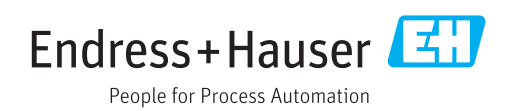